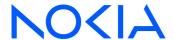

# NSP Network Services Platform

Release 23.11

## **Analytics Report Catalog**

3HE-18966-AAAC-TQZZA Issue 1 December 2023

© 2023 Nokia.

Use subject to Terms available at: www.nokia.com/terms

### Legal notice

Nokia is committed to diversity and inclusion. We are continuously reviewing our customer documentation and consulting with standards bodies to ensure that terminology is inclusive and aligned with the industry. Our future customer documentation will be updated accordingly.

This document includes Nokia proprietary and confidential information, which may not be distributed or disclosed to any third parties without the prior written consent of Nokia.

This document is intended for use by Nokia's customers ("You"/"Your") in connection with a product purchased or licensed from any company within Nokia Group of Companies. Use this document as agreed. You agree to notify Nokia of any errors you may find in this document; however, should you elect to use this document for any purpose(s) for which it is not intended, You understand and warrant that any determinations You may make or actions You may take will be based upon Your independent judgment and analysis of the content of this document.

Nokia reserves the right to make changes to this document without notice. At all times, the controlling version is the one available on Nokia's site.

No part of this document may be modified.

NO WARRANTY OF ANY KIND, EITHER EXPRESS OR IMPLIED, INCLUDING BUT NOT LIMITED TO ANY WARRANTY OF AVAILABILITY, ACCURACY, RELIABILITY, TITLE, NON-INFRINGEMENT, MERCHANTABILITY OR FITNESS FOR A PARTICULAR PURPOSE, IS MADE IN RELATION TO THE CONTENT OF THIS DOCUMENT. IN NO EVENT WILL NOKIA BE LIABLE FOR ANY DAMAGES, INCLUDING BUT NOT LIMITED TO SPECIAL, DIRECT, INDIRECT, INCIDENTAL OR CONSEQUENTIAL OR ANY LOSSES, SUCH AS BUT NOT LIMITED TO LOSS OF PROFIT, REVENUE, BUSINESS INTERRUPTION, BUSINESS OPPORTUNITY OR DATA THAT MAY ARISE FROM THE USE OF THIS DOCUMENT OR THE INFORMATION IN IT, EVEN IN THE CASE OF ERRORS IN OR OMISSIONS FROM THIS DOCUMENT OR ITS CONTENT.

Copyright and trademark: Nokia is a registered trademark of Nokia Corporation. Other product names mentioned in this document may be trademarks of their respective owners.

© 2023 Nokia.

Contents

## **Contents**

| ٩k             | out this   | s document                                                                         | 13 |
|----------------|------------|------------------------------------------------------------------------------------|----|
| Pa             | ırt I: Get | ting started                                                                       | 15 |
| ı              | Using      | Analytics                                                                          | 17 |
|                | 1.1        | What is Analytics?                                                                 | 17 |
|                | 1.2        | What are reports and dashboards?                                                   | 21 |
|                | 1.3        | When do I configure Analytics?                                                     | 24 |
|                | 1.4        | How do I configure NSP Analytics for NFM-P-managed NEs?                            | 25 |
|                | 1.5        | How do I configure NSP Analytics for model-driven NEs?                             | 25 |
|                | 1.6        | How do I prevent spikes in reports after missed collections and suspect intervals? | 26 |
|                | 1.7        | What are the auxiliary database retention times?                                   | 27 |
|                | 1.8        | How do I configure an NFM-P analytics rule?                                        | 28 |
|                | 1.9        | How do I configure analytics aggregation?                                          | 28 |
|                | 1.10       | How do I configure the Analytics session time zone?                                | 30 |
|                | 1.11       | How do I configure analytics server load balancing?                                | 30 |
|                | 1.12       | How do I configure preferences?                                                    | 31 |
|                | 1.13       | How do I run a report?                                                             | 32 |
|                | 1.14       | How do I manage saved reports?                                                     | 32 |
|                | 1.15       | How do I schedule a report?                                                        | 33 |
|                | 1.16       | How do I edit, disable, or delete scheduled report jobs?                           | 34 |
|                | 1.17       | How do I upload images for report branding?                                        | 35 |
|                | 1.18       | How do I enable anonymization for Analytics reports?                               | 36 |
|                | 1.19       | How do I delete users from the analytics server?                                   | 39 |
|                | 1.20       | How do I format or filter a report?                                                | 40 |
| o <sub>a</sub> | rt II: Ad  | ministration                                                                       | 43 |
| ,              | Admir      | nistration reports                                                                 | 45 |
| -              | 2.1        | Administration reports overview                                                    |    |
|                | 2.2        | To enable or disable Analytics audit logging                                       |    |
|                | 2.3        | Resource Execution report                                                          |    |
|                | 2.4        | NSP Analytics Server Diagnostic Snapshot                                           |    |
|                | 4.7        | 1401 / that you do vot blaghout on aponot                                          |    |

| Pa | rt III: A | pplication Assurance                                                             | 51  |
|----|-----------|----------------------------------------------------------------------------------|-----|
| 3  | Busin     | ess Subscribers reports                                                          | 53  |
|    | 3.1       | Business Subscriber reports overview                                             | 53  |
|    | 3.2       | Application Bandwidth Distribution report                                        | 53  |
|    | 3.3       | Application Group Bandwidth Distribution report                                  | 55  |
|    | 3.4       | Application Group Inventory Report                                               | 57  |
|    | 3.5       | Application Group Traffic Trending report                                        | 60  |
|    | 3.6       | Application Group Usage Hourly Details report                                    | 64  |
|    | 3.7       | Application Group Usage Report                                                   | 66  |
|    | 3.8       | Application Inventory Report                                                     | 70  |
|    | 3.9       | Application Traffic Trending report                                              | 72  |
|    | 3.10      | Application Usage Hourly Details report                                          | 76  |
|    | 3.11      | Application Usage report                                                         | 79  |
|    | 3.12      | Top Application Groups by Volume report                                          | 83  |
|    | 3.13      | Top Applications by Volume report                                                | 87  |
| 4  | Devic     | es and Domains reports                                                           | 93  |
|    | 4.1       | Top Devices by # Subscribers                                                     | 93  |
|    | 4.2       | Top Devices by Device Usage report                                               | 95  |
|    | 4.3       | Top HTTP Host Domain reports                                                     | 98  |
|    | 4.4       | Traffic Distribution By Device Operating System report                           | 101 |
| 5  | Firew     | all reports                                                                      | 105 |
|    | 5.1       | Firewall reports overview                                                        | 105 |
|    | 5.2       | Firewall Drop Dashboard                                                          | 105 |
|    | 5.3       | SecGW Drop Dashboard                                                             | 113 |
|    | 5.4       | Top Filter Admit report                                                          | 121 |
|    | 5.5       | Top Policer Admit report                                                         | 124 |
| 6  | Locat     | ion and Congestion reports                                                       | 129 |
|    | 6.1       | Location and Congestion reports overview                                         | 129 |
|    | 6.2       | Active Subscribers and Congestion for Selected Access Network Location report    | 131 |
|    | 6.3       | Application Group Usage for Selected Access Network Location report              | 133 |
|    | 6.4       | Application Usage by Top Subscribers for Selected Access Network Location report | 135 |
|    | 6.5       | Subscriber Congestion Summary report                                             | 137 |
|    | 6.6       | Application Usage for Selected Access Network Location report                    | 140 |
|    | 6.7       | Subscriber and Usage Details for Selected Access Network Location report         | 142 |
|    | 6.8       | Top Congested Access Network Location report                                     | 145 |

|   | 6.9   | Top Congested Access Network Locations Details report                        | 146 |  |  |
|---|-------|------------------------------------------------------------------------------|-----|--|--|
|   | 6.10  | Top Congested Access Network Locations Geographic Distribution report        | 148 |  |  |
|   | 6.11  | Top Loaded Access Network Locations report                                   |     |  |  |
|   | 6.12  | Top Loaded Access Network Locations Details report                           |     |  |  |
| 7 | Fixed | Wireless Access subscribers reports                                          | 155 |  |  |
|   | 7.1   | Fixed Wireless Access subscribers reports overview                           |     |  |  |
|   | 7.2   | # Active Mobile Subscribers and Usage for Selected Application Groups report |     |  |  |
|   | 7.3   | # Active Mobile Subscribers and Usage for Selected Applications report       |     |  |  |
|   | 7.4   | Application Group Usage Pattern with Selected Mobile Subscriber report       |     |  |  |
|   | 7.5   | Application Usage Pattern with Selected Mobile Subscriber report             | 164 |  |  |
|   | 7.6   | Mobile Subscriber Percentile vs Traffic Contribution report                  |     |  |  |
|   | 7.7   | Top Application Groups with Selected Mobile Subscriber report                | 169 |  |  |
|   | 7.8   | Top Applications with Selected Mobile Subscriber report                      | 172 |  |  |
|   | 7.9   | Top Mobile Subscribers by Application Group Usage report                     |     |  |  |
|   | 7.10  | Top Mobile Subscribers by Application Usage report                           |     |  |  |
| 8 | Nodes | Nodes reports                                                                |     |  |  |
|   | 8.1   | Daily and Monthly Usage per Application report                               | 183 |  |  |
|   | 8.2   | Daily and Monthly Usage per Application Group report                         | 187 |  |  |
|   | 8.3   | IP Family Usage report                                                       | 191 |  |  |
|   | 8.4   | OTT Video Streaming Report                                                   | 194 |  |  |
|   | 8.5   | OTT VoIP Call Report                                                         | 196 |  |  |
|   | 8.6   | Raw and Hourly Bandwidth per Application report                              | 198 |  |  |
|   | 8.7   | Raw and Hourly Bandwidth per Application Group report                        | 202 |  |  |
|   | 8.8   | Router Level Usage Summary report                                            | 206 |  |  |
|   | 8.9   | Router Level Usage Summary with Baseline report                              | 209 |  |  |
|   | 8.10  | Top Application Groups by Usage report                                       | 214 |  |  |
|   | 8.11  | Top Applications by Usage report                                             | 218 |  |  |
| 9 | Perfo | rmance reports                                                               | 223 |  |  |
|   | 9.1   | Performance reports overview                                                 | 223 |  |  |
|   | 9.2   | DNS Performance RTT Details report                                           | 223 |  |  |
|   | 9.3   | DNS Performance Session Details report                                       | 226 |  |  |
|   | 9.4   | DNS Performance Summary report                                               | 230 |  |  |
|   | 9.5   | ISA Average Load Report                                                      | 234 |  |  |
|   | 9.6   | ISA Peak Load report                                                         | 235 |  |  |
|   | 9.7   | ISA Per Active Subscriber Traffic report                                     | 237 |  |  |
|   | 9.8   | ISA Performance Dashboard                                                    | 239 |  |  |

|     | 9.9       | Network and Subscriber Dashboard                                          | 242 |
|-----|-----------|---------------------------------------------------------------------------|-----|
|     | 9.10      | TCP Performance Dashboard                                                 | 250 |
|     | 9.11      | TCP Performance Report - Worst Performing Applications report             | 254 |
|     | 9.12      | TCP Performance Report for Selected Application Group report              |     |
|     | 9.13      | VoIP MOS Forensic report                                                  | 258 |
|     | 9.14      | VoIP MOS report                                                           | 261 |
| 10  | Reside    | ential Subscribers reports                                                | 265 |
|     | 10.1      | Residential Subscribers reports overview                                  | 265 |
|     | 10.2      | # Active Subscribers and Usage for Selected Application Groups report     | 266 |
|     | 10.3      | # Active Subscribers and Usage for Selected Application Profiles report   | 268 |
|     | 10.4      | # Active Subscribers and Usage for Selected Applications report           | 271 |
|     | 10.5      | Application Group Usage Pattern with Selected Application Profiles report | 273 |
|     | 10.6      | Application Group Usage Pattern with Selected Subscribers report          | 277 |
|     | 10.7      | Application Usage Pattern with Selected Application Profile report        | 281 |
|     | 10.8      | Application Usage Pattern with Selected Subscribers report                | 284 |
|     | 10.9      | Subscriber Percentile vs Traffic Contribution report                      | 288 |
|     | 10.10     | Top Application Groups with Selected Application Profiles report          | 290 |
|     | 10.11     | Top Application Groups with Selected Subscribers report                   | 294 |
|     | 10.12     | Top Application Profiles by Application Group Usage report                | 298 |
|     | 10.13     | Top Application Profiles by Application Usage report                      | 302 |
|     | 10.14     | Top Applications with Selected Application Profiles report                | 305 |
|     | 10.15     | Top Applications with Selected Subscribers report                         | 309 |
|     | 10.16     | Top Applications with Selected Subscribers for Home Devices report        | 314 |
|     | 10.17     | Top Subscribers by Application Group Usage report                         | 318 |
|     | 10.18     | Top Subscribers by Application Usage report                               | 323 |
| Pai | rt IV: Ne | etwork and Service                                                        | 329 |
| 11  | Compi     | rehensive reports                                                         | 331 |
|     | 11.1      | Comprehensive reports information overview                                | 331 |
|     | 11.2      | Node Availability Details report                                          | 332 |
|     | 11.3      | Node Availability Summary report                                          | 337 |
|     | 11.4      | Node Health Details report                                                | 340 |
|     | 11.5      | Node Health Summary report                                                | 345 |
|     | 11.6      | Node Power and Voltage Summary                                            | 348 |
|     | 11.7      | Optical Power and Voltage Details report                                  | 352 |
|     | 11.8      | Optical Power and Voltage Summary report                                  | 360 |
|     | 11 9      | Ports and Interfaces Availability Details report                          | 364 |

|    | 11.10  | Ports and Interfaces Availability Summary report                    | 369 |
|----|--------|---------------------------------------------------------------------|-----|
|    | 11.11  | Ports and Interfaces Forwards and Discards per Queue Details report | 371 |
|    | 11.12  | Ports and Interfaces Forwards and Discards per Queue Summary report | 385 |
|    | 11.13  | Ports and Interfaces Utilization Details report                     | 390 |
|    | 11.14  | Ports and Interfaces Utilization Summary report                     | 397 |
|    | 11.15  | Service Availability Details report                                 | 401 |
|    | 11.16  | Service Availability Summary report                                 | 404 |
|    | 11.17  | Service Performance Details report                                  | 407 |
|    | 11.18  | Service Performance Summary report                                  | 412 |
| 12 | Invent | ory reports                                                         | 415 |
|    | 12.1   | Inventory reports overview                                          | 415 |
|    | 12.2   | Card Inventory report                                               | 415 |
|    | 12.3   | Port Details report                                                 | 420 |
|    | 12.4   | Port Inventory Summary report                                       | 422 |
|    | 12.5   | Service Inventory report                                            | 424 |
| 13 | OAM r  | eports                                                              | 427 |
|    | 13.1   | OAM report overview                                                 | 427 |
|    | 13.2   | OAM PM BinGroups report                                             | 430 |
|    | 13.3   | OAM-PM Bins and Delay report                                        | 433 |
|    | 13.4   | OAM-PM Composite Service Summary report                             | 435 |
|    | 13.5   | OAM-PM Latency report                                               | 438 |
|    | 13.6   | OAM-PM Loss report                                                  | 441 |
|    | 13.7   | OAM-PM Multiple Session View report                                 | 444 |
|    | 13.8   | OAM-PM Network Site Summary report                                  | 447 |
|    | 13.9   | OAM-PM Network Summary report                                       | 450 |
|    | 13.10  | OAM-PM Service Site report                                          | 453 |
|    | 13.11  | OAM-PM Service Site Summary report                                  | 456 |
|    | 13.12  | OAM-PM Service Summary report                                       | 459 |
|    | 13.13  | OAM-PM Top N Worst Sessions report                                  | 463 |
|    | 13.14  | Ping Network Summary report                                         | 467 |
|    | 13.15  | Ping Network Site Summary report                                    | 470 |
|    | 13.16  | Ping Service Summary report                                         | 473 |
|    | 13.17  | Ping Service Site Summary report                                    | 477 |
|    | 13.18  | Ping Service Site report                                            |     |
|    | 13.19  | Ping Tests Top N Worst Results report                               |     |
|    | 13.20  | Ping Latency report                                                 | 487 |

|    | 13.21    | Ping Jitter & Loss report                                 | 493 |
|----|----------|-----------------------------------------------------------|-----|
| 14 | Utilizat | tion reports                                              | 501 |
|    | 14.1     | Utilization reports information overview                  | 501 |
|    | 14.2     | Port Throughput Summary report                            |     |
|    | 14.3     | SAP Throughput report                                     | 509 |
|    | 14.4     | Uptime reports overview                                   | 514 |
|    | 14.5     | Customer Uptime Summary report                            | 516 |
|    | 14.6     | Service Uptime Summary report                             | 519 |
|    | 14.7     | SAP, SDP Uptime Details report                            | 522 |
|    | 14.8     | SAP Utilization Details report                            | 525 |
|    | 14.9     | SAP QoS Utilization Details report                        | 529 |
|    | 14.10    | Service and Customer Utilization Summary reports overview | 532 |
|    | 14.11    | Customer Utilization Summary report                       | 533 |
|    | 14.12    | Service Utilization Details report                        | 537 |
|    | 14.13    | Service Utilization per LSP report                        | 543 |
|    | 14.14    | Service Utilization per Port report                       | 546 |
|    | 14.15    | Link Utilization Summary report                           | 550 |
|    | 14.16    | Port Forwarding Class Details report                      | 555 |
|    | 14.17    | Port/LAG Details report                                   | 562 |
|    | 14.18    | Interface Overview report                                 | 571 |
|    | 14.19    | Interface Utilization Details report                      | 578 |
|    | 14.20    | Interface Utilization Summary report                      | 582 |
|    | 14.21    | Interface Utilization With Forecast report                | 588 |
|    | 14.22    | LSP Throughput with Forecast report                       | 594 |
|    | 14.23    | Per-site VPN Throughput report                            | 597 |
|    | 14.24    | Signaling Trend Analysis report                           | 600 |
|    | 14.25    | Temperature, CPU, Memory Utilization Details report       | 605 |
|    | 14.26    | Temperature, CPU, Memory Utilization Summary report       | 609 |
|    | 14.27    | Top N Packet Drop—Network Ports report                    | 613 |
|    | 14.28    | Top N Packet Drop—Access Ports report                     | 619 |
|    | 14.29    | Emulated Service Details report                           | 622 |
|    | 14.30    | Top N Worst Emulated Services report                      | 628 |
| 15 | Waven    | ce reports                                                | 631 |
|    | Overvi   | ew                                                        | 631 |
|    | 15 1     | Wavence reports overview                                  | 631 |

3HE-18966-AAAC-TQZZA

|     | Waver   | nce inventory reports                            | 632 |
|-----|---------|--------------------------------------------------|-----|
|     | 15.2    | Wavence inventory reports overview               | 632 |
|     | 15.3    | License Inventory Summary report                 | 632 |
|     | 15.4    | License Details report                           | 635 |
|     | 15.5    | Radio Link Inventory report                      | 638 |
|     | 15.6    | Feature and Capacity Inventory report            | 640 |
|     | 15.7    | Synchronization Report                           | 647 |
|     | Waver   | nce Data Communication Network (DCN) reports     | 649 |
|     | 15.8    | Radio Port Config report                         | 649 |
|     | 15.9    | Static Routes report                             | 650 |
|     | 15.10   | TMN In Band Details report                       | 652 |
|     | 15.11   | TMN Out of Band Details report                   | 653 |
|     | Waver   | nce utilization reports                          | 656 |
|     | 15.12   | Wavence utilization reports overview             | 656 |
|     | 15.13   | Advanced Stats Analysis report                   | 656 |
|     | 15.14   | Bandwidth Usage report                           | 659 |
|     | 15.15   | Bandwidth Throughput with Forecast report        | 666 |
|     | 15.16   | Link Budget Calculation report                   | 670 |
|     | 15.17   | Link Unavailability Summary report               | 675 |
|     | 15.18   | Link Unavailability Details report               | 678 |
|     | 15.19   | Quarterly Traffic Analysis report                | 681 |
|     | 15.20   | Radio Equipment Health Monitoring Summary report | 683 |
|     | 15.21   | Radio Equipment Health Monitoring Details report | 686 |
|     | 15.22   | Radio Performance per Link report                | 689 |
|     | 15.23   | Radio Links Summary report                       | 694 |
|     | 15.24   | Radio Performance per Port Summary report        | 699 |
|     | 15.25   | Radio Performance per Port Details report        | 703 |
|     | 15.26   | Top Loaded Nodes report                          | 707 |
|     | 15.27   | Top Loaded Ports report                          | 711 |
| Par | t V: NS | P                                                | 715 |
| 16  | NSP ir  | nventory reports                                 | 717 |
|     | 16.1    | NSP inventory reports overview                   | 717 |
|     | 16.2    | Card Inventory (NSP) report                      | 717 |
|     | 16.3    | Port Details (NSP) report                        | 722 |
|     | 16.4    | Port Inventory Summary (NSP) report              | 725 |

| 17 | NSP O     | NSP OAM reports                                              |     |  |
|----|-----------|--------------------------------------------------------------|-----|--|
|    | 17.1      | NSP OAM reports overview                                     | 729 |  |
|    | 17.2      | OAM PM BinGroups (NSP) report                                | 730 |  |
|    | 17.3      | OAM-PM Bins (NSP) report                                     | 733 |  |
|    | 17.4      | OAM-PM Bins and Delay (NSP) report                           | 735 |  |
|    | 17.5      | OAM-PM Latency (NSP) report                                  | 740 |  |
|    | 17.6      | OAM-PM Loss (NSP) report                                     | 747 |  |
|    | 17.7      | OAM-PM Multiple Session View (NSP) report                    | 752 |  |
|    | 17.8      | OAM-PM Network Site Summary (NSP) report                     | 755 |  |
|    | 17.9      | OAM-PM Network Summary (NSP) report                          | 759 |  |
|    | 17.10     | OAM-PM Service Site (NSP) report                             | 763 |  |
|    | 17.11     | OAM-PM Service Site Summary (NSP) report                     | 766 |  |
|    | 17.12     | OAM-PM Service Summary (NSP) report                          | 770 |  |
|    | 17.13     | OAM-PM Sessions (NSP) report                                 | 774 |  |
|    | 17.14     | OAM-PM Sessions By Site (NSP) report                         | 776 |  |
|    | 17.15     | OAM-PM Top N Worst Sessions (NSP) report                     | 779 |  |
| 18 | NSP u     | tilization reports                                           | 785 |  |
|    | 18.1      | NSP utilization reports overview.                            | 785 |  |
|    | 18.2      | Interface Utilization With Forecast (NSP) report             | 785 |  |
|    | 18.3      | Interface Utilization Summary (NSP) report                   | 791 |  |
|    | 18.4      | LSP Throughput with Forecast (NSP) report                    | 798 |  |
|    | 18.5      | Port-LAG Details (NSP) report                                | 802 |  |
|    | 18.6      | Port Throughput Summary (NSP) report                         | 809 |  |
|    | 18.7      | Resource Group Utilization Detail with Forecast (NSP) report | 815 |  |
|    | 18.8      | Resource Group Utilization Summary (NSP) report              | 822 |  |
|    | 18.9      | SAP Throughput (NSP) report                                  | 825 |  |
|    | 18.10     | Temperature, CPU, Memory Utilization Details (NSP) report    |     |  |
|    | 18.11     | Temperature, CPU, Memory Utilization Summary (NSP) report    | 833 |  |
| Pa | rt VI: Cı | ustom                                                        | 837 |  |
| 19 | Custo     | m report deployment                                          | 839 |  |
|    | 19.1      | Custom reports                                               | 839 |  |
|    | 19.2      | To deploy a custom report                                    | 839 |  |
|    | 19.3      | To delete a custom report                                    | 839 |  |
|    | 19.4      | Dashboard designer overview                                  | 840 |  |
|    | 19.5      | To create a custom dashboard                                 | 841 |  |
|    | 19.6      | To unload images to a custom dashboard                       | 842 |  |

Contents

| 20 | Ad ho                 | c report design                              | 845 |
|----|-----------------------|----------------------------------------------|-----|
|    |                       | c editor                                     |     |
|    | 20.1                  | Ad hoc report design overview                | 845 |
|    | 20.2                  | To create a report using the ad hoc editor   | 845 |
|    | Applic                | cation Assurance domains                     | 847 |
|    | 20.3                  | General information                          | 847 |
|    | 20.4                  | IPDR Reference                               | 847 |
|    | Netwo                 | ork and Service domains                      | 861 |
|    | 20.5                  | General information                          | 861 |
|    | 20.6                  | Fields and Measures                          | 861 |
|    | 20.7                  | Data domain mapping to the XML API Reference | 861 |
|    | NSP d                 | omains                                       |     |
|    | 20.8                  | General information                          | 874 |
|    | 20.9                  | Fields and Measures                          | 874 |
|    | 20.10                 | Data domain mapping to the XML API Reference | 874 |
|    | NSP API documentation |                                              |     |
|    | 20.11                 | NSP API documentation availability           | 881 |
| Pa | rt VII: U             | se cases                                     | 883 |
| 21 | Analyt                | tics use cases                               | 885 |
|    | 21 1                  | Creating an ad hoc report                    | 885 |

11

Contents

About this document NSP

## About this document

### **Purpose**

The NSP Analytics Report Catalog provides information about the reports that NSP Analytics can generate.

### **Document structure**

In addition to Part I: "Getting started", which explains how to use Analytics, the guide includes the following parts, each of which is named for an Analytics category; each chapter in a part describes a specific Analytics report dashboard:

- · Part II: "Administration"
- Part III: "Application Assurance"
- · Part IV: "Network and Service"
- Part V: "NSP"
- · Part VI: "Custom"

### Safety information

For your safety, this document contains safety statements. Safety statements are given at points where risks of damage to personnel, equipment, and operation may exist. Failure to follow the directions in a safety statement may result in serious consequences.

### **Document support**

Customer documentation and product support URLs:

- · Documentation Center
- · Technical support

### How to comment

Please send your feedback to documentation.feedback@nokia.com.

About this document

NSP

Getting started NSP

# Part I: Getting started

### **Overview**

## **Purpose**

This part provides general NSP Analytics report information.

### **Contents**

Chapter 1, Using Analytics

17

Getting started

Using Analytics NSP

## 1 Using Analytics

## 1.1 What is Analytics?

### 1.1.1 Overview

Analytics generates reports and dashboard views of network conditions using raw and aggregated data collected in the NFM-P. Raw data is used for evaluating current conditions; aggregated data helps to identify patterns and trends. The available aggregation levels vary by report type, and are selectable using the Granularity drop-down menu in the input prompt panel; for example, Hourly, Daily, or Monthly.

Analytics also generates reports from data collected using NSP telemetry. The NSP reports differ from the NFM-P reports by including data from the NFM-P and MDM (model-driven Nokia or multivendor NEs).

Before you can create a report or dashboard based on aggregated data, you must enable and configure aggregation for the required statistics using the NFM-P Aggregation Manager; see 1.9 "How do I configure analytics aggregation?" (p. 28).

For NSP reports for MDM-mediated NEs, you must enable aggregation. Aggregation rules are configured on the NSP component, and can be viewed and edited in the **Data Collection and Analysis Management**, **Aggregation** view; see the *NSP Data Collection and Analysis Guide* and the Telemetry information on the Network Developer Portal.

Before you can create a report or dashboard based on data stored in the auxiliary database, you must use the samconfig utility, as described in the *NSP Installation and Upgrade Guide*, to enable and configure the following:

- AA or other statistics collection
- · auxiliary database storage

**Caution 1:** Some reports use a variety of statistics or data types. All data must be collected using the same collection interval; otherwise, the report generation fails or produces erroneous results.

**Caution 2:** Due to a security limitation, if a user is created in the NFM-P to access Analytics, the user name cannot be samuser.

### **Object limits in Analytics reports**

You can select the 1000 objects that you want by entering comma-separated names for report input prompts with % searches in their text boxes. For example, you can specify the 1000 objects that you want by entering comma-separated names, such as "%135.250%,%MSS%,%40.71%", in the Name or name pattern for NEs report input prompt, or any other text box with % searches, including NE names, Port-LAG, port names, interface, service, SAP, and customer.

When reporting is required for more than 1000 objects, you can filter using report prompts to generate multiple reports. Reports in the Comprehensive chapter (see Chapter 11, "Comprehensive reports"), do not implement the 1000 object limit, and permit reporting limited only by the available system resources. These reports may take longer to render, or may fail due to insufficient resources. In such cases, use the report prompts to reduce the number of selected objects.

Alternatively, you can create an ad hoc report without the 1000 object limit, or contact Nokia professional services to create a custom report.

### **Analytics Data Dictionary**

To ensure optimal reporting performance, a subset of network and service objects (for example, subscribers, services, ports) is copied from the main NSP database to the auxiliary database. This data is also kept in sync by the Analytics framework for all object create, update, and delete operations. To ensure that no such operations are missed, the data dictionary is periodically resynchronized and is entirely rebuilt every 30 days. This data is used to populate prompts in reports and are available for use in ad hoc reports. Since deleted objects are retained for up to 30 days, they may still appear in reports, depending upon the report design. If deleted objects are not desired in the report output, they can be omitted by excluding them using the report prompts.

### 1.1.2 Analytics API support

NSP Analytics functions are available for OSS using programmable APIs. For general information about developer support, see the Network Developer Portal. For API documentation, see the API documentation page.

### 1.1.3 Server requirements

To accommodate the significant NFM-P Analytics data throughput, storage, and analysis requirements, an NFM-P system requires the following components:

- · an auxiliary database
- one or more NFM-P analytics servers that each host the business intelligence software and a web server
- · one or more Flow Collectors, if IPFIX/Netflow based reports are required
- · one or more NFM-P auxiliary servers, if required for additional statistics collection capacity

See the *NSP Planning Guide* for specific information about the NFM-P system requirements for Analytics, based on the managed network size, functional requirements, and deployment scope.

### 1.1.4 Browser requirements

If an adBlocker extension is in use, it may block some files in Analytics. To use Analytics with an adBlocker extension, add the NSP component and analytics server IP addresses to the whitelist.

### 1.1.5 Network domains for Application Assurance reports

Analytics supports Application Assurance reports for residential, business, Wi-Fi, and fixed wireless access subscribers. If needed, the network domain can be selected from the Domain drop-down menu in the input prompt panel.

Note: The use of "mobile" in this document implies fixed wireless access.

The domains are defined by the value of the Subscriber Type parameter in the AA Subscriber form, the Subscriber Scale parameter in the ISA AA group policy, or both:

Residential / Wi-Fi (ESM)

Using Analytics What is Analytics?

- Subscriber Type: ESM, ESM-MAC, or Transit
   These subscribers must have an associated ISA AA group policy with a Subscriber Scale setting of Residential.
- Business
  - Subscriber Type: SAP, Spoke SDP Binding, or Prefix Transit
     These subscriber types must have an associated AA group policy with a Subscriber Scale setting of VPN.
- Mobile
  - Subscriber Type: Mobile
- · Wi-Fi (DSM)
  - Subscriber Type: DSM

The subscriber must have an associated ISA AA group policy with a Subscriber Scale setting of Lightweight-internet (LWI).

The following table describes the reports available for each domain.

Table 1-1 Application Assurance reports available by domain

| Report type             | Residential/Wi-Fi (ESM) | Business | Wi-Fi (DSM) | Mobile |
|-------------------------|-------------------------|----------|-------------|--------|
| Business Subscribers    | None                    | All      | None        | None   |
| Devices and Domains     | All                     | All      | All         | All    |
| Firewall                | None                    | All      | None        | All    |
| Location and Congestion | None                    | None     | All         | All    |
| Mobile Subscribers      | None                    | None     | None        | All    |
| Nodes                   | All                     | All      | All         | All    |
| Performance             | All                     | All      | All         | All    |
| Subscribers             | All                     | None     | None        | None   |

### 1.1.6 Baselining in Analytics reports

Some reports support the use of baselining. Baselining highlights deviations for the current period from the baseline data collected in the configured baseline period.

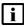

**Note:** Baselining in Analytics reports is different from baselines as seen in the **Data Collection and Analysis Management**, **Baselines** view.

In an analytics report, NSP computes a baseline for data configured for reporting, for example, utilization and throughput for a port in a Port LAG Details report, or bandwidth and data for an application group in a Router Level Usage Summary report with Baseline.

A baseline configured in **Data Collection and Analysis Management**, **Baselines** provides near-real-time trend and anomaly detection from telemetry counters, for example, received-octets for the /telemetry:base/interfaces/interface telemetry type.

For more information about baselines in Data Collection and Analysis Management, see the NSP User Guide and the NSP Data Collection and Analysis Guide.

The following table describes how baseline data is presented.

| Report<br>granularity | Baseline definition             | Baseline composition                                                                                                    |
|-----------------------|---------------------------------|----------------------------------------------------------------------------------------------------|
| Raw                   | Raw + Hour of Day               | Baseline is composed of all data points in the Baseline Report Range for matching intervals to the hour and minute for any day of the week.  For example if May 15 14:05 is in the Report Range, and the Baseline Report Range is April 1 00:00 - April 30 11:59, the baseline minimum, maximum, and average values are based on the 30 samples from 14:05 for every day of April. The same baseline calculation is made for other data points in the Report Range. |
|                       | Raw + Hour of Day + Day of Week | Baseline is composed of all data points in the Baseline Report Range for matching intervals to the hour and minute for the corresponding day of the week.  In the above example, the baseline has 4 or 5 samples depending on the day of the week (as each day occurs 4 or 5 times per month).                                                                                                    |
|                       | Hour of Day                     | Baseline is composed of all data points in the Baseline Report Range for matching hours for any day of the week.  For example, if May 15 14:00 is in the Report Range, and the Baseline Report Range is April 1 00:00 - April 30 11:59, then the baseline minimum, maximum, and average values are based on the 30 samples from 14:00 for every day of April. The same baseline calculation is made for other data points in the Report Range.                      |
| Hourly                | Hour of Day + Day of Week       | Baseline is composed of all data points in the Baseline Report Range for matching hours for the corresponding day of the week.  In the above example, the baseline has 4 or 5 samples depending on the day of the week (as each day occurs 4 or 5 times per month).                                                                                                    |
|                       | Hour of Day + Day of Month      | Baseline is composed of all data points in the Baseline Report Range for matching hours for the corresponding day of the month.  In the above example, the baseline has 1 sample (note: a longer Baseline Report Range is recommended).                                                                                                    |
|                       | Day of Week                     | Baseline is composed of all data points in the Baseline Report Range for matching days of the week.  For example, if May 15 is in the Report Range, and the Baseline Report Range is January 1 00:00 - April 30 11:59, the baseline minimum, maximum, and average values are based on the 17 or 18 samples for every day in those 4 months.                                                                                                    |
| Daily                 | Day of Week + Month of Year     | Baseline is composed of all data points in the Baseline Report Range for matching hours for the corresponding day of the week for the matching months. In the above example, the baseline has 4 or 5 samples for each of the months of January-April.                                                                                                    |
|                       | Day of Month                    | Baseline is composed of all data points in the Baseline Report Range for matching days of the month.  In the above example, the baseline has 4 samples for the 15th day of January-April.                                                                                                    |
|                       | Day of Month + Month of Year    | Baseline is composed of all data points in the Baseline Report Range for the matching days and months of the year.  In the above example, the baseline is empty as May 15th does not occur (a different Baseline Report Range is required).                                                                                                    |

| Report<br>granularity | Baseline definition | Baseline composition                                                                                                    |
|-----------------------|---------------------|----------------------------------------------------------------------------------------------------|
| Monthly               | Month of Year       | Baseline is composed of all data points in the Baseline Report Range for matching months.  For example, if May is in the Report Range, and the Baseline Report Range is January 1 2020 - December 31 2022, the baseline minimum, maximum, and average values are based on the 3 samples for every month of May between 2020-2022. |

### 1.1.7 Analytics report branding

Some reports support the inclusion of logos. If a logo image is added to the report it appears at the top of each report page, in an 80 x 80 pixel square. Images can be saved to the application client computer or to the analytics server. See 1.17 "How do I upload images for report branding?" (p. 35) for information about managing image files from Analytics, or "To manage images on an analytics server" in the NSP System Administrator Guide for information about managing image files on an analytics server.

## 1.2 What are reports and dashboards?

### 1.2.1 Analytics reports

Analytics reports enable a network operator to quickly determine the overall status of network functions and monitor trends. For example, you can identify the top subscribers in terms of overall network traffic, or based on application usage. Analytics allows a user to specify the reporting period, the objects on which to report, and the desired view. A report can be displayed in different formats such as a pie chart, trend diagram, or histogram.

You can schedule reports, or save them to be run again.

You can also export reports to files using the following formats:

Excel (Paginated)
 Excel
 ODS
 CSV
 XLSX (Paginated)
 DOCX
 XLSX
 PPTX

### 1.2.2 Viewing reports

An NSP Analytics report consists of one or more charts and tables. By default, each chart or table is displayed on a separate page; you can select an option to display all on one page. To enhance the analysis, you can refine the chart display by clicking on a legend entry to include or exclude the data associated with the legend entry. Also, for increased granularity, you can click on any data portion in a chart to zoom in and view a chart that contains only the selected data portion.

From the report view, you can click on the menu items under the Repository menu to search results or configure schedules, custom dashboards, or ad hoc reports. To return to the report repository, click on Repository Top.

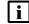

i Note: When viewing a report, be aware of the number of objects in the dataset. The report may become unreadable if more than 10 to 20 data points are present.

Similarly, it may not be possible to create a drill-down report on a subset of data if the subset includes more than 1000 groups or services.

### Report run time error

If the report output involves a horizontally growing table (crosstab based output), running the report without narrowing down the data using the input controls may generate one of the following error messages: "Crosstab bucket/measure limit (100,000) exceeded" or "Please re-run the report with reduced report range or try again with different granularity". This is caused by the configured limit for crosstab components.

If you encounter this issue while running a report, re-run the report, narrowing down the result set. For example, instead of selecting all metrics available to report on, select a subset. Similarly select a subset of applications, select hourly or daily statistics instead of raw, or reduce the reporting period. If this fails, consider using a table which does not have this limit.

### In-context launch

You can launch compatible reports from the Network Map and Health dashboard; see the Network and Service Assurance Guide.

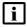

Note: The top level report is launched with the parameters selected. If you drill down from this report you can change the parameters on the drill-down report.

#### Localization

Localization is supported. Wording that is present for all reports, such as the Apply button, the labels of the Reports and Administration areas, and the page labels such as Repository and Search Results are localized according to the NSP launchpad language settings. Wording that is reportspecific, such as input parameters, is presented in English only.

You can configure language settings for the system or for your user account; see the NSP System Administrator Guide.

### 1.2.3 Dashboards

An NSP Analytics dashboard consists of multiple dashlets that are displayed on one page. Each dashlet displays a chart or table based on key performance indicators; collectively, the dashlets provide a high-level view of various network management conditions.

The entire dashboard display automatically refreshes at 15-min intervals; you can choose to refresh the display of an individual dashlet on demand using the circle icon in the dashlet title bar. You can also enlarge a dashlet for closer scrutiny using the double-arrow icon in the dashlet title bar.

### 1.2.4 Workspaces

Each user that first logs into Analytics has a personal folder that is automatically created within the Results folder. Additionally, within the Results folder, each user has access to a Shared subfolder

where all users can share items such as reports, dashboards, and ad hoc reports. If a user is deleted, the user's personal folder, associated workspace, and all scheduled tasks are permanently and irreversibly deleted.

Users with Administrator privileges have access to an Administrators subfolder within the Results folder and can manage the folders of other users.

The Users and Security dashboard specifies which reports or resources that a user group can access; see the *NSP System Administrator Guide*. Upgrade to the User Access Control (UAC) model is not supported.

### 1.2.5 Saving reports

You can save a report with your inputs to the Results folder by clicking **Save As**. Saved reports can be run again from the Results folder, without having to input values again. If needed you can save multiple versions of the same report with different input values.

Reports are saved to the user's personal folder that is created within the Results folder. Additionally, within the Results folder, each user has access to a Shared subfolder where all users can share items including reports. See 1.2.4 "Workspaces" (p. 22) for more information about the Results folder.

Within the Results folder, you can create custom folders to reflect report requirements, for example, a folder for use by a particular team; see 1.14 "How do I manage saved reports?" (p. 32).

If the NSP Analytics server has been upgraded, reports that were saved before the upgrade under the Results folder, and their schedules, may not run in the current release.

Nokia recommends deleting those old scheduled jobs and reports, and then running, saving, and rescheduling these reports after the upgrade is completed.

### 1.2.6 Exporting reports

Click on **Export** and choose your file format to export a report to your PC. You can export a report in the following formats:

| <ul> <li>Excel (Paginated)</li> </ul> | • ODT                                |
|---------------------------------------|--------------------------------------|
| • Excel                               | • ODS                                |
| • CSV                                 | <ul> <li>XLSX (Paginated)</li> </ul> |
| • DOCX                                | • XLSX                               |
| • RTF                                 | • PPTX                               |

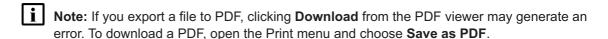

### 1.2.7 Scheduled report creation

You can create reports on demand, or schedule regular report creation. To schedule a report, rightclick on the report name in the Reports repository.

The following general guidelines match data-aggregation levels and time spans to enable the creation of meaningful reports.

- · None—current raw data
- · Hourly—5 to 7 days
- · Daily—up to one month
- Monthly—up to six months

Scheduled report results are saved to the Results folder. You can create and manage subfolders in the Results folder as needed. See 1.2.4 "Workspaces" (p. 22) for more information about the Results folder.

Scheduled reports can be transferred to external systems using FTP or SFTP; on the Schedules view, enable the Output to FTP Server parameter and configure the required parameters. Additionally, scheduled reports can also be sent to an email address; see the *NSP System Administrator Guide*.

If the NSP has been upgraded, schedules that were created before the upgrade continue to be available. They run the current release's version of the reports.

### 1.2.8 Report purging

Saved reports that are no longer of interest consume database space unnecessarily. Reports exceeding a configured maximum number are purged automatically every 24 h. The default maximum is 5000. You can configure the maximum number of reports or run the purge operation manually from the System Settings form; see 1.12 "How do I configure preferences?" (p. 31).

If you need to save more than 5000 reports at a time, Nokia recommends using the Output to FTP Server option when scheduling the reports, and saving them to another location.

### 1.2.9 Custom reports

You can deploy custom reports created to your specifications. See Part VI: "Custom" for information about creating dashboards and reports. For information about custom reports created by Nokia, contact your Nokia support representative.

If the NSP has been upgraded, custom reports from the previous release cannot be run in the current release. Nokia recommends creating the reports again after the upgrade is completed.

## 1.3 When do I configure Analytics?

### 1.3.1 Overview

An operator uses a GUI or OSS client to:

- · enable or disable the collection of data
- · specify the statistics classes for data aggregation

· specify how long to retain the raw and aggregated data

#### How do I configure NSP Analytics for NFM-P-managed NEs? 1.4

### **1.4.1 Stages**

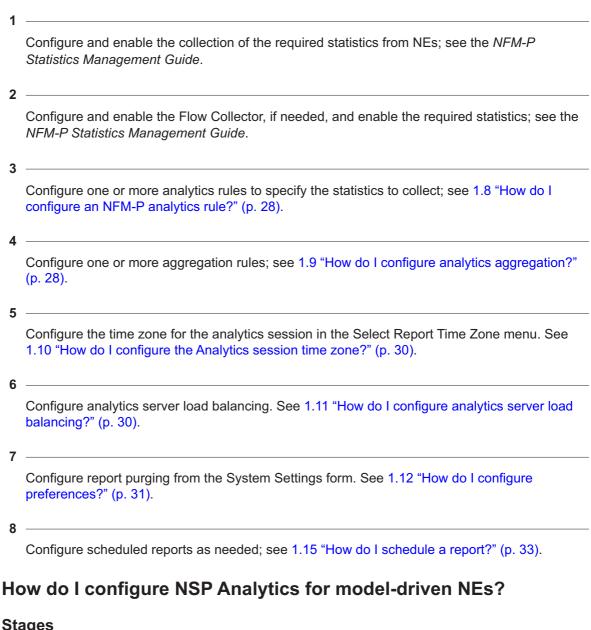

## 1.5

### **1.5.1 Stages**

Configure and enable NSP data collection by configuring the following:

- · subscriptions
- · age-out policy
- · aggregations

For more information, see the Telemetry information on the Network Developer Portal and the NSP Data Collection and Analysis Guide.

Configure one or more analytics rules to specify the statistics to collect; see 1.8 "How do I configure an NFM-P analytics rule?" (p. 28).

Configure the time zone for the analytics session in the Select Report Time Zone menu. See 1.10 "How do I configure the Analytics session time zone?" (p. 30).

Configure analytics server load balancing. See 1.11 "How do I configure analytics server load balancing?" (p. 30).

Configure report purging from the System Settings form. See 1.12 "How do I configure preferences?" (p. 31).

Configure scheduled reports as needed; see 1.15 "How do I schedule a report?" (p. 33).

# 1.6 How do I prevent spikes in reports after missed collections and suspect intervals?

### 1.6.1 Purpose

6

Statistics counters continue to accumulate on the NE during suspect intervals, for example, when there are communication outages between the NFM-P and the NE. In the first successful collection interval following the last suspect interval, the periodic counter value reflects the count of all suspect intervals. A spike appears in plots or Analytics charts, where report content may contain impossible values, such as a utilization greater than 100%.

Perform this procedure to prevent these spikes by increasing the periodic time value for the first successful interval following the last suspect interval. See the *NSP Administrator Guide* for more information about configuring system preferences.

## 1.6.2 Steps

1

Choose Administration→System Preferences from the NFM-P main menu. The System Preferences form opens.

| 2   |                                                                                                    |
|-----|----------------------------------------------------------------------------------------------------|
| 2   | Click on the Statistics tab.                                                                             |
| 3   | Enable the Accumulate time over suspect intervals parameter and configure all other required parameters. |
| 4   | Save your changes and close the form.                                                                    |
| END | OF STEPS                                                                                                 |

## 1.7 What are the auxiliary database retention times?

## 1.7.1 Auxiliary database retention information

You can specify how long aggregation data is stored by configuring the parameters in the Aggregation Retention Configuration panel on the Aggregation Rule tab of the Aggregation Manager form; see 1.9 "How do I configure analytics aggregation?" (p. 28). The following table describes the auxiliary database retention times.

| Data<br>type                             | Periodic       |              | Hourly         |              | Daily          |              | Weekly         |              | Monthly        |              |
|------------------------------------------|----------------|--------------|----------------|--------------|----------------|--------------|----------------|--------------|----------------|--------------|
|                                          | System default | Maxi-<br>mum | System default | Maxi-<br>mum | System default | Maxi-<br>mum | System default | Maxi-<br>mum | System default | Maxi-<br>mum |
|                                          | Days           |              | Days           |              | Days           |              | Weeks          |              | Months         |              |
| Perfor-<br>mance<br>(SNMP)<br>statistics | 1              | 365          | 30             | 403          | 90             | 403          | 26             | 52           | 24             | 36           |
| Account-<br>ing<br>statistics            | 1              | 365          | 30             | 403          | 90             | 403          | 26             | 52           | 24             | 36           |
| NetFlow<br>v5/IPFIX<br>statistics        | 7              | 403          | 30             | 403          | 90             | 403          | 26             | 52           | 24             | 36           |
| OAM<br>test<br>results                   | 30             | 365          | 30             | 403          | 90             | 403          | 26             | 52           | 24             | 36           |
| Events                                   | 7              | 365          | n/a            | n/a          | n/a            | n/a          | n/a            | n/a          | n/a            | n/a          |
| AA<br>account-<br>ing<br>statistics      | 7              | 403          | 30             | 403          | 90             | 403          | 26             | 52           | 24             | 36           |

| Data<br>type                 | Periodic |     | Hourly |     | Daily |     | Weekly |    | Monthly |    |
|------------------------------|----------|-----|--------|-----|-------|-----|--------|----|---------|----|
| AA<br>Cflowd<br>statistics   | 7        | 403 | 30     | 403 | 90    | 403 | 26     | 52 | 24      | 36 |
| Telem-<br>etry<br>statistics | 1        | 403 | 30     | 403 | 90    | 403 | 26     | 52 | 24      | 36 |

## 1.8 How do I configure an NFM-P analytics rule?

### 1.8.1 Purpose

Perform this procedure to enable or disable raw data collection, and to specify data retention, for a statistics class to be processed using NFM-P analytics. Raw data collection is enabled by default for each statistics class.

### 1.8.2 Steps

| 1 |                                                                                                    |
|---|----------------------------------------------------------------------------------------------------|
| • | Choose Tools→Analytics→AA Collection Manager from the NFM-P main menu. The AA Collection Manager form opens with a list of analytics rules displayed. |
| 2 | Select the required analytics rule and click <b>Properties</b> . The Analytics Rule (Edit) form opens.                                                |
| 4 | Select the Collection Enabled parameter.                                                                                                    |
| + | Configure the Raw Data Retention Time (days) parameter.                                                                                               |
|   | Close the AA Collection Manager form.                                                                                                    |

## 1.9 How do I configure analytics aggregation?

### 1.9.1 Purpose

Perform this procedure to configure the following for a statistics class to be processed using Analytics:

· level of data aggregation

| • | retention of | f the | aggregation | data |
|---|--------------|-------|-------------|------|
|---|--------------|-------|-------------|------|

Note: You can also configure the aggregation rule for a statistics class from the properties form of the analytics rule associated with the statistics class.

## 1.9.2 Steps

| 1   |                                                                                                    |
|-----|----------------------------------------------------------------------------------------------------|
| •   | Choose Tools→Analytics→Aggregation Manager from the NFM-P main menu. The Aggregation Manager form opens.                                                                          |
| 2   | Select an aggregation time zone if needed. The aggregation time zone is the time zone used to define daily, weekly, or monthly aggregations, that is, the definition of midnight. |
| 3   | On the Aggregation Rule tab, select the required aggregation rule and click <b>Properties</b> . The Aggregation Rule (Edit) form opens.                                           |
| 4   | Select the Enable Aggregation parameter.                                                                                                    |
| 5   | Configure the Aggregation Sync Time parameter.                                                                                                    |
| ŭ   | Configure the Aggregation Levels parameter. As you select or deselect an option, other options may be automatically selected or deselected, as the aggregation logic requires.    |
| 7   | Configure the parameters in the Aggregation Retention Configuration panel to specify how long the aggregation data is stored.                                                     |
| 8   | Click <b>OK</b> to save your changes and close the form.                                                                                                    |
| 9   | Close the Aggregation Manager form.                                                                                                    |
| END | OF STEPS                                                                                                    |

## 1.10 How do I configure the Analytics session time zone?

### 1.10.1 Purpose

Perform this procedure to configure the time zone for the analytics session. If no time zone is selected, the browser time zone will be used for report generation.

The session time zone defines the current time displayed in Analytics. The time zone used for aggregation, that is, the definition of when a day ends, is the aggregation time zone. The session time zone and the aggregation time zone should be the same. See 1.9 "How do I configure analytics aggregation?" (p. 28).

### 1.10.2 Steps

| Open Data Collection and Analysis, Analytics Reports.                                                                                 |
|----------------------------------------------------------------------------------------------------|
|                                                                                                    |
| Click (More actions), <b>Select Report Time Zone</b> at the top right of the Repository view. The Select Report Time Zone form opens. |
|                                                                                                    |
| Configure the Time Zone parameter.                                                                                                    |
|                                                                                                    |
| Save your change and close the form.                                                                                                  |
| OF STEPS                                                                                                    |
|                                                                                                    |

## 1.11 How do I configure analytics server load balancing?

### **1.11.1 Purpose**

Perform this procedure to manage load balancing if more than one analytics server is in use.

If load balancing is disabled, analytics server sessions are managed according to the order the analytics servers connected to the NSP component. Every user session in Analytics connects to the first analytics server to connect to the NSP component. If the first server is down, application sessions will connect to the next server.

Load balancing can be configured with the following policies:

- round-robin: Every user session request to Analytics is sent to the next analytics server in the list
- round-robin-with-stickiness: The round-robin system is used the first time a browser connects
  to Analytics. Browser cookies are used to bind the browser to the same analytics server for
  future sessions.

| 1 | . ' | 1 | 1 | .2 | Steps |
|---|-----|---|---|----|-------|
|---|-----|---|---|----|-------|

Open Data Collection and Analysis Management, Analytics Server Management. The System Settings form opens.

Configure the Load Balancing Policy parameter.

Save your changes and close the form.

End of Steps

## 1.12 How do I configure preferences?

### 1.12.1 Purpose

Perform this procedure to configure analytics report purging. When the number of reports in the Results folder exceeds the configured number of reports to keep, the oldest reports exceeding the maximum number are permanently deleted. If you need to keep more than 5000 reports, Nokia recommends configuring your scheduled jobs to output to an FTP server; see 1.15 "How do I schedule a report?" (p. 33).

The purge is performed automatically every 24 hours or manually from the System Settings form.

### 1.12.2 Steps

| '   | Open Data Collection and Analysis Management, Analytics Server Management. The System Settings form opens. The default number of reports to keep is displayed. |
|-----|----------------------------------------------------------------------------------------------------|
|     |                                                                                                    |
| 2   |                                                                                                    |
|     | Configure the Number of Analytic Reports to store parameter.                                                                                                   |
| 3   |                                                                                                    |
| 3   | To purge reports manually, click Clear Storage, then click OK.                                                                                                 |
| 7   | Save your changes and close the form.                                                                                                    |
| ENE | OF STEPS                                                                                                    |
|     | OF SIEFS                                                                                                    |

## 1.13 How do I run a report?

### **1.13.1 Purpose**

Before you can run a report, statistics collection and aggregation must be configured in the NFM-P. Report-specific prerequisites may apply.

### 1.13.2 Steps

| • | Open Data Collection and Analysis Visualizations, Repository.                                                                                 |
|---|----------------------------------------------------------------------------------------------------|
| 2 | Expand the folders in Reports and Dashboards and choose the report that you need to run.                                                      |
| 3 | Configure the required parameters and click <b>Apply</b> .                                                                                    |
| 4 | To save the report:  1. Select Save As.  2. Configure the required parameters.  3. Navigate to the subfolder in the list view and click Save. |
| 5 | To export the report, point to Export and select a file type.                                                                                 |

## 1.14 How do I manage saved reports?

### **1.14.1 Purpose**

END OF STEPS

You can save reports to the Results folder to make them available to run again with the same inputs. You can save different versions of the same report with different inputs, and organize them in subfolders as needed. Save reports directly to subfolders. See 1.2.4 "Workspaces" (p. 22) for more information about the Results folder.

Each report version is assigned a resource ID at the time of saving. The resource ID is based on the name that is entered in the Save As dialog when the report is saved. After the report is saved, the name field can be updated. This means that you can have two report versions with the same displayed name, because their resource IDs are unique in the folder.

**Example** If you want to save both a Port Throughput Summary and a SAP Throughput report for a set of inputs representing the Eastern region, you can save the reports as PTEast and STEast. This

gives each report a unique resource ID. From the Results folder, edit the name of both report versions to Eastern. This will make it easy to identify that both report versions have the same inputs.

### 1.14.2 Steps

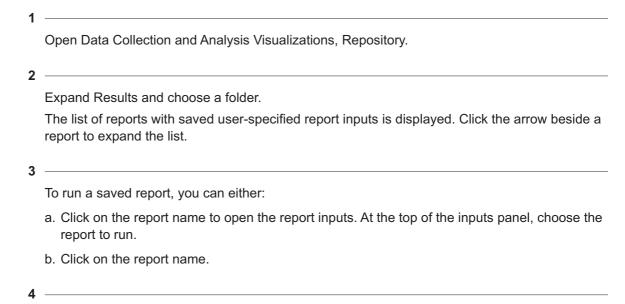

To create a subfolder in the Results folder:

- 1. Right-click **Results/Shared** in the folder pane and choose Add Folder.
- 2. In the Add Folder dialog, enter a name for the folder and a description.
- 3. Click Add.

A personal subfolder within the Results folder is also created automatically when you first log into Analytics. Additionally, a user folder is also created when you access a report in-context from the NSP.

END OF STEPS -

## 1.15 How do I schedule a report?

### **1.15.1 Purpose**

Perform this procedure to configure a schedule. You can schedule reports to run once or to repeat.

### 1.15.2 Steps

1

Open Data Collection and Analysis Visualizations, Repository.

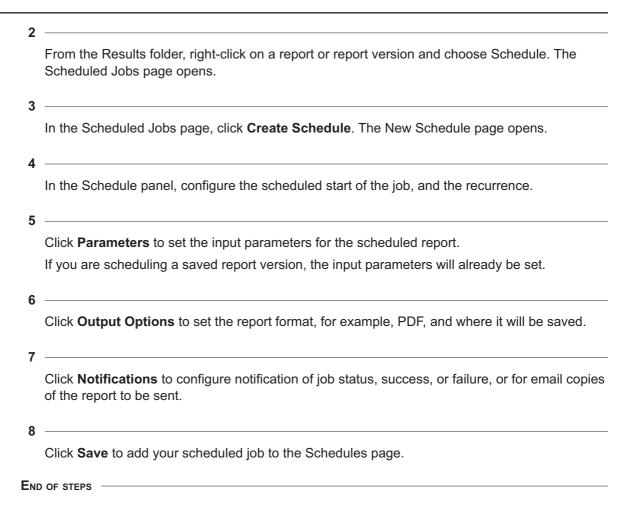

## 1.16 How do I edit, disable, or delete scheduled report jobs?

### **1.16.1 Purpose**

You can edit or delete scheduled report jobs that you created, that is, jobs for which your username appears in the owner column on the Schedules page.

To edit or delete tasks for which you are not the owner, you must log in to the Launchpad as the admin user.

If a scheduled job is deleted, it is immediately removed from the list and no further reports will be run according to the schedule. If you want a scheduled job to stop running but remain in the list for future use, you can disable it.

Deleting the scheduled job does not delete results of previously run reports from the Results folder.

Scheduled jobs that were upgraded from a release prior to 18.6 are owned by samuser. These tasks can only be managed by the admin user.

### 1.16.2 Steps

1

Open Data Collection and Analysis Visualizations, Schedules. The scheduled jobs are displayed, with the Edit and Delete buttons at the right of the page

2 –

To disable a scheduled job, remove the check mark from the Enabled check box. The job will stop running but remain in the list.

3 -

To delete a scheduled job, click **(Delete)**. The scheduled job is removed from the list.

4

To edit the scheduled job:

- 1. Click / (Edit). The Scheduled Jobs page opens.
- 2. Configure the parameters as required.
- 3. Click Save.

END OF STEPS -

## 1.17 How do I upload images for report branding?

### **1.17.1 Purpose**

You can add logos to some reports. Images can be saved to the analytics server or uploaded from Analytics. For the server procedure, see the *NSP System Administrator Guide*.

Image files can be in any of the following formats:

- JPEGPNGJPGSVG
- GIF BMP

The images will be scaled to fit an 80 pixel square when they are shown in the report.

### 1.17.2 Steps

Open Data Collection and Analysis Visualizations, Repository.

2

Right-click on the Images folder.

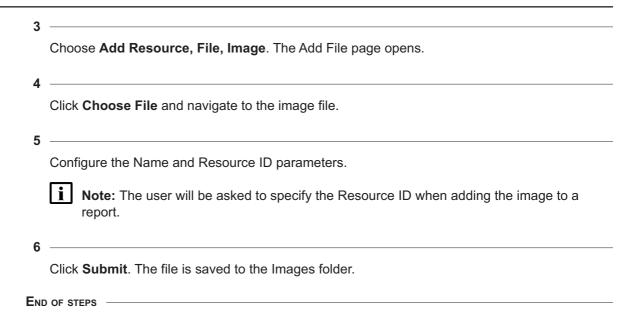

## 1.18 How do I enable anonymization for Analytics reports?

### **1.18.1 Purpose**

Anonymization is a procedure that hashes certain sensitive information in the auxiliary database tables, so that an NSP non-admin user with an anonymization role can only access encrypted information, such as the mobile subscriber name or ID.

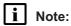

- Reports do not return data when anonymized attributes are prompts in the report.
- Drill-down reports do not return data when the drill-down parameter is an anonymized attribute.

Contact your Nokia support representative for information about which tables/columns to anonymize based on your privacy needs.

### 1.18.2 Steps

1

Enable anonymization for Analytics reports:

- 1. In the auxiliary database, go to /opt/nsp/nfmp/auxdb/install/bin.
- 2. Enter the following:
  - ./auxdbAdmin.sh help ↓

 $./ auxdb Admin.sh\ add Anonymization\ samdb\ Analytics\_cflowd\_aa\_mobile\_volume\_ag\_r\_day\ obs SubId$ 

3. Enter the auxiliary database dba password.

2

Configure and assign the anonymization role to the NSP user:

- 1. Log in to the main server station as the nsp admin user or a user with admin privileges.
- 2. Import NFM-P user groups since the user is from an outside NSP source; see the *NSP System Administrator Guide* .
- 3. Create a role with Analytics Reports access permissions and anonymization enabled, and assign it to an NSP non-admin user:
  - for Permissions, choose Read/Write/Execute for Analytics
  - enable the Enable Report Data Anonymization check box
  - enable access to the reports and data domains, as required See the *NSP System Administrator Guide* for more information.

3

Disable anonymization for Analytics reports, if required:

- 1. In the auxiliary database, go to /opt/nsp/nfmp/auxdb/install/bin.
- 2. Enter the following:
  - ./auxdbAdmin.sh help ↓

  - ./auxdbAdmin.sh removeAnonymization samdb Analytics\_cflowd\_aa\_mobile\_volume\_ag\_ r day obsSubId
- 3. Enter the auxiliary database dba password.

END OF STEPS

### **1.18.3 Example**

The following figures show the same report but with different outputs. The first report displays anonymized output, in this case, subscriber information, as seen by an anonymized user. The second report shows output in clear text for the subscriber information.

Options Data refreshed 2000-10-29 at 15:15:47 49 ascribers by Application Group Usage \* End Date I. B. 2017-01-25 23:59:00 \* Granularity Daily \* Report Range 5 days Application Group Selected 17 Acadable: 17 Search lot A55256c90cf2f6e56desc202fe0e61d0 693645c77sebcc118b301b5c797f7447 2c7f92bf65A31l0f5cs993b97f270ec49 399571dcx2d33d88de23d81bf33dx6e4 3fcadaef0997f38d64dc4f367037fe0d 2xe79xfedilad&b5c&cf56bex3cd6900d 475f73b0e558b11226dce30ee55e615f 9 1be3157db5e5c035154b122cd6c525e9 \*2cf953b2cf2+501+1b1635b29395697 Existing/Empty TCP File Hosting File Transfer Garning Top 10 Subscribers - Total Volume (GB) Mail **Multimedia Streaming** Subcriber Tetal Volume (GB) % of All Subs Network Infrastructure 45525-6r90rf3f8+584e+c2626r0+6140 045.70 121.96 693648c77aehoc118b301b6c797f7447 ✓ Select All X Deselec. 2c7/92M654380/5cx993k974270wc49 157.10 399571m:a2d33d88de23d81bd33da6e4 108.78 Rank 3fcada+809971384644c44367037fw0d 92.54 10 2an79afed3ad4h5c4cf56bas3ed6908d 34.35 Show Report Output On One Page c7947360e558b11226dce30ee55e615f 24,28

Figure 1-1 A report with anonymized output

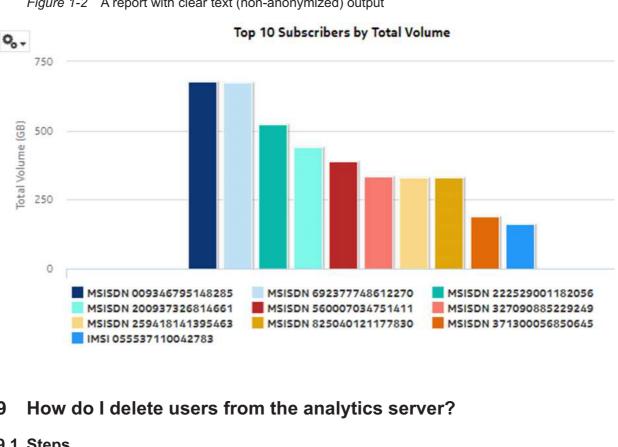

Figure 1-2 A report with clear text (non-anonymized) output

## 1.19

## 1.19.1 Steps

**i** Note: Perform this procedure as an administrator to delete users.

WARNING: Clicking Delete permanently removes the users and their personal folders, associated workspace, and scheduled jobs. This cannot be undone.

| 1 |                                                                            |
|---|----------------------------------------------------------------------------|
| • | Open Data Collection and Analysis Management, Analytics Server Management. |
| 2 |                                                                            |
|   | Click User Management.                                                     |
| 3 |                                                                            |
|   | Select the users to delete.                                                |
| 4 |                                                                            |
| ~ | Click Delete.                                                              |

5

Confirm the deletion.

END OF STEPS

## 1.20 How do I format or filter a report?

### 1.20.1 How do I format or filter a report?

You can apply conditional formatting or filtering to columns in the report tables. Click on the column header to show filtering and sorting options. Conditional formatting and filtering of columns with time stamps or time durations use epoch format; see the following figures for examples.

Figure 1-3 Conditional formatting example

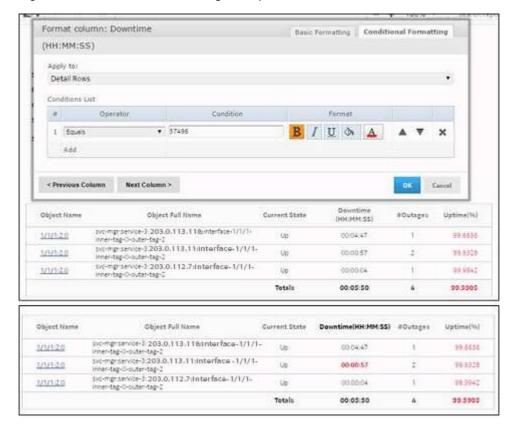

Figure 1-4 Filtering example

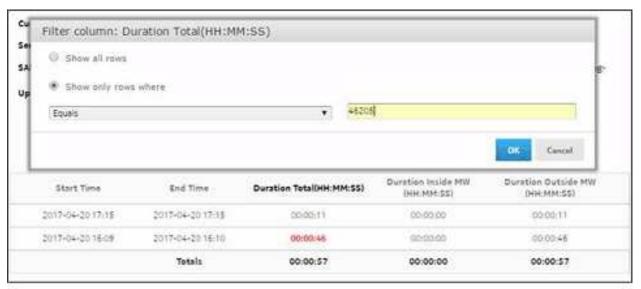

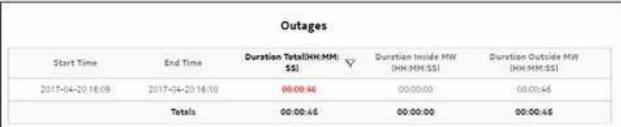

Administration NSP

# Part II: Administration

## **Overview**

## **Purpose**

This part describes the NSP Analytics reports in the Administration category.

### **Contents**

**Chapter 2, Administration reports** 

45

Administration

NSP

Administration reports NSP

# 2 Administration reports

## 2.1 Administration reports overview

#### 2.1.1 General information

Administration reports track user activity; for example, reports are tracked along with the selected parameters run by individual users. Additionally, administration reports track resource utilization of the analytics server, as well as gather configuration information for monitoring or troubleshooting purposes.

#### Use cases

Capacity planning—Use the report to:

- track user activity; for example, track reports along with the selected parameters run by individual users
- track resource utilization of the analytics server, as well as gather configuration information for monitoring/troubleshooting purposes

### **Drill-down reports**

All reports can be run from the main Administration folder under Reports and Dashboards. Expand the Audit or Diagnostic folder within the Administration folder, then choose a report.

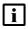

**Note:** Using the Show Report On One Page option when creating reports as drill-downs may impact report rendering time. Nokia recommends disabling the Show Report On One Page option when running the reports.

## 2.2 To enable or disable Analytics audit logging

### 2.2.1 Purpose

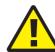

### CAUTION

### Service disruption

Enabling or disabling Analytics audit logging requires a restart of the analytics server.

Perform this procedure only during a scheduled maintenance period.

Perform this procedure to control Analytics audit logging on an analytics server. The audit data is used to create Analytics user transaction reports.

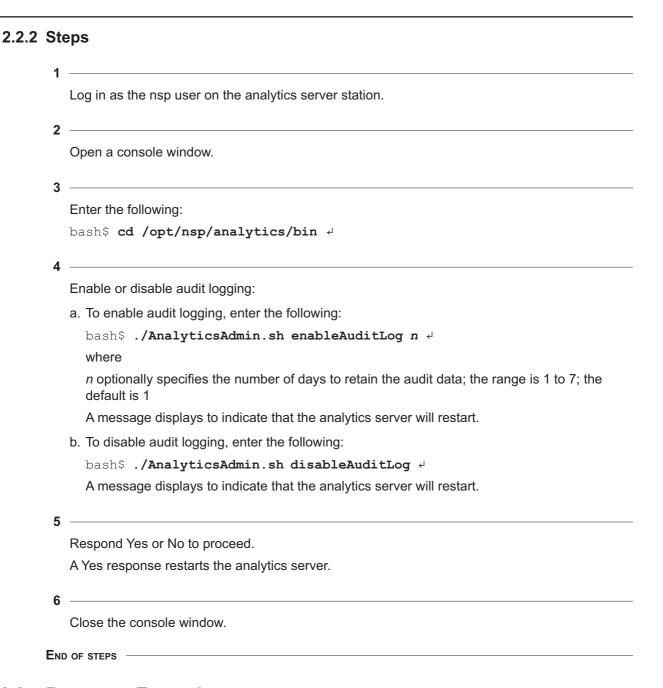

# 2.3 Resource Execution report

### 2.3.1 Resource Execution report overview

The Resource Execution report shows user activity; for example, track resources along with the selected parameters run by individual users.

### **Prerequisites**

For the Resources Execution report to generate useful output, you must enable auditing; see 2.2 "To enable or disable Analytics audit logging" (p. 45).

### Report characteristics

The following table lists the principal report characteristics.

Note: Nokia recommends that you use the default values for the report.

Table 2-1 Resource Execution report characteristics

| Characteristic     | Value                |                                                                                                  |
|--------------------|----------------------|--------------------------------------------------------------------------------------------------|
| Data type          | Audit and monitoring | log data statistics                                                                              |
| Source database    | NSP main database    |                                                                                                  |
| Report inputs      | Prompt               | Notes                                                                                            |
|                    | Date between         | The reporting period.                                                                            |
|                    | Resource Type        | The types of resources to be monitored or reported.                                              |
|                    | Prop Type            | The properties to be reported for the selected resource type.                                    |
|                    | User Name            | Search using partial names or wildcard (%). Select individual items or click <b>Select All</b> . |
| Drill-down support | No                   |                                                                                                  |

## 2.3.2 Example

The following figure shows a report example.

Figure 2-1 Resource Execution report

| Date     | Time       | Resource Type | Resource URI                                                                                               | Prop Type                    | Property Details                                                                                                    | User Name |
|----------|------------|---------------|----------------------------------------------------------------------------------------------------|------------------------------|----------------------------------------------------------------------------------------------------|-----------|
| 11/13/19 | 9:49:54 AM | ReportUnit    | /Reports/Network_a<br>nd_Service/Inventor<br>y/Card Inventory                                              | reportExecutionStar<br>tTime | 2019-11-13 09:49:<br>54                                                                                                    | admin     |
| 11/13/19 | 9:49:54 AM | InputControl  | /Reports/Network_a<br>nd_Service/_input_c<br>ontrols/vertica/nvert<br>nory_Reports/SitesM<br>ultiSelect    | inputControlParam            | SitesMultiSelect=35.<br>121.9.101<br>35.121.9.104<br>35.121.9.107<br>1.10.1.102<br>35.121.9.120<br>35.121.9.124<br>35.121.9.128 | admin     |
|          |            |               |                                                                                                    |                              |                                                                                                    |           |
| 11/13/19 | 9.49.54 AM | InputControl  | /Reports/Network_a<br>nd_Service/_input_c<br>ontrols/vertica/Inven<br>tory_Reports/SitesM<br>ultiSelect    | inputControlParam            | CriticalThreshold=9<br>0.0                                                                                                    | admin     |
| 11/13/19 | 9:49:54 AM | InputControl  | /Reports/Network_a<br>nd_Service/_input_c<br>ontrols/vertica/Inven<br>tory_Reports/SitesM<br>utbSelect     | inputControlParam            | SitesNamePattern=                                                                                                    | admin     |
| 11/13/19 | 9:49:54 AM | InputControl  | /Reports/Network_a<br>nd_Service/_input_c<br>ontrols/vertica/inven<br>tory_Reports/SitesM<br>utbSelect     | inputControlParam            | WarningThreshold=<br>70.0                                                                                                    | admin     |
| 11/13/19 | 9:49:54 AM | InputControl  | /Reports/Network_a<br>nd_Service/_input_c<br>ontrols/vertica/inven<br>tory_Reports/SitesM<br>ult/Select    | inputControlParam            | DisplayFNI=true                                                                                                    | admin     |
| 11/13/19 | 9:49:54 AM | InputControl  | /Reports/Network_a<br>nd_Service/_input_c<br>ontrols/vertica/Inven<br>tory_Reports/SitesM<br>utbSelect     | inputControlParam            | IS_IGNORE_PAGINAT                                                                                                    | admin     |
| 11/13/19 | 9:49:54 AM | InputControl  | /Reports/Network_a<br>nd_Service/_input_c<br>ontrols/vertica/inven<br>tory_Reports/NodeT<br>ypeMultiSelect | inputControlParam            | CriticalThreshold=9<br>0.0                                                                                                    | admin     |

# 2.4 NSP Analytics Server Diagnostic Snapshot

### 2.4.1 NSP Analytics Server Diagnostic Snapshot overview

The NSP Analytics Server Diagnostic Snapshot tracks resource utilization of the analytics server and gathers configuration information for monitoring or troubleshooting purposes.

#### **Report characteristics**

Table 2-2 NSP Analytics Server Diagnostic Snapshot report characteristics

| Characteristic  | Value             |
|-----------------|-------------------|
| Data type       | Statistics        |
| Source database | Postgres database |

Table 2-2 NSP Analytics Server Diagnostic Snapshot report characteristics (continued)

| Characteristic     | Value             |                   |
|--------------------|-------------------|-------------------|
| Report inputs      | Prompt            | Notes             |
|                    | Ignore Pagination | Choose Yes or No. |
| Drill-down support | No                |                   |

## 2.4.2 Example

The following figure shows a report example.

Figure 2-2 NSP Analytics Server Diagnostic Snapshot report

### NSP Analytics Server Diagnostic Snapshot

Generated: Thu Nov 14 14:26:37 EST 2019

| Section   | Attribute                          | Value                                                                                                    |
|-----------|------------------------------------|----------------------------------------------------------------------------------------------------|
| Users     | LoggedinUsersCount                 | 3                                                                                                    |
|           | LoggedinUsersList                  | samuser = 1<br>admin = 2<br>superuser = 6                                                                                                    |
|           | TotalEnabledUsersCount             | \$                                                                                                    |
|           | TotalRolesCount                    | 216                                                                                                    |
|           | TotalUsersCount                    | 5                                                                                                    |
| Reports   | RunningAsyncReportsActiveTaskCount | Ĺ                                                                                                    |
| ULTT .    | RunningAsyncReportsCountCuml       | 16                                                                                                    |
|           | RunningAsyncReportsPoolSize        | 1                                                                                                    |
|           | RunningReportsCount                | 1                                                                                                    |
|           | RunningReportsCountCuml            | 16                                                                                                    |
|           | RunningReportsErrorsCumil          | 0                                                                                                    |
|           | RunningReportsList                 | /Reports/Administration/Diagnostic_Reports/AnalyticsServerDiagnosticSnapshot=0                                                                                                    |
|           | RunningSyntReportsCountCuml.       | 0                                                                                                    |
| Scheduler | RunningJobsCount                   | 0                                                                                                    |
|           | RunningJobsList                    |                                                                                                    |
|           | ScheduledJabsCaunt                 | 0                                                                                                    |
| Settings  | AdhocSettings                      | sqlQueryDataStrategy = false (Optimite Queries for JDBC based Reports) can/riewQuery = false (Configure View Query) maxAvablableValues = 10000 (Ad Hoc Filter List of Values Row Limit) maxResultSetRows = 15000000 (Ad Hoc Dataset Row Limit) domain/DataStrategy = true (Optimite Queries for Domain-based Reports) maxExecutionTimeSec = 360 (Ad Hoc Query Timeout (seconds)) displayNullAcZeroForAggregateValue = false (DisplayNull as Zero)                     |
|           | AwsSettings                        | aws.db.security.group.ingressPublicip = (JasperReports Server Public IP) aws.db.security.group.suppressEc2CredentialisWarnings = faise (Suppress EC2 Credentials Warning) aws.db.security.group.changes enabled at true (Automatically Set Up an Access Rule for JasperReports Server aws.db.security.group.name = JRSSecurity.group.j-00023/dBc (Access Rule Name) aws.db.security.group.description = JasperReports Server Security Group (Access Rule Description) |

Application Assurance NSP

# **Part III: Application Assurance**

#### Overview

### **Purpose**

This part describes the NSP Analytics reports in the Application Assurance category.

### Data sources for reports

Application Assurance reports are based on application assurance (AA) information retrieved from file-based accounting records (AA accounting and/or ISA Performance) or from AA Cflowd records (IPFIX records augmented with application-level information). Unlike accounting-based data, AA Cflowd records are generated based on a sampling rate configured between 1:1 (no sampling – all flows are sampled and a record is created for each flow) to 1:N (where only one of N flows are sampled and one record created).

Sampling is a cost-effective method of collecting AA data for analysis – fewer resources are required to generate, collect, store and analyze the data. Reports that depend on AA sampled data are identified in this guide with "NSP Flow Collector required – Yes". When the sampling rate is greater than 1:1 (for example, 1:10, 1:1000), the reports present data useful for approximations, comparisons (for example, Do I have proportionately more Netflix or Youtube traffic?), and identification of trends in subscriber activity, applications in use, volume of data consumed, and so on.

When report content must be representative of actual network and subscriber activity, then you must use only reports, ad hoc reports, or dashboards based on one of the following data sources:

- Accounting type records (AA accounting and/or ISA Performance)
- AA Cflowd records with 1:1 sampling rate

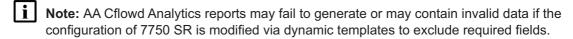

#### Global policies

Application and application groups must be enabled with global policies, not local policies. When local policies are used, applications and application groups are not populated properly in report prompts, resulting in the inability to select specific applications or application groups correctly at report run time.

### **Contents**

| Chapter 3, Business Subscribers reports | 53  |
|-----------------------------------------|-----|
| Chapter 4, Devices and Domains reports  | 93  |
| Chapter 5, Firewall reports             | 105 |

Application Assurance

| Chapter 6, Location and Congestion reports           | 129 |
|------------------------------------------------------|-----|
| Chapter 7, Fixed Wireless Access subscribers reports | 155 |
| Chapter 8, Nodes reports                             | 183 |
| Chapter 9, Performance reports                       | 223 |
| Chapter 10. Residential Subscribers reports          | 265 |

Business Subscribers reports

# 3 Business Subscribers reports

## 3.1 Business Subscriber reports overview

#### 3.1.1 General information

Business subscriber reports provide information about application and application group usage by subscribers.

### **Drill-down reports**

All reports can be run from the main Business Subscriber reports folder. Some reports can also be run as drill-downs by clicking on a data point in another report.

The following table shows the drill-downs available for Business Subscriber reports. Each level of indentation indicates a drill down.

Table 3-1 Available drill-downs for Business Subscriber reports

| Top Application Groups by Volume |                                |  |
|----------------------------------|--------------------------------|--|
|                                  | Application Group Usage Report |  |
| Top Applications by Volume       |                                |  |
|                                  | Application Usage Report       |  |

## 3.2 Application Bandwidth Distribution report

### 3.2.1 Application Bandwidth Distribution report overview

The Application Bandwidth Distribution report shows the distribution of application bandwidth for selected business subscribers. The default chart has columns showing the percentage of time in each bandwidth range and a line showing the average of the bandwidth across the ranges.

#### Use cases

Capacity planning—Use the report to examine traffic growth and identify usage patterns for planning future capacity requirements.

#### Report characteristics

Table 3-2 Application Bandwidth Distribution report characteristics

| Characteristic  | Value                              |
|-----------------|------------------------------------|
| Statistics type | AA accounting business application |

Table 3-2 Application Bandwidth Distribution report characteristics (continued)

| Characteristic              | Value                          | Value                                                               |  |
|-----------------------------|--------------------------------|---------------------------------------------------------------------|--|
| NSP Flow Collector required | No                             |                                                                     |  |
| Report inputs               | Prompt                         | Notes                                                               |  |
|                             | End date                       | Calendar date or relative date (for example, two days ago) and time |  |
|                             | Granularity                    | Aggregation types:  None (raw data) Hourly                          |  |
|                             | Report range                   | Length of time to be reported, in minutes, hours, days, or months   |  |
|                             | Days of week                   | Select individual days or click Select All.                         |  |
|                             | Hours of day                   | Select individual hours or click Select All.                        |  |
|                             | Customer                       | Search using partial names or wildcard (%).                         |  |
|                             | Service Name (or Name Pattern) | At least one Customer or Service Name must be entered.              |  |
|                             | Service                        |                                                                     |  |
|                             | Node                           |                                                                     |  |
|                             | Business Subscriber            |                                                                     |  |
|                             | Application                    | Select individual applications or click Select All.                 |  |
|                             | Traffic Direction              | Upload, download or total                                           |  |
| Drill-down support          | No                             |                                                                     |  |

## 3.2.2 Example

The following figure shows a report example.

3HE-18966-AAAC-TQZZA

Figure 3-1 Application Bandwidth Distribution report

### Application Bandwidth Distribution

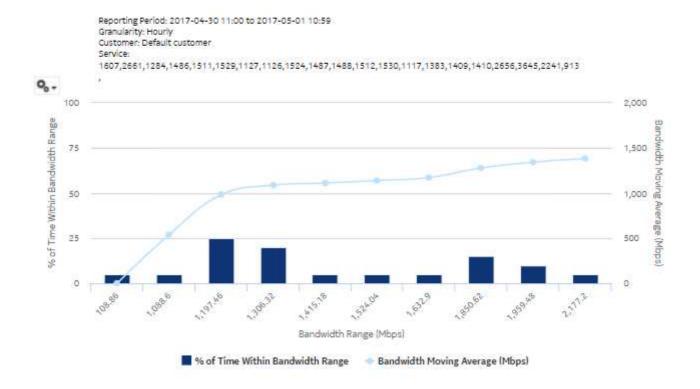

## 3.3 Application Group Bandwidth Distribution report

### 3.3.1 Application Group Bandwidth Distribution report overview

The Application Group Bandwidth Distribution report shows the distribution of application group bandwidth for selected business subscribers. The default chart has columns showing the percentage of time in each bandwidth range and a line showing the average of the bandwidth across the ranges.

#### Use cases

Capacity planning—Use the report to examine traffic growth and identify usage patterns for planning future capacity requirements.

#### Report characteristics

Table 3-3 Application Group Bandwidth Distribution report characteristics

| Characteristic              | Value                             |                                                                     |
|-----------------------------|-----------------------------------|---------------------------------------------------------------------|
| Statistics type             | AA accounting business app        | lication group                                                      |
| NSP Flow Collector required | No                                |                                                                     |
| Report inputs               | Prompt                            | Notes                                                               |
|                             | End date                          | Calendar date or relative date (for example, two days ago) and time |
|                             | Granularity                       | Aggregation types:  None (raw data) Hourly                          |
|                             | Report range                      | Length of time to be reported, in minutes, hours, days, or months   |
|                             | Days of week                      | Select individual days or click <b>Select All</b> .                 |
|                             | Hours of day                      | Select individual hours or click Select All.                        |
|                             | Customer                          | Search using partial names or wildcard (%).                         |
|                             | Service Name (or Name<br>Pattern) | At least one Customer or Service Name must be entered.              |
|                             | Service                           |                                                                     |
|                             | Node                              |                                                                     |
|                             | Business Subscriber               |                                                                     |
|                             | Application Group                 | Select individual application groups or click Select All.           |
|                             | Traffic Direction                 | Upload, download or total                                           |
| Drill-down support          | No                                |                                                                     |

## 3.3.2 Example

The following figure shows a report example.

Figure 3-2 Application Group Bandwidth Distribution report

#### Application Group Bandwidth Distribution

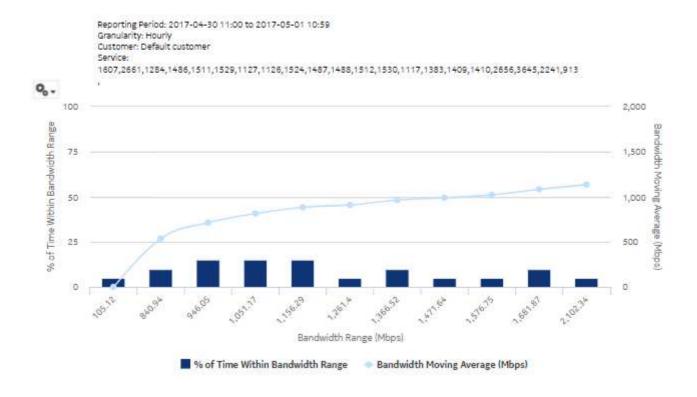

## 3.4 Application Group Inventory Report

## 3.4.1 Application Group Inventory Report overview

The Application Group Inventory Report shows a summary of traffic by application group and by business subscriber.

#### Use cases

Application pattern identification—Use the report to determine which application groups consume disproportionate network resources, and at which times of the day.

Subscriber profiling—Use the report to determine the behavior of a specific set of subscribers.

#### Report characteristics

Table 3-4 Application Group Inventory Report characteristics

| Characteristic              | Value                                    |                                                                     |  |  |
|-----------------------------|------------------------------------------|---------------------------------------------------------------------|--|--|
| Statistics type             | AA accounting business application group |                                                                     |  |  |
| NSP Flow Collector required | No                                       |                                                                     |  |  |
| Report inputs               | Prompt                                   | Notes                                                               |  |  |
|                             | End date                                 | Calendar date or relative date (for example, two days ago) and time |  |  |
|                             | Report range                             | Length of time to be reported, in minutes, hours, days, or months   |  |  |
|                             | Customer                                 | Search using partial names or wildcard (%).                         |  |  |
|                             | Service Name (or Name Pattern)           | At least one Customer or Service Name must be entered.              |  |  |
|                             | Service                                  |                                                                     |  |  |
|                             | Node                                     |                                                                     |  |  |
|                             | Business Subscriber                      |                                                                     |  |  |
| Drill-down support          | No                                       |                                                                     |  |  |

## 3.4.2 Example

The following figures show a report example.

Figure 3-3 Application Group Inventory Report

### **Application Group Inventory Report**

Reporting Period: 2017-05-01 to 2017-05-01 Granularity: Daily Customer: Default customer Service:

1607,2661,1284,1486,1511,1529,1127,1126,1524,1487,1488,1512,1530,1117,1383,1409,1410,2656,3645,2241,913

, 25,28,29,30,31,32,33,34,35,36,37,38,39,40,41,42,43,44,45,46,47,48,49,50,51,1201,2162,3452,1278,1,820,1132,208 6,2482,2089,2090,2091,881,2092,2093,2094,2101,920,2102,2103,2104,2105,2109,921,2111,922,923,924,2128,212

#### Per Application Group Traffic

| Application Group           | Download (GB) | Upload (GB) | Total (GB) | 96     |
|-----------------------------|---------------|-------------|------------|--------|
| Web                         | 1,961.71      | 561.21      | 2,522.92   | 36.53% |
| Multimedia Streaming        | 1,016.68      | 199.90      | 1,216.57   | 17.62% |
| Real-Time<br>Communication  | 510.71        | 118.87      | 629.58     | 9.12%  |
| Business                    | 346.03        | 163.56      | 509.59     | 7.38%  |
| Peer to Peer                | 324.32        | 67.02       | 391.34     | 5.67%  |
| File Hosting                | 334.35        | 53.73       | 388.07     | 5.62%  |
| Social Networking           | 284.28        | 65.14       | 349.42     | 5.06%  |
| Mail                        | 264.35        | 45.34       | 309.69     | 4.48%  |
| Tunnel and Remote<br>Access | 247.91        | 46.53       | 294.45     | 4.25%  |
| Existing/Empty TCP          | 243.00        | 50.90       | 293.89     | 4.25%  |
| Total                       | 5,533.34      | 1,372.19    | 6,905.53   | 100%   |

Figure 3-4 Application Group Inventory Report, Per Business Subscriber Traffic

#### Per Business Subscriber Traffic

| Business Subscriber                       | Download (GB) | Upload (GB) | Total (GB) | .96    |
|-------------------------------------------|---------------|-------------|------------|--------|
| 192.0.2.1<br>Bus TransPrefixSub20_2-<br>2 | 3,501.96      | 792.58      | 4,294.54   | 52,19% |
| 192.0.2.1<br>BusTransPrefixSub20_2-<br>1  | 998.63        | 289.96      | 1,288.59   | 18.66% |
| 192.0.1.1 1/2/3:12                        | 506.86        | 127.23      | 634,10     | 9.18%  |
| 192.0.1.1 BusTransiP2_1-<br>2             | 315.41        | 82.99       | 398.39     | 5.77%  |
| 192.0.2.1 1:4                             | 210.45        | 79.43       | 289.88     | 4.20%  |
| 192.0.1.1 BusTransiP2_1-<br>1             | .03           | .00.        | .03        | .00%   |
| Total                                     | 5,533,34      | 1,372,19    | 6,905.53   | 100%   |

## 3.5 Application Group Traffic Trending report

### 3.5.1 Application Group Traffic Trending report overview

The Application Group Traffic Trending report shows a summary of growth of traffic per application group and business subscriber for the last two months or two quarters.

#### Use cases

Policy pre-planning—Use the report to do the following:

- · identify application groups that require traffic shaping
- define policy implementation details
- · identify patterns at specific times that may benefit from traffic shaping

Subscriber profiling—Use the report to determine the behavior of a specific set of subscribers.

### Report characteristics

Table 3-5 Application Group Traffic Trending report characteristics

| Characteristic              | Value                                    |
|-----------------------------|------------------------------------------|
| Statistics type             | AA accounting business application group |
| NSP Flow Collector required | No                                       |

Table 3-5 Application Group Traffic Trending report characteristics (continued)

| Characteristic     | Value                          |                                                                     |
|--------------------|--------------------------------|---------------------------------------------------------------------|
| Report inputs      | Prompt                         | Notes                                                               |
|                    | End date                       | Calendar date or relative date (for example, two days ago) and time |
|                    | Compare                        | Last two months or Last two quarters                                |
|                    | Customer                       | Search using partial names or wildcard (%).                         |
|                    | Service Name (or Name Pattern) | At least one Customer or Service Name must be entered.              |
|                    | Service                        |                                                                     |
|                    | Node                           |                                                                     |
|                    | Business Subscriber            |                                                                     |
|                    | Application Group              | Select individual application groups or click Select All.           |
|                    | Direction                      | Upload, download or upload and download                             |
| Drill-down support | No                             |                                                                     |

## 3.5.2 Example

The following figures show a report example.

Figure 3-5 Application Group Traffic Trending report

### **Application Group Traffic Trending**

Reporting Period: 2017-09-17 EDT to 2017-11-12 EST

Granularity: Daily

Compare: Last Two Months

Customer:

Service:

22,1,11,7,8,91,25,5,78,79,102,10,106,80,27,109,16,83,87,94,6,88,13,77,82,85,71,26,86,110,72,95,96,17,89,73,3,105,97,90,24,74,98,75,99,112,29,76,100,101,92,93,18,107,104,81,108,12,15,2,32,111,4,9,14,103

Node: All

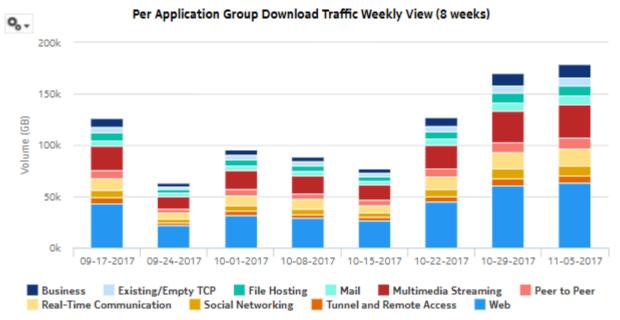

Figure 3-6 Application Group Traffic and Growth summary

### Per Application Group Download Traffic and Growth Summary

| Application Group           | Last Period (GB) | %    | Current Period (GB) | %      | Growth (%) Ove<br>Growth | rall |
|-----------------------------|------------------|------|---------------------|--------|--------------------------|------|
| Web                         |                  |      | 4,177               | 36.34% | 36.                      | 34%  |
| Multimedia Streaming        |                  |      | 2,110               | 18,36% | 18.                      | 36%  |
| Real-Time<br>Communication  |                  |      | 1,059               | 9,22%  | 9.1                      | 22%  |
| Peer to Peer                |                  |      | 679                 | 5,91%  | 5.5                      | 91%  |
| Business                    |                  |      | 673                 | 5.86%  | 5.                       | 86%  |
| File Hosting                |                  |      | 662                 | 5.77%  | 5.3                      | 77%  |
| Social Networking           |                  |      | 595                 | 5.18%  | 5.                       | 18%  |
| Mail                        |                  |      | 552                 | 4.80%  | (4.)                     | 80%  |
| Tunnel and Remote<br>Access |                  |      | 499                 | 4.34%  | 4.                       | 34%  |
| Existing/Empty TCP          |                  |      | 485                 | 4.23%  | 4.                       | 23%  |
| Total                       |                  | 100% | 11,496              | 100%   | 10                       | 00%  |

Figure 3-7 Business Subscriber Traffic and Growth summary

### Per Business Subscriber Download Traffic and Growth summary

| Business Subscriber                      | Last Period (GB) | 96   | Current Period (GB) | %      | Growth (%) | Impact to<br>Overall<br>Growth (% |
|------------------------------------------|------------------|------|---------------------|--------|------------|-----------------------------------|
| 192.0.2.1<br>BusTransPrefixSub20_2-<br>2 |                  |      | 7,255               | 63.12% |            | 63.12%                            |
| 192.0.2.1 1:4                            |                  |      | 1,415               | 12.31% |            | 12.31%                            |
| 192.0.2.1<br>BusTransPrefixSub20_2-<br>1 |                  |      | 1,360               | 11,84% |            | 11.8496                           |
| 192.0.1.1 1/2/3:12                       |                  |      | 932                 | 8,1196 |            | 8,1196                            |
| 192.0.1.1 BusTransiP2_1-<br>2            |                  |      | 531                 | 4.63%  |            | 4.63%                             |
| 192.0.1.1BusTransiP2_1-<br>1             |                  |      | 0                   | .00%   |            | .00%                              |
| Total                                    |                  | 100% | 11,496              | 100%   |            | 100%                              |

## 3.6 Application Group Usage Hourly Details report

## 3.6.1 Application Group Usage Hourly Details report overview

The Application Group Usage Hourly Details report shows upload or download traffic, or both, for a selected application group from or to a selected business subscriber during the reporting period.

#### Use cases

Capacity planning—Use the report to examine traffic growth and identify usage patterns for planning future capacity requirements.

### Report characteristics

The following table lists the principal report characteristics.

Table 3-6 Application Group Usage Hourly Details report characteristics

| Characteristic              | Value                          | Value                                                               |  |  |  |
|-----------------------------|--------------------------------|---------------------------------------------------------------------|--|--|--|
| Statistics type             | AA accounting business app     | AA accounting business application group                            |  |  |  |
| NSP Flow Collector required | No                             |                                                                     |  |  |  |
| Report inputs               | Prompt                         | Notes                                                               |  |  |  |
|                             | End date                       | Calendar date or relative date (for example, two days ago) and time |  |  |  |
|                             | Report range                   | Length of time to be reported, in minutes, hours, days, or months   |  |  |  |
|                             | Days of week                   | Select individual days or click <b>Select All</b> .                 |  |  |  |
|                             | Hours of day                   | Select individual hours or click <b>Select All</b> .                |  |  |  |
|                             | Application Group              | Select individual applications or click Select All.                 |  |  |  |
|                             | Customer                       | Search using partial names or wildcard (%).                         |  |  |  |
|                             | Service Name (or Name Pattern) | At least one Customer or Service Name must be entered.              |  |  |  |
|                             | Service                        |                                                                     |  |  |  |
|                             | Node                           | 1                                                                   |  |  |  |
|                             | Business Subscriber            | 1                                                                   |  |  |  |
|                             | Traffic Direction              | Upload, download or total                                           |  |  |  |
|                             | Present Traffic (Bytes) As     | KB, MB, or GB                                                       |  |  |  |
| Drill-down support          | No                             |                                                                     |  |  |  |

## 3.6.2 Example

The following figures show a report example.

Figure 3-8 Application Group Usage Hourly Details report - download usage details

### Application Group Usage Hourly Details

Reporting Period: 2017-04-30 11:00 to 2017-05-01 10:59
Customer: Default customer
Service Name:
1607.2661,1284,1486,1511,1529,1127,1126,1524,1487,1488,1512,1530,1117,1383,1409,1410,2656,3645,2241,913
....

#### Download Usage Details (MB)

| Download Volume (% of | Overall Total )    | File Hosting | Mail       | Peer to Peer | Total        | % of<br>Overal<br>Tota |
|-----------------------|--------------------|--------------|------------|--------------|--------------|------------------------|
|                       | 14:00:00           | .00          | .00        | .00          | .00          | 0.09                   |
|                       | 15:00:00           | 8,965.45     | 11,634.32  | 24,844.75    | 45,444.52    | 2.829                  |
|                       | 16:00:00           | 24,466.21    | 22,534.35  | 18,563.27    | 65,563.82    | 4.089                  |
|                       | 17:00:00           | 16,617.74    | 18,142.10  | 28,551.71    | 63,311.55    | 3.949                  |
|                       | 18:00:00           | 30,154.29    | 25,659.91  | 29,172.03    | 84,986.23    | 5,289                  |
| 2017-04-30 (41.259b)  | 19:00:00           | 26,123.68    | 25,410.26  | 31,273.99    | 82,807.93    | 5.159                  |
|                       | 20:00:00           | 28,648.93    | 11,661.18  | 28,903.06    | 69,213.17    | 4.39                   |
|                       | 21:00:00           | 25,899.76    | 25,142.85  | 21,442.64    | 72,485.26    | 4.519                  |
|                       | 22:00:00           | 31,818.66    | 25,088.89  | 22,988.86    | 79,896.41    | 4.979                  |
|                       | 23:00:00           | 31,636.43    | 31,158,20  | 37,018.93    | 99,813.56    | 6.29                   |
|                       | Total (2017-04-30) |              |            |              | 663,522.45   | 41.259                 |
|                       | 00:00:00           | 36,552.77    | 15,845.59  | 40,242.10    | 92,640.46    | 5.769                  |
|                       | 01:00:00           | 37,134.06    | 35,232.17  | 26,452.40    | 98,818.64    | 6.149                  |
|                       | 02:00:00           | 27,398.61    | 25,106.30  | 25,583.54    | 78,088.45    | 4.859                  |
|                       | 03:00:00           | 33,476.87    | 33,153.85  | 42,935.58    | 109,566.30   | 6.819                  |
|                       | 04:00:00           | 36,244.66    | 10,627.53  | 50,395.97    | 97,268.15    | 6.059                  |
| 2017-05-01 (58.75%)   | 05:00:00           | 48,659.00    | 43,917.27  | 19,332,14    | 111,908.41   | 6,969                  |
|                       | 06:00:00           | 32,263.47    | 29,704.90  | 33,041.58    | 95,009.94    | 5.919                  |
|                       | 07:00:00           | 39,773.24    | 43,753.13  | 49,278.02    | 132,804.38   | 8.269                  |
|                       | 08:00:00           | 22,083.41    | 7,307:02   | 32,598.00    | 61,988.43    | 3.859                  |
|                       | 09:00:00           | 28,784.65    | 26,050,49  | 12,244.95    | 67,080.09    | 4,179                  |
|                       | Total (2017-05-01) |              |            |              | 945,173,26   | 58.759                 |
| Overall Total         |                    | 566,701.87   | 467,130.32 | 574,863.52   | 1,608,695.71 | 100.09                 |

Figure 3-9 Application Group Usage Hourly Details report - upload usage details

#### Upload Usage Details (MB)

| Upload Volume (% of Over | rall Total )       | File Hosting | Mail      | Peer to Peer | Total      | % of<br>Overall<br>Tota |
|--------------------------|--------------------|--------------|-----------|--------------|------------|-------------------------|
|                          | 14:00:00           | .00          | .00       | .00          | .00        | 0.0%                    |
|                          | 15:00:00           | 3,493.78     | 3,057.13  | 3,362.72     | 9,913.63   | 3.429                   |
|                          | 16:00:00           | 3,970,35     | 3,386.47  | 3,095.92     | 10,452.75  | 3.6%                    |
|                          | 17:00:00           | 3,752.75     | 3,215.77  | 4,731.44     | 11,699.96  | 4.03%                   |
|                          | 15:00:00           | 2,892.54     | 2,568.60  | 4,707.14     | 10,168.28  | 3.519                   |
| 2017-04-30 (41.35%)      | 19:00:00           | 4,567.26     | 3,864.68  | 2,730.45     | 11,162.40  | 3.85%                   |
|                          | 20:00:00           | 4,157.01     | 3,578.05  | 5,270.85     | 13,005.91  | 4.499                   |
|                          | 21:00:00           | 3,411.60     | 3,028.02  | 5,189.61     | 11,629.23  | 4.019                   |
|                          | 22:00:00           | 11,316.25    | 9,629.24  | 7,050.34     | 27,995.83  | 9.659                   |
|                          | 23:00:00           | 3,718.21     | 3,374.94  | 6,789.63     | 13,882.78  | 4.799                   |
|                          | Total (2017-04-30) |              |           |              | 119,910.77 | 41.359                  |
|                          | 00:00:00           | 6,503.64     | 5,503.19  | 3,194.55     | 15,201,38  | 5.249                   |
|                          | 01:00:00           | 6,716.97     | 4,696.74  | 7,215.40     | 18,629.11  | 6.429                   |
|                          | 02:00:00           | 5,790.09     | 5,087.82  | 2,250.06     | 13,127.97  | 4.539                   |
|                          | 03:00:00           | 6,724.16     | 5,696.52  | 6,818.95     | 19,239.63  | 6.639                   |
|                          | 04:00:00           | 2,538.89     | 2,390.66  | 6,861.69     | 11,791.23  | 4.079                   |
| 2017-05-01 (58.65%)      | 05:00:00           | 7,347.02     | 6,243.75  | 6,899.14     | 20,489.91  | 7.079                   |
|                          | 06:00:00           | 2,725.61     | 2,602.58  | 17,668.70    | 22,996.88  | 7.939                   |
|                          | 07:00:00           | 8,792.10     | 7,466.55  | 8,668.26     | 24,926.90  | 8.69                    |
|                          | 08:00:00           | 4,183.44     | 3,556.72  | 4,213.98     | 11,954.14  | 4.129                   |
|                          | 09:00:00           | 3,694.60     | 3,183.52  | 4,835.97     | 11,714.10  | 4.04%                   |
|                          | Total (2017-05-01) |              |           |              | 170,071.25 | 58.655                  |
| Overall Total            |                    | 96,296.26    | 82,130.97 | 111.554.79   | 289.982.02 | 100.0%                  |

## 3.7 Application Group Usage Report

### 3.7.1 Application Group Usage report overview

The Application Group Usage Report shows the pattern of usage for a selected application group for a specified reporting period.

### Use cases

Capacity planning—Use the report to examine traffic growth and identify usage patterns for planning future capacity requirements.

### **Report characteristics**

Table 3-7 Application Group Usage Report characteristics

| Characteristic              | Value                          |                                                                     |  |  |
|-----------------------------|--------------------------------|---------------------------------------------------------------------|--|--|
| Statistics type             | AA accounting business app     | AA accounting business application group                            |  |  |
| NSP Flow Collector required | No                             |                                                                     |  |  |
| Report inputs               | Prompt                         | Notes                                                               |  |  |
|                             | End date                       | Calendar date or relative date (for example, two days ago) and time |  |  |
|                             | Report range                   | Length of time to be reported, in minutes, hours, days, or months   |  |  |
|                             | Granularity                    | Aggregation types  None (raw data)  Hourly  Monthly  Daily          |  |  |
|                             | Days of week                   | Select individual days or click Select All.                         |  |  |
|                             | Hours of day                   | Select individual hours or click Select All.                        |  |  |
|                             | Customer                       | Search using partial names or wildcard (%).                         |  |  |
|                             | Service Name (or Name Pattern) | At least one Customer or Service Name must be entered.              |  |  |
|                             | Service                        |                                                                     |  |  |
|                             | Node                           |                                                                     |  |  |
|                             | Business Subscriber            |                                                                     |  |  |
|                             | Application Group              | Select individual application groups or click Select All.           |  |  |
| Drill-down support          | No                             |                                                                     |  |  |

## 3.7.2 Example

The following figures show a report example.

Figure 3-10 Application Group Usage Report - total volume

### **Application Group Volume Usage Report**

Reporting Period: 2017-08-03 14:00 EDT to 2017-08-03 16:59 EDT Granularity: Hourly
Application Group: All
Customer: Business Customer 1
Service: 13,7,14,8,10,17,3,9,4
Site: 192.0.2.5, 192.0.2.3, 192.0.2.1, 192.0.2.2, 192.0.3.1,192.0.2.4

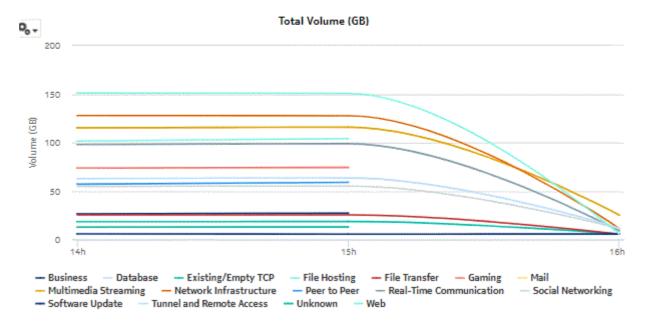

Figure 3-11 Application Group Usage report - download volume

Figure 3-12 Application Group Usage report - upload volume

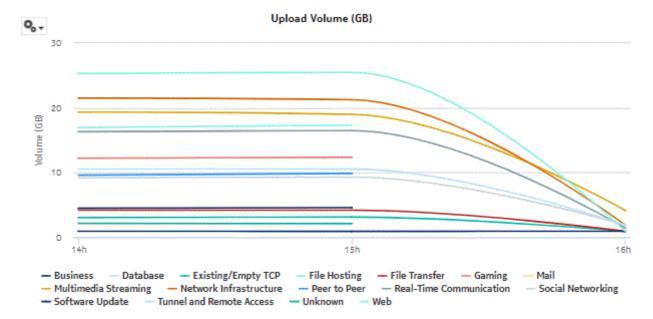

## 3.8 Application Inventory Report

### 3.8.1 Application Inventory report overview

The Application Inventory Report shows a summary of traffic by application and by business subscriber.

#### Use cases

Application pattern identification—Use the report to determine which applications consume disproportionate network resources, and at which times of the day.

Subscriber profiling—Use the report to determine the behavior of a specific set of subscribers.

#### Report characteristics

The following table lists the principal report characteristics.

Table 3-8 Application Inventory Report characteristics

| Characteristic              | Value                              |                                                                     |  |  |
|-----------------------------|------------------------------------|---------------------------------------------------------------------|--|--|
| Statistics type             | AA accounting business application |                                                                     |  |  |
| NSP Flow Collector required | No                                 |                                                                     |  |  |
| Report inputs               | Prompt                             | Notes                                                               |  |  |
|                             | End date                           | Calendar date or relative date (for example, two days ago) and time |  |  |
|                             | Report range                       | Length of time to be reported, in minutes, hours, days, or months   |  |  |
|                             | Customer                           | Search using partial names or wildcard (%).                         |  |  |
|                             | Service Name (or Name Pattern)     | At least one Customer or Service Name must be entered.              |  |  |
|                             | Service                            |                                                                     |  |  |
|                             | Node                               |                                                                     |  |  |
|                             | Business Subscriber                |                                                                     |  |  |
| Drill-down support          | No                                 |                                                                     |  |  |

## 3.8.2 Example

The following figures show a report example.

Figure 3-13 Application Inventory Report

### Application Inventory Report

Reporting Period: 2017-05-01 to 2017-05-01 Granularity: Daily Customer: Default customer Service:

1607,2661,1284,1486,1511,1529,1127,1126,1524,1487,1488,1512,1530,1117,1383,1409,1410,2656,3645,2241,913

25,28,29,30,31,32,33,34,35,36,37,38,39,40,41,42,43,44,45,46,47,48,49,50,51,1201,2162,3452,1278,1,820,1132,208 6,2482,2089,2090,2091,881,2092,2093,2094,2101,920,2102,2103,2104,2105,2109,921,2111,922,923,924,2128,212

### Per Application Traffic

| Application          | Download (GB) | Upload (GB) | Total (GB) | %     |
|----------------------|---------------|-------------|------------|-------|
| Wikipedia            | 433.41        | 88.13       | 521.54     | 6.38% |
| Flicke               | 430.98        | 86.78       | 517.76     | 6.33% |
| HTTPS Server         | 438.28        | 78.89       | 517.17     | 6.32% |
| Adobe Document Cloud | 421.18        | 81.05       | 502,22     | 6.14% |
| PayPal               | 405.88        | 71.48       | 477.36     | 5.84% |
| Opera Mini           | 377.63        | 83,89       | 461.52     | 5.64% |
| BBC iPlayer          | 373.34        | 72.34       | 445.68     | 5.45% |
| Deezer               | 359.09        | 72,05       | 431.14     | 5.27% |
| Symantec Backup      | 346.61        | 72.54       | 419.16     | 5.13% |
| Microsoft            | 320.04        | 83,59       | 403.63     | 4.94% |
| Total                | 3,906.44      | 790.75      | 4,697.18   | 100%  |

Figure 3-14 Application Inventory Report, continued

#### Per Business Subscriber Traffic

| Business Subscriber                      | Download (GB) | Upload (GB) | Total (GB) | %      |
|------------------------------------------|---------------|-------------|------------|--------|
| 192.0.2.1<br>BusTransPrefixSub20_2-<br>2 | 4,032.77      | 823.23      | 4,856.00   | 59.38% |
| 192.0.2.1<br>BusTransPrefixSub20_2-<br>1 | 1,444.20      | 292.88      | 1,737.08   | 21,24% |
| 192.0.3.1 1/2/3:12a                      | 577.90        | 125.93      | 703.83     | 8.61%  |
| 192.0.3.1BusTransIP2_1-<br>2             | 395.12        | 79.57       | 474.69     | 5.81%  |
| 192.0.2.1                                | 349.73        | 55.89       | 405.61     | 4.96%  |
| 192.0.3.1BusTransiP2_1-<br>1             | .03           | .00         | .03        | .00%   |
| Total                                    | 6,799.74      | 1,377.50    | 8,177.25   | 100%   |

## 3.9 Application Traffic Trending report

### 3.9.1 Application Traffic Trending report overview

The Application Traffic Trending report shows a summary of traffic growth per application and business subscriber for the last two months or two quarters.

#### Use cases

Policy pre-planning—Use the report to do the following:

- · identify application groups that require traffic shaping
- · define policy implementation details
- · identify patterns at specific times that may benefit from traffic shaping

Subscriber profiling—Use the report to determine the behavior of a specific set of subscribers.

#### Report characteristics

Table 3-9 Application Group Traffic Trending report characteristics

| Characteristic              | Value                              |
|-----------------------------|------------------------------------|
| Statistics type             | AA accounting business application |
| NSP Flow Collector required | No                                 |

Table 3-9 Application Group Traffic Trending report characteristics (continued)

| Characteristic     | Value                          |                                                                     |
|--------------------|--------------------------------|---------------------------------------------------------------------|
| Report inputs      | Prompt                         | Notes                                                               |
|                    | End date                       | Calendar date or relative date (for example, two days ago) and time |
|                    | Compare                        | Last two months or Last two quarters                                |
|                    | Customer                       | Search using partial names or wildcard (%).                         |
|                    | Service Name (or Name Pattern) | At least one Customer or Service Name must be entered.              |
|                    | Service                        |                                                                     |
|                    | Node                           |                                                                     |
|                    | Business Subscriber            |                                                                     |
|                    | Application                    | Select individual applications or click <b>Select All</b> .         |
|                    | Direction                      | Upload, download or upload and download                             |
| Drill-down support | No                             |                                                                     |

## 3.9.2 Example

The following figures show a report example.

3HE-18966-AAAC-TQZZA

Figure 3-15 Application Traffic Trending report

## **Application Traffic Trending**

Reporting Period: 2017-09-17 EDT to 2017-11-12 EST

Granularity: Daily

Compare: Last Two Months

Customer: Service:

22,1,11,7,8,91,25,5,78,79,102,10,106,80,27,109,16,83,87,94,6,88,13,77,82,85,71,26,86,110,72,95,96,17,89,73,3,105,97,90,24,74,98,75,99,112,29,76,100,101,92,93,18,107,104,81,108,12,15,2,32,111,4,9,14,103

Node: All

# **0**, ,

### Per Application Download Traffic Weekly View (8 weeks)

300k

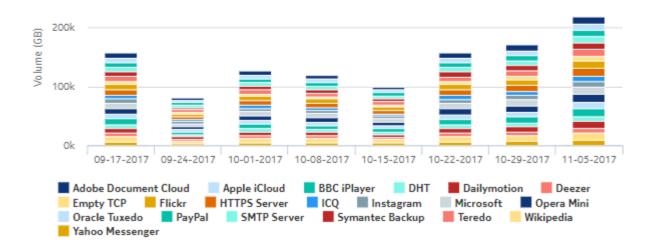

Figure 3-16 Application Download Traffic and Growth Summary

### Per Application Download Traffic and Growth Summary

| Application          | Last Period (GB) | %    | Current Period (GB) | 96    | Growth (%) | Impact to<br>Overall<br>Growth (%) |
|----------------------|------------------|------|---------------------|-------|------------|------------------------------------|
| Wikipedia            |                  |      | 895                 | 6.40% |            | 6.40%                              |
| HTTPS Server         |                  |      | 892                 | 6.37% |            | 6.37%                              |
| Adobe Document Cloud |                  |      | 875                 | 6.25% |            | 6.25%                              |
| Flickr               |                  |      | 869                 | 6.21% |            | 6.21%                              |
| PayPal               |                  |      | 816                 | 5.83% |            | 5.83%                              |
| Opera Mini           |                  |      | 796                 | 5.69% |            | 5.69%                              |
| BBC iPlayer          |                  |      | 773                 | 5.53% |            | 5.53%                              |
| Deezer               |                  |      | 744                 | 5.31% |            | 5.31%                              |
| Symantec Backup      |                  |      | 712                 | 5.09% |            | 5.09%                              |
| Oracle Tuxedo        |                  |      | 694                 | 4.96% |            | 4.96%                              |
| DHT                  |                  |      | 679                 | 4.86% |            | 4.86%                              |
| Microsoft            |                  |      | 676                 | 4.83% |            | 4.83%                              |
| Apple iCloud         |                  |      | 662                 | 4.73% |            | 4.73%                              |
| Dailymotion          |                  |      | 636                 | 4.54% |            | 4.54%                              |
| Total                |                  | 100% | 14,002              | 100%  |            | 100%                               |

Figure 3-17 Business Subscriber Download Traffic and Growth summary

#### Per Business Subscriber Download Traffic and Growth summary

| Business Subscriber                      | Last Period (GB) | %    | Current Period (GB) | %       | Growth (%) | Impact to<br>Overall<br>Growth (%) |
|------------------------------------------|------------------|------|---------------------|---------|------------|------------------------------------|
| 192.0.2.1<br>BusTransPrefixSub20_2-<br>2 |                  |      | 8,342               | 59.58%  |            | 59.58%                             |
| 192.0.2.1 1:4                            |                  |      | 1,920               | 13.7196 |            | 13.7196                            |
| 192.0.2.1<br>BusTransPrefixSub20_2-<br>1 |                  |      | 1,889               | 13.50%  |            | 13.50%                             |
| 192.0.3.1 1/2/3:12                       |                  |      | 1,173               | 8.38%   |            | 8.38%                              |
| 192.0.3.1 BusTransIP2_1-<br>2            |                  |      | 676                 | 4.83%   |            | 4.83%                              |
| 192.0.3.1 BusTransIP2_1-<br>1            |                  |      | 0                   | .00%    |            | .00%                               |
| Total                                    |                  | 100% | 14,002              | 100%    |            | 100%                               |

## 3.10 Application Usage Hourly Details report

## 3.10.1 Application Usage Hourly Details report overview

The Application Usage Hourly Details report shows upload and/or download traffic for a selected application from, or to, a selected business subscriber during the reporting period.

#### Use cases

Capacity planning—Use the report to examine traffic growth and identify usage patterns for planning future capacity requirements.

#### Report characteristics

Table 3-10 Application Usage Hourly Details report characteristics

| Characteristic              | Value                              |
|-----------------------------|------------------------------------|
| Statistics type             | AA accounting business application |
| NSP Flow Collector required | No                                 |

Table 3-10 Application Usage Hourly Details report characteristics (continued)

| Characteristic     | Value                          |                                                                     |
|--------------------|--------------------------------|---------------------------------------------------------------------|
| Report inputs      | Prompt                         | Notes                                                               |
|                    | End date                       | Calendar date or relative date (for example, two days ago) and time |
|                    | Report range                   | Length of time to be reported, in minutes, hours, days, or months   |
|                    | Days of week                   | Select individual days or click <b>Select All</b> .                 |
|                    | Hours of day                   | Select individual hours or click <b>Select All</b> .                |
|                    | Application                    | Select individual applications or click <b>Select All</b> .         |
|                    | Customer                       | Search using partial names or wildcard (%).                         |
|                    | Service Name (or Name Pattern) | At least one Customer or Service Name must be entered.              |
|                    | Service                        |                                                                     |
|                    | Node                           |                                                                     |
|                    | Business Subscriber            |                                                                     |
|                    | Direction                      | Upload, download or upload and download                             |
|                    | Present Traffic (Bytes) As     | KB, MB, or GB                                                       |
| Drill-down support | No                             |                                                                     |

## **3.10.2 Example**

The following figures show a report example.

Figure 3-18 Application Usage Hourly Details report - download usage details

#### Application Usage Hourly Details

Reporting Period: 2017-04-30 11:00 to 2017-05-01 10:59
Customer: Default customer
Service Name:
1007,2001,1204,1480,1511,1529,1127,1128,1524,1487,1488,1512,1530,1117,1383,1409,1410,2856,3645,2241,913

#### Download Usage Details (MB)

| Download Vo | olume (% of O | verall Total )     | Adobe Document<br>Cloud | Apple iCloud | Flicke    | HTTPS Server | Microsoft | Total        | % o<br>Overa<br>Tot |
|-------------|---------------|--------------------|-------------------------|--------------|-----------|--------------|-----------|--------------|---------------------|
|             |               | 14:00:00           | .00                     | .00          | .00       | .00          | .00       | .00          | 0.0                 |
|             |               | 15:00:00           | 21,622.79               | 8,955.45     | 32,680.03 | 33,354.78    | 30,842.80 | 127,465.85   | 3.77                |
|             |               | 16:00:00           | 36,418.83               | 24,466.21    | 37,976.62 | 38,427.69    | 24,061.56 | 160,450.91   | 4.75                |
|             |               | 17:00:00           | 31,907.59               | 16,617.74    | 15,601.51 | 17,544.61    | 35,176.03 | 116,847.49   | 3.465               |
|             |               | 18:00:00           | 39,225.49               | 30,154.29    | 35,523.13 | 37,382.84    | 37,028.24 | 180,413.98   | 5.34                |
| 2017-04-30  | (41.04%)      | 19:00:00           | 33,325.92               | 25,123.58    | 28,228.10 | 29,834.18    | 11,911.34 | 129,423.23   | 3.83                |
|             |               | 20:00:00           | 23,386.45               | 28,648.93    | 35,856.30 | 39,700.68    | 36,352.99 | 165,945.36   | 4.94                |
|             |               | 21:00:00           | 40,906.85               | 25,899.76    | 39,637.94 | 39,554.24    | 27,727.26 | 173,828.04   | 5.15                |
|             |               | 22:00:00           | 33,810.97               | 31,818.66    | 38,255.35 | 39,212.46    | 29,182.68 | 172,280.12   | 5.1                 |
|             |               | 23:00:00           | 49,306.89               | 31,536.43    | 32,310.10 | 34,761.90    | 10,779.45 | 158,794.77   | 4.7                 |
|             |               | Total (2017-04-30) |                         |              |           |              |           | 1,385,447.75 | 41.04               |
|             |               | 00:00:00           | 31,854.94               | 36,552.77    | 51,980.82 | 52,994.83    | 50,468.64 | 223,851.99   | 6.63                |
|             |               | 01:00:00           | 56,729.14               | 37,134.06    | 56,090.91 | 54,928.57    | 34,573.33 | 239,455.99   | 7.09                |
|             |               | 02:00:00           | 29,499.41               | 27,398.61    | 33,259.04 | 34,004.21    | 31,657.80 | 155,819.07   | 4.61                |
|             |               | 03:00:00           | 57,962.55               | 33,476.87    | 33,148.43 | 36,025.28    | 11,225.10 | 171,838.24   | 5.09                |
|             |               | 04:00:00           | 20,878.13               | 35,244.65    | 58,886.77 | 59,224.45    | 62,599.37 | 237,833.32   | 7.04                |
| 017-05-01   | (58.96%)      | 05:00:00           | 68,392.56               | 48,659.00    | 54,922.07 | 56,534.96    | 26,690.45 | 255,199.03   | 7.55                |
|             |               | 06:00:00           | 38,093.82               | 32,263.47    | 38,982.46 | 39,908.71    | 40,798.91 | 190,047.36   | 5.63                |
|             |               | 07:00:00           | 73,252.71               | 39,773.24    | 35,874.57 | 42,429.55    | 12,389.01 | 208,719.02   | 6.12                |
|             |               | 08:00:00           | 14,075.29               | 22,083.41    | 41,580.84 | 38,459.38    | 40,546.64 | 156,845.36   | 4.64                |
|             |               | 09:00:00           | 40,545.34               | 25,754.65    | 33,500.12 | 34,288.70    | 16,773.63 | 153,892.44   | 4.58                |
|             |               | Total (2017-05-01) |                         |              |           |              |           | 1,991,501.82 | 58.95               |

Figure 3-19 Application Usage Hourly Details report - upload usage details

#### Upload Usage Details (MB)

| Ipload Volume (% of Ove | rafi Total )       | Adobe Document<br>Cloud | Apple iCloud | Flickr    | HTTPS Server | Microsoft | Total      | % of<br>Overall<br>Tota |
|-------------------------|--------------------|-------------------------|--------------|-----------|--------------|-----------|------------|-------------------------|
|                         | 14:00:00           | .00                     | .00          | .00       | .00          | .00       | .00        | 0.09                    |
|                         | 15:00:00           | 2,557.84                | 3,493.75     | 4,975.07  | 5,784.49     | 4,933.35  | 21,744.55  | 3.349                   |
|                         | 16:00:00           | 5,462.47                | 3,970.35     | 5,471.78  | 5,495.86     | 5,326.18  | 25,726.65  | 3.959                   |
|                         | 17:00:00           | 5,636.24                | 3,752.75     | 4,545.35  | 5,055.99     | 4,212.76  | 23,203.10  | 3,569                   |
|                         | 18:00:00           | 2,234.22                | 2,892.54     | 6,029.19  | 5,422.87     | 5,945.85  | 22,524.67  | 3,467                   |
| 017-04-30 (39.61%)      | 19:00:00           | 5,972.36                | 4,587.25     | 4,794.34  | 5,633.67     | 5,104.54  | 26,072.12  | 4.09                    |
|                         | 20:00:00           | 6,329.56                | 4,157.01     | 4,417.32  | 5,053.85     | 4,046.67  | 24,014.42  | 3.699                   |
|                         | 21:00:00           | 7,370.85                | 3,411.60     | 6,887.98  | 4,723.25     | 6,799.60  | 29,188.28  | 4,481                   |
|                         | 22:00:00           | 13,509.88               | 11,316.25    | 3,854.19  | 12,989.29    | 3,982.08  | 45,451.69  | 6.981                   |
|                         | 23:00:00           | 7,703.15                | 3,718.21     | 10,589.76 | 7,433.23     | 10,527.02 | 39,971.37  | 6.141                   |
|                         | Total (2017-04-30) |                         |              |           |              |           | 257,896.84 | 39.619                  |
|                         | 00:00:00           | 7,833.25                | 6,503.64     | 7,307.87  | 7,868.25     | 7,099.68  | 36,612.71  | 5.629                   |
|                         | 01:00:00           | 8,442.35                | 6,716.97     | 5,274.65  | 7,003.66     | 4,692.11  | 32,129.74  | 4.931                   |
|                         | 02:00:00           | 7,959.00                | 5,790.09     | 17,616.58 | 13,923.24    | 17,511.99 | 62,800.90  | 9.645                   |
|                         | 03:00:00           | 8,707.47                | 6,724.16     | 4,472.44  | 7,080.88     | 3,744.18  | 30,729.13  | 4.725                   |
|                         | 04:00:00           | 7,597.66                | 2,538.89     | 9,862.76  | 6,734.82     | 9,800.02  | 36,534.14  | 5.611                   |
| 017-05-01 (60.39%)      | 05:00:00           | 7,437.79                | 7,347.02     | 10,285.16 | 9,993.04     | 10,159.97 | 45,220.98  | 6.945                   |
|                         | 06:00:00           | 15,804.51               | 2,725.61     | 15,066.12 | 7,777.45     | 14,191.58 | 55,565.26  | 8.535                   |
|                         | 07:00:00           | 9,845.53                | 8,792.10     | 10,712.18 | 11,880.89    | 10,586.88 | 51,817.59  | 7.965                   |
|                         | 08:00:00           | 5,257.02                | 4,183.44     | 2,378.77  | 5,620.72     | 1,962.34  | 19,402.29  | 2.981                   |
|                         | 09:00:00           | 4,105.61                | 3,894.60     | 5,888.01  | 2,902.46     | 5,846.15  | 22,436.83  | 3,459                   |
|                         | Total (2017-05-01) |                         |              |           |              |           | 393,249.57 | 60.391                  |

## 3.11 Application Usage report

## 3.11.1 Application Usage report overview

The Application Usage report shows the pattern of usage for a selected application group for a specified reporting period.

#### Use cases

Capacity planning—Use the report to examine traffic growth and identify usage patterns for planning future capacity requirements.

### Report characteristics

Table 3-11 Application Usage report characteristics

| Characteristic              | Value                              |
|-----------------------------|------------------------------------|
| Statistics type             | AA accounting business application |
| NSP Flow Collector required | No                                 |

Table 3-11 Application Usage report characteristics (continued)

| Characteristic     | Value                             |                                                                     |
|--------------------|-----------------------------------|---------------------------------------------------------------------|
| Report inputs      | Prompt                            | Notes                                                               |
|                    | End date                          | Calendar date or relative date (for example, two days ago) and time |
|                    | Report range                      | Length of time to be reported, in minutes, hours, days, or months   |
|                    | Granularity                       | Aggregation types:  None (raw data)  Hourly  Monthly  Daily         |
|                    | Days of week                      | Select individual days or click <b>Select All</b> .                 |
|                    | Hours of day                      | Select individual hours or click Select All.                        |
|                    | Customer                          | Search using partial names or wildcard (%).                         |
|                    | Service Name (or Name<br>Pattern) | At least one Customer or Service Name must be entered.              |
|                    | Service                           |                                                                     |
|                    | Node                              |                                                                     |
|                    | Business Subscriber               |                                                                     |
|                    | Application                       | Select individual applications or click Select All.                 |
| Drill-down support | No                                |                                                                     |

## **3.11.2 Example**

The following figures show a report example.

12h

- Adobe Document Cloud

Flickr — HTTPS Server — ICQ

SMTP Server - Symantec Backup

15h

18h

- Instagram

— Teredo

Apple iCloud

Application Volume Usage Report

Reporting Period: 2017-04-30 11:00 to 2017-05-01 10:59

Granularity: Hourly
Application: All
Customer: Default customer
Service: 9
Site: All

Total Volume (GB)

21h

Wikipedia

- BBC iPlayer

May 1

- Microsoft - Opera Mini

DHT - Dailymotion

- Yahoo Messenger

03h

- Deezer

Oracle Tuxedo

**Empty TCP** 

- PayPal

Figure 3-20 Application Usage report - total volume

3HE-18966-AAAC-TQZZA

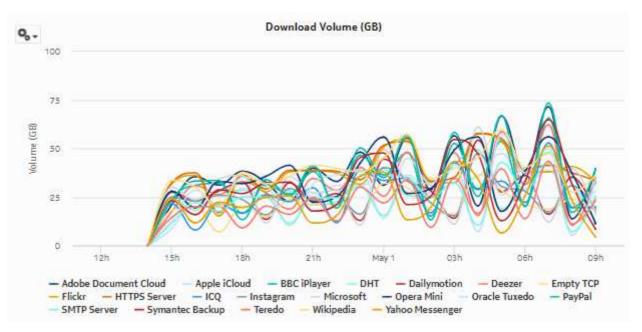

Figure 3-21 Application Usage report - download volume

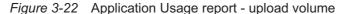

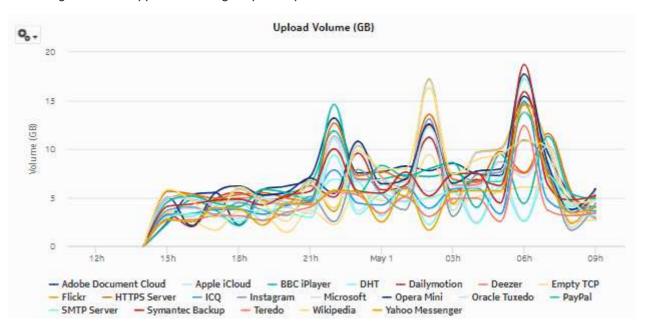

## 3.12 Top Application Groups by Volume report

### 3.12.1 Top Application Groups by Volume report overview

The Top Application Groups by Volume report shows the top application groups by volume for a selected customer, service, or business subscriber.

#### Use cases

Application pattern identification—Use the report to determine which application groups consume disproportionate network resources and at which times of the day.

Subscriber profiling—Use the report to determine the behavior of a specific set of subscribers.

### Report characteristics

Table 3-12 Top Application Groups by Volume report characteristics

| Characteristic              | Value                                    |                                                                                                    |  |  |  |
|-----------------------------|------------------------------------------|----------------------------------------------------------------------------------------------------|--|--|--|
| Statistics type             | AA accounting business application group |                                                                                                    |  |  |  |
| NSP Flow Collector required | No                                       |                                                                                                    |  |  |  |
| Report inputs               | Prompt                                   | Notes                                                                                                    |  |  |  |
|                             | Report range                             | Length of time to be reported, in minutes, hours, days, or months                                                                                                    |  |  |  |
|                             | Granularity                              | Aggregation types  • None (raw data)  • Hourly  • Monthly                                                                                                    |  |  |  |
|                             |                                          | • Daily                                                                                                    |  |  |  |
|                             | Customer                                 | Search using partial names or wildcard (%).  At least one Customer or Service Name must be entered.                                                                                     |  |  |  |
|                             | Service Name (or Name Pattern)           | At least one customer or Service Name must be entered.                                                                                                    |  |  |  |
|                             | Service                                  |                                                                                                    |  |  |  |
|                             | Node                                     |                                                                                                    |  |  |  |
|                             | Business Subscriber                      |                                                                                                    |  |  |  |
|                             | Rank                                     | Number of application groups to report                                                                                                    |  |  |  |
| Drill-down support          | Note: Drilling down from the C           | b Usage Report for the selected application group. Others segment opens the Application Usage Report for all e ones in the Others category. Drilling down from other he selected group. |  |  |  |

### **3.12.2 Example**

The following figures show a report example.

Figure 3-23 Top Application Group Usage

### Top 10 Application Group Usage

Reporting Period: 2017-04-30 11:00 to 2017-05-01 10:59 Granularity: Hourly Customer: Default customer Service: 9 Site: All

Purionss Subscriber: All

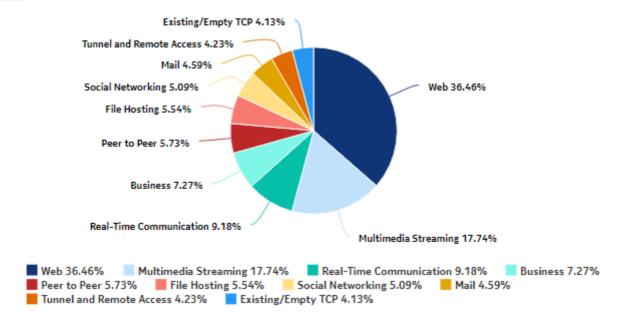

3HE-18966-AAAC-TQZZA

Figure 3-24 Top Application Groups—Total Volume (GB)

### Top 10 Application Groups - Total Volume (GB)

| Rank | Application Group                 | Total Volume (GB) | % of All Application Group |
|------|-----------------------------------|-------------------|----------------------------|
| 1    | Web                               | 4,259.71          | 36.45%                     |
| 2    | <u>Multimedia Streaming</u>       | 2,072.61          | 17.74%                     |
| 3    | Real-Time Communication           | 1,072.34          | 9.18%                      |
| 4    | <u>Business</u>                   | 849.55            | 7.27%                      |
| 5    | Peer to Peer                      | 670.33            | 5.73%                      |
| 6    | File Hosting                      | 647.45            | 5.54%                      |
| 7    | Social Networking                 | 594.79            | 5.09%                      |
| 8    | <u>Mail</u>                       | 536.38            | 4.59%                      |
| 9    | Tunnel and Remote Access          | 494.43            | 4.23%                      |
| 10   | Existing/Empty TCP                | 483.45            | 4.13%                      |
|      | Top 10 Application Group Subtotal | 11,681.09         | 100.00%                    |
|      |                                   |                   |                            |

Figure 3-25 Top Application Groups—Download Volume (GB)

### Top 10 Application Groups - Download Volume (GB)

| Rank | Application Group                 | Download Volume (GB) | % of All Application Group |
|------|-----------------------------------|----------------------|----------------------------|
| 1    | <u>Web</u>                        | 3,439.10             | 36.16%                     |
| 2    | Multimedia Streaming              | 1,745.79             | 18.36%                     |
| 3    | Real-Time Communication           | 876.60               | 9.21%                      |
| 4    | Business                          | 564.09               | 5.93%                      |
| 5    | Peer to Peer                      | 561.39               | 5.90%                      |
| 6    | File Hosting                      | 553.42               | 5.82%                      |
| 7    | Social Networking                 | 491.82               | 5.17%                      |
| 8    | <u>Mail</u>                       | 456.18               | 4.79%                      |
| 9    | Tunnel and Remote Access          | 415.38               | 4.35%                      |
| 10   | Existing/Empty TCP                | 404.89               | 4.25%                      |
|      | Top 10 Application Group Subtotal | 9,508.66             | 99.99%                     |
|      |                                   |                      |                            |

Figure 3-26 Top Application Groups—Upload Volume (GB)

#### Top 10 Application Groups - Upload Volume (GB)

| Rank | Application Group                 | Upload Volume (GB) | % of All Application Group |
|------|-----------------------------------|--------------------|----------------------------|
| 1    | Web                               | 820.61             | 37.77%                     |
| 2    | Multimedia Streaming              | 326.82             | 15.04%                     |
| 3    | Business                          | 285.47             | 13.14%                     |
| 4    | Real-Time Communication           | 195.74             | 9.01%                      |
| 5    | Peer to Peer                      | 108.94             | 5.01%                      |
| 6    | Social Networking                 | 102.98             | 4.74%                      |
| 7    | File Hosting                      | 94.04              | 4.32%                      |
| 8    | <u>Mail</u>                       | 80.21              | 3.69%                      |
| 9    | Tunnel and Remote Access          | 79.06              | 3.63%                      |
| 10   | Existing/Empty TCP                | 78.57              | 3.61%                      |
|      | Top 10 Application Group Subtotal | 2,172.43           | 99.99%                     |
|      |                                   |                    |                            |

## 3.13 Top Applications by Volume report

### 3.13.1 Top Applications by Volume report overview

The Top Applications by Volume report shows the top application groups by volume for a selected customer, service or business subscriber.

#### Use cases

Application pattern identification—Use the report to determine which application groups consume disproportionate network resources, and at which times of the day.

Subscriber profiling—Use the report to determine the behavior of a specific set of subscribers.

## Report characteristics

Table 3-13 Top Applications by Volume report characteristics

| Characteristic  | Value                              |
|-----------------|------------------------------------|
| Statistics type | AA accounting business application |

Table 3-13 Top Applications by Volume report characteristics (continued)

| Characteristic              | Value                             |                                                                                                    |  |
|-----------------------------|-----------------------------------|----------------------------------------------------------------------------------------------------|--|
| NSP Flow Collector required | No                                |                                                                                                    |  |
| Report inputs               | Prompt                            | Notes                                                                                                    |  |
|                             | Report range                      | Length of time to be reported, in minutes, hours, days, or months                                                                                                    |  |
|                             | Granularity                       | Aggregation types:  None (raw data)  Hourly  Monthly  Daily                                                                                                    |  |
|                             | Customer                          | Search using partial names or wildcard (%).                                                                                                    |  |
|                             | Service Name (or Name<br>Pattern) | At least one Customer or Service Name must be entered.                                                                                                    |  |
|                             | Service                           |                                                                                                    |  |
|                             | Node                              |                                                                                                    |  |
|                             | Business Subscriber               |                                                                                                    |  |
|                             | Application Group                 | Select individual application groups or click <b>Select All</b> .                                                                                                    |  |
|                             | Rank                              | Number of applications to report                                                                                                    |  |
| Drill-down support          | Note: Drilling down from the C    | e Report for the selected application group.  Others segment opens the Application Group Usage Report just the ones in the Others category. Drilling down from the selected group. |  |

## **3.13.2 Example**

The following figures show a report example.

Figure 3-27 Top Application Usage

## Top 10 Application Usage

Reporting Period: 2017-04-30 11:00 to 2017-05-01 10:59

Granularity: Hourly

Customer: Default customer

Service: 9 Site: All

Business Subscriber: All

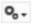

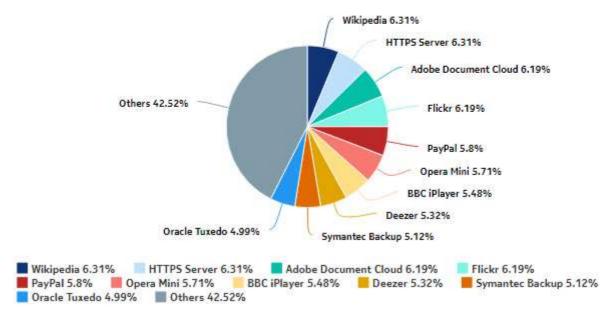

Figure 3-28 Top Applications—Total Volume (GB)

### Top 10 Applications - Total Volume (GB)

| Rank | Application                  | Total Volume (GB) | % of All Applications |
|------|------------------------------|-------------------|-----------------------|
| 1    | Wikipedia                    | 876.49            | 6.31%                 |
| 2    | HTTPS Server                 | 876.03            | 6.31%                 |
| 3    | Adobe Document Cloud         | 860.31            | 6.19%                 |
| 4    | Flickr                       | 860.17            | 6.19%                 |
| 5    | <u>PayPal</u>                | 805.49            | 5.80%                 |
| 6    | Opera Mini                   | 793.86            | 5.71%                 |
| 7    | BBC iPlayer                  | 761.27            | 5.48%                 |
| 8    | Deezer                       | 739.12            | 5.32%                 |
| 9    | Symantec Backup              | 711.62            | 5.12%                 |
| 10   | Oracle Tuxedo                | 692.64            | 4.99%                 |
|      | Top 10 Applications Subtotal | 7,977.04          | 57.47%                |
|      |                              |                   |                       |

Figure 3-29 Top Applications—Download Volume (GB)

### Top 10 Applications - Download Volume (GB)

| Rank | Application                  | Download Volume (GB) | % of All Application |
|------|------------------------------|----------------------|----------------------|
| 1    | Wikipedia                    | 741.70               | 6.39%                |
| 2    | HTTPS Server                 | 740.89               | 6.38%                |
| 3    | Adobe Document Cloud         | 723.82               | 6.23%                |
| 4    | Flickr                       | 723.24               | 6.23%                |
| 5    | <u>PayPal</u>                | 679.67               | 5.85%                |
| 6    | Opera Mini                   | 657.13               | 5.66%                |
| 7    | BBC iPlayer                  | 640.32               | 5.51%                |
| 8    | Deezer                       | 615.72               | 5.30%                |
| 9    | Symantec Backup              | 590.27               | 5.08%                |
| 10   | Oracle Tuxedo                | 571.52               | 4.92%                |
|      | Top 10 Applications Subtotal | 6,684.29             | 57.61%               |
|      |                              |                      |                      |

Figure 3-30 Top Applications—Upload Volume (GB)

### Top 10 Applications - Upload Volume (GB)

| Rank | Application                  | Upload Volume (GB) | % of All Application |
|------|------------------------------|--------------------|----------------------|
| 1    | <u>Flickr</u>                | 136.94             | 6.01%                |
| 2    | Opera Mini                   | 136.73             | 6.00%                |
| 3    | Adobe Document Cloud         | 136.49             | 5.99%                |
| 4    | HTTPS Server                 | 135.14             | 5.93%                |
| 5    | <u>Wikipedia</u>             | 134.79             | 5.91%                |
| 6    | Microsoft                    | 133.27             | 5.85%                |
| 7    | PayPal                       | 125.82             | 5.52%                |
| 8    | Deezer                       | 123.40             | 5.41%                |
| 9    | Symantec Backup              | 121.36             | 5.32%                |
| 10   | Oracle Tuxedo                | 121.13             | 5.31%                |
|      | Top 10 Applications Subtotal | 1,305.08           | 57.30%               |
|      |                              |                    |                      |

Devices and Domains reports

# 4 Devices and Domains reports

## 4.1 Top Devices by # Subscribers

### 4.1.1 Top Devices by # Subscribers report overview

The Top Devices by # Subscribers report shows the most-used device types in terms of the number of subscribers.

#### Use cases

Network resource planning—Use the report to adjust bandwidth, for example, based on the availability of a new device OS version, and the projected mass download of the new OS.

Risk management—Use the report to apprise customers of the number of devices of a specific type, for example, when the devices are known to adversely affect traffic.

#### Report characteristics

Table 4-1 Top Devices by # Subscribers report characteristics

| Characteristic              | Value                                                                                            |
|-----------------------------|--------------------------------------------------------------------------------------------------|
| Statistics type             | AA Cflowd comprehensive application group (per subscriber, per device, or per application group) |
| NSP Flow Collector required | Yes                                                                                              |
| Domains                     | Residential / Wi-Fi (ESM) Mobile Wi-fi (DSM) Business                                            |

Table 4-1 Top Devices by # Subscribers report characteristics (continued)

| Characteristic     | Value             |                                                                     |
|--------------------|-------------------|---------------------------------------------------------------------|
| Report inputs      | Prompt            | Notes                                                               |
|                    | Domain            | Residential / Wi-Fi (ESM), Mobile, Wi-Fi (DSM), Business            |
|                    | End date          | Calendar date or relative date (for example, two days ago) and time |
|                    | Report range      | Length of time to be reported, in minutes, hours, days, or months   |
|                    | Granularity       | Aggregation types:                                                  |
|                    |                   | None (raw data)                                                     |
|                    |                   | Hourly                                                              |
|                    |                   | • Daily                                                             |
|                    |                   | Monthly                                                             |
|                    | Days of week      | Select individual days or click <b>Select All</b> .                 |
|                    | Hours of day      | Select individual hours or click <b>Select All</b> .                |
|                    | Node Type         | Search using partial names or wildcard (%).                         |
|                    | Node              |                                                                     |
|                    | Group/Partition   |                                                                     |
|                    | Application Group | Select individual application groups or click Select All.           |
|                    | Rank              | Number of devices to report                                         |
| Drill-down support | No                |                                                                     |

## 4.1.2 Example

The following figure shows a report example.

Figure 4-1 Top Devices by # Subscribers report

#### Top 10 Devices by # Subscribers

Reporting Period: 2017-04-30 11:00 to 2017-05-01 10:59 Granularity: Hourly Group/Partition: All Application Group: All Node Type: All Site: All

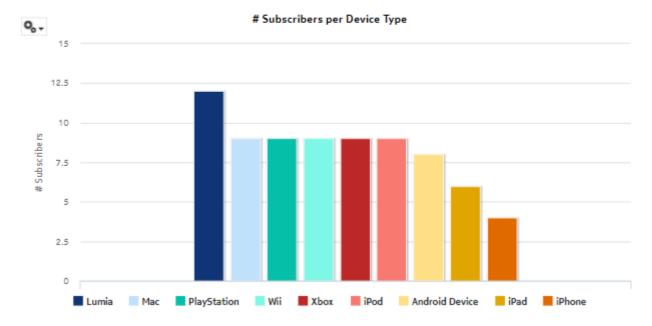

## 4.2 Top Devices by Device Usage report

### 4.2.1 Top Devices by Device Usage report overview

The Top Devices by Device Usage report shows the top device types based on traffic per device type for a selected application group.

#### Use cases

Network resource planning—Use the report to adjust bandwidth, for example, based on the availability of a new device OS version, and the projected mass download of the new OS.

Risk management—Use the report to apprise customers of the number of devices of a specific type, for example, when the devices are known to adversely affect traffic in some manner.

#### Report characteristics

Table 4-2 Top Devices by Device Usage report characteristics

| Characteristic              | Value                                                          |                                                                                 |  |
|-----------------------------|----------------------------------------------------------------|---------------------------------------------------------------------------------|--|
| Statistics type             | AA Cflowd comprehensiv                                         | AA Cflowd comprehensive application group (per device or per application group) |  |
| NSP Flow Collector required | Yes                                                            |                                                                                 |  |
| Domains                     | Residential / Wi-Fi (ESM)<br>Mobile<br>Wi-fi (DSM)<br>Business |                                                                                 |  |
| Report inputs               | Prompt                                                         | Notes                                                                           |  |
|                             | Domain                                                         | Residential / Wi-Fi (ESM), Mobile, Wi-Fi (DSM), Business                        |  |
|                             | End date                                                       | Calendar date or relative date (for example, two days ago) and time             |  |
|                             | Report range                                                   | Length of time to be reported, in minutes, hours, days, of months               |  |
|                             | Granularity                                                    | Aggregation types:  None (raw data) Hourly Daily Monthly                        |  |
|                             | Days of week                                                   | Select individual days or click Select All.                                     |  |
|                             | Hours of day                                                   | Select individual hours or click Select All.                                    |  |
|                             | Node Type                                                      | Search using partial names or wildcard (%).                                     |  |
|                             | Node                                                           |                                                                                 |  |
|                             | Group/Partition                                                |                                                                                 |  |
|                             | Application Group                                              | Select individual application groups or click Select All.                       |  |
|                             | Metrics                                                        | Upload Traffic, Download Traffic, or Total Traffic                              |  |
|                             | Rank                                                           | Number of devices to report                                                     |  |
| Drill-down support          | No                                                             |                                                                                 |  |

## 4.2.2 Example

The following figure shows a report example.

Figure 4-2 Top Devices by Device Usage report

## Top 10 Devices by Device Usage

Reporting Period: 2019-08-24 10:00 EDT to 2019-08-27 09:59 EDT

Granularity: Hourly Group/Partition: All

Application Group: Business, Database, Existing/Empty TCP, File Hosting, File Transfer, Gaming, Multimedia Streaming, Network Infrastructure, Peer to Peer, Real-Time Communication, Social Networking, Software Update, Tunnel and Remote

Access,Unidentified,Unknown,Web Node Type: 7750-SR12-MG,7750-SR12 Node: 1.10.2.1,1.10.3.1,1.10.4.1 Metrics: Download Traffic

Rank: 10

Day of Week: Monday, Tuesday, Wednesday, Thursday, Friday, Saturday, Sunday

Hours of Day: 00:00,01:00,02:00,03:00,04:00,05:00,06:00,07:00,08:00,09:00,10:00,11:00,12:00,13:00,14:00,15:00,16:

00,17:00,18:00,19:00,20:00,21:00,22:00,23:00

Domain: Residential / Wi-Fi (ESM)

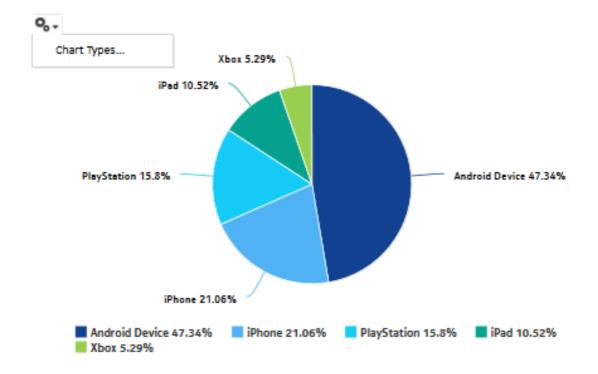

Download Traffic per Device Type

60

20

Android Device | iPhone | PlayStation | iPad | Xbox

Figure 4-3 Top Devices by Device Usage report

## 4.3 Top HTTP Host Domain reports

## 4.3.1 Top HTTP Host Domains report overview

The Top HTTP Host Domains report shows the top HTTP host domains in a network that are accessed most frequently or have the most traffic.

#### Use cases

Top talkers—Use this report to identify which domains are accessed most in the network.

### Report characteristics

Table 4-3 Top HTTP Host Domains report characteristics

| Characteristic              | Value                                                                         |
|-----------------------------|-------------------------------------------------------------------------------|
| Statistics type             | AA Cflowd comprehensive application group (per host or per application group) |
| NSP Flow Collector required | Yes                                                                           |

Table 4-3 Top HTTP Host Domains report characteristics (continued)

| Characteristic     | Value                                                         |                                                                     |
|--------------------|---------------------------------------------------------------|---------------------------------------------------------------------|
| Domains            | Residential / Wi-Fi (ESM<br>Mobile<br>Wi-Fi (DSM)<br>Business | )                                                                   |
| Report inputs      | Prompt                                                        | Notes                                                               |
|                    | Domain                                                        | Residential / Wi-Fi (ESM), Mobile, Wi-Fi (DSM), Business            |
|                    | End date                                                      | Calendar date or relative date (for example, two days ago) and time |
|                    | Granularity                                                   | Aggregation types:  None (raw data)  Hourly  Daily  Monthly         |
|                    | Report range                                                  | Length of time to be reported, in minutes, hours, days, or months   |
|                    | Days of week                                                  | Select individual days or click Select All.                         |
|                    | Hours of day                                                  | Select individual hours or click Select All.                        |
|                    | Node Type                                                     | Search using partial names or wildcard (%).                         |
|                    | Node                                                          |                                                                     |
|                    | Group/Partition                                               |                                                                     |
|                    | Application Group                                             | Select individual application groups or click Select All.           |
|                    | Metrics                                                       | Download Traffic, Upload Traffic, or # Hits                         |
|                    | Rank                                                          | Number of host domains to report                                    |
| Drill-down support | No                                                            | •                                                                   |

## 4.3.2 Example

The following figures show a report example.

Figure 4-4 Top HTTP Host Domains report

#### Top 10 HTTP Host Domains

Reporting Period: 2017-04-30 11:00 to 2017-05-01 10:59 Granularity: Hourly Group/Partition: All Application Group: All Node Type: All Site: All

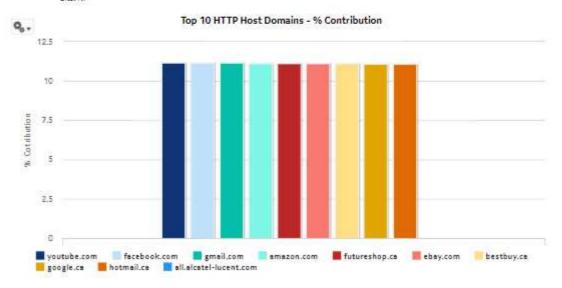

| Renk | Host Domain                  | Download Traffic (GB) | % of All Host Domains |
|------|------------------------------|-----------------------|-----------------------|
| 10   | youtube.com                  | 27.27                 | 11,16%                |
| 2    | facebook.com                 | 27.24                 | 11,1596               |
| 3    | gmail.com                    | 27.21                 | 11.1496               |
| 4    | amazon.com                   | 27.20                 | 11,1396               |
| 5    | futureshop.ca                | 27.11                 | 11.1096               |
| 6    | ebay.com                     | 27.11                 | 11,10%                |
| 7    | bestbuy.ce                   | 27.10                 | 11.1096               |
| 8    | google.ca                    | 27.03                 | 11,07%                |
| 9    | hotmail.ca                   | 27.00                 | 11.05%                |
| 10   | all.alcatel-lucent.com       | .00.                  | .0046                 |
|      | Top 10 Host Domains Subtotal | 244.27                | 100.00%               |

## 4.4 Traffic Distribution By Device Operating System report

### 4.4.1 Traffic Distribution By Device Operating System report overview

The Traffic Distribution By Device Operating System report shows the traffic distribution based on the end-user device OS.

#### Use cases

Network resource planning—Use the report to adjust bandwidth, for example, based on the availability of a new device OS version, and the projected mass download of the new OS.

Risk management—Use the report to apprise customers of the number of devices of a specific type; for example, when the devices are known to adversely affect traffic in some manner.

#### Report characteristics

Table 4-4 Traffic Distribution By Device Operating System report characteristics

| Characteristic              | Value                                                                           |
|-----------------------------|---------------------------------------------------------------------------------|
| Statistics type             | AA Cflowd comprehensive application group (per device or per application group) |
| NSP Flow Collector required | Yes                                                                             |
| Domains                     | Residential / Wi-Fi (ESM) Mobile Wi-Fi (DSM) Business                           |

Table 4-4 Traffic Distribution By Device Operating System report characteristics (continued)

| Characteristic     | Value                          |                                                                                     |
|--------------------|--------------------------------|-------------------------------------------------------------------------------------|
| Report inputs      | Prompt                         | Notes                                                                               |
|                    | Domain                         | Residential / Wi-Fi (ESM), Mobile, Wi-Fi (DSM), Business                            |
|                    | End date                       | Calendar date or relative date (for example, two days ago) and time                 |
|                    | Granularity                    | Aggregation types:  None (raw data)  Hourly  Daily  Monthly                         |
|                    | Report range                   | Length of time to be reported, in minutes, hours, days, or months                   |
|                    | Days of week                   | Select individual days or click Select All.                                         |
|                    | Hours of day                   | Select individual hours or click Select All.                                        |
|                    | Node Type                      | Search using partial names or wildcard (%).                                         |
|                    | Application Group              | Select individual application groups or click Select All.                           |
|                    | Device Operating System        | Select individual OSs or click Select All.                                          |
|                    | Metrics                        | Download Traffic, Upload Traffic, Total Traffic or # Hits                           |
|                    | Percentage Threshold for Chart | Specify the threshold to collapse an OS into the Other category. The default is 5%. |
| Drill-down support | No                             |                                                                                     |

## 4.4.2 Example

The following figure shows a report example.

Note: A question mark (?) indicates that the device operating system version (major, minor, or dot) is not identified.

3HE-18966-AAAC-TQZZA

Figure 4-5 Traffic Distribution by Device Operating System report

## Traffic Distribution by Device Operating System

Reporting Period; 2017-04-30 11:00 to 2017-05-01 10:59

Granularity: Hourly Application Group: All Device OS: All

Metrics: Download Traffic Day of Week: All

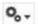

## Download Traffic per Device OS (Major Version)

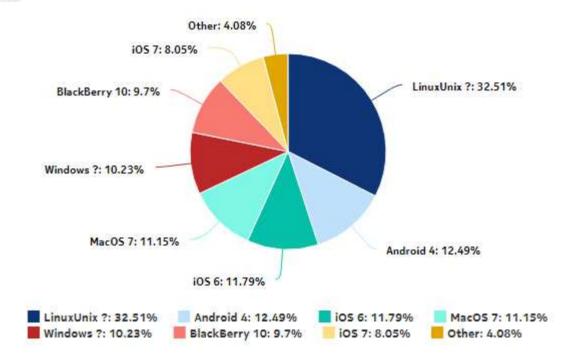

Figure 4-6 Traffic Distribution By Device Operating System report—download traffic breakdown

#### Download Traffic Breakdown per Device OS

| OS Name<br>Total ) | (% of Overall |            | ersion -<br>r (% of OS) | OS Vers<br>Minor (9<br>Major) |               |         | rsion – Dot<br>Minor) | Download Traffic<br>(GB) | Total  | % of<br>Overal<br>Tota |
|--------------------|---------------|------------|-------------------------|-------------------------------|---------------|---------|-----------------------|--------------------------|--------|------------------------|
|                    |               |            |                         |                               |               | 4.4.3   | (45.91%)              | 14.01                    |        |                        |
|                    |               | 4          | (100.0%)                | 4.4                           | 4.4 (100.0%)  | 4.4.4   | (54.09%)              | 16.51                    |        |                        |
| Android            | (12.49%)      | 4          |                         |                               |               | Total ( | v4.4)                 |                          | 30.51  | (12.49%                |
|                    |               |            |                         | Total (v4                     | i)            |         |                       |                          | 30.51  | (12.49%                |
|                    |               | Total      | (Android)               |                               |               |         |                       |                          | 30.51  | (12.49%                |
|                    |               |            |                         | 40.0                          | 10.3 (100.0%) | 10.3.1  | (100.0%)              | 23.71                    |        |                        |
| BlackBerry         | (0.704)       | 10         | (100.0%)                | 10.5                          |               | Total ( | v10.3)                |                          | 23.71  | (9.7%                  |
| blackberry         | (9.790)       |            |                         | Total (v1                     | 10)           |         |                       |                          | 23.71  | (9.7%                  |
|                    |               | Total      | (BlackBerry)            |                               |               |         |                       |                          | 23.71  | (9.7%                  |
|                    |               |            |                         | 0.0                           | (100.0%)      | 0.0.0   | (100.0%)              | 79.46                    |        |                        |
| LinuxUnix          | (20 5106)     | ?          | (100.0%)                | 0.0                           | (100.096)     | Total ( | v0.0)                 |                          | 79.46  | (32.51%                |
| Linuxunix          | (22.5198)     |            |                         | Total(?)                      |               |         |                       |                          | 79.46  | (32.51%                |
|                    |               | Total      | (LinuxUnix)             |                               |               |         |                       |                          | 79.46  | (32.51%                |
|                    |               |            |                         | 7.4                           | (100.0%)      | 7.1.2   | (100.0%)              | 27.25                    |        |                        |
| MacOS              | (11.15%)      | 7          | (100.0%)                | 7.1 (100.                     | (100.096)     | Total ( | v7.1)                 |                          | 27.25  | (11.15%                |
| MacOS              | (11.1590)     |            |                         | Total (v7                     | 7)            |         |                       |                          | 27.25  | (11.15%                |
|                    |               | Total      | (MacOS)                 |                               |               |         |                       |                          | 27.25  | (11.15%                |
|                    |               |            |                         |                               |               | 1.2.3   | (100.0%)              | 0                        |        |                        |
|                    |               | 1 (0.01%)  | 1.2 (100.0%)            | Total (                       | v1.2)         |         | 0                     | (0.0%                    |        |                        |
|                    |               |            |                         | Total (v1                     | 1)            |         |                       |                          | 0      | (0.0%                  |
|                    |               |            |                         |                               |               | 10.1.0  | (100.0%)              | 0                        |        |                        |
| net a desse        | (40.000)      | 10 (0.0%)  | (0.0%)                  | 10.1                          | (100.096)     | Total ( | v10.1)                |                          | 0      | (0.0%                  |
| Windows            | (10.2,5%)     |            |                         | Total (v1                     | 10)           |         |                       |                          | 0      | (0.0%                  |
|                    |               | ? (99.99%) |                         |                               | (4.00.004)    | 0.0.0   | (100.0%)              | 24.99                    |        |                        |
|                    |               |            | (99.99%)                | 0.0 (100.                     | (100.0%)      | Total ( | v0.0)                 |                          | 24.99  | (10.23%                |
|                    |               |            |                         | Total(?)                      |               |         |                       |                          | 24.99  | (10.23%                |
|                    |               | Total      | (Windows)               |                               |               |         |                       |                          | 24.99  | (10.23%                |
|                    |               | 6 (49.27   | (49.27%)                | E 4                           | lane est      | 6.1.1   | (100.0%)              | 28.81                    |        |                        |
|                    |               |            |                         | 6.1                           | (100.0%)      | Total ( | v6.1)                 |                          | 28.81  | (11.79%                |
|                    |               |            |                         | Total (ve                     | 5)            |         |                       |                          | 28.81  | (11.79%                |
| iOS (23.92%)       |               |            |                         | 7.4                           |               | 7.1.1   | (100.0%)              | 19.68                    |        |                        |
|                    | 7 (33.66%)    | 7.1        | (100.0%)                | Total (                       | v7.1)         |         | 19.68                 | (8.05%                   |        |                        |
|                    | (2,5.92%)     |            | Total (v7               | 7)                            |               |         |                       | 19.68                    | (8.05% |                        |
|                    |               |            |                         | 8.0.1                         | (100.0%)      | 9.98    |                       |                          |        |                        |
|                    |               | 8 (17.07%) | 8.0 (100.0%)            |                               | Total (       | v8.0)   |                       | 9.98                     | (4.08% |                        |
|                    |               |            | Total (v8               | 3)                            |               |         |                       | 9.98                     | (4.08% |                        |
|                    |               | Total      | (iOS)                   |                               |               |         |                       |                          | 58.47  | (23.92%                |
|                    | otal          |            |                         |                               |               |         |                       | 244.4                    | 244.4  | (100.0%                |

Note - A question mark (?) indicates the device operating system version (major, minor or dot) is not identified

Firewall reports NSP

# 5 Firewall reports

## 5.1 Firewall reports overview

#### 5.1.1 General information

Firewall reports provide information about admit and drop counts for AA accounting add/drop statistics.

#### **Drill-downs**

All reports can be run from the main Firewall reports folder. Click on a report to show tables of the admit or drop counts per direction.

## 5.2 Firewall Drop Dashboard

## 5.2.1 Firewall Drop Dashboard overview

The Firewall Drop Dashboard shows the AA firewall packet-drop activity on selected AA partitions.

#### Use cases

Network security monitoring—Use the report to monitor network threats and identify potential attacks

Policy verification—Use the report to ensure that policies are not dropping legitimate traffic.

#### **Dashboard characteristics**

Table 5-1 Firewall Drop Dashboard characteristics

| Characteristic              | Value                                                 |
|-----------------------------|-------------------------------------------------------|
| Statistics type             | AA Accounting add/drop                                |
| NSP Flow Collector required | No                                                    |
| Domains                     | Residential / Wi-Fi (ESM) Mobile Wi-Fi (DSM) Business |

Table 5-1 Firewall Drop Dashboard characteristics (continued)

| Characteristic     | Value                        |                                                                                  |  |
|--------------------|------------------------------|----------------------------------------------------------------------------------|--|
| Report inputs      | Prompt                       | Notes                                                                            |  |
|                    | End date                     | Calendar date or relative date (for example, two days ago) and time              |  |
|                    | Report range                 | Length of time to be reported, in minutes, hours, days, or months                |  |
|                    | Granularity                  | Aggregation types:                                                               |  |
|                    |                              | None (raw data)                                                                  |  |
|                    |                              | • Hourly                                                                         |  |
|                    |                              | • Daily                                                                          |  |
|                    |                              | Monthly                                                                          |  |
|                    | Node type                    | Search using partial names or wildcard (%).                                      |  |
|                    | Site                         | Select individual items or click <b>Select All</b> .                             |  |
|                    | Group/Partition              |                                                                                  |  |
|                    | Session Filter Direction     | Upload and Download, Upload, or Download                                         |  |
|                    | Policer Type                 | Subscriber Flow Count, Subscriber Flow Rate, System Flow Count, System Flow Rate |  |
|                    | Anomaly Type                 | Select individual items or click Select All.                                     |  |
|                    | Anomaly Direction            | Upload and Download, Upload, or Download                                         |  |
|                    | TCP Validation Direction     |                                                                                  |  |
|                    | Rank                         | Number of statistics to report                                                   |  |
| Drill-down support | Yes—Display tables of the se | ession filter, policer, and anomaly drop counts per direction                    |  |

## 5.2.2 Example

The following figures show the dashlets that the dashboard contains.

3HE-18966-AAAC-TQZZA

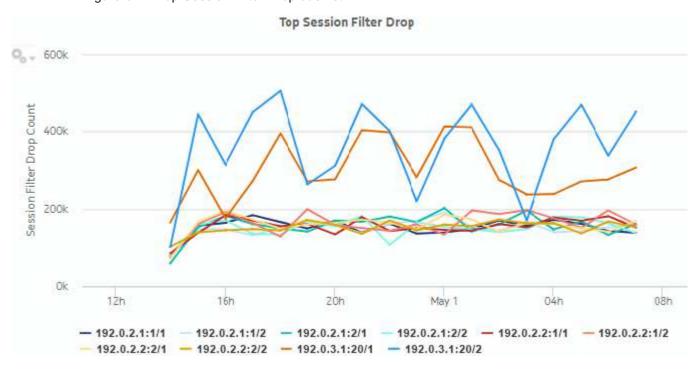

Figure 5-1 Top Session Filter Drop dashlet

Figure 5-2 Top Session Filter Drop drill-down

Reporting Period: 2017-04-30 23:00 to 2017-04-30 23:59

Granularity: Hourly Site: 192.0.2.1 Partition: 1/1 Go Back

## Session Filter Drop Sub-Report

| Filter Name        | Filter Entry   | Direction     | Drops  |
|--------------------|----------------|---------------|--------|
| Session Filter 1/1 | default-action | Upload Drop   | 25,828 |
|                    |                | Download Drop | 24,853 |
|                    | entry 1        | Upload Drop   | 5,702  |
|                    |                | Download Drop | 9,843  |
|                    | entry 2        | Upload Drop   | 10,239 |
|                    |                | Download Drop | 13,134 |

3HE-18966-AAAC-TQZZA

Figure 5-3 Top Policer Drop dashlet

## Top Policer Drop

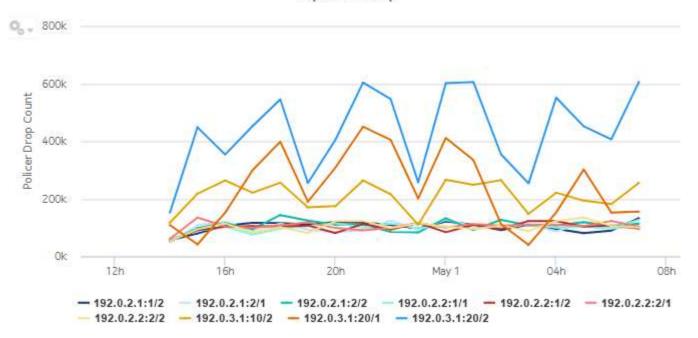

Figure 5-4 Top Policer Drop drill-down

Reporting Period: 2017-04-30 22:00 to 2017-04-30 22:59

Go Back

Granularity: Hourly Site: 192.0.2.1 Partition: 1/2

## Policer Drop Sub-Report

| Policer Type                            | Policer Entry     | Direction   | Drops   |  |
|-----------------------------------------|-------------------|-------------|---------|--|
| System Flow Rate                        | Policer 1 FRL/Sys | Upload Drop | 14,766  |  |
|                                         | Subtotal          |             | 33,158  |  |
| Subscriber Flow Rate                    | Policer 1 FRL/Sub | Upload Drop | 14,922  |  |
| -56-0-000000000000000000000000000000000 | Subtotal          |             | 29,095  |  |
| Subscriber Flow Count                   | Policer 1 FCL/Sub | Upload Drop | 18,173  |  |
|                                         | Subtotal          |             | 24,141  |  |
| System Flow Count                       | Policer 1 FCL/Sys | Upload Drop | 13,177  |  |
| <i>9</i> 4.                             | Subtotal          |             | 23,126  |  |
| Total                                   |                   |             | 109,520 |  |

Note: Counters with a sub-total of zero are not displayed.

Figure 5-5 Top Anomaly Drop dashlet

#### Top Anomaly Drop

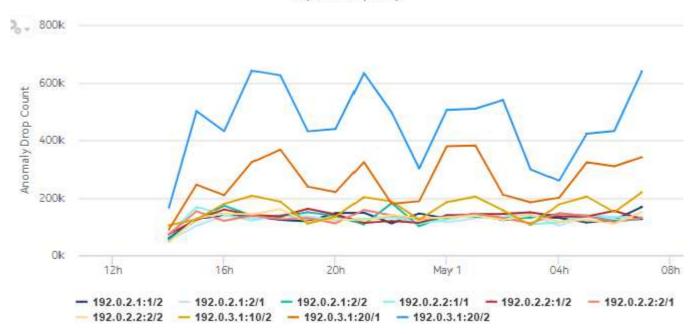

Figure 5-6 Top Anomaly Drop drill-down

Reporting Period: 2017-04-30 23:00 to 2017-04-30 23:59

Go Back

Granularity: Hourly Site: 192.0.2.1 Partition: 1/1

### Anomaly Drop Sub-Report

| Anomaly                | Direction     | Drops   |  |
|------------------------|---------------|---------|--|
|                        | Upload Drop   | 21,714  |  |
| Error                  | Download Drop | 18,538  |  |
|                        | Subtotal      | 40,252  |  |
|                        | Upload Drop   | 20,612  |  |
| GTP Sanity             | Download Drop | 12,523  |  |
|                        | Subtotal      | 33,135  |  |
|                        | Upload Drop   | 10,185  |  |
| Overload               | Download Drop | 17,493  |  |
|                        | Subtotal      | 27,678  |  |
|                        | Upload Drop   | 13,305  |  |
| Out-of-order Fragments | Download Drop | 9,372   |  |
|                        | Subtotal      | 22,677  |  |
|                        | Upload Drop   | 11,299  |  |
| All Fragments          | Download Drop | 10,201  |  |
|                        | Subtotal      | 21,500  |  |
| Total                  |               | 145,242 |  |

Note: Counters with a sub-total of zero are not displayed.

3HE-18966-AAAC-TQZZA

Figure 5-7 Top TCP Validation Drop dashlet

#### Top TCP Validation Drop

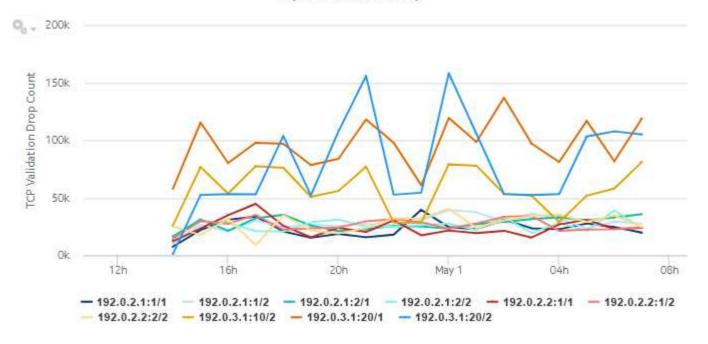

Figure 5-8 Top TCP Validation Drop drill-down

Reporting Period: 2017-04-30 22:00 to 2017-04-30 22:59

Go Back

Granularity: Hourly Site: 192.0.2.1 Partition: 1/1

#### TCP Validation Drop Sub-Report

| TCP Validation Entry                                | Direction     | Drops                                   |                                                                                                    |
|-----------------------------------------------------|---------------|-----------------------------------------|----------------------------------------------------------------------------------------------------|
|                                                     | Upload Drop   | 13,092                                  |                                                                                                    |
| Name TCP Validation Entry tcp-validate 1/1 Subtotal | Download Drop | 4,940                                   |                                                                                                    |
| Subtotal                                            |               | 18,032                                  |                                                                                                    |
|                                                     |               | 18,032                                  |                                                                                                    |
|                                                     | tcp-validate  | tcp-validate Upload Drop  Download Drop | tcp-validate         Upload Drop         13,092           Download Drop         4,940           Subtotal         18,032 |

Note: Counters with a sub-total of zero are not displayed.

## 5.3 SecGW Drop Dashboard

#### 5.3.1 SecGW Drop Dashboard overview

The SecGW Drop Dashboard shows the AA firewall packet-drop activity on selected AA partitions.

#### Use cases

Network security monitoring—Use the report to monitor network threats and identify potential attacks.

Policy verification—Use the report to ensure that policies are not dropping legitimate traffic.

#### **Dashboard characteristics**

Table 5-2 SecGW Drop Dashboard characteristics

| Characteristic              | Value                  |
|-----------------------------|------------------------|
| Statistics type             | AA Accounting add/drop |
| NSP Flow Collector required | No                     |
| Domains                     | Residential            |

Table 5-2 SecGW Drop Dashboard characteristics (continued)

| Characteristic     | Value                       |                                                                                  |
|--------------------|-----------------------------|----------------------------------------------------------------------------------|
| Report inputs      | Prompt                      | Notes                                                                            |
|                    | End date                    | Calendar date or relative date (for example, two days ago) and time              |
|                    | Report range                | Length of time to be reported, in minutes, hours, days, or months                |
|                    | Granularity                 | Aggregation types:  None (raw data)  Hourly  Daily  Monthly                      |
|                    | Node type                   | Search using partial names or wildcard (%).                                      |
|                    | Site                        | Select individual items or click <b>Select All</b> .                             |
|                    | Group/Partition             |                                                                                  |
|                    | Session Filter Direction    | Upload and Download, Upload, or Download                                         |
|                    | GTP Filter Direction        |                                                                                  |
|                    | SCTP Filter Direction       |                                                                                  |
|                    | Policer Type                | Subscriber Flow Count, Subscriber Flow Rate, System Flow Count, System Flow Rate |
|                    | Anomaly Type                | Select individual items or click <b>Select All</b> .                             |
|                    | Anomaly Direction           | Upload and Download, Upload, or Download                                         |
|                    | TCP Validation Direction    |                                                                                  |
|                    | Rank                        | Number of statistics to report                                                   |
| Drill-down support | Yes—Display tables of the s | ession filter, policer, and anomaly drop counts per direction                    |

## 5.3.2 Example

The following figures show the dashlets that the dashboard contains.

Top GTP Filter Drop 0, - 2,500k 2,000k GTP Filter Drop Count 1,500k 1,000k 500k 0k 16h 20h 04h 08h 12h May 1 - 192.0.2.1:1/1 - 192.0.2.1:1/2 - 192.0.2.1:2/1 192.0.2.1:2/2 -192.0.2.2:1/1

Figure 5-9 Top GTP Filter Drop dashlet

Figure 5-10 Top GTP Filter Drop drill-down

Reporting Period: 2017-05-01 00:00 to 2017-05-01 00:59

192.0.2.2:2/1 - 192.0.2.2:2/2

Granularity: Hourly Site: 192.0.2.1 Partition: 1/1 Go Back

## GTP Filter Drop Sub-Report

| Filter Name    | Filter Entry   | Direction     | Drops  |
|----------------|----------------|---------------|--------|
|                | default-action | Upload Drop   | 20,915 |
|                | delauit-action | Download Drop | 15,517 |
|                | anto 1         | Upload Drop   | 19,765 |
|                | entry 1        | Download Drop | 17,264 |
|                | Upload Drop    | 0             |        |
|                | entry 2        | Download Drop | 0      |
| GTP Filter 1/1 |                | Upload Drop   | 0      |
|                | entry 3        | Download Drop | 0      |

Figure 5-11 Top SCTP Filter Drop dashlet

#### Top SCTP Filter Drop

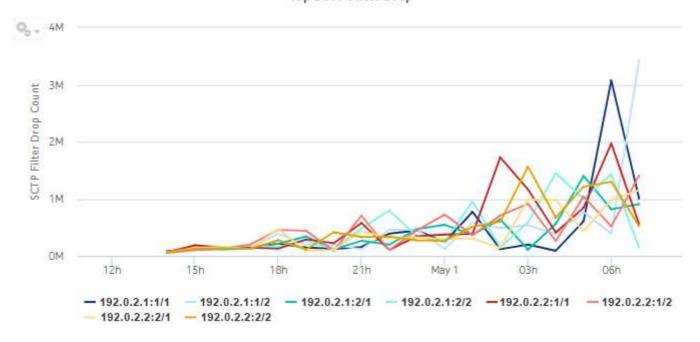

Figure 5-12 Top SCTP Filter Drop drill-down

Reporting Period: 2017-05-01 01:00 to 2017-05-01 01:59

Granularity: Hourly Site: 192.0.2.1 Partition: 1/1

### SCTP Filter Drop Sub-Report

| Filter Name     | Filter Entry   | Direction     | Drops       |        |
|-----------------|----------------|---------------|-------------|--------|
|                 | default-action | Upload Drop   | 17,434      |        |
|                 | GALACIC-SCCION | Download Drop | 20,335      |        |
|                 | anto 1         | Upload Drop   | 0           |        |
|                 | entry 1        | Download Drop | 0           |        |
|                 | entry 2        | Upload Drop   | Upload Drop | 92,985 |
|                 | entry 2        | Download Drop | 95,817      |        |
| SCTP Filter 1/1 | instal 2       | Upload Drop   | 230,194     |        |
|                 | entry 3        | Download Drop | 233,940     |        |

Go Back

Top Session Filter Drop O + 600k Session Filter Drop Count 400k 200k 0k 12h 16h 20h May 1 04h 08h - 192.0.2.1:1/1 - 192.0.2.1:1/2 - 192.0.2.1:2/1 - 192.0.2.1:2/2 - 192.0.2.2:1/1 -192.0.2.2:1/2 192.0.2.2;2/1 - 192.0.2.1;2/2 - 192.0.3.1;20/1 - 192.0.3.1;20/2

Figure 5-13 Top Session Filter Drop dashlet

Figure 5-14 Top Session Filter Drop drill-down

Reporting Period: 2017-04-30 22:00 to 2017-04-30 22:59

Granularity: Hourly

Site: 192.0.2.1 Partition: 1/1

#### Session Filter Drop Sub-Report

| Filter Name        | Filter Entry   | Direction     | Drops  |
|--------------------|----------------|---------------|--------|
|                    | default-action | Upload Drop   | 15,792 |
|                    | derault-action | Download Drop | 18,001 |
|                    |                | Upload Drop   | 27,423 |
| Session Filter 1/1 | entry 1        | Download Drop | 22,264 |
|                    |                | Upload Drop   | 19,435 |
|                    | entry 2        | Download Drop | 18,284 |
|                    |                | Upload Drop   | 21,586 |
|                    | entry 3        | Download Drop | 18,522 |

Go Back

Figure 5-15 Top Policer Drop dashlet

#### Top Policer Drop

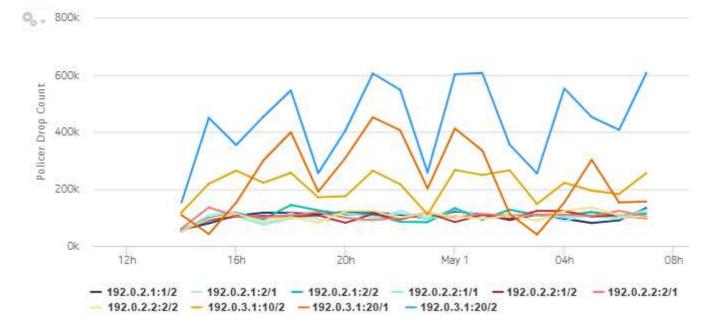

Figure 5-16 Top Policer Drop drill-down

Reporting Period: 2017-04-30 22:00 to 2017-04-30 22:59

Go Back

Granularity: Hourly Site: 192.0.2.1 Partition: 1/2

## Policer Drop Sub-Report

| Policer Type                   | Policer Entry     | Direction   | Drops  |  |
|--------------------------------|-------------------|-------------|--------|--|
| System Flow Rate               | Policer 1 FRL/Sys | Upload Drop | 14,766 |  |
| 295 3 (                        | Subtotal          |             | 33,158 |  |
| Subscriber Flow Rate           | Policer 1 FRL/Sub | Upload Drop | 14,922 |  |
| 2,490 30 Massa va Massa (2005) | Subtotal          |             | 29,095 |  |
| Subscriber Flow Count          | Policer 1 FCL/Sub | Upload Drop | 18,173 |  |

Figure 5-17 Top Anomaly Drop dashlet

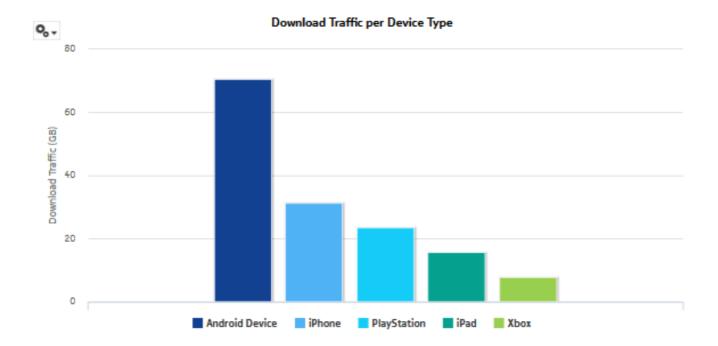

Figure 5-18 Top Anomaly Drop drill-down

Reporting Period: 2017-05-01 04:00 to 2017-05-01 04:59

Go Back

Granularity: Hourly Site: 192.0.2.1 Partition: 1/1

#### Anomaly Drop Sub-Report

| Anomaly                | Direction     | Drops  |  |
|------------------------|---------------|--------|--|
|                        | Upload Drop   | 18,757 |  |
| Out-of-order Fragments | Download Drop | 12,995 |  |
|                        | Subtotal      | 31,752 |  |
|                        | Upload Drop   | 14,400 |  |
| Error                  | Download Drop | 15,663 |  |
|                        | Subtotal      | 30,063 |  |
|                        | Upload Drop   | 9,173  |  |
| Overload               | Download Drop | 16,056 |  |

Figure 5-19 Top TCP Validation Drop dashlet

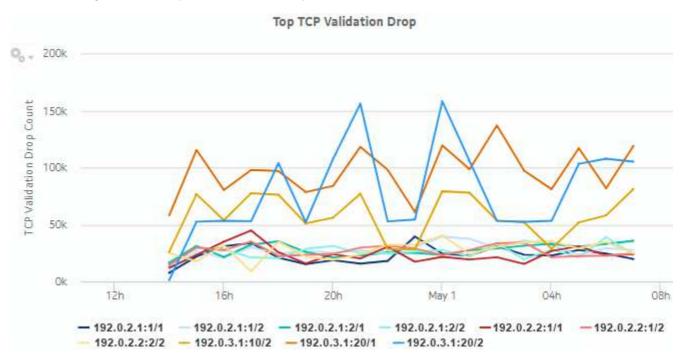

Figure 5-20 Top TCP Validation Drop drill-down

Reporting Period: 2017-04-30 22:00 to 2017-04-30 22:59

Go Back

Granularity: Hourly Site: 192.0.2.1 Partition: 1/1

#### TCP Validation Drop Sub-Report

| TCP Validation Name | TCP Validation Entry       | Direction     | Drops  |  |
|---------------------|----------------------------|---------------|--------|--|
| TCP Validation 1/1  | ter indidate               | Upload Drop   | 13,092 |  |
|                     | tcp-validate Download Drop | Download Drop | 4,940  |  |
|                     | Subtotal                   |               | 18,032 |  |
| Total               |                            |               | 18,032 |  |

Note: Counters with a sub-total of zero are not displayed.

## 5.4 Top Filter Admit report

#### 5.4.1 Top Filter Admit report overview

The Top Filter Admit report shows which AA session filters admit the most traffic.

#### Use cases

Network security monitoring—Use the report to monitor network threats and identify potential attacks.

Policy verification—Use the report to ensure that AA session filters are not admitting unexpected traffic.

#### Report characteristics

Table 5-3 Top Filter Admit report characteristics

| Characteristic              | Value                                                 |
|-----------------------------|-------------------------------------------------------|
| Statistics type             | AA Accounting add/drop                                |
| NSP Flow Collector required | No                                                    |
| Domains                     | Residential / Wi-Fi (ESM) Mobile Wi-Fi (DSM) Business |

Table 5-3 Top Filter Admit report characteristics (continued)

| Characteristic     | Value                                                                |                                                                     |
|--------------------|----------------------------------------------------------------------|---------------------------------------------------------------------|
| Report inputs      | Prompt                                                               | Notes                                                               |
|                    | End date                                                             | Calendar date or relative date (for example, two days ago) and time |
|                    | Report range                                                         | Length of time to be reported, in minutes, hours, days, or months   |
|                    | Granularity                                                          | Aggregation types:  None (raw data)  Hourly  Daily  Monthly         |
|                    | Node type                                                            | Search using partial names or wildcard (%).                         |
|                    | Node                                                                 | Select individual items or click <b>Select All</b> .                |
|                    | Filter Type                                                          | Session, GTP, or SCTP                                               |
|                    | Group/Partition                                                      | Select individual items or click <b>Select All</b> .                |
|                    | Direction                                                            | Upload and Download, Upload, or Download                            |
|                    | Rank                                                                 | Number of statistics to report                                      |
| Drill-down support | Yes—Display a table of the session filter admit counts per direction |                                                                     |

## 5.4.2 Example

The following figures show a report example.

Figure 5-21 Top Filter Admit report

#### Top 10 Session Filter Admit Count

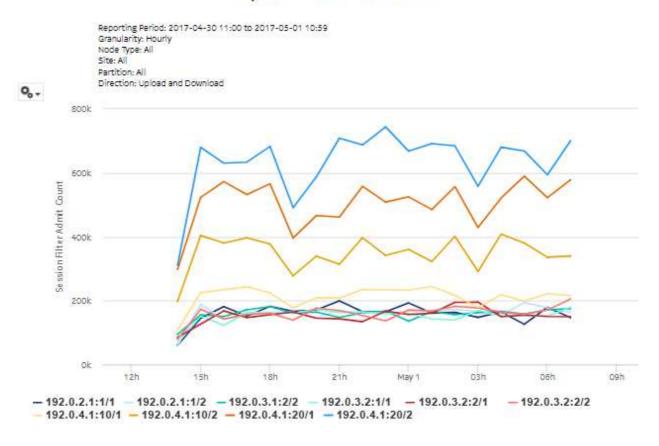

Figure 5-22 Top Filter Admit drill-down

#### Session Filter Admit Count Breakdown

Reporting Period: 2017-04-30 19:00 to 2017-04-30 19:59 Granularity: Hourly Site: 192.0.2.1 Partition: 1/1

Direction: Upload and Download

| Filter Name        | Filter Entry   | Direction      | Admits  |  |
|--------------------|----------------|----------------|---------|--|
|                    | default-action | Upload Admit   | 17,231  |  |
|                    | delault-action | Download Admit | 15,193  |  |
|                    | anto d         | Upload Admit   | 35,501  |  |
|                    | entry 1        | Download Admit | 18,968  |  |
| Session Filter 1/1 |                | Upload Admit   | 20,407  |  |
|                    | entry 2        | Download Admit | 17,688  |  |
|                    | anto: 3        | Upload Admit   | 11,678  |  |
|                    | entry 3        | Download Admit | 30,024  |  |
|                    | Subtotal       |                | 166,690 |  |
| Total              |                |                | 166,690 |  |

Note: Filters with zero subtotal admit is not displayed.

## 5.5 Top Policer Admit report

#### 5.5.1 Top Policer Admit report overview

The Top Policer Admit report shows which AA policers admit the most traffic.

#### Use cases

Network security monitoring—Use the report to monitor network threats and identify potential attacks

Policy verification—Use the report to ensure that AA policers are not admitting illegitimate traffic.

#### Report characteristics

Table 5-4 Top Policer Admit report characteristics

| Characteristic              | Value                                                 |                                                                     |
|-----------------------------|-------------------------------------------------------|---------------------------------------------------------------------|
| Statistics type             | AA Accounting add/drop                                |                                                                     |
| NSP Flow Collector required | No                                                    |                                                                     |
| Domains                     | Residential / Wi-Fi (ESM) Mobile Wi-Fi (DSM) Business |                                                                     |
| Report inputs               | Prompt                                                | Notes                                                               |
|                             | End date                                              | Calendar date or relative date (for example, two days ago) and time |
|                             | Report range                                          | Length of time to be reported, in minutes, hours, days, or months   |
|                             | Granularity                                           | Aggregation types:  None (raw data)  Hourly  Daily  Monthly         |
|                             | Node type                                             | Search using partial names or wildcard (%).                         |
|                             | Node                                                  | Select individual items or click <b>Select All</b> .                |
|                             | Group/Partition                                       |                                                                     |
|                             | Policer Type                                          |                                                                     |
|                             | Rank                                                  | Number of statistics to report                                      |
| Drill-down support          | Yes—Display a table of the po                         | olicer admit counts per direction                                   |

## 5.5.2 Example

The following figures show a report example.

Figure 5-23 Top Policer Admit report

#### Top 10 Policer Admit Count

Reporting Period: 2017-04-30 11:00 to 2017-05-01 10:59 Granularity: Hourly Node Type: All Site: All Partition: All

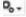

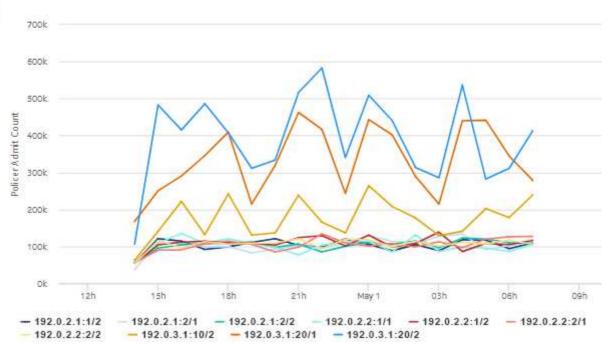

Figure 5-24 Top Policer Admit drill-down

#### Policer Admit Count Breakdown

Reporting Period: 2017-05-01 00:00 to 2017-05-01 00:59 Granularity: Hourly Site: 192.0.2.1 Partition: 1/1

Direction: Upload and Download

| Policer Type          | Policer Entry     | Direction    | Admits  |
|-----------------------|-------------------|--------------|---------|
| Subscriber Flow Rate  | Policer 1 FRL/Sub | Upload Admit | 15,163  |
|                       | Subtotal          |              | 33,182  |
| System Flow Count     | Policer 1 FCL/5ys | Upload Admit | 13,828  |
|                       | Subtotal          |              | 26,394  |
| System Flow Rate      | Policer 1 FRL/Sys | Upload Admit | 17,988  |
|                       | Subtotal          |              | 25,957  |
| Subscriber Flow Count | Policer 1 FCL/Sub | Upload Admit | 15,630  |
|                       | Subtotal          |              | 20,198  |
| Total                 |                   |              | 105,731 |
|                       |                   |              |         |

Note: Policer with zero subtotal admit is not displayed.

## 6 Location and Congestion reports

## 6.1 Location and Congestion reports overview

#### 6.1.1 General information

Location and Congestion reports provide information about loading and congestion at Access Network Locations (ANLs).

#### 6.1.2 Use cases

Congestion control—Use the report to detect traffic congestion patterns. Once these patterns are understood, specific DEM congestion policies can be configured on the MS-ISA or VAA, and measured for their effectiveness in subsequent reports.

#### 6.1.3 Drill-down reports

All reports can be run from the main Location and Congestion reports folder. Some reports can also be run as drill-downs by clicking on a data point in another report.

The following table shows the drill-downs available for Location and Congestion reports. Each level of indentation indicates a drill down. For example, a Top Congested Access Network Locations Details report is a drill-down from a Top Congested Access Network Location report.

Table 6-1 Available drill-downs for Location and Congestion reports

| Top Congested A                                                   | Top Congested Access Network Location                             |  |
|-------------------------------------------------------------------|-------------------------------------------------------------------|--|
|                                                                   | Top Congested Access Network Locations Details                    |  |
| Top Congested A                                                   | ccess Network Locations Details                                   |  |
|                                                                   | Subscriber and Usage Details for Selected Access Network Location |  |
| Top Congested A                                                   | Top Congested Access Network Locations Geographic Distribution    |  |
| Subscriber and Usage Details for Selected Access Network Location |                                                                   |  |
| Top Loaded Acce                                                   | Top Loaded Access Network Locations                               |  |
|                                                                   | Top Congested Access Network Locations Details                    |  |
| Top Congested Access Network Locations Details                    |                                                                   |  |
| Subscriber and Usage Details for Selected Access Network Location |                                                                   |  |

#### 6.1.4 Custom table for ANL data

Location and Congestion reports are dependent on a custom table of ANL data on the auxiliary database, analytics\_anl\_details\_table\_ct. This table provides a link between MAC addresses and friendly names. The custom table is created automatically. It can be populated using the customData.bash script on the auxiliary database. See the *NSP Administrator Guide* for more information about using the CustomData script.

If Location and Congestion reports are run when the table is not populated, MAC addresses will appear instead of readable ANL names.

A Top Congested Access Network Locations Geographic Distribution report cannot be run if the analytics\_anl\_details\_table\_ct is not populated. Other Location and Congestion reports can be run, but they must be run using the ANL ID or Radio ID if applicable. If the ID is not typed correctly the report will have no data.

#### **Custom table structure**

Figure 6-1, "Sample analytics\_anl\_details\_table\_ct" (p. 129) shows a sample table file for the analytics\_anl\_details\_table\_ct table. Table 6-2, "Custom table structure" (p. 130) provides information about the data to include in each column.

Figure 6-1 Sample analytics\_anl\_details\_table\_ct

Table 6-2 Custom table structure

| Column      | Data type          | Notes                                                                                                    |
|-------------|--------------------|----------------------------------------------------------------------------------------------------|
| type        | integer            | O - Unknown  1 - 3G lub  2 - 3G Cell  3 - 4G Cell  4 - Wi-Fi access point/radio  5 - 3G-CELL-ULI Location information comes from ULI: ULI in this case is CGI (Applicable for Mobile domain)  6- 4G-CELL-ULI Location information comes from ULI: ULI in this case is ECGI (Applicable for Mobile domain) |
| stateOrProv | variable character | The state or province where the ANL is located                                                                                                    |
| city        | variable character | The city where the ANL is located                                                                                                    |
| name        | variable character | The friendly name to assign the ANL                                                                                                    |

3HE-18966-AAAC-TQZZA

Table 6-2 Custom table structure (continued)

| Column       | Data type          | Notes                                                                                                    |
|--------------|--------------------|----------------------------------------------------------------------------------------------------|
| id           | variable character | The access point ID. The ID is 32 hex digits long, and is composed of the following: Access point MAC address (12 digits) + VLAN (4 digits) + 16 zeros (0) If there is no VLAN, enter four zeros (0000). |
| subtype      | integer            | For Wi-Fi (type 4), enter 1 for an access point and 0 for a VLAN.  For all other types, the default value of 0 is correct.                                                                               |
| radioVLAN    | integer            | VLAN number                                                                                                    |
| radioSSID    | variable character | Radio service set identifier                                                                                                    |
| radioFreq    | integer            | Radio frequency                                                                                                    |
| latitude     | numeric            | Latitude of the ANL location                                                                                                    |
| longitude    | numeric            | Longitude of the ANL location                                                                                                    |
| manufacturer | variable character | Device manufacturer, for example, Apple                                                                                                    |
| model        | variable character | Device model, for example, iPhone                                                                                                    |
| swFw         | variable character | Software firmware number                                                                                                    |

# 6.2 Active Subscribers and Congestion for Selected Access Network Location report

## 6.2.1 Active Subscribers and Congestion for Selected Access Network Location report overview

The Active Subscribers and Congestion for Selected Access Network Locations report shows the number of active subscribers and congested sessions at a selected ANL.

#### Report characteristics

Table 6-3 Active Subscribers and Congestion for Selected Access Network Locations report characteristics

| Characteristic              | Value                     |
|-----------------------------|---------------------------|
| Statistics type             | AA Cflowd Flow Congestion |
| NSP Flow Collector required | Yes                       |

Table 6-3 Active Subscribers and Congestion for Selected Access Network Locations report characteristics (continued)

| Characteristic     | Value                                                                         |                                                                     |
|--------------------|-------------------------------------------------------------------------------|---------------------------------------------------------------------|
| Report inputs      | Prompt                                                                        | Notes                                                               |
|                    | End date                                                                      | Calendar date or relative date (for example, two days ago) and time |
|                    | Granularity                                                                   | Aggregation types:  None (raw data)  Hourly  Daily                  |
|                    |                                                                               | Monthly                                                             |
|                    | Domain                                                                        | Mobile or Wi-Fi (DSM)                                               |
|                    | Report range                                                                  | Length of time to be reported, in minutes, hours, days, or months   |
|                    | Access Network Location<br>ID, Name (or Name<br>Pattern)                      | Search using partial names or wildcard (%).                         |
|                    | Access Network Location                                                       |                                                                     |
|                    | Radio Name (partial or complete; exact or pattern, applicable only for Wi-Fi) |                                                                     |
|                    | Radio Name                                                                    | Applicable only for Wi-Fi                                           |
| Drill-down support | No                                                                            |                                                                     |

## 6.2.2 Example

The following figure shows a report example.

3HE-18966-AAAC-TQZZA

Figure 6-2 Active Subscribers and Congestion for Selected Access Network Location report

#### **Active Subscribers and Congestion**

Reporting Period: 2017-09-13 18:01 EDT to 2017-09-13 21:00 EDT Granularity: Raw Collection Interval ANL Location: 600 March Road - AP ANL Radio Name: All

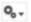

#### Active Subscribers and Congestion

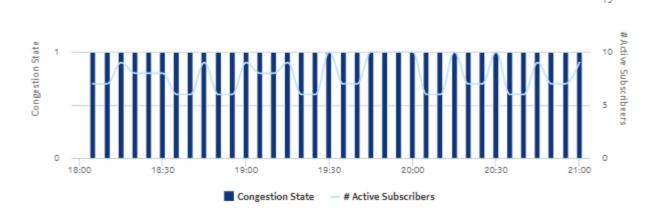

# 6.3 Application Group Usage for Selected Access Network Location report

## 6.3.1 Application Group Usage for Selected Access Network Location report overview

The Application Group Usage for Selected Access Network Locations report shows the pattern of application group usage for a selected ANL.

#### Report characteristics

Table 6-4 Application Group Usage for Selected Access Network Locations report characteristics

| Characteristic  | Value                     |
|-----------------|---------------------------|
| Statistics type | AA Cflowd Flow Congestion |

Table 6-4 Application Group Usage for Selected Access Network Locations report characteristics (continued)

| Characteristic              | Value                                                                         |                                                                                                    |
|-----------------------------|-------------------------------------------------------------------------------|----------------------------------------------------------------------------------------------------|
| NSP Flow Collector required | Yes                                                                           |                                                                                                    |
| Report inputs               | Prompt                                                                        | Notes                                                                                                    |
|                             | End date                                                                      | Calendar date or relative date (for example, two days ago) and time                                               |
|                             | Granularity                                                                   | Aggregation types:  None (raw data)  Hourly  Daily  Monthly                                                       |
|                             | Domain                                                                        | Mobile or Wi-Fi (DSM)                                                                                             |
|                             | Report range                                                                  | Length of time to be reported, in minutes, hours, days, or months                                                 |
|                             | Access Network Location ID, Name (or Name Pattern)                            | Search using partial names or wildcard (%).                                                                       |
|                             | Access Network Location                                                       |                                                                                                    |
|                             | Radio Name (partial or complete; exact or pattern, applicable only for Wi-Fi) |                                                                                                    |
|                             | Radio Name                                                                    | Applicable only for Wi-Fi                                                                                         |
|                             | Application Group Usage<br>Threshold                                          | Threshold percentage for usage below which the application group will not appear in the report. The default is 2. |
| Drill-down support          | No                                                                            |                                                                                                    |

## 6.3.2 Example

The following figure shows a report example.

Figure 6-3 Application Group Usage for Selected Access Network Location report

#### **Application Group Usage**

Reporting Period: 2017-09-13 17:00 EDT to 2017-09-13 22:59 EDT Granularity: Hourly ANL Location: 600 March Road - AP ANL Radio Name: All

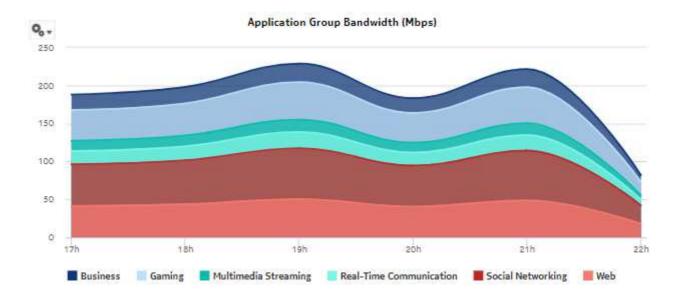

# 6.4 Application Usage by Top Subscribers for Selected Access Network Location report

## 6.4.1 Application Usage by Top Subscribers for Selected Access Network Location report overview

The Application Usage by Top Subscribers for Selected Access Network Locations report shows the pattern of application usage by the top specified number of subscribers for a selected ANL.

#### Report characteristics

Table 6-5 Application Usage by Top Subscribers for Selected Access Network Locations report characteristics

| Characteristic  | Value                     |
|-----------------|---------------------------|
| Statistics type | AA Cflowd Flow Congestion |

Table 6-5 Application Usage by Top Subscribers for Selected Access Network Locations report characteristics (continued)

| Characteristic              | Value                                                                         |                                                                                                    |
|-----------------------------|-------------------------------------------------------------------------------|----------------------------------------------------------------------------------------------------|
| NSP Flow Collector required | Yes                                                                           |                                                                                                    |
| Report inputs               | Prompt                                                                        | Notes                                                                                                    |
|                             | End date                                                                      | Calendar date or relative date (for example, two days ago) and time                                         |
|                             | Granularity                                                                   | Aggregation types:  None (raw data)  Hourly  Daily  Monthly                                                 |
|                             | Domain                                                                        | Mobile or Wi-Fi (DSM)                                                                                       |
|                             | Report range                                                                  | Length of time to be reported, in minutes, hours, days, or months                                           |
|                             | Access Network Location ID, Name (or Name Pattern)                            | Search using partial names or wildcard (%).                                                                 |
|                             | Access Network Location                                                       |                                                                                                    |
|                             | Radio Name (partial or complete; exact or pattern, applicable only for Wi-Fi) |                                                                                                    |
|                             | Radio Name                                                                    | Applicable only for Wi-Fi                                                                                   |
|                             | Application Usage<br>Threshold                                                | Threshold percentage for usage below which the application will not appear in the report. The default is 2. |
|                             | Rank                                                                          | Number of top subscribers to report.                                                                        |
| Drill-down support          | No                                                                            |                                                                                                    |

## 6.4.2 Example

The following figure shows a report example.

Figure 6-4 Application Usage by Top Subscribers for Selected Access Network Location report

#### Application Usage by Top Subscribers

Reporting Period: 2017-09-13 18:01 EDT to 2017-09-13 22:00 EDT Granularity: Raw Collection Interval ANL Location: 2500 March Road ANL Radio Name: N/A Application Usage Threshold: 296 Top Subscribers Rank: 10

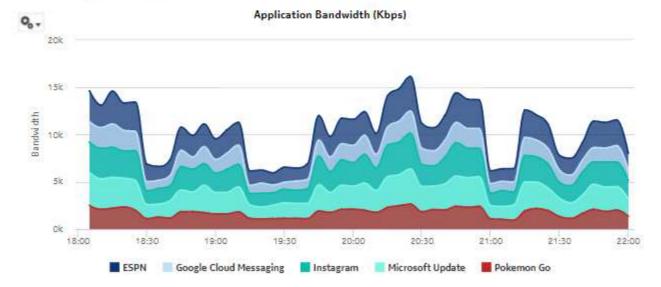

## 6.5 Subscriber Congestion Summary report

### 6.5.1 Subscriber Congestion Summary report overview

The Subscriber Congestion Summary report shows a ranking of subscriber congestion information by application and application group. The default appearance is a timeline chart and a summary table.

The chart shows data on the following axes:

- · Number of active subscribers in congestion
- Number of flows in congestion
- Percentage of flows in congestion
- · Volume of congested traffic
- · Percentage of the traffic volume that is in congestion

The summary table shows the congestion by application for applications with more than the configured threshold percentage of congested traffic. For each application and application group,

the table shows the volume of the congested traffic and the percentage of the total traffic (congested + not congested + unknown) that is in congestion.

#### Report characteristics

The following table lists the principal report characteristics.

Table 6-6 Subscriber Congestion Summary report characteristics

| Characteristic              | Value                                                                   |                                                                         |
|-----------------------------|-------------------------------------------------------------------------|-------------------------------------------------------------------------|
| Statistics type             | AA Cflowd Flow Congestion                                               |                                                                         |
| NSP Flow Collector required | Yes                                                                     |                                                                         |
| Report inputs               | Prompt                                                                  | Notes                                                                   |
|                             | Domain                                                                  | Wi-Fi (DSM) or Mobile                                                   |
|                             | End date                                                                | Calendar date or relative date (for example, two days ago) and time     |
|                             | Granularity                                                             | Aggregation types:  None (raw data)  Hourly  Daily  Monthly             |
|                             | Report range                                                            | Length of time to be reported, in minutes, hours, days, or months       |
|                             | Node Type                                                               | Search using partial names or wildcard (%).                             |
|                             | Node                                                                    | Select individual items or click <b>Select All</b> .                    |
|                             | Access Network Location<br>Type (with NLB support for<br>Mobile Domain) |                                                                         |
|                             | Group/partition                                                         |                                                                         |
|                             | Application Group                                                       |                                                                         |
|                             | Application                                                             |                                                                         |
|                             | Congested Traffic Volume<br>Percentage Threshold<br>(Application Level) | Specify the minimum congestion percentage to report. The default is 1%. |
|                             | Congestion Direction                                                    | Download, Upload, or Upload and Download                                |
| Drill-down support          | No                                                                      |                                                                         |

## 6.5.2 Example

The following figures show a report example.

Figure 6-5 Subscriber Congestion Summary report

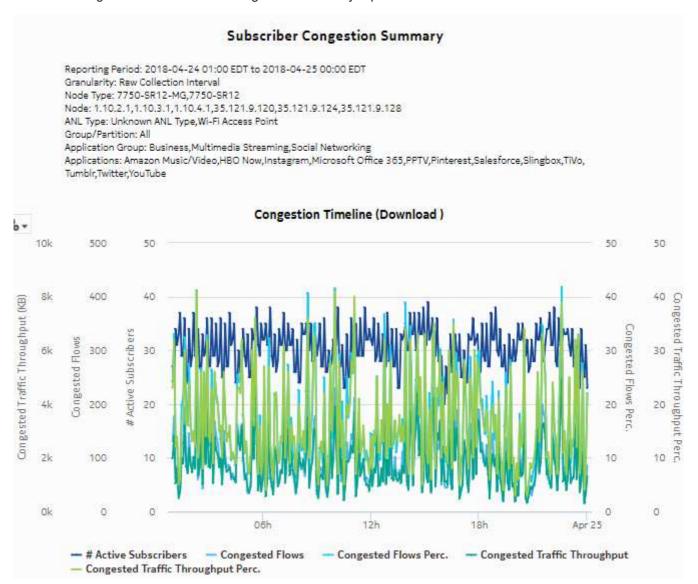

Figure 6-6 Subscriber Congestion Summary report, continued

#### Applications with more than 1.0% Congested Traffic

| Application Group    | Application                     | Congested<br>Application Traffic<br>- Download (MB) | Application Traffic | Congested<br>Application Group<br>Traffic - Download<br>(MB) |       |
|----------------------|---------------------------------|-----------------------------------------------------|---------------------|--------------------------------------------------------------|-------|
|                      | Salesforce                      | 29.54                                               | 19.18               |                                                              |       |
| Business             | Microsoft Office<br>365         | 44.38                                               | 16.47               |                                                              |       |
|                      | Total (Business)                |                                                     |                     | 73.92                                                        | 17.46 |
|                      | Instagram                       | 88.69                                               | 18.23               |                                                              |       |
|                      | Pinterest                       | 35.55                                               | 17.29               |                                                              |       |
| Social Networking    | Twitter                         | 35.98                                               | 16.18               |                                                              |       |
| Social rection king  | Tumblr                          | 29.63                                               | 15.84               |                                                              |       |
|                      | Total (Social<br>Networking)    |                                                     |                     | 189.85                                                       | 17.23 |
|                      | HBO Now                         | 58.52                                               | 17.53               |                                                              |       |
|                      | Slingbox                        | 36.16                                               | 16.62               |                                                              |       |
| Multimedia Streaming | Amazon<br>Music/Video           | 45.96                                               | 16.57               |                                                              |       |
|                      | YouTube                         | 33.14                                               | 15.68               |                                                              |       |
|                      | TiVo                            | 26.29                                               | 15.65               |                                                              |       |
|                      | PPTV                            | 22.96                                               | 10.91               |                                                              |       |
|                      | Total (Multimedia<br>Streaming) |                                                     |                     | 223.03                                                       | 15.72 |
| Overall Total        |                                 | 486.80                                              | 16.54               | 486.80                                                       | 16.54 |

## 6.6 Application Usage for Selected Access Network Location report

#### 6.6.1 Application Usage for Selected Access Network Location report overview

The Application Usage for Selected Access Network Locations report shows the pattern of application usage for a selected ANL.

#### **Report characteristics**

Table 6-7 Application Usage for Selected Access Network Locations report characteristics

| Characteristic  | Value                     |  |
|-----------------|---------------------------|--|
| Statistics type | AA Cflowd Flow Congestion |  |

Table 6-7 Application Usage for Selected Access Network Locations report characteristics (continued)

| Characteristic              | Value                                                                         |                                                                                                    |
|-----------------------------|-------------------------------------------------------------------------------|----------------------------------------------------------------------------------------------------|
| NSP Flow Collector required | Yes                                                                           |                                                                                                    |
| Report inputs               | Prompt                                                                        | Notes                                                                                                    |
|                             | End date                                                                      | Calendar date or relative date (for example, two days ago) and time                                         |
|                             | Granularity                                                                   | Aggregation types:  None (raw data)  Hourly  Daily  Monthly                                                 |
|                             | Domain                                                                        | Mobile or Wi-Fi (DSM)                                                                                       |
|                             | Report range                                                                  | Length of time to be reported, in minutes, hours, days, or months                                           |
|                             | Access Network Location ID, Name (or Name Pattern)                            | Search using partial names or wildcard (%).                                                                 |
|                             | Access Network Location                                                       |                                                                                                    |
|                             | Radio Name (partial or complete; exact or pattern, applicable only for Wi-Fi) |                                                                                                    |
|                             | Radio Name                                                                    | Applicable only for Wi-Fi                                                                                   |
|                             | Application Usage<br>Threshold                                                | Threshold percentage for usage below which the application will not appear in the report. The default is 2. |
| Drill-down support          | No                                                                            |                                                                                                    |

## 6.6.2 Example

The following figure shows a report example.

Figure 6-7 Application Usage for Selected Access Network Location report

#### **Application Usage**

Reporting Period: 2017-09-13 17:01 EDT to 2017-09-13 22:00 EDT Granularity: Raw Collection Interval ANL Location: 100 March Road ANL Radio Name: N/A Application Usage Threshold: 296

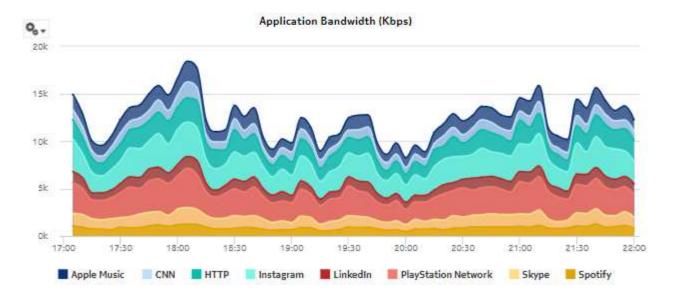

# 6.7 Subscriber and Usage Details for Selected Access Network Location report

## 6.7.1 Subscriber and Usage Details for Selected Access Network Location report overview

The Subscriber and Usage Details for Selected Access Network Locations report shows the pattern of subscriber and usage details for a selected ANL.

#### Report characteristics

Table 6-8 Subscriber and Usage Details for Selected Access Network Locations report characteristics

| Characteristic  | Value                     |  |
|-----------------|---------------------------|--|
| Statistics type | AA Cflowd Flow Congestion |  |

Table 6-8 Subscriber and Usage Details for Selected Access Network Locations report characteristics (continued)

| Characteristic              | Value                                                                         |                                                                                                    |
|-----------------------------|-------------------------------------------------------------------------------|----------------------------------------------------------------------------------------------------|
| NSP Flow Collector required | Yes                                                                           |                                                                                                    |
| Report inputs               | Prompt                                                                        | Notes                                                                                                    |
|                             | End date                                                                      | Calendar date or relative date (for example, two days ago) and time                                         |
|                             | Granularity                                                                   | Aggregation types:  None (raw data)  Hourly  Daily  Monthly                                                 |
|                             | Domain                                                                        | Mobile or Wi-Fi (DSM)                                                                                       |
|                             | Report range                                                                  | Length of time to be reported, in minutes, hours, days, or months                                           |
|                             | Access Network Location ID, Name (or Name Pattern)                            | Search using partial names or wildcard (%).                                                                 |
|                             | Access Network Location                                                       |                                                                                                    |
|                             | Radio Name (partial or complete; exact or pattern, applicable only for Wi-Fi) |                                                                                                    |
|                             | Radio Name                                                                    | Applicable only for Wi-Fi                                                                                   |
|                             | Application Usage<br>Threshold                                                | Threshold percentage for usage below which the application will not appear in the report. The default is 2. |
|                             | Rank                                                                          | Number of subscribers to report.                                                                            |
| Drill-down support          | No                                                                            |                                                                                                    |

## 6.7.2 Example

The following figure shows a report example.

Figure 6-8 Subscriber and Usage Details for Selected Access Network Location report

#### Access Network Location Details

Reporting Period: 2017-09-13 14:16 EDT to 2017-09-13 18:15 EDT Granularity: Raw Collection Interval ANL Location: 2500 March Road ANL Radio Name: N/A Application Usage Threshold: 296 Top Subscribers Rank: 10

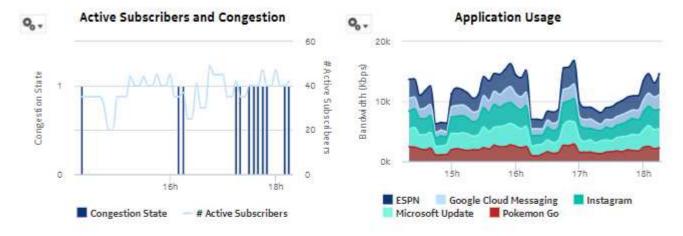

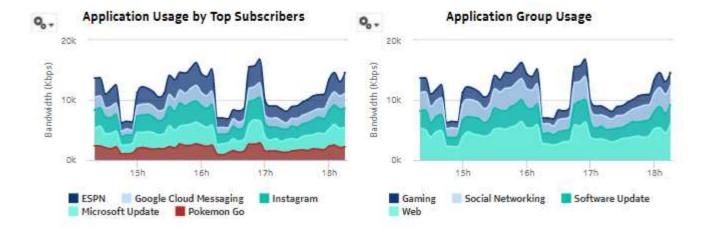

## 6.8 Top Congested Access Network Location report

## 6.8.1 Top Congested Access Network Location report overview

The Top Congested Access Network Locations report shows a ranking of the selected ANLs by impact intensity. The impact intensity value models the impact that congestion may have had on traffic flowing through the ANL for the selected time intervals. A higher value represents a higher potential impact, hence lower QoE for traffic at the location. The default appearance is a heat map: the vertical axis is the range of impact intensity bands, the horizontal axis is the time line, and the cell contents show the number of ANLs in a specific intensity band at a specific time.

## Report characteristics

The following table lists the principal report characteristics.

Table 6-9 Top Congested Access Network Locations report characteristics

| Characteristic              | Value                                                                                      |                                                                     |  |
|-----------------------------|--------------------------------------------------------------------------------------------|---------------------------------------------------------------------|--|
| Statistics type             | AA Cflowd Flow Congestion                                                                  |                                                                     |  |
| NSP Flow Collector required | Yes                                                                                        |                                                                     |  |
| Report inputs               | Prompt                                                                                     | Notes                                                               |  |
|                             | End date                                                                                   | Calendar date or relative date (for example, two days ago) and time |  |
|                             | Granularity                                                                                | Aggregation types:  • None (raw data)  • Hourly  • Daily  • Monthly |  |
|                             | Domain                                                                                     | Mobile or Wi-Fi (DSM)                                               |  |
|                             | Report range                                                                               | The 12 most recent intervals will be analyzed.                      |  |
|                             | Node Type                                                                                  | Search using partial names or wildcard (%).                         |  |
|                             | Node                                                                                       | Select individual items or click <b>Select All</b> .                |  |
|                             | Access Network Location Type                                                               |                                                                     |  |
|                             | Rank                                                                                       | Number of items to report                                           |  |
| Drill-down support          | Yes—Open Top Congested Access Network Locations Details for the ANLs in the selected cell. |                                                                     |  |

## 6.8.2 Example

Figure 6-9 Top Congested Access Network Location report

#### Top 100 Congested Access Network Locations

Reporting Period: 2017-06-08 21:15 to 2017-06-09 00:00 Granularity: Raw Collection Interval Node Type: All Site: All ANL Type: All Rank: 100

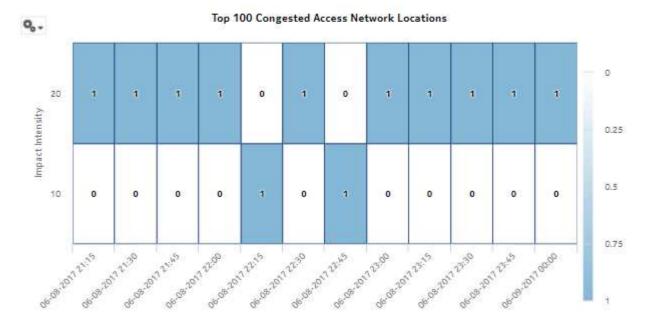

## 6.9 Top Congested Access Network Locations Details report

## 6.9.1 Top Congested Access Network Locations Details report overview

The Top Congested Access Network Locations Details report shows a table of selected ANL impact intensity information. The table shows the number and percentage of flows in a specific impact impact intensity band.

#### Report characteristics

Table 6-10 Top Congested Access Network Locations Details report characteristics

| Characteristic  | Value                     |
|-----------------|---------------------------|
| Statistics type | AA Cflowd Flow Congestion |

Table 6-10 Top Congested Access Network Locations Details report characteristics (continued)

| Characteristic              | Value                                                                                                    |                                                                     |  |
|-----------------------------|----------------------------------------------------------------------------------------------------|---------------------------------------------------------------------|--|
| NSP Flow Collector required | Yes                                                                                                    |                                                                     |  |
| Report inputs               | Prompt                                                                                                    | Notes                                                               |  |
|                             | End date                                                                                                    | Calendar date or relative date (for example, two days ago) and time |  |
|                             | Granularity                                                                                                    | Aggregation types:  None (raw data)  Hourly  Daily  Monthly         |  |
|                             | Domain                                                                                                    | Mobile or Wi-Fi (DSM)                                               |  |
|                             | Report range                                                                                                    | Length of time to be reported, in minutes, hours, days, or months   |  |
|                             | Node Type                                                                                                    | Search using partial names or wildcard (%).                         |  |
|                             | Node                                                                                                    | Select individual items or click <b>Select All</b> .                |  |
|                             | Access Network Location<br>Type                                                                                                    |                                                                     |  |
|                             | Rank                                                                                                    | Number of items to report                                           |  |
| Drill-down support          | Yes—Open Subscriber and Usage Details for Selected Access Network Location report for the selected ANL or Radio-VLAN (in the case of the Wi-Fi [DSM] domain)  The Report range input for the Subscriber and Usage Details report is the default for the chosen granularity. All other inputs are preserved from the parent report. You can change the report range. |                                                                     |  |

## 6.9.2 Example

Figure 6-10 Top Congested Access Network Location Details report

## Top 100 Congested Access Network Locations

Reporting Period: 2017-06-08 21:15 to 2017-06-08 21:15 Granularity: Raw Collection Interval Node Type: All Site: All ANL Type: All Rank: 100 # Congestion Impact Range: [Low 10%, High 20%]

#### Top 100 Congested Access Network Locations

| Rank | Access Network Location | # Sessions Impacted | Total # Sessions | % of Impacted |
|------|-------------------------|---------------------|------------------|---------------|
| 1    | My Preferred Location   | 1,130               | 9,496            | 11.89%        |
|      | Top 100 ANLs Subtotal   | 1,130               | 9,496            | 11.89%        |

# 6.10 Top Congested Access Network Locations Geographic Distribution report

## 6.10.1 Top Congested Access Network Location Geographic Distribution report overview

The Top Congested Access Network Locations Geographic Distribution report shows a table ranking the selected ANLs by impact intensity, showing the geographic locations of each ANL. The impact intensity value models the impact that congestion may have had on traffic flowing through the ANL for the selected time intervals. A higher value represents a higher potential impact, hence lower QoE for traffic at the location.

The table can be sorted ascending or descending by rank.

## **Congestion propensity**

Congestion propensity is defined as the percentage of time an ANL is congested for a selected period of interest, for example, the past three days between 6 and 11 PM local time. The period of interest for congestion propensity can be the same as the report range or different.

#### Report characteristics

Table 6-11 Top Congested Access Network Locations Geographic Distribution report characteristics

| Characteristic              | Value                                     |                                                                                                    |  |  |
|-----------------------------|-------------------------------------------|----------------------------------------------------------------------------------------------------|--|--|
| Statistics type             | AA Cflowd Flow Congestion                 |                                                                                                    |  |  |
| NSP Flow Collector required | Yes                                       |                                                                                                    |  |  |
| Report inputs               | Prompt                                    | Notes                                                                                                    |  |  |
|                             | Domain                                    | Mobile or Wi-Fi (DSM)                                                                                                    |  |  |
|                             | End date                                  | Calendar date or relative date (for example, two days ago) and time                                                                  |  |  |
|                             | Granularity                               | Aggregation types:  None (raw data)  Hourly  Daily  Monthly                                                                          |  |  |
|                             | Report range                              | Length of time to be reported, in minutes, hours, days, or months                                                                    |  |  |
|                             | Node Type                                 | Search using partial names or wildcard (%).                                                                                          |  |  |
|                             | Node                                      | Select individual items or click <b>Select All</b> .                                                                                 |  |  |
|                             | Access Network Location<br>Type           |                                                                                                    |  |  |
|                             | Rank                                      | Number of items to report                                                                                                    |  |  |
|                             | Access Network Location<br>State/Province | Search using partial names or wildcard (%). Select individual items or click <b>Select All</b> .                                     |  |  |
|                             | Access Network Location<br>City           |                                                                                                    |  |  |
|                             | Show only Congested Locations             | If this check box is selected, only the ANLs that are congested in the last interval of activity are displayed in the report output. |  |  |
|                             | Congestion Propensity<br>Threshold        | Enter a number between 1 and 100 to filter results based on congestion propensity.                                                   |  |  |
|                             | Impact Intensity Threshold                | Enter a number between 1 and 100 to filter results based on impact insensity.                                                        |  |  |
|                             | Report Range for Congestion Propensity    | Length of time to evaluate congestion propensity, in hours or days                                                                   |  |  |
|                             | Days of Week for<br>Congestion Propensity | Specify the intervals of interest in the Report Range for Congestion Propensity.                                                     |  |  |
|                             | Hours of Day for<br>Congestion Propensity | Select individual items or click <b>Select All</b> .                                                                                 |  |  |

Table 6-11 Top Congested Access Network Locations Geographic Distribution report characteristics (continued)

| Characteristic     | Value                                                                                                    |
|--------------------|----------------------------------------------------------------------------------------------------|
| Drill-down support | Yes—Open Subscriber and Usage Details for Selected Access Network Location report for the selected ANL or, Radio-VLAN (in the case of the Wi-Fi [DSM] domain) |

## 6.10.2 Example

The following figure shows a report example.

Figure 6-11 Top Congested Access Network Locations Geographic Distribution report

## Top 100 Access Network Locations - Geographic Distribution

Reporting Period: 2017-09-10 18:00 EDT to 2017-09-12 17:59 EDT Granularity: Hourly
Node Type: All
Site: All
ANL Type: All
ANL Loc Details: State/Prov: [Nova Scotia, Ontario] City: All
Thresholds (9b): Congestion Propensity: 0; Impact Intensity: 0
Propensity - Days of Week: All
Propensity - Hours of Day: 18:00,19:00,20:00,21:00
Propensity Obsvn Period - Past: 3 Days

Top 100 Access Network Locations - Geographic Distribution

| Rank | State/Province | City      | ANL Name        | Congested? | Congestion<br>Propensity | Impact<br>Intensity |
|------|----------------|-----------|-----------------|------------|--------------------------|---------------------|
| 1    | Ontario        | Kanata    | 2500 March Road | Yes        | 100.00%                  | 19.589              |
| 2    | Ontario        | Kanata    | 150 March Road  | Yes        | 100.00%                  | 19.329              |
| 3    | Ontario        | Kanata    | 1110 March Road | Yes        | 75.00%                   | 18.249              |
| 4    | Ontario        | Kanata    | 250 March Road  | Yes        | 75.00%                   | 17.859              |
| 5    | Ontario        | Kanata    | 350 March Road  | Yes        | 100.00%                  | 17.249              |
| 6    | Ontario        | Kanata    | 450 March Road  | Yes        | 75.00%                   | 12.649              |
| 7    | Ontario        | Kanata    | 300 March Road  | Yes        | 100.00%                  | 9.959               |
| 8    | Ontario        | Kanata    | 100 March Road  | Yes        | 75.00%                   | 9.799               |
| 9    | Nova Scotia    | Dartmouth | 4 Middle Street | Yes        | 100.00%                  | 9.719               |
| 10   | Ontario        | Kanata    | 3500 March Road | Yes        | 100.00%                  | 9.519               |
| 11   | Ontario        | Kanata    | 4500 March Road | Yes        | 100.00%                  | 9.419               |
| 12   | Ontario        | Kanata    | 1500 March Road | Yes        | 100.00%                  | 8.609               |
| 13   | Ontario        | Kanata    | 200 March Road  | Yes        | 100.00%                  | 8.249               |

Note: Congested? indicates whether ANL was congested in the last interval of activity or not.

## 6.11 Top Loaded Access Network Locations report

## 6.11.1 Top Loaded Access Network Locations report overview

The Top Loaded Access Network Locations report shows a ranking of the selected Access Network Locations by volume (upload, download, or total). The default appearance is a heat map: the vertical axis is the traffic volume, the horizontal axis is the time line, and the cell contents show the number of ANLs in the volume range at a specific time.

## Report characteristics

The following table lists the principal report characteristics.

Table 6-12 Top Loaded Access Network Locations report characteristics

| Characteristic              | Value                                                                                   |                                                                     |  |
|-----------------------------|-----------------------------------------------------------------------------------------|---------------------------------------------------------------------|--|
| Statistics type             | AA Cflowd Flow Congestion                                                               |                                                                     |  |
| NSP Flow Collector required | Yes                                                                                     |                                                                     |  |
| Report inputs               | Prompt                                                                                  | Notes                                                               |  |
|                             | End date                                                                                | Calendar date or relative date (for example, two days ago) and time |  |
|                             | Granularity                                                                             | Aggregation types:  None (raw data)  Hourly  Daily  Monthly         |  |
|                             | Domain                                                                                  | Mobile or Wi-Fi (DSM)                                               |  |
|                             | Report range                                                                            | The 12 most recent intervals will be analyzed.                      |  |
|                             | Node Type                                                                               | Search using partial names or wildcard (%).                         |  |
|                             | Node                                                                                    | Select individual items or click <b>Select All</b> .                |  |
|                             | Access Network Location<br>Type                                                         |                                                                     |  |
|                             | Metrics                                                                                 | Download, Upload, or Total                                          |  |
|                             | Rank                                                                                    | Number of items to report                                           |  |
| Drill-down support          | Yes—Open Top Loaded Access Network Locations Details for the ANLs in the selected cell. |                                                                     |  |

## **6.11.2 Example**

Figure 6-12 Top Loaded Access Network Locations report

## Top 100 Access Network Locations by Volume

Reporting Period: 2017-06-08 21:15 to 2017-06-09 00:00 Granularity: Raw Collection Interval Node Type: All Site: All ANL Type: All Metrics: Download

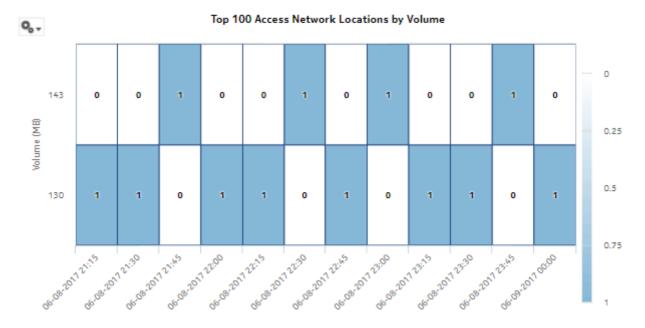

## 6.12 Top Loaded Access Network Locations Details report

## 6.12.1 Top Loaded Access Network Locations Details report overview

The Top Loaded Access Network Locations report shows traffic details for a list of selected Access Network Locations.

#### Report characteristics

The following table lists the principal report characteristics.

Table 6-13 Top Loaded Access Network Locations Details report characteristics

| Characteristic  | Value                     |
|-----------------|---------------------------|
| Statistics type | AA Cflowd Flow Congestion |

3HE-18966-AAAC-TQZZA

Table 6-13 Top Loaded Access Network Locations Details report characteristics (continued)

| Characteristic              | Value                                                                                                    |                                                                     |  |
|-----------------------------|----------------------------------------------------------------------------------------------------|---------------------------------------------------------------------|--|
| NSP Flow Collector required | Yes                                                                                                    |                                                                     |  |
| Report inputs               | Prompt                                                                                                    | Notes                                                               |  |
|                             | End date                                                                                                    | Calendar date or relative date (for example, two days ago) and time |  |
|                             | Granularity                                                                                                    | Aggregation types:  None (raw data)  Hourly  Daily  Monthly         |  |
|                             | Domain                                                                                                    | Mobile or Wi-Fi (DSM)                                               |  |
|                             | Report range                                                                                                    | Length of time to be reported, in minutes, hours, days, or months   |  |
|                             | Node Type                                                                                                    | Search using partial names or wildcard (%).                         |  |
|                             | Node                                                                                                    | Select individual items or click <b>Select All</b> .                |  |
|                             | Access Network Location<br>Type                                                                                                    |                                                                     |  |
|                             | Metrics                                                                                                    | Download, Upload, or Total                                          |  |
|                             | Rank                                                                                                    | Number of items to report                                           |  |
| Drill-down support          | Yes—Open Subscriber and Usage Details for Selected Access Network Location report for the selected ANL or Radio-VLAN (in the case of the Wi-Fi [DSM] domain).  The Report range input for the Subscriber and Usage Details report will be the default for the chosen granularity. All other inputs will be preserved from the parent report. You can change the report range if needed. |                                                                     |  |

## 6.12.2 Example

Figure 6-13 Top Loaded Access Network Locations Details report

## Top 100 Loaded Access Network Locations

Reporting Period: 2017-06-08 21:15 to 2017-06-08 21:15 Granularity: Raw Collection Interval Node Type: All Site: All ANL Type: All Metrics: Download Rank: 100 Volume Range: [Low 122683393, High 136314880]

## Top 100 Loaded Access Network Locations

|      | Top ANLs Subtotal          | 124           | 100.00%                        | 154         | 278        |
|------|----------------------------|---------------|--------------------------------|-------------|------------|
| 1    | My Preferred Location      | 124           | 100.00%                        | 154         | 278        |
| Rank | Access Network<br>Location | Download (MB) | % of All<br>ANLs<br>(Download) | Upload (MB) | Total (MB) |

## 7 Fixed Wireless Access subscribers reports

## 7.1 Fixed Wireless Access subscribers reports overview

## 7.1.1 General information

Fixed Wireless Access subscribers reports provide information about application and application group usage by fixed wireless access subscribers.

Note: While the reports are named Mobile, they are, in actuality, Fixed Wireless Access.

## **Drill-down reports**

All reports can be run from the main Mobile Subscriber reports folder. Some reports can also be run as drill-downs by clicking on a data point in another report.

The following table shows the drill-downs available for Mobile Subscriber reports. Each level of indentation indicates a drill down. For example, Application Group Usage Pattern with Selected Mobile Subscriber is a drill-down report from a Top Application Groups with Selected Mobile Subscriber report.

Table 7-1 Available drill-downs for Mobile Subscriber reports

| Top Application Groups with Selected Mobile Subscriber |                                                                 |  |  |
|--------------------------------------------------------|-----------------------------------------------------------------|--|--|
|                                                        | Application Group Usage Pattern with Selected Mobile Subscriber |  |  |
| Top Applications v                                     | Top Applications with Selected Mobile Subscriber                |  |  |
|                                                        | Application Usage Pattern with Selected Mobile Subscriber       |  |  |
| Top Mobile Subsc                                       | Top Mobile Subscribers by Application Group Usage               |  |  |
|                                                        | Top Application Groups with Selected Mobile Subscriber          |  |  |
| Top Mobile Subscribers by Application Usage            |                                                                 |  |  |
| Top Applications with Selected Mobile Subscriber       |                                                                 |  |  |

# 7.2 # Active Mobile Subscribers and Usage for Selected Application Groups report

## 7.2.1 # Active Mobile Subscribers and Usage for Selected Application Group report overview

The # Active Mobile Subscribers and Usage for Selected Application Group report shows the number of active mobile subscribers and usage details for one or more application groups. Additionally, the report shows the average consumption per subscriber for the selected application group.

#### Use cases

Capacity planning—Use the report to examine traffic growth and identify usage patterns for planning future capacity requirements.

## Report characteristics

The following table lists the principal report characteristics.

Table 7-2 # Active Mobile Subscribers and Usage for Selected Application Group characteristics

| Characteristic              | Value                              |                                                                                                  |
|-----------------------------|------------------------------------|--------------------------------------------------------------------------------------------------|
| Statistics type             | AA Cflowd volume application group |                                                                                                  |
| NSP Flow Collector required | Yes                                |                                                                                                  |
| Report inputs               | Prompt                             | Notes                                                                                            |
|                             | End date                           | Calendar date or relative date (for example, two days ago) and time                              |
|                             | Granularity                        | Aggregation types:  • None (raw data)  • Hourly  • Daily  • Monthly                              |
|                             | Report range                       | Length of time to be reported, in minutes, hours, days, or months                                |
|                             | Node Type                          | Search using partial names or wildcard (%).                                                      |
|                             | Node                               | Select individual items or click Select All.                                                     |
|                             | Group/Partition                    | Search using partial names or wildcard (%).                                                      |
|                             | Application Group                  | Search using partial names or wildcard (%). Select individual items or click <b>Select All</b> . |
|                             | Metrics                            | Bytes, packets, or flows                                                                         |
| Drill-down support          | No                                 |                                                                                                  |

## 7.2.2 Example

Figure 7-1 # Active Mobile Subscribers and Usage for Selected Application Groups report

## # Active Mobile Subscriber and Usage for Selected Application Groups

Reporting Period: 2017-07-29 EDT to 2017-08-02 EDT Granularity: Daily Group/Pertition: All Application Group: All Node Type: All Site: All Metrics: Sytes

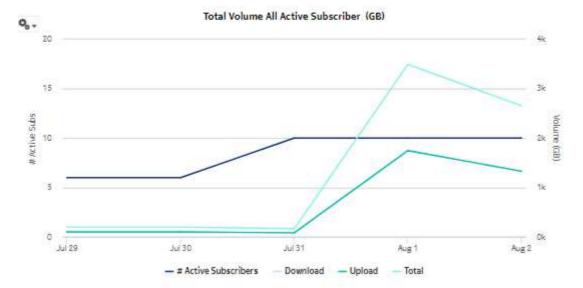

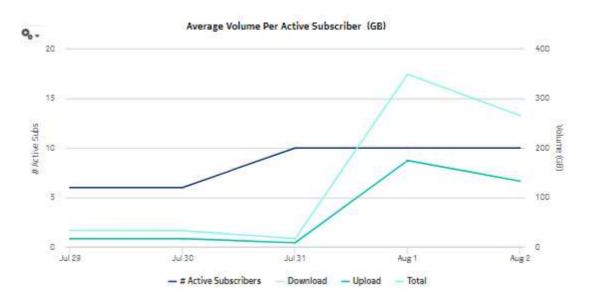

Figure 7-2 # Active Mobile Subscribers and Usage for Selected Application Groups report, continued

# 7.3 # Active Mobile Subscribers and Usage for Selected Applications report

## 7.3.1 # Active Mobile Subscribers and Usage for Selected Application report overview

The # Active Mobile Subscribers and Usage for Selected Application report shows the number of active mobile subscribers and usage details for one or more specified applications. Additionally, the report shows the average consumption per subscriber for the selected applications.

#### **Use cases**

Capacity planning—Use the report to examine traffic growth and identify usage patterns for planning future capacity requirements.

#### Report characteristics

Table 7-3 # Active Mobile Subscribers and Usage for Selected Application report characteristics

| Characteristic              | Value                        |
|-----------------------------|------------------------------|
| Statistics type             | AA Cflowd volume application |
| NSP Flow Collector required | Yes                          |

Table 7-3 # Active Mobile Subscribers and Usage for Selected Application report characteristics (continued)

| Characteristic     | Value           |                                                                                                  |
|--------------------|-----------------|--------------------------------------------------------------------------------------------------|
| Report inputs      | Prompt          | Notes                                                                                            |
|                    | End date        | Calendar date or relative date (for example, two days ago) and time                              |
|                    | Granularity     | Aggregation types:  None (raw data)  Hourly  Daily  Monthly                                      |
|                    |                 | · Worthing                                                                                       |
|                    | Report range    | Length of time to be reported, in minutes, hours, days, or months                                |
|                    | Node Type       | Search using partial names or wildcard (%).                                                      |
|                    | Node            | Select individual items or click <b>Select All</b> .                                             |
|                    | Group/Partition | Search using partial names or wildcard (%).                                                      |
|                    | Application     | Search using partial names or wildcard (%). Select individual items or click <b>Select All</b> . |
|                    | Metrics         | Bytes, packets, or flows                                                                         |
| Drill-down support | No              |                                                                                                  |

## 7.3.2 Example

Figure 7-3 # Active Mobile Subscribers and Usage for Selected Application report

#### # Active Mobile Subscriber and Usage for Selected Applications

Reporting Period: 2017-07-29 EDT to 2017-08-02 EDT Granularity: Daily Group/Partition: All Application: All Node Type: All Site: All Metrics: Bytes

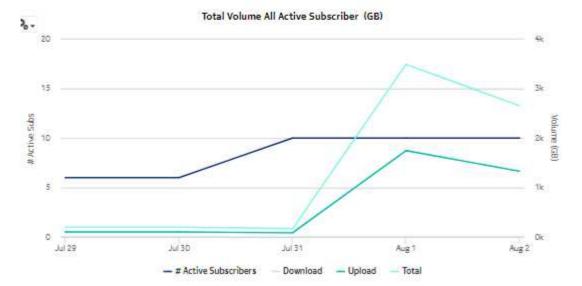

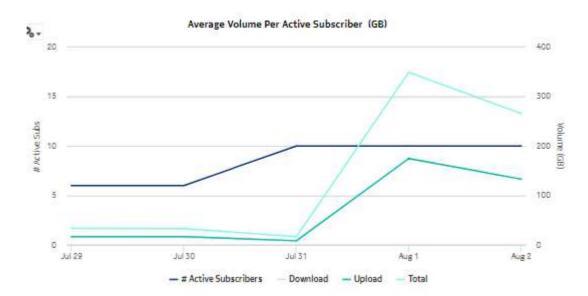

Figure 7-4 # Active Mobile Subscribers and Usage for Selected Application report, continued

# 7.4 Application Group Usage Pattern with Selected Mobile Subscriber report

## 7.4.1 Application Group Usage Pattern with Selected Mobile Subscriber report overview

The Application Group Usage Pattern with Selected Mobile Subscriber report shows the application group usage pattern for a specified mobile subscriber.

#### Use cases

Policy pre-planning—Use the report to do the following:

- · identify application groups that require traffic shaping
- · define policy implementation details
- · identify patterns at specific times that may benefit from traffic shaping

Subscriber profiling—Use the report to determine the behavior of a specific subscriber.

## Report characteristics

Table 7-4 Application Group Usage Pattern with Selected Mobile Subscriber report characteristics

| Characteristic              | Value                              |                                                                                                    |
|-----------------------------|------------------------------------|----------------------------------------------------------------------------------------------------|
| Statistics type             | AA Cflowd volume application group |                                                                                                    |
| NSP Flow Collector required | Yes                                |                                                                                                    |
| Report inputs               | Prompt                             | Notes                                                                                                    |
|                             | End date                           | Calendar date or relative date (for example, two days ago) and time                                                        |
|                             | Granularity                        | Aggregation types:  None (raw data)  Hourly  Daily  Monthly                                                                |
|                             | Report range                       | Length of time to be reported, in minutes, hours, days, or months                                                          |
|                             | Days of Week                       | Search using partial names or wildcard (%).                                                                                |
|                             | Group/Partition                    | Select individual items or click <b>Select All</b> .                                                                       |
|                             | Application Group                  |                                                                                                    |
|                             | Mobile Subscriber Name             | Enter the exact name including the prefix, for example, IMSI 310150123456789, IMEI 490154203237518, or MSISDN 13109976224. |
| Drill-down support          | No                                 |                                                                                                    |

## 7.4.2 Example

Figure 7-5 Application Group Usage Pattern with Selected Mobile Subscriber report

## Application Group Usage Pattern with Selected Mobile Subscriber

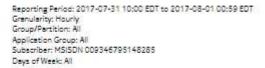

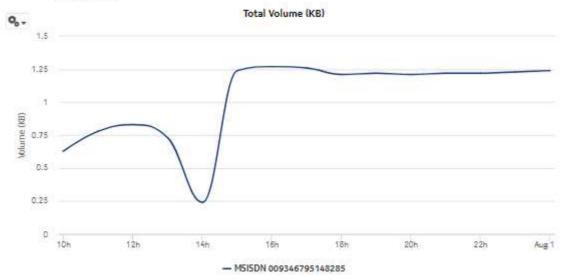

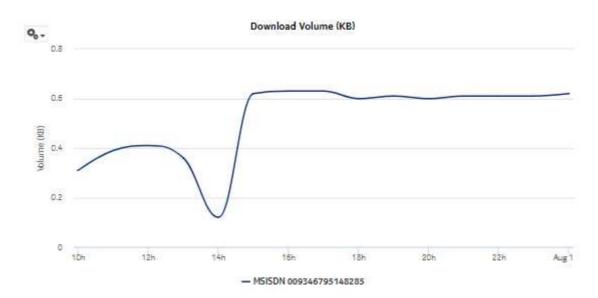

Figure 7-6 Application Group Usage Pattern with Selected Mobile Subscriber report, continued

## 7.5 Application Usage Pattern with Selected Mobile Subscriber report

## 7.5.1 Application Usage Pattern with Selected Subscriber report overview

The Application Usage Pattern with Selected Mobile Subscriber report the traffic distribution across a specified set of applications for a specified subscriber on a specified set of ISA-AA groups and partitions.

#### Use cases

Policy pre-planning—Use the report to do the following:

- · identify applications that require traffic shaping
- define policy implementation details
- identify patterns at specific times that may benefit from traffic shaping

Subscriber profiling—Use the report to determine the behavior of a specific set of subscribers.

#### Report characteristics

The following table lists the principal report characteristics.

Table 7-5 Application Usage Pattern with Selected Mobile Subscriber report characteristics

| Characteristic  | Value                        |
|-----------------|------------------------------|
| Statistics type | AA Cflowd volume application |

3HE-18966-AAAC-TQZZA

Table 7-5 Application Usage Pattern with Selected Mobile Subscriber report characteristics (continued)

| Characteristic              | Value                  |                                                                                                    |
|-----------------------------|------------------------|----------------------------------------------------------------------------------------------------|
| NSP Flow Collector required | Yes                    |                                                                                                    |
| Report inputs               | Prompt                 | Notes                                                                                                    |
|                             | End date               | Calendar date or relative date (for example, two days ago) and time                                                        |
|                             | Granularity            | Aggregation types:  None (raw data)  Hourly  Daily  Monthly                                                                |
|                             | Report range           | Length of time to be reported, in minutes, hours, days, or months                                                          |
|                             | Days of Week           | Search using partial names or wildcard (%). Select individual items or click <b>Select All</b> .                           |
|                             | Group/Partition        | Search using partial names or wildcard (%).                                                                                |
|                             | Application            | Search using partial names or wildcard (%). Select individual items or click <b>Select All</b> .                           |
|                             | Mobile Subscriber Name | Enter the exact name including the prefix, for example, IMSI 310150123456789, IMEI 490154203237518, or MSISDN 13109976224. |
| Drill-down support          | No                     |                                                                                                    |

## 7.5.2 Example

Figure 7-7 Application Usage Pattern with Selected Mobile Subscriber report—total volume

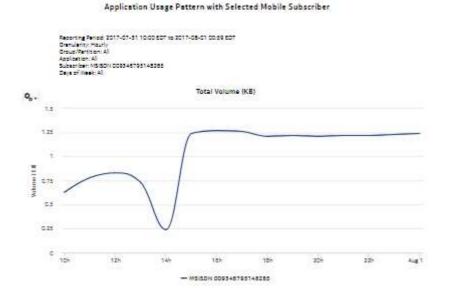

Figure 7-8 Application Usage Pattern with Selected Mobile Subscriber report—download volume

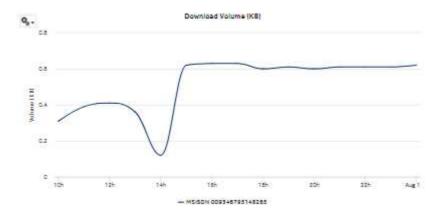

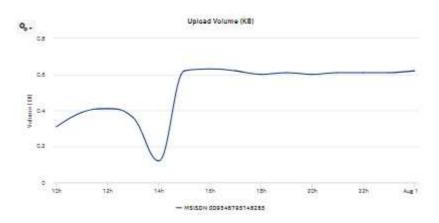

Figure 7-9 Application Usage Pattern with Selected Mobile Subscriber report—upload volume

## 7.6 Mobile Subscriber Percentile vs Traffic Contribution report

## 7.6.1 Mobile Subscriber Percentile vs Traffic Contribution report overview

The Mobile Subscriber Percentile vs Traffic Contribution report shows the subscriber traffic contribution to bandwidth consumption by percentile, the usage within each percentile, and the cumulative contribution to the overall total usage.

#### Use cases

Top mobile subscribers—Use the report to identify and characterize the behavior of the subscribers that have the highest network usage; use in conjunction with the following reports to identify the top subscribers and establish fair use policies, targeted campaigns, or new services:

- Top Mobile Subscribers by Application Usage
- · Top Mobile Subscribers by Application Group Usage

#### Report characteristics

Table 7-6 Mobile Subscriber Percentile vs Traffic Contribution report characteristics

| Characteristic              | Value                              |
|-----------------------------|------------------------------------|
| Statistics type             | AA Cflowd volume application group |
| NSP Flow Collector required | Yes                                |

Table 7-6 Mobile Subscriber Percentile vs Traffic Contribution report characteristics (continued)

| Characteristic     | Value             |                                                                     |
|--------------------|-------------------|---------------------------------------------------------------------|
| Report inputs      | Prompt            | Notes                                                               |
|                    | End date          | Calendar date or relative date (for example, two days ago) and time |
|                    | Granularity       | Aggregation types:  None (raw data)  Hourly  Daily  Monthly         |
|                    | Report range      | Length of time to be reported, in minutes, hours, days, or months   |
|                    | Group/Partition   | Search using partial names or wildcard (%).                         |
|                    | Application Group | Search using partial names or wildcard (%).                         |
|                    | Application       | Select individual items or click <b>Select All</b> .                |
|                    | Percentile Range  | 1, 5, 10, 20, or 25                                                 |
| Drill-down support | No                |                                                                     |

## 7.6.2 Example

Figure 7-10 Mobile Subscriber Percentile vs Traffic Contribution report

#### Subscriber Percentile vs Traffic Contribution

Reporting Period: 2017-07-30 EDT to 2017-08-03 EDT Granularity: Daily Group/Partition: All Application Group: All

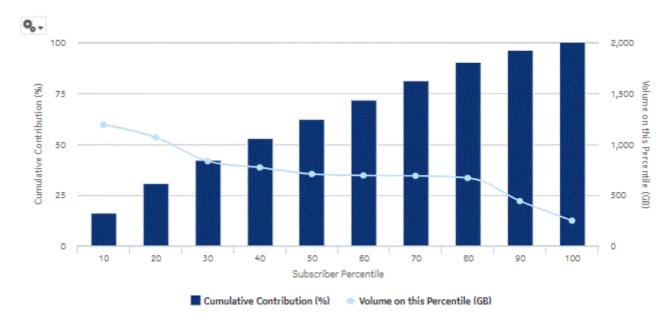

## 7.7 Top Application Groups with Selected Mobile Subscriber report

## 7.7.1 Top Application Groups with Selected Mobile Subscriber report overview

The Top Application Groups with Selected Mobile Subscriber report shows the top specified number of application groups by usage for a specified subscriber.

#### Use cases

Bill shock avoidance—Use the report to provide application usage information to a subscriber to satisfy concerns that may arise from quota exception notices.

Subscriber profiling—Use the report to determine the behavior of a specific set of subscribers.

## Report characteristics

Table 7-7 Top Application Groups with Selected Mobile Subscriber report characteristics

| Characteristic              | Value                                                                                                    |                                                                                                    |
|-----------------------------|----------------------------------------------------------------------------------------------------|----------------------------------------------------------------------------------------------------|
| Statistics type             | AA Cflowd volume application group                                                                                                    |                                                                                                    |
| NSP Flow Collector required | Yes                                                                                                    |                                                                                                    |
| Report inputs               | Prompt                                                                                                    | Notes                                                                                                    |
|                             | End date                                                                                                    | Calendar date or relative date (for example, two days ago) and time                                                        |
|                             | Granularity                                                                                                    | Aggregation types:  • None (raw data)  • Hourly  • Daily  • Monthly                                                        |
|                             | Report range                                                                                                    | Length of time to be reported, in minutes, hours, days, or months                                                          |
|                             | Mobile Subscriber name                                                                                                    | Enter the exact name including the prefix, for example, IMSI 310150123456789, IMEI 490154203237518, or MSISDN 13109976224. |
|                             | Rank                                                                                                    | Number of items to report                                                                                                  |
| Drill-down support          | Yes—Open Application Group Usage Pattern with Selected Mobile Subscriber to display a graph of the bandwidth consumption for the selected subscriber over time.  Note: Drilling down from the Others segment opens the Application Group Usage Pattern with Selected Mobile Subscriber report for all mobile subscribers, not just the ones in the Others category. Drilling down from other groups opens the report for the selected group. |                                                                                                    |

## 7.7.2 Example

Figure 7-11 Top Application Groups with Selected Mobile Subscriber report

Top 10 Application Groups with Selected Mobile Subscriber

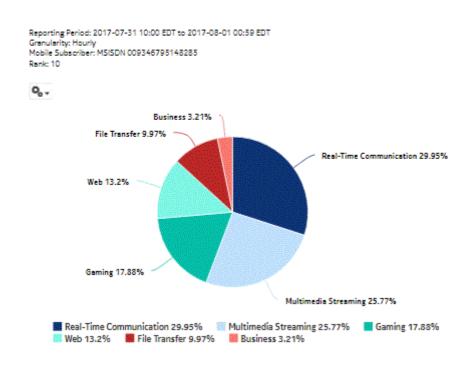

Top 10 Application Groups - Total Volume (GB)

| Rank | Application Group                  | Total Volume (GB) | % of All Application |
|------|------------------------------------|-------------------|----------------------|
| 1    | Real-Time Communication            | 4.66              | 29.95%               |
| 2    | Multimedia Streaming               | 4.01              | 25.77%               |
| 3    | Gaming                             | 2.78              | 17.8896              |
| 4    | Web                                | 2.05              | 13.20%               |
| 5    | File Transfer                      | 1.55              | 9.9796               |
| 6    | Business                           | .50               | 3.2196               |
|      | Top 10 Application Groups Subtotal | 15.59             | 99.99%               |

Figure 7-12 Top Application Groups with Selected Mobile Subscriber (continued)

Top 10 Application Groups - Download Volume (GB)

| Rank | Application Group                  | Download Volume (GB) | % of All Application |
|------|------------------------------------|----------------------|----------------------|
| 1    | Real-Time Communication            | 2.33                 | 29.92%               |
| 2    | Multimedia Streaming               | 2.01                 | 25.80%               |
| 3    | Gaming                             | 1.39                 | 17.86%               |
| 4    | Web                                | 1.03                 | 13.20%               |
| 5    | File Transfer                      | .78                  | 9.9896               |
| 6    | Business                           | .25                  | 3.20%                |
|      | Top 10 Application Groups Subtotal | 7.79                 | 100.00%              |

Top 10 Application Groups - Upload Volume (GB)

| Rank | Application Group                  | Upload Volume (GB) | % of All Application |
|------|------------------------------------|--------------------|----------------------|
| 1    | Real-Time Communication            | 2.34               | 29.97%               |
| 2    | Multimedia Streaming               | 2.01               | 25.74%               |
| 3    | Gaming                             | 1.40               | 17.89%               |
| 4    | Web                                | 1.03               | 13.20%               |
| 5    | File Transfer                      | .78                | 9.95%                |
| 6    | Business                           | .25                | 3.21%                |
|      | Top 10 Application Groups Subtotal | 7.80               | 100.00%              |

## 7.8 Top Applications with Selected Mobile Subscriber report

## 7.8.1 Top Applications with Selected Mobile Subscriber report overview

The Top Applications with Selected Mobile Subscriber report shows the top specified number of applications by usage for a specified subscriber.

#### Use cases

Bill shock avoidance—Use the report to provide application usage information to a subscriber to satisfy concerns that may arise from quota exception notices.

Subscriber profiling—Use the report to determine the behavior of a specific set of subscribers.

## Report characteristics

Table 7-8 Top Applications with Selected Mobile Subscriber report characteristics

| Characteristic              | Value                                                                                                    |                                                                                                    |
|-----------------------------|----------------------------------------------------------------------------------------------------|----------------------------------------------------------------------------------------------------|
| Statistics type             | AA Cflowd volume application                                                                                     |                                                                                                    |
| NSP Flow Collector required | Yes                                                                                                    |                                                                                                    |
| Report inputs               | Prompt                                                                                                    | Notes                                                                                                    |
|                             | End date                                                                                                    | Calendar date or relative date (for example, two days ago) and time                                                                                                    |
|                             | Granularity                                                                                                    | Aggregation types:  None (raw data)  Hourly  Daily  Monthly                                                                                                    |
|                             | Report range                                                                                                    | Length of time to be reported, in minutes, hours, days, or months                                                                                                    |
|                             | Mobile Subscriber name                                                                                           | Enter the exact name including the prefix, for example, IMSI 310150123456789, IMEI 490154203237518, or MSISDN 13109976224.                                                                                                    |
|                             | Rank                                                                                                    | Number of items to report                                                                                                    |
| Drill-down support          | graph of the bandwidth time.  Note: Drilling down from the Constitution Selected Mobile Subscriber recognitions. | e Pattern with Selected Mobile Subscriber to display a consumption for the selected application over  Others segment opens the Application Usage Pattern with eport for all applications, not just the ones in the Others other groups opens the report for the selected application. |

## 7.8.2 Example

Figure 7-13 Top Applications with Selected Mobile Subscriber report

## Top 10 Applications with Selected Mobile Subscriber

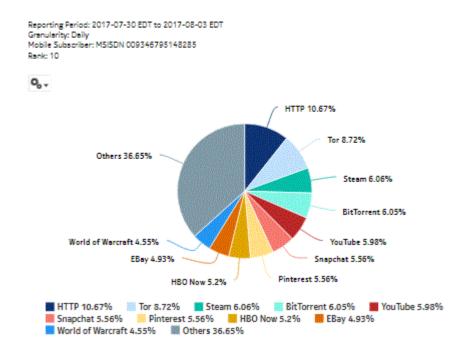

Top 10 Applications - Total Volume (GB)

| Rank | Application                  | Total Volume (GB) | % of All Applications |
|------|------------------------------|-------------------|-----------------------|
| 1    | нттр                         | 113.76            | 10.67%                |
| 2    | Tor                          | 92.98             | 8.7296                |
| 3    | Steam                        | 64.57             | 6.06%                 |
| 4    | BitTorrent                   | 64.48             | 6.05%                 |
| 5    | YouTube                      | 63.78             | 5.98%                 |
| 5    | Snapchat                     | 59.33             | 5.56%                 |
| 7    | Pinterest                    | 59.32             | 5.5696                |
| 3    | HBO Now                      | 55.46             | 5.2096                |
| 9    | EBay                         | 52.61             | 4.93%                 |
| 10   | World of Warcraft            | 48.49             | 4.5596                |
|      | Top 10 Applications Subtotal | 674.84            | 63,34%                |

Figure 7-14 Top Applications with Selected Mobile Subscriber (continued)

Top 10 Applications - Download Volume (GB)

| Rank | Application                  | Download Volume (GB) | % of All Applications |
|------|------------------------------|----------------------|-----------------------|
| 1    | НТТР                         | 56.86                | 10.57%                |
| 2    | Tor                          | 46.53                | 8.73%                 |
| 3    | BitTorrent                   | 32,29                | 6.06%                 |
| 4    | Steam                        | 32,29                | 6.06%                 |
| 5    | YouTube                      | 31.86                | 5.98%                 |
| 6    | Snapchat                     | 29.67                | 5.56%                 |
| 7    | Pinterest                    | 29.64                | 5.56%                 |
| 8    | HBO Now                      | 27.78                | 5.2196                |
| 9    | EBay                         | 26.30                | 4.9396                |
| 10   | World of Warcraft            | 24.24                | 4.55%                 |
|      | Top 10 Applications Subtotal | 337.44               | 63,35%                |

Top 10 Applications - Upload Volume (GB)

| Rank | Application                  | Upload Volume (GB) | % of All Applications |
|------|------------------------------|--------------------|-----------------------|
| 1    | НТТР                         | 56.90              | 10.58%                |
| 2    | Tor                          | 46.46              | 8.72%                 |
| 3    | Steam                        | 32.29              | 6.06%                 |
| 4    | BitTorrent                   | 32.20              | 5.0496                |
| 5    | YouTube                      | 31.93              | 5.99%                 |
| 6    | Pinterest                    | 29.69              | 5.57%                 |
| 7    | Snapchat                     | 29.67              | 5.56%                 |
| 8    | HBO Now                      | 27.69              | 5.1996                |
| 9    | EBay                         | 26.32              | 4.9496                |
| 10   | World of Warcraft            | 24.25              | 4.55%                 |
|      | Top 10 Applications Subtotal | 337.40             | 63,33%                |

## 7.9 Top Mobile Subscribers by Application Group Usage report

## 7.9.1 Top Mobile Subscribers by Application Group Usage report overview

The Top Mobile Subscribers by Application Group Usage report shows the top specified number of subscribers that use the specified application groups.

#### Use cases

Subscriber profiling—Use the report to determine the behavior of a specific set of subscribers.

Top subscribers—Use the report to identify and characterize the behavior of the subscribers that have the highest network usage.

## Report characteristics

The following table lists the principal report characteristics.

Table 7-9 Top Mobile Subscribers by Application Group Usage report characteristics

| Characteristic              | Value                              |                                                                                                  |
|-----------------------------|------------------------------------|--------------------------------------------------------------------------------------------------|
| Statistics type             | AA Cflowd volume application group |                                                                                                  |
| NSP Flow Collector required | Yes                                |                                                                                                  |
| Report inputs               | Prompt                             | Notes                                                                                            |
|                             | End date                           | Calendar date or relative date (for example, two days ago) and time                              |
|                             | Granularity                        | Aggregation types:  None (raw data)  Hourly  Daily  Monthly                                      |
|                             | Report range                       | Length of time to be reported, in minutes, hours, days, or months                                |
|                             | Application Group                  | Search using partial names or wildcard (%). Select individual items or click <b>Select All</b> . |
|                             | Rank                               | Number of items to report                                                                        |
| Drill-down support          |                                    | Groups with Selected Mobile Subscriber to display a strong groups for the selected subscriber.   |

## 7.9.2 Example

Figure 7-15 Top Mobile Subscribers by Application Group Usage report

#### Top 5 Mobile Subscribers by Application Group Usage

Reporting Period: 2017-07-30 EDT to 2017-05-03 EDT Oranularity: Daily Application Group: All Rank: 5

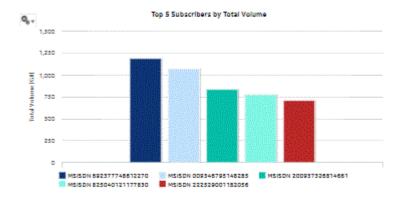

#### Top 5 Subscribers - Total Volume (GB)

| Renk | Subscriber                 | Total Volume (DS) | % of All Subscribers |
|------|----------------------------|-------------------|----------------------|
| 1    | MS(SDN 692377748612270     | 1,190.79          | 16.30%               |
| 2    | MSISDN 009346795148285     | 1,065.36          | 14.58%               |
| 3    | MSISDN 200937326814661     | 833.25            | 11.41%               |
| 4    | MS/SDN 825040121177830     | 771.16            | 10.56%               |
| 5    | MSISDN 222529001182056     | 708.79            | 9.67%                |
|      | Top 5 Subscribers Subtotal | 4,587.38          | 62.54%               |

#### Top 5 Subscribers - Download Volume (GB)

| Rank | Subscriber                 | Download Volume (GS) | % of All Subscribers |
|------|----------------------------|----------------------|----------------------|
| 1    | MSISDN 692377748612270     | 595.45               | 16.30%               |
| 2    | MSISDN 009346795148285     | 532.63               | 14.58%               |
| 3    | MSISDN 200937326814661     | 416.59               | 11.41%               |
| 4    | MSISDN 825040121177830     | 385.53               | 10.55%               |
| 5    | M5/50N 222529001182056     | 353.38               | 9.67%                |
|      | Top 5 Subscribers Subtotal | 2,283.58             | 62.54%               |

## Top 5 Subscribers - Upload Volume (GB)

| 7 | MSISDN 692377748612270 | 595.34 | 16,301 |
|---|------------------------|--------|--------|
| 2 | MSISDN 009346795148285 | 532.73 | 14.59% |
| 3 | MS/SDN 200937326814661 | 416.66 | 11.41% |
| 4 | MSISON 825040121177830 | 385.64 | 10.561 |
| 5 | MSISDN 222529001182056 | 353.42 | 9.67%  |

## 7.10 Top Mobile Subscribers by Application Usage report

## 7.10.1 Top Mobile Subscribers by Application Usage report overview

The Top Mobile Subscribers by Application Usage report shows the top specified number of subscribers that use the specified applications.

#### Use cases

Subscriber profiling—Use the report to determine the behavior of a specific set of subscribers.

Top subscribers—Use the report to identify and characterize the behavior of the subscribers that have the highest network usage.

## Report characteristics

The following table lists the principal report characteristics.

Table 7-10 Top Mobile Subscribers by Application Usage report characteristics

| Characteristic              | Value                        |                                                                                                  |
|-----------------------------|------------------------------|--------------------------------------------------------------------------------------------------|
| Statistics type             | AA Cflowd volume application |                                                                                                  |
| NSP Flow Collector required | Yes                          |                                                                                                  |
| Report inputs               | Prompt                       | Notes                                                                                            |
|                             | End date                     | Calendar date or relative date (for example, two days ago) and time                              |
|                             | Granularity                  | Aggregation types:  None (raw data)  Hourly  Daily  Monthly                                      |
|                             | Report range                 | Length of time to be reported, in minutes, hours, days, or months                                |
|                             | Application                  | Search using partial names or wildcard (%). Select individual items or click <b>Select All</b> . |
|                             | Rank                         | Number of items to report                                                                        |
| Drill-down support          |                              | with Selected Mobile Subscriber to display a graph of the selected subscriber.                   |

## **7.10.2 Example**

Figure 7-16 Top Mobile Subscribers by Application Usage report

#### Top 10 Mobile Subscribers by Application Usage

Reporting Period: 2017-07-30 EDT to 2017-08-03 EDT Granularity: Daily Application: All Rank: 10

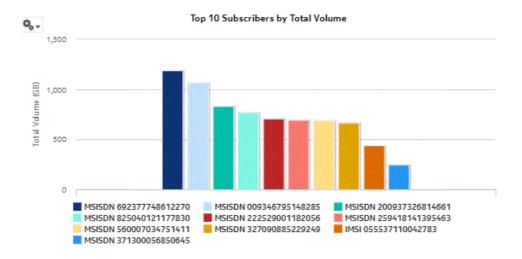

Figure 7-17 Top Mobile Subscribers by Application Usage - total volume

Top 10 Subscribers - Total Volume (GB)

| Rank | Subscriber                  | Total Volume (GB) | % of All Subscribers |
|------|-----------------------------|-------------------|----------------------|
| 1    | MSISDN 692377748612270      | 1,190.79          | 16.30%               |
| 2    | MSISDN 009346795148285      | 1,065.36          | 14.58%               |
| 3    | MSISDN 200937326814661      | 833.25            | 11.41%               |
| 4    | MSISDN 825040121177830      | 771.16            | 10.56%               |
| 5    | MSISDN 222529001182056      | 706.79            | 9.67%                |
| 6    | MSISDN 259418141395463      | 692.24            | 9.47%                |
| 7    | MSISDN 560007034751411      | 688.78            | 9.43%                |
| 8    | MSISDN 327090885229249      | 667.65            | 9.14%                |
| 9    | IMSI 055537110042783        | 439.23            | 6.01%                |
| 10   | MSISDN 371300056850645      | 247.00            | 3.38%                |
|      | Top 10 Subscribers Subtotal | 7,302.30          | 100.00%              |

Figure 7-18 Top Mobile Subscribers by Application Usage - download volume

## Top 10 Subscribers - Download Volume (GB)

| Rank | Subscriber                  | Download Volume (GB) | % of All Subscribers |
|------|-----------------------------|----------------------|----------------------|
| 1    | MSISDN 692377748612270      | 595.45               | 16.30%               |
| 2    | MSISDN 009346795148285      | 532.63               | 14.58%               |
| 3    | MSISDN 200937326814661      | 416.59               | 11.41%               |
| 4    | MSISDN 825040121177830      | 385.53               | 10.55%               |
| 5    | MSISDN 222529001182056      | 353.38               | 9.67%                |
| 6    | MSISDN 259418141395463      | 346.15               | 9.48%                |
| 7    | MSISDN 560007034751411      | 344.36               | 9.43%                |
| 8    | MSISDN 327090885229249      | 333.86               | 9.14%                |
| 9    | IMSI 055537110042783        | 219.59               | 6.01%                |
| 10   | MSISDN 371300056850645      | 123.52               | 3.38%                |
|      | Top 10 Subscribers Subtotal | 3,651.07             | 100.00%              |

Figure 7-19 Top Mobile Subscribers by Application Usage - upload volume

## Top 10 Subscribers - Upload Volume (GB)

| Rank | Subscriber                  | Upload Volume (GB) | % of All Subscribers |
|------|-----------------------------|--------------------|----------------------|
| 1    | MSISDN 692377748612270      | 595.34             | 16.30%               |
| 2    | MSISDN 009346795148285      | 532.73             | 14.59%               |
| 3    | MSISDN 200937326814661      | 416.66             | 11.41%               |
| 4    | MSISDN 825040121177830      | 385.64             | 10.56%               |
| 5    | MSISDN 222529001182056      | 353.42             | 9.67%                |
| 6    | MSISDN 259418141395463      | 346.09             | 9.47%                |
| 7    | MSISDN 560007034751411      | 344.42             | 9.43%                |
| 8    | MSISDN 327090885229249      | 333.80             | 9.14%                |
| 9    | IMSI 055537110042783        | 219.64             | 6.01%                |
| 10   | MSISDN 371300056850645      | 123.49             | 3.38%                |
|      | Top 10 Subscribers Subtotal | 3,651.23           | 100.00%              |

Nodes reports NSP

# 8 Nodes reports

# 8.1 Daily and Monthly Usage per Application report

## 8.1.1 Daily and Monthly Usage per Application report overview

The Daily and Monthly Usage per Application report shows the router-level usage for applications.

### Use cases

Capacity planning—Use the report to examine traffic growth and identify usage patterns on a router for planning future capacity requirements.

Market forecasting—Use the report to determine which applications are in high demand in order to offer specialized plans.

### Report characteristics

The following table lists the principal report characteristics.

Table 8-1 Daily and Monthly Usage per Application report characteristics

| Characteristic              | Value                                                 |
|-----------------------------|-------------------------------------------------------|
| Statistics type             | AA Accounting per partition application               |
| NSP Flow Collector required | No                                                    |
| Domains                     | Residential / Wi-Fi (ESM) Mobile Wi-Fi (DSM) Business |

Table 8-1 Daily and Monthly Usage per Application report characteristics (continued)

| Characteristic     | Value             |                                                                                                  |
|--------------------|-------------------|--------------------------------------------------------------------------------------------------|
| Report inputs      | Prompt            | Notes                                                                                            |
|                    | End date          | Calendar date or relative date (for example, two days ago) and time                              |
|                    | Granularity       | Aggregation types: Daily Monthly                                                                 |
|                    | Report range      | Length of time to be reported, in minutes, hours, days, or months                                |
|                    | Days of week      | Select individual days or click Select All.                                                      |
|                    | Node Type         | Search using partial names or wildcard (%).                                                      |
|                    | Node              | Select individual items or click <b>Select All</b> .                                             |
|                    | Group/Partition   | Search using partial names or wildcard (%).                                                      |
|                    | Application Group | Search using partial names or wildcard (%). Select individual items or click <b>Select All</b> . |
|                    | Application       |                                                                                                  |
|                    | Metrics           | Bytes, packets, or flows                                                                         |
| Drill-down support | No                |                                                                                                  |

# 8.1.2 Example

Figure 8-1 Daily and Monthly Usage per Application report - total volume

### Per Application Daily Usage

Reporting Period: 2017-07-05 EDT to 2017-08-03 EDT Days of Week: All Granularity: Daily Group/Partition: All Application Group: All Application Gall Node Type: All Site: All

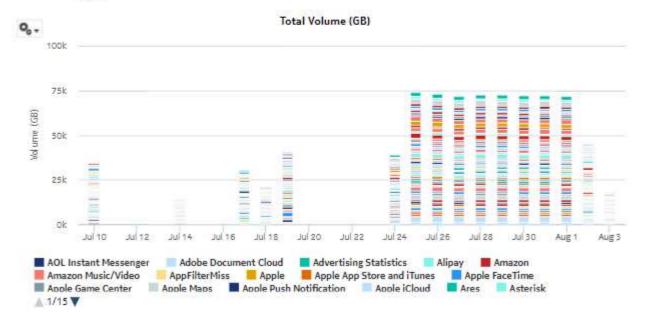

Figure 8-2 Daily and Monthly Usage per Application report - download volume

Download Volume (GB)

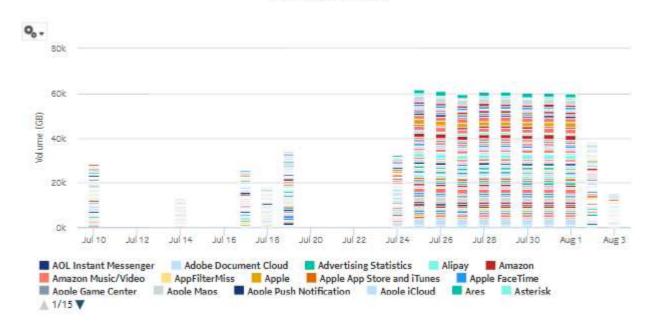

Figure 8-3 Daily and Monthly Usage per Application report - upload volume

Upload Volume (GB)

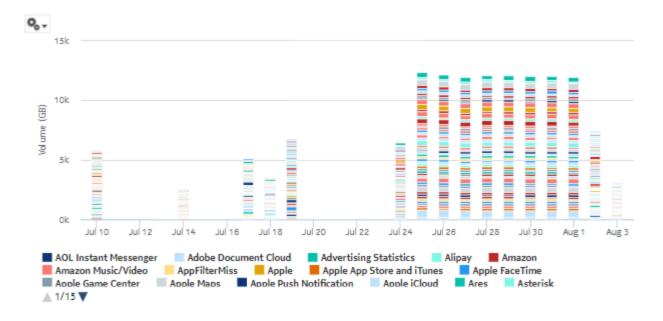

# 8.2 Daily and Monthly Usage per Application Group report

### 8.2.1 Daily and Monthly Usage per Application Group report overview

The Daily and Monthly Usage per Application Group report shows the router-level usage for application groups.

#### Use cases

Capacity planning—Use the report to examine traffic growth and identify usage patterns on a router for planning future capacity requirements.

Market forecasting—Use the report to determine which application groups are in high demand in order to offer specialized plans.

### Report characteristics

The following table lists the principal report characteristics.

Table 8-2 Daily and Monthly Usage per Application Group report characteristics

| Characteristic              | Value                                                 |
|-----------------------------|-------------------------------------------------------|
| Statistics type             | AA Accounting per partition application group         |
| NSP Flow Collector required | No                                                    |
| Domains                     | Residential / Wi-Fi (ESM) Mobile Wi-Fi (DSM) Business |

Table 8-2 Daily and Monthly Usage per Application Group report characteristics (continued)

| Characteristic     | Value             |                                                                                                  |
|--------------------|-------------------|--------------------------------------------------------------------------------------------------|
| Report inputs      | Prompt            | Notes                                                                                            |
|                    | End date          | Calendar date or relative date (for example, two days ago) and time                              |
|                    | Granularity       | Aggregation types: Daily Monthly                                                                 |
|                    | Report range      | Length of time to be reported, in minutes, hours, days, or months                                |
|                    | Days of week      | Select individual days or click <b>Select All</b> .                                              |
|                    | Node Type         | Search using partial names or wildcard (%).                                                      |
|                    | Node              | Select individual items or click <b>Select All</b> .                                             |
|                    | Group/Partition   | Search using partial names or wildcard (%).                                                      |
|                    | Application Group | Search using partial names or wildcard (%). Select individual items or click <b>Select All</b> . |
|                    | Metrics           | Bytes, packets, or flows                                                                         |
| Drill-down support | No                |                                                                                                  |

## 8.2.2 Example

Figure 8-4 Daily and Monthly Usage per Application Group report—total volume

### Per Application Group Daily Usage

Reporting Period: 2017-07-05 EDT to 2017-08-03 EDT Days of Week: All Granularity: Daily Group/Partition: All Application Group: All Node Type: All

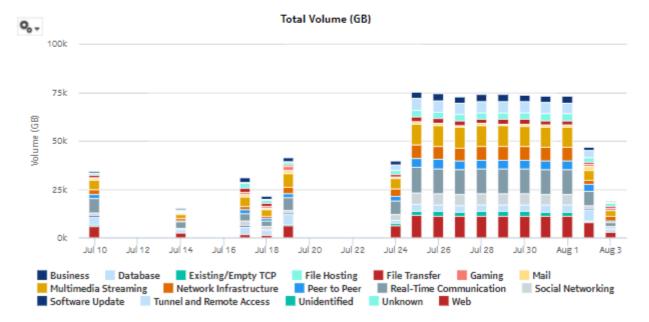

Figure 8-5 Daily and Monthly Usage per Application Group report—download volume

#### Download Volume (GB)

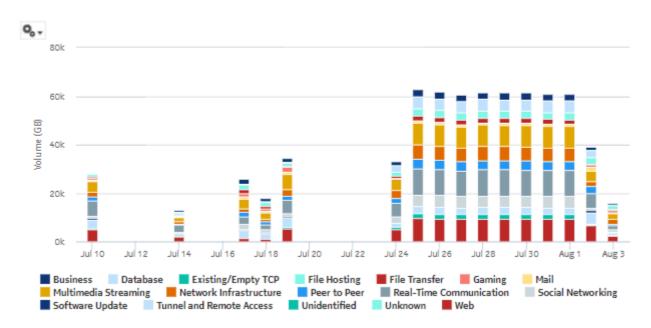

Figure 8-6 Daily and Monthly Usage per Application Group report—upload volume

Upload Volume (GB)

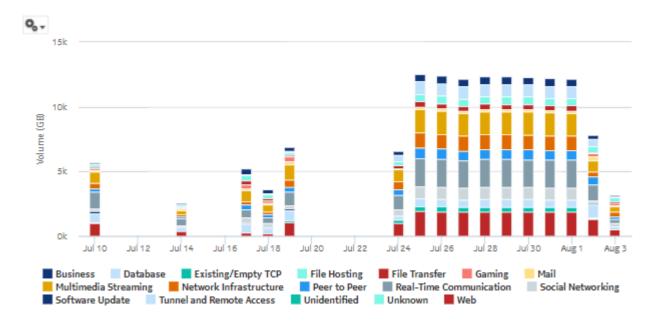

# 8.3 IP Family Usage report

## 8.3.1 IP Family Usage Report overview

The IP Family Usage report shows the bandwidth usage for a specified set of protocols and applications.

### Use cases

Capacity planning—Use the report to examine traffic growth and identify usage patterns for planning future capacity requirements; for example, monitor how quickly IPv6 traffic is growing in the network.

### Report characteristics

The following table lists the principal report characteristics.

Table 8-3 IP Family Usage report characteristics

| Characteristic              | Value                                                                                                    |
|-----------------------------|----------------------------------------------------------------------------------------------------|
| Statistics type             | AA Cflowd volume application  AA Accounting Configuration – AA Partition. Enable the Collect Traffic Statistics parameter on the AA Accounting Configuration form for the AA Partition accounting policy; see the NSP NFM-P User Guide. |
| NSP Flow Collector required | Yes                                                                                                    |
| Domains                     | Residential / Wi-Fi (ESM) Mobile Wi-Fi (DSM) Business                                                                                                    |

Table 8-3 IP Family Usage report characteristics (continued)

| Characteristic     | Value             |                                                                                                  |
|--------------------|-------------------|--------------------------------------------------------------------------------------------------|
| Report inputs      | Prompt            | Notes                                                                                            |
|                    | End date          | Calendar date or relative date (for example, two days ago) and time                              |
|                    | Granularity       | Aggregation types:                                                                               |
|                    |                   | None (raw data)                                                                                  |
|                    |                   | Hourly                                                                                           |
|                    |                   | Daily                                                                                            |
|                    |                   | Monthly                                                                                          |
|                    | Report range      | Length of time to be reported, in minutes, hours, days, or months                                |
|                    | Node Type         | Search using partial names or wildcard (%).                                                      |
|                    | Node              | Select individual items or click <b>Select All</b> .                                             |
|                    | Group/Partition   | Search using partial names or wildcard (%).                                                      |
|                    | Application Group | Search using partial names or wildcard (%). Select individual items or click <b>Select All</b> . |
|                    | Metrics           | Bytes or packets                                                                                 |
|                    | Traffic Direction | Upload, download, or both                                                                        |
| Drill-down support | No                |                                                                                                  |

## 8.3.2 Example

The following figures show a report example. The figures have been altered for size.

Figure 8-7 IP Family Usage Report

### IP Family Usage Distribution

Reporting Period: 2017-07-30 EDT to 2017-08-03 EDT Granularity: Daily Group/Partition: All Node Type: All Site: All Metrics: Bytes

### IP Family Usage per Protocol (GB)

| Total (GB) | 465994.00 | 466248.15 | 465931.52 | 465794.52 | 466466.91 | 4195413.13 | 100.00% |
|------------|-----------|-----------|-----------|-----------|-----------|------------|---------|
| Other      | 155293.12 | 155209.84 | 154935.29 | 155160.00 | 155531.55 | 1397354.34 | 33.31%  |
| UDP        | 155276.77 | 155673.71 | 155644.55 | 155079.63 | 155399.07 | 1398757.50 | 33.34%  |
| TCP        | 155424.11 | 155364.60 | 155351.68 | 155554.89 | 155536.29 | 1399301.29 | 33.35%  |
| Protocol   | V6inV6Gtp | IPv6      | IPv4      | DS-Lite   | 6RD       | Total (GB) | 96      |

Figure 8-8 IP Family Usage Report, #subscribers per family

## # Subscribers for each IP Family for Residential / Wi-Fi (ESM)

| IP Family | # Subscribers |
|-----------|---------------|
| 6RD       | 120           |
| DS-Lite   | 120           |
| IPv4      | 120           |
| IPv6      | 120           |
| V4inV6Gtp | 120           |
| Teredo    | 120           |
| V6inV4Gtp | 120           |
| V6inV6Gtp | 120           |
| V4inV4Gtp | 120           |
|           |               |

Figure 8-9 IP Family Usage Report, continued

### IP Family Usage per Application - Residential / Wi-Fi (ESM) (GB)

| Application          | V4inV4Gtp | DS-Lite | IPν6  | V6inV6Gtp | V6inV4Gtp | V4inV6Gtp | IPv4 | Total (GB) | 9/    |
|----------------------|-----------|---------|-------|-----------|-----------|-----------|------|------------|-------|
| Apple Maps           | 0.00      | 0.00    | 0.00  | 0.00      | 0.00      | 0.00      | 0.00 | 0.02       | 0.009 |
| Google Play Store    | 0.00      | 0.00    | 0.00  | 0.00      | 4.04      | 0.00      | 0.00 | 4.04       | 0.069 |
| Microsoft Bing       | 0.00      | 0.02    | 0.00  | 0.00      | 0.00      | 0.00      | 0.00 | 0.02       | 0.009 |
| PlayStation Now      | 0.00      | 0.00    | 0.00  | 0.00      | 0.00      | 0.70      | 0.00 | 0.70       | 0.019 |
| Pokemon Go           | 0.00      | 0.00    | 0.00  | 0.00      | 0.00      | 0.00      | 0.00 | 0.06       | 0.009 |
| Facebook             | 0.00      | 0.00    | 0.09  | 0.00      | 0.00      | 0.00      | 0.00 | 0.09       | 0.009 |
| TìVo                 | 0.00      | 0.00    | 8.08  | 0.00      | 0.00      | 0.00      | 0.00 | 8.08       | 0.129 |
| Microsoft Bing       | 0.00      | 0.02    | 0.00  | 0.00      | 0.00      | 0.00      | 0.00 | 0.02       | 0.009 |
| Netflix              | 0.00      | 0.00    | 0.00  | 0.00      | 3.80      | 0.00      | 0.00 | 3.80       | 0.059 |
| Flickr               | 0.00      | 0.00    | 13.58 | 0.00      | 0.00      | 0.00      | 0.00 | 13.58      | 0.209 |
| FTP                  | 0.00      | 0.00    | 0.00  | 0.00      | 0.00      | 0.00      | 3.06 | 3.06       | 0.059 |
| Pinterest            | 0.00      | 0.00    | 0.00  | 0.00      | 0.00      | 0.00      | 0.00 | 36.04      | 0.549 |
| Dropbox              | 0.00      | 0.00    | 0.00  | 0.00      | 0.00      | 0.00      | 0.00 | 0.15       | 0.009 |
| PlayStation Now      | 0.00      | 0.00    | 0.00  | 0.00      | 0.00      | 0.70      | 0.00 | 0.70       | 0.019 |
| Gmail                | 0.00      | 0.00    | 0.00  | 16.45     | 0.00      | 0.00      | 0.00 | 16.45      | 0.249 |
| Microsoft Mail       | 0.00      | 0.00    | 17.13 | 0.00      | 0.00      | 0.00      | 0.00 | 17.13      | 0.25% |
| Apple Maps           | 0.00      | 0.00    | 0.00  | 0.00      | 0.00      | 0.00      | 0.00 | 0.02       | 0.009 |
| Netflix              | 0.00      | 0.00    | 0.00  | 0.00      | 3.80      | 0.00      | 0.00 | 3.80       | 0.05% |
| Steam                | 0.00      | 0.00    | 0.00  | 0.00      | 0.00      | 41.14     | 0.00 | 41.14      | 0.619 |
| Apple Maps           | 0.00      | 0.00    | 0.00  | 0.00      | 0.00      | 0.00      | 0.00 | 0.02       | 0.009 |
| Microsoft Office 365 | 0.00      | 0.00    | 0.00  | 0.00      | 0.00      | 0.00      | 0.00 | 26.61      | 0.409 |
| BitTorrent           | 0.00      | 31.55   | 0.00  | 0.00      | 0.00      | 0.00      | 0.00 | 31.55      | 0.479 |
| Twitter              | 0.00      | 0.00    | 0.00  | 28.45     | 0.00      | 0.00      | 0.00 | 28.45      | 0.429 |

# 8.4 OTT Video Streaming Report

### 8.4.1 OTT Video Streaming Report overview

The OTT Video Streaming Report provides video quality of experience information to ensure subscriber service level agreements are being met. The report shows the different bit rate measurements for application video usage data and the number of active sessions. The report indicates the number of sessions in different bit rate intervals and categorizes their streaming quality.

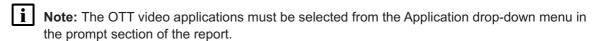

Note: This report requires special study statistics collection by an NSP Flow Collector for each OTT video application. See the workflow to configure AA Cflowd special-study statistics collection in the NSP NFM-P Statistics Management Guide for configuration information.

If the user chooses an application that does not represent an OTT video application, the application will appear in the report but the information provided will be invalid. If the user chooses an OTT video application that is not configured for special studies collection, the application will not appear in the report.

### Use cases

Video QoE assurance—Identify potential issues affecting user experience.

SLA monitoring—Identify potential impact to service level agreements.

### **Report characteristics**

The following table lists the principal report characteristics.

Table 8-4 OTT Video Streaming Report characteristics

| Characteristic              | Value                                                 | Value                                                                                            |  |  |
|-----------------------------|-------------------------------------------------------|--------------------------------------------------------------------------------------------------|--|--|
| Statistics type             | AA Cflowd comprehensive                               | AA Cflowd comprehensive special study                                                            |  |  |
| NSP Flow Collector required | Yes                                                   | Yes                                                                                              |  |  |
| Domains                     | Residential / Wi-Fi (ESM) Mobile Wi-Fi (DSM) Business | Mobile<br>Wi-Fi (DSM)                                                                            |  |  |
| Report inputs               | Prompt                                                | Notes                                                                                            |  |  |
|                             | End date                                              | Calendar date or relative date (for example, two days ago) and time                              |  |  |
|                             | Report range                                          | Length of time to be reported, in minutes, hours, days, or months                                |  |  |
|                             | Node Type                                             | Search using partial names or wildcard (%).                                                      |  |  |
|                             | Node                                                  | Select individual items or click <b>Select All</b> .                                             |  |  |
|                             | Group/Partition                                       | Search using partial names or wildcard (%).                                                      |  |  |
|                             | Application                                           | Search using partial names or wildcard (%). Select individual items or click <b>Select All</b> . |  |  |
|                             | Direction                                             | Upload or download                                                                               |  |  |
|                             | Minimum Threshold (in Bytes)                          |                                                                                                  |  |  |
| Drill-down support          | No                                                    |                                                                                                  |  |  |

## 8.4.2 Example

Figure 8-10 OTT Video Streaming Report

### **OTT Video Streaming Report**

Reporting Period: 2019-08-05 00:00 EDT to 2019-08-05 23:59 EDT Group/Partition: All Application: Whats App Node Type: All Node: All Domain: Residential / Wi-Fi (ESM)

Direction: Download (Min. Threshold: 1234 Bytes)

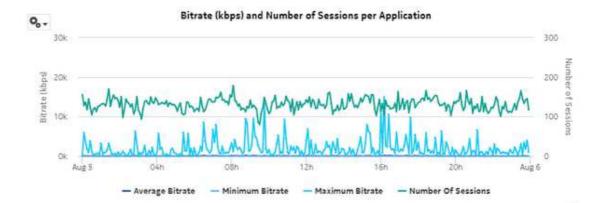

| Range (kbps) | # Sessions | % Sessions | Typical Quality               |
|--------------|------------|------------|-------------------------------|
| 0-350        | 37072      | 97.9       | LD 240p 3G Mobile @ H.264     |
| 351-700      | 392        | 1          | LD 360p 4G Mobile @ H.264     |
| 701-1200     | 188        | 0.5        | SD 480p WiFi @ H.264 main     |
| 1201-2500    | 130        | 0.3        | HD 720p @ H.264 high profile  |
| 2501-5000    | 52         | 0.1        | HD 1080p @ H.264 high profile |
| 5001+        | 30         | 0.1        | 4K 4095p @ H.264 high profile |
| Total        | 37864      | 100        |                               |

# 8.5 OTT VoIP Call Report

### 8.5.1 OTT VoIP Call Report overview

The OTT VoIP Call Report shows the number of OTT VoIP calls, by VoIP application, and the average call duration.

Note: The OTT VOIP applications must be selected from the Application drop-down menu in the prompt section of the report.

Note: This report requires special study statistics collection by an NSP Flow Collector for each

OTT VOIP application. See the workflow to configure AA Cflowd special-study statistics collection in the *NSP NFM-P Statistics Management Guide* for configuration information. If the user chooses an application that does not represent an OTT VoIP application, the application will appear in the report but the information provided will be invalid. If the user chooses an OTT VoIP application that is not configured for special studies collection, the application will not appear in the report.

### Use cases

Capacity planning—Use the report to examine traffic growth and identify usage patterns for planning future capacity requirements.

### Report characteristics

The following table lists the principal report characteristics.

Table 8-5 OTT VoIP Call Report characteristics

| Characteristic              | Value                                                 | Value                                                                                            |  |  |
|-----------------------------|-------------------------------------------------------|--------------------------------------------------------------------------------------------------|--|--|
| Statistics type             | AA Cflowd comprehensive s                             | AA Cflowd comprehensive special study                                                            |  |  |
| NSP Flow Collector required | Yes                                                   | Yes                                                                                              |  |  |
| Domains                     | Residential / Wi-Fi (ESM) Mobile Wi-Fi (DSM) Business | Mobile<br>Wi-Fi (DSM)                                                                            |  |  |
| Report inputs               | Prompt                                                | Notes                                                                                            |  |  |
|                             | End date                                              | Calendar date or relative date (for example, two days ago) and time                              |  |  |
|                             | Report range                                          | Length of time to be reported, in minutes, hours, days, or months                                |  |  |
|                             | Node Type                                             | Search using partial names or wildcard (%).                                                      |  |  |
|                             | Node                                                  | Select individual items or click <b>Select All</b> .                                             |  |  |
|                             | Group/Partition                                       | Search using partial names or wildcard (%).                                                      |  |  |
|                             | Application                                           | Search using partial names or wildcard (%). Select individual items or click <b>Select All</b> . |  |  |
|                             | Metrics                                               | Bytes or packets                                                                                 |  |  |
|                             | Traffic Direction                                     | Upload, download, or both                                                                        |  |  |
| Drill-down support          | No                                                    |                                                                                                  |  |  |

### 8.5.2 Example

Figure 8-11 OTT VoIP Call Report

### **OTT VoIP Call Report**

Reporting Period: 2017-08-07 15:01 EDT to 2017-08-07 18:00 EDT Group/Partition: All Application: All Node Type: All Site: All Domain: Residential / Wi-Fi (ESM)

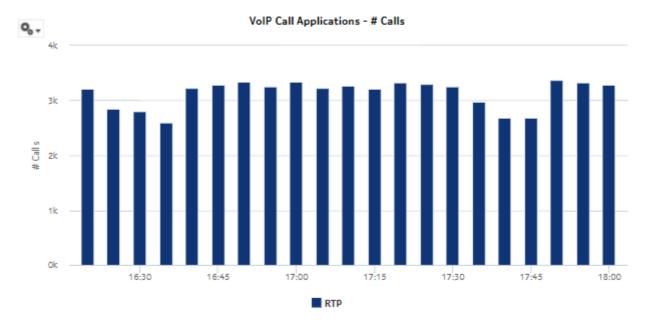

| Application                | # Calls | Average Call Duration (sec) |
|----------------------------|---------|-----------------------------|
| RTP                        | 65,808  | 5.02                        |
| Overall Total (or Average) | 65,808  | 5.02                        |

# 8.6 Raw and Hourly Bandwidth per Application report

## 8.6.1 Raw and Hourly Bandwidth per Application report overview

The Raw and Hourly Bandwidth per Application report shows the raw and hourly bandwidth consumed by a specified set of applications.

### Use cases

Capacity planning—Use the report to examine traffic growth and identify usage patterns for planning future capacity requirements.

## Report characteristics

The following table lists the principal report characteristics.

Table 8-6 Raw and Hourly Bandwidth per Application report characteristics

| Characteristic              | Value                     | Value                                                               |  |
|-----------------------------|---------------------------|---------------------------------------------------------------------|--|
| Statistics type             | AA Accounting per partiti | AA Accounting per partition application                             |  |
| NSP Flow Collector required | No                        | No                                                                  |  |
| Report inputs               | Prompt                    | Notes                                                               |  |
|                             | End date                  | Calendar date or relative date (for example, two days ago) and time |  |
|                             | Granularity               | Aggregation types:  None (raw data) Hourly                          |  |
|                             | Report range              | Length of time to be reported, in minutes, hours, days, or months   |  |
|                             | Days of Week              | Search using partial names or wildcard (%).                         |  |
|                             | Hours of Day              | Select individual items or click <b>Select All</b> .                |  |
|                             | Node Type                 |                                                                     |  |
|                             | Node                      |                                                                     |  |
|                             | Group/Partition           | Search using partial names or wildcard (%).                         |  |
| Application Si              | Application Group         | Search using partial names or wildcard (%).                         |  |
|                             | Application               | Select individual items or click <b>Select All</b> .                |  |
|                             | Bytes, packets, or flows  |                                                                     |  |
| Drill-down support          | No                        |                                                                     |  |

## 8.6.2 Example

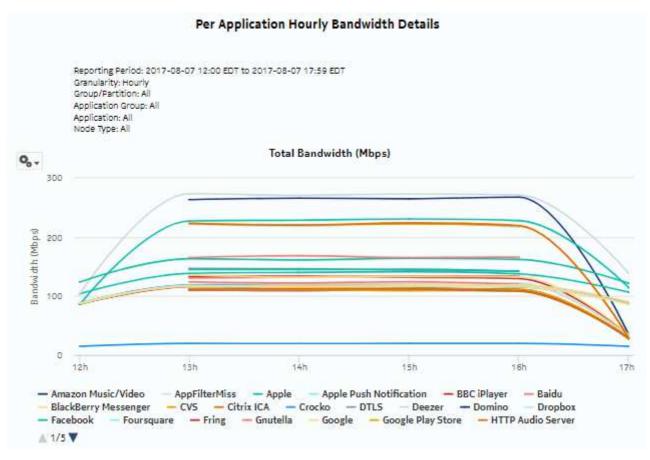

Figure 8-12 Raw and Hourly Bandwidth per Application report—total bandwidth

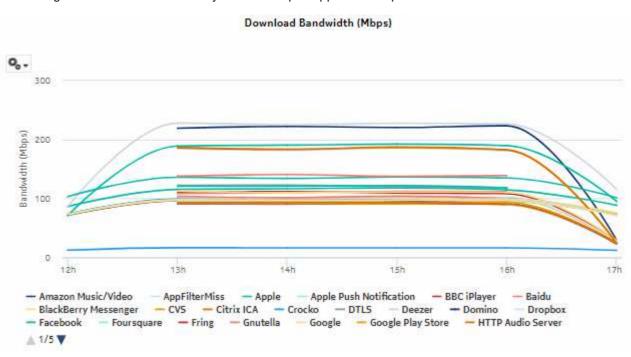

Figure 8-13 Raw and Hourly Bandwidth per Application report—download bandwidth

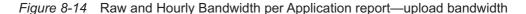

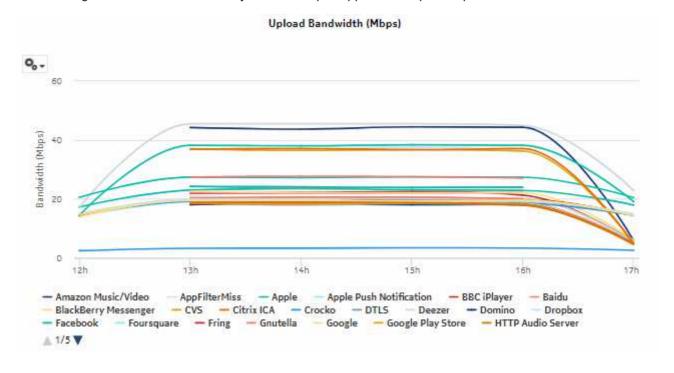

# 8.7 Raw and Hourly Bandwidth per Application Group report

## 8.7.1 Raw and Hourly Bandwidth per Application Group report overview

The Raw and Hourly Bandwidth per Application Group report shows the raw and hourly bandwidth consumed by a specified set of application groups.

#### Use cases

Capacity planning—Use the report to examine traffic growth and identify usage patterns for planning future capacity requirements.

### Report characteristics

The following table lists the principal report characteristics.

Table 8-7 Raw and Hourly Bandwidth per Application Group report characteristics

| Characteristic              | Value                                                 |
|-----------------------------|-------------------------------------------------------|
| Statistics type             | AA Accounting per partition application group         |
| NSP Flow Collector required | No                                                    |
| Domains                     | Residential / Wi-Fi (ESM) Mobile Wi-Fi (DSM) Business |

Table 8-7 Raw and Hourly Bandwidth per Application Group report characteristics (continued)

| Characteristic     | Value             |                                                                                                  |
|--------------------|-------------------|--------------------------------------------------------------------------------------------------|
| Report inputs      | Prompt            | Notes                                                                                            |
|                    | End date          | Calendar date or relative date (for example, two days ago) and time                              |
|                    | Granularity       | Aggregation types:  None (raw data) Hourly                                                       |
|                    | Report range      | Length of time to be reported, in minutes, hours, days, or months                                |
|                    | Days of Week      | Search using partial names or wildcard (%).                                                      |
|                    | Hours of Day      | Select individual items or click <b>Select All</b> .                                             |
|                    | Node Type         |                                                                                                  |
|                    | Node              |                                                                                                  |
|                    | Group/Partition   | Search using partial names or wildcard (%).                                                      |
|                    | Application Group | Search using partial names or wildcard (%). Select individual items or click <b>Select All</b> . |
|                    | Metrics           | Bytes, packets, or flows                                                                         |
| Drill-down support | No                |                                                                                                  |

# 8.7.2 Example

Figure 8-15 Raw and Hourly Bandwidth per Application Group report - total bandwidth

### Per Application Group Raw Bandwidth Details

Reporting Period: 2017-08-06 17:01 EDT to 2017-08-07 17:00 EDT Granularity: Raw Collection Interval Group/Partition: All Application Group: All Node Type: All Site: All

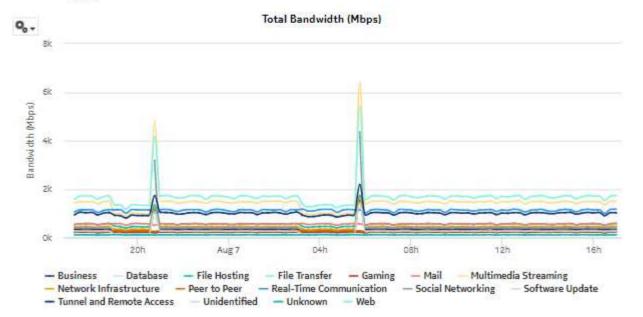

Figure 8-16 Raw and Hourly Bandwidth per Application Group report - download bandwidth

### Download Bandwidth (Mbps)

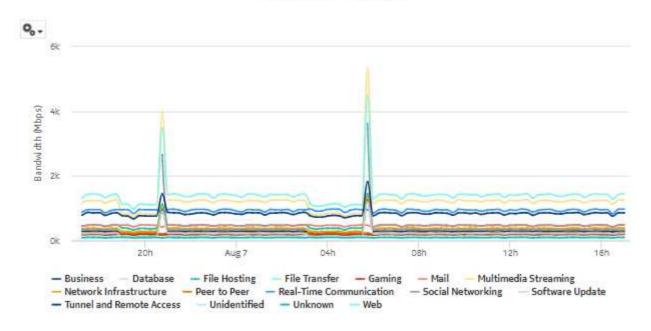

Figure 8-17 Raw and Hourly Bandwidth per Application Group report - upload bandwidth

Upload Bandwidth (Mbps)

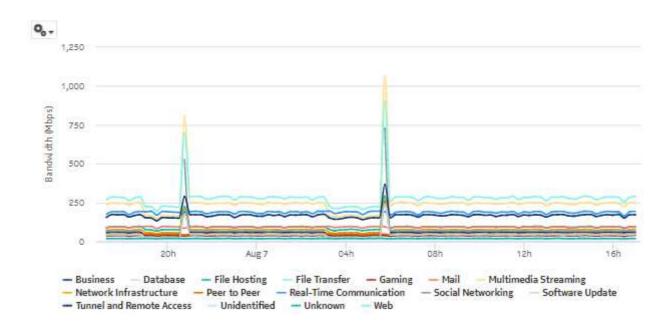

# 8.8 Router Level Usage Summary report

### 8.8.1 Router Level Usage Summary report overview

The Router Level Usage Summary report shows a router-level summary of the traffic rate and volume for a specified time period.

#### Use cases

Capacity planning—Use the report to examine traffic growth and identify usage patterns for planning future capacity requirements.

### Report characteristics

The following table lists the principal report characteristics.

Table 8-8 Router Level Usage Summary report characteristics

| Characteristic              | Value                                                 |                                                                     |
|-----------------------------|-------------------------------------------------------|---------------------------------------------------------------------|
| Statistics type             | AA Accounting per partition application group         |                                                                     |
| NSP Flow Collector required | No                                                    |                                                                     |
| Domains                     | Residential / Wi-Fi (ESM) Mobile Wi-Fi (DSM) Business |                                                                     |
| Report inputs               | Prompt                                                | Notes                                                               |
|                             | End date                                              | Calendar date or relative date (for example, two days ago) and time |
|                             | Report range                                          | Length of time to be reported, in minutes, hours, days, or months   |
|                             | Node Type                                             | Search using partial names or wildcard (%).                         |
|                             | Node                                                  | Select individual items or click <b>Select All</b> .                |
| Drill-down support          | No                                                    |                                                                     |

## 8.8.2 Example

Figure 8-18 Router Level Usage Summary report—bandwidth per router

## Router Level Usage Summary

Reporting Period: 2016-06-04 01:00 EDT to 2016-06-09 00:59 EDT Node Type: All Site: All

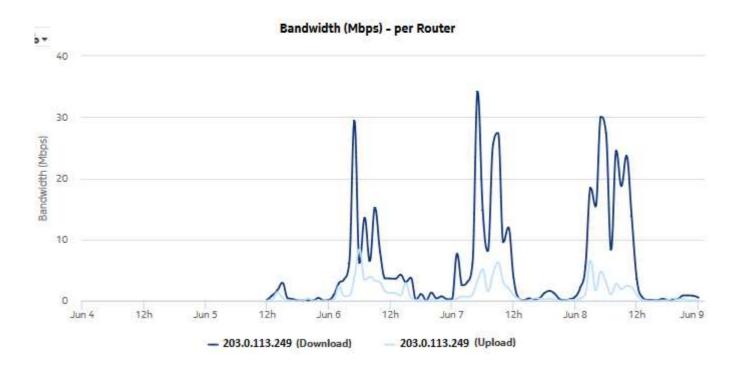

Total Volume (GB) - All Application Groups 100 75 Volume (GB) 50 25 Jun 5 Jun 6 Jun 7 Database Existing/Empty TCP File Hosting File Transfer Gaming Mail Multimedia Streaming Network Infrastructure Peer to Peer Real-Time Communication Social Networking Software Update Tunnel and Remote Access Unidentified Unknown

Figure 8-19 Router Level Usage Summary report—total volume

Figure 8-20 Router Level Usage Summary report—download volume

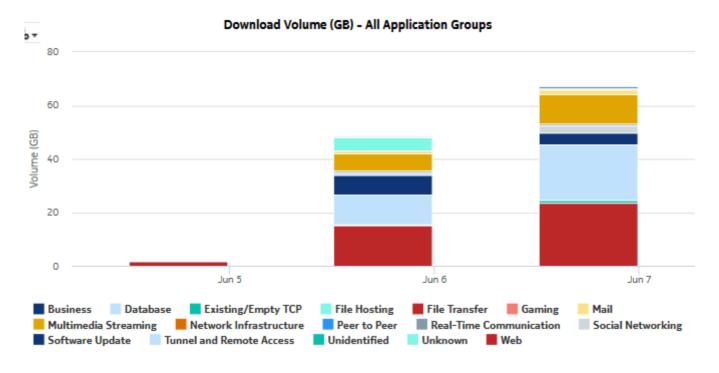

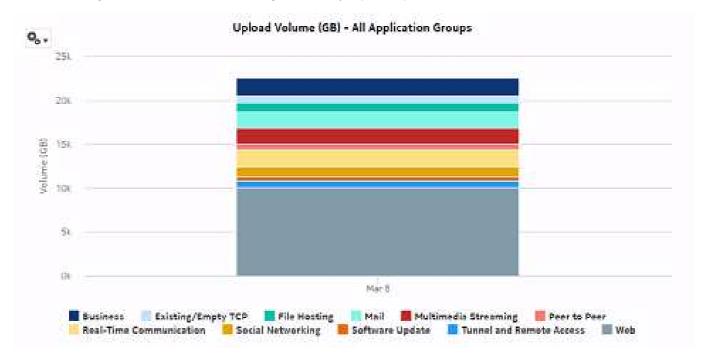

Figure 8-21 Router Level Usage Summary report - upload volume

# 8.9 Router Level Usage Summary with Baseline report

## 8.9.1 Router Level Usage Summary with Baseline report overview

The Router Level Usage Summary with Baseline report shows a router-level summary of the traffic rate and volume for a specified time period. The current results are displayed along with baseline values. See 1.1.6 "Baselining in Analytics reports" (p. 19) for more information about how baselines are defined.

The default display is a series of line graphs showing throughput, and a series of bar charts showing volume.

For the first three line graphs, showing bandwidth per router, the baseline for one selected router is shown. For the charts showing volume by application group, one baseline per application group is shown. A small number of application groups improves report legibility.

#### Use cases

Capacity planning—Use the report to examine deviations from past traffic and usage patterns to identify anomalies that may require intervention.

## Report characteristics

The following table lists the principal report characteristics.

Table 8-9 Router Level Usage Summary with Baseline report characteristics

| Characteristic              | Value                           |                                                                                                    |  |
|-----------------------------|---------------------------------|----------------------------------------------------------------------------------------------------|--|
| Statistics type             | AA Accounting per partition     | AA Accounting per partition application group                                                                                                    |  |
| NSP Flow Collector required | No                              |                                                                                                    |  |
| Report inputs               | Prompt                          | Notes                                                                                                    |  |
|                             | End date                        | Calendar date or relative date (for example, two days ago) and time                                                                                                    |  |
|                             | Granularity                     | Aggregation types:  • Hourly  • Daily  • Monthly  • None (raw data)                                                                                                    |  |
|                             | Report range                    | Length of time to be reported, in minutes, hours, days, or months                                                                                                    |  |
|                             | Node Type                       | Search using partial names or wildcard (%).                                                                                                    |  |
|                             | Node                            | Select individual items or click <b>Select All</b> .                                                                                                    |  |
|                             | Application Group               |                                                                                                    |  |
|                             | Enable Baseline                 | Select the check box to include baseline data in the report.                                                                                                    |  |
|                             | Baseline End Date               | Calendar date or relative date (for example, two days ago) and time                                                                                                    |  |
|                             | Baseline Report Range           | Length of time to calculate the baseline, in minutes, hours, days, or months  A longer baseline range will improve baseline accuracy.                                                                                     |  |
|                             | Baseline Definition             | Select a definition to calculate the baseline. For example, "hour of day" means that current data is compared against the baseline calculated from the historical data from the same hour within the baseline time frame. |  |
|                             | Baseline Node for<br>Throughput | Select one NE to use as an example for baseline data in throughput graphs.                                                                                                    |  |
|                             | Logo Resource ID                | The logo to add to the report. Enter the Resource ID of the logo image in the Images folder.  The default is the Nokia logo. To create the report without a logo, leave the Logo Resource ID field blank.                 |  |
|                             | Logo Position                   | Choose Left, Middle, or Right. The logo appears on the left on the first page of the report if you choose Left or Middle.                                                                                                 |  |

3HE-18966-AAAC-TQZZA

Table 8-9 Router Level Usage Summary with Baseline report characteristics (continued)

| Characteristic     | Value |
|--------------------|-------|
| Drill-down support | No    |

## 8.9.2 Example

The following figures show a report example.

Figure 8-22 Router Level Usage Summary with Baseline report—total bandwidth per router

### Router Level Usage Summary

Reporting Period: 2016-06-05 02:00 EDT to 2016-06-10 01:59 EDT Granularity: Hourly
Node Type: 7750-SR12,7750-SR12-MG
Node: 1.1.181.145,1.10.3.1,213.215.138.249
Application Group: Business,Database,Existing/Empty TCP
Baselining Period: 2016-05-06 01:00 EDT to 2016-06-10 00:59 EDT
Baseline Node for Throughput: 213.215.138.249
Baseline Definition: Hour Of Day

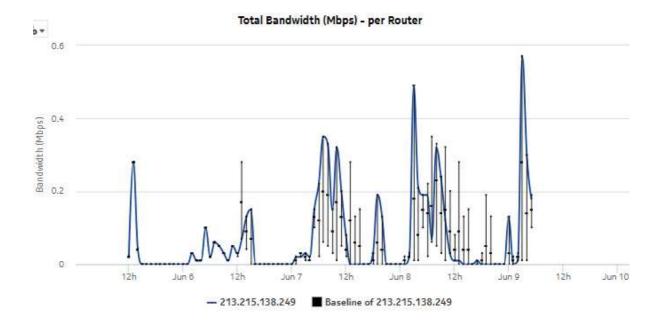

Figure 8-23 Router Level Usage Summary with Baseline report—download bandwidth per router

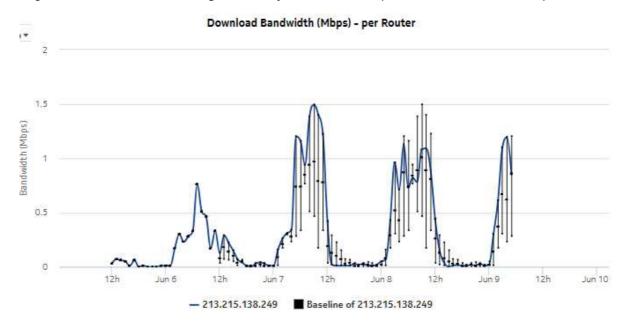

Figure 8-24 Router Level Usage Summary with Baseline report—upload bandwidth per router

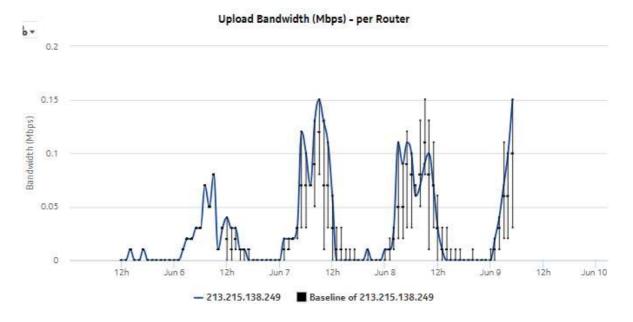

Figure 8-25 Router Level Usage Summary with Baseline report—total volume, all application groups

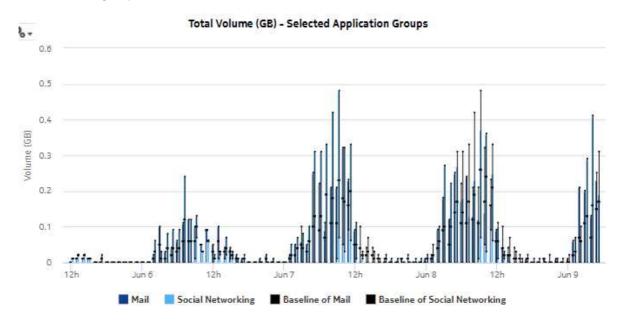

Figure 8-26 Router Level Usage Summary with Baseline report—download volume, all application groups

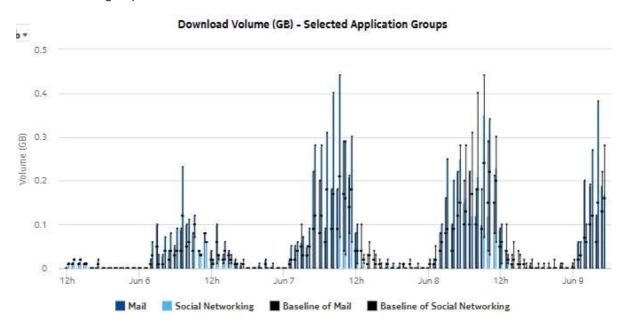

Upload Volume (GB) - Selected Application Groups Ь. 0.05 0.03 Volume (GB) 0.02 0.01 0 12h Jun 6 Jun 8 Jun 9 Mail Baseline of Mail Baseline of Social Networking Social Networking

Figure 8-27 Router Level Usage Summary with Baseline report—upload volume, all application groups

# 8.10 Top Application Groups by Usage report

## 8.10.1 Top Application Groups by Usage report overview

The Top Application Groups by Usage report shows the router-level distribution of traffic among a top specified number of application groups.

### Use cases

Application pattern identification—Use the report to determine which application groups consume disproportionate network resources, and at which times of the day.

Subscriber profiling—Use the report to determine the behavior of a specific set of subscribers.

### Report characteristics

The following table lists the principal report characteristics.

Table 8-10 Top Application Groups by Usage report characteristics

| Characteristic              | Value                                         |
|-----------------------------|-----------------------------------------------|
| Statistics type             | AA Accounting per partition application group |
| NSP Flow Collector required | No                                            |

Table 8-10 Top Application Groups by Usage report characteristics (continued)

| Characteristic                 | Value                                                                                                    | Value                                                               |  |
|--------------------------------|----------------------------------------------------------------------------------------------------|---------------------------------------------------------------------|--|
| Domains                        | Residential / Wi-Fi (ESM) Mobile Wi-Fi (DSM) Business                                                                                                    |                                                                     |  |
| Selectable metrics or counters |                                                                                                    |                                                                     |  |
| Report inputs                  | Prompt                                                                                                    | Notes                                                               |  |
|                                | End date                                                                                                    | Calendar date or relative date (for example, two days ago) and time |  |
|                                | Granularity                                                                                                    | Aggregation types:  None (raw data)  Hourly  Daily  Monthly         |  |
|                                | Report range                                                                                                    | Length of time to be reported, in minutes, hours, days, or months   |  |
|                                | Node Type                                                                                                    | Search using partial names or wildcard (%).                         |  |
|                                | Node                                                                                                    | Select individual items or click <b>Select All</b> .                |  |
|                                | Rank                                                                                                    | Number of items to report                                           |  |
| Drill-down support             | Yes—Display the Top Applications by Usage graph of the top applications for the selected application group.  Note: Drilling down from the Others segment opens the Top Applications by Usage report for all applications, not just the ones in the Others category. Drilling down from other groups opens the report for the selected group. |                                                                     |  |

## **8.10.2 Example**

Figure 8-28 Top Application Groups by Usage report

## Top 10 Application Groups by Usage

Reporting Period: 2017-08-07 EDT to 2017-08-07 EDT Granularity: Daily Node Type: All Site: All Rank: 10

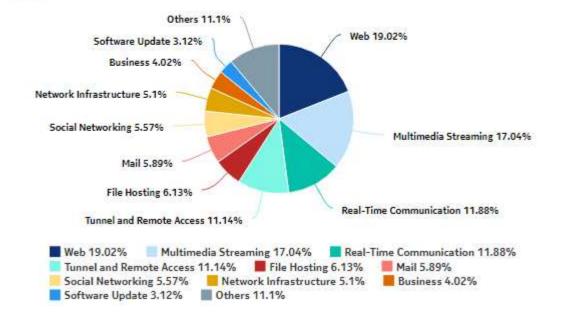

Figure 8-29 Top Application Groups by Usage - total volume

Top 10 Application Groups - Total Volume (GB)

| Rank | Application Group                  | Total Volume (GB) | % of All Application |
|------|------------------------------------|-------------------|----------------------|
| 1    | Web                                | 3,121.29          | 19.02%               |
| 2    | Multimedia Streaming               | 2,795.72          | 17.04%               |
| 3    | Real-Time Communication            | 1,949.20          | 11.88%               |
| 4    | Tunnel and Remote Access           | 1,828.01          | 11.1496              |
| 5    | File Hosting                       | 1,005.37          | 6.13%                |
| 6    | Mail                               | 966.19            | 5.89%                |
| 7    | Social Networking                  | 913.83            | 5.57%                |
| 8    | Network Infrastructure             | 837.10            | 5.10%                |
| 9    | Business                           | 659.13            | 4.02%                |
| 10   | Software Update                    | 511.78            | 3.12%                |
|      | Top 10 Application Groups Subtotal | 14,587.62         | 88.91%               |

Figure 8-30 Top Application Groups by Usage - download volume

| Rank | Application Group                  | Downland Volume (GB) | % of All Application<br>Groups |
|------|------------------------------------|----------------------|--------------------------------|
| Ť    | Web                                | 51,310.56            | 43.599                         |
| 2    | Mail                               | 10,882.24            | 9.249                          |
| 3    | Business                           | 10,320.76            | 8,779                          |
| 4    | Resi-Time Communication            | 9,575.72             | 8.139                          |
| 5    | Multimedia Streaming               | 9,274.02             | 7.889                          |
| 6    | Social Networking                  | 5,873.44             | 4.999                          |
| 7    | File Hosting                       | 5,834.21             | 4.969                          |
| 8    | Existing/Empty TCP                 | 4,542.01             | 3.869                          |
| 9    | Tunnel and Remote Access           | 4,481.89             | 3.819                          |
| 10   | Peer to Peer                       | 3,154.68             | 2.689                          |
|      | Top 10 Application Groups Subtotal | 115,249.53           | 97.91%                         |

Figure 8-31 Top Application Groups by Usage - upload volume

Top 10 Application Groups - Upload Volume (GB)

| Rank | Application Group                  | Upload Volume (GB) | % of All Application |
|------|------------------------------------|--------------------|----------------------|
| 1    | Web                                | 520.52             | 19.04%               |
| 2    | Multimedia Streaming               | 465.50             | 17.03%               |
| 3    | Real-Time Communication            | 324.56             | 11.87%               |
| 4    | Tunnel and Remote Access           | 305.01             | 11.16%               |
| 5    | File Hosting                       | 168.43             | 6.16%                |
| 6    | Mail                               | 159.68             | 5.84%                |
| 7    | Social Networking                  | 152.48             | 5.58%                |
| 8    | Network Infrastructure             | 139.34             | 5.10%                |
| 9    | Business                           | 110.10             | 4.03%                |
| 10   | Software Update                    | 84.84              | 3.10%                |
|      | Top 10 Application Groups Subtotal | 2,430.46           | 88.91%               |
|      |                                    |                    |                      |

# 8.11 Top Applications by Usage report

### 8.11.1 Top Applications by Usage report overview

The Top Application by Usage report shows the router-level distribution of traffic among a top specified number of applications.

#### **Use cases**

Application pattern identification—Use the report to determine which applications consume disproportionate network resources, and at which times of the day.

Subscriber profiling—Use the report to determine the behavior of a specific set of subscribers.

### Report characteristics

The following table lists the principal report characteristics.

Table 8-11 Top Applications by Usage report characteristics

| Characteristic  | Value                                   |
|-----------------|-----------------------------------------|
| Statistics type | AA Accounting per partition application |

3HE-18966-AAAC-TQZZA

Table 8-11 Top Applications by Usage report characteristics (continued)

| Characteristic              | Value                                                 |                                                                     |  |
|-----------------------------|-------------------------------------------------------|---------------------------------------------------------------------|--|
| NSP Flow Collector required | No                                                    |                                                                     |  |
| Domains                     | Residential / Wi-Fi (ESM) Mobile Wi-Fi (DSM) Business |                                                                     |  |
| Aggregation types           | None (raw data) Hourly Daily Monthly                  |                                                                     |  |
| Report inputs               | Prompt                                                | Notes                                                               |  |
|                             | End date                                              | Calendar date or relative date (for example, two days ago) and time |  |
|                             | Granularity                                           | Aggregation types:  None (raw data)  Hourly  Daily  Monthly         |  |
|                             | Report range                                          | Length of time to be reported, in minutes, hours, days, or months   |  |
|                             | Node Type                                             | Search using partial names or wildcard (%).                         |  |
|                             | Node                                                  | Select individual items or click <b>Select All</b> .                |  |
|                             | Application Group                                     |                                                                     |  |
|                             | Rank                                                  | Number of items to report                                           |  |
| Drill-down support          | No                                                    |                                                                     |  |

# **8.11.2 Example**

The following figures show a report example.

Figure 8-32 Top Applications by Usage report

### Top 10 Applications by Usage

Reporting Period: 2017-08-03 EDT to 2017-08-07 EDT Granularity: Daily Application Group: All Node Type: All Site: All Rank: 10

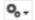

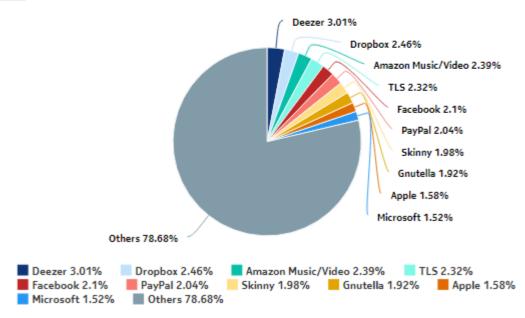

Figure 8-33 Top Applications by Usage—Total Volume

### Top 10 Applications - Total Volume (GB)

| Rank | Application                  | Total Volume (GB) | % of All Applications |
|------|------------------------------|-------------------|-----------------------|
| 1    | Deezer                       | 3,320.81          | 3.01%                 |
| 2    | Dropbox                      | 2,715.74          | 2.46%                 |
| 3    | Amazon Music/Video           | 2,641.37          | 2.39%                 |
| 4    | TL5                          | 2,567.35          | 2.32%                 |
| 5    | Facebook                     | 2,317.96          | 2.10%                 |
| 6    | PayPal                       | 2,250.03          | 2.04%                 |
| 7    | Skinny                       | 2,190.11          | 1.98%                 |
| 8    | Gnutella                     | 2,122.59          | 1.92%                 |
| 9    | Apple                        | 1,748.61          | 1.58%                 |
| 10   | Microsoft                    | 1,683.11          | 1.52%                 |
|      | Top 10 Applications Subtotal | 23,557.68         | 21.32%                |

Figure 8-34 Top Applications by Usage—Download Volume

### Top 10 Applications - Download Volume (GB)

| Rank | Application                  | Download Volume (GB) | % of All Applications |
|------|------------------------------|----------------------|-----------------------|
| 1    | Deezer                       | 2,766.17             | 3.00%                 |
| 2    | Dropbox                      | 2,262.53             | 2.46%                 |
| 3    | Amazon Music/Video           | 2,202.37             | 2.39%                 |
| 4    | TLS                          | 2,138.55             | 2.3296                |
| 5    | Facebook                     | 1,931.70             | 2.10%                 |
| 6    | PayPal                       | 1,875.30             | 2.04%                 |
| 7    | Skinny                       | 1,825.01             | 1.98%                 |
| 8    | Gnutella                     | 1,768.46             | 1.92%                 |
| 9    | Apple                        | 1,457.83             | 1.58%                 |
| 10   | Microsoft                    | 1,402.92             | 1.5296                |
|      | Top 10 Applications Subtotal | 19,630.84            | 21,31%                |

Figure 8-35 Top Applications by Usage—Upload Volume

### Top 10 Applications - Upload Volume (GB)

| Rank | Application                  | Upload Volume (GB) | % of All Applications |
|------|------------------------------|--------------------|-----------------------|
| 1    | Deezer                       | 554.64             | 3.01%                 |
| 2    | Dropbox                      | 453.21             | 2.45%                 |
| 3    | Amazon Music/Video           | 439.00             | 2.38%                 |
| 4    | TLS                          | 428.80             | 2.33%                 |
| 5    | Facebook                     | 386.26             | 2.10%                 |
| 6    | PayPal                       | 374.73             | 2.03%                 |
| 7    | Skinny                       | 365.11             | 1.98%                 |
| 8    | Gnutella                     | 354.13             | 1.92%                 |
| 9    | Apple                        | 290.78             | 1.58%                 |
| 10   | Microsoft                    | 280.20             | 1.52%                 |
|      | Top 10 Applications Subtotal | 3,926.86           | 21.31%                |

Performance reports NSP

# 9 Performance reports

### 9.1 Performance reports overview

### 9.1.1 General information

Performance reports provide information about network performance and quality.

### **Drill-down reports**

All reports can be run from the main Performance reports folder. Some reports can also be run as drill-downs by clicking on a data point in another report.

The following table shows the drill-downs available for Performance reports. Each level of indentation indicates a drill down. For example, DNS Performance RTT Details and DNS Performance Session Details are drill-down reports from a DNS Performance Summary report.

Table 9-1 Available drill-downs for Performance reports

| DNS Performance Summary                                     |                                                       |  |  |
|-------------------------------------------------------------|-------------------------------------------------------|--|--|
| DNS Performance RTT Details DNS Performance Session Details |                                                       |  |  |
| TCP Performance                                             | TCP Performance Report for Selected Application Group |  |  |
| TCP Performance Report - Worst Performing Applications      |                                                       |  |  |

# 9.2 DNS Performance RTT Details report

### 9.2.1 DNS Performance RTT Details report overview

The DNS Performance RTT Details report shows the network quality in terms of DNS responsiveness for the selected DNS servers.

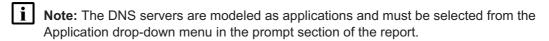

**Note:** This report requires special study statistics collection by an NSP Flow Collector for each modeled DNS server application. See the workflow to configure AA Cflowd special-study statistics collection in the *NSP NFM-P Statistics Management Guide* for configuration information.

If the user chooses an application that does not represent a DNS application, the application will appear in the report but the information provided will be invalid. If the user chooses a DNS application that is not configured for special studies collection, the application will not appear in the report.

#### Use cases

User quality of experience—Use the report to identify potential DNS server issues by DNS server type, or potential network issues that affect one or more DNS server types.

### Report characteristics

The following table lists the principal report characteristics.

Table 9-2 DNS Performance RTT Details report characteristics

| Characteristic              | Value                                                 |                                                                                                  |  |
|-----------------------------|-------------------------------------------------------|--------------------------------------------------------------------------------------------------|--|
| Statistics type             | AA Cflowd comprehensive special study                 |                                                                                                  |  |
| NSP Flow Collector required | Yes                                                   |                                                                                                  |  |
| Domains                     | Residential / Wi-Fi (ESM) Mobile Wi-Fi (DSM) Business |                                                                                                  |  |
| Report inputs               | Prompt                                                | Notes                                                                                            |  |
|                             | End date                                              | Calendar date or relative date (for example, two days ago) and time                              |  |
|                             | Granularity                                           | Aggregation types:  None (raw data)  Hourly                                                      |  |
|                             | Report range                                          | Length of time to be reported, in minutes, hours, days, or months                                |  |
|                             | Node Type                                             | Search using partial names or wildcard (%).                                                      |  |
|                             | Node                                                  | Select individual items or click <b>Select All</b> .                                             |  |
|                             | Group/Partition                                       | Search using partial names or wildcard (%).                                                      |  |
|                             | Application                                           | Search using partial names or wildcard (%). Select individual items or click <b>Select All</b> . |  |
| Drill-down support          | No                                                    |                                                                                                  |  |

### 9.2.2 Example

The following figures show a report example.

Figure 9-1 DNS Performance RTT Details report

#### DNS Performance RTT Details

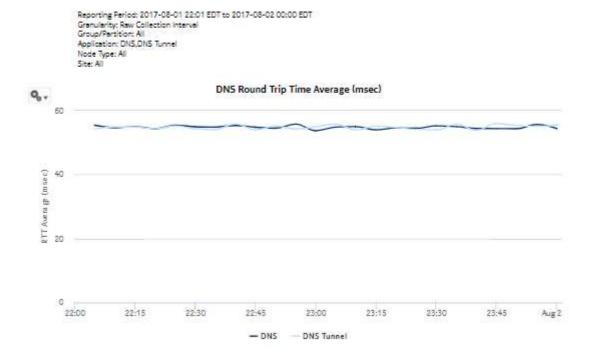

Figure 9-2 DNS Performance RTT Details report, continued

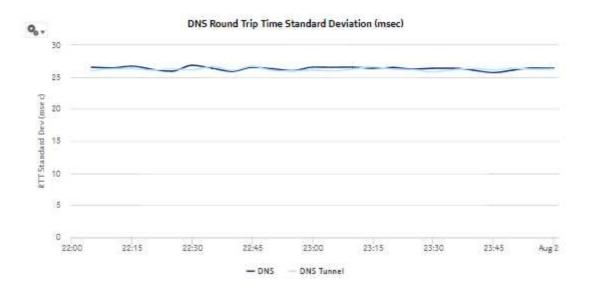

# 9.3 DNS Performance Session Details report

### 9.3.1 DNS Performance Session Details report overview

The DNS Performance Session Details report shows the number of DNS sessions for a specified set of applications.

Note: The DNS servers are modeled as applications and must be selected from the Application drop-down menu in the prompt section of the report

Note: This report requires special study statistics collection by an NSP Flow Collector for each modeled DNS server application. See the workflow to configure AA Cflowd special-study statistics collection in the NSP NFM-P Statistics Management Guide for configuration information.

If the user chooses an application that does not represent a DNS application, the application will appear in the report but the information provided will be invalid. If the user chooses a DNS application that is not configured for special studies collection, the application will not appear in the report.

#### Use cases

User quality of experience—Use the report to identify potential DNS server issues by DNS server type, or potential network issues that affect one or more DNS server types.

### Report characteristics

The following table lists the principal report characteristics.

Table 9-3 DNS Performance Session Details report characteristics

| Characteristic                 | Value                                                 |
|--------------------------------|-------------------------------------------------------|
| Statistics type                | AA Cflowd comprehensive special study                 |
| NSP Flow Collector required    | Yes                                                   |
| Domains                        | Residential / Wi-Fi (ESM) Mobile Wi-Fi (DSM) Business |
| Selectable metrics or counters | _                                                     |
| Aggregation types              | None (raw data)<br>Hourly                             |

Table 9-3 DNS Performance Session Details report characteristics (continued)

| Characteristic     | Value           |                                                                                                  |
|--------------------|-----------------|--------------------------------------------------------------------------------------------------|
| Report inputs      | Prompt          | Notes                                                                                            |
|                    | End date        | Calendar date or relative date (for example, two days ago) and time                              |
|                    | Granularity     | Aggregation types:  None (raw data) Hourly                                                       |
|                    | Report range    | Length of time to be reported, in minutes, hours, days, or months                                |
|                    | Node Type       | Search using partial names or wildcard (%).                                                      |
|                    | Node            | Select individual items or click <b>Select All</b> .                                             |
|                    | Group/Partition | Search using partial names or wildcard (%).                                                      |
|                    | Application     | Search using partial names or wildcard (%). Select individual items or click <b>Select All</b> . |
| Drill-down support | No              |                                                                                                  |

# 9.3.2 Example

The following figures show a report example.

Figure 9-3 DNS Performance Session Details report

#### **DNS Performance Session Details**

Reporting Period: 2017-07-31 01:00 EDT to 2017-08-02 00:00 EDT Granularity: Raw Collection Interval Group/Partition: All Application: DNS,RTP,Skype,Whats App Node Type: 7750-5R12,7750-5R12-MG Site: 192.0.2.1, 192.0.2.2, 192.0.2.3, 192.0.2.4, 192.0.2.5, 192.0.3.1

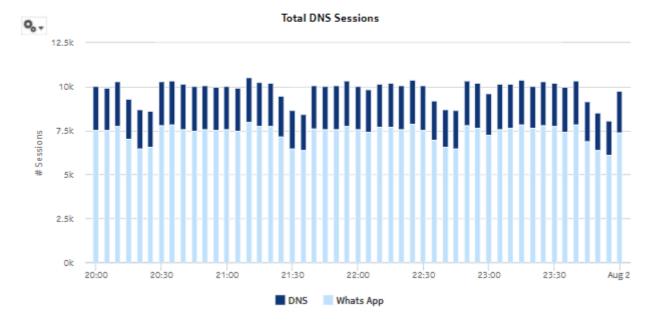

2,500

2,000

1,500

1,500

0

20:00

20:30

21:30

22:00

22:30

23:30

Aug 2

Figure 9-4 DNS Performance Session Details report—Successful DNS Sessions

Figure 9-5 DNS Performance Session Details report—Failed DNS Sessions

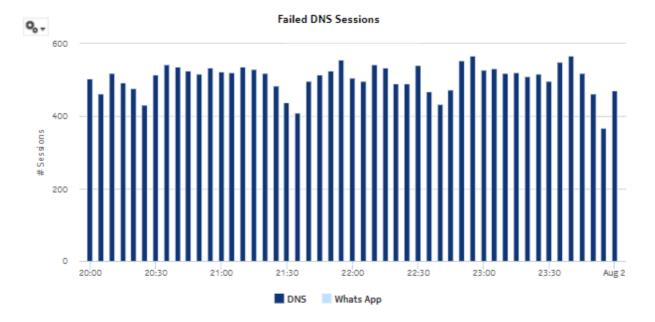

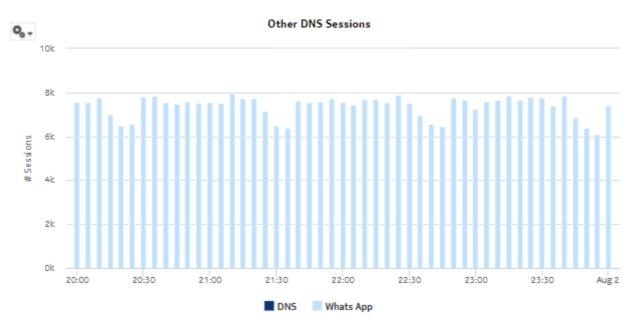

Figure 9-6 DNS Performance Session Details report—Other DNS Sessions

# 9.4 DNS Performance Summary report

### 9.4.1 DNS Performance Summary report overview

The DNS Performance Summary report shows a summary of DNS performance for a specified set of applications using RTT values and session counts.

- Note: The DNS servers are modeled as applications and must be selected from the Application drop-down menu in the prompt section of the report.
- **Note:** This report requires special study statistics collection by an NSP Flow Collector for each modeled DNS server application. See the workflow to configure AA Cflowd special-study statistics collection in the *NSP NFM-P Statistics Management Guide* for configuration information.

If the user chooses an application that does not represent a DNS application, the application will appear in the report but the information provided will be invalid. If the user chooses a DNS application that is not configured for special studies collection, the application will not appear in the report.

#### Use cases

User quality of experience—Use the report to anticipate user QoE issues by monitoring DNS performance to identify potential network issues.

### Report characteristics

The following table lists the principal report characteristics.

Table 9-4 DNS Performance Summary report characteristics

| Characteristic              | Value                                                 |                                                                                                  |  |  |
|-----------------------------|-------------------------------------------------------|--------------------------------------------------------------------------------------------------|--|--|
| Statistics type             | AA Cflowd comprehensive sp                            | AA Cflowd comprehensive special study                                                            |  |  |
| NSP Flow Collector required | Yes                                                   |                                                                                                  |  |  |
| Domains                     | Residential / Wi-Fi (ESM) Mobile Wi-Fi (DSM) Business |                                                                                                  |  |  |
| Report inputs               | Prompt                                                | Notes                                                                                            |  |  |
|                             | End date                                              | Calendar date or relative date (for example, two days ago) and time                              |  |  |
|                             | Granularity                                           | Aggregation types:  None (raw data)                                                              |  |  |
|                             | Report range                                          | Length of time to be reported, in minutes, hours, days, or months                                |  |  |
|                             | Node Type                                             | Search using partial names or wildcard (%).                                                      |  |  |
|                             | Node                                                  | Select individual items or click <b>Select All</b> .                                             |  |  |
|                             | Group/Partition                                       | Search using partial names or wildcard (%).                                                      |  |  |
|                             | Application                                           | Search using partial names or wildcard (%). Select individual items or click <b>Select All</b> . |  |  |
| Drill-down support          | Yes—See DNS Performance Details                       | RTT Details and DNS Performance Session                                                          |  |  |

# 9.4.2 Example

The following figures show a report example.

Figure 9-7 DNS Performance Summary report

### **DNS Performance Summary**

Reporting Period: 2017-08-05 15:00 EDT to 2017-08-10 14:40 EDT Group/Partition: All Application: DNS,RTP,Skype Node Type: All Site: All Domain: Residential / Wi-Fi (ESM)

#### DNS Session Round Trip Time (RTT)

| DNS Server | RTT Average (msec) | RTT Standard Dev (msec) |
|------------|--------------------|-------------------------|
| DNS        | 55.01              | 26.26                   |
| RTP        | 4,875.44           | 2,848.53                |
| Skype      | 6,203.42           | 2,968.74                |

Figure 9-8 DNS Performance Summary—DNS Session Count

#### **DNS Session Count**

| DNS Server | # Sessions | % Utilization | # Successful | % Successful | # Failed | % Failed | # Others  | % Others |
|------------|------------|---------------|--------------|--------------|----------|----------|-----------|----------|
| DNS        | 588,070    | 22.63%        | 466,013      | 79.24%       | 122,057  | 20.76%   | 0         | .00%     |
| RTP        | 1,562,728  | 60.15%        | 149          | .01%         | 0        | .00%     | 1,562,579 | 99.99%   |
| Skype      | 447,462    | 17.22%        | 12           | .00%         | 0        | .00%     | 447,450   | 100.00%  |
| Total      | 2,598,260  | 100.00%       | 466,174      | 17.94%       | 122,057  | 4.7%     | 2,010,029 | 77.36%   |

DNS Session Distribution - by # Packets in Each Session Q., 9+ Ok 250k Packets (Gient-Server) 500k 750k 1,000k 1,250k 1.500k # Packets (Server-Client)

Figure 9-9 DNS Session Distribution—by # Packets in Each Session

The vertical axis of the DNS Session Distribution heat map shows the number of DNS requests made from the client to the server. The horizontal axis shows the number of responses sent from the server to the client.

Each cell shows the number of sessions observed that had X requests from the client to the server, and Y responses from the server to the client. For example, a 1 indicates one DNS request to the server and a matching response from the server to the client.

The following points may be useful for troubleshooting:

- The heat map shows the most number of sessions in the [1,1] cell, or along the diagonal. This indicates that the same 5-tuple is being re-used for multiple requests from the client.
- The first column shows requests from the client for which no response was received from the server. This could indicate a failure with one or more DNS server instances, or a communications issue between the client and server. A large number in any of these cells should be investigated.
- Cells above the diagonal are for cases where the client is sending more requests than it is
  receiving responses. Small deltas here are normal, but large deltas may represent a rogue client
  or a DoS attack on the DNS servers.
- Cells below the diagonal indicate cases where the client is receiving more responses than the number of issued requests. This is a rare, anomalous condition. Large values in these cells may represent compromised DNS servers or one experiencing a software malfunction.

# 9.5 ISA Average Load Report

### 9.5.1 ISA Average Load Report overview

The ISA Average Load Report shows average throughput and usage information for a specified set of ISA-AA.

#### Use cases

Capacity planning—Use the report to examine traffic growth and identify usage patterns for planning future capacity requirements.

### Report characteristics

The following table lists the principal report characteristics.

Table 9-5 ISA Average Load Report characteristics

| Characteristic              | Value                                                          |                                                                                                    |  |  |
|-----------------------------|----------------------------------------------------------------|----------------------------------------------------------------------------------------------------|--|--|
| Statistics type             | AA Accounting network pe                                       | rformance                                                                                                    |  |  |
| NSP Flow Collector required | No                                                             | No                                                                                                    |  |  |
| Domains                     | Residential / Wi-Fi (ESM)<br>Mobile<br>Wi-Fi (DSM)<br>Business |                                                                                                    |  |  |
| Report inputs               | Prompt                                                         | Notes                                                                                                    |  |  |
|                             | End date                                                       | Calendar date or relative date (for example, two days ago) and time                                                                                                    |  |  |
|                             | Granularity                                                    | Aggregation types:  None (raw data)  Hourly  Daily  Monthly                                                                                                    |  |  |
|                             | Report range                                                   | Length of time to be reported, in minutes, hours, days, or months                                                                                                    |  |  |
|                             | Node Type                                                      | Search using partial names or wildcard (%).                                                                                                    |  |  |
|                             | ISA Card                                                       | Select individual items or click <b>Select All</b> .                                                                                                    |  |  |
|                             | Metrics                                                        | <ul> <li>Average traffic rate</li> <li>Average packet rate</li> <li>Average active flows</li> <li>Average flow setup rate</li> <li>Average active subscribers</li> </ul> |  |  |

Table 9-5 ISA Average Load Report characteristics (continued)

| Characteristic     | Value |
|--------------------|-------|
| Drill-down support | No    |

# 9.5.2 Example

The following figure shows a report example.

Figure 9-10 ISA Average Load Report

### ISA Average Traffic Monitoring

Reporting Period: 2017-08-02 14:15 EDT to 2017-08-02 16:14 EDT

Metrics: Average Traffic Rate

Node Type: All

ISA Card: 192.0.2.1:isa 1/1, 192.0.2.1:isa 2/1, 192.0.2.2:isa 1/1, 192.0.2.2:isa 2/1, 192.0.2.3:isa 1/1, 192.0.2.3:isa 2/1, 192.0.2.3:isa 1/1, 192.0.3.1:isa 1/1, 192.0.3.1:isa 2/1

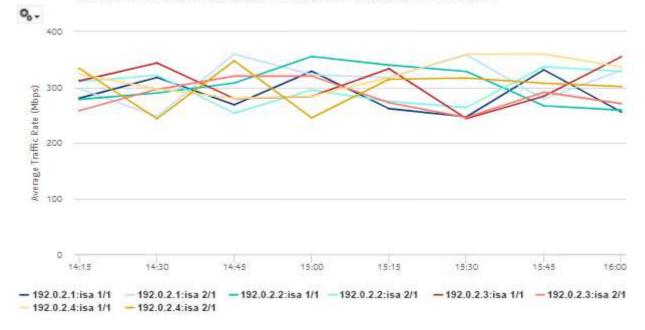

# 9.6 ISA Peak Load report

### 9.6.1 ISA Peak Load report overview

The ISA Peak Load Report shows the peak throughput and usage information for a specified set of ISA-AA.

#### Use cases

Capacity planning—Use the report to examine traffic growth and identify usage patterns for planning future capacity requirements.

### Report characteristics

The following table lists the principal report characteristics.

Table 9-6 ISA Peak Load report characteristics

| Characteristic              | Value                                                 |                                                                                                    |  |  |
|-----------------------------|-------------------------------------------------------|----------------------------------------------------------------------------------------------------|--|--|
| Statistics type             | AA Accounting network perfo                           | AA Accounting network performance                                                                                                    |  |  |
| NSP Flow Collector required | No                                                    |                                                                                                    |  |  |
| Domains                     | Residential / Wi-Fi (ESM) Mobile Wi-Fi (DSM) Business |                                                                                                    |  |  |
| Report inputs               | Prompt                                                | Notes                                                                                                    |  |  |
|                             | End date                                              | Calendar date or relative date (for example, two days ago) and time                                                                                                  |  |  |
|                             | Granularity                                           | Aggregation types:  None (raw data)  Hourly  Daily  Monthly                                                                                                    |  |  |
|                             | Report range                                          | Length of time to be reported, in minutes, hours, days, or months                                                                                                    |  |  |
|                             | Node Type                                             | Search using partial names or wildcard (%).                                                                                                    |  |  |
|                             | ISA Card                                              | Select individual items or click <b>Select All</b> .                                                                                                    |  |  |
|                             | Metrics                                               | <ul> <li>Peak traffic rate</li> <li>Peak packet rate</li> <li>Peak active flows</li> <li>Peak flow setup rate</li> <li>Peak active subscribers with flows</li> </ul> |  |  |
| Drill-down support          | No                                                    | ,                                                                                                    |  |  |

# 9.6.2 Example

The following figure shows a report example.

Figure 9-11 ISA Peak Load Report

#### ISA Peak Traffic Monitoring

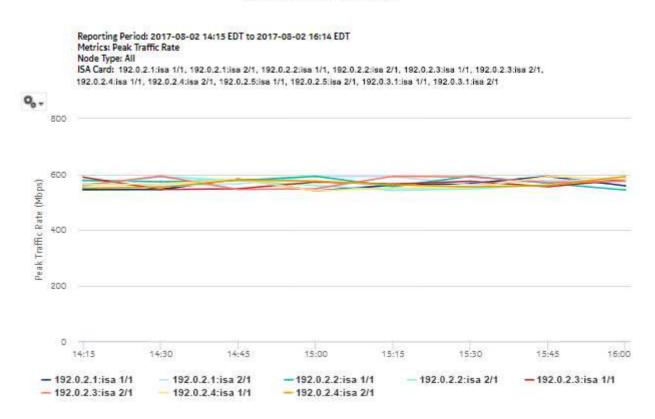

# 9.7 ISA Per Active Subscriber Traffic report

### 9.7.1 ISA Per Active Subscriber Traffic report overview

The ISA Per Active Subscriber Traffic report shows the throughput and usage information for a specified set of ISA-AA.

#### Use cases

Capacity planning—Use the report to examine traffic growth and identify usage patterns for planning future capacity requirements.

### Report characteristics

The following table lists the principal report characteristics.

Table 9-7 ISA Per Active Subscriber Traffic report characteristics

| Characteristic              | Value                                                          |                                                                                                    |  |
|-----------------------------|----------------------------------------------------------------|----------------------------------------------------------------------------------------------------|--|
| Statistics type             | AA Accounting network performance                              |                                                                                                    |  |
| NSP Flow Collector required | No                                                             |                                                                                                    |  |
| Domains                     | Residential / Wi-Fi (ESM)<br>Mobile<br>Wi-Fi (DSM)<br>Business |                                                                                                    |  |
| Report inputs               | Prompt                                                         | Notes                                                                                                    |  |
|                             | End date                                                       | Calendar date or relative date (for example, two days ago) and time                                          |  |
|                             | Granularity                                                    | Aggregation types:  • None (raw data)  • Hourly  • Daily  • Monthly                                          |  |
|                             | Report range                                                   | Length of time to be reported, in minutes, hours, days, or months                                            |  |
|                             | Node Type                                                      | Search using partial names or wildcard (%).                                                                  |  |
|                             | ISA Card                                                       | Select individual items or click <b>Select All</b> .                                                         |  |
|                             | Metrics                                                        | Peak traffic rate Peak packet rate Peak active flows Peak flow setup rate Peak active subscribers with flows |  |
| Drill-down support          | No                                                             |                                                                                                    |  |

# 9.7.2 Example

The following figure shows a report example.

Figure 9-12 ISA Per Active Subscriber Traffic report

#### ISA Peak Traffic Per Active Subscriber

Reporting Period: 2017-08-02 14:42 EDT to 2017-08-02 16:41 EDT Metrics: Peak Traffic Rate Node Type: All ISA Card: All

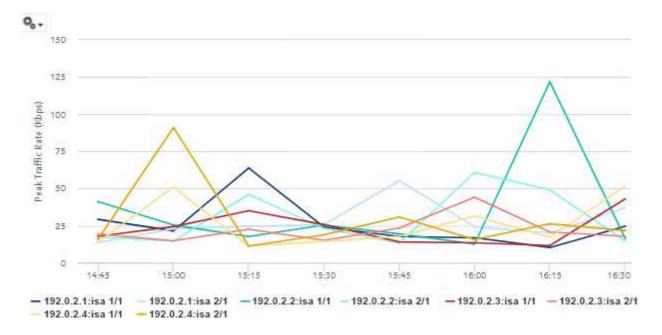

### 9.8 ISA Performance Dashboard

### 9.8.1 Dashboard overview

The ISA Performance Dashboard shows the following ISA-AA information:

- · Overloaded ISAs
- Top Loaded ISAs

#### Use cases

Network resource planning—Use the dashboard to identify excessive ISA-AA usage.

### **Dashboard characteristics**

The following table lists the principal dashboard characteristics.

3HE-18966-AAAC-TQZZA

Table 9-8 ISA Performance Dashboard characteristics

| Characteristic              | Value                                                          |                                                                     |  |
|-----------------------------|----------------------------------------------------------------|---------------------------------------------------------------------|--|
| Statistics type             | Application Distribution - All F                               | Routers—AA Accounting per partition application                     |  |
| NSP Flow Collector required | No                                                             |                                                                     |  |
| Domains                     | Residential / Wi-Fi (ESM)<br>Mobile<br>Wi-Fi (DSM)<br>Business |                                                                     |  |
| Report inputs               | Prompt                                                         | Notes                                                               |  |
|                             | End date                                                       | Calendar date or relative date (for example, two days ago) and time |  |
|                             | Granularity                                                    | Aggregation types:  None (raw data)  Hourly  Daily  Monthly         |  |
|                             | Report range                                                   | Length of time to be reported, in minutes, hours, days, or months   |  |
|                             | Node Type                                                      | Search using partial names or wildcard (%).                         |  |
|                             | Site and ISA Card(s)                                           | Select individual items or click <b>Select All</b> .                |  |
|                             | Rank                                                           | Number of items to report                                           |  |
|                             | Flow Threshold                                                 | _                                                                   |  |
|                             | Flow Rate Threshold                                            |                                                                     |  |
|                             | Traffic Rate Threshold (Mbps)                                  |                                                                     |  |
|                             | Packet Rate Threshold (pps)                                    |                                                                     |  |
| Drill-down support          | Yes—Click on a table entry to                                  | display the data in chart form                                      |  |

# 9.8.2 Example

The following figures show the dashlets that the dashboard contains.

Figure 9-13 ISA Performance dashboard—Overloaded ISAs dashlet

Overloaded ISAs 🔘 🛫

Reporting Period: 2017-08-09 15:00 EDT to 2017-08-10 14:59 EDT Granularity: Hourly Node Type: All ISA Card: All

| Datapath CPU Alert | Flow Scale        | Flow Rate         | Bit Rate          | Packet Rate       |
|--------------------|-------------------|-------------------|-------------------|-------------------|
| 192.0.1.1sisa 1/1  | 192.0.1.1risa 1/1 | 192.0.1.1iisa 2/1 | 192.0.1.1sisa 1/1 | 192.0.1.1:isa 1/1 |
| 192.0,1.1:isa 2/1  | 192.0.1, hisa 2/1 | 192.0.2.5/isa 2/1 | 192.0.2/2/isa 1/1 | 192.0.1.1:isa 1/1 |
| 192.0.2.2:isa 1/1  | 192.0.2.2fisa 1/1 | 192,0.1.1iisa 1/1 | 192.0.1.1:isa 2/1 | 192.0.2.2iisa 1/1 |
| 192.0.2.2iisa 2/1  | 192.0.2.2isa 2/1  | 192.0.2.4:isa 2/1 | 192.0.2,4:isa 1/1 | 192.0.2.2:isa 2/1 |
| 192.0.2.3:isa 2/1  | 192.0.2.3:isa 2/1 | 192.0.2.3:isa 2/1 | 192.0.2.5iisa 2/1 | 192.0.2.5:isa 2/1 |

Figure 9-14 ISA Performance dashboard—Top Loaded ISAs dashlet

192.0.2.2:isa 2/1

Top Loaded ISAs 00 Reporting Period; 2017-08-09 15:00 EDT to 2017-08-10 14:59 EDT Granularity: Hourly Node Type: All ISA Card: All Peak CPU Peak Flows Avg CPU Avg Flows Peak Bit Rate Avg Bit Rate 192.0.2.5:isa 1/1 192.0.2.3:isa 1/1 192.0.2.3:isa 2/1 192.0.2.4:isa 2/1 192.0.2.2:isa 2/1 192.0.2.4:isa 1/1 192.0.2.4:isa 2/1 192.0.2.2:isa 2/1 192.0.2.4:isa 2/1 192.0.2.4:isa 1/1 192.0.2.4:isa 1/1 192.0.2.2:isa 1/1 192.0.3.1:isa 2/1 192.0.2.4:isa 1/1 192.0.2.2:isa 1/1 192.0.3.1:isa 2/1 192.0.2.5:isa 1/1 192.0.2.5:isa 2/1 192.0.3.1:isa 1/1 192.0.3.1:isa 1/1 192.0.2.2:isa 2/1 192.0.2.5:isa 2/1 192.0.2.3:isa 1/1 192.0.2.2:isa 1/1

192.0.2.2:isa 1/1

192.0.2.3:isa 2/1

192.0.2.2:isa 2/1

192.0.2.3:isa 2/1

192.0.3.1:isa 2/1

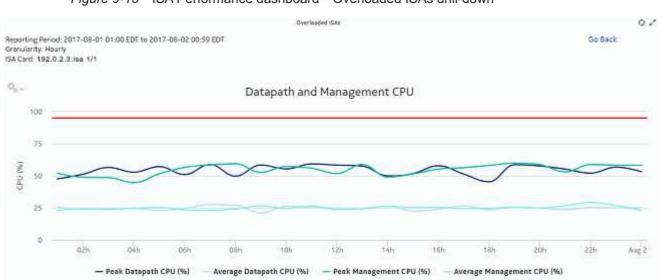

Figure 9-15 ISA Performance dashboard—Overloaded ISAs drill-down

Figure 9-16 ISA Performance dashboard—Top Loaded ISAs drill-down

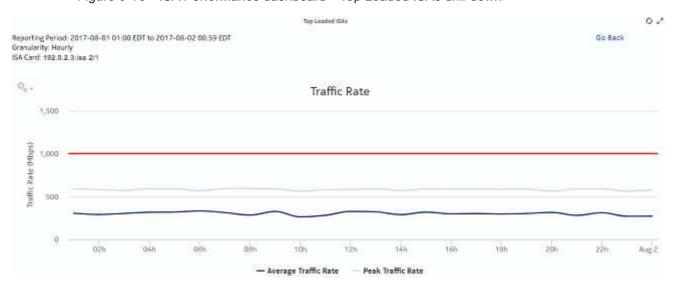

# 9.9 Network and Subscriber Dashboard

### 9.9.1 Dashboard overview

The Network and Subscriber Dashboard shows the following network- and router-level information:

Top Routers—Download Bandwidth Per Router

- · Total Download Bandwidth—All Routers
- · Total Upload Bandwidth—All Routers
- Top Routers—Active Subscribers Per Router
- · Application Group Distribution—Selected Routers
- · Application Distribution—All Routers

#### Use cases

Capacity planning—Use the dashboard to examine traffic growth and identify usage patterns for planning future capacity requirements.

### **Dashboard characteristics**

The following table lists the principal dashboard characteristics.

Table 9-9 Network and Subscriber Dashboard characteristics

| Characteristic              | Value                                                                                                    |                                                                                                    |  |  |
|-----------------------------|----------------------------------------------------------------------------------------------------|----------------------------------------------------------------------------------------------------|--|--|
| Statistics type             | group Total Download Bandwidth Total Upload Bandwidth - A Top Routers - Active Subsc Application Group Distribut application group | Total Download Bandwidth - All Routers—AA Accounting per partition application group Total Upload Bandwidth - All Routers—AA Accounting per partition application group Top Routers - Active Subscribers Per Router—AA Accounting network performance Application Group Distribution - Selected Routers—AA Accounting per partition |  |  |
| NSP Flow Collector required | No                                                                                                    | No                                                                                                    |  |  |
| Domains                     | Residential / Wi-Fi (ESM)<br>Mobile<br>Wi-Fi (DSM)<br>Business                                                                     | Mobile<br>Wi-Fi (DSM)                                                                                                    |  |  |
| Report inputs               | Prompt                                                                                                    | Notes                                                                                                    |  |  |
|                             | End date                                                                                                    | Calendar date or relative date (for example, two days ago) and time                                                                                                    |  |  |
|                             | Report range                                                                                                    | Length of time to be reported, in minutes, hours, days, or months                                                                                                    |  |  |
|                             | Node Type                                                                                                    | Search using partial names or wildcard (%).                                                                                                    |  |  |
|                             | Site                                                                                                    | Select individual items or click <b>Select All</b> .                                                                                                    |  |  |
|                             | Rank                                                                                                    | Number of items to report                                                                                                    |  |  |
|                             | Bandwidth Percentage<br>Threshold                                                                                                  |                                                                                                    |  |  |
| Drill-down support          | Yes—Application Group Dithe top applications in the s                                                                              | stribution - Selected Routers dashlet only; display a table of selected application group                                                                                                    |  |  |

# 9.9.2 Example

The following figures show the dashlets that the dashboard contains.

Figure 9-17 Top Routers - Download Bandwidth Per Router dashlet

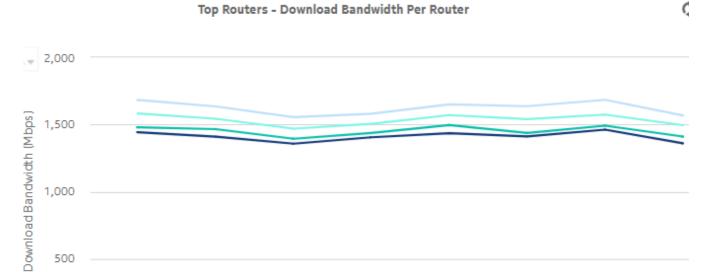

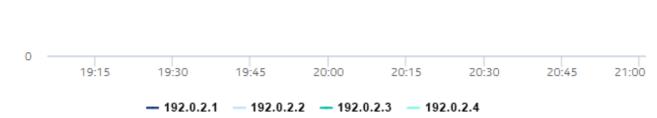

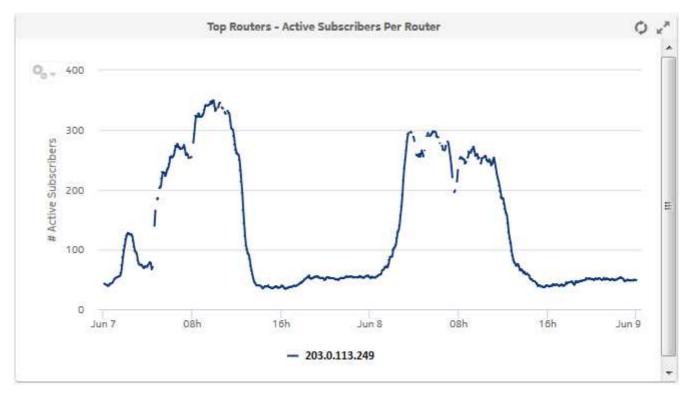

Figure 9-18 Top Routers - Active Subscribers Per Router dashlet

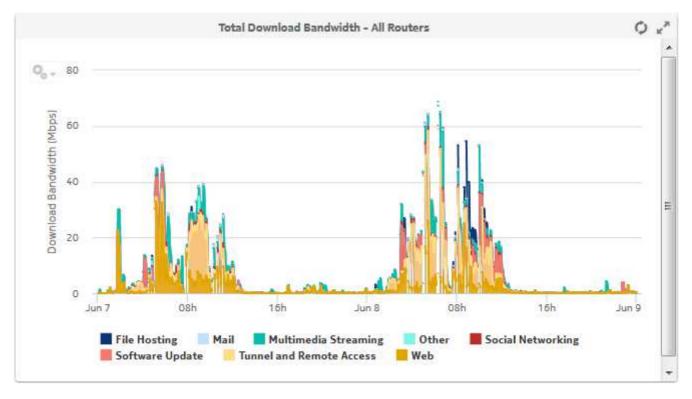

Figure 9-19 Total Download Bandwidth - All Routers dashlet

Figure 9-20 Application Group Distribution — Selected Routers dashlet

Application Group Distribution - Selected Routers

| # | Application Group        | Volume (GB) | %    |
|---|--------------------------|-------------|------|
| 1 | <u>Web</u>               | 1,069.19    | 17.7 |
| 2 | Tunnel and Remote Access | 938.65      | 15.5 |
| 3 | Real-Time Communication  | 932.74      | 15.4 |
| 4 | Peer to Peer             | 515.31      | 8.5  |
| 5 | Multimedia Streaming     | 495.6       | 8.2  |
| 6 | <u>Database</u>          | 467.58      | 7.7  |
| 7 | File Hosting             | 375.9       | 6.2  |
| 8 | <u>Mail</u>              | 371.34      | 6.1  |
| 9 | Gaming                   | 233.14      | 3.9  |

3HE-18966-AAAC-TQZZA

Figure 9-21 Application Group Distribution - Selected Routers drill-down

### **Application Group Distribution - Selected Routers**

### Go Back

# Application Group Distribution - Multimedia Streaming Application Distribution

| # | Application | Volume (GB) | %    |
|---|-------------|-------------|------|
| 1 | Deezer      | 111.83      | 22.5 |
| 2 | CNN Live    | 103.42      | 20.8 |
| 3 | Funshion    | 94.28       | 19   |
| 4 | Spotify     | 93.72       | 18.9 |
| 5 | Slingbox    | 93.14       | 18.8 |
|   | Total       | 496.39      | 100% |

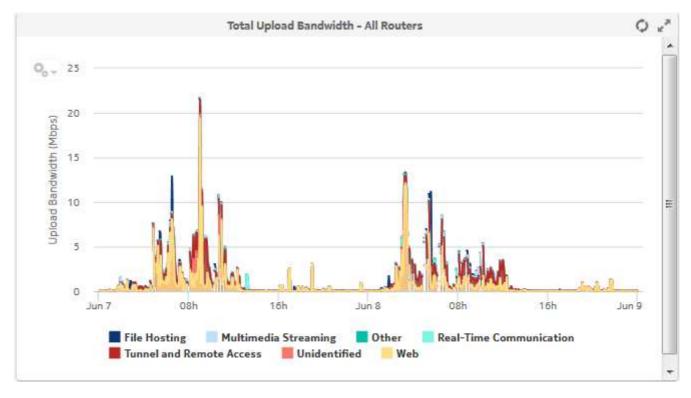

Figure 9-22 Total Upload Bandwidth - All Routers dashlet

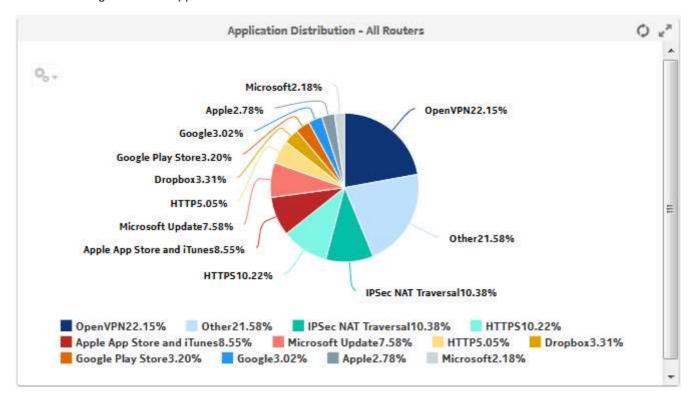

Figure 9-23 Application Distribution - All Routers dashlet

# 9.10 TCP Performance Dashboard

### 9.10.1 Dashboard overview

The TCP Performance Dashboard shows network performance in terms of the number of retransmitted packets and the time taken to establish a user session.

#### Use cases

User quality of experience—Use the report to anticipate user QoE issues by monitoring TCP performance to identify potential network issues.

#### **Dashboard characteristics**

The following table lists the principal dashboard characteristics.

Table 9-10 TCP Performance Dashboard characteristics

| Characteristic  | Value                                                                                                |  |
|-----------------|----------------------------------------------------------------------------------------------------|--|
| Statistics type | AA Cflowd TCP performance application group  Note: Cflowd aggregation per DCP group must be enabled. |  |

Table 9-10 TCP Performance Dashboard characteristics (continued)

| Characteristic              | Value                                                                                                    |                                                                                                  |
|-----------------------------|----------------------------------------------------------------------------------------------------|--------------------------------------------------------------------------------------------------|
| NSP Flow Collector required | Yes                                                                                                    |                                                                                                  |
| Domains                     | Residential / Wi-Fi (ESM) Mobile Wi-Fi (DSM) Business                                                                                       |                                                                                                  |
| Report inputs               | Prompt                                                                                                    | Notes                                                                                            |
|                             | End date                                                                                                    | Calendar date or relative date (for example, two days ago) and time                              |
|                             | Granularity                                                                                                    | Aggregation types:  None (raw data)  Hourly  Daily  Monthly                                      |
|                             | Report range                                                                                                    | Length of time to be reported, in minutes, hours, days, or months                                |
|                             | Group/Partition                                                                                                    | Search using partial names or wildcard (%). Select individual items or click <b>Select All</b> . |
|                             | Application Group                                                                                                    |                                                                                                  |
|                             | Node Type                                                                                                    |                                                                                                  |
|                             | Site                                                                                                    |                                                                                                  |
|                             | Client IP Group                                                                                                    | Configured on NSP Analytics Parameters tab of AA Group Policy                                    |
|                             | Server IP Group                                                                                                    |                                                                                                  |
|                             | Top Applications                                                                                                    | Number of items to report                                                                        |
| Drill-down support          | Yes—Display graphs to show the top applications contributing to retransmitted packets or excessive RTT for the selected time and direction. |                                                                                                  |

# **9.10.2 Example**

The following figures show the dashlets that the dashboard contains.

Average Retransmitted Packets Per Session Direction Reporting Period: 2017-08-01 01:00 EDT to 2017-08-02 00:22 EDT Granularity: Raw Collection Interval Group/Partition: All Application Group: All Node Type: All Ste:192.0.2.1, 192.0.2.2, 192.0.2.3, 192.0.2.4, 192.0.2.5, 192.0.3.1 b + 0.6 Retransmitted Packets(%) 0.2 0 21:30 20:00 20:30 21:00 22:00 22:30 23:00 23:30 Aug 2

Client-Server Server-Client

Figure 9-24 Average Retransmitted Packets Per Session Direction dashlet

Figure 9-25 Average Session Establish Time Per Session Direction dashlet

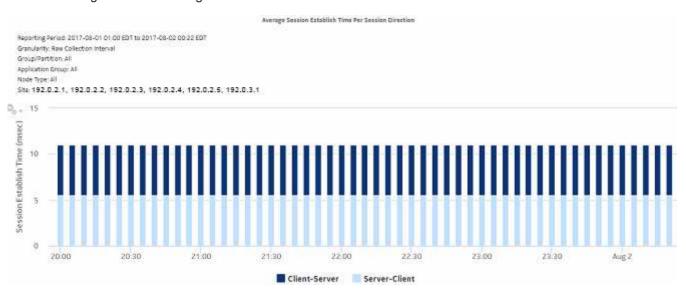

Figure 9-26 Average Retransmitted Packets Per Session Direction drill-down Average Retransmitted Packets Per Session Direction Go Back Client-Server Retransmitted Packets - Per Application Breakdown Reporting Period: 2017-08-01 22:25 EDT to 2017-08-01 22:29 EDT Granularity: Raw Collection Interval Group/Partition All Application Group: All Node Type: All Ste: 192.0.2.1, 192.0.2.2, 192.0.2.3, 192.0.2.4, 192.0.2.5, 192.0.3.1 Client IP Group: All - 60 Retransmitted Packets (%) 60 20 0 22-25 EBay Pinterest Snapchat Wikipedia YouTube

Figure 9-27 Average Session Establish Time Per Session Direction drill-down

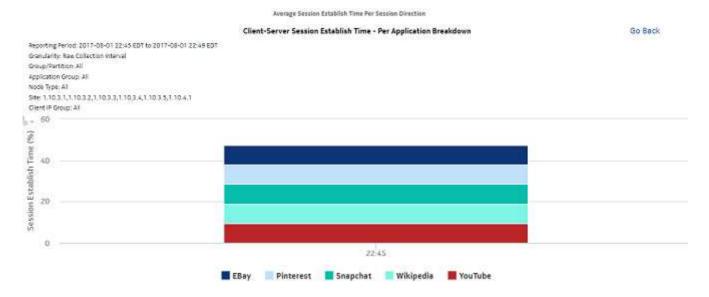

## 9.11 TCP Performance Report - Worst Performing Applications report

#### 9.11.1 TCP Performance Report - Worst Performing Applications report overview

The TCP Performance Report - Worst Performing Applications report shows the most poorly performing applications in terms of retransmitted packets or session establishment delay.

#### Use cases

User quality of experience—Use the report to identify low-quality application delivery and address user QoE issues by monitoring TCP performance to see the worst performing applications.

#### Report characteristics

Table 9-11 TCP Performance Report - Worst Performing Applications report characteristics

| Characteristic              | Value                                                                                         |
|-----------------------------|-----------------------------------------------------------------------------------------------|
| Statistics type             | AA Cflowd TCP performance application  Note: Cflowd aggregation per IP group must be enabled. |
| NSP Flow Collector required | Yes                                                                                           |
| Domains                     | Residential / Wi-Fi (ESM) Mobile Wi-Fi (DSM) Business                                         |

Table 9-11 TCP Performance Report - Worst Performing Applications report characteristics (continued)

| Characteristic     | Value             |                                                                     |
|--------------------|-------------------|---------------------------------------------------------------------|
| Report inputs      | Prompt            | Notes                                                               |
|                    | End date          | Calendar date or relative date (for example, two days ago) and time |
|                    | Granularity       | Aggregation types:  None (raw data)  Hourly  Daily  Monthly         |
|                    | Report range      | Length of time to be reported, in minutes, hours, days, or months   |
|                    | Node Type         | Search using partial names or wildcard (%).                         |
|                    | Node              | Select individual items or click <b>Select All</b> .                |
|                    | Group/Partition   |                                                                     |
|                    | Application Group |                                                                     |
|                    | Top Applications  | Number of items to report                                           |
|                    | Client IP Group   | Search using partial names or wildcard (%).                         |
|                    | Server IP Group   | Select individual items or click <b>Select All</b> .                |
|                    | Metrics           | Retransmitted packets, session establish time                       |
|                    | Direction         | Client-server, server-client                                        |
| Drill-down support | No                |                                                                     |

## **9.11.2 Example**

Figure 9-28 TCP Performance Report - Worst Performing Applications report

#### TCP Performance Report - Worst 5 Performing Applications

Reporting Period: 2017-07-30 01:00 EDT to 2017-08-02 00:00 EDT Granularity: Raw Collection Interval Group/Partition: All Application Group: All Node Type: All Site: All IP Group (Client/Server): All/All

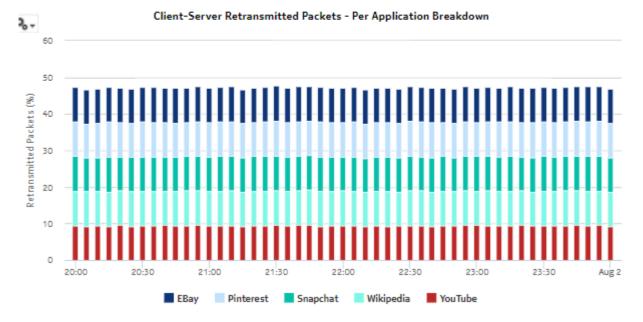

## 9.12 TCP Performance Report for Selected Application Group report

#### 9.12.1 TCP Performance Report for Selected Application Group report overview

The TCP Performance Report for Selected Application Group report shows the TCP performance metrics for an application group.

#### Use cases

User quality of experience—Use the report to monitor application group performance and identify potential user QoE issues.

#### Report characteristics

Table 9-12 TCP Performance Report for Selected Application Group report characteristics

| Characteristic              | Value                                                          | Value                                                                                                    |  |  |  |  |
|-----------------------------|----------------------------------------------------------------|----------------------------------------------------------------------------------------------------|--|--|--|--|
| Statistics type             | ·                                                              | AA Cflowd TCP performance application group  Note: Cflowd aggregation per IP group must be enabled.                                                                                                    |  |  |  |  |
| NSP Flow Collector required | Yes                                                            | Yes                                                                                                    |  |  |  |  |
| Domains                     | Residential / Wi-Fi (ESM)<br>Mobile<br>Wi-Fi (DSM)<br>Business | Mobile<br>Wi-Fi (DSM)                                                                                                    |  |  |  |  |
| Report inputs               | Prompt                                                         | Notes                                                                                                    |  |  |  |  |
|                             | End date                                                       | Calendar date or relative date (for example, two days ago) and time                                                                                                    |  |  |  |  |
|                             | Granularity                                                    | Aggregation types:  None (raw data)  Hourly  Daily  Monthly                                                                                                    |  |  |  |  |
|                             | Report range                                                   | Length of time to be reported, in minutes, hours, days, or months                                                                                                    |  |  |  |  |
|                             | Node Type                                                      | Search using partial names or wildcard (%).                                                                                                    |  |  |  |  |
|                             | Node                                                           | Select individual items or click <b>Select All</b> .                                                                                                    |  |  |  |  |
|                             | Group/Partition                                                |                                                                                                    |  |  |  |  |
|                             | Application Group                                              |                                                                                                    |  |  |  |  |
|                             | Client IP Group                                                | Search using partial names or wildcard (%).                                                                                                    |  |  |  |  |
|                             | Server IP Group                                                | Select individual items or click <b>Select All</b> .                                                                                                    |  |  |  |  |
|                             | Metrics                                                        | Retransmitted packets, session establish time                                                                                                    |  |  |  |  |
| Drill-down support          | graphs that show the                                           | Yes—Open TCP Performance Report - Worst Performing Applications to display graphs that show the top applications contributing to retransmitted packets or excessive RTT for the selected time and direction. |  |  |  |  |

## **9.12.2 Example**

Figure 9-29 TCP Performance Report for Selected Application Group report

#### TCP Performance - Application Group

Reporting Period: 2017-07-31 01:00 EDT to 2017-08-02 00:00 EDT Granularity: Raw Collection Interval Group/Partition: All Apoploration Group: All Node Type: All Site: All

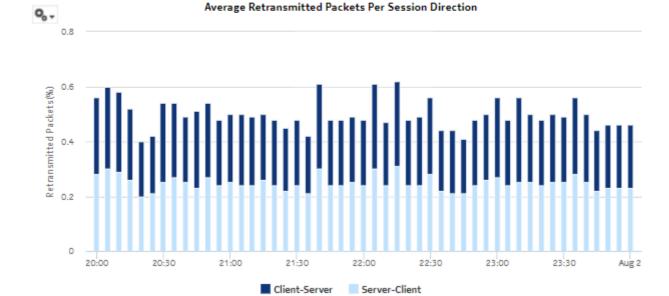

## 9.13 VoIP MOS Forensic report

#### 9.13.1 VoIP MOS Forensic report overview

The VoIP MOS Forensic report shows application-level VoIP MOS metrics.

#### Use cases

Troubleshooting—Use the report to perform root-cause analysis of VoIP call quality issues for an application.

#### **Error case**

Because the report output involves a crosstab-based-horizontally growing table, running the report without narrowing down the data using input controls can lead to a report showing partial results (not showing data for all intervals in the selected reporting period). This is caused by the configured limit for crosstab components in this report.

If this occurs, re-run the report narrowing down the input control values; for example, instead of selecting all metrics available to report on, select a subset. Similarly, select a subset of applications, source and destination IP groups to report on.

**Caution:** Changing the configured limit causes performance issues. To change the configured limit, contact Nokia technical support.

#### **Report characteristics**

Table 9-13 VoIP MOS Forensic report characteristics

| Characteristic              | Value                                                 |  |  |  |
|-----------------------------|-------------------------------------------------------|--|--|--|
| Statistics type             | AA Cflowd RTP voice performance application           |  |  |  |
| NSP Flow Collector required | Yes                                                   |  |  |  |
| Domains                     | Residential / Wi-Fi (ESM) Mobile Wi-Fi (DSM) Business |  |  |  |

Table 9-13 VoIP MOS Forensic report characteristics (continued)

| Characteristic     | Value                |                                                                                                    |                                                                                |                                                                                                    |  |  |
|--------------------|----------------------|----------------------------------------------------------------------------------------------------|--------------------------------------------------------------------------------|----------------------------------------------------------------------------------------------------|--|--|
| Report inputs      | Prompt               | Notes                                                                                                    |                                                                                |                                                                                                    |  |  |
|                    | Start date           | Calendar date or relative date (for example, two days ago) and time                                                                                                    |                                                                                |                                                                                                    |  |  |
|                    | Granularity          | Read-only: Raw collection only                                                                                                    |                                                                                |                                                                                                    |  |  |
|                    | Report range         | Length of time to be reported, in minutes                                                                                                    |                                                                                |                                                                                                    |  |  |
|                    | Group/Partition      | Search using partial names or wildcard (%).                                                                                                    |                                                                                |                                                                                                    |  |  |
|                    | Application          |                                                                                                    |                                                                                |                                                                                                    |  |  |
|                    | Source IP Group      |                                                                                                    |                                                                                |                                                                                                    |  |  |
|                    | Destination IP Group |                                                                                                    |                                                                                |                                                                                                    |  |  |
|                    | Node Type            |                                                                                                    | names or wildcard (%).                                                         |                                                                                                    |  |  |
|                    | Node                 | Select individual items                                                                                                    | Select individual items or click <b>Select All</b> .                           |                                                                                                    |  |  |
|                    | Metrics              | Average burst length (msec) Average round trip packet delay Average voice bandwidth Burst count Degradation factor due to: • codec • delay • echo • noise level • packet discard • packet loss • recency • signal level | Discard packets Flow duration Flow start timestamp Gap count Lost packets MOS: | R-factor:  • conversational quality  • for burst conditions  • for gap conditions  • G.107  • listening quality  • nominal RTP average gap length (msec) Received packets |  |  |
| Drill-down support | No                   | ı                                                                                                    | 1                                                                              | 1                                                                                                    |  |  |

## **9.13.2 Example**

Figure 9-30 VoIP MOS Forensic report

#### **VoIP Quality Forensics**

Reporting Period: 2017-12-04 12:44 EST to 2017-12-04 12:59 EST Granularity: Raw Collection Interval Group/Partition: All Application: Skype Node Tvoe: 7750-5R12,7750-5R12-MG Node: 192.02.28 Source IP Group: All ... Destination IP Group: All ...

| Time                             | Group Pa                 | rtition | Site                    | Subscriber               | Source IP | Destination IP          | Direction Codec Name | Flow Start Time   | MOS -<br>Conversational<br>Quality | MOS - Listening<br>Quality | MOS - Nominal |
|----------------------------------|--------------------------|---------|-------------------------|--------------------------|-----------|-------------------------|----------------------|-------------------|------------------------------------|----------------------------|---------------|
|                                  |                          |         |                         |                          |           |                         |                      | 12-04-17 12:45:03 | 1.84                               | 2.75                       | 2.58          |
|                                  |                          |         |                         |                          |           |                         |                      | 12-04-17 12:45:09 | 1.98                               | 1.32                       | 3.59          |
|                                  |                          |         |                         |                          |           |                         |                      | 12-04-17 12:45:16 | 3.09                               | 3.92                       | 2.78          |
|                                  |                          |         |                         |                          |           |                         |                      | 12-04-17 12:45:18 | 2.49                               | 3.02                       | 3.94          |
|                                  |                          |         |                         |                          |           |                         |                      | 12-04-17 12:45:29 | 2.94                               | 2.84                       | 4.84          |
|                                  |                          |         |                         | 12-04-17 12:45:33        | 4.21      | 2.40                    | 1.20                 |                   |                                    |                            |               |
|                                  |                          |         |                         | Sub_198_18_0_0 192.02.23 |           |                         | 12-04-17 12:45:52    | 1.79              | 1.78                               | 4,49                       |               |
| 12-04-2017 12:45                 |                          | 1 400   |                         |                          |           | Ingress G.711 u-law/PLC | 12-04-17 12:45:56    | 4.54              | 1.75                               | 3.66                       |               |
| 12-04-2017 12:45 1 1 192.02.23 3 | 300_190_10_0_0 192.02.23 | 5.6.7.6 | ingress 2.711 Unawired. | 12-04-17 12:46:06        | 3.53      | 3.36                    | 2.58                 |                   |                                    |                            |               |
|                                  |                          |         |                         |                          |           |                         | 12-04-17 12:46:07    | 2.73              | 4.15                               | 3.75                       |               |
|                                  |                          |         |                         |                          |           |                         | 12-04-17 12:46:18    | 2.43              | 3.18                               | 4.46                       |               |
|                                  |                          |         |                         |                          |           |                         | 12-04-17 12:46:19    | 3.53              | 4.68                               | 3.92                       |               |
|                                  |                          |         |                         | 12-04-17 12:46:24        | 3.69      | 4.11                    | 2.77                 |                   |                                    |                            |               |
|                                  |                          |         |                         |                          |           | 12-04-17 12:46:26       | 3.80                 | 1.31              | 2.96                               |                            |               |
|                                  |                          |         |                         |                          |           |                         | 12-04-17 12:46:28    | 4.54              | 1.93                               | 4.31                       |               |
|                                  |                          |         |                         |                          |           |                         |                      | 12-04-17 12:46:31 | 4.59                               | 3.17                       | 4.80          |

## 9.14 VoIP MOS report

#### 9.14.1 VolP MOS report overview

The VoIP MOS report shows overall and per-application VoIP MOS metrics.

#### Use cases

User quality of experience—Use the report to monitor VoIP call quality and identify potential user QoE issues.

#### Report characteristics

Table 9-14 VoIP MOS report characteristics

| Characteristic              | Value                                       |  |  |  |
|-----------------------------|---------------------------------------------|--|--|--|
| Statistics type             | AA Cflowd RTP voice performance application |  |  |  |
| NSP Flow Collector required | Yes                                         |  |  |  |

Table 9-14 VoIP MOS report characteristics (continued)

| Report inputs P      | Residential / Wi-Fi (ESM)<br>Mobile<br>Wi-Fi (DSM)<br>Business<br>Prompt |                                                                                                    |                                                          |                                                      |  |  |
|----------------------|--------------------------------------------------------------------------|----------------------------------------------------------------------------------------------------|----------------------------------------------------------|------------------------------------------------------|--|--|
| I                    | Prompt                                                                   |                                                                                                    |                                                          |                                                      |  |  |
|                      |                                                                          | Notes                                                                                                    |                                                          |                                                      |  |  |
|                      | End date                                                                 | Calendar date or relative date (for example, two days ago) and time                                                                                    |                                                          |                                                      |  |  |
| G                    | Granularity                                                              | Aggregation types:  • Hourly  • Daily  • Monthly                                                                                                    |                                                          |                                                      |  |  |
| R                    | Report range                                                             | Length of time to be reported, in minutes, hours, days, or months                                                                                      |                                                          |                                                      |  |  |
| N                    | Node Type                                                                | Search using partial names or wildcard (%).                                                                                                    |                                                          |                                                      |  |  |
| N                    | Node                                                                     | Select individual items or click <b>Select All</b> .                                                                                                   |                                                          |                                                      |  |  |
| G                    | Group/Partition                                                          |                                                                                                    |                                                          |                                                      |  |  |
| A                    | Application                                                              |                                                                                                    |                                                          |                                                      |  |  |
| s                    | Select metric to plot                                                    | R-Factor - listening quality, MOS - conversational quality, MOS - listening quality, MOS - nominal, MOS - reference, R-Factor - conversational quality |                                                          |                                                      |  |  |
| 1                    | Select metrics to see the details summary                                | Degradation factor due to:  codec type delay echo noise level packet discard packet loss recency signal level                                          | MOS:  conversational quality  listening quality  nominal | R-factor:  conversational quality  listening quality |  |  |
| Drill-down support N | No                                                                       | -                                                                                                    | l                                                        | l                                                    |  |  |

## 9.14.2 Example

Figure 9-31 VoIP MOS Report

#### VoIP Quality Summary

Reporting Period: 2017-12-03 19:00 EST to 2017-12-04 08:59 EST Granularity: Hourly Group/Partition: All Application: All Node Type: All Node: All...

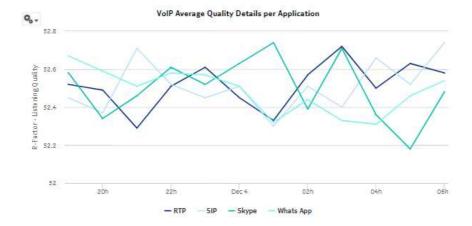

Figure 9-32 VoIP MOS Report report average quality summary

#### VoIP Average Quality Summary

| Codec Name        | Average Degradation<br>Factor due to Codec<br>Type | Average Degradation<br>Factor due to Delay | Average Degradation<br>Factor due to Echo | Average Degradation<br>Factor due to Noise<br>Level | Average MOS -<br>Listening Quality | Total # Sampled Calls |
|-------------------|----------------------------------------------------|--------------------------------------------|-------------------------------------------|-----------------------------------------------------|------------------------------------|-----------------------|
| G.711 u-law/PLC   | 52.49                                              | 52.55                                      | 52.52                                     | 52.49                                               | 2.94                               | 2,116,058.00          |
| G.719             | 52.46                                              | 52.51                                      | 52.46                                     | 52.55                                               | 2.94                               | 636,884.00            |
| G.722 64k         | 52.48                                              | 52.51                                      | 52.49                                     | 52.48                                               | 2.94                               | 1,058,796.00          |
| G.729A/G.729AB    | 52.51                                              | 52.48                                      | 52.50                                     | 52.53                                               | 2.94                               | 2,119,148.00          |
| Overall (Average) | 52.48                                              | 52,51                                      | 52,49                                     | 52.51                                               | 2.94                               | 1,482,721.50          |

## 10 Residential Subscribers reports

## 10.1 Residential Subscribers reports overview

#### 10.1.1 General information

Residential Subscribers reports provide information about traffic usage, application usage, and application group usage by subscribers.

#### **Drill-down reports**

All reports can be run from the main Residential Subscribers reports folder. Some reports can also be run as drill-downs by clicking on a data point in another report.

The following table shows the drill-downs available for Residential Subscribers reports. Each level of indentation indicates a drill down. For example, an Application Usage Pattern with Selected Application Profiles report is a drill-down report from a Top Applications with Selected Application Profiles report.

Table 10-1 Available drill-downs for Residential Subscribers reports

| Top Application C                                   | Top Application Groups with Selected Application Profiles          |  |  |  |  |  |
|-----------------------------------------------------|--------------------------------------------------------------------|--|--|--|--|--|
|                                                     | Application Group Usage Pattern with Selected Application Profiles |  |  |  |  |  |
| Top Application (                                   | Top Application Groups with Selected Subscribers                   |  |  |  |  |  |
|                                                     | Application Group Usage Pattern with Selected Subscribers          |  |  |  |  |  |
| Top Application F                                   | Profiles by Application Group Usage                                |  |  |  |  |  |
|                                                     | Top Application Groups with Selected Application Profiles          |  |  |  |  |  |
| Top Application F                                   | Profiles by Application Usage                                      |  |  |  |  |  |
|                                                     | Top Applications with Selected Application Profiles                |  |  |  |  |  |
| Top Applications with Selected Application Profiles |                                                                    |  |  |  |  |  |
|                                                     | Application Usage Pattern with Selected Subscribers                |  |  |  |  |  |
| Top Applications                                    | with Selected Subscribers                                          |  |  |  |  |  |
|                                                     | Application Usage Pattern with Selected Application Profiles       |  |  |  |  |  |
| Top Subscribers                                     | Top Subscribers by Application Group Usage                         |  |  |  |  |  |
| Top Application Groups with Selected Subscribers    |                                                                    |  |  |  |  |  |
| Top Subscribers                                     | by Application Usage                                               |  |  |  |  |  |
|                                                     | Top Applications with Selected Subscribers                         |  |  |  |  |  |

# 10.2 # Active Subscribers and Usage for Selected Application Groups report

## 10.2.1 # Active Subscribers and Usage for Selected Application Groups report overview

The # Active Subscribers and Usage for Selected Application Groups report shows the number of active subscribers for a specified set of application groups. Additionally, the report shows the average consumption per subscriber for the selected application groups

#### Use cases

Capacity planning—Use the report to examine traffic growth and identify usage patterns for planning future capacity requirements.

#### Report characteristics

Table 10-2 # Active Subscribers and Usage for Selected Application Groups report characteristics

| Characteristic              | Value                   | Value                                                                                            |  |  |  |  |
|-----------------------------|-------------------------|--------------------------------------------------------------------------------------------------|--|--|--|--|
| Statistics type             | AA Accounting subscribe | AA Accounting subscriber application group                                                       |  |  |  |  |
| NSP Flow Collector required | No                      |                                                                                                  |  |  |  |  |
| Report inputs               | Prompt                  | Notes                                                                                            |  |  |  |  |
|                             | End date                | Calendar date or relative date (for example, two days ago) and time                              |  |  |  |  |
|                             | Granularity             | Aggregation types:  None (raw data)  Hourly  Daily  Monthly                                      |  |  |  |  |
|                             | Report range            | Length of time to be reported, in minutes, hours, days, or months                                |  |  |  |  |
|                             | Node Type               | Search using partial names or wildcard (%).                                                      |  |  |  |  |
|                             | Node                    | Select individual items or click <b>Select All</b> .                                             |  |  |  |  |
|                             | Group/Partition         | Search using partial names or wildcard (%).                                                      |  |  |  |  |
|                             | Application Group       | Search using partial names or wildcard (%). Select individual items or click <b>Select All</b> . |  |  |  |  |
|                             | Metrics                 | Bytes, packets or flows                                                                          |  |  |  |  |
| Drill-down support          | No                      |                                                                                                  |  |  |  |  |

#### 10.2.2 Example

The following figure shows a report example.

Figure 10-1 # Active Subscribers and Usage for Selected Application Groups report

#### # Active Subscriber and Usage for Selected Application Group

Reporting Period: 2017-07-29 01:00 EDT to 2017-07-29 12:59 EDT Granularity: Hourly Group/Partition: All Application Group: All Node Type: All Site: All Metrics: Bytes

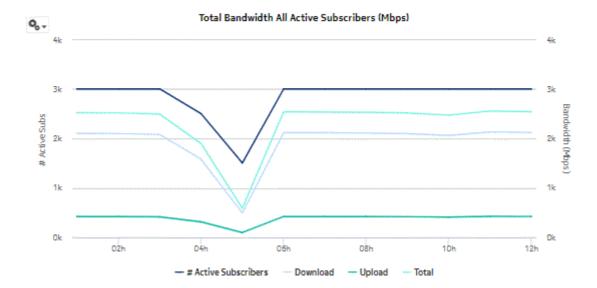

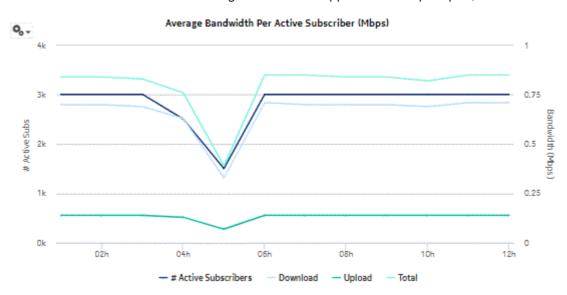

Figure 10-2 # Active Subscribers and Usage for Selected Application Groups report, continued

# 10.3 # Active Subscribers and Usage for Selected Application Profiles report

## 10.3.1 # Active Subscribers and Usage for Selected Application Profiles report overview

The # Active Subscribers and Usage for Selected Application Profiles report shows the number of active subscribers for a specified set of application profiles. Additionally, the report shows the average consumption per subscriber for the selected application profiles.

#### Use cases

Capacity planning—Use the report to examine traffic growth and identify usage patterns for planning future capacity requirements.

#### Report characteristics

Table 10-3 # Active Subscribers and Usage for Selected Application Profiles report characteristics

| Characteristic              | Value                                                                                                    |
|-----------------------------|----------------------------------------------------------------------------------------------------|
| Statistics type             | AA Accounting subscriber aggregate  Note: Subscriber aggregation must be enabled in the associated AA accounting policy. |
| NSP Flow Collector required | No                                                                                                    |

Table 10-3 # Active Subscribers and Usage for Selected Application Profiles report characteristics (continued)

| Characteristic     | Value               |                                                                                                  |
|--------------------|---------------------|--------------------------------------------------------------------------------------------------|
| Report inputs      | Prompt              | Notes                                                                                            |
|                    | End date            | Calendar date or relative date (for example, two days ago) and time                              |
|                    | Granularity         | Aggregation types:                                                                               |
|                    |                     | None (raw data)                                                                                  |
|                    |                     | Hourly                                                                                           |
|                    |                     | • Daily                                                                                          |
|                    |                     | Monthly                                                                                          |
|                    | Report range        | Length of time to be reported, in minutes, hours, days, or months                                |
|                    | Node Type           | Search using partial names or wildcard (%).                                                      |
|                    | Node                | Select individual items or click <b>Select All</b> .                                             |
|                    | Group/Partition     | Search using partial names or wildcard (%).                                                      |
|                    | Application Profile | Search using partial names or wildcard (%). Select individual items or click <b>Select All</b> . |
|                    | Metrics             | Bytes, packets or flows                                                                          |
| Drill-down support | No                  |                                                                                                  |

## 10.3.2 Example

Figure 10-3 # Active Subscribers and Usage for Selected Application Profiles report

#### # Active Subscriber and Usage for Selected Application Profile

Reporting Period: 2017-07-29 16:00 EDT to 2017-07-29 19:59 EDT Granularity: Hourly Group/Pertition: All Application Profile: All Node Type: All Site: All Metrics: Peckets

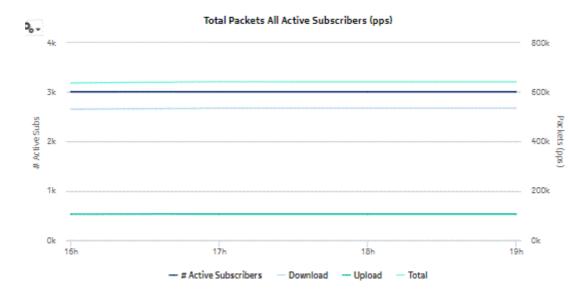

Figure 10-4 # Active Subscribers and Usage for Selected Application Profiles report, continued

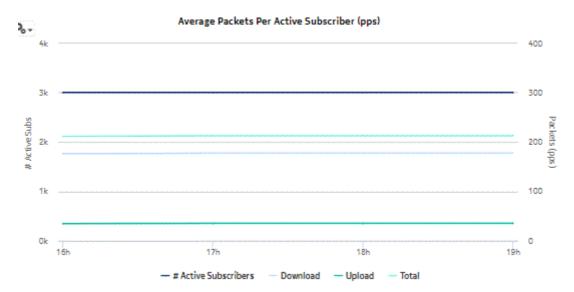

## 10.4 # Active Subscribers and Usage for Selected Applications report

#### 10.4.1 # Active Subscribers and Usage for Selected Applications report overview

The # Active Subscribers and Usage for Selected Applications report shows the number of active subscribers and the associated traffic volume for a specified set of applications. Additionally, the report shows the average consumption per subscriber for the selected applications.

#### Use cases

Capacity planning—Use the report to examine traffic growth and identify usage patterns for planning future capacity requirements.

#### Report characteristics

Table 10-4 # Active Subscribers and Usage for Selected Applications report characteristics

| Characteristic              | Value                  | Value                                                                                            |  |
|-----------------------------|------------------------|--------------------------------------------------------------------------------------------------|--|
| Statistics type             | AA Accounting subscrib | AA Accounting subscriber application                                                             |  |
| NSP Flow Collector required | No                     | No                                                                                               |  |
| Report inputs               | Prompt                 | Notes                                                                                            |  |
|                             | End date               | Calendar date or relative date (for example, two days ago) and time                              |  |
|                             | Granularity            | Aggregation types:  None (raw data)  Hourly  Daily  Monthly                                      |  |
|                             | Report range           | Length of time to be reported, in minutes, hours, days, or months                                |  |
|                             | Node Type              | Search using partial names or wildcard (%).                                                      |  |
|                             | Node                   | Select individual items or click Select All.                                                     |  |
|                             | Group/Partition        | Search using partial names or wildcard (%).                                                      |  |
|                             | Application            | Search using partial names or wildcard (%). Select individual items or click <b>Select All</b> . |  |
|                             | Metrics                | Bytes, packets or flows                                                                          |  |
| Drill-down support          | No                     |                                                                                                  |  |

#### **10.4.2 Example**

The following figure shows a report example.

Figure 10-5 # Active Subscribers and Usage for Selected Applications report

#### # Active Subscriber and Usage for Selected Application

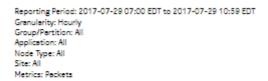

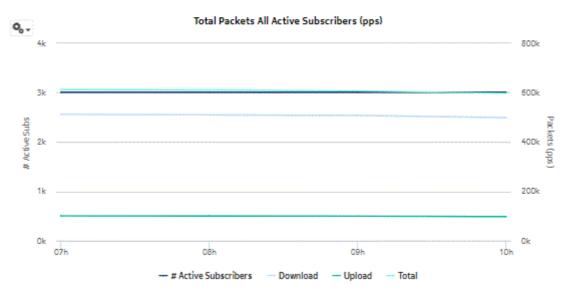

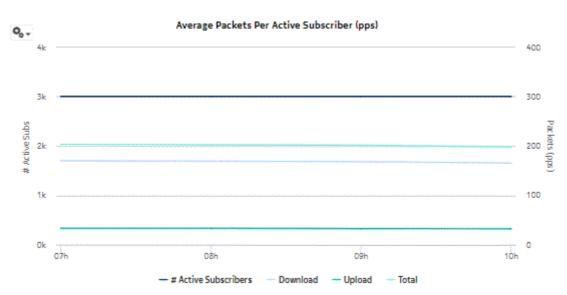

Figure 10-6 # Active Subscribers and Usage for Selected Applications report, continued

# 10.5 Application Group Usage Pattern with Selected Application Profiles report

## 10.5.1 Application Group Usage Pattern with Selected Application Profiles report overview

The Application Group Usage Pattern with Selected Application Profiles report shows the traffic distribution across a specified set of application groups for a specified set of application profiles.

#### Use cases

Capacity planning—Use the report to examine traffic growth and identify usage patterns for planning future capacity requirements.

#### Report characteristics

Table 10-5 Application Group Usage Pattern with Selected Application Profiles report characteristics

| Characteristic              | Value                                                                                                    |
|-----------------------------|----------------------------------------------------------------------------------------------------|
| Statistics type             | AA Accounting subscriber aggregate  Note: Subscriber aggregation must be enabled in the associated AA accounting policy. |
| NSP Flow Collector required | No                                                                                                    |

Table 10-5 Application Group Usage Pattern with Selected Application Profiles report characteristics (continued)

| Characteristic     | Value               |                                                                     |
|--------------------|---------------------|---------------------------------------------------------------------|
| Report inputs      | Prompt              | Notes                                                               |
|                    | End date            | Calendar date or relative date (for example, two days ago) and time |
|                    | Granularity         | Aggregation types:  None (raw data)  Hourly  Daily  Monthly         |
|                    | Report range        | Length of time to be reported, in minutes, hours, days, or months   |
|                    | Days of Week        | Select individual items or click <b>Select All</b> .                |
|                    | Hours of Day        |                                                                     |
|                    | Group/Partition     | Search using partial names or wildcard (%).                         |
|                    | Application Profile | Search using partial names or wildcard (%).                         |
|                    | Application Group   | Select individual items or click <b>Select All</b> .                |
| Drill-down support | No                  |                                                                     |

### **10.5.2 Example**

Figure 10-7 Application Group Usage Pattern with Selected Application Profiles report

#### Application Group Usage Pattern with Selected Application Profile

Reporting Period: 2017-07-29 01:00 EDT to 2017-07-29 12:59 EDT Granularity: Hourly Group/Partition: All Application Profile: All Application Group: All Days of Week: All

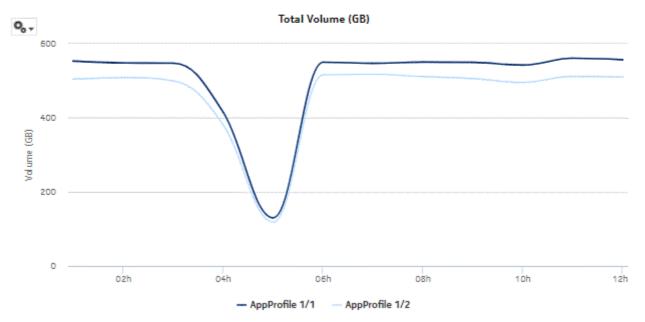

Figure 10-8 Application Group Usage Pattern with Selected Application Profiles - Download Volume

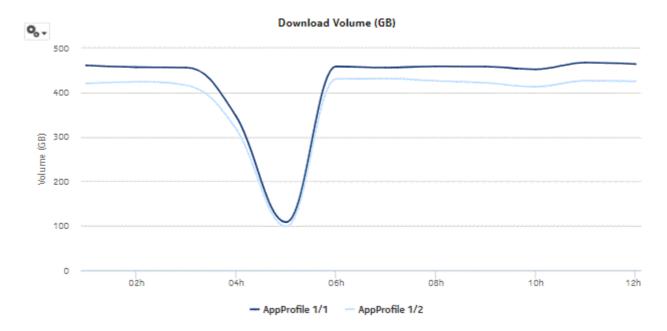

Figure 10-9 Application Group Usage Pattern with Selected Application Profiles - Upload Volume

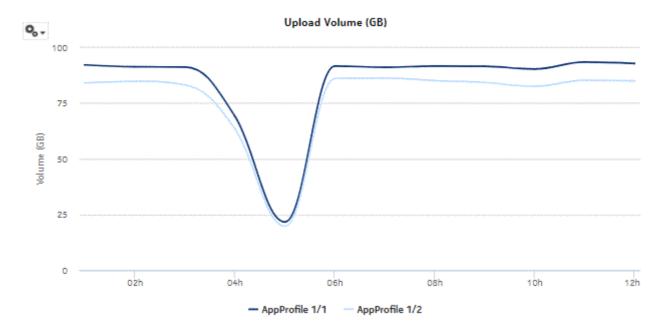

# 10.6 Application Group Usage Pattern with Selected Subscribers report

#### 10.6.1 Application Group Usage Pattern with Selected Subscribers report overview

The Application Group Usage Pattern with Selected Subscribers report shows the traffic distribution across a specified set of application groups for a specified set of subscribers. ESM hosts appear in the subscriber list in the format *subscribername:MAC address*.

#### Use cases

Policy pre-planning—Use the report to do the following:

- · identify application groups that require traffic shaping
- · define policy implementation details
- · identify patterns at specific times that may benefit from traffic shaping

Subscriber profiling—Use the report to determine the behavior of a specific set of subscribers.

#### Report characteristics

Table 10-6 Application Group Usage Pattern with Selected Subscribers report characteristics

| Characteristic              | Value                                      |
|-----------------------------|--------------------------------------------|
| Statistics type             | AA Accounting subscriber application group |
| NSP Flow Collector required | No                                         |

Table 10-6 Application Group Usage Pattern with Selected Subscribers report characteristics (continued)

| Characteristic     | Value                             |                                                                                                  |
|--------------------|-----------------------------------|--------------------------------------------------------------------------------------------------|
| Report inputs      | Prompt                            | Notes                                                                                            |
|                    | End date                          | Calendar date or relative date (for example, two days ago) and time                              |
|                    | Granularity                       | Aggregation types:  None (raw data)  Hourly  Daily                                               |
|                    |                                   | Monthly                                                                                          |
|                    | Report range                      | Length of time to be reported, in minutes, hours, days, or months                                |
|                    | Days of week                      | Select individual items or click <b>Select All</b> .                                             |
|                    | Hours of Day                      |                                                                                                  |
|                    | Group/Partition                   | Search using partial names or wildcard (%).                                                      |
|                    | Application Group                 | Search using partial names or wildcard (%). Select individual items or click <b>Select All</b> . |
|                    | Subscriber Name (or Name Pattern) | Enter text or wildcard (%) in this field to populate the list of subscribers.                    |
|                    | Subscriber                        | Search using partial names or wildcard (%). Select individual items or click <b>Select All</b> . |
| Drill-down support | No                                |                                                                                                  |

## 10.6.2 Example

Figure 10-10 Application Group Usage Pattern with Selected Subscribers report

#### Application Group Usage Pattern with Selected Subscriber

Reporting Period: 2017-07-29 01:00 EDT to 2017-07-29 12:59 EDT Granularity: Hourly Group/Partition: All Application Group: All Subscriber: 198\_51\_100\_1, 198\_51\_100\_10 Days of Week: All

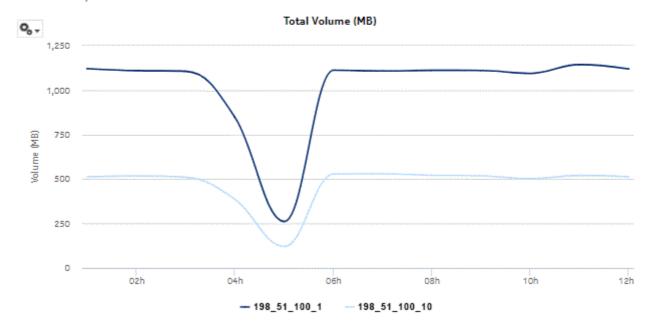

Figure 10-11 Application Group Usage Pattern with Selected Subscribers - Download Volume

Figure 10-12 Application Group Usage Pattern with Selected Subscribers - Upload Volume

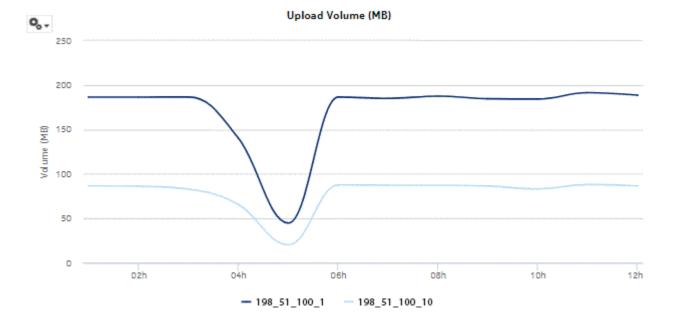

## 10.7 Application Usage Pattern with Selected Application Profile report

#### 10.7.1 Application Usage Pattern with Selected Application Profiles report overview

The Application Usage Pattern with Selected Application Profile report shows the traffic distribution across a specified set of applications for a specified set of application profiles.

#### Use cases

Capacity planning—Use the report to examine traffic growth and identify usage patterns for planning future capacity requirements.

#### Report characteristics

The following table lists the principal report characteristics.

Table 10-7 Application Usage Pattern with Selected Application Profile report characteristics

| Characteristic              | Value                                                                                                    |                                                                     |
|-----------------------------|----------------------------------------------------------------------------------------------------|---------------------------------------------------------------------|
| Statistics type             | AA Accounting subscriber aggregate  Note: Subscriber aggregation must be enabled in the associated AA accounting policy. |                                                                     |
| NSP Flow Collector required | No                                                                                                    |                                                                     |
| Report inputs               | Prompt                                                                                                    | Notes                                                               |
|                             | End date                                                                                                    | Calendar date or relative date (for example, two days ago) and time |
|                             | Granularity                                                                                                    | Aggregation types:  • None (raw data)  • Hourly  • Daily  • Monthly |
|                             | Report range                                                                                                    | Length of time to be reported, in minutes, hours, days, or months   |
|                             | Days of week                                                                                                    | Select individual items or click Select All.                        |
|                             | Hours of Day                                                                                                    |                                                                     |
|                             | Group/Partition                                                                                                    | Search using partial names or wildcard (%).                         |
|                             | Application Profile                                                                                                    | Search using partial names or wildcard (%).                         |
|                             | Application                                                                                                    | Select individual items or click Select All.                        |
| Drill-down support          | No                                                                                                    |                                                                     |

### **10.7.2 Example**

Figure 10-13 Application Usage Pattern with Selected Application Profile report

### Application Usage Pattern with Selected Application Profile

Reporting Period: 2017-07-29 01:00 EDT to 2017-07-29 12:59 EDT Granularity: Hourly Group/Partition: All Application Profile: All Application: All Days of Week: All

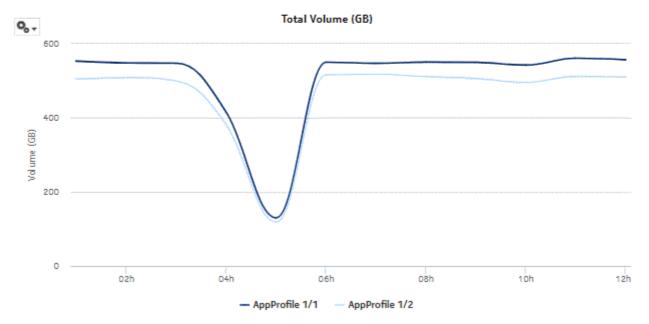

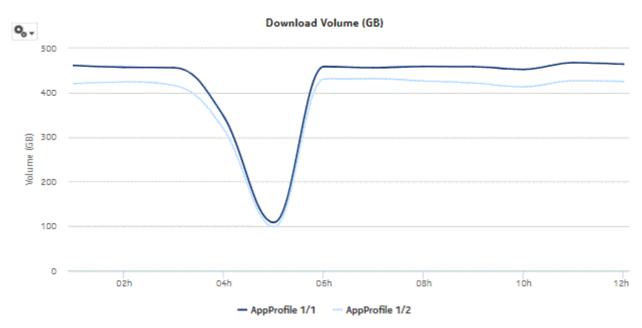

Figure 10-14 Application Usage Pattern with Selected Application Profile - Download Volume

Figure 10-15 Application Usage Pattern with Selected Application Profile - Upload Volume

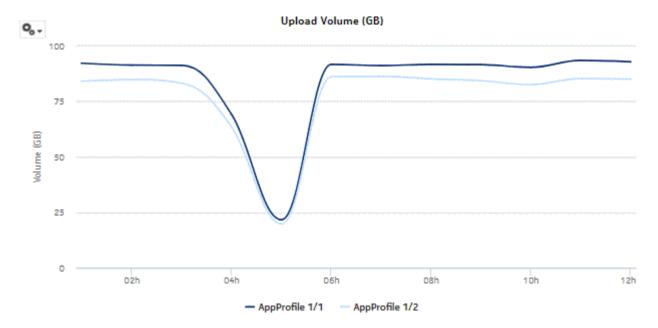

## 10.8 Application Usage Pattern with Selected Subscribers report

#### 10.8.1 Application Usage Pattern with Selected Subscribers report overview

The Application Usage Pattern with Selected Subscribers report the traffic distribution across a specified set of applications for a specified set of subscribers on a specified set of ISA-AA groups and partitions. ESM hosts appear in the subscriber list in the format *subscribername:MAC address*.

#### **Use cases**

Policy pre-planning—Use the report to do the following:

- · identify applications that require traffic shaping
- · define policy implementation details
- · identify patterns at specific times that may benefit from traffic shaping

Subscriber profiling—Use the report to determine the behavior of a specific set of subscribers.

#### Report characteristics

Table 10-8 Application Usage Pattern with Selected Subscribers report characteristics

| Characteristic              | Value                                |
|-----------------------------|--------------------------------------|
| Statistics type             | AA Accounting subscriber application |
| NSP Flow Collector required | No                                   |

Table 10-8 Application Usage Pattern with Selected Subscribers report characteristics (continued)

| Characteristic     | Value                             |                                                                                                  |
|--------------------|-----------------------------------|--------------------------------------------------------------------------------------------------|
| Report inputs      | Prompt                            | Notes                                                                                            |
|                    | End date                          | Calendar date or relative date (for example, two days ago) and time                              |
|                    | Granularity                       | Aggregation types:  None (raw data) Hourly Daily                                                 |
|                    |                                   | Monthly                                                                                          |
|                    | Report range                      | Length of time to be reported, in minutes, hours, days, or months                                |
|                    | Days of week                      | Select individual items or click <b>Select All</b> .                                             |
|                    | Hours of Day                      |                                                                                                  |
|                    | Group/Partition                   | Search using partial names or wildcard (%).                                                      |
|                    | Application                       | Search using partial names or wildcard (%). Select individual items or click <b>Select All</b> . |
|                    | Subscriber Name (or Name Pattern) | Enter text or wildcard (%) in this field to populate the list of subscribers.                    |
|                    | Subscriber                        | Search using partial names or wildcard (%). Select individual items or click <b>Select All</b> . |
| Drill-down support | No                                | •                                                                                                |

## 10.8.2 Example

Figure 10-16 Application Usage Pattern with Selected Subscribers report

#### Application Usage Pattern with Selected Subscriber

Reporting Period: 2017-07-29 01:00 EDT to 2017-07-29 12:59 EDT Granularity: Hourly Group/Partition: All Application: All Subscriber: Days of Week: All

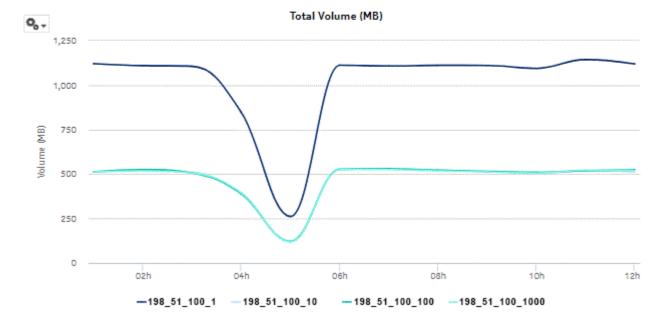

Download Volume (MB)

1,250

1,000

750

250

0 02h 04h 06h 08h 10h 12h

-198\_51\_100\_1 -198\_51\_100\_100 -198\_51\_100\_1000

Figure 10-17 Application Usage Pattern with Selected Subscribers - Download Volume

Figure 10-18 Application Usage Pattern with Selected Subscribers - Upload Volume

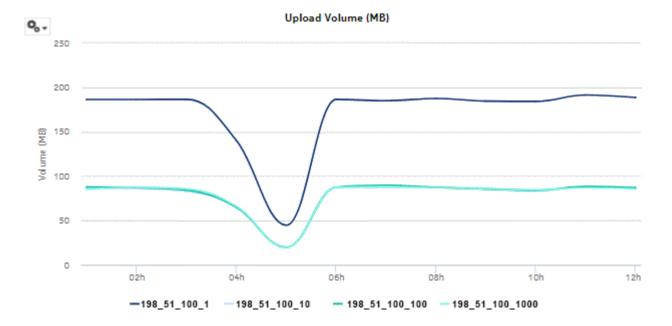

## 10.9 Subscriber Percentile vs Traffic Contribution report

#### 10.9.1 Subscriber Percentile vs Traffic Contribution report overview

The Subscriber Percentile vs Traffic Contribution report shows the subscriber traffic contribution to bandwidth consumption by percentile, the usage within each percentile, and the cumulative contribution to the overall total usage.

#### **Use cases**

Top subscribers—Use the report to identify and characterize the behavior of the subscribers that have the highest network usage; use in conjunction with the following reports to identify the top subscribers and establish fair use policies, targeted campaigns, or new services:

- · Top Subscribers by Application Usage
- Top Subscribers by Application Group Usage

#### Report characteristics

Table 10-9 Subscriber Percentile vs Traffic Contribution report characteristics

| Characteristic              | Value                                |                                                                     |
|-----------------------------|--------------------------------------|---------------------------------------------------------------------|
| Statistics type             | AA Accounting subscriber application |                                                                     |
| NSP Flow Collector required | No                                   |                                                                     |
| Report inputs               | Prompt                               | Notes                                                               |
|                             | End date                             | Calendar date or relative date (for example, two days ago) and time |
|                             | Granularity                          | Aggregation types:  None (raw data)  Hourly  Daily  Monthly         |
|                             | Report range                         | Length of time to be reported, in minutes, hours, days, or months   |
|                             | Group/Partition                      | Search using partial names or wildcard (%).                         |
|                             | Application Group                    | Search using partial names or wildcard (%).                         |
|                             | Application                          | Select individual items or click <b>Select All</b> .                |
|                             | Percentile Range                     | 5, 10, 20, or 25                                                    |
| Drill-down support          | No                                   |                                                                     |

## 10.9.2 Example

The following figures show report examples.

Figure 10-19 Subscriber Percentile vs Traffic Contribution report

#### Subscriber Percentile vs Traffic Contribution

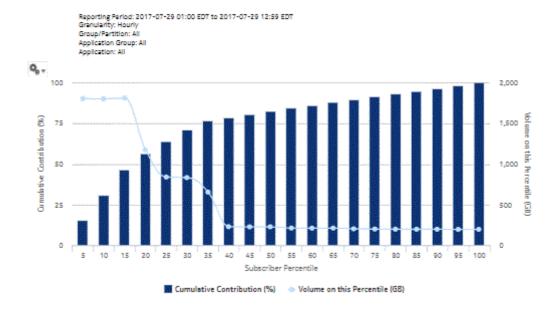

Figure 10-20 Subscriber Percentile vs Traffic Contribution report, continued

| Subscriber Percentile (%) | Volume on this Percentile (GB) | Cumulative Volume (GB) | Cumulative Contribution to<br>Overall Total (%) |
|---------------------------|--------------------------------|------------------------|-------------------------------------------------|
| 5                         | 1,805.79                       | 1,805.79               | 15.51%                                          |
| 10                        | 1,802.64                       | 3,608.43               | 31.00%                                          |
| 15                        | 1,812.14                       | 5,420.57               | 46.57%                                          |
| 20                        | 1,175.87                       | 6,596.44               | 56.67%                                          |
| 25                        | 840.79                         | 7,437.23               | 63.89%                                          |
| 30                        | 834.03                         | 8,271.26               | 71.06%                                          |
| 35                        | 655.49                         | 8,926.75               | 76.69%                                          |
| 40                        | 229.91                         | 9,156.66               | 78.66%                                          |
| 45                        | 227.70                         | 9,384.36               | 80.62%                                          |
| 50                        | 228.38                         | 9,612.74               | 82.58%                                          |
| 55                        | 212.53                         | 9,825.27               | 84.41%                                          |
| 60                        | 211.30                         | 10,036.57              | 86.22%                                          |
| 65                        | 212.07                         | 10,248.64              | 88.04%                                          |
| 70                        | 203.39                         | 10,452.03              | 89.79%                                          |
| 75                        | 200.52                         | 10,652.55              | 91.51%                                          |
| 80                        | 198.65                         | 10,851.20              | 93.22%                                          |
| 85                        | 197.85                         | 11,049.05              | 94.92%                                          |
| 90                        | 198.18                         | 11,247.23              | 96.62%                                          |
| 95                        | 196.29                         | 11,443.52              | 98.31%                                          |
| 100                       | 196.81                         | 11,640.33              | 100.00%                                         |

# 10.10 Top Application Groups with Selected Application Profiles report

## 10.10.1 Top Application Groups with Selected Application Profiles report overview

The Top Application Groups with Selected Application Profiles report shows the top specified number of application groups by usage for a specified application profile.

#### Use cases

Capacity planning—Use the report to examine traffic growth and identify usage patterns for planning future capacity requirements.

## Report characteristics

The following table lists the principal report characteristics.

Table 10-10 Top Application Groups with Selected Application Profiles report characteristics

| Characteristic              | Value                                                                                                    |                                                                                                  |  |
|-----------------------------|----------------------------------------------------------------------------------------------------|--------------------------------------------------------------------------------------------------|--|
| Statistics type             | AA Accounting subscriber aggregate  Note: Subscriber aggregation must be enabled in the associated AA accounting policy.                                                                                                    |                                                                                                  |  |
| NSP Flow Collector required | No                                                                                                    |                                                                                                  |  |
| Report inputs               | Prompt                                                                                                    | Notes                                                                                            |  |
|                             | End date                                                                                                    | Calendar date or relative date (for example, two days ago) and time                              |  |
|                             | Granularity                                                                                                    | Aggregation types:  None (raw data)  Hourly  Daily  Monthly                                      |  |
|                             | Report range                                                                                                    | Length of time to be reported, in minutes, hours, days, or months                                |  |
|                             | Application Profile                                                                                                    | Search using partial names or wildcard (%). Select individual items or click <b>Select All</b> . |  |
|                             | Rank                                                                                                    | Number of items to report                                                                        |  |
| Drill-down support          | Yes—Open Application Group Usage Pattern with Selected Application Profiles display a graph of the bandwidth consumption per selected appl group over time.  Note: Drilling down from the Others segment opens the Application Usage Patte Selected Application Profiles report for all application groups, not just the ones in Others category. Drilling down from other groups opens the report for the selected. |                                                                                                  |  |

# 10.10.2 Example

The following figures show report examples.

Figure 10-21 Top Application Groups with Selected Application Profiles report

## Top 10 Application Groups with Selected Application Profile

Reporting Period: 2017-07-29 EDT to 2017-08-02 EDT

Granularity: Daily Application Profile: All

Rank: 10

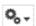

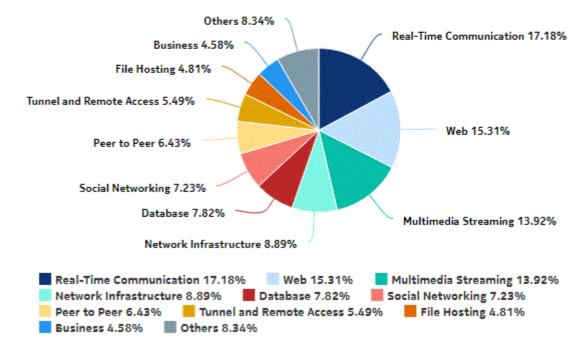

Figure 10-22 Top Application Groups with Selected Application Profiles - Total Volume

#### Top 10 Application Groups - Total Volume (GB)

|      | Top 10 Application Groups Subtotal | 2,910,740,710.06  | 99.98%                         |
|------|------------------------------------|-------------------|--------------------------------|
| 0    | Software Update                    | 65,912.46         | .00%                           |
| 9    | Social Networking                  | 79,522.47         | .009                           |
| 3    | Peer to Peer                       | 84,373.50         | .00%                           |
| 7    | Mail                               | 137,249.80        | .009                           |
| 5    | Real-Time Communication            | 143,602.70        | .009                           |
| 5    | Business                           | 317,326.83        | .019                           |
| 4    | Multimedia Streaming               | 511,239.16        | .029                           |
| 3    | Tunnel and Remote Access           | 747,733,792.86    | 25.699                         |
| 2    | File Hosting                       | 1,009,172,497.39  | 34,679                         |
| 1    | Web                                | 1,152,495,192.89  | 39.599                         |
| Rank | Application Group                  | Total Volume (GB) | % of All Application<br>Group: |

Figure 10-23 Top Application Groups with Selected Application Profiles - Download Volume

### Top 10 Application Groups - Download Volume (GB)

| Rank | Application Group                  | Download Volume (GB) | % of All Application |
|------|------------------------------------|----------------------|----------------------|
| 1    | Real-Time Communication            | 14,448.87            | 17.18%               |
| 2    | Web                                | 12,881.04            | 15.31%               |
| 3    | Multimedia Streaming               | 11,708.94            | 13.92%               |
| 4    | Network Infrastructure             | 7,479.90             | 8.89%                |
| 5    | Database                           | 6,578.50             | 7.82%                |
| 6    | Social Networking                  | 6,080.26             | 7.23%                |
| 7    | Peer to Peer                       | 5,408.94             | 6.43%                |
| 8    | Tunnel and Remote Access           | 4,619.03             | 5.49%                |
| 9    | File Hosting                       | 4,042.02             | 4.81%                |
| 10   | Business                           | 3,852.57             | 4.58%                |
|      | Top 10 Application Groups Subtotal | 77,100.07            | 91.66%               |

Figure 10-24 Top Application Groups with Selected Application Profiles - Upload Volume

Top 10 Application Groups - Upload Volume (GB)

| Rank | Application Group                  | Upload Volume (GB) | % of All Application |
|------|------------------------------------|--------------------|----------------------|
| 1    | Real-Time Communication            | 2,889.68           | 17.18%               |
| 2    | Web                                | 2,575.88           | 15.31%               |
| 3    | Multimedia Streaming               | 2,341.91           | 13.92%               |
| 4    | Network Infrastructure             | 1,495.78           | 8.89%                |
| 5    | Database                           | 1,315.53           | 7.82%                |
| 6    | Social Networking                  | 1,216.16           | 7.23%                |
| 7    | Peer to Peer                       | 1,082.00           | 5.43%                |
| 8    | Tunnel and Remote Access           | 923.80             | 5.49%                |
| 9    | File Hosting                       | 808.30             | 4.80%                |
| 10   | Business                           | 770.52             | 4.58%                |
|      | Top 10 Application Groups Subtotal | 15,419.56          | 91.65%               |

# 10.11 Top Application Groups with Selected Subscribers report

## 10.11.1 Top Application Groups with Selected Subscribers report overview

The Top Application Groups with Selected Subscriber report shows the top specified number of application groups by usage for the specified subscribers. ESM hosts appear in the subscriber list in the format *subscribername:MAC address*.

#### Use cases

Bill shock avoidance—Use the report to provide application usage information to a subscriber to satisfy concerns that may arise from quota exception notices.

Subscriber profiling—Use the report to determine the behavior of a specific set of subscribers.

#### Report characteristics

The following table lists the principal report characteristics.

Table 10-11 Top Application Groups with Selected Subscribers report characteristics

| Characteristic              | Value                                                                                                | Value                                                                                                    |  |  |
|-----------------------------|----------------------------------------------------------------------------------------------------|----------------------------------------------------------------------------------------------------|--|--|
| Statistics type             | AA Accounting subscriber app                                                                         | AA Accounting subscriber application group                                                                                                    |  |  |
| NSP Flow Collector required | No                                                                                                   |                                                                                                    |  |  |
| Report inputs               | Prompt                                                                                               | Notes                                                                                                    |  |  |
|                             | End date                                                                                             | Calendar date or relative date (for example, two days ago) and time                                                                                                    |  |  |
|                             | Granularity                                                                                          | Aggregation types:  None (raw data)  Hourly  Daily  Monthly                                                                                                    |  |  |
|                             | Report range                                                                                         | Length of time to be reported, in minutes, hours, days, or months                                                                                                    |  |  |
|                             | Subscriber Name (or Name Pattern)                                                                    | Enter a wildcard (%) in this field to populate the list of subscribers.                                                                                                    |  |  |
|                             | Subscriber                                                                                           | Search using partial names or wildcard (%). Select individual items or click <b>Select All</b> .                                                                                                    |  |  |
|                             | Rank                                                                                                 | Number of items to report                                                                                                    |  |  |
| Drill-down support          | graph of the bandwidth over time.  Note: Drilling down from the C Subscriber report for all applied. | D Usage Pattern with Selected Subscribers to display a consumption for the selected application group Others segment opens the Top Applications with Selected cation groups, not just the ones in the Others category. cation groups opens the report for the selected application |  |  |

## 10.11.2 Example

The following figures show a report example.

Figure 10-25 Top Application Groups with Selected Subscribers report

# Top 10 Application Groups with Selected Subscriber

Reporting Period: 2017-07-29 EDT to 2017-08-02 EDT

Granularity: Daily

Subscriber: 198\_18\_0\_1000:1fcec92093

Rank: 10

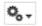

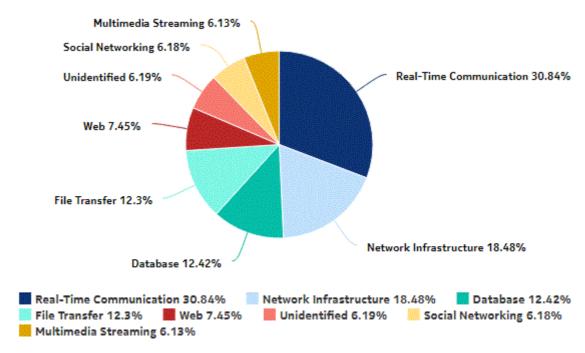

Figure 10-26 Top Application Groups with Selected Subscribers - Total Volume

### Top 10 Application Groups - Total Volume (GB)

| Rank | Application Group                  | Total Volume (GB) | % of All Application |
|------|------------------------------------|-------------------|----------------------|
| 1    | Real-Time Communication            | 3.47              | 30.84%               |
| 2    | Network Infrastructure             | 2.08              | 18.48%               |
| 3    | Database                           | 1.40              | 12.42%               |
| 4    | File Transfer                      | 1.38              | 12.30%               |
| 5    | Web                                | .84               | 7.45%                |
| 6    | Unidentified                       | .70               | 6.19%                |
| 7    | Social Networking                  | .70               | 5.18%                |
| 8    | Multimedia Streaming               | .69               | 6.13%                |
|      | Top 10 Application Groups Subtotal | 11.26             | 99.99%               |

Figure 10-27 Top Application Groups with Selected Subscribers - Download Volume

### Top 10 Application Groups - Download Volume (GB)

| Rank | Application Group                  | Download Volume (GB) | % of All Application |
|------|------------------------------------|----------------------|----------------------|
| 1    | Real-Time Communication            | 2.89                 | 30.849               |
| 2    | Network Infrastructure             | 1.73                 | 18.499               |
| 3    | Database                           | 1.16                 | 12.449               |
| 4    | File Transfer                      | 1.15                 | 12.299               |
| 5    | Web                                | .70                  | 7.469                |
| 6    | Unidentified                       | .58                  | 6.199                |
| 7    | Social Networking                  | .58                  | 6.189                |
| 8    | Multimedia Streaming               | .57                  | 6.119                |
|      | Top 10 Application Groups Subtotal | 9.36                 | 100.00%              |

Figure 10-28 Top Application Groups with Selected Subscribers - Upload Volume

Top 10 Application Groups - Upload Volume (GB)

| Rank | Application Group                  | Upload Volume (GB) | % of All Application |
|------|------------------------------------|--------------------|----------------------|
| 1    | Real-Time Communication            | .58                | 30.86%               |
| 2    | Network Infrastructure             | .35                | 18.48%               |
| 3    | File Transfer                      | .23                | 12.38%               |
| 4    | Database                           | .23                | 12.32%               |
| 5    | Web                                | .14                | 7.41%                |
| 5    | Multimedia Streaming               | .12                | 5.19%                |
| 7    | Social Networking                  | .12                | 5.19%                |
| 8    | Unidentified                       | .12                | 5.18%                |
|      | Top 10 Application Groups Subtotal | 1.89               | 100.01%              |

# 10.12 Top Application Profiles by Application Group Usage report

## 10.12.1 Top Application Profiles by Application Group Usage report overview

The Top Application Profiles by Application Group Usage report shows the top specified number of application profiles by usage for a specified application group.

#### Use cases

Capacity planning—Use the report to examine traffic growth and identify usage patterns for planning future capacity requirements.

## Report characteristics

The following table lists the principal report characteristics.

Table 10-12 Top Application Profiles by Application Group Usage report characteristics

| Characteristic              | Value                                      |
|-----------------------------|--------------------------------------------|
| Statistics type             | AA Accounting subscriber application group |
| NSP Flow Collector required | No                                         |

Table 10-12 Top Application Profiles by Application Group Usage report characteristics (continued)

| Characteristic     | Value                                                                       |                                                                                                    |
|--------------------|-----------------------------------------------------------------------------|----------------------------------------------------------------------------------------------------|
| Report inputs      | Prompt                                                                      | Notes                                                                                                    |
|                    | End date                                                                    | Calendar date or relative date (for example, two days ago) and time                                                                                                    |
|                    | Granularity                                                                 | Aggregation types:  None (raw data)  Hourly  Daily  Monthly                                                                                                    |
|                    | Report range                                                                | Length of time to be reported, in minutes, hours, days, or months                                                                                                    |
|                    | Group/Partition                                                             | Search using partial names or wildcard (%).                                                                                                    |
|                    | Application Group                                                           | Search using partial names or wildcard (%). Select individual items or click <b>Select All</b> .                                                                                                    |
|                    | Rank                                                                        | Number of items to report                                                                                                    |
| Drill-down support | graph of the top app  Note: Drilling down from t  Selected Application Prof | on Groups with Selected Application Profiles to display a lication groups for the selected application profile. the Others segment opens the Top Application Groups with iles report for all application profiles, not just the ones in the down from other applications opens the report for the selected |

# 10.12.2 Example

The following figures show report examples.

Figure 10-29 Top Application Profiles by Application Group Usage report

## Top 10 Application Profiles by Application Group Usage

Reporting Period: 2017-07-29 13:00 EDT to 2017-08-03 12:59 EDT

Granularity: Hourly Group/Partition: All Application Group: All Rank: 10

0, .

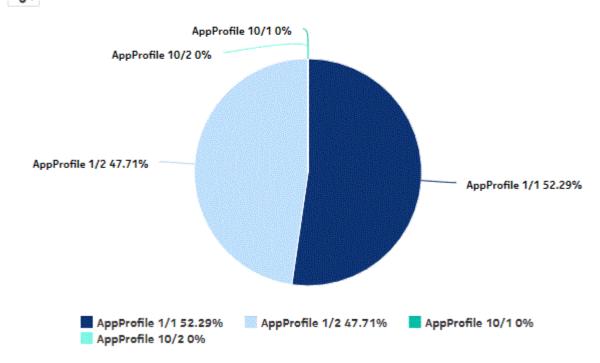

Figure 10-30 Top Application Profiles by Application Group Usage - Total Volume

### Top 10 Application Profiles - Total Volume (GB)

| Rank | Application Profile                  | Total Volume (GB) | % of All Application |
|------|--------------------------------------|-------------------|----------------------|
| 1    | AppProfile 1/1                       | 46,133.28         | 52.30%               |
| 2    | AppProfile 1/2                       | 42,084.17         | 47.70%               |
| 3    | AppProfile 10/1                      | .00               | .00%                 |
| 4    | AppProfile 10/2                      | .00               | .00%                 |
|      | Top 10 Application Profiles Subtotal | 88,217.45         | 100.00%              |

Figure 10-31 Top Application Profiles by Application Group Usage - Download Volume

## Top 10 Application Profiles - Download Volume (GB)

| Rank | Application Profile                  | Download Volume (GB) | % of All Application |
|------|--------------------------------------|----------------------|----------------------|
| 1    | AppProfile 1/1                       | 38,444.88            | 52.30%               |
| 2    | AppProfile 1/2                       | 35,070.08            | 47.70%               |
| 3    | AppProfile 10/1                      | .00                  | .00%                 |
| 4    | AppProfile 10/2                      | .00                  | .00%                 |
|      | Top 10 Application Profiles Subtotal | 73,514.96            | 100.00%              |

Figure 10-32 Top Application Profiles by Application Group Usage - Upload Volume

#### Top 10 Application Profiles - Upload Volume (GB)

| Rank | Application Profile                  | Upload Volume (GB) | % of All Application |
|------|--------------------------------------|--------------------|----------------------|
| 1    | AppProfile 1/1                       | 7,688.41           | 52.29%               |
| 2    | AppProfile 1/2                       | 7,014.09           | 47.71%               |
| 3    | AppProfile 10/1                      | .00                | .00%                 |
| 4    | AppProfile 10/2                      | .00                | .00%                 |
|      | Top 10 Application Profiles Subtotal | 14,702.50          | 100.00%              |

# 10.13 Top Application Profiles by Application Usage report

## 10.13.1 Top Application Profiles by Application Usage report overview

The Top Application Profiles by Application Usage report shows the top specified number of application profiles by usage for a specified application.

#### Use cases

Capacity planning—Use the report to examine traffic growth and identify usage patterns for planning future capacity requirements.

#### Report characteristics

The following table lists the principal report characteristics.

Table 10-13 Top Application Profiles by Application Usage report characteristics

| Characteristic              | Value                                                                                   |                                                                                                    |  |
|-----------------------------|-----------------------------------------------------------------------------------------|----------------------------------------------------------------------------------------------------|--|
| Statistics type             | AA Accounting subscriber application                                                    |                                                                                                    |  |
| NSP Flow Collector required | No                                                                                      |                                                                                                    |  |
| Report inputs               | Prompt                                                                                  | Notes                                                                                                    |  |
|                             | End date                                                                                | Calendar date or relative date (for example, two days ago) and time                                                                                                    |  |
|                             | Granularity                                                                             | Aggregation types:                                                                                                    |  |
|                             |                                                                                         | None (raw data)                                                                                                    |  |
|                             |                                                                                         | Hourly                                                                                                    |  |
|                             |                                                                                         | • Daily                                                                                                    |  |
|                             |                                                                                         | Monthly                                                                                                    |  |
|                             | Report range                                                                            | Length of time to be reported, in minutes, hours, days, or months                                                                                                    |  |
|                             | Group/Partition                                                                         | Search using partial names or wildcard (%).                                                                                                    |  |
|                             | Application                                                                             | Search using partial names or wildcard (%). Select individual items or click <b>Select All</b> .                                                                                                    |  |
|                             | Rank                                                                                    | Number of items to report                                                                                                    |  |
| Drill-down support          | the top applications for Note: Drilling down from the 0 Application Profiles report for | with Selected Application Profiles to display a graph of the selected application profile.  Others segment opens the Top Applications with Selected all application profiles, not just the ones in the Others other applications opens the report for the selected |  |

## 10.13.2 Example

The following figure shows a report example.

Figure 10-33 Top Application Profiles by Application Usage report

## Top 10 Application Profiles by Application Usage

Reporting Period: 2017-07-29 14:00 EDT to 2017-08-03 13:23 EDT

Granularity: Raw Collection Interval

Group/Partition: All Application: All Rank: 10

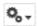

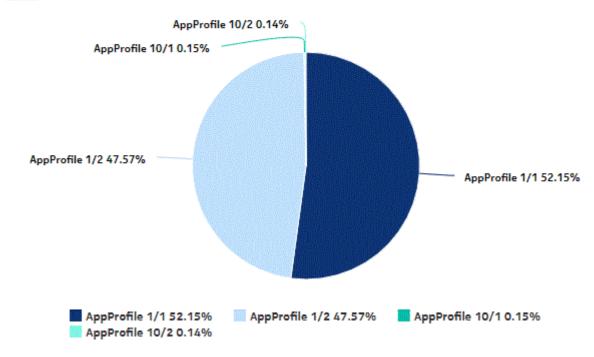

Figure 10-34 Top Application Profiles by Application Usage - Total Volume

### Top 10 Application Profiles - Total Volume (GB)

| Rank | Application Profile                  | Total Volume (GB) | % of All Application |
|------|--------------------------------------|-------------------|----------------------|
| 1    | AppProfile 1/1                       | 46,707.50         | 52.15%               |
| 2    | AppProfile 1/2                       | 42,603.97         | 47.57%               |
| 3    | AppProfile 10/1                      | 129.98            | .14%                 |
| 4    | AppProfile 10/2                      | 124.92            | .14%                 |
|      | Top 10 Application Profiles Subtotal | 89,566.37         | 100.00%              |

Figure 10-35 Top Application Profiles by Application Usage - Download Volume

## Top 10 Application Profiles - Download Volume (GB)

| Rank | Application Profile                  | Download Volume (GB) | % of All Application |
|------|--------------------------------------|----------------------|----------------------|
| 1    | AppProfile 1/1                       | 38,923.38            | 52.15%               |
| 2    | AppProfile 1/2                       | 35,503.25            | 47.57%               |
| 3    | AppProfile 10/1                      | 108.30               | .14%                 |
| 4    | AppProfile 10/2                      | 104.10               | .14%                 |
|      | Top 10 Application Profiles Subtotal | 74,639.03            | 100.00%              |

Figure 10-36 Top Application Profiles by Application Usage - Upload Volume

## Top 10 Application Profiles - Upload Volume (GB)

| Rank | Application Profile                  | Upload Volume (GB) | % of All Application |
|------|--------------------------------------|--------------------|----------------------|
| 1    | AppProfile 1/1                       | 7,784.12           | 52.15%               |
| 2    | AppProfile 1/2                       | 7,100.72           | 47.57%               |
| 3    | AppProfile 10/1                      | 21.68              | .14%                 |
| 4    | AppProfile 10/2                      | 20.81              | .14%                 |
|      | Top 10 Application Profiles Subtotal | 14,927.33          | 100.00%              |

# 10.14 Top Applications with Selected Application Profiles report

## 10.14.1 Top Applications with Selected Application Profiles report overview

The Top Applications with Selected Application Profiles report shows the top specified number of applications by usage for a specified application Profiles.

#### Use cases

Capacity planning—Use the report to examine traffic growth and identify usage patterns for planning future capacity requirements.

### Report characteristics

The following table lists the principal report characteristics.

Table 10-14 Top Applications with Selected Application Profiles report characteristics

| Characteristic              | Value                                                                                                    |                                                                                                    |
|-----------------------------|----------------------------------------------------------------------------------------------------|----------------------------------------------------------------------------------------------------|
| Statistics type             | AA Accounting subscriber aggregate  Note: Subscriber aggregation must be enabled in the associated AA accounting policy. |                                                                                                    |
| NSP Flow Collector required | No                                                                                                    |                                                                                                    |
| Report inputs               | Prompt                                                                                                    | Notes                                                                                                    |
|                             | End date                                                                                                    | Calendar date or relative date (for example, two days ago) and time                                                                                                    |
|                             | Granularity                                                                                                    | Aggregation types:  None (raw data)  Hourly  Daily  Monthly                                                                                                    |
|                             | Report range                                                                                                    | Length of time to be reported, in minutes, hours, days, or months                                                                                                    |
|                             | Application Profile                                                                                                    | Search using partial names or wildcard (%). Select individual items or click <b>Select All</b> .                                                                                                    |
|                             | Rank                                                                                                    | Number of items to report                                                                                                    |
| Drill-down support          | of the bandwidth consu-<br>Note: Drilling down from the<br>Selected Subscriber report for                                | pe Pattern with Selected Subscribers to display a graph imption for the selected application over time.  Others segment opens the Application Usage Pattern with or all applications, not just the ones in the Others category. ications opens the report for the selected application. |

## 10.14.2 Example

The following figure shows a report example.

Figure 10-37 Top Applications with Selected Application Profiles report

## Top 10 Applications with Selected Application Profile

Reporting Period: 2017-07-29 EDT to 2017-08-02 EDT

Granularity: Daily Application Profile: All

Rank: 10

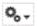

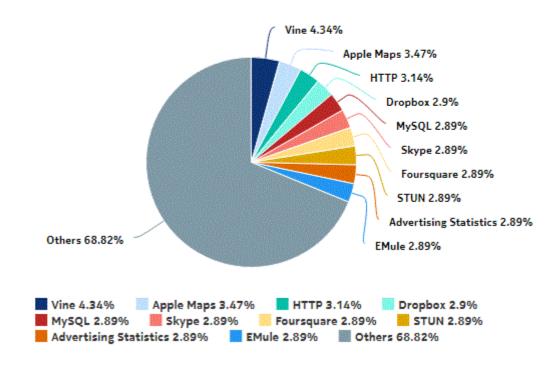

3HE-18966-AAAC-TQZZA

Figure 10-38 Top Applications with Selected Application Profiles - Total Volume

## Top 10 Applications - Total Volume (GB)

| Rank | Application                  | Total Volume (GB) | % of All Applications |
|------|------------------------------|-------------------|-----------------------|
| 1    | Vine                         | 4,376.41          | 4.34%                 |
| 2    | Apple Maps                   | 3,497.75          | 3.47%                 |
| 3    | НТТР                         | 3,169.48          | 3.14%                 |
| 4    | Dropbox                      | 2,922.78          | 2.90%                 |
| 5    | MySQL                        | 2,921.39          | 2.89%                 |
| 6    | Skype                        | 2,920.25          | 2.89%                 |
| 7    | Foursquare                   | 2,920.00          | 2.89%                 |
| 8    | STUN                         | 2,916.47          | 2.89%                 |
| 9    | Advertising Statistics       | 2,915.48          | 2.89%                 |
| 10   | EMule                        | 2,915.30          | 2.89%                 |
|      | Top 10 Applications Subtotal | 31,475.31         | 31.19%                |

Figure 10-39 Top Applications with Selected Application Profiles - Download Volume

### Top 10 Applications - Download Volume (GB)

| Rank | Application                  | Download Volume (GB) | % of All Applications |
|------|------------------------------|----------------------|-----------------------|
| 1    | Vine                         | 3,646.99             | 4.34%                 |
| 2    | Apple Maps                   | 2,914.86             | 3.47%                 |
| 3    | НТТР                         | 2,641.21             | 3.14%                 |
| 4    | Dropbox                      | 2,435.74             | 2.90%                 |
| 5    | MySQL                        | 2,434.55             | 2.89%                 |
| 6    | Skype                        | 2,433.63             | 2.89%                 |
| 7    | Foursquare                   | 2,433.26             | 2.89%                 |
| 8    | STUN                         | 2,430.41             | 2.89%                 |
| 9    | Advertising Statistics       | 2,429.63             | 2.89%                 |
| 10   | EMule                        | 2,429.33             | 2.89%                 |
|      | Top 10 Applications Subtotal | 26,229.61            | 31.19%                |

Figure 10-40 Top Applications with Selected Application Profiles - Upload Volume

#### Top 10 Applications - Upload Volume (GB)

| Rank | Application                  | Upload Volume (GB) | % of All Applications |
|------|------------------------------|--------------------|-----------------------|
| 1    | Vine                         | 729.42             | 4.34%                 |
| 2    | Apple Maps                   | 582.89             | 3.46%                 |
| 3    | НТТР                         | 528.27             | 3.14%                 |
| 4    | Dropbox                      | 487.04             | 2.90%                 |
| 5    | MySQL                        | 485.84             | 2.89%                 |
| 6    | Foursquare                   | 486.74             | 2.89%                 |
| 7    | Skype                        | 486.62             | 2.89%                 |
| 8    | STUN                         | 486.07             | 2.89%                 |
| 9    | EMule                        | 485.97             | 2.89%                 |
| 10   | Advertising Statistics       | 485.85             | 2.89%                 |
|      | Top 10 Applications Subtotal | 5,245.71           | 31.18%                |

# 10.15 Top Applications with Selected Subscribers report

## 10.15.1 Top Applications with Selected Subscribers report overview

The Top Applications with Selected Subscribers report shows the top specified number of applications by usage for the specified subscribers. ESM hosts appear in the subscriber list in the format *subscribername:MAC address*.

#### Use cases

Bill shock avoidance—Use the report to provide application usage information to a subscriber to satisfy concerns that may arise from quota exception notices.

Subscriber profiling—Use the report to determine the behavior of a specific set of subscribers.

#### Report characteristics

The following table lists the principal report characteristics.

Table 10-15 Top Applications with Selected Subscribers report characteristics

| Characteristic                                                                                                    | Value                                |                                                                                                    |  |
|----------------------------------------------------------------------------------------------------|--------------------------------------|----------------------------------------------------------------------------------------------------|--|
| Statistics type                                                                                                    | AA Accounting subscriber app         | olication                                                                                                    |  |
| NSP Flow Collector required                                                                                                    | No                                   |                                                                                                    |  |
| Selectable metrics or counters                                                                                                    |                                      |                                                                                                    |  |
| Aggregation types                                                                                                    | None (raw data) Hourly Daily Monthly |                                                                                                    |  |
| Report inputs                                                                                                    | Prompt                               | Notes                                                                                                    |  |
|                                                                                                    | End date                             | Calendar date or relative date (for example, two days ago) and time                                                  |  |
|                                                                                                    | Granularity                          | Aggregation types:  None (raw data)  Hourly  Daily  Monthly                                                          |  |
|                                                                                                    | Report range                         | Length of time to be reported, in minutes, hours, days, or months                                                    |  |
|                                                                                                    | Subscriber Name (or Name Pattern)    | Enter a wildcard (%) in this field to populate the list of subscribers.                                              |  |
|                                                                                                    | Subscriber                           | Search using partial names or wildcard (%). Select individual items or click <b>Select All</b> .                     |  |
|                                                                                                    | Rank                                 | Number of items to report                                                                                            |  |
| Prill-down support  Yes—Open Application Usage Pattern with Selected Application Profiles to graph of the bandwidth consumption for the selected application.  Note: Drilling down from the Others segment opens the Application Usage Pattern with Selected Application Profiles report for all applications, not just the ones in the category. Drilling down from other applications opens the report for the selected application. |                                      | Others segment opens the Application Usage Pattern with report for all applications, not just the ones in the Others |  |

## 10.15.2 Example

The following figures show a report example.

Figure 10-41 Top Applications with Selected Subscribers report

## Top 10 Applications with Selected Subscriber

Reporting Period: 2017-07-29 EDT to 2017-08-02 EDT

Granularity: Daily

Subscriber: 198\_51\_100\_1, 198\_51\_100\_10, 198\_51\_100\_100, 198\_51\_100\_1000, 198\_51\_100\_1000:111f7c91d6

Rank: 10

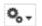

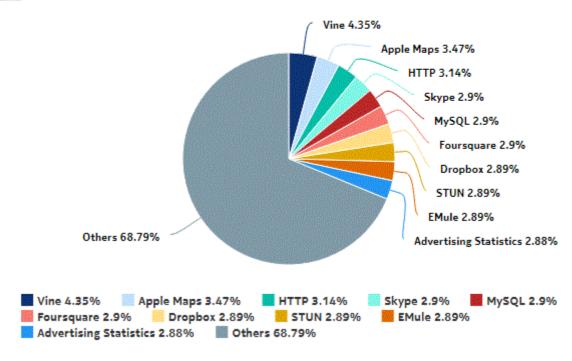

Figure 10-42 Top Applications with Selected Subscribers - Total Volume

### Top 10 Applications - Total Volume (GB)

| Rank | Application                  | Total Volume (GB) | % of All Applications |
|------|------------------------------|-------------------|-----------------------|
| 1    | Vine                         | 10.81             | 4.35%                 |
| 2    | Apple Maps                   | 8.62              | 3.47%                 |
| 3    | НТТР                         | 7.81              | 3.14%                 |
| 4    | Skype                        | 7.22              | 2.90%                 |
| 5    | MySQL                        | 7.21              | 2.90%                 |
| 5    | Foursquare                   | 7.20              | 2.90%                 |
| 7    | Dropbox                      | 7.20              | 2.89%                 |
| 8    | STUN                         | 7.19              | 2.89%                 |
| 9    | EMule                        | 7.18              | 2.89%                 |
| 10   | Advertising Statistics       | 7.17              | 2.88%                 |
|      | Top 10 Applications Subtotal | 77.61             | 31.21%                |

Figure 10-43 Top Applications with Selected Subscribers - Download Volume

### Top 10 Applications - Download Volume (GB)

| Rank | Application                  | Download Volume (GB) | % of All Applications |
|------|------------------------------|----------------------|-----------------------|
| 1    | Vine                         | 9.01                 | 4.35%                 |
| 2    | Apple Maps                   | 7.19                 | 3.47%                 |
| 3    | НТТР                         | 6.51                 | 3.14%                 |
| 4    | Skype                        | 6.02                 | 2.91%                 |
| 5    | MySQL                        | 6.01                 | 2.90%                 |
| 5    | Foursquare                   | 6.00                 | 2.90%                 |
| 7    | Dropbox                      | 6.00                 | 2.89%                 |
| 3    | EMule                        | 5.99                 | 2.89%                 |
| 9    | STUN                         | 5.99                 | 2.89%                 |
| 10   | Advertising Statistics       | 5.97                 | 2.88%                 |
|      | Top 10 Applications Subtotal | 64.69                | 31.22%                |

Figure 10-44 Top Applications with Selected Subscribers - Upload Volume

#### Top 10 Applications - Upload Volume (GB)

| Rank | Application                  | Upload Volume (GB) | % of All Application |
|------|------------------------------|--------------------|----------------------|
| 1    | Vine                         | 1.80               | 4.35%                |
| 2    | Apple Maps                   | 1.43               | 3.46%                |
| 3    | НТТР                         | 1.30               | 3.14%                |
| 4    | MySQL                        | 1.20               | 2.90%                |
| 5    | STUN                         | 1.20               | 2.90%                |
| 6    | Dropbox                      | 1.20               | 2.90%                |
| 7    | Advertising Statistics       | 1.20               | 2.90%                |
| 8    | Skype                        | 1.20               | 2.89%                |
| 9    | Foursquare                   | 1.20               | 2.89%                |
| 10   | EMule                        | 1.19               | 2.88%                |
|      | Top 10 Applications Subtotal | 12.92              | 31.21%               |

# 10.16 Top Applications with Selected Subscribers for Home Devices report

# 10.16.1 Top Applications with Selected Subscribers for Home Devices report overview

The Top Applications with Selected Subscribers for Home Devices report shows:

- the top specified number of UE devices in the home based on the total volume, sorted by volume in descending order
- the top specified number of application groups in the home based on the total volume, sorted by volume in descending order
- the top specified number of applications by usage for the specified subscribers for home devices, on a per-device basis

ESM-MAC hosts appear in the subscriber list in the format subscribername: MAC address

#### Use cases

Bill shock avoidance—Use the report to provide application usage information to a subscriber to satisfy concerns that may arise from quota exception notices.

Subscriber profiling—Use the report to determine the behavior of a specific set of subscribers.

## Report characteristics

The following table lists the principal report characteristics.

Table 10-16 Top Applications with Selected Subscribers for Home Devices report characteristics

| Characteristic                 | Value                                |                                                                                                    |  |  |  |  |
|--------------------------------|--------------------------------------|----------------------------------------------------------------------------------------------------|--|--|--|--|
| Statistics type                | AA Cflowd Volume                     |                                                                                                    |  |  |  |  |
| NSP Flow Collector required    | Yes                                  | Yes                                                                                                    |  |  |  |  |
| Selectable metrics or counters | _                                    |                                                                                                    |  |  |  |  |
| Aggregation types              | None (raw data) Hourly Daily Monthly |                                                                                                    |  |  |  |  |
| Report inputs                  | Prompt                               | Notes                                                                                                    |  |  |  |  |
|                                | End date                             | Calendar date or relative date (for example, two days ago) and time                                                                     |  |  |  |  |
|                                | Granularity                          | Aggregation types:  None (raw data)  Hourly  Daily  Monthly                                                                             |  |  |  |  |
|                                | Report range                         | Length of time to be reported, in minutes, hours, days, or months                                                                       |  |  |  |  |
|                                | Subscriber Name (or Name Pattern)    | Enter a wildcard (%) in this field to populate the list of subscribers.                                                                 |  |  |  |  |
|                                | Rank                                 | Number of applications to report                                                                                                    |  |  |  |  |
|                                | Max. no. of devices to report on     | Enter the maximum number of devices to include in the report.                                                                           |  |  |  |  |
|                                | Logo Resource ID                     | Enter the resource ID for the logo image uploaded to the Images folder, if any. If no logo ID is provided, the logo area will be blank. |  |  |  |  |
|                                | Logo Position                        | Choose Left, Middle or Right. The logo will be placed on the left of the first page of the report for both the left and middle options. |  |  |  |  |
| Drill-down support             | No                                   |                                                                                                    |  |  |  |  |

## 10.16.2 Example

The following figure shows a report example.

Figure 10-45 Top Applications with Selected Subscribers for Home Devices report – Top UE devices in the home based on the total volume

## Top 10 Devices and Application Groups for Sub\_192.168.111.1%

Reporting Period: 2019-06-05 EDT to 2019-06-09 EDT Granularity: Daily

## Top 10 Devices

| Rank | Device                               | Total Volume (MB) | Download<br>Volume (MB) | Upload Volume<br>(MB) |       |
|------|--------------------------------------|-------------------|-------------------------|-----------------------|-------|
| 1    | Sub_192.168.111.19-<br>0000000000001 | 1,564.47          | 813.41                  | 751.06                | 6.369 |
| 2    | Sub_192.168.111.13-<br>0000000000002 | 1,496.42          | 771.42                  | 725.00                | 6.089 |
| 3    | Sub_192.168.111.19-<br>0000000000002 | 1,483.91          | 768.18                  | 715.73                | 6.039 |
| 4    | Sub_192.168.111.13-<br>0000000000001 | 1,373.76          | 713.87                  | 659.90                | 5.589 |
| 5    | Sub_192.168.111.1-<br>0000000000002  | 1,373.44          | 713.42                  | 660.02                | 5.589 |
| 6    | Sub_192.168.111.14-<br>0000000000002 | 1,342.62          | 690.28                  | 652.34                | 5.469 |
| 7    | Sub_192.168.111.16-<br>0000000000001 | 1,327.41          | 683.97                  | 643.44                | 5.409 |
| 8    | Sub_192.168.111.12-<br>0000000000002 | 1,306.14          | 679.35                  | 626.79                | 5.319 |
| 9    | Sub_192.168.111.17-<br>0000000000002 | 1,287.83          | 665.77                  | 622.06                | 5.249 |
| 10   | Sub_192.168.111.10-<br>0000000000002 | 1,224.83          | 637.31                  | 587.53                | 4.989 |

Figure 10-46 Top Applications with Selected Subscribers for Home Devices report – Top applications groups in the home based on the total volume

# Top 10 Application Groups

| Rank | Application Group                    | Total Volume (GB) | Download<br>Volume (GB) | Upload Volume<br>(MB) | Total Volume<br>% |
|------|--------------------------------------|-------------------|-------------------------|-----------------------|-------------------|
| 1    | Gaming                               | 8.13              | 4.06                    | 4,168.65              | 33.86%            |
| 2    | Web                                  | 4.18              | 2.09                    | 2,140.31              | 17.43%            |
| 3    | File Hosting                         | 3.08              | 1.54                    | 1,576.01              | 12.82%            |
| 4    | Business                             | 1.46              | .73                     | 748.42                | 6.09%             |
| 5    | Social Networking                    | 1.36              | .68                     | 700.63                | 5.67%             |
| 6    | Real-Time<br>Communication           | 1.05              | .95                     | 102.31                | 4.38%             |
| 7    | Multimedia Streaming                 | .97               | .49                     | 494.70                | 4.05%             |
| 8    | File Transfer                        | .97               | .48                     | 499.25                | 4.04%             |
| 9    | Software Update                      | .87               | .44                     | 445.27                | 3.64%             |
| 10   | Mail                                 | .86               | .43                     | 441.00                | 3.60%             |
|      | Top Application<br>Groups - Subtotal | 22.95             | 11.89                   | 11,316.56             | 95.58%            |

Figure 10-47 Top Applications with Selected Subscribers for Home Devices report – Top applications by usage for specified subscribers per device

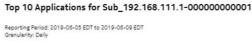

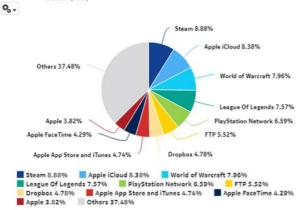

| Rank | Application                   | Total Volume (MB) | Download<br>Volume (MB) | Upload<br>Volume (MB) | Total<br>Volume 9 |
|------|-------------------------------|-------------------|-------------------------|-----------------------|-------------------|
| 1    | Steam                         | 73.84             | 36.28                   | 37.56                 | 8.889             |
| 2    | Apple iCloud                  | 69.68             | 34.93                   | 34.75                 | 8.389             |
| 3    | World of Warcraft             | 66.17             | 31.69                   | 34.48                 | 7.969             |
| 4    | League Of Legends             | 62.97             | 31.51                   | 31.46                 | 7.579             |
| 5    | PlayStation<br>Network        | 54.78             | 27.07                   | 27.71                 | 6.599             |
| 6    | FTP                           | 45.88             | 22.77                   | 23.11                 | 5.529             |
| 7    | Dropbox                       | 39.72             | 19.74                   | 19.98                 | 4.789             |
| 8    | Apple App Store<br>and iTunes | 39.42             | 19.88                   | 19.54                 | 4.749             |
| 9    | Apple FaceTime                | 35.67             | 32.30                   | 3.37                  | 4.299             |
| 10   | Apple                         | 31.75             | 16.50                   | 15.25                 | 3.829             |
|      | Top 10<br>Applications        | 519.88            | 272.67                  | 247.21                | 62.53%            |

## 10.17 Top Subscribers by Application Group Usage report

## 10.17.1 Top Subscribers by Application Group Usage report overview

The Top Subscribers by Application Group Usage report shows the top specified number of subscribers that use the specified application groups.

#### Use cases

Subscriber profiling—Use the report to determine the behavior of a specific set of subscribers.

Top subscribers—Use the report to identify and characterize the behavior of the subscribers that have the highest network usage.

#### Report characteristics

The following table lists the principal report characteristics.

Table 10-17 Top Subscribers by Application Group Usage report characteristics

| Characteristic                 | Value                                      |
|--------------------------------|--------------------------------------------|
| Statistics type                | AA Accounting subscriber application group |
| NSP Flow Collector required    | No                                         |
| Selectable metrics or counters | -                                          |

Table 10-17 Top Subscribers by Application Group Usage report characteristics (continued)

| Characteristic     | Value                                                                                                    |                                                                                                  |
|--------------------|----------------------------------------------------------------------------------------------------|--------------------------------------------------------------------------------------------------|
| Aggregation types  | None (raw data)<br>Hourly<br>Daily<br>Monthly                                                                                          |                                                                                                  |
| Report inputs      | Prompt                                                                                                    | Notes                                                                                            |
|                    | End date                                                                                                    | Calendar date or relative date (for example, two days ago) and time                              |
|                    | Granularity                                                                                                    | Aggregation types:  • None (raw data)  • Hourly  • Daily  • Monthly                              |
|                    | Report range                                                                                                    | Length of time to be reported, in minutes, hours, days, or months                                |
|                    | Application Group                                                                                                    | Search using partial names or wildcard (%). Select individual items or click <b>Select All</b> . |
|                    | Rank                                                                                                    | Number of items to report                                                                        |
| Drill-down support | Yes—Open Top Application Groups with Selected Subscriber to display a graph of the top application groups for the selected subscriber. |                                                                                                  |

## 10.17.2 Example

The following figures show report examples.

Figure 10-48 Top Subscribers by Application Group Usage report

## Top 10 Subscribers by Application Group Usage

Reporting Period: 2017-07-29 EDT to 2017-08-02 EDT Granularity: Daily Application Group: All Rank: 10

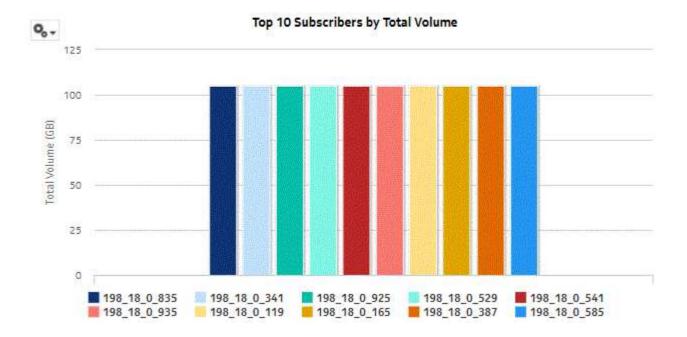

Figure 10-49 Top Subscribers by Application Group Usage - Total Volume

### Top 10 Subscribers - Total Volume (GB)

| Rank | Subscriber                  | Total Volume (GB) | % of All Subscribers |
|------|-----------------------------|-------------------|----------------------|
| 1    | 198_51_100_835              | 104.86            | .10%                 |
| 2    | 198_51_100_341              | 104.84            | .10%                 |
| 3    | 198_51_100_925              | 104.84            | .10%                 |
| 4    | 198_51_100_529              | 104.83            | .10%                 |
| 5    | 198_51_100_541              | 104.83            | .10%                 |
| 6    | 198_51_100_935              | 104.82            | .10%                 |
| 7    | 198_51_100_119              | 104.81            | .10%                 |
| 8    | 198_51_100_165              | 104.80            | .10%                 |
| 9    | 198_51_100_387              | 104.80            | .10%                 |
| 10   | 198_51_100_585              | 104.80            | .10%                 |
|      | Top 10 Subscribers Subtotal | 1,048.23          | 1.04%                |

Figure 10-50 Top Subscribers by Application Group Usage - Download Volume

## Top 10 Subscribers - Download Volume (GB)

| Rank | Subscriber                  | Download Volume (GB) | % of All Subscribers |
|------|-----------------------------|----------------------|----------------------|
| 1    | 198_51_100_835              | 87.41                | .10%                 |
| 2    | 198_51_100_341              | 87.39                | .10%                 |
| 3    | 198_51_100_925              | 87.39                | .10%                 |
| 4    | 198_51_100_529              | 87.38                | .10%                 |
| 5    | 198_51_100_935              | 87.38                | .10%                 |
| 6    | 198_51_100_119              | 87.37                | .10%                 |
| 7    | 198_51_100_731              | 87.37                | .10%                 |
| 8    | 198_51_100_165              | 87.36                | .10%                 |
| 9    | 198_51_100_523              | 87.36                | .10%                 |
| 10   | 198_51_100_541              | 87.36                | .10%                 |
|      | Top 10 Subscribers Subtotal | 873.77               | 1.04%                |

Figure 10-51 Top Subscribers by Application Group Usage - Upload Volume

Top 10 Subscribers - Upload Volume (GB)

| Rank | Subscriber                  | Upload Volume (GB) | % of All Subscribers |
|------|-----------------------------|--------------------|----------------------|
| 1    | 198_51_100_131              | 17.47              | .10%                 |
| 2    | 198_51_100_155              | 17.47              | .10%                 |
| 3    | 198_51_100_201              | 17.47              | .10%                 |
| 4    | 198_51_100_247              | 17.47              | .10%                 |
| 5    | 198_51_100_25               | 17.47              | .10%                 |
| 6    | 198_51_100_255              | 17.47              | .10%                 |
| 7    | 198_51_100_273              | 17.47              | .10%                 |
| 8    | 198_51_100_33               | 17.47              | .10%                 |
| 9    | 198_51_100_363              | 17.47              | .10%                 |
| 10   | 198_51_100_379              | 17.47              | .10%                 |
|      | Top 10 Subscribers Subtotal | 174.70             | 1.04%                |

# 10.18 Top Subscribers by Application Usage report

## 10.18.1 Top Subscribers by Application Usage report overview

The Top Subscribers by Application Usage report shows the top specified number of subscribers that use the specified applications.

#### Use cases

Subscriber profiling—Use the report to determine the behavior of a specific set of subscribers.

Top subscribers—Use the report to identify and characterize the behavior of the subscribers that have the highest network usage.

## Report characteristics

The following table lists the principal report characteristics.

Table 10-18 Top Subscribers by Application Usage report characteristics

| Characteristic  | Value                                |
|-----------------|--------------------------------------|
| Statistics type | AA Accounting subscriber application |

Table 10-18 Top Subscribers by Application Usage report characteristics (continued)

| Characteristic                 | Value                                                                                                    |                                                                                                  |
|--------------------------------|----------------------------------------------------------------------------------------------------|--------------------------------------------------------------------------------------------------|
| NSP Flow Collector required    | No                                                                                                    |                                                                                                  |
| Selectable metrics or counters |                                                                                                    |                                                                                                  |
| Aggregation types              | None (raw data) Hourly Daily Monthly                                                                                       |                                                                                                  |
| Report inputs                  | Prompt                                                                                                    | Notes                                                                                            |
|                                | End date                                                                                                    | Calendar date or relative date (for example, two days ago) and time                              |
|                                | Granularity                                                                                                    | Aggregation types:  None (raw data)  Hourly  Daily  Monthly                                      |
|                                | Report range                                                                                                    | Length of time to be reported, in minutes, hours, days, or months                                |
|                                | Application                                                                                                    | Search using partial names or wildcard (%). Select individual items or click <b>Select All</b> . |
|                                | Rank                                                                                                    | Number of items to report                                                                        |
| Drill-down support             | Yes—Open Top Applications with Selected Subscriber to display a graph of the top applications for the selected subscriber. |                                                                                                  |

## 10.18.2 Example

The following figures show report examples.

Figure 10-52 Top Subscribers by Application Usage report

# Top 10 Subscribers by Application Usage

Reporting Period: 2017-07-29 EDT to 2017-08-02 EDT Granularity: Daily Application: All Rank: 10

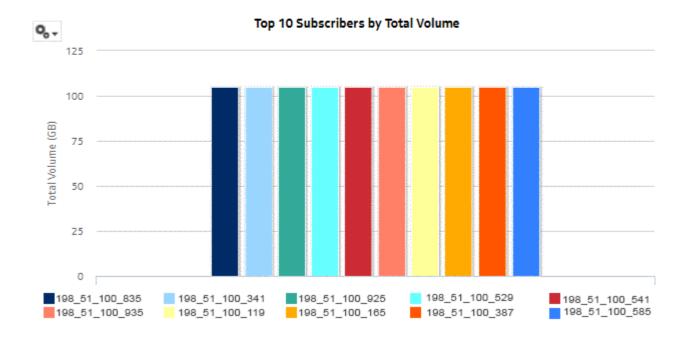

Figure 10-53 Top Subscribers by Application Usage - Total Volume

## Top 10 Subscribers - Total Volume (GB)

| Rank | Subscriber                  | Total Volume (GB) | % of All Subscribers |
|------|-----------------------------|-------------------|----------------------|
| 1    | 198_51_100_835              | 104.86            | .10%                 |
| 2    | 198_51_100_341              | 104.84            | .10%                 |
| 3    | 198_51_100_925              | 104.84            | .10%                 |
| 4    | 198_51_100_529              | 104.83            | .10%                 |
| 5    | 198_51_100_541              | 104.83            | .10%                 |
| 6    | 198_51_100_935              | 104.82            | .10%                 |
| 7    | 198_51_100_119              | 104.81            | .10%                 |
| 8    | 198_51_100_165              | 104.80            | .10%                 |
| 9    | 198_51_100_387              | 104.80            | .10%                 |
| 10   | 198_51_100_585              | 104.80            | .10%                 |
|      | Top 10 Subscribers Subtotal | 1,048.23          | 1.04%                |

Figure 10-54 Top Subscribers by Application Usage - Download Volume

## Top 10 Subscribers - Download Volume (GB)

| Rank | Subscriber        |                | Download Volume (GB) | % of All Subscribers |
|------|-------------------|----------------|----------------------|----------------------|
| 1    | 198_18_0_835      | 198_51_100_835 | 87.41                | .10%                 |
| 2    | 198_18_0_341      | 198_51_100_341 | 87.39                | .10%                 |
| 3    | 198_18_0_925      | 198_51_100_925 | 87.39                | .10%                 |
| 4    | 198_18_0_529      | 198_51_100_529 | 87.38                | .10%                 |
| 5    | 198_18_0_935      | 198_51_100_935 | 87.38                | .10%                 |
| 6    | 198_18_0_119      | 198_51_100_119 | 87.37                | .10%                 |
| 7    | 198_18_0_731      | 198_51_100_731 | 87.37                | .10%                 |
| 8    | 198_18_0_165      | 198_51_100_165 | 87.36                | .10%                 |
| 9    | 198_18_0_523      | 198_51_100_523 | 87.36                | .10%                 |
| 10   | 198_18_0_541      | 198_51_100_541 | 87.36                | .10%                 |
|      | Top 10 Subscriber | s Subtotal     | 873.77               | 1.04%                |

Figure 10-55 Top Subscribers by Application Usage - Upload Volume

## Top 10 Subscribers - Upload Volume (GB)

| Rank | Subscriber                  | Upload Volume (GB) | % of All Subscribers |
|------|-----------------------------|--------------------|----------------------|
| 1    | 198_51_100_131              | 17.47              | .10%                 |
| 2    | 198_51_100_155              | 17.47              | .10%                 |
| 3    | 198_51_100_201              | 17.47              | .10%                 |
| 4    | 198_51_100_247              | 17.47              | .10%                 |
| 5    | 198_51_100_25               | 17.47              | .10%                 |
| 6    | 198_51_100_255              | 17.47              | .10%                 |
| 7    | 198_51_100_273              | 17.47              | .10%                 |
| 8    | 198_51_100_33               | 17.47              | .10%                 |
| 9    | 198_51_100_363              | 17.47              | .10%                 |
| 10   | 198_51_100_379              | 17.47              | .10%                 |
|      | Top 10 Subscribers Subtotal | 174.70             | 1.04%                |

Network and Service NSP

# Part IV: Network and Service

# **Overview**

# **Purpose**

This part describes the NSP Analytics reports in the Network and Service category.

## **Contents**

| Chapter 11, Comprehensive reports |     |  |  |
|-----------------------------------|-----|--|--|
| Chapter 12, Inventory reports     | 415 |  |  |
| Chapter 13, OAM reports           | 427 |  |  |
| Chapter 14, Utilization reports   | 501 |  |  |
| Chapter 15, Wavence reports       | 631 |  |  |

Network and Service

Comprehensive reports NSP

# 11 Comprehensive reports

# 11.1 Comprehensive reports information overview

#### 11.1.1 General information

Comprehensive reports support a user experience where a large quantity of network data is fetched and rendered, then sorted and filtered for data mining purposes. These reports do not impose any object limit (i.e. there is no 1000 object limit) but may take longer than normal to render, or fail to render if there are insufficient system resources. In such cases, report prompts should be used to reduce the quantity of data fetched by the report.

Comprehensive Summary reports are tabular and typically present data in a Top-N fashion. Summary reports contain many columns in an effort to put all relevant data into the table to avoid the need for multiple reports. In some cases, there may be a need to scroll horizontally to view all columns. The tables can be sorted and filtered on any column.

Comprehensive Details reports provide a time series linear graph of one of more selected KPI. The Details reports can be run directly or as a drill-down from the Summary report. From the Summary report, clicking on a KPI in a table cell automatically launches the Details report for that KPI.

These reports filter based on network topology/grouping, by region and subregion. Weekly granularity is also provided.

Objects in subregions that are nested to three or more levels in depth are not displayed in the optional input prompts for region and subregion; they are displayed as N/A in the Region and Subregion columns in the reports. When you do not select a region or subregion, objects are displayed in the report regardless of the levels. When you select any region or subregion, the objects available are displayed.

Minimum, maximum, and average graphs are the same for raw granularity for all Comprehensive reports, except for the minimum, maximum, and average utilizations for the Ports and Interfaces Utilization Details report.

Comprehensive reports take more time to generate or return an exception when trying to render results in one page (when you select "Show report output on one page") for a large amount of data.

### 11.1.2 Recommendations

Nokia recommends the following:

- Generate the reports over multiple pages, as aggregating a high number of pages of a report over a single page could take a considerable amount of time or may even fail.
- For the Ports and Interfaces Utilization Summary and Ports and Interfaces Forwards and
  Discards per Queue Summary reports, either generate or schedule the reports for each region or
  subregion individually. These reports are for all ports, LAGs, bundles, Scada, channels, interface
  and SAPs in the network, resulting in a summary of millions of rows over thousands of pages.
- Schedule report generation for regions/subregions to ensure that there are no overlaps.
- Use the aggregated granularities for generating a report for a higher report range.

• Track memory utilization in the auxiliary database and manually clear it to ensure that there are no hung queries after the reports are cancelled.

# 11.2 Node Availability Details report

## 11.2.1 Node Availability Details report overview

The Node Availability Details report shows availability information for NEs.

#### Use cases

Service level agreement—Use the report to validate that NE availability meets agreed targets.

Troubleshooting—Use the report to determine if an NE is currently, or has previously, been unavailable.

#### **Prerequisites**

To create the Node Availability Details report, NE availability must be determined. An availability framework computes periodic outage time and outage counts from state change records contained in the auxiliary database data dictionary. These periodic values are aggregated to determine the availability of an NE over a period of time. A periodic table tracks the activity state and availability of an NE. The availability framework supports the creation of an availability table that aggregates the data in the periodic table based on the periodic synchronization time configured on the system. The object synchronization interval for tables registered for periodic calculation can be configured to run every 15 min (separate from the regular object synchronization task) by configuring analyticsMODictPeriodicSyncTime in the nms-server.xml file.

Populate the maintenance window table in the auxiliary database with details of NE and Service maintenance; see 14.4.3 "Analytics maintenance window table" (p. 514). The report will run if the table is not created or empty; however, maintenance windows are treated as down time when availability is calculated.

### How do I synchronize the Analytics data dictionary table data with the NFM-P?

- 1. Log in as the root user on the main server station.
- 2. Navigate to the /opt/nsp/nfmp/server/nms/config directory.
- 3. Create a backup copy of the nms-server.xml file.
- 4. Open the nms-server.xml file using a plain-text editor.

#### Note: Service-disruption hazard

Contact your technical support representative before you attempt to modify the nms-server.xml file. Modifying the nms-server.xml file can have serious consequences that can include service disruption.

5. Add the following tag inside the <samauxdb> </samauxdb> tag:

<samauxdb analyticsMODictPeriodicSyncTime="15">

For example:

<samauxdb

AAkeysafe="0" analyticsMODictPeriodicSyncTime="15" enabled="true" ipaddress="198.51.100.0" oamTestResultEnabled="true" sysKeysafe="0" />

- 6. Save and close the nms-server.xml file.
- 7. Open a console window.
- 8. Navigate to the /opt/nsp/nfmp/server/nms/bin directory.
- 9. If the main server is a standalone server, or the primary server is in a redundant deployment, enter the following:

```
bash$ ./nmsserver.bash read_config ↓
```

The main server reads the nms-server.xml file and puts the configuration change into effect.

### **End of steps**

### Report characteristics

Table 11-1 Node Availability Details report characteristics

| Characteristic  | Value                                                  |
|-----------------|--------------------------------------------------------|
| Data type       | Availability tables computed by availability framework |
| Source database | Auxiliary database                                     |

Table 11-1 Node Availability Details report characteristics (continued)

| Characteristic     | Value                          |                                                                                                    |
|--------------------|--------------------------------|----------------------------------------------------------------------------------------------------|
| Report inputs      | Prompt                         | Notes                                                                                                    |
|                    | End date                       | Calendar date or relative date (for example, two days ago) and time                                                                                                    |
|                    | Report range                   | Length of time to be reported, in hours or days                                                                                                    |
|                    | Granularity                    | Aggregation types:  • None (raw data)  • Hourly  • Daily  • Weekly  • Monthly                                                                                                    |
|                    | Region                         |                                                                                                    |
|                    | Subregion                      | Only subregions below the top-level region are displayed in the prompt. Objects in the lower subregions are automatically selected when their subregion is selected.                                                                                                 |
|                    | KPI                            | Max Availability Min Availability Avg Availability (for all granularities except for raw granularity) Availability (for raw granularity)                                                                                                    |
|                    | NE                             | Search using partial names or wildcard (%). Select individual items or click <b>Select All</b> .                                                                                                    |
|                    | Uptime Threshold (%)           | Identify the threshold percentage                                                                                                    |
|                    | Logo Resource ID               | The logo to add to the report. Enter the Resource ID of the logo image in the Images folder. The default is the Nokia logo. To create the report without a logo, leave the Logo Resource ID field blank.                                                             |
|                    | Logo Position                  | Choose Left, Middle, or Right. The logo appears on the left on the first page of the report if you choose Left or Middle.                                                                                                    |
|                    | Show report output on one page | Select the check box to enable pagination.  Note: Using the Show report output on one page option when creating reports as drill-downs may impact report rendering time. Nokia recommends disabling the Show report output on one page option when creating reports. |
| Drill-down support | No                             |                                                                                                    |

# **11.2.2 Example**

The following figure shows a report example.

Figure 11-1 Node Availability Details report

# **Node Availability Details**

Report Date: 2022-05-23 16:42:26 IST Granularity: Raw Collection Interval

NE ID: 92.168.99.20 NE Name: network:92.168.99.20

Region: SR-Region Subregion: SR-SubRegion

Subregion1: SR-SubRegion1 Subregion2: NA

#### **Maintenance Window**

Type-Node

| Start Time<br>(YYYY-MM-DD HH:MM) | End Time<br>(YYYY-MM-DD HH:MM) | Duration<br>(DD:HH:MM:SS) |
|----------------------------------|--------------------------------|---------------------------|
| 2022-04-30 08:14 IST             | 2022-04-30 09:14 IST           | 00:01:00:00               |
| 2022-04-30 10:20 IST             | 2022-04-30 10:50 IST           | 00:00:30:00               |
| 2022-04-30 12:14 IST             | 2022-04-30 12:54 IST           | 00:00:39:59               |
| 2022-04-30 14:00 IST             | 2022-04-30 15:00 IST           | 00:01:00:00               |
| 2022-04-30 16:30 IST             | 2022-04-30 17:14 IST           | 00:00:44:50               |
|                                  | Totals                         | 00:03:54:50               |

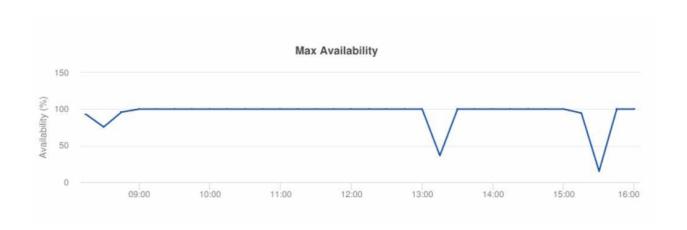

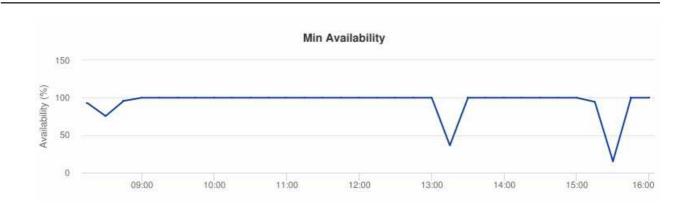

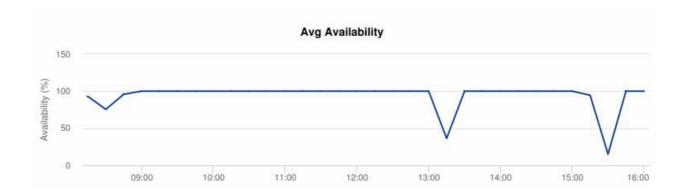

# 11.3 Node Availability Summary report

## 11.3.1 Node Availability Summary report overview

The Node Availability Summary report shows availability information for NEs.

#### Use cases

Service level agreement—Use the report to validate that NE availability meets agreed targets.

Troubleshooting—Use the report to determine if an NE is currently, or has previously, been unavailable.

#### **Prerequisites**

To create the report, NE availability must be determined. An availability framework computes periodic outage time and outage counts from state change records contained in the auxiliary database data dictionary. These periodic values are aggregated to determine the availability of an NE over a period of time. A periodic table tracks the activity state and availability of an NE. The availability framework supports the creation of an availability table that aggregates the data in the periodic table based on the periodic synchronization time configured on the system. The object

3HE-18966-AAAC-TQZZA

synchronization interval for tables registered for periodic calculation can be configured to run every 15 min (separate from the regular object synchronization task) by configuring analyticsMODictPeriodicSyncTime in the nms-server.xml file. See "How do I synchronize the Analytics data dictionary table data with the NFM-P?" (p. 332) for information about synchronizing the Analytics data dictionary table with the NFM-P.

Populate the maintenance window table in the auxiliary database with details of NE and Service maintenance; see 14.4.3 "Analytics maintenance window table" (p. 514). The report will run if the table is not created or empty; however, maintenance windows are treated as down time when availability is calculated.

### Report characteristics

Table 11-2 Node Availability Summary report characteristics

| Characteristic  | Value                                                  |
|-----------------|--------------------------------------------------------|
| Data type       | Availability tables computed by availability framework |
| Source database | Auxiliary database                                     |

Table 11-2 Node Availability Summary report characteristics (continued)

| Characteristic     | Value                                 |                                                                                                    |
|--------------------|---------------------------------------|----------------------------------------------------------------------------------------------------|
| Report inputs      | Prompt                                | Notes                                                                                                    |
|                    | End date                              | Calendar date or relative date (for example, two days ago) and time                                                                                                    |
|                    | Report range                          | Length of time to be reported, in hours or days                                                                                                    |
|                    | Granularity                           | Aggregation types:  None (raw data)  Hourly  Daily  Weekly                                                                                                    |
|                    |                                       | • Monthly                                                                                                    |
|                    | Region                                |                                                                                                    |
|                    | Subregion                             | Only subregions below the top-level region are displayed in the prompt. Objects in the lower subregions are automatically selected when their subregion is selected.                                                                                                 |
|                    | Uptime Threshold (%)                  | Identify the threshold percentage                                                                                                    |
|                    | Downtime Threshold (Minutes)          | Identify the downtime threshold in minutes                                                                                                    |
|                    | Logo Resource ID                      | The logo to add to the report. Enter the Resource ID of the logo image in the Images folder. The default is the Nokia logo. To create the report without a logo, leave the Logo Resource ID field blank.                                                             |
|                    | Logo Position                         | Choose Left, Middle, or Right. The logo appears on the left on the first page of the report if you choose Left or Middle.                                                                                                    |
|                    | Show report output on one page        | Select the check box to enable pagination.  Note: Using the Show report output on one page option when creating reports as drill-downs may impact report rendering time. Nokia recommends disabling the Show report output on one page option when creating reports. |
| Drill-down support | Yes—Click on a KPI in a table cell to | aunch the Details report                                                                                                    |

# **11.3.2 Example**

The following figure shows a report example. Not all figures are from the same report.

Figure 11-2 Node Availability Summary report

|              | Node Availability Summary |                           |                 |                       |  |  |  |  |
|--------------|---------------------------|---------------------------|-----------------|-----------------------|--|--|--|--|
| Start Date:  | 2022-11 IST               |                           |                 | End Date: 2023-02 IST |  |  |  |  |
| Report Date: | 2023-03-28 17:21:36 IST   |                           |                 |                       |  |  |  |  |
| Granularity: | Monthly                   |                           |                 |                       |  |  |  |  |
|              | Overall Uptime (%)        | Downtime<br>(DD:HH:MM:SS) | Report Duration | Outages               |  |  |  |  |
|              | 11.74                     | 107:09:14:05              | 4m              | 3                     |  |  |  |  |

| Region | Sub Region | Sub Region 1 | Sub Region2 | Node Name        | Node ID       | Avg Availability<br>(%) | Max Availability<br>(%) | Min Availability<br>(%) | Max Availability Time |
|--------|------------|--------------|-------------|------------------|---------------|-------------------------|-------------------------|-------------------------|-----------------------|
| SAR    | NA         | NA           | NA          | s168_99_144_Both | 92.168.99.144 | 45.84                   | 100.00                  | 0.00                    | 2023-03-23 17:44:00   |
| SAR    | NA         | NA           | NA          | s168_99_6_Both   | 92.168.99.6   | 100.00                  | 100.00                  | 100.00                  | 2023-03-23 20:14:00   |

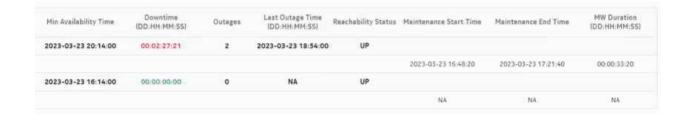

# 11.4 Node Health Details report

## 11.4.1 Node Health Details report overview

The Node Health Details report shows temperature, CPU, and memory utilization details for selected NEs.

#### Use cases

Equipment health monitoring—Ensure the network equipment is operating within anticipated ranges for temperature, memory, and CPU utilization.

### **Prerequisites**

The following table describes the aggregation rules that must be enabled and the file and accounting policies that must be configured for the NEs on which statistics are to be collected; see the NSP NFM-P Statistics Management Guide for information about configuring file and accounting

policies. To view the report for granularities other than raw data, the aggregation rules must be enabled; see 1.9 "How do I configure analytics aggregation?" (p. 28).

Table 11-3 Node Health Details report prerequisites

| Aggregator name                                     | Monitored object class          | Statistics class                       | Statistics collection | MIB name                                 | NE types                                                                    |
|-----------------------------------------------------|---------------------------------|----------------------------------------|-----------------------|------------------------------------------|-----------------------------------------------------------------------------|
| equipment_<br>SystemCpu<br>StatsLogRecord           | equipment.<br>BaseCard          | equipment.<br>HardwareTempera-<br>ture | MIB-based             | TIMETRA-<br>CHASSIS-MIB.<br>tmnxHwEntry  | 7210 SAS-D<br>7210 SAS-MXP<br>7210 SAS-R<br>7250 IXR<br>7705 SAR<br>7750 SR |
| equipment_<br>Hardware<br>TemperatureL-<br>ogRecord | equipment.<br>ControlProcessor  | equipment.<br>HardwareTempera-<br>ture | MIB-based             | TIMETRA-<br>CHASSIS-MIB.<br>tmnxHwEntry  | 7210 SAS-D<br>7210 SAS-MXP<br>7210 SAS-R<br>7250 IXR<br>7705 SAR<br>7750 SR |
| equipment_<br>SystemMemory<br>StatsLogRecord        | equipment.<br>DaughterCard      | equipment.<br>HardwareTempera-<br>ture | MIB-based             | TIMETRA-<br>CHASSIS-MIB.<br>tmnxHwEntry  | 7210 SAS-D<br>7210 SAS-MXP<br>7210 SAS-R<br>7250 IXR<br>7705 SAR<br>7750 SR |
| equipment_<br>AllocatedMemory<br>StatsLogRecord     | equipment.<br>SystemStatsHolder | equipment.<br>SystemCpuStats           | MIB-based             | TIMETRA-<br>SYSTEM-MIB.<br>sgiCpuUsage   | 7210 SAS-D<br>7210 SAS-MXP<br>7210 SAS-R<br>7250 IXR<br>7705 SAR<br>7750 SR |
| equipment_<br>AvailableMemory<br>StatsLogRecord     | equipment.<br>SystemStatsHolder | equipment.<br>SystemMemoryS-<br>tats   | MIB-based             | TIMETRA-<br>SYSTEM-MIB.<br>sgiMemoryUsed | 7210 SAS-D<br>7210 SAS-MXP<br>7210 SAS-R<br>7250 IXR<br>7705 SAR<br>7750 SR |

## Report characteristics

Table 11-4 Node Health Details report characteristics

| Characteristic | Value      |
|----------------|------------|
| Data type      | Statistics |

Table 11-4 Node Health Details report characteristics (continued)

| Characteristic     | Value                          |                                                                                                    |
|--------------------|--------------------------------|----------------------------------------------------------------------------------------------------|
| Source database    | Auxiliary database             |                                                                                                    |
| Report inputs      | Prompt                         | Notes                                                                                                    |
|                    | End date                       | Calendar date or relative date (for example, two days ago) and time                                                                                                    |
|                    | Report range                   | Length of time to be reported, in hours or days                                                                                                    |
|                    | Granularity                    | Aggregation types:  None (raw data)  Hourly  Daily  Weekly  Monthly                                                                                                    |
|                    | Region                         |                                                                                                    |
|                    | Subregion                      | Only subregions below the top-level region are displayed in the prompt. Objects in the lower subregions are automatically selected when their subregion is selected.                                                                                                 |
|                    | KPI                            | CPU Utilization Avg CPU Utilization Max Memory Utilization Avg Memory Utilization Max Memory In Use Avg Memory In Use Max Temperature Avg Temperature Max                                                                                                    |
|                    | Logo Resource ID               | The logo to add to the report. Enter the Resource ID of the logo image in the Images folder. The default is the Nokia logo. To create the report without a logo, leave the Logo Resource ID field blank.                                                             |
|                    | Logo Position                  | Choose Left, Middle, or Right. The logo appears on the left on the first page of the report if you choose Left or Middle.                                                                                                    |
|                    | Show report output on one page | Select the check box to enable pagination.  Note: Using the Show report output on one page option when creating reports as drill-downs may impact report rendering time. Nokia recommends disabling the Show report output on one page option when creating reports. |
| Drill-down support | No                             |                                                                                                    |

# 11.4.2 **Example**

The following figures show a report example.

Figure 11-3 Node Health Details report

#### Node Health Details Start Date: 2022-04-07 08:01:00 IST End Date: 2022-04-07 09:00:00 IST 2022-05-18 11:22:58 IST Report Date: Region: SR Nodes Granularity: Raw Collection Interval Sub Region: SR-Sub\_Region NE ID: 35.250.64.165 Sub Region 1: NA NE Name: LIVE165 Sub Region 2: NA

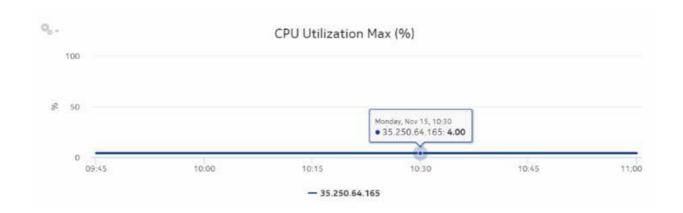

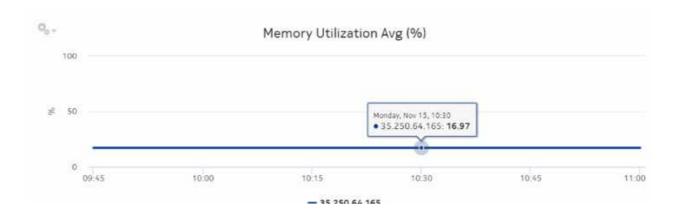

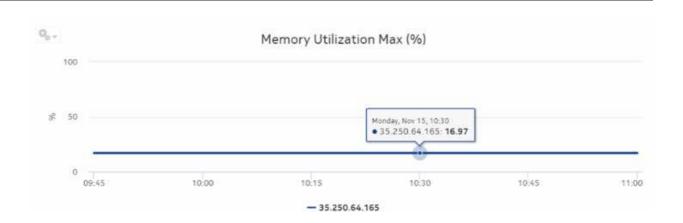

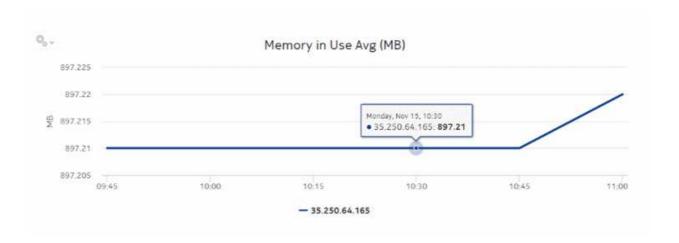

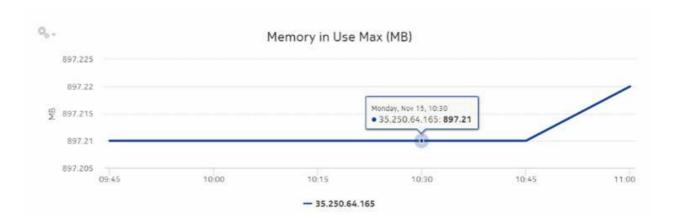

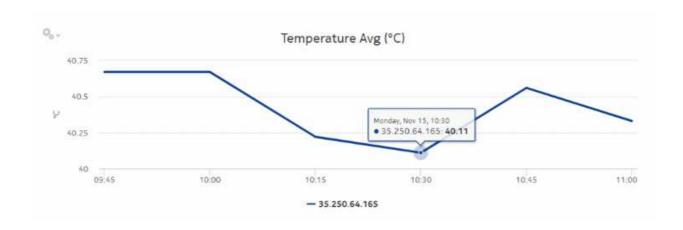

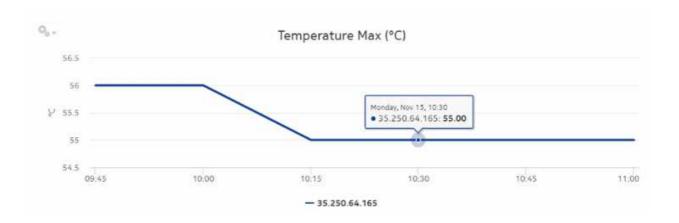

# 11.5 Node Health Summary report

## 11.5.1 Node Health Summary report overview

The Node Health Summary report shows a summary of temperature, CPU, and memory utilization data for available NEs.

#### Use cases

Equipment health monitoring—Ensure the network equipment is operating within anticipated ranges for temperature, memory, and CPU utilization.

#### **Prerequisites**

The following table describes the aggregation rules that must be enabled and the file and accounting policies that must be configured for the NEs on which statistics are to be collected; see the NSP NFM-P Statistics Management Guide for information about configuring file and accounting

policies. To view the report for granularities other than raw data, the aggregation rules must be enabled; see 1.9 "How do I configure analytics aggregation?" (p. 28).

Table 11-5 Node Health Summary report prerequisites

| Aggregator name                                     | Monitored object class          | Statistics class                       | Statistics collection | MIB name                                 | NE types                                                                    |
|-----------------------------------------------------|---------------------------------|----------------------------------------|-----------------------|------------------------------------------|-----------------------------------------------------------------------------|
| equipment_<br>SystemCpu<br>StatsLogRecord           | equipment.<br>BaseCard          | equipment.<br>HardwareTempera-<br>ture | MIB-based             | TIMETRA-<br>CHASSIS-MIB.<br>tmnxHwEntry  | 7210 SAS-D<br>7210 SAS-MXP<br>7210 SAS-R<br>7250 IXR<br>7705 SAR<br>7750 SR |
| equipment_<br>Hardware<br>TemperatureL-<br>ogRecord | equipment.<br>ControlProcessor  | equipment.<br>HardwareTempera-<br>ture | MIB-based             | TIMETRA-<br>CHASSIS-MIB.<br>tmnxHwEntry  | 7210 SAS-D<br>7210 SAS-MXP<br>7210 SAS-R<br>7250 IXR<br>7705 SAR<br>7750 SR |
| equipment_<br>SystemMemory<br>StatsLogRecord        | equipment.<br>DaughterCard      | equipment.<br>HardwareTempera-<br>ture | MIB-based             | TIMETRA-<br>CHASSIS-MIB.<br>tmnxHwEntry  | 7210 SAS-D<br>7210 SAS-MXP<br>7210 SAS-R<br>7250 IXR<br>7705 SAR<br>7750 SR |
| equipment_<br>AllocatedMemory<br>StatsLogRecord     | equipment.<br>SystemStatsHolder | equipment.<br>SystemCpuStats           | MIB-based             | TIMETRA-<br>SYSTEM-MIB.<br>sgiCpuUsage   | 7210 SAS-D<br>7210 SAS-MXP<br>7210 SAS-R<br>7250 IXR<br>7705 SAR<br>7750 SR |
| equipment_<br>AvailableMemory<br>StatsLogRecord     | equipment.<br>SystemStatsHolder | equipment.<br>SystemMemoryS-<br>tats   | MIB-based             | TIMETRA-<br>SYSTEM-MIB.<br>sgiMemoryUsed | 7210 SAS-D<br>7210 SAS-MXP<br>7210 SAS-R<br>7250 IXR<br>7705 SAR<br>7750 SR |

## Report characteristics

Table 11-6 Node Health Summary report characteristics

| Characteristic | Value      |
|----------------|------------|
| Data type      | Statistics |

Table 11-6 Node Health Summary report characteristics (continued)

| Characteristic     | Value                                 |                                                                                                    |
|--------------------|---------------------------------------|----------------------------------------------------------------------------------------------------|
| Source database    | Auxiliary database                    |                                                                                                    |
| Report inputs      | Prompt                                | Notes                                                                                                    |
|                    | End date                              | Calendar date or relative date (for example, two days ago) and time                                                                                                    |
|                    | Report range                          | Length of time to be reported, in hours or days                                                                                                    |
|                    | Granularity                           | Aggregation types:  None (raw data)  Hourly  Daily  Weekly  Monthly                                                                                                    |
|                    | Region                                |                                                                                                    |
|                    | Subregion                             | Only subregions below the top-level region are displayed in the prompt. Objects in the lower subregions are automatically selected when their subregion is selected.                                                                                                 |
|                    | Logo Resource ID                      | The logo to add to the report. Enter the Resource ID of the logo image in the Images folder. The default is the Nokia logo. To create the report without a logo, leave the Logo Resource ID field blank.                                                             |
|                    | Logo Position                         | Choose Left, Middle, or Right. The logo appears on the left on the first page of the report if you choose Left or Middle.                                                                                                    |
|                    | Show report output on one page        | Select the check box to enable pagination.  Note: Using the Show report output on one page option when creating reports as drill-downs may impact report rendering time. Nokia recommends disabling the Show report output on one page option when creating reports. |
| Drill-down support | Yes—Click on a KPI in a table cell to | launch the Details report                                                                                                    |

# **11.5.2 Example**

The following figure shows a report example.

2022-04-07 08:15:00

22.11

Figure 11-4 Node Health Summary report

| SR Nodes     | SR-Sub_Region | NA             | NA          | LIVE165     | 35.250.64.165 | 9.00                | 11.00                  |
|--------------|---------------|----------------|-------------|-------------|---------------|---------------------|------------------------|
| Region       | Sub Region    | Sub Region1    | Sub Region2 | Node Name   | Node ID       | Avg CPU Utilization | n Max CPU Utilization  |
| Granularity: | Raw Collect   | tion Interval  |             |             |               |                     |                        |
| Report Date: | 2022-05-1     | 8 11:21:34 IST |             |             |               |                     |                        |
| Start Date:  | 2022-04-0     | 7 08:01:00 IST |             |             |               | End Date:           | 2022-04-07 09:00:00 IS |
|              |               |                |             | Node Health | Summary       |                     |                        |

| Max Temperature<br>(°C) | Max Temperature Time |  |
|-------------------------|----------------------|--|
| 56.00                   | 2022-04-07 08:45:00  |  |

1260.09

1260.12

2022-04-07 08:15:00

42.44

# 11.6 Node Power and Voltage Summary

## 11.6.1 Node Power and Voltage Summary report overview

22.12

The Node Power and Voltage Summary report shows detailed information about NE power and voltage. The report provides tables showing DDM, lane DDM, coherent optical port, and hardware resource statistics, and can drill down to the Optical Power and Voltage Summary report for more information.

For hardware resource statistics, only minimum and maximum voltage are displayed; there is no average counter.

#### Limitations

Report limitations include:

- Low voltage threshold and high voltage threshold report inputs are applicable only to DDM statistics and hardware resource statistics.
- Periodic counters are used for hardware resource statistics if non-periodic counters are not present in aggregation tables.

#### Use cases

Troubleshooting—Confirm that NE power is in the optimum operating range to determine if it is a cause of network impairment.

## **Prerequisites**

The following table describes the aggregation rules that must be enabled and the statistics to be collected. To view the report for granularities other than raw data, the aggregation rules must be enabled; see 1.9 "How do I configure analytics aggregation?" (p. 28).

Table 11-7 Node Power and Voltage Summary report prerequisites

| Aggregator name                        | Monitored object class                                | Statistics class                        | Statistics collection | MIB name                                                 | NE types                                                                                  |
|----------------------------------------|-------------------------------------------------------|-----------------------------------------|-----------------------|----------------------------------------------------------|-------------------------------------------------------------------------------------------|
| DDM stats aggregator                   | equipment.Digital<br>DiagnosticMonitor-<br>ing        | equipment.<br>DDMStats                  | MIB-based             | TIMETRA-PORT-<br>MIB.<br>tmnxDigitalDiag<br>MonitorEntry | 7210 SAS-D<br>7210 SAS-MXP<br>7210 SAS-R<br>7250 IXR<br>7705 SAR<br>7750 SR               |
| Lane DDM stats aggregator              | equipment.<br>LaneDDM                                 | equipment,<br>LaneDDMStats              | MIB-based             | tmnxDDMLaneEn-<br>try                                    | 7210 SAS-R<br>7210 SAS-S/Sx<br>7250 IXR<br>7450 ESS<br>7705 SAR-Hm<br>7750 SR<br>7950 XRS |
| Coherent optical port stats aggregator | equipment.<br>Connector<br>equipment.<br>PhysicalPort | ethernetequipment<br>CohOptPortStats    | MIB-based             | tmnxCohOptPortS-<br>tatsEntry                            | 7250 IXR<br>7450 ESS<br>7705 SAR-Hm<br>7750 SR<br>7950 XRS                                |
| Hardware resource stats aggregator     | equipment.<br>HwEnvironment                           | equipment<br>HardwareRe-<br>sourceStats | MIB-based             | tmnxHwRe-<br>sourceEntry                                 | 7250 IXR<br>7750 SR<br>7950 XRS                                                           |

#### Report characteristics

Table 11-8 Node Power and Voltage Summary report characteristics

| Characteristic     | Value                               |                                                                                                    |
|--------------------|-------------------------------------|----------------------------------------------------------------------------------------------------|
| Data type          | Statistics                          |                                                                                                    |
| Source database    | Auxiliary database                  |                                                                                                    |
| Report inputs      | Prompt                              | Notes                                                                                                    |
|                    | End date                            | Calendar date or relative date (for example, two days ago) and time                                                                                                    |
|                    | Report range                        | Length of time to be reported, in hours or days                                                                                                    |
|                    | Granularity                         | Aggregation types:  Raw Collection Interval  Hourly  Daily  Weekly  Monthly                                                                                                    |
|                    | Region                              | Select a region.                                                                                                    |
|                    | Subregion                           | Only subregions below the top-level region are displayed in the prompt. Objects in the lower subregions are automatically selected when their subregion is selected.                                                                                                 |
|                    | NE types                            | Search using partial names.                                                                                                    |
|                    | NEs                                 | Select individual items or click <b>Select All</b> .                                                                                                    |
|                    | Low voltage threshold               | Specify the value using expressions like > or <.                                                                                                    |
|                    | High voltage threshold              |                                                                                                    |
|                    | Logo Resource ID                    | The logo to add to the report. Enter the Resource ID of the logo image in the Images folder. The default is the Nokia logo. To create the report without a logo, leave the Logo Resource ID field blank.                                                             |
|                    | Logo Position                       | Choose Left, Middle, or Right. The logo appears on the left on the first page of the report if you choose Left or Middle.                                                                                                    |
|                    | Show threshold violations only      | Select to see threshold violations only.                                                                                                    |
|                    | Show report output on one page      | Select the check box to enable pagination.  Note: Using the Show report output on one page option when creating reports as drill-downs may impact report rendering time. Nokia recommends disabling the Show report output on one page option when creating reports. |
| Drill-down support | Yes—Drills down to Optical Power an | d Voltage Summary report                                                                                                    |

## **Example**

The following figures show a report example.

Figure 11-5 Node Power and Voltage Summary report

|                             |                     | No                      | de Power and Vo                   | oltage Summai                | У                         |                         |                               |           |
|-----------------------------|---------------------|-------------------------|-----------------------------------|------------------------------|---------------------------|-------------------------|-------------------------------|-----------|
| Start Date                  | н 20                | 23-04-17 06:38:00 IS    | 57                                |                              | End Date                  | :                       | 2023-04-17 14                 | :37:22 (5 |
| Report Da                   | te: 20              | 2023-04-17 14:37:22 IST |                                   |                              |                           | High Voltage Threshold: |                               |           |
| Granularit                  | yı Ra               | w Collection Interval   |                                   |                              | Low Volt                  | age Threshold:          | N/A                           |           |
|                             |                     |                         |                                   |                              |                           |                         |                               |           |
|                             |                     |                         | DDM S                             | tats                         |                           |                         |                               |           |
| NE Name                     | NEID                | NE Type                 | DDM S  Avg Rx Optical Power (d6m) | Avg Tx Output<br>Power (dBm) | Avg Supply Voltage<br>(V) | Avg Temprature(C)       | Avg Tx<br>BiasCurrent<br>(mA) |           |
| NE Name<br>5165_97_220_acpm | NE ID 92,168 97,220 | NE Type<br>7750 SR-7s   | Avg Rx Optical                    | Avg Ts Output                |                           | Avg Temprature(C)       | BiasCurrent                   |           |

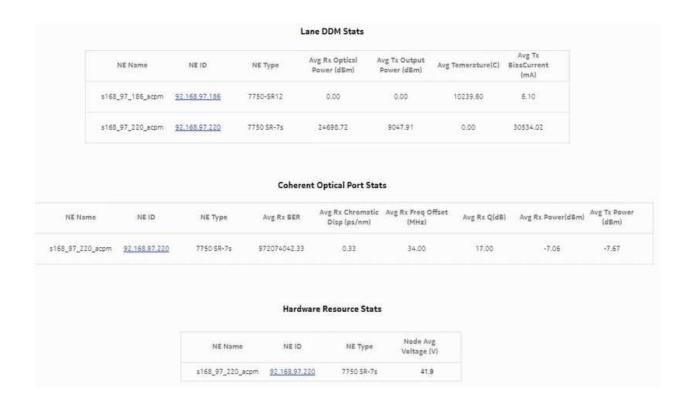

# 11.7 Optical Power and Voltage Details report

## 11.7.1 Optical Power and Voltage Details report overview

The Optical Power and Voltage Details report contains detailed information about the optical power in dBm, measured at equipment ports. The report provides graphs showing the Tx power, Rx power, temperature, supply voltage, and Tx bias current.

#### Limitations

Report limitations include:

- The average voltage counter is not part of the hardware resource statistics.
- Low voltage threshold and high voltage threshold report inputs are applicable only to DDM statistics and hardware resource statistics.
- Periodic counters are used for hardware resource statistics if non-periodic counters are not present in aggregation tables.

#### Use cases

Troubleshooting—Confirm that optical power is in the optimum operating range to determine if it is a cause of network impairment.

#### **Prerequisites**

The following table describes the aggregation rules that must be enabled and the file and accounting policies that must be configured for the NEs on which statistics are to be collected; see the NSP NFM-P Statistics Management Guide for information about configuring file and accounting policies. To view the report for granularities other than raw data, the aggregation rules must be enabled; see 1.9 "How do I configure analytics aggregation?" (p. 28).

Table 11-9 Optical Power and Voltage Details report prerequisites

| Aggregator name         | Monitored object class                         | Statistics class       | Statistics collection | MIB name                                                 | NE types                                                                    |
|-------------------------|------------------------------------------------|------------------------|-----------------------|----------------------------------------------------------|-----------------------------------------------------------------------------|
| DDM stats<br>aggregator | equipment.Digital<br>DiagnosticMonitor-<br>ing | equipment.<br>DDMStats | MIB-based             | TIMETRA-PORT-<br>MIB.<br>tmnxDigitalDiag<br>MonitorEntry | 7210 SAS-D<br>7210 SAS-MXP<br>7210 SAS-R<br>7250 IXR<br>7705 SAR<br>7750 SR |

#### Report characteristics

Table 11-10 Optical Power and Voltage Details report characteristics

| Characteristic  | Value              |
|-----------------|--------------------|
| Data type       | Statistics         |
| Source database | Auxiliary database |

Table 11-10 Optical Power and Voltage Details report characteristics (continued)

| Characteristic | Value                          |                                                                                                    |  |
|----------------|--------------------------------|----------------------------------------------------------------------------------------------------|--|
| Report inputs  | Prompt                         | Notes                                                                                                    |  |
|                | Stats Type                     | Stats types:                                                                                                    |  |
|                |                                | • DDM Stats                                                                                                    |  |
|                |                                | Lane DDM stats                                                                                                    |  |
|                |                                | Coherent Optical Port Stats                                                                                                    |  |
|                |                                | Hardware Resource Stats                                                                                                    |  |
|                | End date                       | Calendar date or relative date (for example, two days ago) and time                                                                                                    |  |
|                | Report range                   | Length of time to be reported, in hours or days                                                                                                    |  |
|                | Granularity                    | Aggregation types:                                                                                                    |  |
|                |                                | Raw Collection Interval                                                                                                    |  |
|                |                                | Hourly                                                                                                    |  |
|                |                                | • Daily                                                                                                    |  |
|                |                                | Weekly                                                                                                    |  |
|                |                                | Monthly                                                                                                    |  |
|                | Region                         |                                                                                                    |  |
|                | Subregion                      | Only subregions below the top-level region are displayed in the prompt. Objects in the lower subregions are automatically selected when their subregion is selected.                                                                                                 |  |
|                | KPI                            | Tx Power Avg     Temperature Max                                                                                                    |  |
|                |                                | Tx Power Min     Supply Voltage Avg                                                                                                    |  |
|                |                                | Tx Power Max     Supply Voltage Min                                                                                                    |  |
|                |                                | Rx Power Avg     Supply Voltage Max                                                                                                    |  |
|                |                                | Rx Power Min     Tx Bias Current Avg                                                                                                    |  |
|                |                                | Rx Power Max     Tx Bias Current Min                                                                                                    |  |
|                |                                | Temperature Avg     Tx Bias Current Max                                                                                                    |  |
|                |                                | Temperature Min                                                                                                    |  |
|                | NE types                       | Search using partial names or wildcard (%).                                                                                                    |  |
|                | NE                             | Select individual items or click <b>Select All</b> .                                                                                                    |  |
|                | Optical Port                   | Select an optical port from the drop-down list.                                                                                                    |  |
|                | Logo Resource ID               | The logo to add to the report. Enter the Resource ID of the logo image in the Images folder. The default is the Nokia logo. To create the report without a logo, leave the Logo Resource ID field blank.                                                             |  |
|                | Logo Position                  | Choose Left, Middle, or Right. The logo appears on the left on the first page of the report if you choose Left or Middle.                                                                                                    |  |
|                | Show report output on one page | Select the check box to enable pagination.  Note: Using the Show report output on one page option when creating reports as drill-downs may impact report rendering time. Nokia recommends disabling the Show report output on one page option when creating reports. |  |

Table 11-10 Optical Power and Voltage Details report characteristics (continued)

| Characteristic     | Value |
|--------------------|-------|
| Drill-down support | No    |

## **Example**

The following figures show a report example. Not all figures are from the same report.

Figure 11-6 Optical Power and Voltage Details report

| Optical Power and Voltage Details |                         |               |                         |
|-----------------------------------|-------------------------|---------------|-------------------------|
|                                   |                         |               |                         |
| Start Date:                       | 2023-02-04 14:01:00 IST | End Date:     | 2023-02-04 16:00:00     |
| Report Date:                      | 2023-03-03 09:39:19 IST | Granularity:  | Raw Collection Interval |
| Region:                           | SR Region               | Sub Region:   | Sr Sub-Region           |
| Sub Region 1:                     | NA                      | Sub Region 2: | AM                      |
| NE ID:                            | 92.168.97.85            | NE Name:      | s168_97_85_acpm         |
| Port Displayed Name:              | Port 1/2/1-lddm-8       |               |                         |

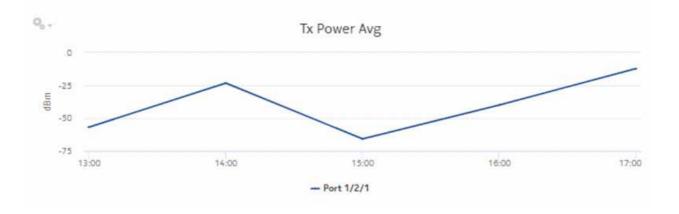

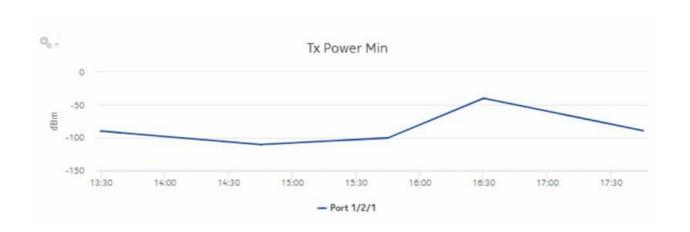

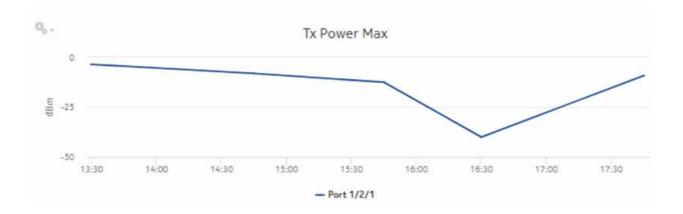

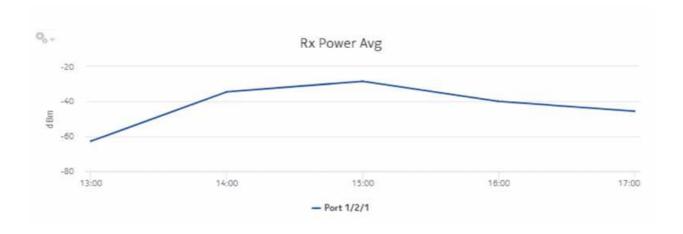

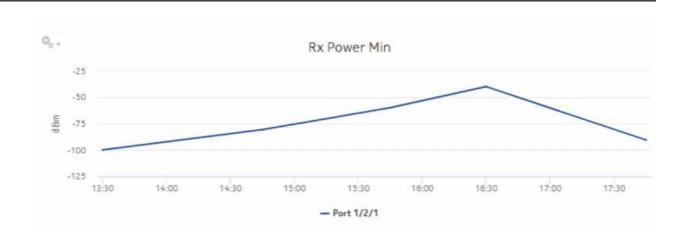

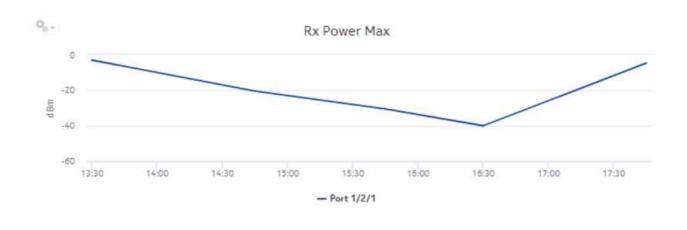

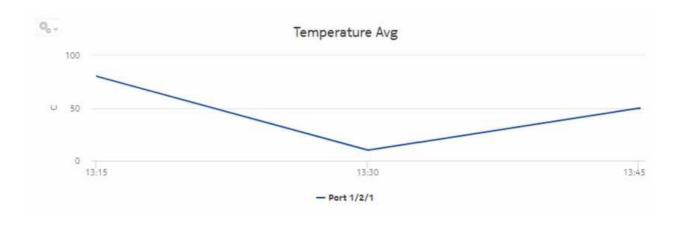

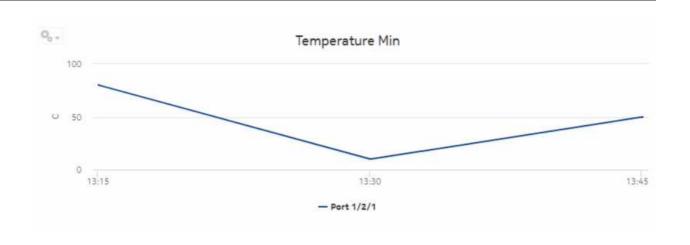

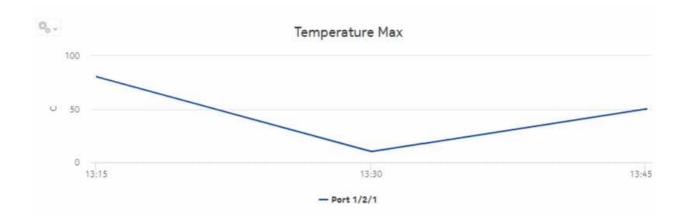

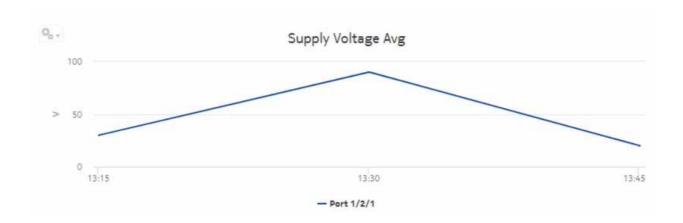

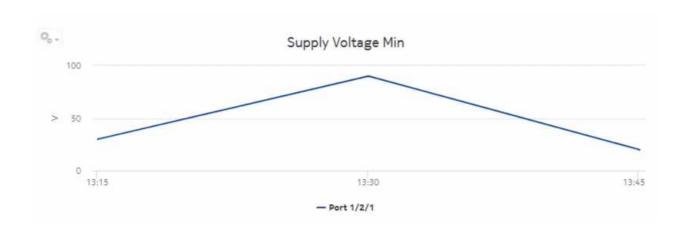

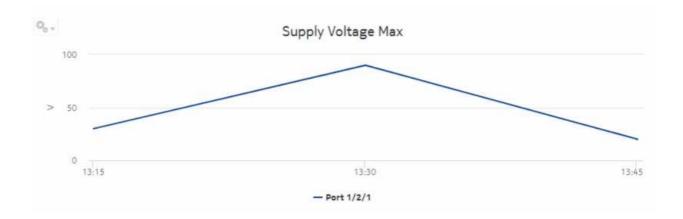

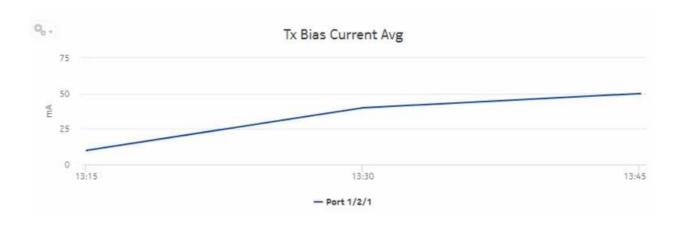

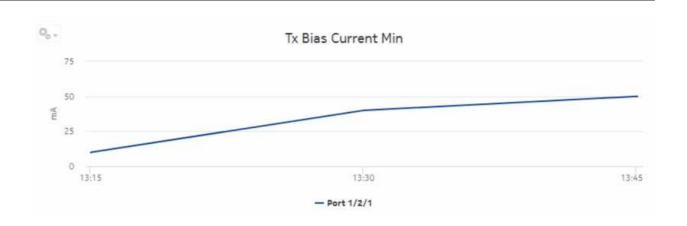

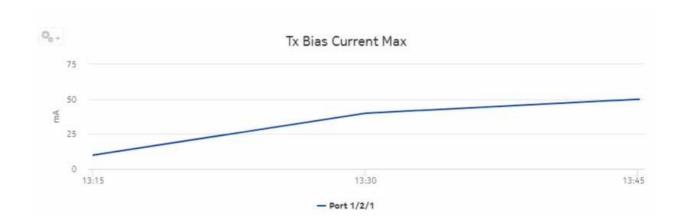

# 11.8 Optical Power and Voltage Summary report

## 11.8.1 Optical Power and Voltage Summary report overview

The Optical Power and Voltage Summary report contains a summary of information about the optical power in dBm, measured at equipment ports. The report provides a table showing Tx power, Rx power, temperature, supply voltage, and Tx bias current.

### Limitations

Report limitations include:

- The average voltage counter is not part of the hardware resource statistics.
- Low voltage threshold and high voltage threshold report inputs are applicable only to DDM statistics and hardware resource statistics.
- Periodic counters are used for hardware resource statistics if non-periodic counters are not present in aggregation tables.

#### Use cases

Troubleshooting—Use the report to confirm that optical power is in the optimum operating range to determine if it is a cause of network impairment.

#### **Prerequisites**

The following table describes the aggregation rules that must be enabled and the statistics to be collected. To view the report for granularities other than raw data, the aggregation rules must be enabled; see 1.9 "How do I configure analytics aggregation?" (p. 28).

Table 11-11 Optical Power and Voltage Summary report prerequisites

| Aggregator name                        | Monitored object class                                | Statistics class                        | Statistics collection | MIB name                                                 | NE types                                                                                  |
|----------------------------------------|-------------------------------------------------------|-----------------------------------------|-----------------------|----------------------------------------------------------|-------------------------------------------------------------------------------------------|
| DDM stats aggregator                   | equipment.Digital<br>DiagnosticMonitor-<br>ing        | equipment.<br>DDMStats                  | MIB-based             | TIMETRA-PORT-<br>MIB.<br>tmnxDigitalDiag<br>MonitorEntry | 7210 SAS-D<br>7210 SAS-MXP<br>7210 SAS-R<br>7250 IXR<br>7705 SAR<br>7750 SR               |
| Lane DDM stats aggregator              | equipment.<br>LaneDDM                                 | equipment,<br>LaneDDMStats              | MIB-based             | tmnxDDMLaneEn-<br>try                                    | 7210 SAS-R<br>7210 SAS-S/SX<br>7250 IXR<br>7450 ESS<br>7705 SAR-Hm<br>7750 SR<br>7950 XRS |
| Coherent optical port stats aggregator | equipment.<br>Connector<br>equipment.<br>PhysicalPort | ethernetequipment<br>CohOptPortStats    | MIB-based             | tmnxCohOptPortS-<br>tatsEntry                            | 7250 IXR<br>7450 ESS<br>7705 SAR-Hm<br>7750 SR<br>7950 XRS                                |
| Hardware resource stats aggregator     | equipment.<br>HwEnvironment                           | equipment<br>HardwareRe-<br>sourceStats | MIB-based             | tmnxHwRe-<br>sourceEntry                                 | 7250 IXR<br>7750 SR<br>7950 XRS                                                           |

#### **Report characteristics**

Table 11-12 Optical Power and Voltage Summary report characteristics

| Characteristic  | Value              |
|-----------------|--------------------|
| Data type       | Statistics         |
| Source database | Auxiliary database |

Table 11-12 Optical Power and Voltage Summary report characteristics (continued)

| Characteristic     | Value                                 |                                                                                                    |
|--------------------|---------------------------------------|----------------------------------------------------------------------------------------------------|
| Report inputs      | Prompt                                | Notes                                                                                                    |
|                    | Stats Type                            | Stats types: DDM Lane DDM Stats Coherent Optical Port Stats Hardware Resource Stats                                                                                                    |
|                    | End date                              | Calendar date or relative date (for example, two days ago) and time                                                                                                    |
|                    | Report range                          | Length of time to be reported, in hours or days                                                                                                    |
|                    | Granularity                           | Aggregation types:  None (raw data)  Hourly  Daily  Weekly  Monthly                                                                                                    |
|                    | Region                                | Select a region.                                                                                                    |
|                    | Subregion                             | Only subregions below the top-level region are displayed in the prompt. Objects in the lower subregions are automatically selected when their subregion is selected.                                                                                                 |
|                    | NE types                              | Select individual items.                                                                                                    |
|                    | NE                                    |                                                                                                    |
|                    | Low voltage threshold                 | Specify the value using expressions like > or <.                                                                                                    |
|                    | High voltage threshold                |                                                                                                    |
|                    | Logo Position                         | Choose Left, Middle, or Right. The logo appears on the left on the first page of the report if you choose Left or Middle.                                                                                                    |
|                    | Show threshold violations only        | Select to see threshold violations only.                                                                                                    |
|                    | Show report output on one page        | Select the check box to enable pagination.  Note: Using the Show report output on one page option when creating reports as drill-downs may impact report rendering time. Nokia recommends disabling the Show report output on one page option when creating reports. |
| Drill-down support | Yes—Click on a KPI in a table cell to | launch the Details report                                                                                                    |

# **11.8.2 Example**

The following figures show a report example. The table below is a single table, but is separated due to its width.

Figure 11-7 Optical Power and Voltage Summary report

#### Optical Power and Voltage Summary 2023-02-04 14:01:00 IST End Date: 2023-02-04 16:00:00 IST Start Date: Report Date: 2023-03-03 09:31:49 IST Granularity: Raw Collection Interval Region: SR Region Sub Region 1: NA Sr Sub-Region Sub Region: Sub Region 2: NA 7750-SR12 NE Type: NE Name: s168\_97\_85\_acpm 92.168.97.85 NE ID:

| Monitored<br>Displayed Name | Port Description | Administrative<br>State | Operational State | Rx OpticalPower Type     | Tx Power Avg<br>(dBm) | Tx Power Min<br>(dBm) | Tx Power Max<br>(dBm) | Tx Power Min Time |
|-----------------------------|------------------|-------------------------|-------------------|--------------------------|-----------------------|-----------------------|-----------------------|-------------------|
| Port 1/2/1-iddm-2           | 100-Gig Ethernet | UP                      | Down              | Average Rx Optical Power | 5.71                  | 0.00                  | 33.00                 | 02/04/23 03:30 PM |
| Port 1/2/1-lddm-3           | 100-Gig Ethernet | UP                      | Down              | Average Rx Optical Power | 5.29                  | 0.00                  | 44.00                 | 02/04/23 03:30 PM |
| Part 1/2/1-lddm-5           | 100-Gig Ethernet | UP                      | Down              | Average Rx Optical Power | 5.29                  | 0.00                  | 55.00                 | 02/04/23 03:30 PN |
| Port 1/2/1-lddm-8           | 100-Gig Ethernet | UP                      | Down              | Average Rx Optical Power | 6.29                  | 0.00                  | 44.00                 | 02/04/23 03:30 Pt |

| Tx Power Max Time | Tx Power High<br>Threshold (dBm) | Tx Power Low<br>Threshold (dBm) | Rx Power Avg<br>(dBm) | Rx Power Min<br>(dBm) | Rx Power Max<br>(dBm) | Rx Power Min Time | Rx Power Max Time |
|-------------------|----------------------------------|---------------------------------|-----------------------|-----------------------|-----------------------|-------------------|-------------------|
| 02/04/23 03:45 PM | 5.50                             | -8.90                           | 4.57                  | 0.00                  | 32.00                 | 02/04/23 03:30 PM | 02/04/23 03:45 PM |
| 02/04/23 03:45 PM | 5.50                             | -8.90                           | 4.71                  | 0.00                  | 33.00                 | 02/04/23 03:30 PM | 02/04/23 03:45 PM |
| 02/04/23 03:45 PM | 5.50                             | -8.90                           | 4.71                  | 0.00                  | 33.00                 | 02/04/23 03:30 PM | 02/04/23 03:45 PM |
| 02/04/23 03:45 PM | 5.50                             | -8.90                           | 6.14                  | 0.00                  | 43.00                 | 02/04/23 03:30 PM | 02/04/23 03:45 PM |

| Rx Power High<br>Threshold (dBm) | Rx Power Low<br>Threshold (dBm) | Temperature<br>Avg (C) | Temperature<br>Min (C) | Temperature<br>Max (C) | Temperature Min<br>Time | Temperature Max<br>Time | Tx Bias Current Avg<br>(mA) | Tx Bias Current<br>Min (mA) |
|----------------------------------|---------------------------------|------------------------|------------------------|------------------------|-------------------------|-------------------------|-----------------------------|-----------------------------|
| 4.50                             | -12.81                          | 10248.00               | 10248.00               | 10248.00               | 02/04/23 03:45 PM       | 02/04/23 03:45 PM       | 1.57                        | 0.00                        |
| 4.50                             | -12.81                          | 10241.00               | 10241.00               | 10241.00               | 02/04/23 03:45 PM       | 02/04/23 03:45 PM       | 0.29                        | 0.00                        |
| 4.50                             | -12.81                          | 10241.00               | 10241.00               | 10241.00               | 02/04/23 03:45 PM       | 02/04/23 03:45 PM       | 3.00                        | 0.00                        |
| 4.50                             | -12.81                          | 10234.00               | 10234.00               | 10234.00               | 02/04/23 03:45 PM       | 02/04/23 03:45 PM       | 3.00                        | 0.00                        |

| Tx Bias Current<br>Max (mA) | Tx Bias Current Min<br>Time | Tx Bias Current Max<br>Time |
|-----------------------------|-----------------------------|-----------------------------|
| 11.00                       | 02/04/23 03:30 PM           | 02/04/23 03:45 PM           |
| 2.00                        | 02/04/23 03:30 PM           | 02/04/23 03:45 PM           |
| 21.00                       | 02/04/23 03:30 PM           | 02/04/23 03:45 PM           |
| 21.00                       | 02/04/23 03:30 PM           | 02/04/23 03:45 PM           |

# 11.9 Ports and Interfaces Availability Details report

## 11.9.1 Ports and Interfaces Availability Details report overview

The Ports and Interfaces Availability Details report shows the availability details for ports, LAGs, bundles, and their associated network/access interfaces for all possible modes (network, access, and hybrid).

#### Use cases

Service level agreement—Use the report to validate that port and interface availability meets agreed targets.

Troubleshooting—Use the report to determine if a port or interface is currently, or has previously, been unavailable.

#### **Prerequisites**

To create the report, the availability of interfaces and ports (LAG, bundle, SCADA, and POS) must be determined. An availability framework computes periodic outage time and outage counts from state change records contained in the auxiliary database data dictionary. These periodic values are aggregated to determine the availability of interfaces and ports over a period of time. A periodic table tracks the activity state and availability of interfaces and ports. The availability framework supports the creation of an availability table that aggregates the data in the periodic table based on the periodic synchronization time configured on the system. The object synchronization interval for tables registered for periodic calculation can be configured to run every 15 min (separate from the

regular object synchronization task) by configuring analyticsMODictPeriodicSyncTime in the nms-server.xml file. See "How do I synchronize the Analytics data dictionary table data with the NFM-P?" (p. 332) for information about synchronizing the Analytics data dictionary table with the NFM-P.

Populate the maintenance window table in the auxiliary database with details of NE and Service maintenance; see 14.4.3 "Analytics maintenance window table" (p. 514). The report will run if the table is not created or empty; however, maintenance windows are treated as down time when availability is calculated.

#### Report characteristics

Table 11-13 Ports and Interfaces Availability Details report characteristics

| Characteristic  | Value                                                  |
|-----------------|--------------------------------------------------------|
| Data type       | Availability tables computed by availability framework |
| Source database | Auxiliary database                                     |

Table 11-13 Ports and Interfaces Availability Details report characteristics (continued)

| Characteristic     | Value                          |                                                                                                    |
|--------------------|--------------------------------|----------------------------------------------------------------------------------------------------|
| Report inputs      | Prompt                         | Notes                                                                                                    |
|                    | End date                       | Calendar date or relative date (for example, two days ago) and time                                                                                                    |
|                    | Report range                   | Length of time to be reported, in hours or days                                                                                                    |
|                    | Granularity                    | Aggregation types:  None (raw data)  Hourly  Daily                                                                                                    |
|                    |                                | Weekly     Monthly                                                                                                    |
|                    | Region                         | Monday                                                                                                    |
|                    | Subregion                      | Only subregions below the top-level region are displayed in the prompt. Objects in the lower subregions are automatically selected when their subregion is selected.                                                                                                 |
|                    | KPI                            | Max Availability Min Availability Avg Availability (for all granularities except for raw granularity) Availability (for raw granularity)                                                                                                    |
|                    | Interface                      | Search using partial names or wildcard (%). Select individual items or click <b>Select All</b> .                                                                                                    |
|                    | Logo Resource ID               | The logo to add to the report. Enter the Resource ID of the logo image in the Images folder. The default is the Nokia logo. To create the report without a logo, leave the Logo Resource ID field blank.                                                             |
|                    | Logo Position                  | Choose Left, Middle, or Right. The logo appears on the left on the first page of the report if you choose Left or Middle.                                                                                                    |
|                    | Show report output on one page | Select the check box to enable pagination.  Note: Using the Show report output on one page option when creating reports as drill-downs may impact report rendering time. Nokia recommends disabling the Show report output on one page option when creating reports. |
| Drill-down support | No                             |                                                                                                    |

# 11.9.2 **Example**

The following figures show a report example.

port

Figure 11-8 Ports and Interfaces Availability Details report

#### Ports and Interfaces Availability Details

Start Date: 2022-04-30 08:01:00 IST End Date: 2022-04-30 20:00:00 IST Report Date: 2022-05-27 12:39:33 IST OuterEncap: 0 Granularity: Raw Collection Interval InnerEncap: TerminationObject NE Name: 92.168.99.20 TerminationObject Name: Channel 1/2/2.sts12-1 Region: SR-Region Subregion: SR-SubRegion Subregion1: SR-SubRegion1 Subregion2: NA

Maintenance Table

| Type | Start Time<br>(YYYY-MM-DD HH:MM) | End Time<br>(YYYY-MM-DD HH:MM) | Duration<br>(HH:MM:SS) |
|------|----------------------------------|--------------------------------|------------------------|
| port | 2022-04-30 08:14 IST             | 2022-04-30 09:14 IST           | 00:01:00:00            |
| port | 2022-04-30 10:20 IST             | 2022-04-30 10:50 IST           | 00:00:30:00            |
| port | 2022-04-30 12:14 IST             | 2022-04-30 12:54 IST           | 00:00:39:59            |
| port | 2022-04-30 14:00 IST             | 2022-04-30 15:00 IST           | 00:01:00:00            |

2022-04-30 17:14 IST

Totals

00:00:44:50

00:03:54:50

2022-04-30 16:30 IST

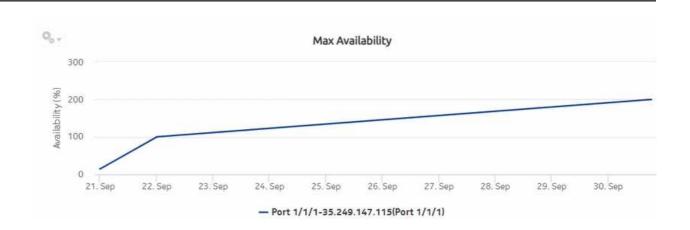

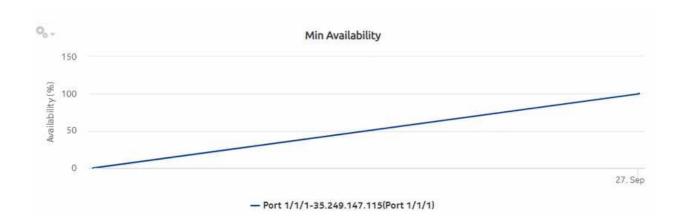

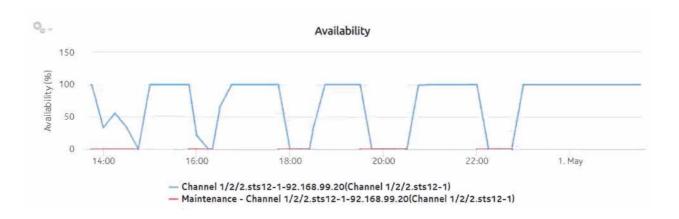

# 11.10 Ports and Interfaces Availability Summary report

#### 11.10.1 Ports and Interfaces Availability Summary report overview

The Ports and Interfaces Availability Summary report shows the availability summary for ports, LAGs, bundles, and their associated network/access interfaces for all possible modes (network, access, and hybrid).

#### Use cases

Service level agreement—Use the report to validate that port and interface availability meets agreed targets.

Troubleshooting—Use the report to determine if a port or interface is currently, or has previously, been unavailable.

#### **Prerequisites**

To create the report, the availability of interfaces and ports (LAG, bundle, SCADA, and POS) must be determined. An availability framework computes periodic outage time and outage counts from state change records contained in the auxiliary database data dictionary. These periodic values are aggregated to determine the availability of interfaces and ports over a period of time. A periodic table tracks the activity state and availability of interfaces and ports. The availability framework supports the creation of an availability table that aggregates the data in the periodic table based on the periodic synchronization time configured on the system. The object synchronization interval for tables registered for periodic calculation can be configured to run every 15 min (separate from the regular object synchronization task) by configuring analyticsMODictPeriodicSyncTime in the nmsserver.xml file. See "How do I synchronize the Analytics data dictionary table data with the NFM-P?" (p. 332) for information about synchronizing the Analytics data dictionary table with the NFM-P.

Populate the maintenance window table in the auxiliary database with details of NE and Service maintenance; see 14.4.3 "Analytics maintenance window table" (p. 514). The report will run if the table is not created or empty; however, maintenance windows are treated as down time when availability is calculated.

#### Report characteristics

Table 11-14 Ports and Interfaces Availability Summary report characteristics

| Characteristic  | Value                                                  |
|-----------------|--------------------------------------------------------|
| Data type       | Availability tables computed by availability framework |
| Source database | Auxiliary database                                     |

Table 11-14 Ports and Interfaces Availability Summary report characteristics (continued)

| Characteristic     | Value                                 |                                                                                                    |
|--------------------|---------------------------------------|----------------------------------------------------------------------------------------------------|
| Report inputs      | Prompt                                | Notes                                                                                                    |
|                    | End date                              | Calendar date or relative date (for example, two days ago) and time                                                                                                    |
|                    | Report range                          | Length of time to be reported, in hours or days                                                                                                    |
|                    | Granularity                           | Aggregation types:  None (raw data)  Hourly  Daily  Weekly  Monthly                                                                                                    |
|                    | Region                                | ,                                                                                                    |
|                    | Subregion                             | Only subregions below the top-level region are displayed in the prompt. Objects in the lower subregions are automatically selected when their subregion is selected.                                                                                                 |
|                    | Logo Resource ID                      | The logo to add to the report. Enter the Resource ID of the logo image in the Images folder. The default is the Nokia logo. To create the report without a logo, leave the Logo Resource ID field blank.                                                             |
|                    | Logo Position                         | Choose Left, Middle, or Right. The logo appears on the left on the first page of the report if you choose Left or Middle.                                                                                                    |
|                    | Show report output on one page        | Select the check box to enable pagination.  Note: Using the Show report output on one page option when creating reports as drill-downs may impact report rendering time. Nokia recommends disabling the Show report output on one page option when creating reports. |
| Drill-down support | Yes—Click on a KPI in a table cell to | launch the Details report                                                                                                    |

### 11.10.2 Example

The following figures show a report example. The table below is a single table, but is separated due to its width. Not all figures are from the same report.

Figure 11-9 Ports and Interfaces Availability Summary report

|              |                         | Ports and Interfaces Availability Summary |           |                      |
|--------------|-------------------------|-------------------------------------------|-----------|----------------------|
| Start Date:  | 2022-05-02 07:00 IST    |                                           | End Date: | 2022-05-02 20:00 IST |
| Report Date: | 2022-05-27 12:35:42 IST |                                           |           |                      |
| Granularity: | Hourly                  |                                           |           |                      |

| Region     | Sub Region    | Sub Region1    | Sub Region2    | Mode   | TerminationObject Type | TerminationObject NE IP<br>Address | TerminationObject NE Name | TerminationObject Name |
|------------|---------------|----------------|----------------|--------|------------------------|------------------------------------|---------------------------|------------------------|
| SAR-Region | SAR-Subregion | SAR-SubRegion1 | SAR-SubRegion2 |        |                        |                                    |                           |                        |
|            |               |                |                | Access | N/A                    | 92.168.98.71                       | Branch 1/1/1.1            | Branch 1/1/1.1         |

| Interface Name     | Interface Description | Outer Encap | Inner Encap | Interface IP Address | Mask | Avg Availability (%) | Max Availability (%) | Min Availability (%) |
|--------------------|-----------------------|-------------|-------------|----------------------|------|----------------------|----------------------|----------------------|
| Branch 1/1/1.1:0.0 | SCADA_Cpipe           | 0           | 0           | N/A                  | 0    | 61.77                | 100.0                | <u>0.0</u>           |

| Max Availability Time | Min Availability Time | Maintenance Start Time | Maintenance End Time | MW Duration(in<br>Minutes) |
|-----------------------|-----------------------|------------------------|----------------------|----------------------------|
| 2022-05-02 15:10:00   | 2022-05-02 20:14:00   |                        |                      |                            |
|                       |                       | 2022-05-02 08:00:00    | 2022-05-02 10:00:00  | 00:02:00:00                |

# 11.11 Ports and Interfaces Forwards and Discards per Queue Details report

# 11.11.1 Ports and Interfaces Forwards and Discards per Queue Details report overview

The Ports and Interfaces Forwards and Discards per Queue Details report contains detailed information about throughput and utilization information for each forwarding class of a port, LAG, bundle and associated network and access interfaces for all possible modes, including network, access, or hybrid.

The network interface scenario is not supported.

#### Use cases

SLA monitoring—Use the report to examine traffic drop patterns to ensure that service-level agreements are met.

#### **Prerequisites**

The following table describes the file and accounting policies that must be configured for the NEs on which statistics are to be collected; see the *NSP NFM-P Statistics Management Guide* for information about configuring file and accounting policies.

Table 11-15 Ports and Interfaces Forwards and Discards per Queue Details report prerequisites

| Monitored object class        | Statistics class                                                                            | Statistics collection              | MIB name                                           | NE types                                                        |
|-------------------------------|---------------------------------------------------------------------------------------------|------------------------------------|----------------------------------------------------|-----------------------------------------------------------------|
| equipment.PhysicalPort        | service.<br>CombinedNetworkEg-<br>ressOctets                                                | Accounting, file, and log policies | combinedNetIngrEgr<br>Policy                       | 7705 SAR<br>7750 SR                                             |
| equipment.PhysicalPort        | service.<br>CombinedNetworkIn-<br>gressOctets                                               | Accounting, file, and log policies | combinedNetIngrEgr<br>Policy                       | 7210 SAS-D<br>7210 SAS-MXP<br>7210 SAS R<br>7705 SAR<br>7750 SR |
| lag.Interface                 | service.<br>CombinedNetworkEg-<br>ressOctets                                                | Accounting, file, and log policies | combinedNetIngrEgr<br>Policy                       | 7705 SAR<br>7750 SR                                             |
| lag.Interface                 | service.<br>CombinedNetworkIn-<br>gressOctets                                               | Accounting, file, and log policies | combinedNetIngrEgr<br>Policy                       | 7210 SAS-D<br>7210 SAS-MXP<br>7210 SAS R<br>7705 SAR<br>7750 SR |
| bundle.Interface              | service.<br>CombinedNetworkEg-<br>ressOctets                                                | Accounting, file, and log policies | combinedNetIngrEgr<br>Policy                       | 7705 SAR<br>7750 SR                                             |
| bundle.Interface              | service.<br>CombinedNetworkIn-<br>gressOctets                                               | Accounting, file, and log policies | combinedNetIngrEgr<br>Policy                       | 7705 SAR<br>7750 SR                                             |
| service.<br>L3AccessInterface | service. CompleteService- EgressPacketOctets service. CompleteServiceIn- gressPacketOctetsA | Accounting, file, and log policies | completeSvcInEg<br>policy,svcEgressOctet<br>policy | 7250 IXR-R6<br>7705 SAR<br>7750 SR                              |
| service.<br>L3AccessInterface | service. ServiceEgressOctets service. ServiceIngressOctets                                  | Accounting, file, and log policies | completeSvcInEg policy<br>svcIngressOctet policy   | 7210 SAS-D<br>7210 SAS-MXP<br>7210 SAS R                        |
| service.<br>L2AccessInterface | service. CompleteServiceEgress PacketOctets service. CompleteService- EgressPacketOctets    | Accounting, file, and log policies | completeSvcInEg policy<br>svcEgressOctet policy    | 7705 SAR<br>7750 SR                                             |

Table 11-15 Ports and Interfaces Forwards and Discards per Queue Details report prerequisites (continued)

| Monitored object class        | Statistics class                                          | Statistics collection              | MIB name                                        | NE types                                 |
|-------------------------------|-----------------------------------------------------------|------------------------------------|-------------------------------------------------|------------------------------------------|
| service.<br>L2AccessInterface | service. ServiceEgressOctets service. ServiceEgressOctets | Accounting, file, and log policies | completeSvcInEg policy<br>svcEgressOctet policy | 7210 SAS-D<br>7210 SAS-MXP<br>7210 SAS-R |

#### Notes:

- 1. For equipment.PhysicalPort, lag.Interface, service.L2AccessInterface and service.L3AccessInterface, SAS,equipment does not support per FC counters.
- 2. For service.L2AccessInterface and service.L3AccessInterface, IXR equipment does not support egress QoS policy.

#### Report characteristics

Table 11-16 Ports and Interfaces Forwards and Discards per Queue Details report characteristics

| Characteristic  | Value              |
|-----------------|--------------------|
| Data type       | Statistics         |
| Source database | Auxiliary database |

Table 11-16 Ports and Interfaces Forwards and Discards per Queue Details report characteristics (continued)

| Characteristic | Value        |                                                                                                    |
|----------------|--------------|----------------------------------------------------------------------------------------------------|
| Report inputs  | Prompt       | Notes                                                                                                    |
|                | End date     | Calendar date or relative date (for example, two days ago) and time                                                                                                    |
|                | Report range | Length of time to be reported, in hours or days                                                                                                    |
|                | Region       |                                                                                                    |
|                | Subregion    | Only subregions below the top-level region are displayed in the prompt. Objects in the lower subregions are automatically selected when their subregion is selected.                                                                                                    |
|                | KPI          | AF Discards Egress AF Discards Ingress AF Forwards Egress AF Forwards Ingress BE Forwards Ingress BE Forwards Ingress BE Discards Ingress BE Discards Ingress BE Discards Ingress EF Discards Ingress EF Discards Ingress EF Forwards Egress EF Forwards Egress H1 Discards Ingress H1 Discards Ingress H1 Discards Ingress H1 Forwards Ingress H1 Forwards Ingress H2 Discards Ingress H2 Discards Ingress H2 Porwards Ingress H2 Forwards Ingress H3 Forwards Ingress H4 Forwards Ingress H5 Forwards Ingress H6 Forwards Ingress H7 Forwards Ingress H8 Forwards Ingress H9 Forwards Ingress H9 Forwards Ingress L1 Discards Egress L1 Discards Egress L2 Discards Ingress L2 Discards Ingress L3 Forwards Ingress L4 Forwards Ingress L5 Forwards Ingress L6 Forwards Ingress L7 Forwards Ingress L8 Forwards Ingress L9 Forwards Ingress L9 Forwards |

Table 11-16 Ports and Interfaces Forwards and Discards per Queue Details report characteristics (continued)

| Characteristic     | Value                          |                                                                                                    |
|--------------------|--------------------------------|----------------------------------------------------------------------------------------------------|
|                    | Port/LAG/Bundle/SAP            | Search using partial names or wildcard (%). Select individual items or click <b>Select All</b> .                                                                                                    |
|                    | Ingress Threshold              | Specify in bps/Kbps/Mbps/Gbps                                                                                                    |
|                    | Egress Threshold               |                                                                                                    |
|                    | Logo Resource ID               | The logo to add to the report. Enter the Resource ID of the logo image in the Images folder. The default is the Nokia logo. To create the report without a logo, leave the Logo Resource ID field blank.                                                             |
|                    | Logo Position                  | Choose Left, Middle, or Right. The logo appears on the left on the first page of the report if you choose Left or Middle.                                                                                                    |
|                    | Show report output on one page | Select the check box to enable pagination.  Note: Using the Show report output on one page option when creating reports as drill-downs may impact report rendering time. Nokia recommends disabling the Show report output on one page option when creating reports. |
| Drill-down support | No                             |                                                                                                    |

# 11.11.2 Example

The following figures show a report example. Not all figures are from the same report.

Figure 11-10 Ports and Interfaces Forwards and Discards per Queue Details report

| Ports and Interfaces Forwards and Discards per Queue Details |                         |                           |                         |  |
|--------------------------------------------------------------|-------------------------|---------------------------|-------------------------|--|
| Start Date:                                                  | 2023-03-23 09:02:00 IST | End Date:                 | 2023-03-23 10:01:00 IST |  |
| Report Date:                                                 | 2023-04-04 12:01:31 IST | Termination Object NE ID: | 92.168.98.235           |  |
| Object Type:                                                 | LAG                     | Termination Object Name:  | Lag 1                   |  |
| Region:                                                      | SR Region               | Outer Encap:              | 0                       |  |
| Sub Region:                                                  | SR subregion            | Inner Encap:              | 0                       |  |
| Sub Region1:                                                 | N/A                     | Reference Speed:          | 1000.0 Mbps             |  |
| Sub Region2:                                                 | N/A                     | Service Id:               | N/A                     |  |
| Operational State:                                           | Down                    | Administrative State:     | Up                      |  |

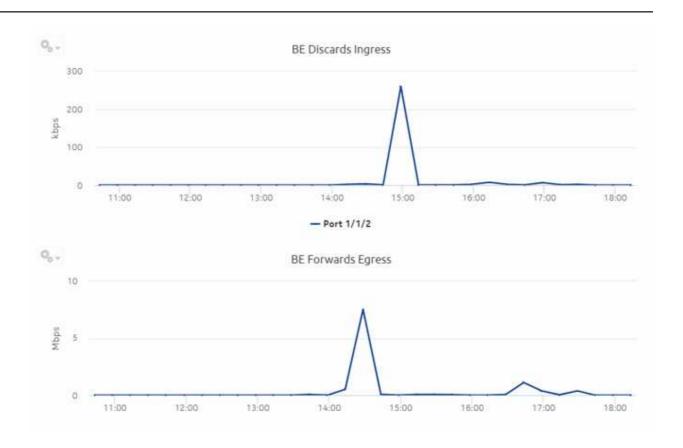

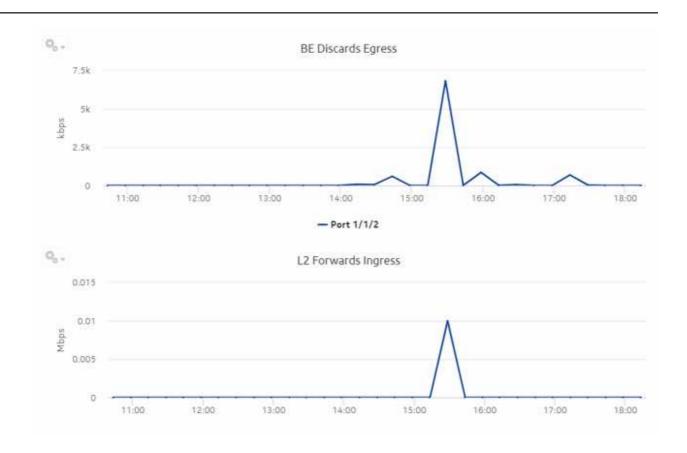

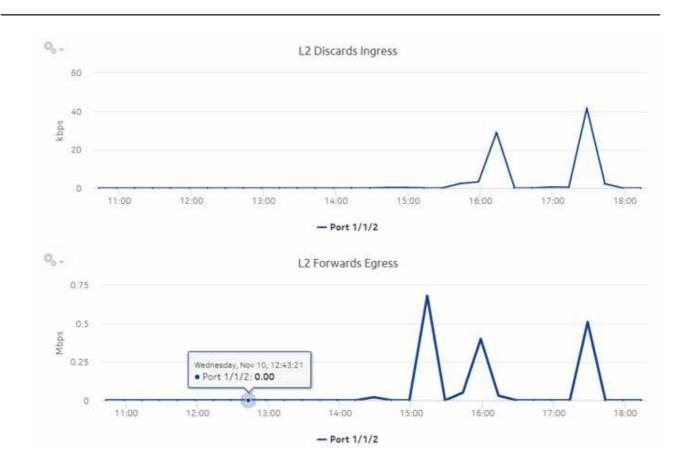

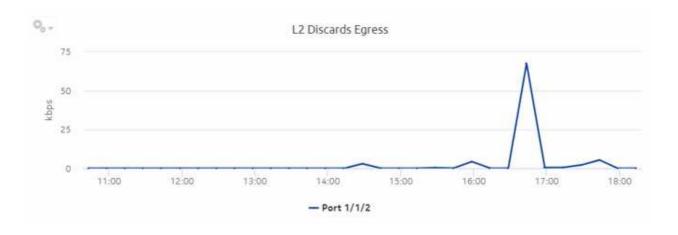

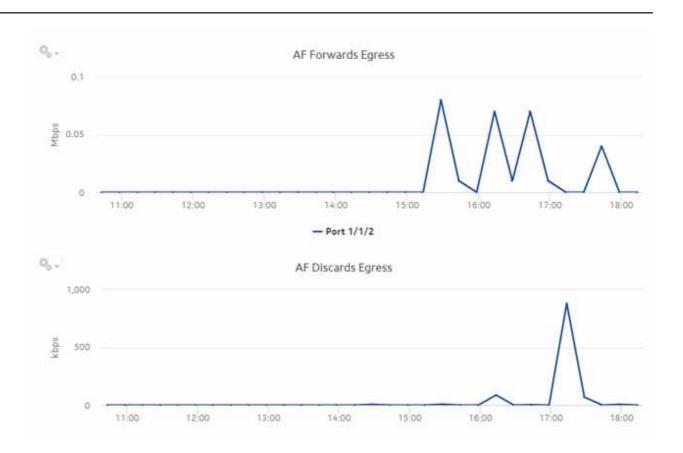

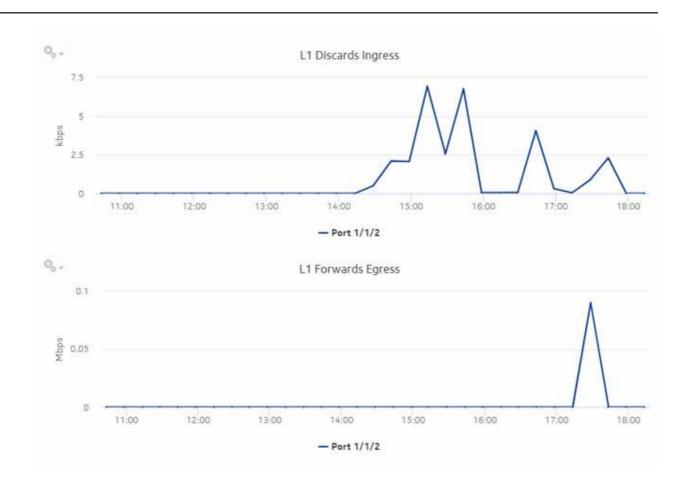

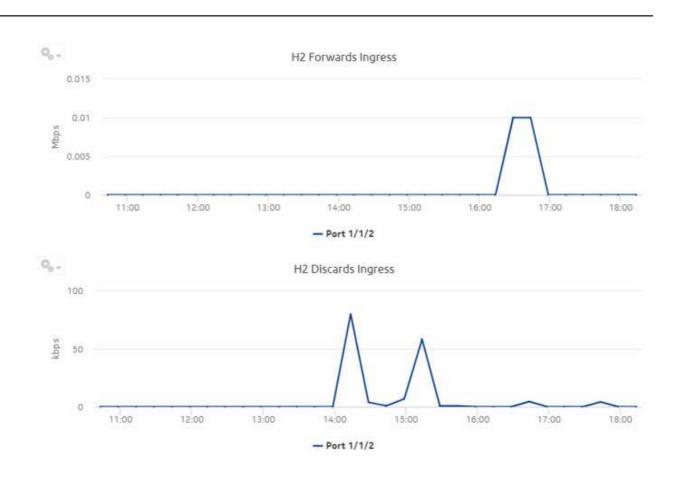

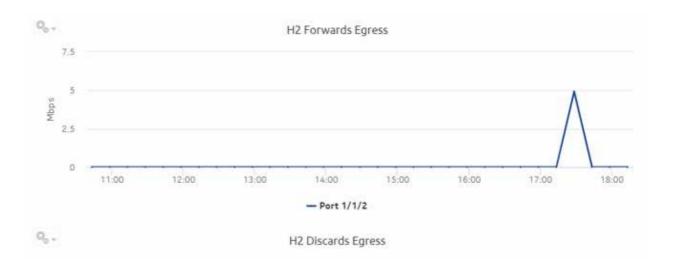

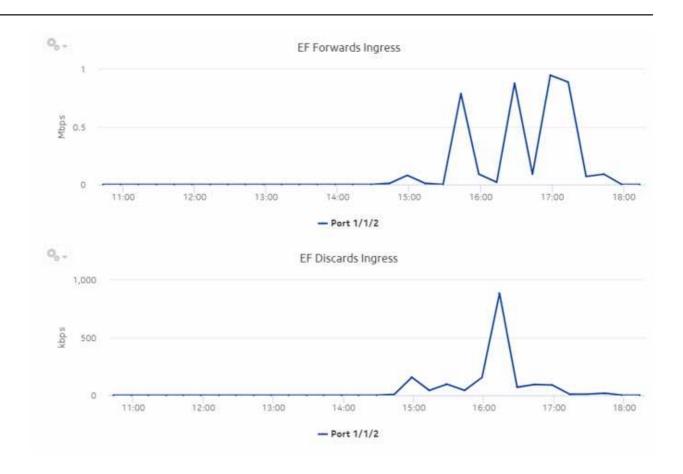

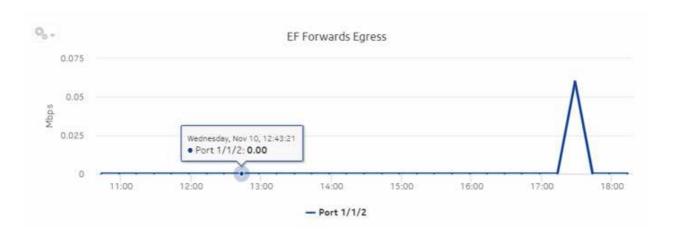

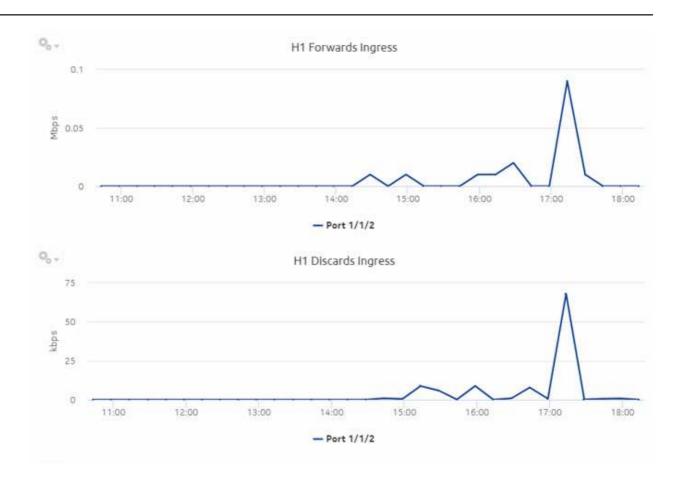

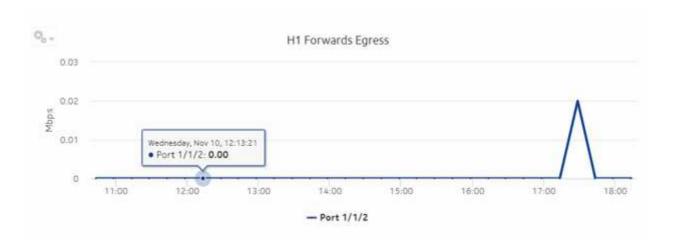

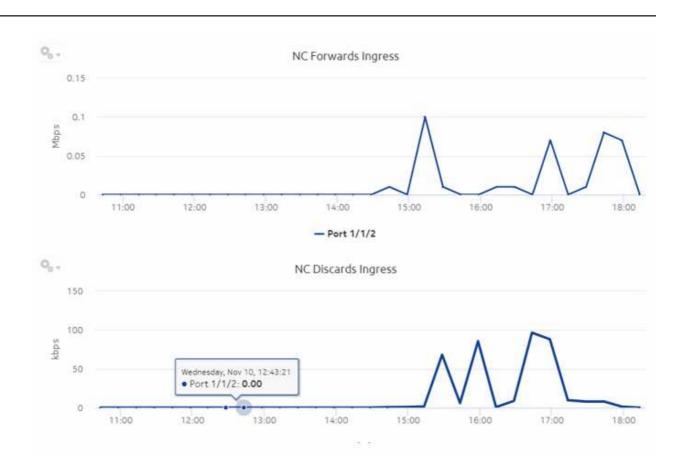

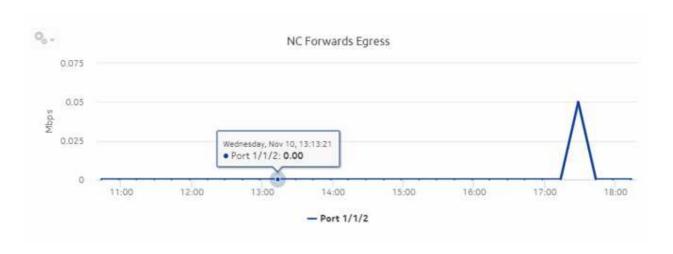

# 11.12 Ports and Interfaces Forwards and Discards per Queue Summary report

# 11.12.1 Ports and Interfaces Forwards and Discards per Queue Summary report overview

resulting in a summary of millions of rows over thousands of pages.

The Ports and Interfaces Forwards and Discards per Queue Summary report contains a summary of information about throughput and utilization information for each forwarding class of a port, LAG, bundle and associated network and access interfaces for all possible modes, including network, access, or hybrid.

The network interface scenario is not supported.

Note: Either generate or schedule the reports for each region or subregion individually. These reports are for all ports, LAGs, bundles, Scada, channels, interface and SAPs in the network,

#### Use cases

SLA monitoring—Use the report to examine traffic drop patterns to ensure that service-level agreements are met.

#### **Prerequisites**

The following table describes the file and accounting policies that must be configured for the NEs on which statistics are to be collected; see the *NSP NFM-P Statistics Management Guide* for information about configuring file and accounting policies.

Table 11-17 Ports and Interfaces Forwards and Discards per Queue Summary report prerequisites

| Monitored object class | Statistics class                              | Statistics collection              | MIB name                     | NE types                                                        |
|------------------------|-----------------------------------------------|------------------------------------|------------------------------|-----------------------------------------------------------------|
| equipment.PhysicalPort | service.<br>CombinedNetworkEg-<br>ressOctets  | Accounting, file, and log policies | combinedNetIngrEgr<br>Policy | 7705 SAR<br>7750 SR                                             |
| equipment.PhysicalPort | service.<br>CombinedNetworkIn-<br>gressOctets | Accounting, file, and log policies | combinedNetIngrEgr<br>Policy | 7210 SAS-D<br>7210 SAS-MXP<br>7210 SAS R<br>7705 SAR<br>7750 SR |
| lag.Interface          | service.<br>CombinedNetworkEg-<br>ressOctets  | Accounting, file, and log policies | combinedNetIngrEgr<br>Policy | 7705 SAR<br>7750 SR                                             |
| lag.Interface          | service.<br>CombinedNetworkIn-<br>gressOctets | Accounting, file, and log policies | combinedNetIngrEgr<br>Policy | 7210 SAS-D<br>7210 SAS-MXP<br>7210 SAS R<br>7705 SAR<br>7750 SR |

Table 11-17 Ports and Interfaces Forwards and Discards per Queue Summary report prerequisites (continued)

| Monitored object class        | Statistics class                                                                            | Statistics collection              | MIB name                                           | NE types                                 |
|-------------------------------|---------------------------------------------------------------------------------------------|------------------------------------|----------------------------------------------------|------------------------------------------|
| bundle.Interface              | service.<br>CombinedNetworkEg-<br>ressOctets                                                | Accounting, file, and log policies | combinedNetIngrEgr<br>Policy                       | 7705 SAR<br>7750 SR                      |
| bundle.Interface              | service.<br>CombinedNetworkIn-<br>gressOctets                                               | Accounting, file, and log policies | combinedNetIngrEgr<br>Policy                       | 7705 SAR<br>7750 SR                      |
| service.<br>L3AccessInterface | service. CompleteService- EgressPacketOctets service. CompleteServiceIn- gressPacketOctetsA | Accounting, file, and log policies | completeSvcInEg<br>policy,svcEgressOctet<br>policy | 7250 IXR-R6<br>7705 SAR<br>7750 SR       |
| service.<br>L3AccessInterface | service. ServiceEgressOctets service. ServiceIngressOctets                                  | Accounting, file, and log policies | completeSvcInEg policy<br>svcIngressOctet policy   | 7210 SAS-D<br>7210 SAS-MXP<br>7210 SAS R |
| service.<br>L2AccessInterface | service. CompleteService- EgressPacketOctets service. CompleteService- EgressPacketOctets   | Accounting, file, and log policies | completeSvcInEg policy<br>svcEgressOctet policy    | 7705 SAR<br>7750 SR                      |
| service.<br>L2AccessInterface | service. ServiceEgressOctets service. ServiceEgressOctets                                   | Accounting, file, and log policies | completeSvcInEg policy<br>svcEgressOctet policy    | 7210 SAS-D<br>7210 SAS-MXP<br>7210 SAS-R |

#### Notes:

- 1. For equipment.PhysicalPort, lag.Interface, service.L2AccessInterface and service.L3AccessInterface, SAS,equipment does not support per FC counters.
- 2. For service.L2AccessInterface and service.L3AccessInterface, IXR equipment do not support egress QoS policy.

#### Report characteristics

Table 11-18 Ports and Interfaces Forwards and Discards per Queue Summary report characteristics

| Characteristic | Value      |
|----------------|------------|
| Data type      | Statistics |

Table 11-18 Ports and Interfaces Forwards and Discards per Queue Summary report characteristics (continued)

| Characteristic     | Value                                 |                                                                                                    |
|--------------------|---------------------------------------|----------------------------------------------------------------------------------------------------|
| Source database    | Auxiliary database                    |                                                                                                    |
| Report inputs      | Prompt                                | Notes                                                                                                    |
|                    | End date                              | Calendar date or relative date (for example, two days ago) and time                                                                                                    |
|                    | Report range                          | Length of time to be reported, in hours or days                                                                                                    |
|                    | Region                                |                                                                                                    |
|                    | Subregion                             | Only subregions below the top-level region are displayed in the prompt. Objects in the lower subregions are automatically selected when their subregion is selected.                                                                                                 |
|                    | Ingress Threshold                     | Specify in bps/Kbps/Mbps/Gbps                                                                                                    |
|                    | Egress Threshold                      |                                                                                                    |
|                    | Logo Resource ID                      | The logo to add to the report. Enter the Resource ID of the logo image in the Images folder. The default is the Nokia logo. To create the report without a logo, leave the Logo Resource ID field blank.                                                             |
|                    | Logo Position                         | Choose Left, Middle, or Right. The logo appears on the left on the first page of the report if you choose Left or Middle.                                                                                                    |
|                    | Show threshold violations only        | Select to see threshold violations only.                                                                                                    |
|                    | Show report output on one page        | Select the check box to enable pagination.  Note: Using the Show report output on one page option when creating reports as drill-downs may impact report rendering time. Nokia recommends disabling the Show report output on one page option when creating reports. |
| Drill-down support | Yes—Click on a KPI in a table cell to | launch the Details report                                                                                                    |

#### 11.12.2 Example

The following figures show a report example. The table below is a single table, but is separated due to its width. Not all figures are from the same report.

Figure 11-11 Ports and Interfaces Forwards and Discards per Queue Summary report

# Ports and Interfaces Forwards and Discards per Queue Summary

Start Date: 2023-03-23 09:02:00 IST End Date: 2023-03-23 10:01:00 IST

Report Date: 2023-04-04 12:07:45 IST

| Overall Forwards(IN) | Overall Discards(IN) | Overall Forwards(OUT) | Overall Discards(OUT) |
|----------------------|----------------------|-----------------------|-----------------------|
| 7.48 Mbps            | 2314.99 Kbps         | 3.90 Mbps             | 2439.62 Kbps          |

| Region    | Subregion    | Subregion 1 | Subregion 2 | Mode   | Terminated<br>Object Type | Terminated Object NE | Terminated<br>Object Name |
|-----------|--------------|-------------|-------------|--------|---------------------------|----------------------|---------------------------|
| SR Region | SR subregion | n N/A       | N/A         | Access | Lag                       | s168_98_235_Bot      | th Lag 6                  |
| SR Region | SR subregion | n N/A       | N/A         | Networ | k Port                    | s168_98_235_Bot      | th Port 1/1/              |
| SR Region | SR subregion | n N/A       | N/A         | Access | Port                      | s168_98_235_Bot      | th Port 1/1/2             |
| SR Region | SR subregion | n N/A       | N/A         | Access | Port                      | s168_98_235_Bot      | th Port 1/1/2             |

| Operational State | Administrative<br>State | Interface Name                     | Interface Description                                           |
|-------------------|-------------------------|------------------------------------|-----------------------------------------------------------------|
| Down              | Up                      | N/A                                | lag25                                                           |
| Down              | Up                      | N/A                                | 10/100/Gig Ethernet TX                                          |
| Down              | Up                      | N/A                                | 10/100/Gig Ethernet TX                                          |
| Down              | Up                      | Port 1/1/20:0.0                    | SAP_235_Desc_20                                                 |
|                   | Down<br>Down<br>Down    | Down Up  Down Up  Down Up  Down Up | Down Up N/A  Down Up N/A  Down Up N/A  Down Up N/A  Down Up N/A |

| Outer<br>Encap | Inner<br>Encap | Interface IP<br>Address | Mask |        | The property of the |                |      | ALCOHOLD INCOME. | L2 Forwards<br>Ingress (MB) |         |      |          |       |             |
|----------------|----------------|-------------------------|------|--------|---------------------|----------------|------|------------------|-----------------------------|---------|------|----------|-------|-------------|
| 0              | 0              | N/A                     | 0    | 0.0    | 36.64               | 8404.34        | 3.81 | 69778.82         | 36.64                       | 8404.34 | 3.81 | 69778.82 | 36.64 | 8404.34     |
| 0              | 0              | N/A                     | 0    | 0.0    | 36.64               | 8404.34        | 3,81 | 69778.82         | 36.64                       | 8404.34 | 3.81 | 69778.82 | 36.64 | 8404.34     |
| 1000           | 0              | N/A                     | 0    | 622.08 | 8.33                | <u>3151.52</u> | 3.06 | 31.02            | 0.10                        | 307.08  | 0.60 | 58.98    | 0.03  | <u>4.13</u> |
| 0              | 0              | N/A                     | 0    | 622.08 | 8.33                | 3151.52        | 3.06 | 31.02            | 0.10                        | 307.08  | 0.60 | 58.98    | 0.03  | 4.13        |

|      |          |              |         |      |          | 11-11-11-11-11-11-11-11-11-11-11-11-11- |         |      |          | EF Forwards<br>Ingress (MB) |         |      |          | 110000000000000000000000000000000000000 |
|------|----------|--------------|---------|------|----------|-----------------------------------------|---------|------|----------|-----------------------------|---------|------|----------|-----------------------------------------|
| 3.81 | 69778.82 | <u>36.64</u> | 8404.34 | 3.81 | 69778.82 | 36.64                                   | 8404.34 | 3.81 | 69778.82 | <u>36.64</u>                | 8404.34 | 3.81 | 69778.82 | <u>36.64</u>                            |
| 3.81 | 69778.82 | <u>36.64</u> | 8404.34 | 3.81 | 69778.82 | 36.64                                   | 8404.34 | 3.81 | 69778.82 | 36.64                       | 8404.34 | 3.81 | 69778.82 | 36.64                                   |
| 0.52 | 4.45     | 0.31         | 3.87    | 0.03 | 99.04    | 0.04                                    | 0.41    | 0.05 | 43.76    | 0.00                        | 0.21    | 0.08 | 7.31     | 0.91                                    |
| 0.52 | 4.45     | 0.31         | 3.87    | 0.03 | 99.04    | 0.04                                    | 0.41    | 0.05 | 43.76    | 0.00                        | 0.21    | 0.08 | 7.31     | 0.91                                    |

|             |             |             | NC Forwards<br>Ingress (MB) |             | NC<br>Forwards | NC<br>Discards |
|-------------|-------------|-------------|-----------------------------|-------------|----------------|----------------|
| mBiess (VD) | rBiess (MD) | rgiess (ND) | IIIBLESS (I-(D)             | mgress (Ku) | Egress (MB)    | Egress (KB)    |
| 8404.34     | 3.81        | 69778.82    | <u>36.64</u>                | 8404.34     | 3.81           | 69778.82       |
| 8404.34     | 3.81        | 69778.82    | 36.64                       | 8404.34     | 3.81           | 69778.82       |
| 38.53       | 0.05        | 418.66      | 0.35                        | 30.71       | 0.04           | 229.14         |
| 38.53       | 0.05        | 418.66      | 0.35                        | 30.71       | 0.04           | 229.14         |

# 11.13 Ports and Interfaces Utilization Details report

### 11.13.1 Ports and Interfaces Utilization Details report overview

The Ports and Interfaces Utilization Details report shows utilization information about network and/or access interfaces associated with existing termination objects (port, LAG, or bundle) for all possible modes (network, access, or hybrid).

#### Use cases

Capacity planning—Use the report to examine port and interface utilization patterns for planning future capacity requirements.

#### **Prerequisites**

The following table describes the aggregation rules that must be enabled and the file and accounting policies that must be configured for the NEs on which statistics are to be collected; see the NSP NFM-P Statistics Management Guide for information about configuring file and accounting policies. To view the report for granularities other than raw data, the aggregation rules must be enabled; see 1.9 "How do I configure analytics aggregation?" (p. 28).

Table 11-19 Ports and Interfaces Utilization Details report prerequisites

| Monitored object class | Statistics class                       | Statistics collection | MIB name        | NE types                                                                    |
|------------------------|----------------------------------------|-----------------------|-----------------|-----------------------------------------------------------------------------|
| equipment.PhysicalPort | equipment.<br>InterfaceAdditionalStats | MIB-based             | IF-MIB.ifXEntry | 7210 SAS-D<br>7210 SAS-MXP<br>7210 SAS-R<br>7250 IXR<br>7705 SAR<br>7750 SR |
| lag.Interface          | equipment. InterfaceAdditionalStats    | MIB-based             | IF-MIB.ifXEntry | 7210 SAS-D<br>7210 SAS-MXP<br>7210 SAS-R<br>7250 IXR<br>7705 SAR<br>7750 SR |
| bundle.Interface       | equipment.<br>InterfaceAdditionalStats | MIB-based             | IF-MIB.ifXEntry | 7210 SAS-D<br>7210 SAS-MXP<br>7210 SAS-R<br>7250 IXR<br>7705 SAR<br>7750 SR |

Table 11-19 Ports and Interfaces Utilization Details report prerequisites (continued)

| Monitored object class  | Statistics class                                                               | Statistics collection              | MIB name                                                                          | NE types                                                                    |
|-------------------------|--------------------------------------------------------------------------------|------------------------------------|-----------------------------------------------------------------------------------|-----------------------------------------------------------------------------|
| rtr.NetworkInterface    | equipment.<br>InterfaceAdditionalStats                                         | MIB-based                          | IF-MIB.ifXEntry                                                                   | 7210 SAS-D<br>7210 SAS-MXP<br>7210 SAS-R<br>7250 IXR<br>7705 SAR<br>7750 SR |
| mpls.Interface          | mpls.MplsInterfaceStats                                                        | MIB-based                          | TIMETRA-MPLS-MIB.<br>vRtrMplslfStatEntry                                          | 7210 SAS-D<br>7210 SAS-R<br>7250 IXR<br>7705 SAR<br>7750 SR                 |
| rtr.NetworkInterface    | rtr. IpInterfaceAdditional- Stats rtr.IpInterfaceStats rtr.SarlpInterfaceStats | MIB-based                          | TIMETRA-VRTR-MIB.<br>vRtrlfStatsEntry<br>TIMETRA-VRTR-MIB.<br>vRtrlfStatsExtEntry | 7210 SAS-D<br>7210 SAS-R<br>7250 IXR<br>7705 SAR<br>7750 SR                 |
| service.AccessInterface | service.<br>CompleteService-<br>EgressPacketOctets                             | Accounting, file, and log policies | completeSvcInEg policy                                                            | 7250 IXR-R6<br>7750 SR                                                      |
| service.AccessInterface | service.<br>CompleteServiceIn-<br>gressPacketOctets                            | Accounting, file, and log policies | completeSvcInEg policy                                                            | 7250 IXR-R6<br>7750 SR                                                      |
| service.AccessInterface | service.<br>ServiceEgressOctets                                                | Accounting, file, and log policies | svcIngressOctet policy                                                            | 7210 SAS-D<br>7210 SAS-MXP<br>7210 SAS-R                                    |
| service.AccessInterface | service.<br>ServiceIngressOctets                                               | Accounting, file, and log policies | svcEgressOctet policy                                                             | 7210 SAS-D<br>7210 SAS-MXP<br>7210 SAS-R                                    |
| equipment.PhysicalPort  | ethernetequipment. Dot3Stats (only supported at the port level)                | Performance statistics             | EtherLike-MIB.<br>dot3StatsEntry                                                  | 7210 SAS<br>7250 IXR<br>7705 SAR<br>7750 SR                                 |

#### Report characteristics

Table 11-20 Ports and Interfaces Utilization Details report characteristics

| Characteristic | Value      |
|----------------|------------|
| Data type      | Statistics |

Table 11-20 Ports and Interfaces Utilization Details report characteristics (continued)

| Characteristic  | Value              |                                                                                                    |  |  |  |
|-----------------|--------------------|----------------------------------------------------------------------------------------------------|--|--|--|
| Source database | Auxiliary database |                                                                                                    |  |  |  |
| Report inputs   | Prompt             | Notes                                                                                                    |  |  |  |
|                 | End date           | Calendar date or relative date (for example, two days ago) and time                                                                                                    |  |  |  |
|                 | Report range       | Length of time to be reported, in hours or days                                                                                                    |  |  |  |
|                 | Granularity        | Aggregation types:  None (raw data)  Hourly  Daily  Weekly  Monthly                                                                                                    |  |  |  |
|                 | Threshold value    | Specify the threshold value                                                                                                    |  |  |  |
|                 | Region             |                                                                                                    |  |  |  |
|                 | Subregion          | Only subregions below the top-level region are displayed in the prompt. Objects in the lower subregions are automatically selected when their subregion is selected.                                                                                                    |  |  |  |
|                 | КРІ                | Max Tx Throughput Min Tx Throughput Avg Tx Throughput Max Rx Throughput Min Rx Throughput Avg Rx Throughput Tx Volume Rx Volume Max Tx Utilization Min Tx Utilization Avg Tx Utilization Min Rx Utilization Min Rx Utilization Avg Tx Utilization Avg Rx Utilization Avg Rx Utilization Min Rx Utilization Min Rx Utilization Min Rx Utilization Min Rx Utilization Min Utilization Min Utilization Min Utilization |  |  |  |
|                 | Interface          | Search using partial names or wildcard (%). Select individual items or click <b>Select All</b> .                                                                                                    |  |  |  |

Table 11-20 Ports and Interfaces Utilization Details report characteristics (continued)

| Characteristic     | Value                          |                                                                                                    |  |
|--------------------|--------------------------------|----------------------------------------------------------------------------------------------------|--|
|                    | Logo Resource ID               | The logo to add to the report. Enter the Resource ID of the logo image in the Images folder. The default is the Nokia logo. To create the report without a logo, leave the Logo Resource ID field blank.                                                             |  |
|                    | Logo Position                  | Choose Left, Middle, or Right. The logo appears on the left on the first page of the report if you choose Left or Middle.                                                                                                    |  |
|                    | Show report output on one page | Select the check box to enable pagination.  Note: Using the Show report output on one page option when creating reports as drill-downs may impact report rendering time. Nokia recommends disabling the Show report output on one page option when creating reports. |  |
|                    |                                | Note: The report displays all content on one page regardless of whether the check box is enabled.                                                                                                    |  |
| Drill-down support | No                             |                                                                                                    |  |

# 11.13.2 Example

The following figure shows a report example.

Figure 11-12 Ports and Interfaces Utilization Details report

| Ports and Int           | erfaces Utilization Details    |                         |
|-------------------------|--------------------------------|-------------------------|
| 2023-02-07 08:06:00 IST | End Date:                      | 2023-02-07 09:05:00 IS  |
| 2023-02-24 15:38:04 IST | Granularity:                   | Raw Collection Interval |
| 92.168.98.235           | Terminated Object Description: | 10/100/Gig Ethernet TX  |
| Port                    | Terminated Object Name:        | Port 1/1/17             |
| SR-Group                | Subregion:                     | SR_SubRegion            |
| SR_SubRegion1           | Subregion 2:                   | N/A                     |

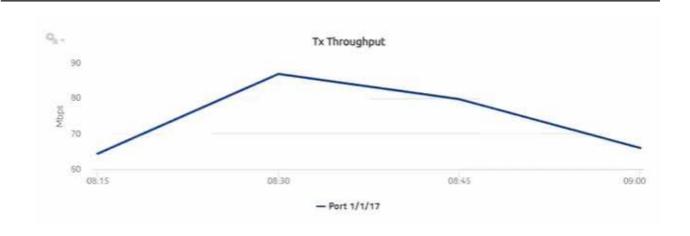

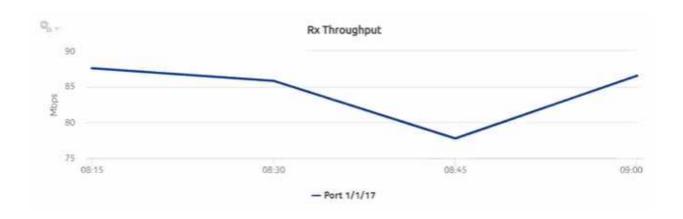

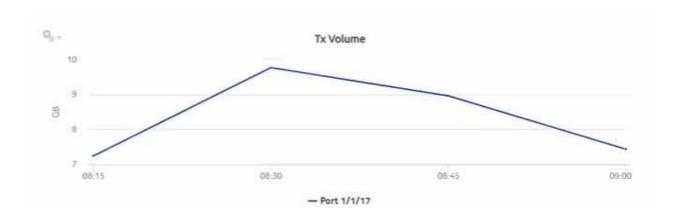

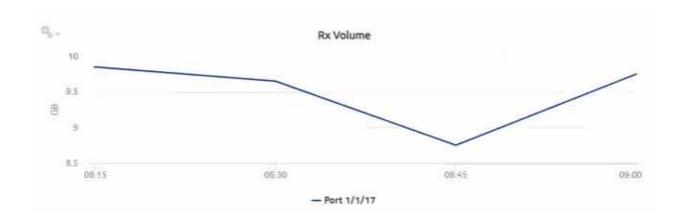

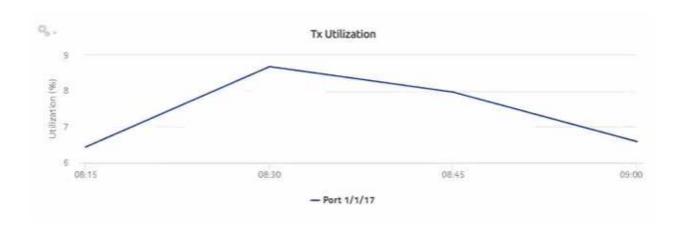

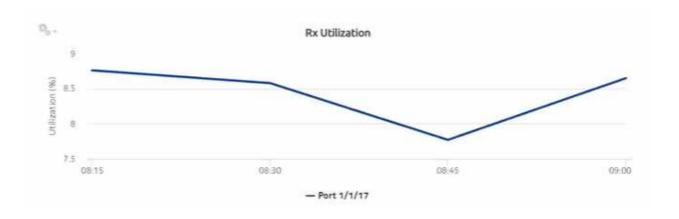

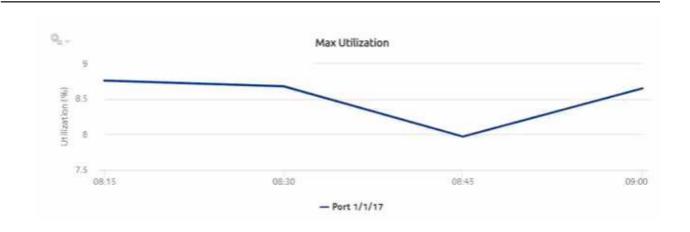

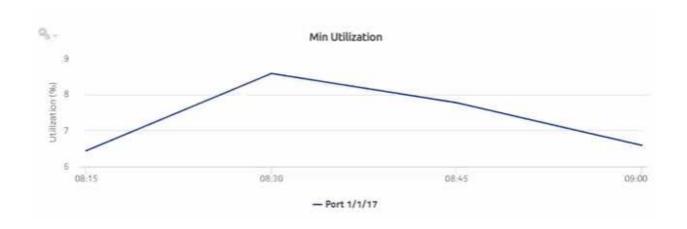

|           |               |                        |                      | Errors and Collisions |                |             |              |                 |
|-----------|---------------|------------------------|----------------------|-----------------------|----------------|-------------|--------------|-----------------|
| Alignment | Carrier Sense | Deferred Transmissions | Excessive Collisions | FCS                   | Frame Too Long | MAC Receive | MAC Transmit | Late Collisions |
| 5         | 1             | 9                      | 2                    | 3                     | 1              | 3           | 3            | 4               |

| Multiple Collision | Single Collision | SQE Test | Symbol |
|--------------------|------------------|----------|--------|
| 4                  | 3                | 3        | 5      |

# 11.14 Ports and Interfaces Utilization Summary report

# 11.14.1 Ports and Interfaces Utilization Summary report overview

The Ports and Interfaces Utilization Summary report shows a summary of utilization information about network and/or access interfaces associated with existing termination objects (port, LAG, or bundle) for all possible modes (network, access, or hybrid).

<u>i</u> ! r

**Note:** Either generate or schedule the reports for each region or subregion individually. These reports are for all ports, LAGs, bundles, Scada, channels, interface and SAPs in the network, resulting in a summary of millions of rows over thousands of pages.

#### Use cases

Capacity planning—Use the report to examine port and interface utilization patterns for planning future capacity requirements.

### **Prerequisites**

The following table describes the aggregation rules that must be enabled and the file and accounting policies that must be configured for the NEs on which statistics are to be collected; see the *NSP NFM-P Statistics Management Guide* for information about configuring file and accounting policies. To view the report for granularities other than raw data, the aggregation rules must be enabled; see 1.9 "How do I configure analytics aggregation?" (p. 28).

Table 11-21 Ports and Interfaces Utilization Summary report prerequisites

| Monitored object class | Statistics class                       | Statistics collection | MIB name        | NE types                                                                    |
|------------------------|----------------------------------------|-----------------------|-----------------|-----------------------------------------------------------------------------|
| equipment.PhysicalPort | equipment.<br>InterfaceAdditionalStats | MIB-based             | IF-MIB.ifXEntry | 7210 SAS-D<br>7210 SAS-MXP<br>7210 SAS-R<br>7250 IXR<br>7705 SAR<br>7750 SR |
| lag.Interface          | equipment.<br>InterfaceAdditionalStats | MIB-based             | IF-MIB.ifXEntry | 7210 SAS-D<br>7210 SAS-MXP<br>7210 SAS-R<br>7250 IXR<br>7705 SAR<br>7750 SR |

Table 11-21 Ports and Interfaces Utilization Summary report prerequisites (continued)

| Monitored object class  | Statistics class                                                               | Statistics collection              | MIB name                                                                          | NE types                                                                    |
|-------------------------|--------------------------------------------------------------------------------|------------------------------------|-----------------------------------------------------------------------------------|-----------------------------------------------------------------------------|
| bundle.Interface        | equipment.<br>InterfaceAdditionalStats                                         | MIB-based                          | IF-MIB.ifXEntry                                                                   | 7210 SAS-D<br>7210 SAS-MXP<br>7210 SAS-R<br>7250 IXR<br>7705 SAR<br>7750 SR |
| rtr.NetworkInterface    | equipment.<br>InterfaceAdditionalStats                                         | MIB-based                          | IF-MIB.ifXEntry                                                                   | 7210 SAS-D<br>7210 SAS-MXP<br>7210 SAS-R<br>7250 IXR<br>7705 SAR<br>7750 SR |
| mpls.Interface          | mpls.MplsInterfaceStats                                                        | MIB-based                          | TIMETRA-MPLS-MIB.<br>vRtrMplslfStatEntry                                          | 7210 SAS-D<br>7210 SAS-R<br>7250 IXR<br>7705 SAR<br>7750 SR                 |
| rtr.NetworkInterface    | rtr. IpInterfaceAdditional- Stats rtr.IpInterfaceStats rtr.SarlpInterfaceStats | MIB-based                          | TIMETRA-VRTR-MIB.<br>vRtrlfStatsEntry<br>TIMETRA-VRTR-MIB.<br>vRtrlfStatsExtEntry | 7210 SAS-D<br>7210 SAS-R<br>7250 IXR<br>7705 SAR<br>7750 SR                 |
| service.AccessInterface | service.<br>CompleteService-<br>EgressPacketOctets                             | Accounting, file, and log policies | completeSvcInEg policy                                                            | 7250 IXR-R6<br>7750 SR                                                      |
| service.AccessInterface | service. CompleteServiceIngressPacketOctets                                    | Accounting, file, and log policies | completeSvcInEg policy                                                            | 7250 IXR-R6<br>7750 SR                                                      |
| service.AccessInterface | service.<br>ServiceEgressOctets                                                | Accounting, file, and log policies | svcIngressOctet policy                                                            | 7210 SAS-D<br>7210 SAS-MXP<br>7210 SAS-R                                    |
| service.AccessInterface | service.<br>ServiceIngressOctets                                               | Accounting, file, and log policies | svcEgressOctet policy                                                             | 7210 SAS-D<br>7210 SAS-MXP<br>7210 SAS-R                                    |

# Report characteristics

Table 11-22 Ports and Interfaces Utilization Summary report characteristics

| Characteristic     | Value                                 |                                                                                                    |
|--------------------|---------------------------------------|----------------------------------------------------------------------------------------------------|
| Data type          | Statistics                            |                                                                                                    |
| Source database    | Auxiliary database                    |                                                                                                    |
| Report inputs      | Prompt                                | Notes                                                                                                    |
|                    | End date                              | Calendar date or relative date (for example, two days ago) and time                                                                                                    |
|                    | Report range                          | Length of time to be reported, in hours or days                                                                                                    |
|                    | Granularity                           | Aggregation types:  None (raw data)  Hourly  Daily  Weekly  Monthly                                                                                                    |
|                    | Region                                |                                                                                                    |
|                    | Subregion                             | Only subregions below the top-level region are displayed in the prompt. Objects in the lower subregions are automatically selected when their subregion is selected.                                                                                                 |
|                    | Percentile                            | Identify a percentile of interest between 1 and 99.                                                                                                    |
|                    | KPI Threshold                         | Specify the KPI threshold value                                                                                                    |
|                    | Threshold Value                       | Specify the threshold value                                                                                                    |
|                    | Logo Resource ID                      | The logo to add to the report. Enter the Resource ID of the logo image in the Images folder. The default is the Nokia logo. To create the report without a logo, leave the Logo Resource ID field blank.                                                             |
|                    | Logo Position                         | Choose Left, Middle, or Right. The logo appears on the left on the first page of the report if you choose Left or Middle.                                                                                                    |
|                    | Show threshold violations only        | Select to see threshold violations only.                                                                                                    |
|                    | Show report output on one page        | Select the check box to enable pagination.  Note: Using the Show report output on one page option when creating reports as drill-downs may impact report rendering time. Nokia recommends disabling the Show report output on one page option when creating reports. |
| Drill-down support | Yes—Click on a KPI in a table cell to | launch the Details report                                                                                                    |

# 11.14.2 Example

The following figures show report examples. The table below is a single table, but is separated due to its width.

Figure 11-13 Ports and Interfaces Utilization Summary report

#### Ports and Interfaces Utilization Summary

 Start Date:
 2023-02-07 08:06:00 IST

 Report Date:
 2023-03-01 18:15:54 IST

 Granularity:
 Raw Collection Interval

| Region   | Subregion    | Subregion 1   | Subregion 2 | Mode    | TerminatedObject<br>Type | TerminatedObject<br>NE IP Address | TerminatedObject<br>NE Name | TerminatedObje<br>ct Name | TerminatedObject<br>Description | Interface Name |
|----------|--------------|---------------|-------------|---------|--------------------------|-----------------------------------|-----------------------------|---------------------------|---------------------------------|----------------|
| SAS      | N/A          | N/A           | N/A         | Network | Port                     | 35.250.40.84                      | NE84                        | Port 1/1/17               | 10/100/Gig Ethernet<br>TX       | N/A            |
| SR-Group | SR_SubRegion | SR_SubRegion1 | N/A         | Access  | Port                     | 92.168.98.235                     | s168_98_235_Both            | Port 1/1/17               | 10/100/Gig Ethernet<br>TX       | N/A            |

| Outer<br>Encap | Inner<br>Encap | Interface IP<br>Address | Mask | Reference Speed<br>(Mbps) | Max Tr<br>Throughput<br>(Mbps) | Min Tx<br>Throughput<br>(Mbps) | Avg Tx<br>Throughput<br>(Mbps) | Max Tx Throughput Time | Min Tx Throughput Time | Max Rx<br>Throughput<br>(Mbps) |
|----------------|----------------|-------------------------|------|---------------------------|--------------------------------|--------------------------------|--------------------------------|------------------------|------------------------|--------------------------------|
| 0              | 0              | N/A                     | 0    | 0.0                       | 0.00                           | 0.00                           | 0.00                           | 2023-02-07 09:00:00    | 2023-02-07 08:15:00    | 0.00                           |
| 0              | 0              | N/A                     | 0    | 1000.0                    | 85.80                          | 64.37                          | 74.20                          | 2023-02-07 08:30-00    | 2023-02-07 08:15:00    | 87.58                          |

| Min Rx<br>Throughput<br>(Mbps) | Avg Rx<br>Throughput<br>(Mbps) | Max Rx Throughput Time | Min Rx Throughput Time | Tx Volume (MB) | Rx Volume (MB) | 95 PCTL<br>Tx Utilization |      | Min Tx<br>Utilization (%) |      |
|--------------------------------|--------------------------------|------------------------|------------------------|----------------|----------------|---------------------------|------|---------------------------|------|
| 0.00                           | 0.00                           | 2023-02-07 09:00:00    | 2023-02-07:08:15:00    | 0.00           | 0.00           | 0.00                      | 0.00 | 0.00                      | 0.00 |
| 77.74                          | 84.42                          | 2023-02-07 08:15:00    | 2023-02-07 08:45:00    | 33393.48       | 37992.22       | 8.57                      | 8.68 | 6.44                      | 7.42 |

| 95 PCTL<br>Rx Utilization | Max Rx<br>Utilization (%) | Min Rx<br>Utilization (%) | Avg Rx<br>Utilization (%) | Max<br>Utilization (% | Min<br>) Utilization (%. | Errors/Collision |
|---------------------------|---------------------------|---------------------------|---------------------------|-----------------------|--------------------------|------------------|
| 0.00                      | 0.00                      | 0.00                      | 0.00                      | 0.00                  | 0.00                     | 0                |
| 8.74                      | 8.76                      | 7.22                      | 8.44                      | 8.75                  | 6.44                     | 43               |

# 11.15 Service Availability Details report

### 11.15.1 Service Availability Details report overview

The Service Availability Details report shows the availability details of services. The report provides graphs showing the maximum, minimum, and average availability of services.

#### Use cases

Service level agreement—Use the report to validate that service availability meets agreed targets.

Troubleshooting—Use the report to determine if a service is currently, or has previously, been unavailable.

### **Prerequisites**

To create the report, service availability must be determined. An availability framework computes periodic outage time and outage counts from state change records contained in the auxiliary database data dictionary. These periodic values are aggregated to determine the availability of a service over a period of time. A periodic table tracks the activity state and availability of a service. The report does not consider the site, but instead uses the operational state of a service to provide the availability. Only the Up service is considered for Uptime; Partially Down and Down states are considered as downtime. The availability framework supports the creation of an availability table that aggregates the data in the periodic table based on the periodic synchronization time configured on the system. The object synchronization interval for tables registered for periodic calculation can be configured to run every 15 min (separate from the regular object synchronization task) by configuring analyticsMODictPeriodicSyncTime in the nms-server.xml file. See "How do I synchronize the Analytics data dictionary table data with the NFM-P?" (p. 332) for information about synchronizing the Analytics data dictionary table with the NFM-P.

Populate the maintenance window table in the auxiliary database with details of NE and Service maintenance; see 14.4.3 "Analytics maintenance window table" (p. 514). The report will run if the table is not created or empty; however, maintenance windows are treated as down time when availability is calculated.

#### Report characteristics

Table 11-23 Service Availability Details report characteristics

| Characteristic     | Value                                                                                  |
|--------------------|----------------------------------------------------------------------------------------|
| Data type          | Availability tables computed by availability framework                                 |
| Source database    | Auxiliary database                                                                     |
| NE types supported | all 7210 SAS variants all 7250 IXR variants all 7705 SAR variants all 7750 SR variants |

Table 11-23 Service Availability Details report characteristics (continued)

| Characteristic     | Value                          |                                                                                                    |
|--------------------|--------------------------------|----------------------------------------------------------------------------------------------------|
| Report inputs      | Prompt                         | Notes                                                                                                    |
|                    | End date                       | Calendar date or relative date (for example, two days ago) and time                                                                                                    |
|                    | Report range                   | Length of time to be reported, in hours or days                                                                                                    |
|                    | Granularity                    | Aggregation types:  None (raw data)  Hourly  Daily                                                                                                    |
|                    |                                | Weekly                                                                                                    |
|                    |                                | • Monthly                                                                                                    |
|                    | Region                         |                                                                                                    |
|                    | Subregion                      | Only subregions below the top-level region are displayed in the prompt. Objects in the lower subregions are automatically selected when their subregion is selected.                                                                                                 |
|                    | KPI                            | Max Availability Min Availability Avg Availability (for all granularities except for raw granularity) Availability (for raw granularity)                                                                                                    |
|                    | Service(s)                     | Search using partial names or wildcard (%). Select an individual item.                                                                                                    |
|                    | Logo Resource ID               | The logo to add to the report. Enter the Resource ID of the logo image in the Images folder. The default is the Nokia logo. To create the report without a logo, leave the Logo Resource ID field blank.                                                             |
|                    | Logo Position                  | Choose Left, Middle, or Right. The logo appears on the left on the first page of the report if you choose Left or Middle.                                                                                                    |
|                    | Show report output on one page | Select the check box to enable pagination.  Note: Using the Show report output on one page option when creating reports as drill-downs may impact report rendering time. Nokia recommends disabling the Show report output on one page option when creating reports. |
| Drill-down support | No                             |                                                                                                    |

# 11.15.2 Example

The following figures show a report example. Not all figures are from the same report.

Figure 11-14 Service Availability Details report

# Service Availability Details

Start Date: 2022-05-26 19:01:00 IST

End Date:

2022-05-26 21:00:00 IST

Report Date:

2022-06-13 12:47:46 IST

Granularity:

Raw Collection Interval

ServiceType:

vprn

Region:

NA

Subregion: NA

### Maintenance Window

| Туре    | Start Time<br>(YYYY-MM-DD HH:MM) | End Time<br>(YYYY-MM-DD HH:MM) | Duration<br>(DD:HH:MM:SS) |
|---------|----------------------------------|--------------------------------|---------------------------|
| service | 2022-05-26 19:14 IST             | 2022-05-26 19:44 IST           | 00:00:30:00               |
|         |                                  | Totals                         | 00:00:30:00               |

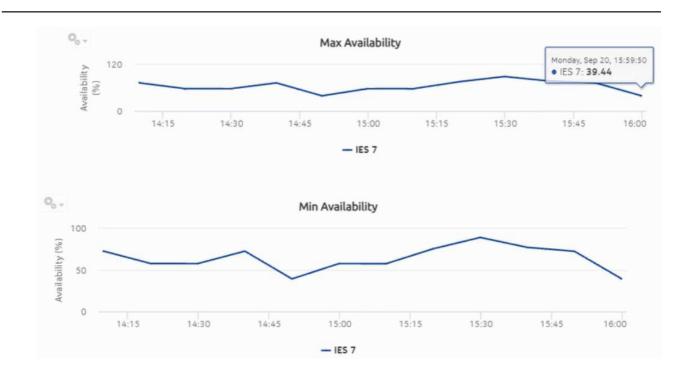

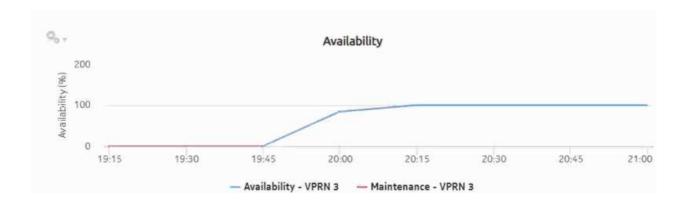

# 11.16 Service Availability Summary report

### 11.16.1 Service Availability Summary report overview

The Service Availability Summary report shows a summary of the availability details of services. The report provides a table showing, for example, average availability, maximum availability, maximum availability time, and minimum availability time.

### Use cases

Service level agreement—Use the report to validate that service availability meets agreed targets.

Troubleshooting—Use the report to determine if a service is currently, or has previously, been unavailable.

### **Prerequisites**

To create the report, service availability must be determined. An availability framework computes periodic outage time and outage counts from state change records contained in the auxiliary database data dictionary. These periodic values are aggregated to determine the availability of a service over a period of time. A periodic table tracks the activity state and availability of a service. The report does not consider the site, but instead uses the operational state of a service to provide the availability. Only the Up service is considered for Uptime; Partially Down and Down states are considered as downtime. The availability framework supports the creation of an availability table that aggregates the data in the periodic table based on the periodic synchronization time configured on the system. The object synchronization interval for tables registered for periodic calculation can be configured to run every 15 min (separate from the regular object synchronization task) by configuring analyticsMODictPeriodicSyncTime in the nms-server.xml file. See "How do I synchronize the Analytics data dictionary table data with the NFM-P?" (p. 332) for information about synchronizing the Analytics data dictionary table with the NFM-P.

Populate the maintenance window table in the auxiliary database with details of NE and Service maintenance; see 14.4.3 "Analytics maintenance window table" (p. 514). The report will run if the table is not created or empty; however, maintenance windows are treated as down time when availability is calculated.

### Report characteristics

Table 11-24 Service Availability Summary report characteristics

| Characteristic     | Value                                                                                  |
|--------------------|----------------------------------------------------------------------------------------|
| Data type          | Availability tables computed by availability framework                                 |
| Source database    | Auxiliary database                                                                     |
| NE types supported | all 7210 SAS variants all 7250 IXR variants all 7705 SAR variants all 7750 SR variants |

Table 11-24 Service Availability Summary report characteristics (continued)

| Characteristic     | Value                                 |                                                                                                    |
|--------------------|---------------------------------------|----------------------------------------------------------------------------------------------------|
| Report inputs      | Prompt                                | Notes                                                                                                    |
|                    | End date                              | Calendar date or relative date (for example, two days ago) and time                                                                                                    |
|                    | Report range                          | Length of time to be reported, in hours or days                                                                                                    |
|                    | Granularity                           | Aggregation types:  None (raw data)  Hourly  Daily  Weekly  Monthly                                                                                                    |
|                    | Region                                | - Wortuny                                                                                                    |
|                    | Subregion                             | Only subregions below the top-level region are displayed in the prompt. Objects in the lower subregions are automatically selected when their subregion is selected.                                                                                                 |
|                    | Service(s)                            | Search using partial names or wildcard (%). Select an individual item.                                                                                                    |
|                    | Logo Resource ID                      | The logo to add to the report. Enter the Resource ID of the logo image in the Images folder. The default is the Nokia logo. To create the report without a logo, leave the Logo Resource ID field blank.                                                             |
|                    | Logo Position                         | Choose Left, Middle, or Right. The logo appears on the left on the first page of the report if you choose Left or Middle.                                                                                                    |
|                    | Show report output on one page        | Select the check box to enable pagination.  Note: Using the Show report output on one page option when creating reports as drill-downs may impact report rendering time. Nokia recommends disabling the Show report output on one page option when creating reports. |
| Drill-down support | Yes—Click on a KPI in a table cell to | launch the Details report                                                                                                    |

# 11.16.2 Example

The following figure shows a report example.

Service Availability Summary 2022-05-26 19:01:00 IST Start Date: End Date: 2022-05-26 21:00:00 IST Report Date: 2022-06-13 12:39:31 IST Granularity: Raw Collection Interval Max Service Name ServiceType Availability Max Availability Time Min Availability Time Maintenance Start Time Maintenance End Time Service ID Availability Availability VPRN 3 3 vprn 96.83 100.0 84.14 2022-05-26 20:59:00 2022-05-26 19:59:00 2022-05-26 19:14:00 2022-05-26 19:44:00 Maintenance Window Maintenance End Time Duration(DD:HH MM:SSI 2022-05-26 19:44:00 00:00:30:00

Figure 11-15 Service Availability Summary report

# 11.17 Service Performance Details report

### 11.17.1 Service Performance Details report overview

The Service Performance Details report displays the latency, jitter, and packet loss for a selected service in detail.

#### **Prerequisites**

The following tests need to be configured and running in the NFM-P for Service Performance reports to be created:

- A Y.1731 test session for L2 services
- · A TWAMP-Light test session for L3 services

Test sessions must be running for at least one aggregation period, for example, at least one day for a daily report.

#### Use cases

QoS analysis - identify potential service impacting issues based on thresholds for latency, jitter and packet loss on a specified service.

#### Report characteristics

# Table 11-25 Service Performance Details report characteristics

| Characteristic          | Value                              |  |  |  |
|-------------------------|------------------------------------|--|--|--|
| Data type               | OAM testing                        |  |  |  |
| Source database         | Auxiliary database                 |  |  |  |
| Service types supported | VPLS, VPRN, MVPLS, Epipe, or Cpipe |  |  |  |

Table 11-25 Service Performance Details report characteristics (continued)

| Characteristic | Value                          |                                                                                                    |
|----------------|--------------------------------|----------------------------------------------------------------------------------------------------|
| Report inputs  | Prompt                         | Notes                                                                                                    |
|                | End date                       | Calendar date or relative date (for example, two days ago) and time                                                                                                    |
|                | Report range                   | Length of time to be reported, in hours or days                                                                                                    |
|                | Granularity                    | Aggregation types:                                                                                                    |
|                |                                | None (raw data)                                                                                                    |
|                |                                | • Hourly                                                                                                    |
|                |                                | • Daily                                                                                                    |
|                |                                | Weekly                                                                                                    |
|                |                                | Monthly                                                                                                    |
|                | Region                         |                                                                                                    |
|                | Subregion                      | Only subregions below the top-level region are displayed in the prompt. Objects in the lower subregions are automatically selected when their subregion is selected.                                                                                                 |
|                | KPI                            | Jitter Avg Jitter Max Jitter Min Latency Avg Latency Max Latency Min Packet Loss Avg Packet Loss Max Packet Loss Min                                                                                                    |
|                | Service(s)                     | Search using partial names or wildcard (%). Select an individual item.                                                                                                    |
|                | Logo Resource ID               | The logo to add to the report. Enter the Resource ID of the logo image in the Images folder. The default is the Nokia logo. To create the report without a logo, leave the Logo Resource ID field blank.                                                             |
|                | Logo Position                  | Choose Left, Middle, or Right. The logo appears on the left on the first page of the report if you choose Left or Middle.                                                                                                    |
|                | Show report output on one page | Select the check box to enable pagination.  Note: Using the Show report output on one page option when creating reports as drill-downs may impact report rendering time. Nokia recommends disabling the Show report output on one page option when creating reports. |
|                |                                | I .                                                                                                    |

# 11.17.2 Example

The following figure shows a report example.

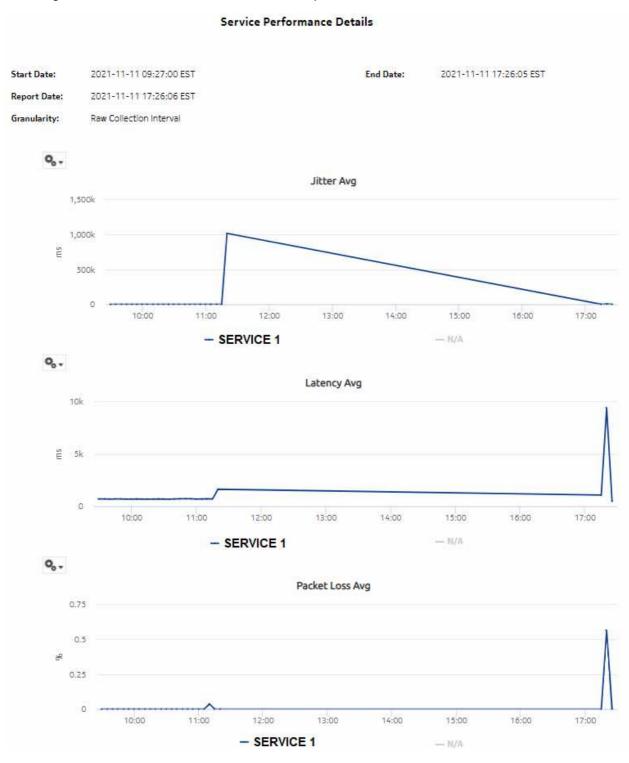

Figure 11-16 Service Performance Details report

# 11.18 Service Performance Summary report

# 11.18.1 Service Performance Summary report overview

The Service Performance Summary report shows a summary of jitter, latency, and packet loss for services. The report provides a table showing, for example, average, maximum, and minimum for each.

#### **Prerequisites**

The following tests need to be configured and running in the NFM-P for the report to be created:

- A Y.1731 test session for L2 services
- A TWAMP-Light test session for L3 services

Test sessions must be running for at least one aggregation period, for example, at least one day for a daily report.

The following items need to be performed in the NFM-P for the report to be created:

- · OAM-PM ETH-CFM DMM session accounting stats
- · OAM-PM ETH-CFM SLM session accounting stats
- · OAM-PM TWL loss session accounting stats
- · OAM-PM TWL delay session accounting stats
- Note: Complete PM is not supported for SAR NEs.

### Use cases

QoS analysis - identify potential service impacting issues based on thresholds for latency, jitter and packet loss on services.

### Report characteristics

Table 11-26 Service Performance Summary report characteristics

| Characteristic          | Value                              |  |  |  |
|-------------------------|------------------------------------|--|--|--|
| Data type               | OAM testing                        |  |  |  |
| Source database         | Auxiliary database                 |  |  |  |
| Service types supported | VPLS, VPRN, MVPLS, Epipe, or Cpipe |  |  |  |

Table 11-26 Service Performance Summary report characteristics (continued)

| Characteristic     | Value                                                                                                    |                                                                                                    |  |  |
|--------------------|----------------------------------------------------------------------------------------------------|----------------------------------------------------------------------------------------------------|--|--|
| Report inputs      | Prompt                                                                                                    | Notes                                                                                                    |  |  |
|                    | End date                                                                                                    | Calendar date or relative date (for example, two days ago) and time                                                                                                    |  |  |
|                    | Report range                                                                                                | Length of time to be reported, in hours or days                                                                                                    |  |  |
|                    | Granularity                                                                                                 | Aggregation types:  None (raw data)  Hourly  Daily  Weekly                                                                                                    |  |  |
|                    | <b>.</b>                                                                                                    | Monthly                                                                                                    |  |  |
|                    | Region                                                                                                    |                                                                                                    |  |  |
|                    | Subregion                                                                                                   | Only subregions below the top-level region are displayed in the prompt. Objects in the lower subregions are automatically selected when their subregion is selected.                                                                                                 |  |  |
|                    | Logo Resource ID                                                                                            | The logo to add to the report. Enter the Resource ID of the logo image in the Images folder. The default is the Nokia logo. To create the report without a logo, leave the Logo Resource ID field blank.                                                             |  |  |
|                    | Logo Position                                                                                               | Choose Left, Middle, or Right. The logo appears on the left on the first page of the report if you choose Left or Middle.                                                                                                    |  |  |
|                    | Show report output on one page                                                                              | Select the check box to enable pagination.  Note: Using the Show report output on one page option when creating reports as drill-downs may impact report rendering time. Nokia recommends disabling the Show report output on one page option when creating reports. |  |  |
| Drill-down support | Yes—Click on a KPI in a table cell to launch the 11.17 "Service Performance Details report" (p. 407) report |                                                                                                    |  |  |

# 11.18.2 Example

The following figures shows report examples.

# Figure 11-17 Service Performance Summary report

# 

|                                             |            |                                                  |                | 1              | Service Performance S | ummary          |                 |                 |                     |                   |                   |                   |                   |
|---------------------------------------------|------------|--------------------------------------------------|----------------|----------------|-----------------------|-----------------|-----------------|-----------------|---------------------|-------------------|-------------------|-------------------|-------------------|
| Start Date:<br>Report Date:<br>Granularity: |            | 1 09:31:00 EST<br>1 17:30:59 EST<br>ion Interval |                |                |                       |                 | En              | d Date: 2021-11 | -11 17:30:59 EST    |                   |                   |                   |                   |
| Service Name                                | Service Id | JitterMax (ms)                                   | JitterMin (ms) | JitterAvg (ms) | JitterMaxTime         | LatencyMax (ms) | LatencyMin (ms) | LatencyAvg (ms) | LatencyMaxTime      | PacketLossMax (%) | PacketLossMin (%) | PacketLossAvg (%) | PacketLossMaxTime |
| /A                                          | EPIPE 412  | 15654.0                                          | 0.0            | 216.63         | 2021-11-11 17:10:00   | 23477.0         | 7756.0          | 7913.47         | 2021-11-11 17:10:00 | 0.0               | 0.0               | 0.0               | null              |
| /A                                          | EP PE 1030 | 12725.0                                          | 0.0            | 25.21          | 2021-11-11 23:55:00   | 12825.0         | 88.0            | 110.61          | 2021-11-11 23:55:00 | 0.0               | 2.2               | 2.2               | null              |
| PIPE 1                                      | EP PE 29   | 14483.0                                          | 0.0            | 58.68          | 2021-11-11 16:20:00   | 14817.0         | 327.0           | 378.23          | 2021-11-11 16:20:00 | 0.0               | 0.0               | 0.0               | null              |
| PIPE 2                                      | EPIPE 3672 | 82903.0                                          | 0.0            | 4846.5         | 2021-11-11 19:48:00   | 111013.0        | 3340.0          | 9545.36         | 2021-11-11 19:08:00 | 9.9               | 0.0               | 0.0               | null              |
| PIPE 3                                      | EP PE 959  | 2000012.0                                        | 0.0            | 380.66         | 2021-11-11 21:08:00   | 9120.0          | 9.0             | 2397.9          | 2021-11-11 20:43:00 | 0.0               | 0.0               | 0.0               | null              |
| PIPE 4                                      | EPIPE 164  | 3476.0                                           | 0.0            | 18.07          | 2021+11+11 23:22:00   | 3995.0          | 510.0           | 533,58          | 2021-11-11 23:22:00 | 0.0               | 0.0               | 0.0               | null              |
| i/A                                         | EP PE 332  | 1.603136398E9                                    | 0.0            | 56114.03       | 2021-11-11 22:20:00   | 18497.0         | 2.2             | 595.41          | 2021-11-11 19:15:00 | 0.0               | 0.0               | 0.0               | núlf              |

Inventory reports NSP

# 12 Inventory reports

# 12.1 Inventory reports overview

#### 12.1.1 General information

Inventory reports provide hardware configuration details at the card and port levels.

Results are colored when percentage of ports used exceeds user-defined thresholds:

- Yellow coloring indicates that the utilization is equal to or above the warning threshold. The
  default threshold value is 70%.
- Red coloring indicates that the utilization is equal to or above the critical threshold. The default threshold value is 90%.

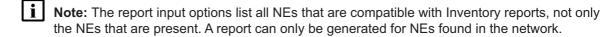

#### Use cases

Network planning—Use the reports to plan for the acquisition of new hardware when required.

### **Prerequisites**

Before an inventory report can be created, the NEs must be managed by the NFM-P.

### **Drill-down reports**

All reports can be run from the main Inventory reports folder. Some reports can also be run as drill-downs by clicking on a data point in another report.

The following table shows the drill-downs available for Inventory reports. Each level of indentation indicates a drill down.

Table 12-1 Available drill-downs for Inventory reports

| Port Inventory Sur | mmary        |
|--------------------|--------------|
|                    | Port Details |

# 12.2 Card Inventory report

# 12.2.1 Card Inventory report overview

The Card Inventory report shows the NEs and sites selected and proportion of empty and populated IOM, IMM, MDA, and Wavence slots. The default display is a pie chart and a set of tables displaying details.

 The pie chart shows the empty and populated slot percentages of IOM/IMM/XCM/Wavence and MDA/XMA for the sites selected.

- The Card Totals Per Node Type table displays the number of the Populated/Empty slot of IOM/ IMM/XCM/Wavence and MDA/XMA.
- The CPM/SF Card Totals table displays the Card Type, Card Software, and Number of Card details of CPM/SF card type.
- The IOM/IMM/XCM/Wavence Card Totals table displays the Card Type, Card Software, and Number of Card details of IOM/IMM/XCM card type.
- The MDA/XMA Card Totals table displays the Card Type, Card Software, and Number of Card details of MDA/XMA card type.
- The Card Totals Per Node table provides the number of IOM/IMM/XCM/MDA/XMA for the selected sites.
- The Full Node Inventory table provides the following information for the selected sites:
  - NE Name
  - Node type
  - Card Type
  - Software Version
  - Slot Number
  - Part Number
  - Serial Number
  - Manufacture Assembly Number
  - Manufacture Date

### Report characteristics

Table 12-2 Card Inventory report characteristics

| Characteristic     | Value                                                                                                    |
|--------------------|----------------------------------------------------------------------------------------------------|
| Data type          | Node configuration information                                                                                                    |
| Source database    | NFM-P database                                                                                                    |
| NE types supported | all 7705 SAR variants all 7750 SR and VSR variants all 7450 ESS variants all 7950 XRS variants all 7250 IXR variants all 7250 IXR variants all 7210 SAS variants OS 6860, OS 6450, OS 6900 Wavence MSS-1, Wavence MSS-4, Wavence MSS-8, Wavence MSS-E, Wavence MSS-HE, Wavence MSS-XE, Wavence MSS-O, Wavence MSS-1c, Wavence SA, 9500 MPR-A Chassis 1, 9500 MPR-A Chassis 4, 9500 MPR-A Chassis 8, 9500 MPR-E Chassis 1, 9500 MPR-E Chassis 4, 9500 MPR-E Chassis 8, 9500 MSS-O ANSI, 9500 MSS-O ETSI, 9500 SA Support is limited to NEs found in the network. |

Table 12-2 Card Inventory report characteristics (continued)

| Characteristic     | Value                                   |                                                                                                    |
|--------------------|-----------------------------------------|----------------------------------------------------------------------------------------------------|
| Report inputs      | Prompt                                  | Notes                                                                                                    |
|                    | Node Types                              | Search using partial names or wildcard (%).                                                                                                    |
|                    | Sites (or Name Pattern)                 | At least one NE or site name must be entered.                                                                                                    |
|                    | Sites                                   | Search using the site name.                                                                                                    |
|                    | Warning Threshold %                     | Ranges from 0 to 100                                                                                                    |
|                    | Critical Threshold %                    | Ranges from 0 to 100                                                                                                    |
|                    | Include Full Node Inventory (check box) | _                                                                                                    |
|                    | Logo Resource ID                        | The logo to add to the report. Enter the Resource ID of the logo image in the Images folder. The default is the Nokia logo. To create the report without a logo, leave the Logo Resource ID field blank.                                                             |
|                    | Logo Position                           | Choose Left, Middle, or Right. The logo appears on the left on the first page of the report if you choose Left or Middle.                                                                                                    |
|                    | Show report output on one page          | Select the check box to enable pagination.  Note: Using the Show report output on one page option when creating reports as drill-downs may impact report rendering time. Nokia recommends disabling the Show report output on one page option when creating reports. |
| Drill-down support | No                                      |                                                                                                    |

# **12.2.2 Example**

The following figures show a report example.

Figure 12-1 Card Inventory report

Warning Threshold: 70.0 % Critical Threshold: 90.0 %

Report Date : 2019-07-19 12:39:39 IST

 $192.0.2.20,\ 192.0.2.37,\ 192.0.2.38,\ 192.0.2.139,\ 192.0.2.156,\ 192.0.2.64,\ 192.0.2.18,\ 192.0.2.24,\ 192.0.2.4,\ 192.0.2.1,\ 192.0.2.2,\ 192.0.2.3,\ 192.0.2.5,\ 192.0.2.6,\ 192.0.2.113$ NE IDs :

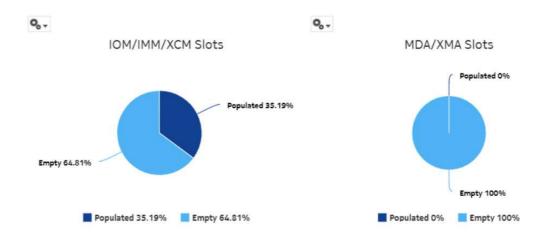

### Card Totals by NE Type

| NE Type                 | Number<br>NEs | Total IOM/IMM/<br>XCM<br>Slots | Populated<br>IOM/IMM/<br>XCM<br>Slots | Empty<br>IOM/IMM/<br>XCM<br>Slots | Populated<br>MDA/XMA<br>Slots | Empty<br>MDA/XMA<br>Slots | NEs with No<br>Free<br>IOM/IMM/XCM<br>Slots | NEs with No<br>Free<br>MDA/XMA<br>Slot |
|-------------------------|---------------|--------------------------------|---------------------------------------|-----------------------------------|-------------------------------|---------------------------|---------------------------------------------|----------------------------------------|
| Wavence MSS-8           | 11            | 88                             | 31                                    | 57                                | 0                             | 0                         | 11                                          | О                                      |
| 7250 IXR-10             | 1             | 4                              | 0                                     | 4                                 | 0                             | 2                         | 1                                           | 1                                      |
| 9500 MPR-E<br>Chassis 8 | 2             | 16                             | 7                                     | 9                                 | 0                             | 0                         | 2                                           | 0                                      |

Figure 12-2 Card Inventory report, continued

### CPM/SF Card Totals

| Card Type  | Card Software<br>Version | Number of Cards |
|------------|--------------------------|-----------------|
| SFM IXR 10 | TIMOS-C-13.1.R7          | 6               |
| IXR CPM    | TiMOS-C-13.1.R7          | 2               |
| Totals     |                          | 8               |

### IOM/IMM/XCM Card Totals

| Card Type             | Card Software<br>Version | Number of Cards |
|-----------------------|--------------------------|-----------------|
| CorEvo                | 19.1.0                   | 12              |
| EAC1G2G5              | 19.1.0                   | 6               |
| 1 x STM (Channelized) | 7.1.0                    | 4               |
| 32 x E1               | 19.0.0                   | 1               |

### MDA/XMA Card Totals

| Card Type                            | Card Software<br>Version | Number of Cards |
|--------------------------------------|--------------------------|-----------------|
| 48 X 10Gig SFP+ + 2 X 100G<br>QSFP28 | TiMOS-C-13.1.R7          | 1               |
| 36 X 100Gig QSFP28                   | TiMOS-C-13.1.R7          | 1               |
| Totals                               |                          | 2               |

Figure 12-3 Card Inventory report, continued

#### Card Totals Per NE

| NE Name ▲              | NE Type              | Total IOM/XCM<br>Cards | Total IMM cards | Free<br>IOM/IMM/XCM<br>Slots | Total MDA/XMA<br>cards | Free MDA/XMA<br>Slots |
|------------------------|----------------------|------------------------|-----------------|------------------------------|------------------------|-----------------------|
| BLR_40_20              | Wavence MSS-8        | 8                      | 0               | 7                            | 0                      | 0                     |
| BLR_40_37              | Wavence MSS-8        | 8                      | 0               | 7                            | 0                      | 0                     |
| BLR_40_38              | Wavence MSS-8        | 8                      | O               | 7                            | 0                      | 0                     |
| BLR_64_139             | Wavence MSS-8        | 8                      | 0               | 4                            | 0                      | 0                     |
| BLR_64_156             | Wavence MSS-8        | 8                      | O               | 6                            | 0                      | 0                     |
| BLR_64_18              | 9500 MPR-E Chassis 8 | 8                      | O               | 4                            | 0                      | 0                     |
| BLR_64_24              | 9500 MPR-E Chassis 8 | 8                      | O               | 5                            | 0                      | o                     |
| MSS 8 NE1 UBT<br>Bench | Wavence MSS-8        | 8                      | Ö               | 4                            | 0                      | 0                     |
| MSS 8 NE2 UBT<br>Bench | Wavence MSS-8        | 8                      | 0               | 4                            | 0                      | 0                     |
| Dener.                 |                      |                        |                 |                              |                        |                       |

#### **Full NE Inventory**

| NE<br>Name    | NE<br>Type    | Software<br>Version | Slot<br>Number | Card<br>Type | Part<br>Number     | Serial<br>Number         | Manufacture<br>Assembly<br>Number | Manufacture<br>Date |
|---------------|---------------|---------------------|----------------|--------------|--------------------|--------------------------|-----------------------------------|---------------------|
| BLR_40_2<br>0 | Wavence MSS-8 | 19.1.0              | 1              | CorEvo       | 3DB18788ABAB6<br>1 | TH1446Q045A              | N/A                               | 141127              |
| BLR_40_2<br>0 | Wavence MSS-8 | 19.1.0              | 3              | EASv2        | N/A                | N/A                      | N/A                               | N/A                 |
| BLR_40_3<br>7 | Wavence MSS-8 | 19.1.0              | ì              | CorEvo       | 3DB18788ABAB(      | <sup>O</sup> TH1446Q0454 | N/A                               | 141126              |
| BLR_40_3<br>7 | Wavence MSS-8 | 19.1.0              | 2              | CorEvo       | N/A                | N/A                      | N/A                               | N/A                 |
| BLR_40_3<br>7 | Wavence MSS-8 | 19.1.0              | 3              | EASv2        | N/A                | N/A                      | N/A                               | N/A                 |

# 12.3 Port Details report

# 12.3.1 Port Details report overview

The Port Details report shows the port usage details for selected NEs and sites. The default display is a table displaying details of the port. If a port is used in a backhaul service or is a member of the lag group, then the corresponding port is marked as used port. Protection ports are not shown as "used ports" in the port details reports.

The port count in a slot is calculated based on grouping the NE Type, NE ID, Port Class, and Port Description. Total port count is calculated based on grouping the NE ID and slot.

# Report characteristics

The following table lists the principal report characteristics.

Table 12-3 Port Details report characteristics

| Characteristic     | Value                                                                                                    |                                                                                                    |  |  |  |
|--------------------|----------------------------------------------------------------------------------------------------|----------------------------------------------------------------------------------------------------|--|--|--|
| Data type          | NE configuration information                                                                                                    |                                                                                                    |  |  |  |
| Source database    | NFM-P database                                                                                                    |                                                                                                    |  |  |  |
| NE types supported | all 7705 SAR variants all 7750 SR and VSR variants all 7450 ESS variants all 7950 XRS variants all 7250 IXR variants all 7250 IXR variants oll 7210 SAS variants OS 6860, OS 6450, OS 6900 Wavence MSS-1, Wavence MSS-4, Wavence MSS-8, Wavence MSS-O, Wavence MSS-1c, Wavence SA, 9500 MPR-A Chassis 1, 9500 MPR-A Chassis 4, 9500 MPR-A Chassis 8, 9500 MPR-E Chassis 1, 9500 MPR-E Chassis 4, 9500 MPR-E Chassis 8, 9500 MSS-O ANSI, 9500 MSS-O ETSI, 9500 SA |                                                                                                    |  |  |  |
|                    | Support is limited to NEs found in the network.                                                                                                    |                                                                                                    |  |  |  |
| Report inputs      | Prompt                                                                                                    | Notes                                                                                                    |  |  |  |
|                    | Node Types                                                                                                    | Search using partial names or wildcard (%).                                                                                                    |  |  |  |
|                    | Sites (or Name Pattern)                                                                                                    | At least one NE or site name must be entered.                                                                                                    |  |  |  |
|                    | Sites                                                                                                    | Search using the site name.                                                                                                    |  |  |  |
|                    | Warning Threshold %                                                                                                    | Ranges from 0 to 100                                                                                                    |  |  |  |
|                    | Critical Threshold %                                                                                                    | Ranges from 0 to 100                                                                                                    |  |  |  |
|                    | Logo Resource ID                                                                                                    | The logo to add to the report. Enter the Resource ID of the logo image in the Images folder. The default is the Nokia logo. To create the report without a logo, leave the Logo Resource ID field blank.                                                             |  |  |  |
|                    | Logo Position                                                                                                    | Choose Left, Middle, or Right. The logo appears on the left on the first page of the report if you choose Left or Middle.                                                                                                    |  |  |  |
|                    | Show report output on one page                                                                                                    | Select the check box to enable pagination.  Note: Using the Show report output on one page option when creating reports as drill-downs may impact report rendering time. Nokia recommends disabling the Show report output on one page option when creating reports. |  |  |  |
| Drill-down support | No                                                                                                    |                                                                                                    |  |  |  |

# **12.3.2 Example**

The following figure shows a report example.

Figure 12-4 Port Details report

#### Port Details

 Report Date :
 2019-07-19 12:04:59 IST
 NE Name:
 BLR\_64\_18

 NE Type :
 9500 MPR-E Chassis 8
 NE ID :
 192.0.2.18

 Warning Threshold :
 70.0 %
 Critical Threshold :
 90.0 %

| Slot | Port Name | Port Type     | Mode   | Port Description | Port Count | Ports Used | Ports Used (%) |
|------|-----------|---------------|--------|------------------|------------|------------|----------------|
| 1    |           |               |        |                  | 6          | 1          | 16.6667        |
|      | Port 1/1  | Fast Ethernet | Access | Ethernet         | 1          | 0          |                |
|      | Port 1/2  | Fast Ethernet | Access | Ethernet         | 1          | 0          |                |
|      | Port 1/3  | Fast Ethernet | Access | Ethernet         | 1          | 1          |                |
|      | Port 1/4  | Fast Ethernet | Access | Ethernet         | 1          | 0          |                |
|      | Port 1/5  | Fast Ethernet | Access | Ethernet         | 1          | 0          |                |
|      | Port 1/6  | Fast Ethernet | Access | Ethernet         | 1          | 0          |                |
| 3    |           |               |        |                  | 1          | 0          | 0              |
|      | Port 3/1  | SONET         | Access | STM-1            | 1          | 0          |                |

# 12.4 Port Inventory Summary report

### 12.4.1 Port Inventory Summary report overview

The Port Inventory Summary report shows the port type and port usage for selected NEs. The default display is a table displaying details, including total port count, total ports used, and percentage of ports used. If a port is used in a backhaul service or is a member of the lag group, then the corresponding port is marked as used port. Protection ports are not shown as "used ports" in port inventory summary reports.

The port count is calculated based on the grouping of NE Type, NE ID, Port Class, and Port Description. The total port count is grouped based on the NE ID. For a specific NE, it gives the total count of the associated ports.

### Report characteristics

The following table lists the principal report characteristics. The total port count is grouped based on the NE ID. For a specific NE, it gives the total count of the associated ports

Table 12-4 Port Inventory Summary report characteristics

| Characteristic     | Value                                                                                                    |                                                                                                    |  |  |  |
|--------------------|----------------------------------------------------------------------------------------------------|----------------------------------------------------------------------------------------------------|--|--|--|
| Data type          | NE configuration information                                                                                                    |                                                                                                    |  |  |  |
| Source database    | NFM-P database                                                                                                    |                                                                                                    |  |  |  |
| NE types supported | all 7705 SAR variants all 7750 SR and VSR variants all 7450 ESS variants all 7950 XRS variants all 7950 XRS variants all 7250 IXR variants all 7210 SAS variants 7210 SAS-D 6F 4T, 7210 SAS-D 6F 4T ETR, 7210 SAS-M 24F, 7210 SAS-M 24F 2XFP, 7210 SAS-M 24F 2XFP ETR, 7210 SAS-T 12F 10T 4XFP, 7210 SAS-T 12F 10T 4XFP ETR, 7210 SAS-X 24F 2XFP, 7210 SAS-K, 7210 SAS-R6, 7210 SAS-R12 OS 6860, OS 6450, OS 6900 Wavence MSS-1, Wavence MSS-4, Wavence MSS-8, Wavence MSS-E, Wavence MSS-HE, Wavence MSS-XE, Wavence MSS-O, Wavence SA, 9500 MPR-A Chassis 1, 9500 MPR-A Chassis 4, 9500 MPR-A Chassis 8, 9500 MSS-O ANSI, 9500 MSS-O ETSI, 9500 SA |                                                                                                    |  |  |  |
|                    | Support is limited to NEs found in the network.                                                                                                    |                                                                                                    |  |  |  |
| Report inputs      | Prompt                                                                                                    | Notes                                                                                                    |  |  |  |
|                    | Node Types                                                                                                    | Search using partial names or wildcard (%).                                                                                                    |  |  |  |
|                    | Sites (or Name Pattern)                                                                                                    | At least one NE or site name must be entered.                                                                                                    |  |  |  |
|                    | Sites                                                                                                    | Search using the site name.                                                                                                    |  |  |  |
|                    | Warning Threshold %                                                                                                    | Ranges from 0 to 100                                                                                                    |  |  |  |
|                    | Critical Threshold %                                                                                                    | Ranges from 0 to 100                                                                                                    |  |  |  |
|                    | Show Threshold Violations<br>Only (check box)                                                                                                    | _                                                                                                    |  |  |  |
|                    | Logo Resource ID                                                                                                    | The logo to add to the report. Enter the Resource ID of the logo image in the Images folder. The default is the Nokia logo. To create the report without a logo, leave the Logo Resource ID field blank.                                                             |  |  |  |
|                    | Logo Position                                                                                                    | Choose Left, Middle, or Right. The logo appears on the left on the first page of the report if you choose Left or Middle.                                                                                                    |  |  |  |
|                    | Show report output on one page                                                                                                    | Select the check box to enable pagination.  Note: Using the Show report output on one page option when creating reports as drill-downs may impact report rendering time. Nokia recommends disabling the Show report output on one page option when creating reports. |  |  |  |
| Drill-down support | Yes—Open the Port Details rep                                                                                                    | port for the selected NE.                                                                                                    |  |  |  |

# **12.4.2 Example**

The following figure shows a report example.

Figure 12-5 Port Inventory Summary report

Port Inventory Summary

Report Date: 2019-07-19 12:08:57 IST

Warning Threshold: 70.0 % Critical Threshold: 90.0 %

NE IDs: 192.0.2.20, 192.0.2.37, 192.0.2.38, 192.0.2.139, 192.0.2.156, 192.0.2.64, 192.0.2.18, 192.0.2.24, 192.0.2.4, 192.0.2.1, 192.0.2.2, 192.0.2.3, 192.0.2.5

| NE Name                 | NE Type       | Port Type | Port Description | Port Count | Ports Used | Ports Used (%) |
|-------------------------|---------------|-----------|------------------|------------|------------|----------------|
| BLR_40_20 \             | Wavence MSS-8 |           |                  | 16         | 2          | 12.5 %         |
|                         |               | Radio     | Radio            | 1          | 1          | 100 %          |
| MSS 8 NE 4<br>UBT Bench | Wavence MSS-8 |           |                  | 48         | 7          | 14.5833 %      |
|                         |               | Radio     | Radio            | 2          | 2          | 100 %          |
| MSS 8 NE1<br>UBT Bench  | Wavence MSS-8 |           |                  | 48         | 9          | 18.75 %        |

# 12.5 Service Inventory report

### 12.5.1 Service Inventory report overview

The Service Inventory report shows the number of services associated with a port that are currently on a single device or on multiple devices in a single view. The report allows you to see what NE services and LSPs are affected by a move/add/change/outage of a network or access interface from a service perspective. The report can be run from a router perspective, port perspective, or TDM bundle perspective.

Supported services include VPLS, VPRN, Epipe, Apipe, Cpipe, and VLAN.

### Report characteristics

Table 12-5 Service Inventory report characteristics

| Characteristic     | Value                                                                                                    |                                                                                                    |  |  |  |
|--------------------|----------------------------------------------------------------------------------------------------|----------------------------------------------------------------------------------------------------|--|--|--|
| Data type          | NE configuration information                                                                                                    |                                                                                                    |  |  |  |
| Source database    | NFM-P database                                                                                                    |                                                                                                    |  |  |  |
| NE types supported | all 7705 SAR variants all 7750 SR and VSR variants all 7450 ESS variants all 7950 XRS variants all 7950 XRS variants all 7250 IXR variants all 7210 SAS variants 7210 SAS-D 6F 4T, 7210 SAS-D 6F 4T ETR, 7210 SAS-M 24F, 7210 SAS-M 24F 2XFP, 7210 SAS-M 24F 2XFP ETR, 7210 SAS-T 12F 10T 4XFP, 7210 SAS-T 12F 10T 4XFP ETR, 7210 SAS-X 24F 2XFP, 7210 SAS-K, 7210 SAS-R6, 7210 SAS-R12 OS 6860, OS 6450, OS 6900 Wavence MSS-1, Wavence MSS-4, Wavence MSS-8, Wavence MSS-E, Wavence MSS-HE, Wavence MSS-XE, Wavence MSS-O, Wavence SA, 9500 MPR-A Chassis 1, 9500 MPR-A Chassis 4, 9500 MPR-A Chassis 8, 9500 MSS-O ANSI, 9500 MSS-O ETSI, 9500 SA |                                                                                                    |  |  |  |
|                    | Support is limited to NEs found                                                                                                    |                                                                                                    |  |  |  |
| Report inputs      | Prompt                                                                                                    | Notes                                                                                                    |  |  |  |
|                    | Resource type                                                                                                    | Router, Port, Bundle                                                                                                    |  |  |  |
|                    | NEs/ Physical Ports/ TDM<br>Bundles                                                                                                    | Search using partial names or wildcard (%).                                                                                                    |  |  |  |
|                    | Name or name pattern for services                                                                                                    | Search using partial names or wildcard (%).<br>Select individual items or click Select All.                                                                                                    |  |  |  |
|                    | Services                                                                                                    | Select individual items or click Select All.                                                                                                    |  |  |  |
|                    | Exclude Options                                                                                                    | Enable, disable                                                                                                    |  |  |  |
|                    | OLC State                                                                                                    | Maintenance, In Service                                                                                                    |  |  |  |
|                    | Administrative State                                                                                                    | Up, Down, Partially Down, Unknown                                                                                                    |  |  |  |
|                    | Lsp Path Type                                                                                                    | Other, Primary, Standby, Secondary                                                                                                    |  |  |  |
|                    | Logo Resource ID                                                                                                    | The logo to add to the report. Enter the Resource ID of the logo image in the Images folder. The default is the Nokia logo. To create the report without a logo, leave the Logo Resource ID field blank.                                                             |  |  |  |
|                    | Logo Position                                                                                                    | Choose Left, Middle, or Right. The logo appears on the left on the first page of the report if you choose Left or Middle.                                                                                                    |  |  |  |
|                    | Show report output on one page                                                                                                    | Select the check box to enable pagination.  Note: Using the Show report output on one page option when creating reports as drill-downs may impact report rendering time. Nokia recommends disabling the Show report output on one page option when creating reports. |  |  |  |
| Drill-down support | No                                                                                                    |                                                                                                    |  |  |  |

# **12.5.2 Example**

The following figure shows a report example.

Figure 12-6 Service Inventory report

|               |                 |                     |                      |                                                    | Service Inven | tory                    |                      |                      |                   |
|---------------|-----------------|---------------------|----------------------|----------------------------------------------------|---------------|-------------------------|----------------------|----------------------|-------------------|
| 1             | Report Date :   | 2022-11-10 15:47:17 | IST                  |                                                    |               |                         |                      |                      |                   |
|               |                 |                     |                      |                                                    |               |                         |                      |                      |                   |
|               |                 |                     |                      |                                                    |               |                         |                      |                      |                   |
| NEID          | NE Name         | Service ID          | Service Name         | Description                                        | Port Name     | Port Description        | Customer Name        | Administrative State | Operational State |
| 10,1,199,38   | HT-7750-SR7-N38 | 2541                | VPLS 2541            | [XPS_VM][MSH]                                      | Port 1/1/18   | 10/100/Gig Ethernet SFP | Saleh - Test(19)     | Up                   | Uр                |
| 10,1,199,75   | SAR18-N75       | 533                 | SrvName-VPLSMESH-533 | SrvDescVPLSMESH-533<br>[XPS_VM]                    | Port 1/1/5    | 10/100 Ethernet TX      | Shridhara testing(5) | Úp                   | Up                |
| 10.1.199.75   | SAR18-N75       | 576                 | VPRN-MESH-576        | VPRN-MESH-576<br>[VPRN_MESH]                       | Port 1/9/1    | 10/100/Gig Ethernet SFP | Shridhara testing(5) | Up                   | Up                |
| 35.121.32.233 | vSim32-233      | 2517                | EPIPE 2517           | Test Srv. Inventory Report -<br>Sal -02[XPS_EPIPE] | Port 1/1/18   | 10/100/Gig Ethernet TX  | Saleh - Test(19)     | Up                   | Down              |
|               |                 |                     |                      |                                                    |               |                         |                      |                      |                   |

| OLC State   | Originating LSP Name/MPLS Name/ Type/Status/SDP Status                                 | Terminating LSP Name/MPLS Name/ Type/Status/SDP Status                                   |
|-------------|----------------------------------------------------------------------------------------|------------------------------------------------------------------------------------------|
| Maintenance | SR7-N38toAATA08-19930   SR7-N38toAATA08-19930-1E   primary   Active   Up               | AATAQ8-19930to7705-1   AATAQ8-19930to7705-1   primary   Active   Down                    |
| In Service  | LSP1   MP1   primary   Active   Up                                                     | new   new_sec   Standby   Inactive   Down                                                |
| In Service  | LSP1   MP1   primary   Active   Up                                                     | new   new_pri   primary   Inactive   Down                                                |
| In Service  | vSim32-233vSim32-232   vSim32-233tovSim32-232P1   Secondary   Active   Up              | LSPvSim32-2 asav Sim32-233   vSim32-232tovSim32-233P1   primary   Active   Up            |
| In Service  | NDSSAR8-to-AATA081993005LSP-D   NDSSAR8-to-AATA081993005LSP1   Secondary   Active   Up | AATAO81993005-to-INDSSAR8LSP1D   AATAO81993005-to-INDSSAR8LSP1   Secondary   Active   Up |

OAM reports NSP

# 13 OAM reports

# 13.1 OAM report overview

#### 13.1.1 General information

OAM reports show aggregated latency and loss information based on results of OAM testing. Information in the report inputs is optimized to reflect the configuration of the test in the NFM-P GUI, for example, only configured forwarding classes appear in the inputs.

Forwarding classes are highlighted when latency or packet loss exceeds thresholds:

- Orange highlighting indicates that the maximum RTD is double or more the value of the average RTD
- Yellow highlighting indicates that the loss is greater than 0% but less than 5%.
- · Red highlighting indicates that the loss is greater than 5%.

Note: Gaps may appear in line graphs: these indicate a time during which no data was available.

Both the NE name and its IP address display in the report.

### **Drill-down reports**

All OAM reports can be run from the main OAM reports folder. Some reports can also be run as drill-downs by clicking on a data point in another report.

The following table shows the drill-downs available for OAM reports. Each level of indentation indicates a drill down. For example, OAM-PM Network Site Summary is a drill-down report from an OAM-PM Network Summary report. OAM-PM Latency and OAM-PM Loss reports are drill-downs from an OAM-PM Network Site Summary report.

Table 13-1 Available drill-downs for OAM reports

| OAM-PM Network Summary |                              |                            |                            |  |  |
|------------------------|------------------------------|----------------------------|----------------------------|--|--|
|                        | OAM-PM Network S             | Site Summary               |                            |  |  |
|                        |                              | OAM-PM Latency OAM-PM Loss |                            |  |  |
| OAM-PM Service         | OAM-PM Service Summary       |                            |                            |  |  |
|                        | OAM-PM Service Site Summary  |                            |                            |  |  |
|                        |                              | OAM-PM Service             | Site                       |  |  |
|                        |                              |                            | OAM-PM Latency OAM-PM Loss |  |  |
| OAM-PM Multiple        | OAM-PM Multiple Session View |                            |                            |  |  |

Table 13-1 Available drill-downs for OAM reports (continued)

| OAM-PM Bins and [                   | OAM-PM Bins and Delay            |                                 |  |  |  |
|-------------------------------------|----------------------------------|---------------------------------|--|--|--|
| OAM-PM Composite Service Summary    | OAM-PM Composite Service Summary |                                 |  |  |  |
| OAM-PM<br>Composite<br>Service View |                                  |                                 |  |  |  |
|                                     | OAM-PM Service                   | Site Summary                    |  |  |  |
| OAM-PM Bin Groups                   | OAM-PM Bin Groups                |                                 |  |  |  |
| OAM-PM Latency<br>OAM-PM Loss       |                                  |                                 |  |  |  |
| OAM-PM Top N Worst Sessions         |                                  |                                 |  |  |  |
| OAM-PM Latency<br>OAM-PM Loss       |                                  |                                 |  |  |  |
| Ping Network Summary                |                                  |                                 |  |  |  |
| Ping Network Site S                 | ummary                           |                                 |  |  |  |
|                                     | Ping Latency Ping Jitter & Loss  | S                               |  |  |  |
| Ping Service Summary                |                                  |                                 |  |  |  |
| Ping Service Site Su                | ummary                           |                                 |  |  |  |
|                                     | Ping Service Site                |                                 |  |  |  |
|                                     |                                  | Ping Latency Ping Jitter & Loss |  |  |  |
| Ping Top N Worst Results            |                                  |                                 |  |  |  |
| Ping Latency Ping Jitter & Loss     |                                  |                                 |  |  |  |

# Supported standards

The following table describes the test types supported by the reports, and alternate test names where they exist.

3HE-18966-AAAC-TQZZA

Table 13-2 Supported standards for OAM testing

| Reports                          | Standards or alternate test names |
|----------------------------------|-----------------------------------|
| OAM-PM Bins and Delay            | MEF35                             |
| OAM-PM Composite Service Summary |                                   |
| OAM-PM Latency                   |                                   |
| OAM-PM Loss                      |                                   |
| OAM-PM Multiple Session View     |                                   |
| OAM-PM Network Site Summary      |                                   |
| OAM-PM Network Summary           |                                   |
| OAM-PM Service Summary           |                                   |
| OAM-PM Service Site Summary      |                                   |
| OAM-PM Service Site              |                                   |

#### **Prerequisites**

The following must be configured for OAM reports to be created:

OAM testing must be configured in the NFM-P.

See the following in the *NSP NFM-P Classic Management User Guide* for information about the tests and policies that provide data for OAM reports:

- PM bin group policies
- Configuring a CFM two way delay OAM diagnostic test from the STM
- Configuring a PM session OAM diagnostic test from the STM
- Configuring a CFM DMM session OAM diagnostic test from the STM
- Configuring a TWAMP-Light session OAM diagnostic test from the STM
- Creating and running an ICMP ping OAM diagnostic test from the STM
- Creating and running a VCCV ping OAM diagnostic test from the STM
- The OAM test results must be stored in the auxiliary database. To enable auxiliary database storage of OAM test results, you must enable the oam-test-results parameter in the samauxdb section of each NFM-P main server configuration. See the NSP Installation and Upgrade Guide for information about using the samconfig utility to modify the NFM-P configuration.
- OAM statistics must be collected using an accounting policy:
  - ETH-CFM Two-Way Delay, ICMP Ping, and VCCV Ping tests require an NE Schedulable Tests policy.
  - ETH-CFM Session and TWAMP-Light Session tests require a Complete-PM policy.
- To view the reports for granularities other than raw data, the OAM aggregation rules must be enabled; see 1.9 "How do I configure analytics aggregation?" (p. 28).

# 13.2 OAM PM BinGroups report

# 13.2.1 OAM PM BinGroups report overview

The OAM PM BinGroups report shows a distribution count of the PM bin groups in use. To use this report, a bin group policy must be distributed, PM sessions must be configured for each bin group, and PM sessions must be active and enabled.

#### Use cases

SLA reporting—Identify potential impact to service level agreements.

QoS analysis—Identify potential performance impact for a selected bin group.

# Report inputs

The report has no inputs.

### Report characteristics

Table 13-3 OAM PM BinGroups report characteristics

| Characteristic     | Value                                                                                                    |
|--------------------|----------------------------------------------------------------------------------------------------|
| Data type          | OAM testing                                                                                                    |
| Source database    | Auxiliary database                                                                                                    |
| NE types supported | all 7750 SR variants all 7450 ESS variants all 7950 XRS variants all Wavence variants 7210 SAS-M 24F, 7210 SAS-M 24F 2XFP, 7210 SAS-M 24F 2XFP ETR, 7210 SAS-Mxp, 7210 SAS-T 12F 10T 4XFP, 7210 SAS-T 12F 10T 4XFP ETR, 7210 SAS-X 24F 2XFP, 7210 SAS-K, 7210 SAS-R6, 7210 SAS-R12, 7210 SAS-S/SX 1/10GE VC                                                                                                    |
| Aggregation types  | -                                                                                                    |
| Drill-down support | <ol> <li>Yes:</li> <li>Click on a bin group to show an OAM-PM Sessions report, showing the distribution of sessions using the bin group.</li> <li>From an OAM-PM Sessions report, click on a session to show an OAM-PM Sessions By Site report: an aggregate view of the active sessions on the site using the selected bin group.         You can modify report inputs, for example, show sessions with no data.</li> <li>From an OAM-PM Sessions By Site report, click on a delay result to show an OAM-PM Latency report.</li> <li>From an OAM-PM Sessions By Site report, click on a jitter or loss result to show an OAM-PM Loss report.</li> </ol> |

# **13.2.2 Example**

The following figures show report examples.

Figure 13-1 OAM PM BinGroups report

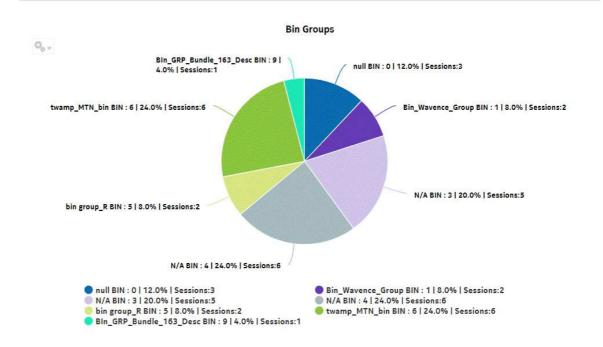

Figure 13-2 OAM-PM Sessions report

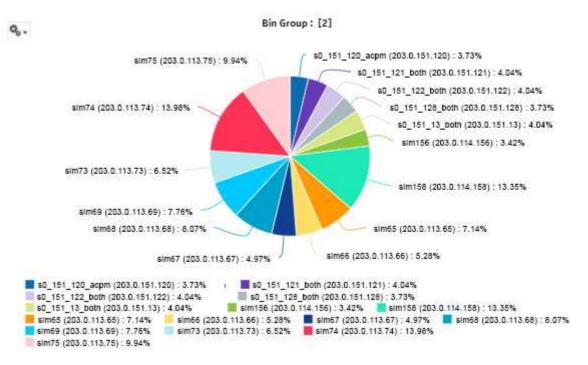

Figure 13-3 OAM-PM Sessions by Site report

#### OAM-PM Sessions By Site

 Bin Group ID:
 2
 Start Date:
 2017-08-08 12:00 EDT

 Site ID:
 203.0.113.74
 End Date:
 2017-08-09 11:59 EDT

Report Generated On: 2017-08-09 12:58 EDT

| Session                  | Avg. Delay (μs) | Max Delay (μs) | Min Delay (µs) | Loss % |
|--------------------------|-----------------|----------------|----------------|--------|
| E2-1-2-104B01010009      | 2011037         | 2204923        | 9639           | 37.13  |
| E2-e-1-104901010007      | 2950            | 14023          | 1130           | Q      |
| E2-e-2-104901010005      | 2851            | 12372          | 1023           | 0      |
| E2-e-3-104901010009      | Ω               | Q              | Q              | Q      |
| E2-e-3-104B01010006      | <u>0</u>        | Q              | Ω              | Q      |
| E2-e-3-12B201010006      | <u>0</u>        | Q              | Ω              | Q      |
| pm-session-proactive-all | 0               | 0              | 0              | 0      |

# 13.3 OAM-PM Bins and Delay report

## 13.3.1 OAM-PM Bins and Delay report overview

The OAM-PM Bins and Delay report shows an OAM-PM session with a bin count bar graph and a delay line overlay.

#### Use cases

QoS analysis—Identify potential performance or SLA impact for a service or composite service

### Report inputs

The following table shows the report inputs.

Table 13-4 OAM-PM Bins and Delay report inputs

| Prompt            | Notes                                                                                                    |  |
|-------------------|----------------------------------------------------------------------------------------------------|--|
| Session Type      | ETH-CFM Session, TWAMP-Light Session                                                                                                    |  |
| End Date          | Calendar date or relative date (for example, two days ago) and time                                                                                                    |  |
| Granularity       | Aggregation types:  • Hourly  • Daily  • Monthly  • None (raw collection interval)                                                                                                    |  |
| Report range      | Length of time to be reported, in hours, days, or months                                                                                                    |  |
| Session name      | Search using partial names, full names, or IP addresses.                                                                                                    |  |
| Bin Type          | <ul> <li>Frame Delay—The Avg Delay, Min Delay, and Max Delay in the report output is the delay in microseconds</li> <li>Frame Delay Range—The Avg Delay, Min Delay, and Max Delay in the report output is the delay range in microseconds</li> <li>Inter Frame Delay Variation—The Avg Delay, Min Delay, and Max Delay in the report output is the delay variation (jitter) in microseconds</li> </ul> |  |
| Interval Duration | 5 minutes, 15 minutes, 1 hour, or 1 day                                                                                                    |  |
| Delay Type        | Maximum, average, or minimum                                                                                                    |  |

## Report characteristics

Table 13-5 OAM-PM Bins and Delay report characteristics

| Characteristic | Value             |
|----------------|-------------------|
| Data type      | OAM PM statistics |

Table 13-5 OAM-PM Bins and Delay report characteristics (continued)

| Characteristic     | Value                                                                                                    |
|--------------------|----------------------------------------------------------------------------------------------------|
| Source database    | Auxiliary database                                                                                                    |
| NE types supported | 7210 SAS-M 24F, 7210 SAS-M 24F 2XFP, 7210 SAS-M 24F 2XFP ETR, 7210 SAS-T 12F 10T 4XFP, 7210 SAS-T 12F 10T 4XFP, 7210 SAS-T 12F 10T 4XFP ETR, 7210 SAS-X 24F 2XFP, 7210 SAS-K, 7210 SAS-R6, 7210 SAS-R12, 7210 SAS-S/SX 1/10GE VC 7250 IXR-6, 7250 IXR-R6, 7250 IXR-s, 7250 IXR-10, 7250 IXR-e all 7450 ESS variants all 7750 SR variants |
| Drill-down support | No                                                                                                    |

## 13.3.2 Examples

The following figures show report examples.

Figure 13-4 ETH-CFM OAM Bins and Delay report

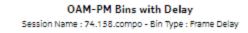

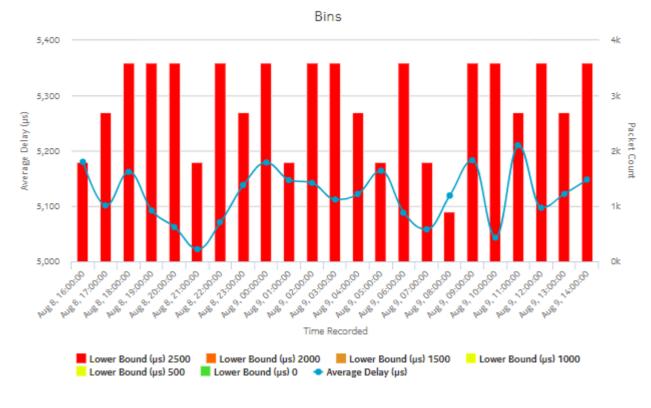

Figure 13-5 TWAMP-Light OAM Bins and Delay report

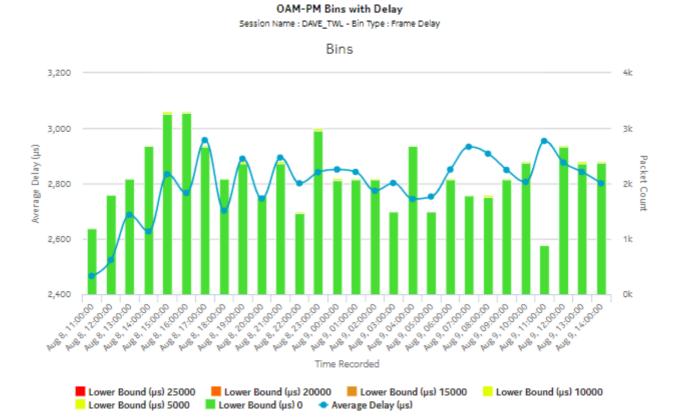

# 13.4 OAM-PM Composite Service Summary report

## 13.4.1 OAM-PM Composite Service Summary report overview

The OAM-PM Composite Service Summary report shows an aggregated view of composite services in use, and results of PM CFM DMM, PM CFM SLM, and TWAMP-Light tests, grouped by ID.

#### Use cases

QoS analysis—Identify potential performance or SLA impact for a service or composite service Troubleshooting—Troubleshoot service performance by forwarding class and segment

### **Prerequisites**

The following need to be performed in the NFM-P for OAM-PM Service Summary reports to be created:

- A DMM session must be defined with accounting enabled.
- A TWAMP-Light session must be defined with accounting enabled.
- For session loss information to be available, an SLM session must also be defined.

### Report inputs

The following table shows the report inputs.

Table 13-6 OAM-PM Composite Service Summary report inputs

| Prompt                         | Notes                                                                                                    |
|--------------------------------|----------------------------------------------------------------------------------------------------|
| End Date                       | Calendar date or relative date (for example, two days ago) and time                                                                                                    |
| Granularity                    | Aggregation types:  None (raw collection interval)  Hourly  Daily  Monthly                                                                                                    |
| Report range                   | Length of time to be reported, in hours, days, or months                                                                                                    |
| Result set limit               | Number of results to report                                                                                                    |
| Show report output on one page | Select the check box to enable pagination.  Note: Using the Show report output on one page option when creating reports as drill-downs may impact report rendering time. Nokia recommends disabling the Show report output on one page option when creating reports. |

## Report characteristics

Table 13-7 OAM-PM Composite Service Summary report characteristics

| Characteristic     | Value                                                                                                    |
|--------------------|----------------------------------------------------------------------------------------------------|
| Data type          | OAM PM statistics                                                                                                    |
| Source database    | Auxiliary database                                                                                                    |
| NE types supported | 7210 SAS-M 24F, 7210 SAS-M 24F 2XFP, 7210 SAS-M 24F 2XFP ETR, 7210 SAS-T 12F 10T 4XFP, 7210 SAS-T 12F 10T 4XFP, 7210 SAS-T 12F 10T 4XFP, 7210 SAS-X 24F 2XFP, 7210 SAS-K, 7210 SAS-R6, 7210 SAS-R12, 7210 SAS-S/SX 1/10GE VC 7250 IXR-6, 7250 IXR-R6, 7250 IXR-s, 7250 IXR-10, 7250 IXR-e all 7450 ESS variants all 7750 SR variants |

Table 13-7 OAM-PM Composite Service Summary report characteristics (continued)

| Characteristic     | Value                                                                                                    |
|--------------------|----------------------------------------------------------------------------------------------------|
| Drill-down support | Yes:  • Click on a composite to show an OAM-PM Composite Service View report, displaying test results by service segment.  • From an OAM-PM Composite Service View, click on a service to show an OAM-PM ETH-CFM Service Site Summary or OAM-PM TWAMP-Light Service Site Summary report. |

## **13.4.2 Example**

The following figures show report examples.

Figure 13-6 OAM-PM Composite Service Summary report

## OAM-PM Composite Service Summary

Report Generated On: 2017-08-09 14:15 EDT Start Date: 2017-08-08 14:00 EDT End Date: 2017-08-09 13:59 EDT

| ID                    | Composite Service Name | Number of Services |
|-----------------------|------------------------|--------------------|
| <u>1</u>              | <u>N/A</u>             | 1                  |
| <u>2</u>              | N/A                    | <u>1</u>           |
| <u>3</u>              | <u>N/A</u>             | <u>1</u>           |
| <u>4</u>              | Composite 4            | <u>2</u>           |
| 5<br>6<br>7<br>8<br>9 | Composite 5            | <u>2</u>           |
| <u>6</u>              | Composite 6            | <u>2</u>           |
| <u> </u>              | Composite 7            | <u>2</u><br>2      |
| <u>8</u>              | Composite 8            |                    |
| <u>9</u>              | Composite 9            | <u>4</u>           |
| <u>10</u>             | Composite 10           | <u>2</u>           |
| <u>11</u>             | Composite 11           | <u>4</u>           |
| <u>12</u>             | Composite 12           | <u>2</u>           |
| <u>13</u>             | Composite 13           | <u>3</u>           |
| <u>14</u>             | Composite 14           | <u>6</u>           |
| <u>15</u>             | Composite 15           | <u>2</u>           |
| <u>16</u>             | Composite 16           | <u>2</u>           |
| <u>17</u>             | Composite 17           | <u>7</u>           |
| <u>18</u>             | Composite 18           | <u>3</u>           |
| <u>19</u>             | Composite 19           | <u>2</u>           |
| <u>20</u>             | Composite 20           | <u>2</u>           |
| <u>21</u>             | Composite 21           | <u>2</u>           |
| <u>22</u>             | Composite 22           | <u>2</u>           |

Figure 13-7 OAM-PM Composite Service View

#### OAM-PM Composite Service View

 Composite Service ID:
 5
 Start Date:
 2017-08-08 14:00 EDT

 Composite Service Name:
 Composite 5
 End Date:
 2017-08-09 13:59 EDT

Report Generated On: 2017-08-09 14:22 EDT

| 5     | ervice | Avg. Delay (µs) | Max Delay (µs) | Min Delay (µs) | Loss % |
|-------|--------|-----------------|----------------|----------------|--------|
| EPIPE | 22     | 672019          | 2223547        | 2182           | 12.66  |
| VPLS  | 24     | 2014404         | 2202138        | <u>6641</u>    | 25.99  |

# 13.5 OAM-PM Latency report

#### 13.5.1 Overview

An OAM-PM Latency report can be run by itself or as a drill-down from an OAM-PM Network Site Summary report. The report shows the graph of latency for a selected session during a specified time period.

The report includes the following session types:

- ETH-CFM Session
- · TWAMP-Light Session

#### Use cases

QoS analysis—Identify potential service impacting issues based on thresholds for latency, jitter and packet loss between specific NEs.

#### Report inputs

The following table shows the report inputs.

Table 13-8 OAM-PM Latency report inputs

| Prompt       | Notes                                                                              |  |
|--------------|------------------------------------------------------------------------------------|--|
| Session Type | ETH-CFM Session, TWAMP-Light Session                                               |  |
| End Date     | Calendar date or relative date (for example, two days ago) and time                |  |
| Granularity  | Aggregation types:  • None (raw collection interval)  • Hourly  • Daily  • Monthly |  |
| Report range | Length of time to be reported, in hours, days, or months                           |  |

3HE-18966-AAAC-TQZZA

*Table 13-8* OAM-PM Latency report inputs (continued)

| Prompt            | Notes                                                                                                    |  |
|-------------------|----------------------------------------------------------------------------------------------------|--|
| Source Node       | Search using partial or full names.                                                                                                    |  |
| Target Node       | Select individual items or click <b>Select All</b> .  Both the NE name and its IP address display.                                       |  |
| Session Name      | Both the NE hame and its in address display.                                                                                             |  |
| Bin Type          | Frame Delay—The Avg Delay, Min Delay, and Max Delay in the report output is the delay in microseconds                                    |  |
|                   | Frame Delay Range—The Avg Delay, Min Delay, and Max Delay in the report output is the delay range in microseconds                        |  |
|                   | Inter Frame Delay Variation—The Avg Delay, Min Delay, and Max Delay in the report output is the delay variation (jitter) in microseconds |  |
| Interval Duration | 5 minutes, 15 minutes, 1 hour, or 1 day                                                                                                  |  |
| Threshold         | Specify in bps/Kbps/Mbps/Gbps                                                                                                    |  |

## Report characteristics

The following table lists the principal report characteristics.

Table 13-9 OAM-PM Latency report characteristics

| Characteristic     | Value                                                                                                    |
|--------------------|----------------------------------------------------------------------------------------------------|
| Data type          | OAM session statistics                                                                                                    |
| Source database    | Auxiliary database                                                                                                    |
| NE types supported | 7210 SAS-M 24F, 7210 SAS-M 24F 2XFP, 7210 SAS-M 24F 2XFP ETR, 7210 SAS-T 12F 10T 4XFP, 7210 SAS-T 12F 10T 4XFP, 7210 SAS-T 12F 10T 4XFP ETR, 7210 SAS-X 24F 2XFP, 7210 SAS-K, 7210 SAS-R6, 7210 SAS-R12, 7210 SAS-S/SX 1/10GE VC 7250 IXR-6, 7250 IXR-R6, 7250 IXR-s, 7250 IXR-10, 7250 IXR-e all 7450 ESS variants all 7750 SR variants all 7950 XRS variants Wavence MSS-4, Wavence MSS-8 |
| Drill-down support | No                                                                                                    |

## 13.5.2 **Example**

The following figures show a report examples.

Figure 13-8 OAM-PM ETH-CFM Session Delay Measurement Details report

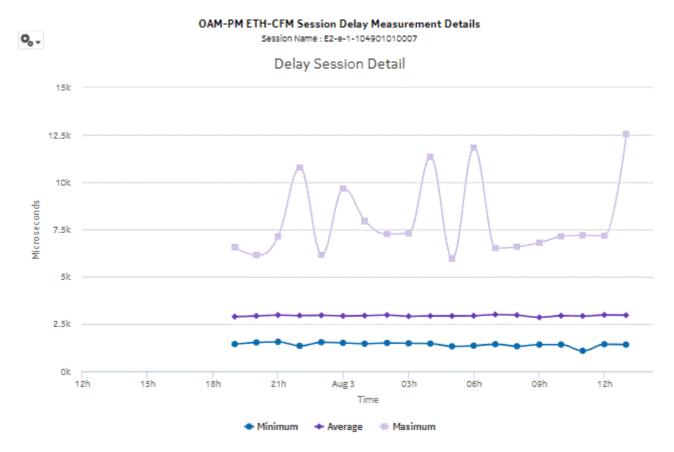

OAM-PM Twamp-Light Session Delay Measurement Details Session Name: IP203.0.113.74-203.0.114.156-1-4 Delay Session Detail 15k 12.5k 10k Microseconds 7.5k 5k 2.5k 15h 18h 21h 03h o6h o9h 12h 15h Aug 3 Time Minimum Maximum Average

Figure 13-9 OAM-PM Twamp-Light Session Delay Measurement Details report

# 13.6 OAM-PM Loss report

### 13.6.1 Overview

An OAM-PM Loss report can be run by itself or as a drill-down from an OAM-PM Network Site Summary report. The report shows the graph of loss data for a selected session during a specified time period.

The report includes the following session types:

- ETH-CFM Session
- TWAMP-Light Session

## Use cases

QoS analysis—Identify potential service impacting issues based on thresholds for latency, jitter and packet loss between specific NEs.

## Report inputs

The following table shows the report inputs.

Table 13-10 OAM-PM Loss report inputs

| Prompt            | Notes                                                                                                    |  |
|-------------------|----------------------------------------------------------------------------------------------------|--|
| Session Type      | ETH-CFM Session, TWAMP-Light Session                                                                                                    |  |
| End Date          | Calendar date or relative date (for example, two days ago) and time                                                                                                    |  |
| Granularity       | Aggregation types:  • None (raw collection interval)  • Hourly  • Daily  • Monthly                                                                                                    |  |
| Report range      | Length of time to be reported, in hours, days, or months                                                                                                    |  |
| Source Node       | Search using partial or full names.                                                                                                    |  |
| Target Node       | Select individual items or click <b>Select All</b> .  Both the NE name and its IP address display.                                                                                                    |  |
| Session Name      |                                                                                                    |  |
| Bin Type          | <ul> <li>Frame Delay—The Avg Delay, Min Delay, and Max Delay in the report output is the delay in microseconds</li> <li>Frame Delay Range—The Avg Delay, Min Delay, and Max Delay in the report output is the delay range in microseconds</li> <li>Inter Frame Delay Variation—The Avg Delay, Min Delay, and Max Delay in the report output is the delay variation (jitter) in microseconds</li> </ul> |  |
| Interval Duration | 5 minutes, 15 minutes, 1 hour, or 1 day                                                                                                    |  |

## Report characteristics

The following table lists the principal report characteristics.

Table 13-11 OAM-PM Loss report characteristics

| Characteristic     | Value                                                                                                    |
|--------------------|----------------------------------------------------------------------------------------------------|
| Data type          | OAM session statistics                                                                                                    |
| Source database    | Auxiliary database                                                                                                    |
| NE types supported | 7210 SAS-M 24F, 7210 SAS-M 24F 2XFP, 7210 SAS-M 24F 2XFP ETR, 7210 SAS-T 12F 10T 4XFP, 7210 SAS-T 12F 10T 4XFP, 7210 SAS-T 12F 10T 4XFP ETR, 7210 SAS-X 24F 2XFP, 7210 SAS-K, 7210 SAS-R6, 7210 SAS-R12, 7210 SAS-S/SX 1/10GE VC 7250 IXR-6, 7250 IXR-R6, 7250 IXR-s, 7250 IXR-10, 7250 IXR-e all 7450 ESS variants all 7750 SR variants all 7950 XRS variants Wavence MSS-4, Wavence MSS-8 |

3HE-18966-AAAC-TQZZA

Table 13-11 OAM-PM Loss report characteristics (continued)

| Characteristic     | Value |
|--------------------|-------|
| Drill-down support | No    |

# 13.6.2 **Example**

The following figures show report examples.

Figure 13-10 OAM-PM ETH-CFM Session Delay Measurement Details report

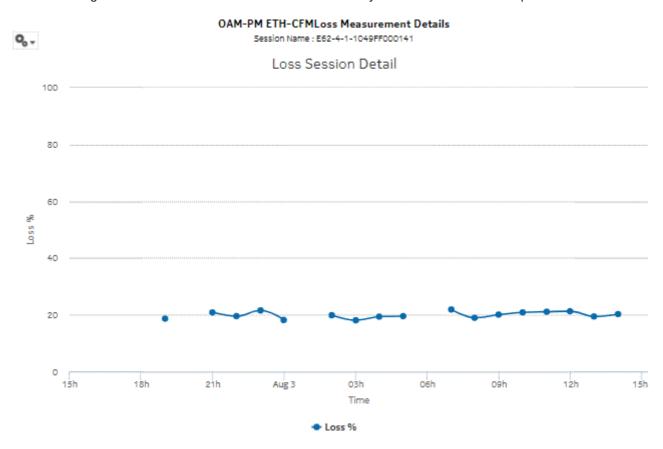

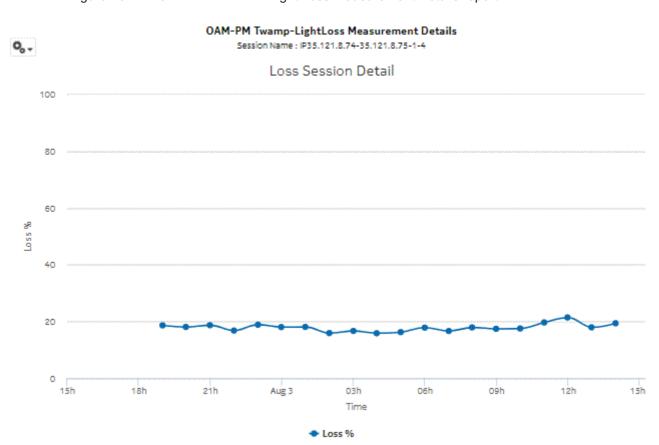

Figure 13-11 OAM-PM TWAMP-Light Loss Measurement Details report

# 13.7 OAM-PM Multiple Session View report

## 13.7.1 OAM-PM Multiple Session View report overview

The OAM-PM Multiple Session View report shows a list of OAM-PM sessions with a delay history graph and bin count summary.

#### Use cases

QoS analysis—Identify potential performance or SLA impact for a service or composite service

## Report inputs

The following table shows the report inputs.

Table 13-12 OAM-PM Multiple Session View report inputs

| Prompt                         | Notes                                                                                                    |  |
|--------------------------------|----------------------------------------------------------------------------------------------------|--|
| Session Type                   | ETH-CFM Session, TWAMP-Light Session                                                                                                    |  |
| End Date                       | Calendar date or relative date (for example, two days ago) and time                                                                                                    |  |
| Granularity                    | Aggregation types:  None (raw collection interval)  Hourly  Daily  Monthly                                                                                                    |  |
| Report range                   | Length of time to be reported, in hours, days, or months                                                                                                    |  |
| Session names                  | Search using partial names, full names, or IP addresses.                                                                                                    |  |
| Bin Type                       | <ul> <li>Frame Delay—The Avg Delay, Min Delay, and Max Delay in the report output is the delay in microseconds</li> <li>Frame Delay Range—The Avg Delay, Min Delay, and Max Delay in the report output is the delay range in microseconds</li> <li>Inter Frame Delay Variation—The Avg Delay, Min Delay, and Max Delay in the report output is the delay variation (jitter) in microseconds</li> </ul> |  |
| Interval Duration              | 5 minutes, 15 minutes, 1 hour, or 1 day                                                                                                    |  |
| Threshold                      | Identify the threshold                                                                                                    |  |
| Show report output on one page | Select the check box to enable pagination.  Note: Using the Show report output on one page option when creating reports as drill-downs may impact report rendering time. Nokia recommends disabling the Show report output on one page option when creating reports.                                                                                                    |  |

## Report characteristics

Table 13-13 OAM-PM Multiple Session View report characteristics

| Characteristic     | Value                                                                                                    |
|--------------------|----------------------------------------------------------------------------------------------------|
| Data type          | OAM PM statistics                                                                                                    |
| Source database    | Auxiliary database                                                                                                    |
| NE types supported | 7210 SAS-M 24F, 7210 SAS-M 24F 2XFP, 7210 SAS-M 24F 2XFP ETR, 7210 SAS-T 12F 10T 4XFP, 7210 SAS-T 12F 10T 4XFP, 7210 SAS-X 24F 2XFP, 7210 SAS-K, 7210 SAS-R6, 7210 SAS-R12, 7210 SAS-S/SX 1/10GE VC all 7450 ESS variants all 7750 SR variants all 7950 XRS variants |
| Drill-down support | Yes—Open an OAM-PM Bins and Delay report for the selected bin.                                                                                                    |

## 13.7.2 Examples

The following figures show report examples.

Figure 13-12 ETH-CFM OAM Multiple Session View report

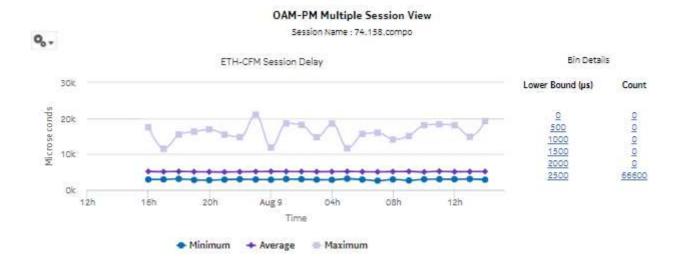

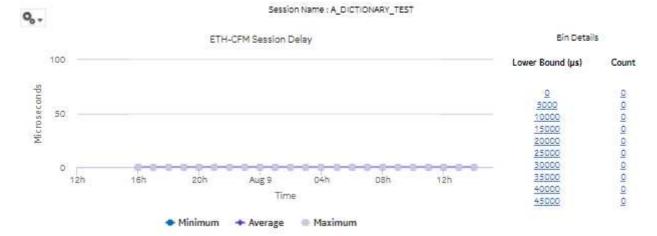

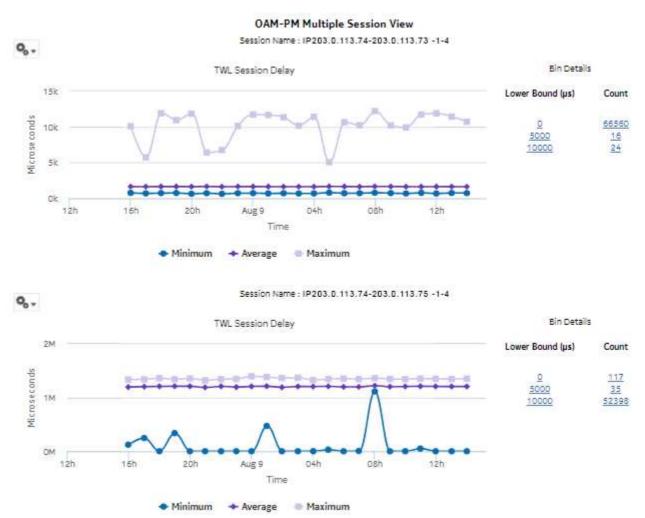

Figure 13-13 TWAMP-Light OAM Multiple Session View report

# 13.8 OAM-PM Network Site Summary report

### 13.8.1 Overview

An OAM-PM Network Site Summary report can be run by itself or as a drill-down from an OAM-PM Network Summary report. The report shows the aggregated PM sessions for a selected source and target NE with collected bin type data, aggregated by session name.

The report includes the following session types:

- · ETH-CFM Session
- TWAMP-Light Session

#### Use cases

QoS analysis—Identify potential service impacting issues based on thresholds for latency, jitter and packet loss between specific NEs.

## Report inputs

The following table shows the report inputs.

Table 13-14 OAM-PM Network Site Summary report inputs

| Prompt                         | Notes                                                                                                    |  |
|--------------------------------|----------------------------------------------------------------------------------------------------|--|
| Session Type                   | ETH-CFM Session, TWAMP-Light Session                                                                                                    |  |
| End Date                       | Calendar date or relative date (for example, two days ago) and time                                                                                                    |  |
| Granularity                    | Aggregation types:  • None (raw collection interval)  • Hourly  • Daily  • Monthly                                                                                                    |  |
| Report range                   | Length of time to be reported, in hours, days, or months                                                                                                    |  |
| Source Node                    | Search using partial or full names. Select individual items or click <b>Select All</b> .                                                                                                    |  |
| Target Node                    | Both the NE name and its IP address display.                                                                                                    |  |
| Bin Type                       | <ul> <li>Frame Delay—The Avg Delay, Min Delay, and Max Delay in the report output is the delay in microseconds</li> <li>Frame Delay Range—The Avg Delay, Min Delay, and Max Delay in the report output is the delay range in microseconds</li> <li>Inter Frame Delay Variation—The Avg Delay, Min Delay, and Max Delay in the report output is the delay variation (jitter) in microseconds</li> </ul> |  |
| Result set limit               | Number of results to report                                                                                                    |  |
| Show report output on one page | Select the check box to enable pagination.  Note: Using the Show report output on one page option when creating reports as drill-downs may impact report rendering time. Nokia recommends disabling the Show report output on one page option when creating reports.                                                                                                    |  |

### Report characteristics

Table 13-15 OAM-PM Network Site Summary report characteristics

| Characteristic  | Value                  |
|-----------------|------------------------|
| Data type       | OAM session statistics |
| Source database | Auxiliary database     |

Table 13-15 OAM-PM Network Site Summary report characteristics (continued)

| Characteristic     | Value                                                                                                    |
|--------------------|----------------------------------------------------------------------------------------------------|
| NE types supported | 7210 SAS-M 24F, 7210 SAS-M 24F 2XFP, 7210 SAS-M 24F 2XFP ETR, 7210 SAS-T 12F 10T 4XFP, 7210 SAS-T 12F 10T 4XFP, 7210 SAS-T 12F 10T 4XFP ETR, 7210 SAS-X 24F 2XFP, 7210 SAS-K, 7210 SAS-R6, 7210 SAS-R12, 7210 SAS-S/SX 1/10GE VC 7250 IXR-6, 7250 IXR-R6, 7250 IXR-s, 7250 IXR-10, 7250 IXR-e all 7450 ESS variants all 7750 SR variants |
| Drill-down support | Yes: Click on a delay result to show an OAM-PM Latency report. Click on a jitter or loss result to show an OAM-PM Loss report.                                                                                                    |

## **13.8.2 Example**

The following figures show report examples.

Figure 13-14 OAM-PM ETH-CFM Network Site Summary report

## OAM-PM ETH-CFM Network Site Summary

 Source Node:
 203.0.113.74
 Start Date:
 2017-08-02 15:00

 Target Node:
 203.0.113.75
 End Date:
 2017-08-03 14:59

Report Generated On: 2017-08-03 15:30

| Session Name          | Avg. Delay (µs) | Max Delay (µs) | Min Delay (µs) | Loss % |
|-----------------------|-----------------|----------------|----------------|--------|
| 74.158.compo          | <u>5122</u>     | 23176          | <u>2661</u>    | 0      |
| E1-3-1-129D01010002   | 4829            | <u>17168</u>   | 2346           | 0      |
| E1-3fd-1-129D01010002 | 4846            | 24578          | 2542           | 0      |
| test-for-reports      | 0               | 0              | 0              | 100    |

Figure 13-15 OAM-PM TWAMP-Light Network Site Summary report

### OAM-PM Twamp-Light Network Site Summary

 Source Node:
 203.0.113.74
 Start Date:
 2017-08-02 15:00

 Target Node:
 203.0.114.158
 End Date:
 2017-08-03 14:59

Report Generated On: 2017-08-03 15:37

| Session Name                     | Avg. Delay (µs) | Max Delay (µs) | Min Delay (µs) | Loss %   |
|----------------------------------|-----------------|----------------|----------------|----------|
| IP203.0.113.74-203.0.114.158-1-4 | 4139            | 14648          | 2490           | 0        |
| IP203.0.113.74-203.0.114.158-1-5 | 4059            | 16040          | 2323           | <u>0</u> |

## 13.9 OAM-PM Network Summary report

## 13.9.1 Overview

OAM-PM Network Summary reports show an aggregated view of performance monitoring tests for Ethernet and IP, grouped by source and target NE.

The report includes the following session types:

- ETH-CFM Session
- · TWAMP-Light Session

#### **Prerequisites**

The following need to be performed in the NFM-P for OAM-PM Network Summary reports to be created:

- · A DMM session must be defined with accounting enabled.
- · A TWAMP-Light session must be defined with accounting enabled.
- For session loss information to be available, an SLM session must also be defined.

#### Use cases

QoS analysis—Identify potential service impacting issues based on thresholds for latency, jitter and packet loss between specific NEs.

#### Report inputs

The following table shows the report inputs.

Table 13-16 OAM-PM Network Summary report inputs

| Prompt                         | Notes                                                                                                    |  |
|--------------------------------|----------------------------------------------------------------------------------------------------|--|
| Session Type                   | ETH-CFM Session, TWAMP-Light Session                                                                                                    |  |
| End Date                       | Calendar date or relative date (for example, two days ago) and time                                                                                                    |  |
| Granularity                    | Aggregation types:  None (raw collection interval)  Hourly  Daily  Monthly                                                                                                    |  |
| Report range                   | Length of time to be reported, in hours, days, or months                                                                                                    |  |
| Source Node                    | Search using partial or full names.  Select individual items or click <b>Select All</b> .                                                                                                    |  |
| Target Node                    | Both the NE name and its IP address display.                                                                                                    |  |
| Bin Type                       | <ul> <li>Frame Delay—The Avg Delay, Min Delay, and Max Delay in the report output is the delay in microseconds</li> <li>Frame Delay Range—The Avg Delay, Min Delay, and Max Delay in the report output is the delay range in microseconds</li> <li>Inter Frame Delay Variation—The Avg Delay, Min Delay, and Max Delay in the report output is the delay variation (jitter) in microseconds</li> </ul> |  |
| Result set limit               | Number of results to report                                                                                                    |  |
| Show report output on one page | Select the check box to enable pagination.  Note: Using the Show report output on one page option when creating reports as drill-downs may impact report rendering time. Nokia recommends disabling the Show report output on one page option when creating reports.                                                                                                    |  |

## Report characteristics

Table 13-17 OAM-PM Network Summary report characteristics

| Characteristic     | Value                                                                                                    |
|--------------------|----------------------------------------------------------------------------------------------------|
| Data type          | OAM session statistics                                                                                                    |
| Source database    | Auxiliary database                                                                                                    |
| NE types supported | 7210 SAS-M 24F, 7210 SAS-M 24F 2XFP, 7210 SAS-M 24F 2XFP ETR, 7210 SAS-T 12F 10T 4XFP, 7210 SAS-T 12F 10T 4XFP, 7210 SAS-X 24F 2XFP, 7210 SAS-K, 7210 SAS-R6, 7210 SAS-R12, 7210 SAS-S/SX 1/10GE VC 7250 IXR-6, 7250 IXR-R6, 7250 IXR-s, 7250 IXR-10, 7250 IXR-e all 7450 ESS variants all 7750 SR variants |

Table 13-17 OAM-PM Network Summary report characteristics (continued)

| Characteristic     | Value                                                                                                    |
|--------------------|----------------------------------------------------------------------------------------------------|
| Drill-down support | Yes—Opens an OAM-PM Network Site Summary report of the selected session type, an aggregate view of the PM sessions for the selected source and target NE.  From an OAM-PM Network Site Summary report:  Click on a delay result to show an OAM-PM Latency report.  Click on a jitter or loss result to show an OAM-PM Loss report. |

## 13.9.2 Examples

The following figures show report examples.

Figure 13-16 OAM-PM ETH-CFM Network Summary report

## OAM-PM ETH-CFM Network Summary

 Source Node:
 203.0.113.74
 Start Date:
 2017-08-19 11:00 EDT

 Target Node:
 ALL
 End Date:
 2017-08-22 10:59 EDT

Report Generated On: 2017-08-22 11:36 EDT

| Source Node  | Target Node   | Avg. Delay (µs) | Max Delay (μs) | Min Delay (µs) | Loss %   |
|--------------|---------------|-----------------|----------------|----------------|----------|
| 203.0.113.74 | 0.0.0.0       | <u>0</u>        | <u>0</u>       | <u>0</u>       | <u>0</u> |
| 203.0.113.74 | 203.0.113.73  | <u>1714</u>     | <u>17729</u>   | <u>0</u>       | 6.96     |
| 203.0.113.74 | 203.0.113.75  | 4029            | 24822          | <u>0</u>       | 23.25    |
| 203.0.113.74 | 203.0.114.158 | 3469            | 25562          | <u>0</u>       | 20.64    |

Figure 13-17 OAM-PM TWL Network Summary report

## OAM-PM Twamp-Light Network Summary

 Source Node:
 203.0.113.74
 Start Date:
 2017-08-19 11:00 EDT

 Target Node:
 ALL
 End Date:
 2017-08-22 10:59 EDT

Report Generated On: 2017-08-22 11:39 EDT

| Source Node  | Target Node   | Avg. Delay (μs) | Max Delay (µs) | Min Delay (µs) | Loss %   |
|--------------|---------------|-----------------|----------------|----------------|----------|
| 203.0.113.74 | 0.0.0.0       | <u>0</u>        | <u>0</u>       | <u>0</u>       | 24.56    |
| 203.0.113.74 | 203.0.113.68  | <u>0</u>        | <u>0</u>       | <u>0</u>       | <u>0</u> |
| 203.0.113.74 | 203.0.113.69  | <u>0</u>        | <u>0</u>       | <u>0</u>       | <u>0</u> |
| 203.0.113.74 | 203.0.113.73  | <u>1510</u>     | <u>12176</u>   | <u>600</u>     | <u>0</u> |
| 203.0.113.74 | 203.0.113.75  | <u>2281</u>     | <u>21031</u>   | <u>892</u>     | <u>0</u> |
| 203.0.113.74 | 203.0.114.156 | 3087            | <u>13606</u>   | <u>1434</u>    | <u>0</u> |
| 203.0.113.74 | 203.0.114.158 | <u>3610</u>     | 23259          | <u>1953</u>    | <u>0</u> |

# 13.10 OAM-PM Service Site report

### 13.10.1 Overview

An OAM-PM Service Site report can be run by itself or as a drill-down from an OAM-PM Service Site Summary report. The report shows the aggregate view of the set of sessions on a selected service.

The report includes the following session types:

- · ETH-CFM Session
- · TWAMP-Light Session

The following service types are supported:

- · Epipe
- VPLS
- MVPLS

#### Use cases

QoS analysis—Identify potential service impacting issues based on thresholds for latency, jitter and packet loss between specific NEs.

Troubleshooting—Troubleshoot service performance by service and segment

### **Prerequisites**

The following need to be performed in the NFM-P for OAM-PM Service Site reports to be created:

- · A DMM session must be defined with accounting enabled.
- · A TWAMP-Light session must be defined with accounting enabled.
- · For session loss information to be available, an SLM session must also be defined.

## Report inputs

The following table shows the report inputs.

Table 13-18 OAM-PM Service Site report inputs

| Prompt                         | Notes                                                                                                    |
|--------------------------------|----------------------------------------------------------------------------------------------------|
| Session Type                   | ETH-CFM Session, TWAMP-Light Session                                                                                                    |
| End Date                       | Calendar date or relative date (for example, two days ago) and time                                                                                                    |
| Granularity                    | Aggregation types:  None (raw collection interval)  Hourly  Daily  Monthly                                                                                                    |
| Report range                   | Length of time to be reported, in hours, days, or months                                                                                                    |
| Service Name/ID                | Search using partial names or full names. Select individual items or click <b>Select All</b> .                                                                                                    |
| Service Type                   | Select individual items or click <b>Select All</b> .                                                                                                    |
| Source Node                    |                                                                                                    |
| Target Node                    |                                                                                                    |
| Bin Type                       | <ul> <li>Frame Delay—The Avg Delay, Min Delay, and Max Delay in the report output is the delay in microseconds</li> <li>Frame Delay Range—The Avg Delay, Min Delay, and Max Delay in the report output is the delay range in microseconds</li> <li>Inter Frame Delay Variation—The Avg Delay, Min Delay, and Max Delay in the report output is the delay variation (jitter) in microseconds</li> </ul> |
| Result set limit               | Number of results to report                                                                                                    |
| Show report output on one page | Select the check box to enable pagination.  Note: Using the Show report output on one page option when creating reports as drill-downs may impact report rendering time. Nokia recommends disabling the Show report output on one page option when creating reports.                                                                                                    |

## Report characteristics

Table 13-19 OAM-PM Service Site report characteristics

| Characteristic     | Value                                                                                                    |
|--------------------|----------------------------------------------------------------------------------------------------|
| Data type          | OAM session statistics                                                                                                    |
| Source database    | Auxiliary database                                                                                                    |
| NE types supported | 7210 SAS-M 24F, 7210 SAS-M 24F 2XFP, 7210 SAS-M 24F 2XFP ETR, 7210 SAS-T 12F 10T 4XFP, 7210 SAS-T 12F 10T 4XFP, 7210 SAS-X 24F 2XFP, 7210 SAS-K, 7210 SAS-R6, 7210 SAS-R12, 7210 SAS-S/SX 1/10GE VC 7250 IXR-6, 7250 IXR-R6, 7250 IXR-s, 7250 IXR-10, 7250 IXR-e all 7450 ESS variants all 7750 SR variants |
| Drill-down support | Yes:  Click on a delay result to show an OAM-PM Latency report.  Click on a jitter or loss result to show an OAM-PM Loss report.                                                                                                    |

# 13.10.2 Example

The following figures show report examples.

Figure 13-18 OAM-PM ETH-CFM Service Site report

#### OAM-PM ETH-CFM Service Site

 Service Type:
 EPIPE
 Start Date:
 2017-08-08 14:00 EDT

 Service ID:
 107
 End Date:
 2017-08-09 13:59 EDT

Report Generated On: 2017-08-09 14:37 EDT

| Session             | Avg. Delay (µs) | Max Delay (µs) | Min Delay (µs) | Loss %   |
|---------------------|-----------------|----------------|----------------|----------|
| E1-1-1-104401010006 | 3834            | 13990          | <u>1054</u>    | <u>0</u> |
| E1-4-1-104401010006 | 3968            | 13212          | <u>1378</u>    | 0        |

Figure 13-19 OAM-PM Twamp-Light Service Site report

#### OAM-PM Twamp-Light Service Site

 Service Type:
 VPRN
 Start Date:
 2017-08-08 14:00 EDT

 Service ID:
 6666
 End Date:
 2017-08-09 13:59 EDT

Report Generated On: 2017-08-09 14:49 EDT

| Session                         | Avg. Delay (μs) | Max Delay (µs) | Min Delay (µs) | Loss %   |
|---------------------------------|-----------------|----------------|----------------|----------|
| IP60.69.69.69-60.66.66.6-1-c-18 | <u>4200</u>     | 9042           | <u>1042</u>    | <u>0</u> |
| IP690000009-660000006-1-5-2     | 3485            | 8154           | <u>1305</u>    | <u>0</u> |
| IP690000009-660000006-1-c-18    | 2873            | 7290           | 1223           | <u>o</u> |

# 13.11 OAM-PM Service Site Summary report

#### 13.11.1 Overview

An OAM-PM Service Site Summary report can be run by itself or as a drill-down from an OAM-PM Service Summary or OAM-PM Composite Service Summary report. The report shows the aggregate view of the set of sessions on a selected service.

The report includes the following session types:

- · ETH-CFM Session
- · TWAMP-Light Session

The following service types are supported:

- Epipe
- VPLS
- VPRN
- MVPLS

#### Use cases

QoS analysis—Identify potential service impacting issues based on thresholds for latency, jitter, and packet loss between specific NEs.

Troubleshooting—Troubleshoot service performance by service and segment

### **Prerequisites**

The following sessions need to be performed in the NFM-P for OAM-PM Service Site Summary reports to be created:

- A DMM session must be defined with accounting enabled.
- · A TWAMP-Light session must be defined with accounting enabled.
- For session loss information to be available, an SLM session must also be defined.

## Report inputs

The following table shows the report inputs.

Table 13-20 OAM-PM Service Site Summary report inputs

| Prompt       | Notes                                                               |
|--------------|---------------------------------------------------------------------|
| Session Type | ETH-CFM Session, TWAMP-Light Session                                |
| End Date     | Calendar date or relative date (for example, two days ago) and time |

Table 13-20 OAM-PM Service Site Summary report inputs (continued)

| Prompt                         | Notes                                                                                                    |
|--------------------------------|----------------------------------------------------------------------------------------------------|
| Granularity                    | Aggregation types:  None (raw collection interval)  Hourly  Daily  Monthly                                                                                                    |
| Report range                   | Length of time to be reported, in hours, days, or months                                                                                                    |
| Service Type                   | Search using partial names or full names.                                                                                                    |
| Service Name/ID                | Select individual items or click <b>Select All</b> .  Both the NE name and its IP address display.                                                                                                    |
| Service Sites                  | Both the NE hame and to it address display.                                                                                                    |
| Bin Type                       | <ul> <li>Frame Delay—The Avg Delay, Min Delay, and Max Delay in the report output is the delay in microseconds</li> <li>Frame Delay Range—The Avg Delay, Min Delay, and Max Delay in the report output is the delay range in microseconds</li> <li>Inter Frame Delay Variation—The Avg Delay, Min Delay, and Max Delay in the report output is the delay variation (jitter) in microseconds</li> </ul> |
| Result set limit               | Number of results to report                                                                                                    |
| Show report output on one page | Select the check box to enable pagination.  Note: Using the Show report output on one page option when creating reports as drill-downs may impact report rendering time. Nokia recommends disabling the Show report output on one page option when creating reports.                                                                                                    |

## Report characteristics

Table 13-21 OAM-PM Service Site Summary report characteristics

| Characteristic     | Value                                                                                                    |
|--------------------|----------------------------------------------------------------------------------------------------|
| Data type          | OAM session statistics                                                                                                    |
| Source database    | Auxiliary database                                                                                                    |
| NE types supported | 7210 SAS-M 24F, 7210 SAS-M 24F 2XFP, 7210 SAS-M 24F 2XFP ETR, 7210 SAS-T 12F 10T 4XFP, 7210 SAS-T 12F 10T 4XFP, 7210 SAS-X 24F 2XFP, 7210 SAS-K, 7210 SAS-R6, 7210 SAS-R12, 7210 SAS-S/SX 1/10GE VC 7250 IXR-6, 7250 IXR-R6, 7250 IXR-s, 7250 IXR-10, 7250 IXR-e all 7450 ESS variants all 7750 SR variants |

Table 13-21 OAM-PM Service Site Summary report characteristics (continued)

| Characteristic     | Value                                                                                                    |
|--------------------|----------------------------------------------------------------------------------------------------|
| Drill-down support | Yes—Opens an OAM-PM Service Site report of the selected session type: a view of the results of tests on the site.  From an OAM-PM Service Site report: |
|                    | Click on a delay result to show an OAM-PM Latency report.                                                                                              |
|                    | Click on a jitter or loss result to show an OAM-PM Loss report.                                                                                        |

## 13.11.2 OAM-PM ETH-CFM Service Site Summary report overview

The OAM-PM ETH-CFM Service Site Summary report shows an aggregated view of PM CFM DMM and PM CFM SLM sessions for a specified service over a specified time period, grouped by source and target NE.

### **Example**

The following figure shows a report example.

Figure 13-20 OAM-PM ETH-CFM Service Site Summary report

#### OAM-PM ETH-CFM Service Site Summary

 Service:
 VPLS 18
 Start Date:
 2017-08-02 17:00

 Service Sites:
 ALL
 End Date:
 2017-08-03 16:59

Report Generated On: 2017-08-03 17:12

| Source Node  | Target Node   | Avg. Delay (µs) | Max Delay (μs) | Min Delay (µs) | Loss %       |
|--------------|---------------|-----------------|----------------|----------------|--------------|
| 203.0.113.75 | 203.0.114.158 | 2010532         | 2205054        | 5049           | <u>17.55</u> |

## 13.11.3 OAM-PM TWAMP-Light Service Site Summary report overview

The OAM-PM TWAMP-Light Service Site Summary report shows an aggregated view of TWAMP Light session statistics on a specified service over a specified time period, grouped by source and target NE.

### **Example**

The following figures show a report example.

Figure 13-21 OAM-PM TWAMP-Light Service Site Summary report

#### OAM-PM Twamp-Light Service Site Summary

 Service:
 VPRN 7000
 Start Date:
 2017-08-02 17:00

 Service Sites:
 ALL
 End Date:
 2017-08-03 16:59

Report Generated On: 2017-08-03 17:20

| Source Node  | Target Node   | Avg. Delay (μs) | Max Delay (μs) | Min Delay (µs) | Loss % |
|--------------|---------------|-----------------|----------------|----------------|--------|
| 203.0.113.74 | 203.0.113.75  | 1209879         | 1375285        | 1352           | 15.78  |
| 203.0.113.75 | 203.0.113.74  | 1213229         | 1361727        | 2273           | 15.45  |
| 203.0.113.75 | 203.0.114.156 | 1214303         | 1380281        | 3574           | 16.69  |

## 13.12 OAM-PM Service Summary report

## **13.12.1 Overview**

OAM-PM Service Summary reports show an aggregated view of session statistics on a specified service over a specified time period, grouped by service ID.

The report includes the following session types:

- · ETH-CFM Session
- TWAMP-Light Session

The following service types are supported:

- Epipe
- VPLS
- VPRN
- MVPLS

#### Use cases

QoS analysis—Identify potential service impacting issues based on thresholds for latency, jitter and packet loss between specific NEs.

Troubleshooting—Troubleshoot service performance by service and segment

## **Prerequisites**

The following sessions need to be performed in the NFM-P for OAM-PM Service Summary reports to be created:

- · A DMM session must be defined with accounting enabled.
- A TWAMP-Light session must be defined with accounting enabled.
- For session loss information to be available, an SLM session must also be defined.

## Report inputs

The following table shows the report inputs.

Table 13-22 OAM-PM Service Summary report inputs

| Prompt                         | Notes                                                                                                    |  |
|--------------------------------|----------------------------------------------------------------------------------------------------|--|
| Session Type                   | ETH-CFM Session, TWAMP-Light Session                                                                                                    |  |
| End Date                       | Calendar date or relative date (for example, two days ago) and time                                                                                                    |  |
| Granularity                    | Aggregation types:  None (raw collection interval)  Hourly  Daily  Monthly                                                                                                    |  |
| Report range                   | Length of time to be reported, in hours, days, or months                                                                                                    |  |
| Service Type                   | Search using partial names or full names. A wildcard (*) will display all service IDs.  Search service ID ranges using hyphens, for example, 1-200.                                                                                                    |  |
| Service ID Range               | Select individual items or click <b>Select All</b> .                                                                                                    |  |
| Bin Type                       | <ul> <li>Frame Delay—The Avg Delay, Min Delay, and Max Delay in the report output is the delay in microseconds</li> <li>Frame Delay Range—The Avg Delay, Min Delay, and Max Delay in the report output is the delay range in microseconds</li> <li>Inter Frame Delay Variation—The Avg Delay, Min Delay, and Max Delay in the report output is the delay variation (jitter) in microseconds</li> </ul> |  |
| Result set limit               | Number of results to report                                                                                                    |  |
| Show report output on one page | Select the check box to enable pagination.  Note: Using the Show report output on one page option when creating reports as drill-downs may impact report rendering time. Nokia recommends disabling the Show report output on one page option when creating reports.                                                                                                    |  |

## Report characteristics

Table 13-23 OAM-PM Service Summary report characteristics

| Characteristic  | Value                  |
|-----------------|------------------------|
| Data type       | OAM session statistics |
| Source database | Auxiliary database     |

Table 13-23 OAM-PM Service Summary report characteristics (continued)

| Characteristic     | Value                                                                                                    |
|--------------------|----------------------------------------------------------------------------------------------------|
| NE types supported | 7210 SAS-M 24F, 7210 SAS-M 24F 2XFP, 7210 SAS-M 24F 2XFP ETR, 7210 SAS-T 12F 10T 4XFP, 7210 SAS-T 12F 10T 4XFP, 7210 SAS-X 24F 2XFP, 7210 SAS-K, 7210 SAS-R6, 7210 SAS-R12, 7210 SAS-S/SX 1/10GE VC 7250 IXR-6, 7250 IXR-R6, 7250 IXR-s, 7250 IXR-10, 7250 IXR-e all 7450 ESS variants all 7750 SR variants all 7950 XRS variants                                                                                                    |
| Drill-down support | Yes—Opens an OAM-PM Service Site Summary report of the selected session type: an view of the results of tests on the service.  From an OAM-PM Service Site Summary, open an OAM-PM Service Site report of the selected session type: an view of the results of tests on the site.  From an OAM-PM Service Site report:  Click on a delay result to show an OAM-PM Latency report.  Click on a jitter or loss result to show an OAM-PM Loss report. |

# 13.12.2 Example

The following figures show report examples.

3HE-18966-AAAC-TQZZA

Figure 13-22 OAM-PM ETH-CFM Service Summary report

### OAM-PM ETH-CFM Service Summary

 Report Generated On:
 2017-08-22 11:44 EDT
 Start Date:
 2017-08-21 11:00 EDT

 End Date:
 2017-08-22 10:59 EDT

|             | Service     | Avg. Delay (µs) | Max Delay (µs) | Min Delay (µs) | Loss %    |
|-------------|-------------|-----------------|----------------|----------------|-----------|
| EPIPE       | 2           | <u>3194</u>     | <u>6542</u>    | <u>1358</u>    | <u>0</u>  |
| EPIPE       | 10          | 4016            | 14825          | <u>2335</u>    | <u>o</u>  |
| EPIPE       | 17          | <u>o</u>        | <u>0</u>       | <u>o</u>       | <u>0</u>  |
| EPIPE       | 22          | <u>6796</u>     | 24822          | <u>2550</u>    | <u>o</u>  |
| EPIPE       | 59          | 1835            | 12643          | <u>909</u>     | <u>o</u>  |
| EPIPE       | 66          | 3619            | 15110          | <u>1320</u>    | <u>o</u>  |
| EPIPE       | 107         | 2328            | <u>5754</u>    | <u>951</u>     | <u>o</u>  |
| EPIPE       | 137         | 4913            | 14529          | <u>2635</u>    | <u>0</u>  |
| EPIPE       | 143         | 492             | 17729          | <u>o</u>       |           |
| EPIPE       | <u>1515</u> | <u>o</u>        | <u>0</u>       | <u>0</u>       | 100       |
| EPIPE       | 90009       | 2224            | <u>6783</u>    | <u>1038</u>    | <u>o</u>  |
| EPIPE       | 231213      | 4183            | 18873          | <u>1562</u>    | <u>o</u>  |
| EPIPE       | 747574757   | 3743            | 16759          | <u>1672</u>    | <u>o</u>  |
| VPLS .      | 18          | 7173            | 27885          | <u>4015</u>    | <u>o</u>  |
| <u>VPLS</u> | 24          | 7967            | 23842          | <u>3794</u>    | <u>o</u>  |
| VPLS        | 3037        | <u>o</u>        | <u>0</u>       | <u>o</u>       | 100       |
| VPLS        | 5252        | 2128            | 12839          | <u>1017</u>    | <u>o</u>  |
| VPLS        | 5253        | 1888            | 13018          | <u>742</u>     | <u>o</u>  |
| VPLS        | 5254        | <u>5114</u>     | 31097          | <u>o</u>       | <u>40</u> |
| VPLS        | 6221        | 2657            | 11758          | <u>1533</u>    | <u>0</u>  |
| <u>VPLS</u> | 8787        | 3696            | 25458          | <u>1323</u>    | <u>0</u>  |
| <u>VPLS</u> | 737475      | 988             | 11235          | <u>o</u>       | 44.23     |
| MVPLS       | 1           | 3147            | 14953          | <u>1276</u>    | <u>o</u>  |
| MVPLS       | 25          | <u>o</u>        | <u>0</u>       | <u>o</u>       | <u>o</u>  |
| MVPLS       | 706         | 3097            | 16545          | <u>1002</u>    | <u>o</u>  |
| MVPLS       | 5000        | 5056            | 40183          | 660            | <u>o</u>  |

Figure 13-23 OAM-PM TWAMP-Light Service Summary report

### OAM-PM Twamp-Light Service Summary

Report Generated On: 2017-08-22 11:49 EDT Start Date: 2017-08-22 11:49 EDT

End Date: 2017-08-22 11:49 EDT

|      | Service | Avg. Delay (µs) | Max Delay (µs) | Min Delay (µs) | Loss % |
|------|---------|-----------------|----------------|----------------|--------|
| VPRN | 7000    | <u>Q</u>        | <u>o</u>       | <u>o</u>       | 0.15   |

# 13.13 OAM-PM Top N Worst Sessions report

### 13.13.1 Overview

OAM-PM Top N Worst Sessions reports show the worst case OAM-PM sessions over a specified time period, grouped by session.

The report includes the following session types:

- ETH-CFM Session
- · TWAMP-Light Session

### **Prerequisites**

The following sessions need to be performed in the NFM-P for OAM-PM Top N Worst Sessions reports to be created:

- A DMM session must be defined with accounting enabled.
- A TWAMP-Light session must be defined with accounting enabled.
- · An SLM session must be defined.

#### Use cases

QoS analysis—Identify potential service impacting issues between specific NEs.

### Report inputs

The following table shows the report inputs.

Table 13-24 OAM-PM Top N Worst Sessions report inputs

| Prompt       | Notes                                                                                                    |  |
|--------------|----------------------------------------------------------------------------------------------------|--|
| Session Type | ETH-CFM Session, TWAMP-Light Session                                                                                                    |  |
| End Date     | Calendar date or relative date (for example, two days ago) and time                                                                                                    |  |
| Granularity  | Aggregation types:  None (raw collection interval)  Hourly  Daily  Monthly                                                                                                    |  |
| Report range | Length of time to be reported, in hours, days, or months                                                                                                    |  |
| Source Node  | Search using partial or full names. Select individual items or click <b>Select All</b> . Both the NE name and its IP address display.                                                             |  |
| Target Node  | <b>Note:</b> You can select up to 10,000 source NEs or target NEs for the OAM-PM Top N Worst Sessions report. An exception is returned when you select more than 10,000 source NEs or target NEs. |  |
| Test Factor  | Average delay, maximum delay, minimum delay, or loss                                                                                                    |  |

Table 13-24 OAM-PM Top N Worst Sessions report inputs (continued)

| Prompt                         | Notes                                                                                                    |
|--------------------------------|----------------------------------------------------------------------------------------------------|
| Result set limit               | Number of results to report                                                                                                    |
| Bin type                       | Frame Delay—The amount of time required to travel from the source site to the destination site and back (latency).                                                                                                    |
|                                | Frame Delay Range—The difference between the minimum frame delay and the individual packet (jitter).                                                                                                    |
|                                | Inter Frame Delay Variation—The difference in the delay metric between two adjacent packets (jitter).                                                                                                    |
| Show report output on one page | Select the check box to enable pagination.  Note: Using the Show report output on one page option when creating reports as drill-downs may impact report rendering time. Nokia recommends disabling the Show report output on one page option when creating reports. |

### Report characteristics

The following table lists the principal report characteristics.

Table 13-25 OAM-PM Top N Worst Sessions report characteristics

| Characteristic     | Value                                                                                                    |
|--------------------|----------------------------------------------------------------------------------------------------|
| Data type          | OAM session statistics                                                                                                    |
| Source database    | Auxiliary database                                                                                                    |
| NE types supported | 7210 SAS-M 24F, 7210 SAS-M 24F 2XFP, 7210 SAS-M 24F 2XFP ETR, 7210 SAS-T 12F 10T 4XFP, 7210 SAS-T 12F 10T 4XFP ETR, 7210 SAS-X 24F 2XFP, 7210 SAS-K, 7210 SAS-R6, 7210 SAS-R12, 7210 SAS-S/SX 1/10GE VC 7250 IXR-6, 7250 IXR-R6, 7250 IXR-s, 7250 IXR-10, 7250 IXR-e all 7450 ESS variants all 7750 SR variants |
| Drill-down support | Yes: Click on a delay result to show an OAM-PM Latency report. Click on a loss result to show an OAM-PM Loss report.                                                                                                    |

# **13.13.2 Examples**

The following figures show report examples.

Figure 13-24 OAM-PM Top N Worst Sessions report

## OAM-PM ETH-CFM Top 25 Worst Case Sessions

Source Node: [35.121.9.156, 35.121.8.185, 35.121.8.65, 35.121.8.68, 35.121.8.69, 35.121.8.73, 35.121.8.74, 35.121.8.75]

Target Node: [0.0.0.0, 35.121.9.156, 35.121.8.185, 35.121.8.65, 35.121.8.68, 35.121.8.69, 35.121.8.73, 35.121.8.74, 35.121.8.75]

 Start Date:
 2018-04-11 14:00 EDT

 End Date:
 2018-05-11 13:59 EDT

Report Generated On: 2018-05-11 14:43 EDT

| Session Name                  | Avg. Delay (μs) | Max Delay (µs) | Min Delay (µs) | Loss %   |
|-------------------------------|-----------------|----------------|----------------|----------|
| E4-4-1617-1-104B01010002      | <u>133004</u>   | <u>2277617</u> | <u>0</u>       | <u>2</u> |
| E4-4-48-1-104B0101000B        | <u>132508</u>   | 2280235        | <u>0</u>       | <u>1</u> |
| E4-4-1515-2-104B01010002      | <u>132223</u>   | <u>2287531</u> | <u>0</u>       | <u>2</u> |
| E4-4-1009-2-104B01010001      | <u>132075</u>   | <u>2277511</u> | <u>0</u>       | <u>2</u> |
| E4-4-231213-2-104B01010004    | <u>131395</u>   | <u>2270617</u> | <u>0</u>       | <u>2</u> |
| E4-4-747574757-2-104B01010004 | <u>130978</u>   | 2255215        | <u>0</u>       | <u>2</u> |
| E4-4-9-1-104B01010005         | <u>130646</u>   | <u>2276841</u> | <u>0</u>       | 1        |
| E4-8-1009-1-105101010007      | <u>13308</u>    | 23288          | <u>5910</u>    | <u>0</u> |
| E4-8-1515-2-105101010002      | <u>10884</u>    | <u>19851</u>   | <u>5980</u>    | <u>0</u> |
| E4-8-747574757-1-105101010005 | 9362            | 20859          | <u>4340</u>    | <u>0</u> |
| E4-8-137-2-1049FF000141       | <u>8949</u>     | <u>15814</u>   | 2903           | <u>0</u> |
| E4-8-48-1-104B0101000B        | 8728            | <u>17795</u>   | <u>4220</u>    | <u>0</u> |
| E4-8-9-2-104B01010005         | 8492            | 14665          | 3893           | <u>0</u> |
| E4-8-747574757-2-104B01010004 | <u>7867</u>     | <u>14330</u>   | <u>3640</u>    | <u>0</u> |
| E4-8-9-1-105101010005         | <u>7779</u>     | <u>19161</u>   | <u>3425</u>    | <u>0</u> |
| E4-8-1009-2-104B01010001      | 7712            | 14448          | <u>3441</u>    | <u>0</u> |
| E4-8-1617-1-105101010004      | <u>7468</u>     | <u>19078</u>   | <u>3820</u>    | <u>0</u> |
| E4-8-231213-2-104B01010004    | <u>7156</u>     | <u>20624</u>   | <u>3318</u>    | <u>0</u> |
| E4-8-1515-1-104B01010002      | <u>7084</u>     | <u>18348</u>   | <u>3544</u>    | <u>0</u> |
| E4-8-1617-2-104B01010002      | 6910            | 20596          | <u>3912</u>    | <u>0</u> |
| E4-8-48-2-105101010007        | <u>6174</u>     | <u>21621</u>   | <u>3385</u>    | <u>0</u> |
| E4-8-231213-1-105101010005    | 6058            | <u>15773</u>   | <u>3334</u>    | <u>0</u> |
| E4-4-305-1-104901010009       | <u>2193</u>     | <u>13044</u>   | <u>0</u>       | <u>0</u> |
| E4-4-3737-2-104901010004      | 2067            | 13052          | <u>0</u>       | <u>0</u> |
| E1-1-888-1-104401010003       | 2043            | <u>5254</u>    | <u>0</u>       | <u>o</u> |

Figure 13-25 OAM-PM Top N Worst Sessions report

## OAM-PM Twamp-Light Top 25 Worst Case Sessions

Source Node: [35.121.9.156, 35.121.8.185, 35.121.8.65, 35.121.8.68, 35.121.8.69, 35.121.8.73, 35.121.8.74, 35.121.8.75]

Target Node: [0.0.0.0, 35.121.9.156, 35.121.8.185, 35.121.8.65, 35.121.8.69, 35.121.8.73, 35.121.8.74, 35.121.8.75]

**Start Date:** 2018-04-11 14:00 EDT **End Date:** 2018-05-11 13:59 EDT

Report Generated On: 2018-05-11 14:38 EDT

| Session Name                     | Avg. Delay (μs) | Max Delay (μs) | Min Delay (μs) | Loss %   |
|----------------------------------|-----------------|----------------|----------------|----------|
| IP70.74.1.1-70.156.2.1-#2b15021f | <u>1711833</u>  | 1856465        | 6243           | 2        |
| IP70.74.1.1-70.156.18.1#e9396940 | 1703469         | <u>1815761</u> | 7499           | 3        |
| IP70.74.1.1-70.156.4.1-#eed0955d | 1703461         | 1845807        | <u>5252</u>    | 1        |
| IP70.74.1.1-70.156.19.1#cb1732df | 1702542         | 1854507        | <u>5514</u>    | 1        |
| IP70.74.1.1-70.156.20.1#34268689 | 1701974         | 1827292        | 6095           | 3        |
| IP70.74.1.1-70.156.7.1-#9469f23a | 1700302         | <u>1816304</u> | <u>7015</u>    | 3        |
| IP70.74.1.1-70.156.12.1#9e06af86 | 1695531         | 1815878        | <u>4560</u>    | 3        |
| IP740000074-1560000006#8a7420f0  | 1695088         | 1825144        | 6044           | 6        |
| IP35.121.8.74-35.121.9.#a62a6259 | 1694922         | 1825622        | 4235           | 0        |
| IP70.74.1.1-70.156.17.1-#75b9fa1 | 1676198         | 1845248        | <u>5575</u>    | 1        |
| IP70.74.1.1-70.156.13.1#7fe47925 | 1674048         | 1844768        | 5288           | 1        |
| IP70.74.1.1-70.156.16.1#257dd602 | 1673501         | 1826870        | <u>6351</u>    | 3        |
| IP70.74.1.1-70.156.14.1#61c242c4 | 1671900         | 1825149        | 6888           | 2        |
| IP70.74.1.1-70.156.5.1-#d0ae5efc | 1667510         | 1856556        | 8288           | 2        |
| IP70.74.1.1-70.156.10.1#da4b1c48 | 1666801         | 1846639        | 5110           | 1        |
| IP70.74.1.1-70.156.3.1-1#cf2cbbe | 1666341         | 1855831        | 4671           | 1        |
| IP70.74.1.1-70.156.1.1-#49373880 | 1665524         | 1866412        | 6810           | 2        |
| IP70.74.1.1-70.156.15.1#43a00c63 | 1663162         | 1824879        | 3865           | 3        |
| IP70.74.1.1-70.156.9.1-#58258578 | 1657244         | 1825202        | 4831           | <u>3</u> |
| IP10.74.40.4-10.156.60.#a9aea918 | 1657023         | 1821700        | 6259           | 1        |
| IP70.74.1.1-70.156.8.1-#7647bbd9 | 1656559         | 1815281        | 5965           | <u>3</u> |
| IP70.74.1.1-70.156.11.1#bc28e5e7 | 1653708         | 1816319        | 6272           | 1        |
| IP70.74.1.1-70.156.6.1-#b28c289b | 1652450         | 1817451        | 4579           | <u>2</u> |
| IP74.74.74.4-156.56.56.#6d7b63ea | 1651726         | 1825184        | 6220           | <u>3</u> |
| IP10.74.40.4-10.75.50.5#bacbc67e | 1279517         | 1424870        | 2732           | 11       |

# 13.14 Ping Network Summary report

### 13.14.1 Overview

Ping Network Summary reports show an aggregated view of ping tests between selected NEs over a specified time period, grouped by source and target NE and forwarding class.

The report includes the following test types:

- · ETH-CFM Two-Way Delay
- · ICMP Ping
- VCCV Ping
- LSP Ping
- · Tunnel Ping

#### Use cases

QoS analysis—Identify potential service impacting issues based on thresholds for latency, jitter and packet loss between specific NEs.

## Report inputs

The following table shows the report inputs.

Table 13-26 Ping Network Summary report inputs

| Prompt                         | Notes                                                                                                    |  |
|--------------------------------|----------------------------------------------------------------------------------------------------|--|
| Test Type                      | ETH-CFM Two-Way Delay, ICMP Ping, VCCV Ping, LSP Ping, Tunnel Ping                                                                                                    |  |
| End Date                       | Calendar date or relative date (for example, two days ago) and time                                                                                                    |  |
| Granularity                    | Aggregation types:  None (raw collection interval)  Hourly  Daily  Monthly                                                                                                    |  |
| Report range                   | Length of time to be reported, in hours, days, or months                                                                                                    |  |
| Source Node Target Node        | Search using partial or full names. Select individual items or click <b>Select All</b> . Both the NE name and its IP address display.                                                                                                    |  |
| Result set limit               | Number of results to report                                                                                                    |  |
| Show report output on one page | Select the check box to enable pagination.  Note: Using the Show report output on one page option when creating reports as drill-downs may impact report rendering time. Nokia recommends disabling the Show report output on one page option when creating reports. |  |

## Report characteristics

The following table lists the principal report characteristics.

Table 13-27 Ping Network Summary report characteristics

| Characteristic     | Value                                                                                                    |
|--------------------|----------------------------------------------------------------------------------------------------|
| Data type          | OAM testing                                                                                                    |
| Source database    | Auxiliary database                                                                                                    |
| NE types supported | 7210 SAS-M, 7210 SAS-X, 7210 SAS-Mxp, 7210 SAS-R12, 7210 SAS-R6, 7210 SAS-T, 7210 SAS-S, 7210 SAS-Sx, 7210 SAS-K12, 7210 SAS-K30, 7210 SAS-S/SX 1/10GE VC 7250 IXR-6, 7250 IXR-R6, 7250 IXR-s, 7250 IXR-10, 7250 IXR-e all 7450 ESS variants all 7705 SAR and 7705 SAR-H variants all 7750 SR and VSR variants all 7950 XRS variants OS 6860, OS 6450, OS 6900 OS 6860, OS 6450, and OS 6900 support ETH-CFM Two-Way Delay and ICMP Ping tests only. 7705 SAR-Hm and 7705 SAR-Hmc support ICMP Ping tests only. Contact Nokia for information about compatibility with specific NE releases. |
| Drill-down support | Yes—Opens aPing Network Site Summary report of the selected test type: an aggregate view of the set of tests used to create the row.  From a Ping Network Site Summary report:  Click on a delay result to show a Ping Latency report.  Click on a jitter or loss result to show a Ping Jitter & Loss report.                                                                                                    |

## 13.14.2 Example

The following figures show report examples.

Figure 13-26 ETH-CFM Two Way Delay Network Summary report

## ETH-CFM Two Way Delay Network Summary

 Source Node:
 203.0.113.74
 Start Date:
 2017-08-01 13:00

 Target Node:
 ALL
 End Date:
 2017-08-02 12:59

Report Generated On: 2017-08-02 13:22

| Source Node  | Target Node   | Forwarding Class | Avg. Delay (μs) | Max Delay (μs) | Min Delay (µs) | Jitter (µs) | Loss %   | Sample<br>Size |
|--------------|---------------|------------------|-----------------|----------------|----------------|-------------|----------|----------------|
| 203.0.113.74 | 203.0.113.73  | <u>nc</u>        | 2724.989        | 13962          | 892            | 292.413     | <u>0</u> | 184            |
| 203.0.113.74 | 203.0.113.75  | <u>nc</u>        | 1740572.389     | 2213350        | <u>0</u>       | 14877.014   | 29.74    | 694            |
| 203.0.113.74 | 203.0.114.156 | <u>nc</u>        | 5424            | 16358          | 2818           | 328.652     | 0        | <u>46</u>      |
| 203.0.113.74 | 203.0.114.158 | nc               | 5066.884        | 16169          | 2781           | 342.464     | <u>0</u> | 138            |

Figure 13-27 ICMP Ping Network Summary report

#### **ICMP Ping Network Summary**

 Source Node:
 203.0.113.74
 Start Date:
 2017-08-09 09:00 EDT

 Target Node:
 [203.0.114.156, 203.0.114.158, 203.0.113.69, 203.0.113.69]
 End Date:
 2017-08-10 08:59 EDT

Report Generated On: 2017-08-10 09:44 EDT

| Source Node  | Target Node   | Forwarding Class | Avg. Delay (μs) | Max Delay (μs) | Min Delay (µs) | Jitter (μs) | Loss % | Sample<br>Size |
|--------------|---------------|------------------|-----------------|----------------|----------------|-------------|--------|----------------|
| 203.0.113.74 | 203.0.113.68  | <u>be</u>        | <u>0</u>        | <u>0</u>       | <u>0</u>       | <u>0</u>    | 100    | 23             |
| 203.0.113.74 | 203.0.113.68  | <u>ef</u>        | <u>0</u>        | <u>0</u>       | <u>0</u>       | <u>0</u>    | 100    | 23             |
| 203.0.113.74 | 203.0.113.69  | <u>be</u>        | <u>0</u>        | <u>0</u>       | <u>0</u>       | <u>0</u>    | 100    | 23             |
| 203.0.113.74 | 203.0.113.69  | <u>ef</u>        | <u>0</u>        | <u>0</u>       | <u>0</u>       | <u>0</u>    | 100    | 23             |
| 203.0.113.74 | 203.0.113.75  | <u>be</u>        | 1087301.648     | 1416248        | <u>0</u>       | 18069.067   | 19.28  | 253            |
| 203.0.113.74 | 203.0.113.75  | <u>ef</u>        | 1086763.269     | 1388437        | <u>0</u>       | 18220.423   | 19.34  | 253            |
| 203.0.113.74 | 203.0.114.156 | <u>be</u>        | 1666.783        | <u>13603</u>   | <u>0</u>       | 114,326     | 50     | 92             |
| 203.0.113.74 | 203.0.114.156 | <u>ef</u>        | 1667.63         | 14054          | <u>0</u>       | 113,359     | 50     | 92             |
| 203.0.113.74 | 203.0.114.158 | <u>be</u>        | 1572.282        | 845221         | <u>0</u>       | 12.268      | 97.09  | <u>71</u>      |
| 203.0.113.74 | 203.0.114.158 | <u>ef</u>        | 1657.069        | 893284         | <u>0</u>       | 11.458      | 95.76  | 72             |

Figure 13-28 VCCV Ping Network Summary report

## **VCCV Ping Network Summary**

 Source Node:
 203.0.113.74
 Start Date:
 2017-07-31 10:00 EDT

 Target Node:
 ALL
 End Date:
 2017-08-10 09:59 EDT

Report Generated On: 2017-08-10 10:40 EDT

| Source Node  | Target Node  | Forwarding Class | Avg. Delay (μs) | Max Delay (µs) | Min Delay (μs) | Jitter (µs) | Loss %   | Sample<br>Size |
|--------------|--------------|------------------|-----------------|----------------|----------------|-------------|----------|----------------|
| 203.0.113.74 | 203.0.113.73 | <u>be</u>        | 1790.067        | 8762           | 645            | 211.933     | <u>0</u> | <u>15</u>      |
| 203.0.113.74 | 203.0.113.73 | <u>be</u>        | 1599888.667     | <u>1767381</u> | 6657           | 15727.333   | 10.24    | <u>30</u>      |

Figure 13-29 LSP Ping Network Summary report

## LSP Ping Network Summary

 Source Node:
 sim72 (35.121.8.72)
 Start Date:
 2018-11-24 00:00 EST

 Target Node:
 ALL
 End Date:
 2019-09-23 14:59 EDT

Report Generated On: 2019-09-23 15:21 EDT

| Source Node            | Target Node                   | Forwarding Class | Avg. Delay (µs) | Max Delay (µs) | Min Delay (µs) | Jitter (µs) | Loss % | Sample<br>Size |
|------------------------|-------------------------------|------------------|-----------------|----------------|----------------|-------------|--------|----------------|
| sim72<br>(35,121,8.72) | sim73<br>(35,121,8,73)        | <u>be</u>        | 4747016         | 9281677        | 314935         | 3350278     | Q      | 765            |
| sim72<br>(35.121.8.72) | sim73<br>(35.121.8.73)        | 12               | 4747016         | 9281677        | 314935         | 3350278     | 0      | 405            |
| sim72<br>(35.121.8.72) | sim73<br>(35.121.8.73)        | af               | 4747016         | 9281677        | 314935         | 3350278     | Ω      | 585            |
| slm72<br>(35.121.8.72) | <u>sim73</u><br>(35,121,8,73) | 11               | 4747016         | 9281677        | 314935         | 3350278     | Ω      | 270            |

Figure 13-30 Tunnel Ping Network Summary report

#### **Tunnel Ping Network Summary**

 Source Node:
 sim72 (35.121.8.72)
 Start Date:
 2019-01-21 01:00 EST

 Target Node:
 ALL
 End Date:
 2019-01-26 00:00 EST

Report Generated On: 2019-11-08 12:38 EST

| Source Node                   | Target Node                   | Forwarding Class | Avg. Delay (µs) | Max Delay (μs) | Min Delay (µs) | Jitter (µs) | Loss %   | Sample<br>Size |
|-------------------------------|-------------------------------|------------------|-----------------|----------------|----------------|-------------|----------|----------------|
| <u>sim72</u><br>(35.121.8.72) | <u>sim73</u><br>(35.121.8.73) | <u>be</u>        | <u>4573702</u>  | 9119412        | <u>173655</u>  | 5059988     | <u>0</u> | 2025           |

## 13.15 Ping Network Site Summary report

#### 13.15.1 Overview

A Ping Network Site Summary report can be run by itself or as a drill-down from a Ping Network Summary report. The report shows the aggregate view of the set of tests for a selected source NE and target NE, aggregated by forwarding class.

The report includes the following test types:

- · ETH-CFM Two-Way Delay
- · ICMP Ping
- VCCV Ping
- LSP Ping
- Tunnel Ping

#### Use cases

QoS analysis—Identify potential service impacting issues based on thresholds for latency, jitter and packet loss between specific NEs.

### Report inputs

The following table shows the report inputs.

Table 13-28 Ping Network Site Summary report inputs

| Prompt    | Notes                                                               |
|-----------|---------------------------------------------------------------------|
| Test Type | ETH-CFM Two-Way Delay, ICMP Ping, VCCV Ping, LSP Ping, Tunnel Ping  |
| End Date  | Calendar date or relative date (for example, two days ago) and time |

3HE-18966-AAAC-TQZZA

Table 13-28 Ping Network Site Summary report inputs (continued)

| Prompt                         | Notes                                                                                                    |
|--------------------------------|----------------------------------------------------------------------------------------------------|
| Granularity                    | Aggregation types:                                                                                                    |
|                                | None (raw collection interval)                                                                                                    |
|                                | Hourly                                                                                                    |
|                                | • Daily                                                                                                    |
|                                | Monthly                                                                                                    |
| Report range                   | Length of time to be reported, in hours, days, or months                                                                                                    |
| Forwarding Class               | The list of forwarding classes configured in the NFM-P. Search using partial or full names.                                                                                                    |
| Source Node                    | Search using partial or full names.                                                                                                    |
| Target Node                    | Select individual items or click <b>Select All</b> .                                                                                                    |
| larget Node                    | Both the NE name and its IP address display.                                                                                                    |
| Result set limit               | Number of results to report                                                                                                    |
| Show report output on one page | Select the check box to enable pagination.  Note: Using the Show report output on one page option when creating reports as drill-downs may impact report rendering time. Nokia recommends disabling the Show report output on one page option when creating reports. |

## Report characteristics

The following table lists the principal report characteristics.

Table 13-29 Ping Network Site Summary report characteristics

| Characteristic     | Value                                                                                                    |
|--------------------|----------------------------------------------------------------------------------------------------|
| Data type          | OAM testing                                                                                                    |
| Source database    | Auxiliary database                                                                                                    |
| NE types supported | 7210 SAS-M, 7210 SAS-X, 7210 SAS-Mxp, 7210 SAS-R12, 7210 SAS-R6, 7210 SAS-T, 7210 SAS-S, 7210 SAS-Sx, 7210 SAS-K12, 7210 SAS-K30, 7210 SAS-S/SX 1/10GE VC 7250 IXR-6, 7250 IXR-R6, 7250 IXR-s, 7250 IXR-10, 7250 IXR-e all 7450 ESS variants all 7705 SAR and 7705 SAR-H variants all 7750 SR and VSR variants all 7750 XRS variants OS 6860, OS 6450, OS 6900 OS 6860, OS 6450, and OS 6900 support ETH-CFM Two-Way Delay and ICMP Ping tests only. 7705 SAR-Hm and 7705 SAR-Hmc support ICMP Ping tests only. Contact Nokia for information about compatibility with specific NE releases. |
| Drill-down support | Yes: Click on a delay result to show a Ping Latency report. Click on a jitter or loss result to show a Ping Jitter & Loss report.                                                                                                    |

## 13.15.2 Example

The following figures show report examples.

Figure 13-31 ETH-CFM Two Way Delay Network Site Summary report

#### ETH-CFM Two Way Delay Network Site Summary

 Source Node:
 203.0.113.74
 Start Date:
 2017-08-01 13:00

 Target Node:
 [203.0.113.75]
 End Date:
 2017-08-02 12:59

Report Generated On: 2017-08-02 13:30

| Test                                          | Forwarding Class | Avg. Delay (µs) | Max Delay (µs) | Min Delay (µs | ) Jitter (µs) | Loss % | Sample Size |
|-----------------------------------------------|------------------|-----------------|----------------|---------------|---------------|--------|-------------|
| network: 203.0.113.74:sas:cfm-twoWayDlyTest-1 | nc               | 2004644.459     | 2163104        | 0             | 19124.027     | 19.83  | 37          |
| network:203.0.113.74:sas:cfm-twoWayDlyTest-10 | nc               | 2008941.05      | 2175142        | 11308         | 17797         | 15.54  | 40          |
| network:203.0.113.74:sas:cfm-twoWayDlyTest-11 | nc               | 2006841.05      | 2189175        | 0             | 17312.4       | 17.94  | 40          |
| network:203.0.113.74:sas:cfm-twoWayDlyTest-13 | nc               | 2012410.914     | 2213350        | 0             | 14231.171     | 20.86  | 35          |
| network:203.0.113.74:sas:cfm-twoWayDlyTest-14 | nc               | 2009888.781     | 2182200        | 0             | 14179.281     | 22.66  | 32          |
| network:203.0.113.74:sas:cfm-twoWayDlyTest-15 | nc               | 0               | 0              | 0             | 0             | 100    | 23          |
| network:203.0.113.74:sas:cfm-twoWayDlyTest-3  | nc               | 1986192.444     | 2190917        | 10221         | 23187.417     | 20.41  | 36          |
| network:203.0.113.74:sas:cfm-twoWayDlyTest-5  | nc               | 2013836.571     | 2209998        | 0             | 15224.524     | 16.96  | 42          |
| network:203.0.113.74:sas:cfm-twoWayDlyTest-8  | nc               | 2008733.41      | 2144878        | 0             | 16009.077     | 18.1   | 39          |
| network: 203.0.113.74:sas:cfm-twoWayDlyTest-9 | nc               | 0               | 0              | 0             | 0             | 100    | 23          |

Figure 13-32 ICMP Ping Network Site Summary report

#### ICMP Ping Network Site Summary

 Source Node:
 203.0.113.74
 Start Date:
 2017-08-09 10:00

 Target Node:
 [203.0.113.75]
 End Date:
 2017-08-10 09:59

Report Generated On: 2017-08-10 10:48 EDT

| Test                                  | Forwarding Class | Avg. Delay (μs | Max Delay (µs) | Min Delay (µs) | Jitter (µs) | Loss % | Sample Size |
|---------------------------------------|------------------|----------------|----------------|----------------|-------------|--------|-------------|
| network:203.0.113.74:sas:lcmp-plng-15 | be               | 1205052.087    | 1375019        | 2950           | 19150.5     | 10.85  | 46          |
| network:203.0.113.74:sas:lcmp-plng-16 | be               | 1204125.63     | 1416248        | <u>3136</u>    | 18886.587   | 11.24  | 46          |
| network:203.0.113.74:sas:lcmp-plng-26 | be               | 1195154.565    | 1399228        | 2417           | 20440.348   | 11.07  | 46          |
| network:203.0.113.74:sas:lcmp-plng-27 | be               | 1196998.761    | 1377580        | <u>0</u>       | 19917.674   | 11.26  | 46          |
| network:203.0.113.74:sas:lcmp-plng-28 | be               | <u>o</u>       | <u>0</u>       | <u>0</u>       | <u>0</u>    | 100    | 23          |
| network:203.0.113.74:sas:lcmp-plng-30 | be               | 1188205        | 1390244        | 1844           | 20280.435   | 11.66  | 46          |

Figure 13-33 VCCV Ping Network Site Summary report

#### VCCV Ping Network Site Summary

 Source Node:
 203.0.113.75
 Start Date:
 2017-07-31 10:00

 Target Node:
 [203.0.114.156]
 End Date:
 2017-08-10 09:59

Report Generated On: 2017-08-10 10:31 EDT

| Test                                 | Forwarding Class | Avg. Delay (μs) | Max Delay (μs) | Min Delay (µs) | Jitter (µs) | Loss % | Sample Size |
|--------------------------------------|------------------|-----------------|----------------|----------------|-------------|--------|-------------|
| network:203.0.113.75:sas:vccv-plng-1 | be               | 1176855.6       | 1345764        | <u>D</u>       | 14691.333   | 9.82   | 30          |

Figure 13-34 LSP Ping Network Site Summary report

#### LSP Ping Network Site Summary

 Source Node:
 sim72 (35.121.8.72)
 Start Date:
 2019-01-21 01:00 EST

 Target Node:
 ALL
 End Date:
 2019-01-26 00:00 EST

 Report Generated On:
 2019-11-08 12:46 EST

| Test                               | Forwarding Class | Avg. Delay (μs) | Max Delay (μs) | Min Delay (µs) | Jitter (µs)    | Loss %   | Sample Size |
|------------------------------------|------------------|-----------------|----------------|----------------|----------------|----------|-------------|
| network:35.121.8.72:sas:lsp-ping-3 | be               | 4917913         | 9353150        | 229557         | <u>4192661</u> | <u>0</u> | 4050        |

Figure 13-35 Tunnel Ping Network Site Summary report

#### Tunnel Ping Network Site Summary

Target Node: ALL

Report Generated On: 2019-09-23 15:23 EDT

Test Forwarding Class Avg. Delay (µs) Max Delay (µs) Min Delay (µs) Jitter (µs) Loss % Sample Size

network:35.121.8.72:sas:tunnel-ping-1 be 4861568 9441036 154669 5575098 Q 1485

# 13.16 Ping Service Summary report

#### 13.16.1 Overview

Source Node: sim72 (35.121.8.72)

Ping Service Summary reports show an aggregated view of supported ping tests on a specified service over a specified time period, grouped by service ID.

The report includes the following test types:

· ETH-CFM Two-Way Delay

Start Date: 2018-11-24 00:00 EST

- ICMP Ping
- VCCV Ping

For Cpipe, only the VCCV Ping test is supported

The following service types are supported:

- Epipe
- Cpipe
- **VPLS**
- **VPRN**
- MVPLS

#### Use cases

QoS analysis—Identify potential service impacting issues based on thresholds for latency, jitter and packet loss between specific NEs.

## Report inputs

The following table shows the report inputs.

Table 13-30 Ping Service Summary report inputs

| Prompt                         | Notes                                                                                                    |
|--------------------------------|----------------------------------------------------------------------------------------------------|
| Test Type                      | ETH-CFM Two-Way Delay, ICMP Ping, VCCV Ping                                                                                                    |
| End Date                       | Calendar date or relative date (for example, two days ago) and time                                                                                                    |
| Granularity                    | Aggregation types:  None (raw collection interval)  Hourly  Daily  Monthly                                                                                                    |
| Report range                   | Length of time to be reported, in hours, days, or months                                                                                                    |
| Service Type                   | VPLS, VPRN, MVPLS, Epipe, or Cpipe                                                                                                    |
| Service ID Range               | Search using partial names or full names. A wildcard (*) will display all service IDs.  Search service ID ranges using hyphens, for example, 1-200.  Select individual items or click <b>Select All</b> .                                                            |
| Result set limit               | Number of results to report                                                                                                    |
| Show report output on one page | Select the check box to enable pagination.  Note: Using the Show report output on one page option when creating reports as drill-downs may impact report rendering time. Nokia recommends disabling the Show report output on one page option when creating reports. |

## Report characteristics

The following table lists the principal report characteristics.

Table 13-31 Ping Service Summary report characteristics

| Characteristic     | Value                                                                                                    |
|--------------------|----------------------------------------------------------------------------------------------------|
| Data type          | OAM testing                                                                                                    |
| Source database    | Auxiliary database                                                                                                    |
| NE types supported | 7210 SAS-M, 7210 SAS-X, 7210 SAS-Mxp, 7210 SAS-R12, 7210 SAS-R6, 7210 SAS-T, 7210 SAS-S, 7210 SAS-Sx, 7210 SAS-K12, 7210 SAS-K30, 7210 SAS-S/SX 1/10GE VC 7250 IXR-6, 7250 IXR-R6, 7250 IXR-s, 7250 IXR-10, 7250 IXR-e all 7450 ESS variants all 7705 SAR and 7705 SAR-H variants all 7705 SR and VSR variants all 7750 SR variants oS 6860, OS 6450, OS 6900 OS 6860, OS 6450, and OS 6900 support ETH-CFM Two-Way Delay and ICMP Ping |
|                    | tests only. 7705 SAR-Hm and 7705 SAR-Hmc support ICMP Ping tests only. Contact Nokia for information about compatibility with specific NE releases.                                                                                                    |
| Drill-down support | Yes—Opens aPing Service Site Summary report of the selected test type: an view of the results of tests on the service.  From a Ping Service Site Summary report, open a Ping Service Site report.  From a Ping Service Site report:  Click on a delay result to show a Ping Latency report.  Click on a jitter or loss result to show a Ping Jitter & Loss report.                                                                      |

## 13.16.2 Example

The following figures show report examples.

Figure 13-36 ETH-CFM Two Way Delay Service Summary report

#### ETH-CFM Two Way Delay Service Summary

Start Date: Report Generated On: 2017-08-02 15:22 2017-08-01 15:00 End Date: 2017-08-02 14:59 Service Avg. Delay (µs) Max Delay (µs) Min Delay (µs) Jitter (µs) Loss % Sample Size 427.294 EPIPE 1080 0 EPIPE 0 0 92 2013360.878 2148631 15633,207 164 EPIPE 2 Q EPIPE 5219.261 1200471.466 330.5 10 2818 0 92 14114.983 2190917 EPIPE 2781 116 1230185.051 2160326 10158.508 118 EPIPE 22 2189175 2010401.643 Q 17403.393 168 EPIPE 23 EPIPE 34 4475.265 1055 415,971 Q <u>58</u> EPIPE 48 2013460,815 2176164 11308 16570.395 162 EPIPE 49 0 0 90 EPIPE 59 1055 300 0 46 4453,147 1060 428,235 EPIPE 66 68 0 107 433,088 58 EPIPE 1069 Q EPIPE 137 2010150.841 2168123 Q 18485,514 88 0 EPIPE 143 74.283 184 8140 305 892 286.957 46 2013910.867 166 1009 2209998 EPIPE 16391.602 EPIPE 1617 0 Q 0 Q 46 EPIPE 3737 2708.783 1020 288,565 Q 46 1054 EPIPE 90009 415.5 0 4427,739 68 231213 2008422.52 2166257 15879.467 EPIPE 0 150 EPIPE 741852963

Figure 13-37 ICMP Ping Service Summary report

2012549.5

747574757

2017-08-10 11:03 EDT

EPIPE

Report Generated On:

### ICMP Ping Service Summary

2191227

15724,355

Start Date:

Q

End Date: 2017-08-10 10:59 Service Avg. Delay (µs) Max Delay (µs) Min Delay (µs) Jitter (µs) Sample Size Loss % **VPRN** 3535 0 828 VPRN 4003 1207033.94 1416248 2950 19002.856 368 244.452 VPRN 6666 277 0 1472 **VPRN** 7000 793482.664 13306,212 833 1399228 138 VPRN 606060 298.971

152

2017-08-09 11:00

Figure 13-38 VCCV Ping Service Summary report

#### VCCV Ping Service Summary

| Report Generated On: 2017-08-10 11:10 ED1 |         |                 |                |                |             | Start Date:<br>End Date: | 2017-07-31 11:00<br>2017-08-10 10:59 |
|-------------------------------------------|---------|-----------------|----------------|----------------|-------------|--------------------------|--------------------------------------|
|                                           | Service | Avg. Delay (μs) | Max Delay (μs) | Min Delay (μs) | Jitter (µs) | Loss %                   | Sample Size                          |
| EPIPE                                     | 107     | 2952.667        | 8650           | 639            | 570.367     | 0                        | <u>30</u>                            |
| EPIPE                                     | 3737    | 1814.467        | 11820          | 626            | 216.067     |                          | 30                                   |
| MVPLS                                     | 174     | 1375680.05      | 1780523        | <u>0</u>       | 15789.8     | 10.07                    | <u>60</u>                            |
| MVPLS                                     | 706     | 1399445.083     | 1767381        | 1886           | 14220.2     | 9.84                     |                                      |

## 13.17 Ping Service Site Summary report

### 13.17.1 Overview

A Ping Service Site Summary report can be run by itself or as a drill-down from a Ping Service Summary report. The report shows the aggregate view of the set of tests on a selected service.

The report includes the following test types:

- · ETH-CFM Two-Way Delay
- · ICMP Ping
- VCCV Ping

#### Use cases

QoS analysis—Identify potential service impacting issues based on thresholds for latency, jitter and packet loss between specific NEs.

#### Report inputs

The following table shows the report inputs.

Table 13-32 Ping Service Site Summary report inputs

| Prompt       | Notes                                                                    |
|--------------|--------------------------------------------------------------------------|
| Test Type    | ETH-CFM Two-Way Delay, ICMP Ping, VCCV Ping                              |
| End Date     | Calendar date or relative date (for example, two days ago) and time      |
| Granularity  | Aggregation types:  None (raw collection interval)  Hourly Daily Monthly |
| Report range | Length of time to be reported, in hours, days, or months                 |

Table 13-32 Ping Service Site Summary report inputs (continued)

| Prompt                         | Notes                                                                                                    |  |  |  |  |
|--------------------------------|----------------------------------------------------------------------------------------------------|--|--|--|--|
| Service Type                   | MVPLS, VPLS, or Epipe                                                                                                    |  |  |  |  |
| Service Name/ID                | Search using partial names or full names. Select individual items or click <b>Select All</b> .                                                                                                    |  |  |  |  |
| Service Sites                  | Both the NE name and its IP address display.                                                                                                    |  |  |  |  |
| Result set limit               | Number of results to report                                                                                                    |  |  |  |  |
| Show report output on one page | Select the check box to enable pagination.  Note: Using the Show report output on one page option when creating reports as drill-downs may impact report rendering time. Nokia recommends disabling the Show report output on one page option when creating reports. |  |  |  |  |

## Report characteristics

The following table lists the principal report characteristics.

Table 13-33 Ping Service Site Summary report characteristics

| Characteristic     | Value                                                                                                    |
|--------------------|----------------------------------------------------------------------------------------------------|
| Data type          | OAM testing                                                                                                    |
| Source database    | Auxiliary database                                                                                                    |
| NE types supported | 7210 SAS-M, 7210 SAS-X, 7210 SAS-Mxp, 7210 SAS-R12, 7210 SAS-R6, 7210 SAS-T, 7210 SAS-S, 7210 SAS-Sx, 7210 SAS-K12, 7210 SAS-K30, 7210 SAS-S/SX 1/10GE VC 7250 IXR-6, 7250 IXR-R6, 7250 IXR-s, 7250 IXR-10, 7250 IXR-e all 7450 ESS variants all 7705 SAR and 7705 SAR-H variants all 7750 SR and VSR variants all 7750 XRS variants OS 6860, OS 6450, OS 6900 OS 6860, OS 6450, and OS 6900 support ETH-CFM Two-Way Delay and ICMP Ping tests only. 7705 SAR-Hm and 7705 SAR-Hmc support ICMP Ping tests only. Contact Nokia for information about compatibility with specific NE releases. |
| Drill-down support | Yes—Opens a Ping Service Site report.  From a Ping Service Site report:  Click on a delay result to show a Ping Latency report.  Click on a jitter or loss result to show a Ping Jitter & Loss report.                                                                                                    |

## 13.17.2 Example

The following figures show report examples.

Figure 13-39 ETH-CFM Two Way Delay Service Site Summary report

|                                    |              | ETH-CFN          | 4 Two-Way Dela  | y Service Site S | ummary         |             |                          |                                      |
|------------------------------------|--------------|------------------|-----------------|------------------|----------------|-------------|--------------------------|--------------------------------------|
| Service: [21<br>Service Sites: [2] | PE34         |                  |                 |                  |                |             | Start Date:<br>End Date: | 2017-03-07-13:00<br>2017-03-08-12:00 |
| Report Generated On                | 2017-08-08   | 12.02            |                 |                  |                |             |                          |                                      |
| Source Node                        | Target Node  | Forwarding Class | Avg. Delay (pt) | Max Delay (us)   | Min Delay (µs) | Jitter (µs) | Less %                   | Sample Size                          |
|                                    |              | PC               | 2010/02/        | - 12             | - 6            | 192,859     | 0                        | 9                                    |
| 2030.112.68                        | 203.0.113.60 | 240              | ALIENSEN .      |                  |                |             |                          |                                      |

Figure 13-40 ICMP Ping Service Site Summary report

#### ICMP Ping Service Site Summary

 Service:
 VPRN 4003
 Start Date:
 2017-07-31 11:00

 Service Sites:
 ALL
 End Date:
 2017-08-10 10:59

Report Generated On: 2017-08-10 11:20 EDT

| Source Node  | Target Node  | Forwarding Class | Avg. Delay (μs) | Max Delay (μs) | Min Delay (µs) | Jitter (µs) | Loss % | Sample Size |
|--------------|--------------|------------------|-----------------|----------------|----------------|-------------|--------|-------------|
| 203.0.113.74 | 203.0.113.75 | <u>be</u>        | 1203630.952     | 1416248        | 2950           | 19257.47    | 11.13  | <u>168</u>  |
| 203.0.113.74 | 203.0.113.75 | <u>ef</u>        | 1203290.958     | 1376903        | 2116           | 19675.911   | 11.14  | 168         |
| 203.0.113.75 | 203.0.113.74 | <u>be</u>        | 1209866.143     | <u>1381460</u> | 4279           | 18950.036   |        | <u>168</u>  |
| 203.0.113.75 | 203.0.113.74 | <u>ef</u>        | 1210389.095     | 1370666        | 4700           | 18631.571   |        | 168         |

Figure 13-41 VCCV Ping Service Site Summary report

## VCCV Ping Service Site Summary

 Service:
 MVPLS 706
 Start Date:
 2017-07-31 11:00

 Service Sites:
 ALL
 End Date:
 2017-08-10 10:59

Report Generated On: 2017-08-10 11:14 EDT

| Source Node  | Target Node  | Forwarding Class | Avg. Delay (μs) | Max Delay (μs) | Min Delay (µs) | Jitter (µs) | Loss % | Sample Size |
|--------------|--------------|------------------|-----------------|----------------|----------------|-------------|--------|-------------|
| 203.0.113.74 | 203.0.113.75 | <u>be</u>        | 1599888.667     | 1767381        | 6657           | 15727.333   | 10.24  | <u>30</u>   |
| 203.0.113.75 | 203.0.113.74 | <u>be</u>        | 1199001.5       | 1352480        | 1886           | 12713.067   | 9.44   | 30          |

## 13.18 Ping Service Site report

#### 13.18.1 Overview

A Ping Service Site report can be run by itself or as a drill-down from a Ping Service Site Summary report. The report shows the results of a test on the site.

The report includes the following test types:

- · ETH-CFM Two-Way Delay
- ICMP Ping
- VCCV Ping

#### Use cases

QoS analysis—Identify potential service impacting issues based on thresholds for latency, jitter and packet loss between specific NEs.

### Report inputs

The following table shows the report inputs.

Table 13-34 Ping Service Site report inputs

| Prompt                         | Notes                                                                                                    |  |  |  |  |  |
|--------------------------------|----------------------------------------------------------------------------------------------------|--|--|--|--|--|
| Test Type                      | ETH-CFM Two-Way Delay, ICMP Ping, VCCV Ping                                                                                                    |  |  |  |  |  |
| End Date                       | Calendar date or relative date (for example, two days ago) and time                                                                                                    |  |  |  |  |  |
| Granularity                    | Aggregation types:  None (raw collection interval)  Hourly  Daily  Monthly                                                                                                    |  |  |  |  |  |
| Report range                   | Length of time to be reported, in hours, days, or months                                                                                                    |  |  |  |  |  |
| Forwarding Class               | Forwarding classes configured in the NFM-P                                                                                                    |  |  |  |  |  |
| Service Type                   | VPLS, MVPLS, or Epipe                                                                                                    |  |  |  |  |  |
| Service Name/ID                | Search using partial names or full names.                                                                                                    |  |  |  |  |  |
| Source Node                    | Select individual items or click <b>Select All</b> .                                                                                                    |  |  |  |  |  |
| Target Node                    |                                                                                                    |  |  |  |  |  |
| Result set limit               | Number of results to report                                                                                                    |  |  |  |  |  |
| Show report output on one page | Select the check box to enable pagination.  Note: Using the Show report output on one page option when creating reports as drill-downs may impact report rendering time. Nokia recommends disabling the Show report output on one page option when creating reports. |  |  |  |  |  |

### Report characteristics

The following table lists the principal report characteristics.

Table 13-35 Ping Service Site report characteristics

| Characteristic     | Value                                                                                                    |
|--------------------|----------------------------------------------------------------------------------------------------|
| Data type          | OAM testing                                                                                                    |
| Source database    | Auxiliary database                                                                                                    |
| NE types supported | 7210 SAS-M, 7210 SAS-X, 7210 SAS-Mxp, 7210 SAS-R12, 7210 SAS-R6, 7210 SAS-T, 7210 SAS-S, 7210 SAS-Sx, 7210 SAS-K12, 7210 SAS-K30, 7210 SAS-S/SX 1/10GE VC 7250 IXR-6, 7250 IXR-R6, 7250 IXR-s, 7250 IXR-10, 7250 IXR-e all 7450 ESS variants all 7705 SAR and 7705 SAR-H variants all 7705 SR variants all 7750 SR variants OS 6860, OS 6450, OS 6900 OS 6860, OS 6450, and OS 6900 support ETH-CFM Two-Way Delay and ICMP Ping tests only. 7705 SAR-Hm and 7705 SAR-Hmc support ICMP Ping tests only. Contact Nokia for information about compatibility with specific NE releases. |
| Drill-down support | Yes:  Click on a delay result to show a Ping Latency report.  Click on a jitter or loss result to show a Ping Jitter & Loss report.                                                                                                    |

## 13.18.2 Example

The following figures show report examples.

Figure 13-42 ETH-CFM Two Way Delay Service Site report

## ETH-CFM Two Way Delay Service Site

 Service Type:
 EPIPE
 Start Date:
 2017-08-08 16:00

 Service ID:
 107
 End Date:
 2017-08-09 15:59

 Report Generated On:
 2017-08-09 16:07 EDT
 2017-08-09 15:59

| Test                                         | Forwarding<br>Class | Avg. Delay<br>(µs) | Max Delay (µs) | Min Delay (µs) | Jitter (µs) | Loss % | Sample Size |
|----------------------------------------------|---------------------|--------------------|----------------|----------------|-------------|--------|-------------|
| network:203.0.113.69:sas:cfm-twoWayDlyTest-2 | be                  | 4600.391           | 13085          | 992            | 432.696     | 0      | 23          |

Figure 13-43 ICMP Ping Service Site report

#### ICMP Ping Service Site

| Service Type:<br>Service ID:<br>Report Generate | VPRN<br>4003<br>ed On: | 2017-08-10 11:27 EDT      |                     |                    |                  |                | Start Da<br>End Date |        | 017-07-31 11:00<br>017-08-10 10:59 |
|-------------------------------------------------|------------------------|---------------------------|---------------------|--------------------|------------------|----------------|----------------------|--------|------------------------------------|
|                                                 |                        | Test                      | Forwarding<br>Class | Avg. Delay<br>(µs) | Max Delay (μs) I | Min Delay (μs) | Jitter (µs)          | Loss % | Sample Size                        |
| net                                             | work:203               | .0.113.75:sas:lcmp-ping-1 | ef                  | 1210608.893        | 1370666          | 4925           | 18663.131            | 9.84   | 84                                 |
| net                                             | work:203               | .0.113.75:sas:lcmp-plng-2 | ef                  | 1210169.298        | 1365920          | 4700           | 18600.012            |        | 84                                 |

Figure 13-44 VCCV Ping Service Site report

#### VCCV Ping Service Site

| Service Type:   | MVPLS                              |                     |                    |                  |                | Start Dat   | ie: 201 | 17-07-31 11:00 |
|-----------------|------------------------------------|---------------------|--------------------|------------------|----------------|-------------|---------|----------------|
| Service ID:     | 174                                |                     |                    |                  |                | End Date    | 201     | 17-08-10 10:59 |
| Report Generate | ed On: 2017-08-10 11:36 EDT        |                     |                    |                  |                |             |         |                |
|                 | Test                               | Forwarding<br>Class | Avg. Delay<br>(µs) | Max Delay (μs) Ν | 1in Delay (µs) | Jitter (µs) | Loss %  | Sample Size    |
| netv            | vork:203.0.114.156:sas:vccv-plng-1 | be                  | 1574504.5          | 1780523          | <u>0</u>       | 16888.267   | 10.32   | 30             |

## 13.19 Ping Tests Top N Worst Results report

#### 13.19.1 Overview

Ping Tests Top N Worst Results reports show an aggregated view of worst case ping tests between selected NEs over a specified time period, grouped by source and target NE.

The report includes the following test types:

- · ETH-CFM Two-Way Delay
- · ICMP Ping
- VCCV Ping
- · LSP Ping
- · Tunnel Ping

#### Use cases

QoS analysis—Identify potential service impacting issues based on thresholds for latency, jitter and packet loss between specific NEs.

## Report inputs

The following table shows the report inputs.

Table 13-36 Ping Tests Top N Worst Results report inputs

| Prompt                         | Notes                                                                                                    |
|--------------------------------|----------------------------------------------------------------------------------------------------|
| Test Type                      | ETH-CFM Two-Way Delay, ICMP Ping, VCCV Ping, LSP Ping, Tunnel Ping                                                                                                    |
| End Date                       | Calendar date or relative date (for example, two days ago) and time                                                                                                    |
| Granularity                    | Aggregation types:  None (raw collection interval)  Hourly  Daily  Monthly                                                                                                    |
| Report range                   | Length of time to be reported, in hours, days, or months                                                                                                    |
| Source Node                    | Search using partial or full names. Select individual items or click <b>Select All</b> .                                                                                                    |
| Target Node                    | Both the NE name and its IP address display.                                                                                                    |
| Result set limit               | Number of results to report                                                                                                    |
| Test Factor                    | Average delay, maximum delay, minimum delay, jitter, or loss                                                                                                    |
| Show report output on one page | Select the check box to enable pagination.  Note: Using the Show report output on one page option when creating reports as drill-downs may impact report rendering time. Nokia recommends disabling the Show report output on one page option when creating reports. |

## Report characteristics

The following table lists the principal report characteristics.

Table 13-37 Ping Tests Top N Worst Results Report characteristics

| Characteristic     | Value                                                                                                    |
|--------------------|----------------------------------------------------------------------------------------------------|
| Data type          | OAM testing                                                                                                    |
| Source database    | Auxiliary database                                                                                                    |
| NE types supported | 7210 SAS-M, 7210 SAS-X, 7210 SAS-Mxp, 7210 SAS-R12, 7210 SAS-R6, 7210 SAS-T, 7210 SAS-S, 7210 SAS-Sx, 7210 SAS-K12, 7210 SAS-K30, 7210 SAS-S/SX 1/10GE VC 7250 IXR-6, 7250 IXR-R6, 7250 IXR-s, 7250 IXR-10, 7250 IXR-e all 7450 ESS variants all 7705 SAR and 7705 SAR-H variants all 7705 SR and VSR variants all 7750 XRS variants OS 6860, OS 6450, OS 6900 OS 6860, OS 6450, and OS 6900 support ETH-CFM Two-Way Delay and ICMP Ping tests only. 7705 SAR-Hm and 7705 SAR-Hmc support ICMP Ping tests only. Contact Nokia for information about compatibility with specific NE releases. |

Table 13-37 Ping Tests Top N Worst Results Report characteristics (continued)

| Characteristic     | Value                                                                 |
|--------------------|-----------------------------------------------------------------------|
| Drill-down support | Yes:                                                                  |
|                    | Click on a delay result to show a Ping Latency report.                |
|                    | Click on a jitter or loss result to show a Ping Jitter & Loss report. |

## 13.19.2 Example

The following figures show report examples.

Figure 13-45 ETH-CFM Two Way Delay Top N Worst Results report

#### ETH-CFM Two Way Delay Top 20 Worst Case Results

Source Node: [35.121.9.156, 35.121.9.158, 35.121.8.185, 35.121.8.65, 35.121.8.67, 35.121.8.68, 35.121.8.69, 35.121.8.74, 35.121.8.75]

Target Node: [35.121.9.156, 35.121.9.158, 35.121.8.185, 35.121.8.66, 35.121.8.67, 35.121.8.68, 35.121.8.69, 35.121.8.69, 35.121.8.69, 35.121.8.69, 35.121.8.69

 Start Date:
 2018-04-11 17:00 EDT

 End Date:
 2018-05-11 16:16 EDT

 Report Generated On:
 2018-05-11 16:16 EDT

| Test                                         | Forwarding Class | Avg. Delay (µs | ) Max Delay (µs) | Min Delay (μs) | Jitter (µs) | Loss % | Sample Size |
|----------------------------------------------|------------------|----------------|------------------|----------------|-------------|--------|-------------|
| network:35.121.8.75:sas:cfm-twoWayDlyTest-5  | nc               | 2133981        | 2301223          | <u>o</u>       | 22563       | 13     | 1235        |
| network:35.121.8.75:sas:cfm-twoWayDlyTest-2  | nc               | 2130820        | 2280946          | <u>Q</u>       | 22694       | 14     | 1233        |
| network:35.121.8.75:sas:cfm-twoWayDlyTest-1  | nc               | 2126440        | 2275951          | <u>o</u>       | 22667       | 14     | 1232        |
| network:35.121.8.75:sas:cfm-twoWayDlyTest-3  | nc               | 2124323        | 2294696          | <u>Q</u>       | 22303       | 14     | 1231        |
| network:35.121.8.74:sas:cfm-twoWayDlyTest-1  | nc               | 2119221        | 2287619          | <u>o</u>       | 21126       | 23     | 1226        |
| network:35.121.8.74:sas:cfm-twoWayDlyTest-4  | nc               | 2115733        | 2278798          | <u>Q</u>       | 20252       | 23     | 1224        |
| network:35.121.8.75:sas:cfm-twoWayDlyTest-22 | nc               | 29360          | 66193            | 13562          | 3786        | 0      | 1           |
| network:35.121.8.74:sas:cfm-twoWayDlyTest-26 | nc               | 22833          | 48214            | 9523           | 3199        | 0      | 1           |
| network:35.121.8.75:sas:cfm-twoWayDlyTest-21 | nc               | 20752          | 52348            | 4629           | 3231        | 0      | 1           |
| network:35.121.8.75:sas:cfm-twoWayDlyTest-28 | nc               | 20619          | 48451            | 7469           | 2780        | 0      | 1           |
| network:35.121.8.74:sas:cfm-twoWayDlyTest-31 | nc               | 19794          | 32190            | 10845          | 2702        | 0      | 1           |
| network:35.121.8.74:sas:cfm-twoWayDlyTest-30 | nc               | 19351          | 32095            | 11649          | 2719        | 0      | 1           |
| network:35.121.8.74:sas:cfm-twoWayDlyTest-9  | nc               | 19119          | 33754            | 9983           | 2641        | 0      | 1           |
| network:35.121.8.74:sas:cfm-twoWayDlyTest-34 | nc               | 18446          | 34517            | 11102          | 3005        | 0      | 1           |
| network:35.121.8.74:sas:cfm-twoWayDlyTest-22 | nc               | 17878          | 33155            | 9136           | 2581        | 0      | 1           |
| network:35.121.8.75:sas:cfm-twoWayDlyTest-18 | nc               | 16653          | 37597            | 7456           | 2591        | 0      | 1           |
| network:35.121.8.75:sas:cfm-twoWayDlyTest-9  | nc               | 15775          | 25542            | 9599           | 1405        | 0      | 1           |
| network:35.121.8.75:sas:cfm-twoWayDlyTest-27 | nc               | 15707          | 57.67.6          | 6039           | 3173        | 0      | 1           |
| network:35.121.8.74:sas:cfm-twoWayDlyTest-29 | nc               | 14323          | 23972            | 9174           | 1438        | 0      | 1           |
| network:35.121.8.74:sas:cfm-twoWayDlyTest-11 | nc               | 14203          | 31625            | 8326           | 2611        | 0      | 1           |

Figure 13-46 ICMP Ping Top N Worst Results report

## ICMP Ping Top 20 Worst Case Results

Source Node: [35.121.9.156, 35.121.9.158, 35.121.8.185, 35.121.8.65, 35.121.8.67, 35.121.8.68, 35.121.8.69, 35.121.8.74, 35.121.8.75]

Target Node: [35.121.9.156, 35.121.9.158, 35.121.8.185, 35.121.8.65, 35.121.8.66, 35.121.8.67, 35.121.8.68, 35.121.8.69, 35.121.8.74, 35.121.8.75]

Start Date: 2018-04-11 17:00 EDT End Date: 2018-05-11 16:11 EDT

Report Generated On: 2018-05-11 16:12 EDT

| Test                                 | Forwarding Class | Avg. Delay (µs) | Max Delay (µs) | Min Delay (µs) | Jitter (µs) | Loss % | Sample Size |
|--------------------------------------|------------------|-----------------|----------------|----------------|-------------|--------|-------------|
| network:35.121.8.74:sas:lcmp-plng-71 | be               | 1723583         | 1836966        | 5692           | 15328       | 1      | 2283        |
| network:35.121.8.74:sas:icmp-ping-74 | be               | 1722380         | 1845820        | 6294           | 14982       | 1      | 2282        |
| network:35.121.8.74:sas:icmp-ping-70 | be               | 1720828         | 1835828        | 6305           | 14984       | 1      | 2294        |
| network:35.121.8.74:sas:icmp-ping-51 | be               | 1716739         | 1825974        | 8178           | 13598       | 1      | 2292        |
| network:35.121.8.74:sas:lcmp-ping-75 | be               | 1716534         | 1826469        | 5480           | 14399       | 1      | 2289        |
| network:35.121.8.74:sas:lcmp-ping-58 | be               | 1716324         | 1831004        | 6844           | 13578       | 1      | 2296        |
| network:35.121.8.74:sas:lcmp-ping-56 | be               | 1715683         | 1835837        | 7191           | 14226       | 1      | 2281        |
| network:35.121.8.74:sas:lcmp-ping-53 | be               | 1715103         | 1825646        | 6477           | 13314       | 1      | 2279        |
| network:35.121.8.74:sas:lcmp-ping-73 | be               | 1715103         | 1824938        | 6844           | 13938       | 2      | 2274        |
| network:35.121.8.74:sas:lcmp-ping-72 | be               | 1714759         | 1825007        | 4899           | 14359       | 1      | 2283        |
| network:35.121.8.74:sas:lcmp-plng-78 | be               | 1714716         | 1835443        | 5951           | 14576       | 1      | 2295        |
| network:35.121.8.74:sas:lcmp-ping-79 | be               | 1714434         | 1829258        | 6014           | 13895       | 1      | 2293        |
| network:35.121.8.74:sas:lcmp-ping-76 | be               | 1714256         | 1826883        | 6981           | 13746       | 1      | 2288        |
| network:35.121.8.74:sas:lcmp-ping-52 | be               | 1714191         | 1815209        | 6098           | 13691       | 1      | 2294        |
| network:35.121.8.74:sas:lcmp-ping-50 | be               | 1714167         | 1816726        | 6609           | 13792       | 1      | 2289        |
| network:35.121.8.74:sas:lcmp-ping-59 | be               | 1713327         | 1825897        | 6664           | 14193       | 1      | 2288        |
| network:35.121.8.74:sas:icmp-ping-77 | be               | 1713096         | 1825198        | 6754           | 13942       | 1      | 2292        |
| network:35.121.8.74:sas:lcmp-plng-55 | be               | 1712475         | 1821864        | 6596           | 13508       | 1      | 2298        |
| network:35.121.8.74:sas:icmp-ping-57 | be               | 1709441         | 1815567        | 6603           | 14142       | 2      | 2279        |
| network:35.121.8.74:sas:lcmp-ping-62 | be               | 1708950         | 1807259        | 8518           | 13188       | 2      | 2257        |

Figure 13-47 VCCV Ping Top N Worst Results report

#### VCCV Ping Top 20 Worst Case Results

Source Node: [35.121.9.156, 35.121.9.158, 35.121.8.185, 35.121.8.65, 35.121.8.68, 35.121.8.69, 35.121.8.74, 35.121.8.75]

Target Node: [35.121.9.156, 35.121.9.158, 35.121.8.185, 35.121.8.65, 35.121.8.68, 35.121.8.69, 35.121.8.74, 35.121.8.75]

 Start Date:
 2018-04-11 17:00 EDT

 End Date:
 2018-05-11 16:17 EDT

Report Generated On: 2018-05-11 16:17 EDT

| Test                                | Forwarding Class | Avg. Delay (µs) | Max Delay (µs) | Min Delay (µs) | Jitter (µs) | Loss % | Sample Size |
|-------------------------------------|------------------|-----------------|----------------|----------------|-------------|--------|-------------|
| network:35.121.8.75:sas:vccv-ping-1 | be               | 6185            | 9389           | 3420           | 935         | 0      | 1           |
| network:35.121.8.74:sas:vccv-ping-1 | be               | 5680            | 7857           | 3003           | 600         | 0      | 1           |
| network:35.121.8.75:sas:vccv-ping-2 | be               | 4039            | 6139           | 2863           | 281         | 0      | 1           |
| network:35.121.8.65:sas:vccv-ping-1 | be               | 2058            | 3338           | 1657           | 103         | 0      | 1           |
| network:35.121.8.65:sas:vccv-ping-2 | af               | 2027            | 3305           | 1625           | 201         | 0      | 1           |
| network:35.121.8.68:sas:vccv-ping-3 | be               | 1943            | 2258           | 1634           | 104         | 0      | 1           |
| network:35.121.8.68:sas:vccv-ping-1 | be               | 1806            | 2000           | 1675           | 19          | 0      | 1           |
| network:35.121.8.68:sas:vccv-ping-5 | be               | 1239            | 1498           | 865            | 102         | 0      | 1           |
| network:35.121.8.68:sas:vccv-ping-2 | be               | 1139            | 1850           | 872            | 61          | 0      | 1           |
| network:35.121.8.69:sas:vccv-plng-4 | af               | 1071            | 1984           | 829            | 138         | 0      | 1           |
| network:35.121.8.69:sas:vccv-ping-3 | be               | 1048            | 1177           | 867            | 50          | 0      | 1           |
| network:35.121.8.68:sas:vccv-ping-4 | be               | 970             | 1160           | 850            | 36          | 0      | 1           |
| network:35.121.8.69:sas:vccv-ping-2 | af               | 963             | 1174           | 825            | 54          | 0      | 1           |
| network:35.121.8.68:sas:vccv-ping-6 | af               | 918             | 1155           | 852            | 20          | 0      | 1           |
| network:35.121.8.69:sas:vccv-ping-1 | be               | 870             | 879            | 853            | 3           | 0      | 1           |

Figure 13-48 LSP Ping Top 100 Worst Case Results report

### LSP Ping Top 100 Worst Case Results

Source Node: sim72 (35.121.8.72), sim73 (35.121.8.73), sim74 (35.121.8.74), sim75 (35.121.8.75)

 $\textbf{Target Node:} \hspace{0.5cm} \text{sim73 (35.121.8.73), sim72 (35.121.8.72), sim75 (35.121.8.75), sim74 (35.121.8.74)} \\$ 

**Start Date:** 2019-01-19 01:00 EST **End Date:** 2019-01-26 00:00 EST

**Report Generated On:** 2019-11-08 13:58 EST

| Test                               | Forwarding Clas | s Avg. Delay (µs) | Max Delay (µs) | Min Delay (µs) | Jitter (µs) | Loss %   | Sample Size |
|------------------------------------|-----------------|-------------------|----------------|----------------|-------------|----------|-------------|
| network:35.121.8.75:sas:lsp-ping-4 | be              | 5090144           | 9470270        | 306910         | 4097871     | <u>0</u> | 2025        |
| network:35.121.8.74:sas:lsp-ping-2 | be              | 5048242           | 9297075        | 303061         | 4514539     | <u>0</u> | 2025        |
| network:35.121.8.72:sas:lsp-ping-3 | be              | 4917913           | 9353150        | 229557         | 4192661     | 0        | 2025        |
| network:35.121.8.73:sas:lsp-ping-1 | be              | 4436920           | <u>9196792</u> | <u>392362</u>  | 5390620     | 0        | 2025        |

Figure 13-49 Tunnel Ping Top 100 Worst Case Results report

#### Tunnel Ping Top 100 Worst Case Results

Source Node: sim72 (35.121.8.72), sim73 (35.121.8.73), sim74 (35.121.8.74), sim75 (35.121.8.75)

Target Node: sim73 (35.121.8.73), sim72 (35.121.8.72), sim75 (35.121.8.75), sim74 (35.121.8.74)

**Start Date:** 2019-01-19 01:00 EST **End Date:** 2019-01-26 00:00 EST

Report Generated On: 2019-11-08 14:00 EST

| Test                                  | Forwarding Class | Avg. Delay (µs) | Max Delay (µs) | Min Delay (µs) | Jitter (µs) | Loss %   | Sample Size |
|---------------------------------------|------------------|-----------------|----------------|----------------|-------------|----------|-------------|
| network:35.121.8.74:sas:tunnel-ping-3 | be               | <u>5351585</u>  | 9325738        | 443514         | 5154414     | 0        | 2025        |
| network:35.121.8.73:sas:tunnel-ping-2 | be               | <u>4854094</u>  | 9116339        | 358223         | 4660267     | 0        | 2025        |
| network:35.121.8.72:sas:tunnel-ping-1 | be               | <u>4573702</u>  | 9119412        | <u>173655</u>  | 5059988     | <u>0</u> | 2025        |
| network:35.121.8.75:sas:tunnel-ping-4 | be               | 4004067         | 9370655        | <u>149089</u>  | 4984006     | 0        | 2025        |

## 13.20 Ping Latency report

#### 13.20.1 Overview

A Ping Latency report can be run by itself or as a drill-down from a Ping Network Site Summary report. The report shows the graph of latency for a selected test during a specified time period.

The report includes the following test types:

- · ETH-CFM Two-Way Delay
- ICMP Ping
- VCCV Ping
- LSP Ping
- · Tunnel Ping

#### Use cases

QoS analysis—Identify potential service impacting issues based on thresholds for latency, jitter, and packet loss between specific NEs.

#### Report inputs

The following table shows the report inputs.

Table 13-38 Ping Latency report inputs

| Prompt    | Notes                                                              |
|-----------|--------------------------------------------------------------------|
| Test Type | ETH-CFM Two-Way Delay, ICMP Ping, VCCV Ping, LSP Ping, Tunnel Ping |

Table 13-38 Ping Latency report inputs (continued)

| Prompt           | Notes                                                                                       |
|------------------|---------------------------------------------------------------------------------------------|
| End Date         | Calendar date or relative date (for example, two days ago) and time                         |
| Granularity      | Aggregation types:  None (raw collection interval)  Hourly  Daily  Monthly                  |
| Report range     | Length of time to be reported, in hours, days, or months                                    |
| Forwarding Class | The list of forwarding classes configured in the NFM-P. Search using partial or full names. |
| Source Node      | Search using partial or full names. Select individual items or click <b>Select All</b> .    |
| Target Node      | Both the NE name and its IP address display.                                                |
| Test             | Number of results to report                                                                 |
| Threshold        | Specify in bps/Kbps/Mbps/Gbps                                                               |

## Report characteristics

The following table lists the principal report characteristics.

Table 13-39 Ping Latency report characteristics

| Characteristic     | Value                                                                                                    |
|--------------------|----------------------------------------------------------------------------------------------------|
| Data type          | OAM testing                                                                                                    |
| Source database    | Auxiliary database                                                                                                    |
| NE types supported | 7210 SAS-M, 7210 SAS-X, 7210 SAS-Mxp, 7210 SAS-R12, 7210 SAS-R6, 7210 SAS-T, 7210 SAS-S, 7210 SAS-Sx, 7210 SAS-K12, 7210 SAS-K30, 7210 SAS-S/SX 1/10GE VC |
|                    | 7250 IXR-6, 7250 IXR-R6, 7250 IXR-s, 7250 IXR-10, 7250 IXR-e                                                                                              |
|                    | all 7450 ESS variants                                                                                                    |
|                    | all 7705 SAR and 7705 SAR-H variants                                                                                                    |
|                    | all 7750 SR and VSR variants                                                                                                    |
|                    | all 7950 XRS variants                                                                                                    |
|                    | OS 6860, OS 6450, OS 6900                                                                                                    |
|                    | OS 6860, OS 6450, and OS 6900 support ETH-CFM Two-Way Delay and ICMP Ping tests only.                                                                     |
|                    | 7705 SAR-Hm and 7705 SAR-Hmc support ICMP Ping tests only.                                                                                                |
|                    | Contact Nokia for information about compatibility with specific NE releases.                                                                              |
| Drill-down support | No                                                                                                    |

## 13.20.2 Example

The following figures show report examples.

Figure 13-50 ETH-CFM Two Way Delay Results Latency report

#### ETH-CFM Two Way Delay Results Latency

 Source Node:
 203.0.113.74
 Start Date:
 2017-08-01 14:00

 Target:
 MEP MAC (10-48-01-01-00-08)
 End Date:
 2017-08-02 13:59

Test: network:203.0.113.74:sas:cfm-twoWayDiyTest-10

Report Generated On: 2017-08-02 14:18

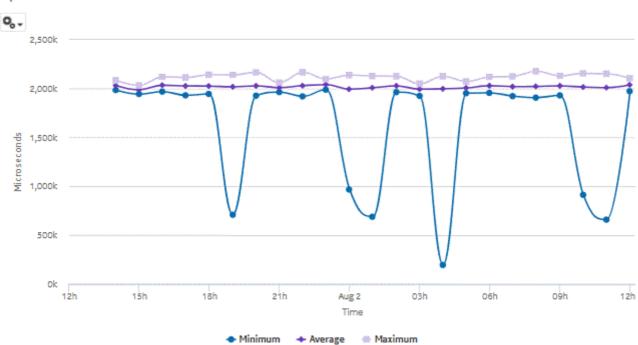

Figure 13-51 ICMP Ping Results Latency report

## ICMP Ping Results Latency

 Source Node:
 203.0.113.74
 Start Date:
 2017-08-09 11:00

 Target:
 IP (192.0.2.75)
 End Date:
 2017-08-10 10:59

Test: network:203.0.113.74::sas:lcmp-ping-14
Report Generated On: 2017-08-10 11:51 EDT

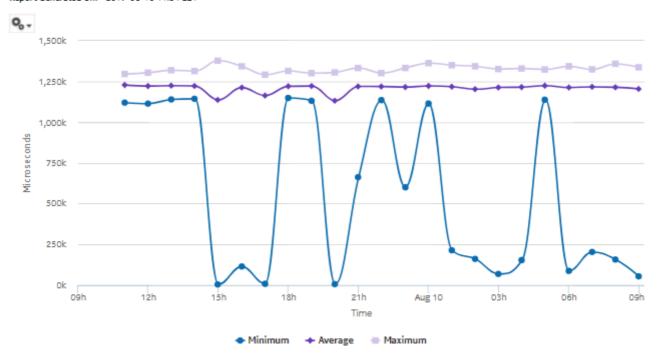

Figure 13-52 VCCV Ping Results Latency report

## VCCV Ping Results Latency

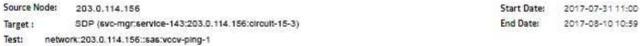

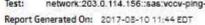

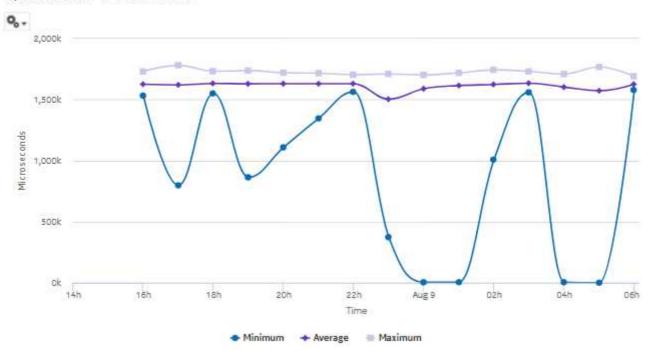

3HE-18966-AAAC-TQZZA

Figure 13-53 LSP Ping Results Latency report

## LSP Ping Results Latency

 Source Node:
 sim72 (35.121.8.72)

 Target:
 LSP (lsp:from-35.121.8.72-id-3)

 Test:
 network:35.121.8.72:sas:lsp-ping-3

 Report Generated On:
 2019-11-08 12:53 EST

Start Date: 2019-01-21 01:00 EST End Date: 2019-01-26 00:00 EST

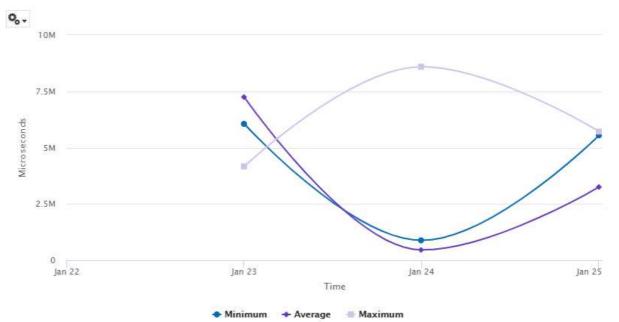

Figure 13-54 Tunnel Ping Results Latency report **Tunnel Ping Results Latency** Source Node: sim68 (35.121.8.68) Start Date: 2018+11-20 00:00 EST 2019-09-19 10:59 EDT Target: Tunnel (serviceTunnel:from-35.121.8.68-id-8) End Date: network:35.121.8.68:sas:tunnel-ping-1 Report Generated On: 2019-09-19 11:15 EDT 0, . 49 1k 0 09h 12h 15h 18h 21h Sep 19 03h 06h 09h Time

## 13.21 Ping Jitter & Loss report

#### 13.21.1 Overview

A Ping Jitter & Loss report can be run by itself or as a drill-down from a Ping Network Site Summary report. The report shows the graph of jitter and loss for a selected test during a specified time period.

The report includes the following test types:

- · ETH-CFM Two-Way Delay
- ICMP Ping
- VCCV Ping
- LSP Ping
- · Tunnel Ping

#### Use cases

QoS analysis—Identify potential service impacting issues based on thresholds for latency, jitter, and packet loss between specific NEs.

## Report inputs

The following table shows the report inputs.

Table 13-40 Ping Jitter & Loss report inputs

| Prompt                  | Notes                                                                                                    |  |  |  |  |
|-------------------------|----------------------------------------------------------------------------------------------------|--|--|--|--|
| Test Type               | ETH-CFM Two-Way Delay, ICMP Ping, VCCV Ping, LSP Ping, Tunnel Ping                                                                      |  |  |  |  |
| End Date                | Calendar date or relative date (for example, two days ago) and time                                                                     |  |  |  |  |
| Granularity             | Aggregation types:  None (raw collection interval)  Hourly  Daily  Monthly                                                              |  |  |  |  |
| Report range            | Length of time to be reported, in hours, days, or months                                                                                |  |  |  |  |
| Forwarding Class        | The list of forwarding classes configured in the NFM-P. Search using partial or full names.                                             |  |  |  |  |
| Source Node Target Node | Search using partial or full names.  Select individual items or click <b>Select All</b> .  Both the NE name and its IP address display. |  |  |  |  |
| Test                    | Number of results to report                                                                                                    |  |  |  |  |

## Report characteristics

The following table lists the principal report characteristics.

Table 13-41 Ping Jitter & Loss report characteristics

| Characteristic     | Value                                                                                                    |  |  |  |
|--------------------|----------------------------------------------------------------------------------------------------|--|--|--|
| Data type          | OAM testing                                                                                                    |  |  |  |
| Source database    | Auxiliary database                                                                                                    |  |  |  |
| NE types supported | 7210 SAS-M, 7210 SAS-X, 7210 SAS-Mxp, 7210 SAS-R12, 7210 SAS-R6, 7210 SAS-T, 7210 SAS-S, 7210 SAS-Sx, 7210 SAS-K12, 7210 SAS-K30, 7210 SAS-S/SX 1/10GE VC 7250 IXR-6, 7250 IXR-R6, 7250 IXR-s, 7250 IXR-10, 7250 IXR-e all 7450 ESS variants all 7705 SAR and 7705 SAR-H variants all 7750 SR and VSR variants all 7750 XRS variants OS 6860, OS 6450, OS 6900 OS 6860, OS 6450, and OS 6900 support ETH-CFM Two-Way Delay and ICMP Ping tests only. 7705 SAR-Hm and 7705 SAR-Hmc support ICMP Ping tests only. Contact Nokia for information about compatibility with specific NE releases. |  |  |  |
| Drill-down support | No                                                                                                    |  |  |  |

## 13.21.2 Example

The following figures show report examples.

Figure 13-55 ETH-CFM Two Way Delay Results Jitter & Loss report

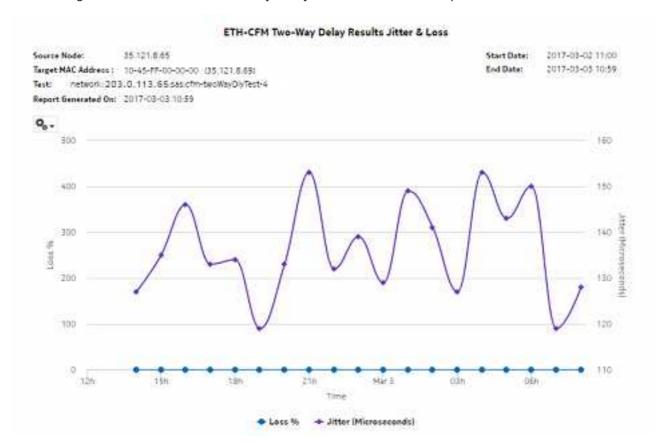

Figure 13-56 ICMP Ping Results Jitter & Loss report

#### ICMP PingResults Jitter & Loss

 Source Node:
 203.0.113.74
 Start Date:
 2017-08-09 11:00

 Target:
 IP (192.0.2.75)
 End Date:
 2017-08-10 10:59

Test: network:203.0.113.74::sas:lomp-plng-14
Report Generated On: 2017-08-10 11:56 EDT

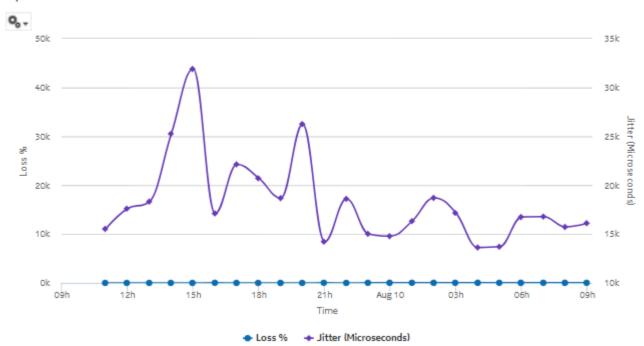

Figure 13-57 VCCV Ping Results Jitter & Loss report

#### **VCCV PingResults Jitter & Loss**

 Source Node:
 203.0.113,74
 Start Date:
 2017-07-3112:00

 Target:
 SDP (svo-mgr:service-45:203.0.113.74:circuit-7-3737)
 End Date:
 2017-08-1011:59

Test: network:203.0.113.74:sas:vccv-ping-1 Report Generated On: 2017-08-10 12:04 EDT

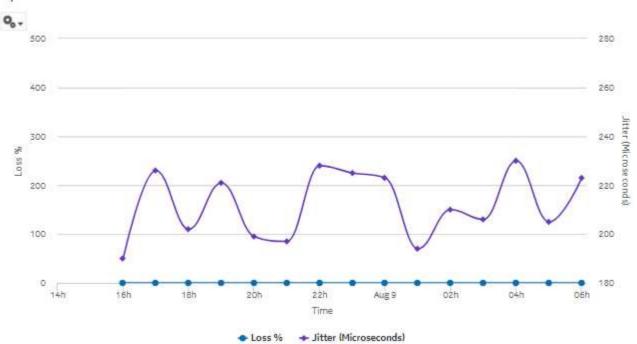

3HE-18966-AAAC-TQZZA

Figure 13-58 LSP Ping Results Jitter & Loss report

#### LSP Ping Results Jitter & Loss

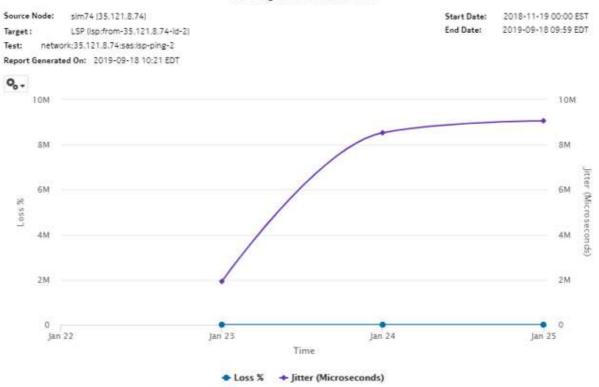

Figure 13-59 Tunnel Ping Results Jitter & Loss report

## Tunnel Ping Results Jitter & Loss

 Source Node:
 sim72 (35.121.8.72)
 Start Date:
 2019-01-21 01:00 EST

 Target:
 Tunnel (serviceTunnel:from-35.121.8.72-id-1)
 End Date:
 2019-01-26 00:00 EST

Test: network:35.121.8.72:sas:tunnel-ping-1
Report Generated On: 2019-11-08 12:55 EST

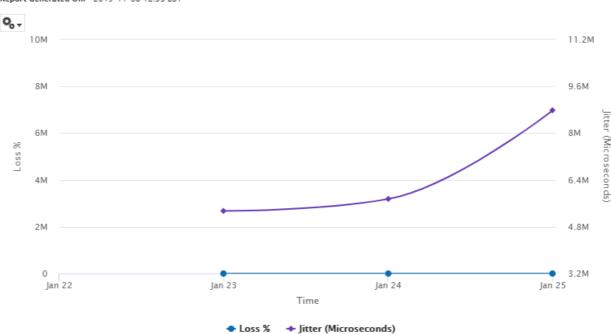

Utilization reports NSP

# 14 Utilization reports

## 14.1 Utilization reports information overview

#### 14.1.1 General information

Utilization reports provide utilization or uptime information at the NE, port, SAP, service or customer level.

- Note: Customer specific reports (Customer Utilization Summary and Customer Uptime) may not complete if they are run on customers with more than 100 000 services.
- Note: Changing the graph type of a report, for example, switching from a line chart to a bar chart, can take 30 or more seconds to complete.
- Note: Running customer level reports with output on one page may impact the time required to generate the report. In extreme cases, report generation may fail.
- Note: The 7705 SAR prior to Release 8.0 does not support the Complete Service Ingress Egress and Combined Network Ingress Egress Octets accounting policies. As a result, utilization reports that rely on these accounting policies will not show data for the 7705 SAR pre-Release 8.0.

#### **Drill-down reports**

All Utilization reports can be run from the main Utilization reports folder. Some reports can also be run as drill-downs by clicking on a data point in another report.

The following table shows the drill-downs available for Utilization reports. Each level of indentation indicates a drill down. For example, Port/LAG Details and Service Utilization Per Port reports are both drill-down reports from a Port Throughput Summary report.

Table 14-1 Available drill-downs for Utilization reports

| Port Throughput Summary |                               |  |
|-------------------------|-------------------------------|--|
|                         | Port/LAG Details              |  |
|                         | Service Utilization per Port  |  |
|                         | Port Forwarding Class Details |  |

Table 14-1 Available drill-downs for Utilization reports (continued)

| From Port/LAG Details:                       |                              |                                    |                                                                  |  |  |  |  |
|----------------------------------------------|------------------------------|------------------------------------|------------------------------------------------------------------|--|--|--|--|
|                                              |                              | Interface Utilization Summary      |                                                                  |  |  |  |  |
|                                              |                              | Link Utilization Summary           | Link Utilization Summary                                         |  |  |  |  |
|                                              |                              |                                    | For an MC-LAG, the drill down is to the default NE Types and NEs |  |  |  |  |
|                                              |                              | selected                           | selected                                                         |  |  |  |  |
|                                              |                              | From Service Utilization per Port: | From Service Utilization per Port:                               |  |  |  |  |
|                                              |                              | SAP Throughput                     | SAP Throughput                                                   |  |  |  |  |
|                                              |                              | OAM-PM Service Summary             | OAM-PM Service Summary                                           |  |  |  |  |
|                                              |                              | Ping Service Summary               | Ping Service Summary                                             |  |  |  |  |
|                                              |                              | Service Utilization                |                                                                  |  |  |  |  |
|                                              |                              | ,                                  | From Interface Utilization Summary: Interface Overview           |  |  |  |  |
|                                              |                              |                                    | From Link Utilization Summary:<br>Interface Utilization Details  |  |  |  |  |
| Customer Uptime                              |                              |                                    | •                                                                |  |  |  |  |
| Service Uptime                               | Service Uptime               |                                    |                                                                  |  |  |  |  |
|                                              | SAP Uptime                   |                                    |                                                                  |  |  |  |  |
| Customer Utilization Summ                    | Customer Utilization Summary |                                    |                                                                  |  |  |  |  |
| Service Utilizat                             | Service Utilization Details  |                                    |                                                                  |  |  |  |  |
| Link Utilization Summary                     |                              |                                    |                                                                  |  |  |  |  |
| Interface Utilization Details                |                              |                                    |                                                                  |  |  |  |  |
| Interface Utilization Summary                |                              |                                    |                                                                  |  |  |  |  |
| Interface Overview                           |                              |                                    |                                                                  |  |  |  |  |
| Temperature, CPU, Memory Utilization Summary |                              |                                    |                                                                  |  |  |  |  |
| Temperature, CPU, Memory Details             |                              |                                    |                                                                  |  |  |  |  |
|                                              |                              |                                    |                                                                  |  |  |  |  |

Note: Using the Show Report On One Page option when creating reports as drill-downs may impact report rendering time. Nokia recommends disabling the Show Report On One Page option when creating reports.

#### Aggregation

Utilization reports are available without aggregation (RAW collection) or with user-selected aggregation granularity. RAW collection uses the periodic time from the statistics collection to calculate utilization for periods when statistics are available. Aggregated collection calculates utilization for the requested report duration, regardless of whether statistics data is available for the entire period. If a collection failure occurred during a report internal, the utilization reports collected using RAW and aggregated collection will not match.

If RAW and aggregated utilization reports do not match, you can check the account retrieval statistics in the NFM-P GUI to verify collection status during the reported interval.

## 14.2 Port Throughput Summary report

## 14.2.1 Port Throughput Summary report overview

The Port Throughput Summary report shows bandwidth utilization by specified ports. The default display is a set of time series graphs, showing total, ingress and egress.

The top 5 ports with the highest throughputs are shown in the report plots.

The summary table shows the minimum, average, and maximum throughput values and the average utilization, along with percentiles, for all the ports selected. The summary table displays the ports in descending order of average total throughput. The report also shows information such as the total count of errors of all types for the port. You can drill-down into the Port/LAG Details report to see the full breakdown of specific errors on the port.

If a percentile value from 1 to 99 is entered in the Percentile input, the selected percentile value of the data is shown in the table.

The values entered in the ingress, egress, and total threshold input prompts are compared with the average of ingress, egress, or total values and accordingly the records or rows in the table are highlighted. The highlighted rows (that is, the average values) are populated in the three rows above the table.

Additionally, the plot or graph shows the actual values at a specified time.

#### Use cases

Capacity planning—Use the report to examine traffic usage and patterns on a port, LAG, or MC LAG basis, to plan for capacity requirements.

#### **Prerequisites**

The following items need to be performed in the NFM-P for Port Throughput Summary reports to be created:

- Interface Additional Statistics (Physical Equipment) must be enabled on the port; see information
  in the NSP NFM-P Statistics Management Guide about creating or editing a MIB statistics policy
  using a bottom-up method.
- For a Service Utilization per Port report to be available as a drill-down, a Complete Service Ingress Egress accounting policy must be configured for the NEs on which statistics are to be collected; see the NSP NFM-P Statistics Management Guide for information about configuring an accounting policy. The accounting policy must be assigned to the SAPs of each service represented in the Utilization reports. If there is no accounting policy, the Port Throughput Summary report will be available, however, if you click on an entry in the Average Utilization (%) column, the Service Utilization per Port drill-down report will not be generated.
- For a Port Forwarding Class Details report to be available as a drill-down, a Complete Network Ingress Egress accounting policy must be configured for the NEs on which statistics are to be collected; see the NSP NFM-P Statistics Management Guide for information. The accounting policy must be assigned to the ports or LAGs for which the Forwarding Class Details reports will be created. If there is no accounting policy the Port Throughput Summary report will be available, however, if you click on an entry in the Minimum column, the Port Forwarding Class Details drill-down report will not be generated.

You must configure SAP on an access port. When an access port is not configured with SAP, the
drill down from Port Throughput to Service Utilization per Port Details does not generate a report
and shows a warning in the input prompts.

The following table describes the aggregation rules that must be enabled and the accounting policies that must be configured for the NEs on which statistics are to be collected; see the *NSP NFM-P Statistics Management Guide* for information about configuring an accounting policy. To view the report for granularities other than raw data, the aggregation rules must be enabled; see 1.9 "How do I configure analytics aggregation?" (p. 28).

Table 14-2 Port Throughput Summary report prerequisites

| Aggregator name                                        | Monitored object class                     | MIB name                                                   | Statistics class                                   | Statistics collection     | NE types                                                   |
|--------------------------------------------------------|--------------------------------------------|------------------------------------------------------------|----------------------------------------------------|---------------------------|------------------------------------------------------------|
| Interface Utilization<br>Statistics<br>Aggregator      | equipmet.<br>PhysicalPort<br>lag.interface | ifXEntry                                                   | equipment.<br>InterfaceAdditional-<br>Stats        | Performance<br>statistics | 7210 SAS<br>7250 IXR<br>7705 SAR<br>7750 SR                |
| PortNet-<br>IngressStats Error<br>Stats Aggregator     | equipment.<br>PhysicalPort                 | TIMETRA-PORT-<br>MIB.tmnxPort<br>NetIngressStatsEn-<br>try | equipment.<br>PortNet-<br>IngressStats             | Performance<br>statistics | 7705 SAR<br>7705 SAR-Hm                                    |
| PortNetE-<br>gressStats Error<br>Stats Aggregator      | equipment.<br>PhysicalPort                 | TIMETRA-PORT-<br>MIB.tmnxPort<br>NetEgressStatsEn-<br>try  | equipment.<br>PortNetEgressStats                   | Performance<br>statistics | 7705 SAR<br>7705 SAR-Hm                                    |
| Dot3Stats Error<br>Stats Aggregator                    | equipment.<br>PhysicalPort                 | EtherLike-MIB.<br>dot3StatsEntry                           | ethernetequipment.<br>Dot3Stats                    | Performance<br>statistics | 7210 SAS<br>7250 IXR<br>7705 SAR<br>7750 SR                |
| Interface Error<br>Stats Aggregator                    | equipmet.<br>PhysicalPort<br>lag.interface | ifEntry                                                    | equipment.<br>InterfaceStats                       | Performance<br>statistics | 7210 SAS<br>7250 IXR<br>7705 SAR<br>7750 SR                |
| EthernetStats Error<br>Stats Aggregator                | equipment.<br>PhysicalPort                 | etherStatsEntry                                            | ethernetequipment.<br>Ethernet-<br>StatsLogRecord  | Performance<br>statistics | 7210 SAS<br>7250 IXR<br>7705 SAR-Hm<br>7750 SR             |
| AdditionalEthernet-<br>Stats Error Stats<br>Aggregator | equipment.<br>PhysicalPort                 | tmnxPortEtherEntry                                         | Ethernetequipment.<br>AdditionalEthernet-<br>Stats | Performance<br>statistics | 7210 SAS<br>7250 IXR<br>7705 SAR<br>7705 SAR-Hm<br>7750 SR |

Table 14-2 Port Throughput Summary report prerequisites (continued)

| Aggregator name                                                      | Monitored object class     | MIB name                                                          | Statistics class                                         | Statistics collection     | NE types                           |
|----------------------------------------------------------------------|----------------------------|-------------------------------------------------------------------|----------------------------------------------------------|---------------------------|------------------------------------|
| IngressPortF-<br>wdEngDropRea-<br>sonStats Error<br>Stats Aggregator | equipment.<br>PhysicalPort | TIMETRA-PORT-<br>MIB.<br>tPortIngressF-<br>wdEngDRStatsEn-<br>try | equipment.<br>IngressPortF-<br>wdEngDropRea-<br>sonStats | Performance<br>statistics | 7250 IXR<br>7705 SAR-Hm<br>7750 SR |

## Report characteristics

Table 14-3 Port Throughput Summary report characteristics

| Characteristic  | Value              |
|-----------------|--------------------|
| Data type       | Statistics         |
| Source database | Auxiliary database |

Table 14-3 Port Throughput Summary report characteristics (continued)

| Characteristic | Value                                 |                                                                                                    |  |  |  |  |
|----------------|---------------------------------------|----------------------------------------------------------------------------------------------------|--|--|--|--|
| Report inputs  | Prompt                                | Notes                                                                                                    |  |  |  |  |
|                | End date                              | Calendar date or relative date (for example, two days ago) and time                                                                                                    |  |  |  |  |
|                | Granularity                           | Aggregation types:  None (raw data)  Hourly  Daily  Monthly                                                                                                    |  |  |  |  |
|                | Report range                          | Length of time to be reported, in hours or days                                                                                                    |  |  |  |  |
|                | NE Types                              | Search using partial names or wildcard (%).                                                                                                    |  |  |  |  |
|                | Node Name (or Node Name<br>Pattern)   | Select individual items or click <b>Select All</b> .                                                                                                    |  |  |  |  |
|                | Nodes                                 |                                                                                                    |  |  |  |  |
|                | Port Modes                            | Select Access, Network, or Hybrid. Select individual items or click <b>Select All</b> .                                                                                                    |  |  |  |  |
|                | Port-LAG/MC LAG                       | Select one radio button                                                                                                    |  |  |  |  |
|                | Port Name (or Port Name<br>Pattern)   | Search using partial names or wildcard (%). Select individual items or click <b>Select All</b> .                                                                                                    |  |  |  |  |
|                | Physical Ports / LAGs / MC<br>LAGs    |                                                                                                    |  |  |  |  |
|                | Ingress Threshold                     | Specify in bps/Kbps/Mbps/Gbps                                                                                                    |  |  |  |  |
|                | Egress Threshold                      | ]                                                                                                    |  |  |  |  |
|                | Total Threshold                       |                                                                                                    |  |  |  |  |
|                | Average total utilization threshold   |                                                                                                    |  |  |  |  |
|                | Average ingress utilization threshold |                                                                                                    |  |  |  |  |
|                | Average egress utilization threshold  |                                                                                                    |  |  |  |  |
|                | Percentile                            | Identify a percentile of interest between 1 and 99.                                                                                                    |  |  |  |  |
|                | Logo Resource ID                      | The logo to add to the report. Enter the Resource ID of the logo image in the Images folder. The default is the Nokia logo. To create the report without a logo, leave the Logo Resource ID field blank.                                                             |  |  |  |  |
|                | Logo Position                         | Choose Left, Middle, or Right. The logo appears on the left on the first page of the report if you choose Left or Middle.                                                                                                    |  |  |  |  |
|                | Show report output on one page        | Select the check box to enable pagination.  Note: Using the Show report output on one page option when creating reports as drill-downs may impact report rendering time. Nokia recommends disabling the Show report output on one page option when creating reports. |  |  |  |  |

Table 14-3 Port Throughput Summary report characteristics (continued)

| Characteristic     | Value                                                                                                    |
|--------------------|----------------------------------------------------------------------------------------------------|
| Drill-down support | Yes:                                                                                                    |
|                    | Click on an entry in the Port/LAG column to open the Port/LAG Details report for the selected port or LAG.                     |
|                    | Click on an entry in the Average Utilization (%) column to open the Service Utilization per Port report for the selected port. |
|                    | Click on an entry in the Minimum column to open the Port Forwarding Class Details for the selected port or LAG.                |

# 14.2.2 **Example**

The following figures show report examples.

Figure 14-1 Port Throughput Summary report—Total traffic

### **Port Throughput Summary**

 Start Date:
 2019-05-28 23:01:00 IST
 End Date:
 2019-05-29 00:00:00 IST

 Report Date:
 2019-05-31 13:56:12 IST
 End Date:
 2019-05-29 00:00:00 IST

 Granularity:
 Raw Collection Interval
 End Date:
 2019-05-29 00:00:00 IST

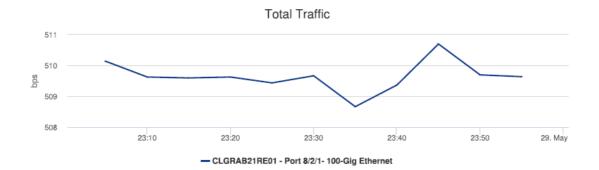

Figure 14-2 Port Throughput Summary report—Ingress traffic

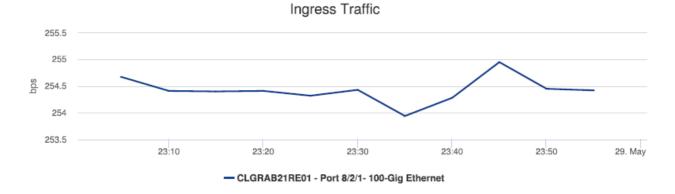

Figure 14-3 Port Throughput Summary report—Egress traffic

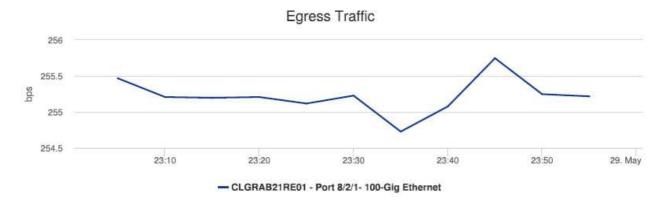

Figure 14-4 Port Throughput Summary report—Summary table

| Ports Over Total Threshold:   | N/A | Ports Over Total Utilization Threshold:   | N/A |
|-------------------------------|-----|-------------------------------------------|-----|
| Ports Over Ingress Threshold: | N/A | Ports Over Ingress Utilization Threshold: | N/A |
| Ports Over Egress Threshold:  | N/A | Ports Over Egress Utilization Threshold:  | N/A |
|                               |     |                                           |     |

| Direction | NE Name      | NE ID         | Port/LAG   | Port Speed<br>(Mbps) | Port Mode | Description      | Minimum<br>(bps) | Average<br>(bps) | Maximum<br>(bps) | 95<br>PCTL<br>(bps) | Average<br>Utilization(%) | #Errors | Maximum<br>(Time)    | Max<br>Count |
|-----------|--------------|---------------|------------|----------------------|-----------|------------------|------------------|------------------|------------------|---------------------|---------------------------|---------|----------------------|--------------|
| Total     | CLGRAB21RE01 | 35.250.64.165 | Port 8/2/1 | 0.01                 | network   | 100-Gig Ethernet | 508.67           | 509.65           | 510.7            | 510.42              | 5.1                       | 0       | 05-28-2019 23:45 IST | 1            |
| Ingress   | CLGRAB21RE01 | 35.250.64.165 | Port 8/2/1 | 0.01                 | network   | 100-Gig Ethernet | 253.94           | 254.43           | 254.95           | 254.81              | 2.54                      | 0       | 05-28-2019 23:45 IST | 1            |
| Egress    | CLGRAB21RE01 | 35.250.64.165 | Port 8/2/1 | 0.01                 | network   | 100-Gig Ethernet | 254.73           | 255.23           | 255.75           | 255.61              | 2.55                      | 0       | 05-28-2019 23:45 IST | 1            |

# 14.3 SAP Throughput report

# 14.3.1 SAP Throughput report overview

The SAP Throughput report shows bandwidth utilization by specified services and SAPs. The default display is a set of time series graphs, showing ingress and egress.

The top five SAPs with the highest throughputs are shown in the report plots.

The summary table shows the minimum, average, and maximum SAP throughput values along with percentiles, for all the SAPs selected. The summary table displays the SAPs in descending order of average total throughput.

The report currently shows policers with stat mode "minimal" only.

If a percentile value from 1 to 99 is entered in the Percentile input, the selected percentile value of the data is shown in the table.

Note: The report may not complete if it is run on more than 400 000 SAPs.

For SR variants, 7705 SAR-Hm, and 7705 SAR-Hmc, the report supports QoS policies, virtual schedulers, queue overrides, policer overrides, and the egress aggregate rate limit.

For the 7210 SAS, the report supports QoS policies, queue/meter overrides, and the egress aggregate rate limit.

For the 7705 SAR, the report supports QoS policies and the egress aggregate rate limit.

#### Use cases

Capacity Planning—Use the report to examine traffic usage and patterns on a per service or per SAP basis, to plan for capacity requirements.

### **Prerequisites**

The following items need to be performed in the NFM-P for SAP Throughput reports to be created:

- For raw data, the periodic counter must be enabled from the Periodic Counter Manager; see the NSP NFM-P Statistics Management Guide for information about creating and managing periodic accounting statistics calculations.
- The following table describes the aggregation rules that must be enabled and the file and accounting policies that must be configured for the NEs on which statistics are to be collected; see the NSP NFM-P Statistics Management Guide for information about configuring file and accounting policies. To view the report for granularities other than raw data, the aggregation rules must be enabled; see 1.9 "How do I configure analytics aggregation?" (p. 28).

Table 14-4 SAP Throughput report prerequisites

| Aggregator name                             | Monitored object class      | Statistics class                                        | Statistics collection              | Details                | NE types                           |
|---------------------------------------------|-----------------------------|---------------------------------------------------------|------------------------------------|------------------------|------------------------------------|
| SAP Interface<br>Stats Aggregator<br>Egress | service.<br>AccessInterface | service.<br>CompleteService-<br>EgressPacketOc-<br>tets | Accounting, file, and log policies | completeSvcInEg policy | 7705 SAR<br>7705 SAR Hm<br>7750 SR |

Table 14-4 SAP Throughput report prerequisites (continued)

| Aggregator name                              | Monitored object class      | Statistics class                               | Statistics collection              | Details                   | NE types                                                                                                    |
|----------------------------------------------|-----------------------------|------------------------------------------------|------------------------------------|---------------------------|----------------------------------------------------------------------------------------------------|
| SAP Interface<br>Stats Aggregator<br>Ingress | service.<br>AccessInterface | service.<br>CompleteServiceIngressPacketOctets | Accounting, file, and log policies | completeSvcInEg<br>policy | 7250 IXR-R6<br>7705 SAR<br>7705 SAR Hm<br>7750 SR                                                                                 |
| Service Egress<br>Octets Aggregator          | service.<br>AccessInterface | service.<br>ServiceEgressOctets                | Accounting, file, and log policies | svcEgressOctet policy     | 7210 SAS-D<br>7210 SAS Dxp<br>7210 SAS-K<br>7210 SAS-M<br>7210 SAS-Mxp<br>7210 SAS-R<br>7210 SAS-S/Sx<br>7210 SAS-T<br>7210 SAS-T |
| Service Ingress<br>Octets Aggregator         | service.<br>AccessInterface | service.<br>ServiceIngressOc-<br>tets          | Accounting, file, and log policies | svcIngressOctet policy    | 7210 SAS-D<br>7210 SAS Dxp<br>7210 SAS-K<br>7210 SAS-M<br>7210 SAS-Mxp<br>7210 SAS-R<br>7210 SAS-S/Sx<br>7210 SAS-T<br>7210 SAS-X |

#### Viewing collection statistics in the NFM-P GUI

For 7210 SAS and 7750 SR NEs, the statistics collected to create the SAP Throughput report can be viewed in the NFM-P GUI, from the SAP properties Statistics tab:

- For 7210 SAS NEs, the Service Ingress Octets and Service Egress Octets record types show the statistics with All Octets Forwarded, which are used for throughput calculations.
- For 7750 SR and 7705 SAR NEs, the Complete Service Ingress Packet Octets and Complete Service Egress Packet Octets record types show the statistics used for throughput calculations.

### 7210 SAS counter type

Reports are available for 7210 SAS NEs using both counter types. The throughput information is calculated based on the counter type configured at the time the report is taken. If multiple SAPs are selected for reporting, Analytics assumes that the counter type of all the selected SAPs can be same or different. Currently the sum of throughputs of multiple SAPs chosen would be plotted.

For more information about counter types, see the NE documentation.

#### Report characteristics

Table 14-5 SAP Throughput report characteristics

| Characteristic          | Value                           |                                                                                                    |  |  |  |  |  |
|-------------------------|---------------------------------|----------------------------------------------------------------------------------------------------|--|--|--|--|--|
| Data type               | Statistics                      |                                                                                                    |  |  |  |  |  |
| Source database         | uxiliary database               |                                                                                                    |  |  |  |  |  |
| Service types supported | VPRN, VPLS, Epipe, Ipipe, Cpipe |                                                                                                    |  |  |  |  |  |
| Report inputs           | Prompt                          | Notes                                                                                                    |  |  |  |  |  |
|                         | End date                        | Calendar date or relative date (for example, two days ago) and time                                                                                                    |  |  |  |  |  |
|                         | Granularity                     | Aggregation types:  None (raw data)  Hourly  Daily  Monthly                                                                                                    |  |  |  |  |  |
|                         | Report range                    | Length of time to be reported, in hours or days                                                                                                    |  |  |  |  |  |
|                         | Node Type                       | Search using partial names or wildcard (%).                                                                                                    |  |  |  |  |  |
|                         | Node                            | Select individual items or click <b>Select All</b> .                                                                                                    |  |  |  |  |  |
|                         | Customer Name (or Name Pattern) | Search using partial names or wildcard (%).                                                                                                    |  |  |  |  |  |
|                         | Customer                        | Search using partial names or wildcard (%).                                                                                                    |  |  |  |  |  |
|                         | Service                         | Select individual items or click <b>Select All</b> .                                                                                                    |  |  |  |  |  |
|                         | SAP Name (or Name Pattern)      | Search using partial names or wildcard (%).                                                                                                    |  |  |  |  |  |
|                         | SAP                             | Search using partial names or wildcard (%). Select individual items or click <b>Select All</b> .                                                                                                    |  |  |  |  |  |
|                         | Ingress Threshold               | Specify in bps/Kbps/Mbps/Gbps                                                                                                    |  |  |  |  |  |
|                         | Egress Threshold                |                                                                                                    |  |  |  |  |  |
|                         | Percentile                      | Identify a percentile of interest between 1 and 99.                                                                                                    |  |  |  |  |  |
|                         | Logo Resource ID                | The logo to add to the report. Enter the Resource ID of the logo image in the Images folder. The default is the Nokia logo. To create the report without a logo, leave the Logo Resource ID field blank.                                                             |  |  |  |  |  |
|                         | Logo Position                   | Choose Left, Middle, or Right. The logo appears on the left on the first page of the report if you choose Left or Middle.                                                                                                    |  |  |  |  |  |
|                         | Show report output on one page  | Select the check box to enable pagination.  Note: Using the Show report output on one page option when creating reports as drill-downs may impact report rendering time. Nokia recommends disabling the Show report output on one page option when creating reports. |  |  |  |  |  |

Table 14-5 SAP Throughput report characteristics (continued)

| Characteristic     | Value |
|--------------------|-------|
| Drill-down support | No    |

# 14.3.2 **Example**

The following figure shows a report example.

Figure 14-5 SAP Throughput report

## SAP Throughput

Start Date: 2022-11-25 11:01:00 End Date: 2022-11-25 19:00:00 IST

Report Date: 2022-11-28 02:39:40

Granularity: Raw Collection Interval

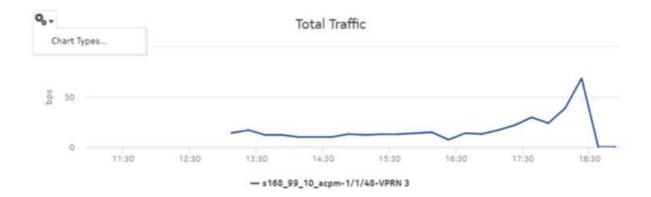

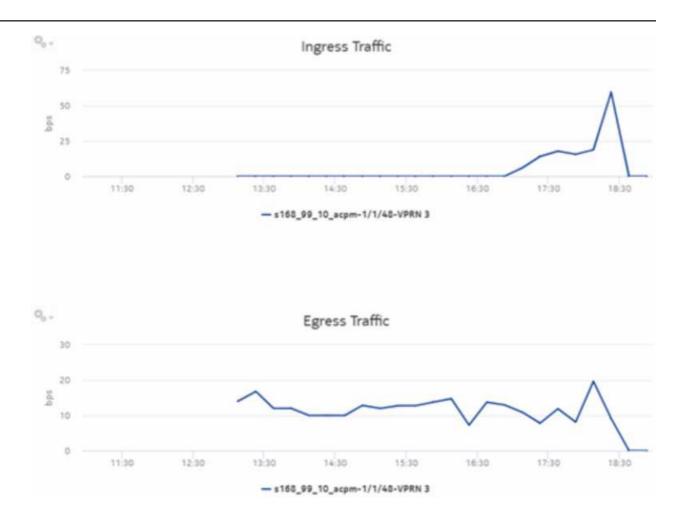

 SAPs Over Total Threshold :
 N/A

 SAPs Over Ingress Threshold :
 N/A

 SAPs Over Egress Threshold :
 N/A

| Direction | NE Name         | NE ID        | SAP    | Service Name | Description | Minimum<br>(bps) | Average<br>(bps) | Maximum<br>(bps) | 95<br>PCTL<br>(bps) | Maximum<br>(Time)       | Max<br>Count |
|-----------|-----------------|--------------|--------|--------------|-------------|------------------|------------------|------------------|---------------------|-------------------------|--------------|
| Total     | s168_99_10_acpm | 92.168.99.10 | 1/1/48 | VPRN 3       | N/A         | 0.0              | 16.51            | 68.55            | 37.06               | 11-25-2022<br>18:23 IST | 1            |
| ingress   | s168_99_10_acpm | 92.168.99.10 | 1/1/48 | VPRN 3       | N/A         | 0.0              | 5.40             | 59.46            | 18.6                | 11-25-2022<br>18:23 (ST | 1            |
| Egress    | s168_99_10_acpm | 92.168.99.10 | 1/1/48 | VPRN 3       | N/A         | 0.0              | 11,03            | 19.63            | 16.47               | 11-25-2022<br>18:08:ST  | 1            |

# 14.4 Uptime reports overview

### 14.4.1 General information

The Uptime reports display downtime in the HH:MM:SS format. The uptime percentage calculations use milliseconds along with the HH:MM:SS information displayed.

Uptime is calculated as follows:

Uptime %=( [Total Time-Downtime]/Total Time)\*100

Where

Downtime is the time for which the SAP or service was down

Total Time is the time span defined in the Report Range field, considering any SAP or service creation and deletion events

If a SAP or service creation or deletion occurred within the report range, the total time would be adjusted accordingly.

For example, if the report range is 10:00:00 to 15:00:00 and there is a creation event at 11:00:00 and a deletion event at 12:00:00, the total time would be from 11:00:00 to 12:00:00.

# 14.4.2 Prerequisites

The following items need to be performed in the NFM-P for Uptime reports to be created:

- Configure the retention time for assurance events. The default retention time is one week. The
  maximum retention time for the auxiliary database is one year, which is recommended.
   See the NSP NFM-P Classic Management User Guide for information about event log policies.
- Enable event logging for the following object types in the Timeline Settings in the NSP.
  - Service

Endpoints

Port

· Tunnel binding

- Site
- Configure the customer in the NFM-P; see information in the NSP NFM-P Classic Management User Guide about creating a customer profile. Customer names must be unique.
- Populate the maintenance window table in the auxiliary database with details of NE and Service maintenance; see 14.4.3 "Analytics maintenance window table" (p. 514).
  - The report will run if the table is not created or empty; however, maintenance windows are treated as down time when availability is calculated.
- Note: Customer Utilization Summary and Customer Uptime Summary reports may not complete if they are run on customers with more than 100 000 services.

### 14.4.3 Analytics maintenance window table

The file name of the custom Analytics maintenance window table in the auxiliary database is samdb.analytics MaintenanceWindow ct.

## **Table example**

The following table shows an example of the format of the samdb.analytics\_ MaintenanceWindow\_ct table.

Figure 14-6 Example of the samdb.analytics\_MaintenanceWindow\_ct table format

| maintenanceType | affectedObject | fullnameAffectedObject                                                                   | startTime     | endTime       | description |
|-----------------|----------------|------------------------------------------------------------------------------------------|---------------|---------------|-------------|
| node            | 92.168.98.106  | network:92.168.98.106                                                                    | 1684230000000 | 1684240000000 | ) node      |
| bundle          | 92.168.96.41   | network:92.168.96.41:shelf-1:bundle-1                                                    | 1684230000000 | 1684240000000 | ) bundle    |
| interface       | 92.168.98.71   | svc-mgr:service-22:92.168.98.71:interface-Mddb_35684352.Branch_1-inner-tag-0-outer-tag-0 | 1684230000000 | 1684240000000 | interface   |
| lag             | 92.168.96.163  | network:92.168.96.163:lag:interface-1                                                    | 1684230000000 | 1684240000000 | lag         |
| service         | 92.168.96.41   | svc-mgr:service-1                                                                        | 1684230000000 | 1684240000000 | service     |
| port            | 92.168.99.20   | network:92.168.99.20:shelf-1:cardSlot-1:card:daughterCardSlot-1:daughterCard:port-1      | 1684230000000 | 1684240000000 | port        |
|                 |                |                                                                                          |               |               |             |

The following notes apply about the table contents:

- maintenanceType: one of two case-sensitive strings node or service
- · affectedObject: system ID or site ID of a NE, or the service name of a service
- fullnameAffectedObject:
  - The FDN of a NE, in the format network: system address
  - The service manager service ID of a service, in the format svc-mgr:service-ID number
     The system address of the NE can be found in the NE Properties form. The service manager service ID can be found in the list of services in Manage→Services→Services.
- startTime: the start time of the maintenance window. The time is expressed as an epoch value (that is, number of milliseconds since January 1, 1970).
- endTime: the end time of the maintenance window. This time is also expressed as an epoch value, in milliseconds.
- description: a description of the object, to appear in the input options. This field is optional.

### To insert data into the samdb.analytics MaintenanceWindow ct table

- 1. Log in as the root user on the NFM-P host.
- 2. Change to the script folder:

```
[root@vnfmp-du-nfmp-22-11-anant-svr-db bin] # cd /opt/nsp/nms/bin 4
```

3. Create the .csv file for node availability maintenance window data. For example:

[root@vnfmp-du-nfmp-22-11-anant-svr-db bin] # cat NodeAvailability\_
Table.csv maintenanceType,affectedObject,fullnameAffectedObject,
startTime,endTime,description node,135.238.236.169,network:135.238.
236.169,1681104600000,1681111800000,Maintenance-1 node,135.238.236.
182,network:135.238.236.182,1681129800000,1681138800000,Maintenance-2
service,N/A,svc-mgr:service-1,1681203600,1681210800,Maintenance-3

Note: The epoch time must be in milliseconds.

4. Execute the following to insert the data from the .cvs file into the samdb.analytics\_ MaintenanceWindow\_ct table: [root@vnfmp-du-nfmp-22-11-anant-svr-db bin]# ./customData.bash --importData samdb.analytics\_MaintenanceWindow\_ct NodeAvailability\_ Table.csv 4

where

NodeAvailability\_Table is the name of the .cvs file

5. Enter a password for the auxiliary database.

The data from the .csv file is imported into samdb.analytics\_MaintenanceWindow\_ct.

- 6. Verify in samauxdb that the above entries are inserted:
  - Log in as the root user on the auxiliary database server and switch to the /opt/vertica/bin/ directory.
  - b. Type:

```
./vsql -U samauxdb -w NokiaNspl 4
```

c. Type:

select \* from samdb.analytics\_MaintenanceWindow\_ct; <

A table appears; For example:

|                                     | ytics_MaintenanceWindow_ct;<br>  fullnameAffectedObject                     | startTime | endTime       | description                                         |
|-------------------------------------|-----------------------------------------------------------------------------|-----------|---------------|-----------------------------------------------------|
| node<br>node<br>service<br>(3 rows) | network:135.238.236.169  <br>network:135.238.236.182  <br>svc-mgr:service-1 |           | 1681138800000 | Maintenance-1<br>  Maintenance-2<br>  Maintenance-3 |
| samauxdb=>                          |                                                                             |           |               |                                                     |

# 14.5 Customer Uptime Summary report

# 14.5.1 Customer Uptime Summary report overview

The Customer Uptime Summary report shows outage information for a customer. The default display is a table showing outage information.

Totals are calculated as follows:

- Uptime percentage (for Totals) is the average of all the uptime percentage for all customers.
- · Outages is the sum of all the outages.
- · Downtime is the sum of all the downtime.

Subtotals are calculated as follows:

- Uptime percentage is the average of all the services uptime percentage of a customer.
- · Outages is the sum of all the service outages.
- Downtime is the sum of all the service downtime.
- Note: Nokia recommends that large customers do not use the Show report output on one page option.

Note: The report loads slowly when there are more than 200,000 state change events.

### Use cases

SLA monitoring—Use the report to examine outage patterns, to ensure SLAs are met.

### **Prerequisites**

To create Customer Uptime Summary reports, enable the event logging in the NFM-P for the following object types in the Timeline Settings in the NSP:

- Service
- Port
- Site
- Endpoints
- · Tunnel binding

### Report characteristics

Table 14-6 Customer Uptime Summary report characteristics

| Characteristic          | Value                                                                                                    |
|-------------------------|----------------------------------------------------------------------------------------------------|
| Data type               | Configuration, operational state and events for service related objects derived by the system     Maintenance window information provided by the user                |
| Source database         | Auxiliary database                                                                                                    |
| NE types supported      | all 7705 SAR variants all 7750 SR and VSR variants all 7450 ESS variants all 7950 XRS variants all 7210 SAS variants all 7250 IXR variants OS 6860, OS 6450, OS 6900 |
| Service types supported | VPRN, VPLS, Epipe, Ipipe, Cpipe                                                                                                    |

Table 14-6 Customer Uptime Summary report characteristics (continued)

| Characteristic     | Value                              |                                                                                                    |
|--------------------|------------------------------------|----------------------------------------------------------------------------------------------------|
| Report inputs      | Prompt                             | Notes                                                                                                    |
|                    | End date                           | Calendar date or relative date (for example, two days ago) and time                                                                                                    |
|                    | Granularity                        | Aggregation types:  None (raw data)  Hourly  Daily  Monthly                                                                                                    |
|                    | Report range                       | Length of time to be reported, in hours or days                                                                                                    |
|                    | Customer Name (or Name<br>Pattern) | Search using partial names or wildcard (%).                                                                                                    |
|                    | Customer Name                      | Search using partial names or wildcard (%). Select individual items or click <b>Select All</b> .                                                                                                    |
|                    | Exclude SAP Downtime               | When enabled, all SAP-related downtime is zero. The structure of the report and entries in the tables across the Uptime reports do not change. SAP outages are shown, but their downtime is zero (duration is not affected).                                         |
|                    | Exclude Services                   | -                                                                                                    |
|                    | Exclude SAP                        | -                                                                                                    |
|                    | Uptime Threshold %                 | Identify the threshold percentage                                                                                                    |
|                    | Logo Resource ID                   | The logo to add to the report. Enter the Resource ID of the logo image in the Images folder. The default is the Nokia logo. To create the report without a logo, leave the Logo Resource ID field blank.                                                             |
|                    | Logo Position                      | Choose Left, Middle, or Right. The logo appears on the left on the first page of the report if you choose Left or Middle.                                                                                                    |
|                    | Show report output on one page     | Select the check box to enable pagination.  Note: Using the Show report output on one page option when creating reports as drill-downs may impact report rendering time. Nokia recommends disabling the Show report output on one page option when creating reports. |
| Drill-down support | Yes—Open the Service Uptime        | e report for the selected service.                                                                                                    |

# 14.5.2 Example

The following figure shows a report example.

Figure 14-7 Customer Uptime Summary report

## **Customer Uptime**

Report Date: 2017-04-17 19:04:44

| Customer Name    | Customer ID | Service Uptime | #Outages | Downtime |  |
|------------------|-------------|----------------|----------|----------|--|
| Default customer | 1           | 99.9201 %      | 46       | 09:46:01 |  |

| Customer | Service      | Service | Service | OFN               | #SAPs | Current   | Uptime    | #Outages | Downtime |
|----------|--------------|---------|---------|-------------------|-------|-----------|-----------|----------|----------|
| Default  | IPIPE 4      | 4       | ipipe   | svc-mgr:service-6 | 12    | Up        | 99.7616 % | 4        | 02:00:00 |
| Default  | IPIPE 4      | 4       | ipipe   | svc-mgr:service-7 | 12    | Up        | 99.8212 % | 4        | 01:30:00 |
| Default  | EPIPE 3      | 3       | epipe   | svc-mgr:service-3 | 6     | Down      | 99.9281 % | 6        | 03:16:18 |
| Default  | IPIPE 4      | 4       | ipipe   | svc-mgr:service-4 | 12    | Down      | 99.9434 % | 23       | 02:34:34 |
| Default  | VPRN 1       | 1       | vprn    | svc-mgr:service-1 | 3     | Up        | 99.9867 % | 6        | 00:24:12 |
| Default  | VPLS 2       | 2       | vpls    | svc-mgr:service-2 | 4     | Up        | 99.9997 % | 3        | 00:00:55 |
| Default  | <u>IES 5</u> | 5       | ies     | svc-mgr:service-5 | 1     | Up        | 100 %     | 0        | 00:00:00 |
|          |              |         |         |                   |       | Subtotals | 99.9201%  | 46       | 09:46:01 |
|          |              |         |         |                   |       | TOTALS    | 99.9201%  | 46       | 09:46:01 |

# 14.6 Service Uptime Summary report

## 14.6.1 Service Uptime Summary report overview

The Service Uptime Summary report shows uptime information for a service. Service Uptime Summary is the percentage of time that the service was completely up, factoring in outages.

The default display is a table showing outage information. Only SAP and SDP outages are displayed. Overlaps of SAP downtime and SDP downtime are considered in total downtime and percentage uptime calculations.

For example, if the SAP was down from 10:00 to 11:00 and the SDP was down from 10:30 to 11:30, then the overlap of 10:30 to 11 would be considered only once. The total downtime in this case would be 1:30:00 hours. Uptime % would be calculated based on this downtime.

Uptime % is calculated by the events recorded in the assurance\_assuranceEvent Table. The current state of the service is taken from the currentState field of the Service table.

3HE-18966-AAAC-TQZZA

Uptime is calculated as follows:

```
Uptime = (Total Time) - (Time for which the SAP or Service was down)
Uptime % = (Uptime/Total Time) * 100
```

### Use cases

SLA monitoring—Use the report to examine outage patterns, to ensure SLAs are met.

### **Prerequisites**

To create the Service Uptime Summary reports, enable the event logging in the NFM-P for the following object types in the Timeline Settings in the NSP:

- Service
- Port
- Site
- · Endpoints
- · Tunnel binding

## Report characteristics

Table 14-7 Service Uptime Summary report characteristics

| Characteristic          | Value                                                                                                    |
|-------------------------|----------------------------------------------------------------------------------------------------|
| Data type               | Configuration, operational state and events for service related objects derived by the system     Maintenance window information provided by the user                |
| Source database         | Auxiliary database                                                                                                    |
| NE types supported      | all 7210 SAS variants all 7250 IXR variants all 7450 ESS variants all 7705 SAR variants all 7750 SR and VSR variants all 7950 XRS variants OS 6860, OS 6450, OS 6900 |
| Service types supported | VPRN, VPLS, Epipe, Ipipe, Cpipe                                                                                                    |

Table 14-7 Service Uptime Summary report characteristics (continued)

| Characteristic     | Value                             |                                                                                                    |
|--------------------|-----------------------------------|----------------------------------------------------------------------------------------------------|
| Report inputs      | Prompt                            | Notes                                                                                                    |
|                    | End date                          | Calendar date or relative date (for example, two days ago) and time                                                                                                    |
|                    | Granularity                       | Aggregation types:                                                                                                    |
|                    |                                   | None (raw data)                                                                                                    |
|                    |                                   | Hourly                                                                                                    |
|                    |                                   | • Daily                                                                                                    |
|                    |                                   | Monthly                                                                                                    |
|                    |                                   | Raw Collection Interval                                                                                                    |
|                    | Report range                      | Length of time to be reported, in hours or days                                                                                                    |
|                    | Name or name pattern for customer | Search using partial names or wildcard (%).                                                                                                    |
|                    | Customer                          | Search using partial names or wildcard (%). Select individual items or click <b>Select All</b> .                                                                                                    |
|                    | Name or name pattern for service  | Search using partial names or wildcard (%).                                                                                                    |
|                    | Service                           | Search using partial names or wildcard (%). Select individual items or click <b>Select All</b> .                                                                                                    |
|                    | Exclude SAP Downtime              | When enabled, all SAP-related downtime is zero. The structure of the report and entries in the tables across the Uptime reports do not change. SAP outages are shown, but their downtime is zero (duration is not affected).                                         |
|                    | Exclude SAP                       | _                                                                                                    |
|                    | Threshold (%)                     | _                                                                                                    |
|                    | Threshold (seconds)               | _                                                                                                    |
|                    | Logo Resource ID                  | The logo to add to the report. Enter the Resource ID of the logo image in the Images folder. The default is the Nokia logo. To create the report without a logo, leave the Logo Resource ID field blank.                                                             |
|                    | Logo Position                     | Choose Left, Middle, or Right. The logo appears on the left on the first page of the report if you choose Left or Middle.                                                                                                    |
|                    | Show report output on one page    | Select the check box to enable pagination.  Note: Using the Show report output on one page option when creating reports as drill-downs may impact report rendering time. Nokia recommends disabling the Show report output on one page option when creating reports. |
| Drill-down support | Yes—Open the SAP Uptime re        | port for the selected SAP.                                                                                                    |

# **14.6.2 Example**

The following figure shows a report example.

Figure 14-8 Service Uptime Summary report

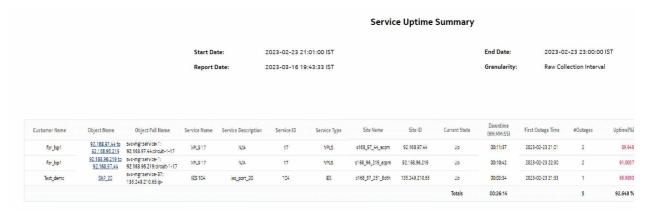

# 14.7 SAP, SDP Uptime Details report

## 14.7.1 SAP, SDP Uptime Details report overview

The SAP, SDP Uptime Details report shows uptime percentage and downtime for a SAP.

The default display is a set of tables showing outages and maintenance windows.

## Use cases

SLA monitoring—Use the report to examine outage patterns, to ensure SLAs are met.

### Report characteristics

Table 14-8 SAP, SDP Uptime Details report characteristics

| Characteristic  | Value                                                                                                    |
|-----------------|----------------------------------------------------------------------------------------------------|
| Data type       | Configuration, operational state and events for service related objects derived by the system     Maintenance window information provided by the user |
| Source database | Auxiliary database                                                                                                    |

Table 14-8 SAP, SDP Uptime Details report characteristics (continued)

| Characteristic          | Value                                                                                                    |                                                                                                    |
|-------------------------|----------------------------------------------------------------------------------------------------|----------------------------------------------------------------------------------------------------|
| NE types supported      | all 7210 SAS variants all 7250 IXR variants all 7450 ESS variants all 7705 SAR variants all 7750 SR and VSR variants all 7950 XRS variants OS 6860, OS 6450, OS 6900 |                                                                                                    |
| Service types supported | VPRN, VPLS, Epipe, Ipipe, Cpip                                                                                                    | pe                                                                                                    |
| Report inputs           | Prompt                                                                                                    | Notes                                                                                                    |
|                         | End date                                                                                                    | Calendar date or relative date (for example, two days ago) and time                                                                                                    |
|                         | Granularity                                                                                                    | Aggregation types:  None (raw data)  Hourly  Daily  Monthly  Raw Collection Interval                                                                                                    |
|                         | Report range                                                                                                    | Length of time to be reported, in hours or days                                                                                                    |
|                         | Name or name pattern for customer                                                                                                    | Search using partial names or wildcard (%).                                                                                                    |
|                         | Customer                                                                                                    | Search using partial names or wildcard (%). Select individual items or click <b>Select All</b> .                                                                                                    |
|                         | Name or name pattern for service                                                                                                    | Search using partial names or wildcard (%).                                                                                                    |
|                         | Service                                                                                                    |                                                                                                    |
|                         | Name or name pattern for SAP                                                                                                    |                                                                                                    |
|                         | SAP                                                                                                    |                                                                                                    |
|                         | Logo Resource ID                                                                                                    | The logo to add to the report. Enter the Resource ID of the logo image in the Images folder. The default is the Nokia logo. To create the report without a logo, leave the Logo Resource ID field blank.                                                             |
|                         | Logo Position                                                                                                    | Choose Left, Middle, or Right. The logo appears on the left on the first page of the report if you choose Left or Middle.                                                                                                    |
|                         | Show report output on one page                                                                                                    | Select the check box to enable pagination.  Note: Using the Show report output on one page option when creating reports as drill-downs may impact report rendering time. Nokia recommends disabling the Show report output on one page option when creating reports. |

Table 14-8 SAP, SDP Uptime Details report characteristics (continued)

| Characteristic     | Value |
|--------------------|-------|
| Drill-down support | No    |

# 14.7.2 **Example**

The following figure shows a report example.

Figure 14-9 SAP, SDP Uptime Details report

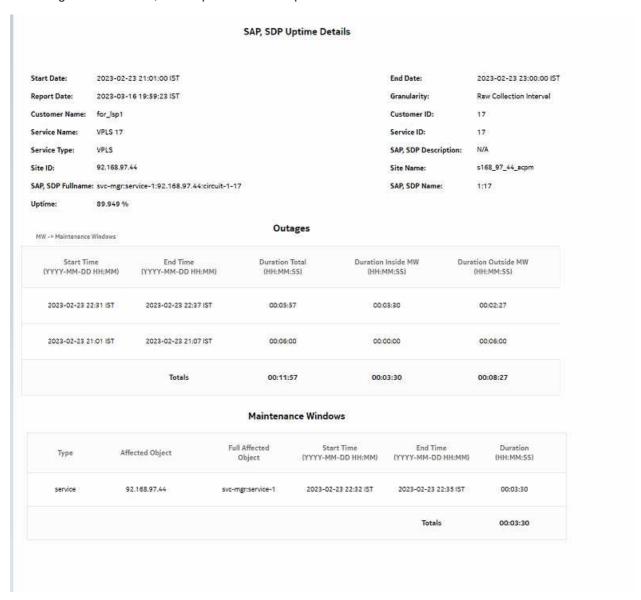

# 14.8 SAP Utilization Details report

# 14.8.1 SAP Utilization Details report overview

The SAP Utilization Details report shows utilization percentage information for an SAP. This report can be launched on its own or as a drill-down of the Service Utilization Details report.

The default display is a set of time series graphs showing multi-axis line charts for the SAP total, ingress, egress, actual throughput, CIR, PIR, and percentage utilization for the selected SAP. Queues, meters, and policers values are also shown.

The report supports the Rate (kbps) rate type, Percent Port, and Percent Local rate types are supported for this report. The report also supports the port limit and local limit, which are the CIR/PIR values configured as percentages

For SR variants, 7705 SAR-Hm, and 7705 SAR-Hmc, the report supports QoS policies, virtual schedulers, queue overrides, policer overrides, and the egress aggregate rate limit.

For the 7210 SAS, the report supports QoS policies, queue/meter overrides, and the egress aggregate rate limit.

For the 7705 SAR, the report supports QoS policies and the egress aggregate rate limit.

It is not mandatory to configure QoS for this report since the default QoS settings apply.

## 14.8.2 Prerequisites

The following table describes the aggregation rules that must be enabled and the accounting policies that must be configured for the NEs on which statistics are to be collected; see the *NSP NFM-P Statistics Management Guide* for information about configuring an accounting policy. To view the report for granularities other than raw data, the aggregation rules must be enabled; see 1.9 "How do I configure analytics aggregation?" (p. 28).

Table 14-9 SAP Utilization Details report prerequisites

| Aggregator name                              | Monitored object class      | Statistics class                                        | Statistics collection              | Details                   | NE types                                          |
|----------------------------------------------|-----------------------------|---------------------------------------------------------|------------------------------------|---------------------------|---------------------------------------------------|
| SAP Interface<br>Stats Aggregator<br>Egress  | service.<br>AccessInterface | service.<br>CompleteService-<br>EgressPacketOc-<br>tets | Accounting, file, and log policies | completeSvcInEg<br>policy | 7705 SAR<br>7705 SAR Hm<br>7750 SR                |
| SAP Interface<br>Stats Aggregator<br>Ingress | service.<br>AccessInterface | service.<br>CompleteServiceIngressPacketOctets          | Accounting, file, and log policies | completeSvcInEg<br>policy | 7250 IXR-R6<br>7705 SAR<br>7705 SAR Hm<br>7750 SR |

Table 14-9 SAP Utilization Details report prerequisites (continued)

| Aggregator name                      | Monitored object class      | Statistics class                 | Statistics collection              | Details                | NE types                                                                                                    |
|--------------------------------------|-----------------------------|----------------------------------|------------------------------------|------------------------|----------------------------------------------------------------------------------------------------|
| Service Egress<br>Octets Aggregator  | service.<br>AccessInterface | service.<br>ServiceEgressOctets  | Accounting, file, and log policies | svcEgressOctet policy  | 7210 SAS-D 7210 SAS Dxp 7210 SAS-K 7210 SAS-M 7210 SAS-Mxp 7210 SAS-R 7210 SAS-S/Sx 7210 SAS-T 7210 SAS-X Note: 7210 SAS-E and 7210 SAS-S/Sx are not supported due to NE limitations. |
| Service Ingress<br>Octets Aggregator | service.<br>AccessInterface | service.<br>ServiceIngressOctets | Accounting, file, and log policies | svcIngressOctet policy | 7210 SAS-D<br>7210 SAS Dxp<br>7210 SAS-K<br>7210 SAS-M<br>7210 SAS-Mxp<br>7210 SAS-R<br>7210 SAS-S/Sx<br>7210 SAS-T<br>7210 SAS-X                                                     |

# 14.8.3 Use cases

Capacity planning—Use the report to examine SAP utilization patterns for planning future capacity requirements.

# 14.8.4 Report characteristics

Table 14-10 SAP Utilization Details report characteristics

| Characteristic     | Value                                                                                                    |
|--------------------|----------------------------------------------------------------------------------------------------|
| Data type          | Statistics                                                                                                    |
| Source database    | Auxiliary database                                                                                                    |
| NE types supported | all 7210 SAS variants all 7250 IXR variants all 7450 ESS variants all 7705 SAR variants all 7750 SR and VSR variants all 7950 XRS variants |

Table 14-10 SAP Utilization Details report characteristics (continued)

| Characteristic          | Value                             |                                                                                                    |
|-------------------------|-----------------------------------|----------------------------------------------------------------------------------------------------|
| Service types supported | VPRN, VPLS, Epipe, Ipipe, Cpipe   |                                                                                                    |
| Report inputs           | Prompt                            | Notes                                                                                                    |
|                         | End date                          | Calendar date or relative date (for example, two days ago) and time                                                                                                    |
|                         | Report range                      | Length of time to be reported, in hours or days                                                                                                    |
|                         | Granularity                       | Aggregation types:  None (raw data)  Hourly  Daily  Monthly                                                                                                    |
|                         | Name or name pattern for customer | Search using partial names or wildcard (%). Select individual items or click <b>Select All</b> .                                                                                                    |
|                         | Customer                          | 1                                                                                                    |
|                         | Name or name pattern for service  | 1                                                                                                    |
|                         | Service                           | 1                                                                                                    |
|                         | Name or name pattern for SAP      | 1                                                                                                    |
|                         | SAP                               | 1                                                                                                    |
|                         | Logo Resource ID                  | The logo to add to the report. Enter the Resource ID of the logo image in the Images folder.  The default is the Nokia logo. To create the report without a logo, leave the Logo Resource ID field blank.                                                            |
|                         | Logo Position                     | Choose Left, Middle, or Right. The logo appears on the left on the first page of the report if you choose Left or Middle.                                                                                                    |
|                         | Show report output on one page    | Select the check box to enable pagination.  Note: Using the Show report output on one page option when creating reports as drill-downs may impact report rendering time. Nokia recommends disabling the Show report output on one page option when creating reports. |
| Drill-down support      | No                                |                                                                                                    |

# **14.8.5 Example**

The following figures show report examples.

Figure 14-10 SAP Utilization Details report—Total utilization

### **SAP Utilization Details**

| Start Date:    | 2019-07-24 20:01:00 IST | End Date:    | 2019-07-24 21:00:00 IST | Granularity:  | Raw Collection Interval |
|----------------|-------------------------|--------------|-------------------------|---------------|-------------------------|
| Report Date:   | 2019-09-30 20:03:28 IST |              |                         |               |                         |
| Customer Name: | Customer_SAP_QOS        | Customer ID: | 6                       |               |                         |
| Service Name:  | svc-mgr:service-211     | Service ID:  | 11                      | Service Type: | vpls                    |
| SAP:           | 1/1/2:0                 |              |                         |               |                         |

## **Total Utilization**

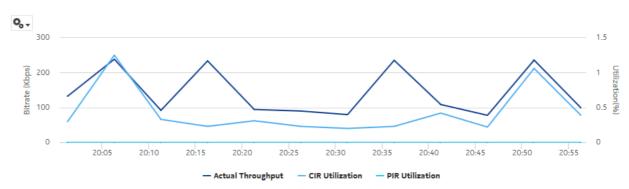

Figure 14-11 SAP Utilization Details report—Ingress utilization

## Ingress Utilization

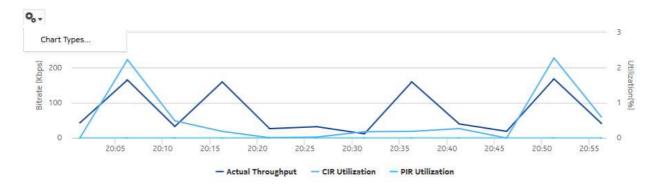

0,-0.6 Bitrate (Kbps) 40 20:05 20:10 20:20 20:25 20:30 20:35 20:40 20:45 20:50 20:55 - Actual Throughput - CIR Utilization - PIR Utilization

**Egress Utilization** 

Figure 14-12 SAP Utilization Details report—Egress utilization

# 14.9 SAP QoS Utilization Details report

## 14.9.1 SAP QoS Utilization Details report overview

The SAP QoS Utilization Details report shows utilization percentage information for an SAP. This report can be launched on its own or as a drill-down of the Service Utilization Details report.

The report has one time series graph for the selected SAP, direction, and queue, meter, or policer value. The graph displays the actual throughput, CIR, PIR, and percentage utilization.

The report supports the Rate (kbps) rate type, Percent Port, and Percent Local rate types. The report supports the port limit and local limit, which are the CIR/PIR values configured as percentages.

For SR variants, 7705 SAR-Hm, and 7705 SAR-Hmc, the report supports QoS policies, virtual schedulers, queue/policer overrides, and the egress aggregate rate limit.

For the 7210 SAS, the report supports QoS policies, queue/meter overrides, and the egress aggregate rate limit.

For the 7705 SAR, the report supports QoS policies and the egress aggregate rate limit.

It is not mandatory to configure QoS for this report since the default QoS settings apply.

#### **User cases**

Capacity planning—Use the report to examine SAP QoS utilization patterns for planning future capacity requirements.

### **Prerequisites**

The following table describes the aggregation rules that must be enabled and the accounting policies that must be configured for the NEs on which statistics are to be collected; see the *NSP NFM-P Statistics Management Guide* for information about configuring an accounting policy. To

3HE-18966-AAAC-TQZZA

view the report for granularities other than raw data, the aggregation rules must be enabled; see 1.9 "How do I configure analytics aggregation?" (p. 28).

Table 14-11 SAP QoS Utilization Details report prerequisites

| Aggregator name                              | Monitored object class      | Statistics class                                        | Statistics collection              | Details                   | NE types                                                                                                    |
|----------------------------------------------|-----------------------------|---------------------------------------------------------|------------------------------------|---------------------------|----------------------------------------------------------------------------------------------------|
| SAP Interface<br>Stats Aggregator<br>Egress  | service.<br>AccessInterface | service.<br>CompleteService-<br>EgressPacketOc-<br>tets | Accounting, file, and log policies | completeSvcInEg<br>policy | 7750 SR<br>7705 SAR<br>7705 SAR Hm                                                                                                    |
| SAP Interface<br>Stats Aggregator<br>Ingress | service.<br>AccessInterface | service.<br>CompleteServiceIngressPacketOctets          | Accounting, file, and log policies | completeSvcInEg<br>policy | 7250 IXR-R6<br>7705 SAR<br>7705 SAR Hm<br>7750 SR                                                                                                    |
| Service Egress<br>Octets Aggregator          | service.<br>AccessInterface | service.<br>ServiceEgressOctets                         | Accounting, file, and log policies | svcEgressOctet policy     | 7210 SAS-D 7210 SAS Dxp 7210 SAS-K 7210 SAS-M 7210 SAS-Mxp 7210 SAS-R 7210 SAS-T 7210 SAS-X Note: 7210 SAS-E and 7210 SAS-S/Sx are not supported due to NE limitations. |
| Service Ingress<br>Octets Aggregator         | service.<br>AccessInterface | service.<br>ServiceIngressOctets                        | Accounting, file, and log policies | svcIngressOctet policy    | 7210 SAS-D<br>7210 SAS Dxp<br>7210 SAS-K<br>7210 SAS-M<br>7210 SAS-Mxp<br>7210 SAS-R<br>7210 SAS-S/Sx<br>7210 SAS-T<br>7210 SAS-X                                       |

## 14.9.2 Report characteristics

Table 14-12 SAP QoS Utilization Details report characteristics

| Characteristic  | Value              |
|-----------------|--------------------|
| Data type       | Statistics         |
| Source database | Auxiliary database |

Table 14-12 SAP QoS Utilization Details report characteristics (continued)

| Characteristic          | Value                             |                                                                                                    |
|-------------------------|-----------------------------------|----------------------------------------------------------------------------------------------------|
| Service types supported | VPRN, VPLS, Epipe, Ipipe, Cpipe   |                                                                                                    |
| Report inputs           | Prompt                            | Notes                                                                                                    |
|                         | End date                          | Calendar date or relative date (for example, two days ago) and time                                                                                                    |
|                         | Report range                      | Length of time to be reported, in hours or days                                                                                                    |
|                         | Granularity                       | Aggregation types:  • None (raw data)  • Hourly  • Daily  • Monthly                                                                                                    |
|                         | Name or name pattern for customer | Search using partial names or wildcard (%). Select individual items or click <b>Select All</b> .                                                                                                    |
|                         | Customer                          |                                                                                                    |
|                         | Name or name pattern for service  |                                                                                                    |
|                         | Service                           |                                                                                                    |
|                         | Name or name pattern for SAP      |                                                                                                    |
|                         | SAP                               |                                                                                                    |
|                         | Direction                         | Upload, download, or upload and download.                                                                                                    |
|                         | Queues/Meters/Policers            | Queue, Meters, or Policers                                                                                                    |
|                         | Logo Resource ID                  | The logo to add to the report. Enter the Resource ID of the logo image in the Images folder.  The default is the Nokia logo. To create the report without a logo, leave the Logo Resource ID field blank.                                                            |
|                         | Logo Position                     | Choose Left, Middle, or Right. The logo appears on the left on the first page of the report if you choose Left or Middle.                                                                                                    |
|                         | Show report output on one page    | Select the check box to enable pagination.  Note: Using the Show report output on one page option when creating reports as drill-downs may impact report rendering time. Nokia recommends disabling the Show report output on one page option when creating reports. |
| Drill-down support      | No                                |                                                                                                    |

# 14.9.3 **Example**

The following figure shows a report example.

Figure 14-13 SAP QoS Utilization Details report

#### SAP QoS Utilization Details

|                | 2040 07 27 20 04 00 107 |              | 2040 07 27 24 00 00 07  |               | B C-II                  |
|----------------|-------------------------|--------------|-------------------------|---------------|-------------------------|
| Start Date:    | 2019-07-24 20:01:00 IST | End Date:    | 2019-07-24 21:00:00 IST | Granularity:  | Raw Collection Interval |
| Report Date:   | 2019-09-30 20:26:39 IST |              |                         |               |                         |
| Customer Name: | Customer_SAP_QOS        | Customer ID: | 6                       |               |                         |
| Service Name:  | SAP_QOS_164             | Service ID:  | 11                      | Service Type: | VPLS                    |
| SAP:           | 1/1/2:0                 |              |                         |               |                         |
| Queue ID:      | 11                      | Direction :  | Ingress                 |               |                         |

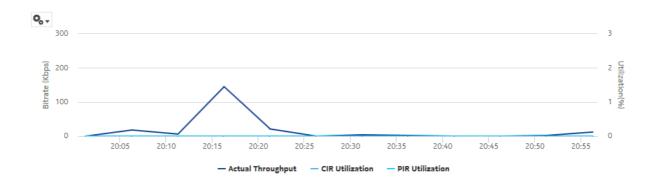

# 14.10 Service and Customer Utilization Summary reports overview

### 14.10.1 General information

Service and Customer Utilization Summary reports show utilization percentage information for a service or customer.

Note: The utilization data is derived from collected statistics. It will not be an exact match to utilization data available via CLI from the NE.

## 14.10.2 Prerequisites

The following items need to be performed in the NFM-P for Service and Customer Utilization Summary reports to be created:

- QoS policies must be configured for the NEs on which statistics are to be collected; see the NSP NFM-P Classic Management User Guide for information about QoS policies. The policies must be associated with the SAP on which statistics are to be collected.
- Configure the customer in the NFM-P. Customer names must be unique.
- A file policy and a Complete Service Ingress Egress accounting policy must be configured for the NEs on which statistics are to be collected; see the NSP NFM-P Statistics Management Guide for information about creating file and accounting policies.

The file and accounting policies must be assigned to the SAPs that belong to services for which the Utilization reports will be created.

• To view the report for granularities other than raw data, the following aggregation rules must be enabled; see 1.9 "How do I configure analytics aggregation?" (p. 28).

**Note:** The reports combine all aggregation tables for both 7750 SR/7705 SAR and 7210 SAS, therefore all the following aggregations need to be enabled to generate a report for either NE type.

- SAP Interface Stats Aggregator Ingress and SAP Interface Stats Aggregator Egress must be enabled for 7750 SR and 7705 SAR NEs.
- Service Ingress Octets Aggregator and Service Egress Octets Aggregator must be enabled for 7210 SAS NEs.
- For raw data, the periodic counter must be enabled from the Periodic Counter Manager; see information in the NSP NFM-P Statistics Management Guide about creating and managing periodic accounting statistics calculations

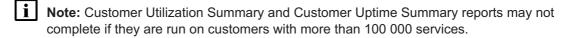

# 14.11 Customer Utilization Summary report

## 14.11.1 Customer Utilization Summary report overview

The Customer Utilization Summary report shows utilization percentage information for a customer.

The default display is two tables: the first table shows average ingress and egress utilization. The second shows the actual, ingress, and egress utilization for each service on a customer. By default the tables are sorted by average utilization in decreasing value order (worst first), regardless of ingress or egress direction.

For SR variants, 7705 SAR-Hm, and 7705 SAR-Hmc, the report supports QoS policies, virtual schedulers, queue/policer overrides, and the egress aggregate rate limit.

For the 7210 SAS, the report supports QoS policies, queue/meter overrides, and the egress aggregate rate limit.

For the 7705 SAR, the report supports QoS policies and the egress aggregate rate limit.

If a percentile value from 1 to 99 is entered in the Percentile input, the selected percentile value of the traffic data is shown in the second table. The percentile calculation is applied to the sum of the traffic, for each service and for the total. For example, if 95 is entered and two services are present, each row in the table shows the 95 percentile value for the sum of traffic on the service. The total value shows the 95 percentile of the sum of traffic for both services. This may not be the same as the sum of the two 95th percentile values. The same total value is shown in the first table for each respective customer.

All queue types are supported in the report.

Utilization results are colored when percentage utilization exceeds user-defined thresholds:

Yellow coloring indicates that the utilization is equal to or above the warning threshold. The
default threshold value is 70%.

 Red coloring indicates that the utilization is equal to or above the critical threshold. The default threshold value is 90%.

The report supports Rate (kbps) rate type, Percent Port, and Percent Local rate types. The report also supports the port limit and local limit, which are the CIR/PIR values configured as percentages.

It is not mandatory to configure QoS for this report since the default QoS settings apply.

### Use cases

Capacity planning—Use the report to examine utilization patterns for planning future capacity requirements.

## **Prerequisites**

The following table describes the aggregation rules that must be enabled and the accounting policies that must be configured for the NEs on which statistics are to be collected; see the *NSP NFM-P Statistics Management Guide* for information about configuring an accounting policy. To view the report for granularities other than raw data, the aggregation rules must be enabled; see 1.9 "How do I configure analytics aggregation?" (p. 28).

Table 14-13 Customer Utilization Summary report prerequisites

| Aggregator name                              | Monitored object class      | Statistics class                               | Statistics collection              | Details                   | NE types                                                                                                    |
|----------------------------------------------|-----------------------------|------------------------------------------------|------------------------------------|---------------------------|----------------------------------------------------------------------------------------------------|
| SAP Interface<br>Stats Aggregator<br>Egress  | service.<br>AccessInterface | service. CompleteService- EgressPacketOc- tets | Accounting, file, and log policies | completeSvcInEg<br>policy | 7705 SAR<br>7705 SAR Hm<br>7750 SR                                                                                                    |
| SAP Interface<br>Stats Aggregator<br>Ingress | service.<br>AccessInterface | service.<br>CompleteServiceIngressPacketOctets | Accounting, file, and log policies | completeSvcInEg<br>policy | 7250 IXR-R6<br>7705 SAR<br>7705 SAR Hm<br>7750 SR                                                                                                    |
| Service Egress<br>Octets Aggregator          | service.<br>AccessInterface | service.<br>ServiceEgressOctets                | Accounting, file, and log policies | svcEgress Octet policy    | 7210 SAS-D 7210 SAS Dxp 7210 SAS-K 7210 SAS-M 7210 SAS-Mxp 7210 SAS-R 7210 SAS-T 7210 SAS-X Note: 7210 SAS-E and 7210 SAS-S/Sx are not supported due to NE limitations. |

Table 14-13 Customer Utilization Summary report prerequisites (continued)

| Aggregator name                      | Monitored object class      | Statistics class                 | Statistics collection              | Details                 | NE types                                                                                                    |
|--------------------------------------|-----------------------------|----------------------------------|------------------------------------|-------------------------|----------------------------------------------------------------------------------------------------|
| Service Ingress<br>Octets Aggregator | service.<br>AccessInterface | service.<br>ServiceIngressOctets | Accounting, file, and log policies | svcIngress Octet policy | 7210 SAS-D<br>7210 SAS Dxp<br>7210 SAS-K<br>7210 SAS-M<br>7210 SAS-Mxp<br>7210 SAS-R<br>7210 SAS-S/Sx<br>7210 SAS-T<br>7210 SAS-X |

## Report characteristics

Table 14-14 Customer Utilization Summary report characteristics

| Characteristic          | Value                                                                                                    |
|-------------------------|----------------------------------------------------------------------------------------------------|
| Data type               | Configuration for service related objects derived by the system     Threshold information provided by the user. |
| Source database         | Auxiliary database                                                                                              |
| Service types supported | VPRN, VPLS, Epipe, Ipipe, Cpipe                                                                                 |

Table 14-14 Customer Utilization Summary report characteristics (continued)

| Characteristic     | Value                               |                                                                                                    |
|--------------------|-------------------------------------|----------------------------------------------------------------------------------------------------|
| Report inputs      | Prompt                              | Notes                                                                                                    |
|                    | End date                            | Calendar date or relative date (for example, two days ago) and time                                                                                                    |
|                    | Granularity                         | Aggregation types:  None (raw data)  Hourly  Daily  Monthly                                                                                                    |
|                    | Report range                        | Length of time to be reported, in hours or days                                                                                                    |
|                    | Customer Name (or Name Pattern)     | Search using partial names or wildcard (%).                                                                                                    |
|                    | Customer Name                       | Search using partial names or wildcard (%). Select individual items or click <b>Select All</b> .                                                                                                    |
|                    | Utilization Threshold Yellow %      | _                                                                                                    |
|                    | Utilization Threshold Red %         |                                                                                                    |
|                    | Percentile                          | Identify a percentile of interest between 1 and 99.                                                                                                    |
|                    | Logo Resource ID                    | The logo to add to the report. Enter the Resource ID of the logo image in the Images folder.  The default is the Nokia logo. To create the report without a logo, leave the Logo Resource ID field blank.                                                            |
|                    | Logo Position                       | Choose Left, Middle, or Right. The logo appears on the left on the first page of the report if you choose Left or Middle.                                                                                                    |
|                    | Show report output on one page      | Select the check box to enable pagination.  Note: Using the Show report output on one page option when creating reports as drill-downs may impact report rendering time. Nokia recommends disabling the Show report output on one page option when creating reports. |
| Drill-down support | Yes—Open the Service Utilization re | port for the selected service.                                                                                                    |

# 14.11.2 Example

The following figure shows a report example.

Figure 14-14 Customer Utilization Summary report

#### **Customer Utilization**

Start Date: 2017-08-14 01:00:00 EDT End Date: 2017-08-17 00:00:00 EDT Granularity: Raw Collection Interval

Report Date: 2017-08-18 17:03:00 EDT

| Customer Name | Customer ID | Avg Ingress<br>Utilization | Avg Egress<br>Utilization |
|---------------|-------------|----------------------------|---------------------------|
| Automation    | 102         | 3.79 %                     | 2.71 %                    |

| Ingress CIR<br>(Kbps) | Ingress PIR<br>(Kbps) | Ingress Actual<br>(Kbps) | Ingress Utilization<br>(% Actual/PIR) | Egress CIR<br>(Kbps) | Egress PIR<br>(Kbps) | Egress Actual<br>(Kbps) | Egress Utilization<br>(% Actual/PIR) |
|-----------------------|-----------------------|--------------------------|---------------------------------------|----------------------|----------------------|-------------------------|--------------------------------------|
| Customer Name:        | Automation            | Customer ID:             | 102                                   |                      |                      |                         |                                      |
| Service Name:         | APIPE 102             | Service ID:              | 102                                   | Service Type:        | EPIPE                | OFN:                    | svc-mgr:service-<br>102              |
| 165                   | 254                   | 9.6287                   | 3.79 %                                | 134                  | 204                  | 5.5347                  | 2.71 %                               |
|                       | Totals                | 9.6287                   | 3.79 %                                |                      |                      | 5.5347                  | 2.71 %                               |

# 14.12 Service Utilization Details report

## 14.12.1 Service Utilization Details report overview

The Service Utilization Details report shows utilization percentage information for a service.

The default display includes both graphs and tables. The graphs are a set of time series multi-axis line charts showing total, ingress, egress, actual throughput, CIR, PIR, and percentage utilization for the selected service.

The tables show CIR, PIR, and percentage ingress and egress utilization. By default, the tables are sorted by average utilization in decreasing value order (worst first). The CIR utilization (%) displays the bandwidth utilization in-profile, and not actual throughput, and it is always less than or equal to the CIR value. For an SR NE, when a policer is specified and the statmode is minimal, allOctets statistics are used to calculate utilization. Therefore, CIR utilization (%) cannot be greater than 100%, and is set to 100% when allOctets statistics are greater than the CIR. For Total and SubTotal rows, there are no specified limits, so utilization can be greater than 100%.

For SR variants, 7705 SAR-Hm, and 7705 SAR-Hmc, the report supports QoS policies, virtual schedulers, queue/policer overrides, and the egress aggregate rate limit.

For the 7210 SAS, the report supports QoS policies, queue/meter overrides, and the egress aggregate rate limit.

For the 7705 SAR, the report supports QoS policies and the egress aggregate rate limit.

If a percentile value from 1 to 99 is entered in the Percentile input, the selected percentile value of the traffic data is shown in the second table. The percentile calculation is applied to the sum of the traffic, for each direction and for the total. For example, if 95 is entered and two queues are present, each row in the table shows the 95 percentile value for the sum of traffic on the queue. The total value shows the 95 percentile of the sum of traffic for both queues. This may not be the same as the sum of the two 95th percentile values.

The SubTotal row displays the percentile throughput and utilization of an SAP and the Total row displays the same for a service.

All queue types are supported in the report.

Forwarding Class information is shown only for unicast queues.

The report supports the Rate (kbps) rate type, Percent Port, and Percent Local rate types. The report also supports the port limit and local limit, which are the CIR/PIR values configured as percentages.

The ingress utilization is displayed only when there is a QoS and a forwarding class associated with the SAP.

It is not mandatory to configure QoS for this report since the default QoS settings apply.

#### Use cases

Capacity planning—Use the report to examine service utilization patterns for planning future capacity requirements.

### **Prerequisites**

The following table describes the aggregation rules that must be enabled and the accounting policies that must be configured for the NEs on which statistics are to be collected; see the *NSP NFM-P Statistics Management Guide* for information about configuring an accounting policy. To view the report for granularities other than raw data, the aggregation rules must be enabled; see 1.9 "How do I configure analytics aggregation?" (p. 28).

Table 14-15 Service Utilization Details report prerequisites

| Aggregator name                              | Monitored object class      | Statistics class                                        | Statistics collection              | Details                   | NE types                                          |
|----------------------------------------------|-----------------------------|---------------------------------------------------------|------------------------------------|---------------------------|---------------------------------------------------|
| SAP Interface<br>Stats Aggregator<br>Egress  | service.<br>AccessInterface | service.<br>CompleteService-<br>EgressPacketOc-<br>tets | Accounting, file, and log policies | completeSvcInEg<br>policy | 7705 SAR<br>7705 SAR Hm<br>7750 SR                |
| SAP Interface<br>Stats Aggregator<br>Ingress | service.<br>AccessInterface | service.<br>CompleteServiceIn-<br>gressPacketOctets     | Accounting, file, and log policies | completeSvcInEg<br>policy | 7250 IXR-R6<br>7705 SAR<br>7705 SAR Hm<br>7750 SR |

Table 14-15 Service Utilization Details report prerequisites (continued)

| Aggregator name                      | Monitored object class      | Statistics class                 | Statistics collection              | Details                | NE types                                                                                                    |
|--------------------------------------|-----------------------------|----------------------------------|------------------------------------|------------------------|----------------------------------------------------------------------------------------------------|
| Service Egress<br>Octets Aggregator  | service.<br>AccessInterface | service.<br>ServiceEgressOctets  | Accounting, file, and log policies | svcEgressOctet policy  | 7210 SAS-D 7210 SAS Dxp 7210 SAS-K 7210 SAS-M 7210 SAS-M 7210 SAS-R 7210 SAS-R 7210 SAS-S/Sx 7210 SAS-T 7210 SAS-X Note: 7210 SAS-E and 7210 SAS-S/Sx are not supported due to NE limitations. |
| Service Ingress<br>Octets Aggregator | service.<br>AccessInterface | service.<br>ServiceIngressOctets | Accounting, file, and log policies | svcIngressOctet policy | 7210 SAS-D<br>7210 SAS Dxp<br>7210 SAS-K<br>7210 SAS-M<br>7210 SAS-Mxp<br>7210 SAS-R<br>7210 SAS-S/Sx<br>7210 SAS-T<br>7210 SAS-X                                                              |

## Report characteristics

Table 14-16 Service Utilization Details report characteristics

| Characteristic          | Value                                                                                                    |
|-------------------------|----------------------------------------------------------------------------------------------------|
| Data type               | Configuration for service related objects derived by the system     Threshold information provided by the user |
| Source database         | Auxiliary database                                                                                             |
| Service types supported | VPRN, VPLS, Epipe, Ipipe, Cpipe                                                                                |

Table 14-16 Service Utilization Details report characteristics (continued)

| Characteristic     | Value                                                                                                    |                                                                                                    |  |
|--------------------|----------------------------------------------------------------------------------------------------|----------------------------------------------------------------------------------------------------|--|
| Report inputs      | Prompt                                                                                                    | Notes                                                                                                    |  |
|                    | End date                                                                                                    | Calendar date or relative date (for example, two days ago) and time                                                                                                    |  |
|                    | Granularity                                                                                                    | Aggregation types:  None (raw data)  Hourly  Daily  Monthly                                                                                                    |  |
|                    | Customer Name (or Name Pattern)                                                                                                    | Search using partial names or wildcard (%).                                                                                                    |  |
|                    | Customer Name                                                                                                    | Search using partial names or wildcard (%).                                                                                                    |  |
|                    | Service Name (or Name Pattern)                                                                                                    | Select individual items or click <b>Select All</b> .                                                                                                    |  |
|                    | Utilization Threshold Yellow %                                                                                                    | _                                                                                                    |  |
|                    | Utilization Threshold Red %                                                                                                    |                                                                                                    |  |
|                    | Percentile                                                                                                    | Identify a percentile of interest between 1 and 99.                                                                                                    |  |
|                    | Logo Resource ID                                                                                                    | The logo to add to the report. Enter the Resource ID of the logo image in the Images folder.  The default is the Nokia logo. To create the report without a logo, leave the Logo Resource ID field blank.                                                            |  |
|                    | Logo Position                                                                                                    | Choose Left, Middle, or Right. The logo appears on the left on the first page of the report if you choose Left or Middle.                                                                                                    |  |
|                    | Show report output on one page                                                                                                    | Select the check box to enable pagination.  Note: Using the Show report output on one page option when creating reports as drill-downs may impact report rendering time. Nokia recommends disabling the Show report output on one page option when creating reports. |  |
| Drill-down support | Yes:  Click on a Name to launch an SAP QoS Utilization Details report.  Click on the SAP or Full SAP to launch a Service Utilization Details report. |                                                                                                    |  |

# 14.12.2 Example

The following figures show report examples.

#### Service Utilization Details

 Start Date:
 2019-07-24 20:01:00 IST

 Report Date:
 2019-09-30 20:42:44 IST

 Customer Name:
 Customer\_SAP\_QOS

 Service Name:
 SAP\_QOS\_164

 OFN:
 svc-mgr:service-211

End Date: 2019-07-24 21:00:00 IST

Granularity:

Raw Collection Interval

Customer ID: 6

Service ID:

Service Type: VPLS

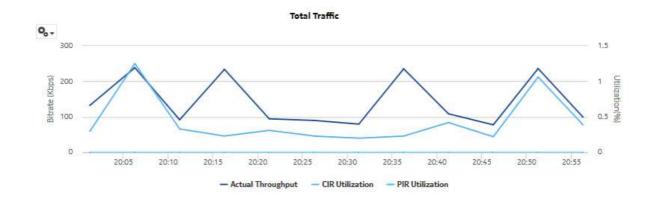

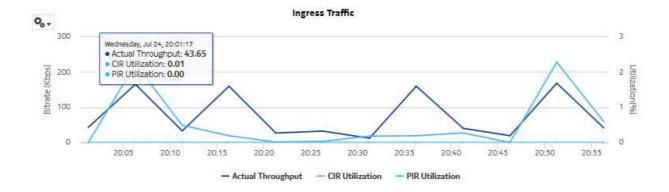

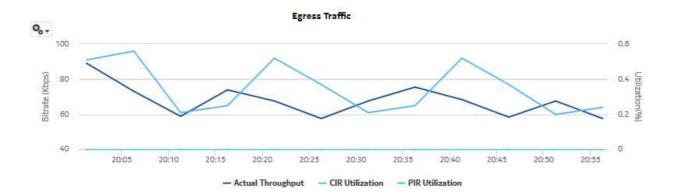

## Ingress Utilization

| Direction | Queue#  | Meter# | Policer#  | Name                                                                                      | Forwarding<br>Classes | CIR<br>(Kbps) | PIR<br>(Kbps) | Actual<br>(Kbps)<br>(95 PCTL) | CIR Utilization<br>(95 PCTL) | Utilization<br>(Actual/PIR)<br>(95 PCTL) |
|-----------|---------|--------|-----------|-------------------------------------------------------------------------------------------|-----------------------|---------------|---------------|-------------------------------|------------------------------|------------------------------------------|
| SAP:      | 1/1/2:0 |        | Full SAP: | svc-mgr:service-<br>211:35.250.64.164:<br>interface-1/1/2-<br>inner-tag-0-outer-<br>tag-0 | Policy ID:            | 4             |               |                               |                              |                                          |
| Ingress   | 1       | -      | -         | queue-1                                                                                   | be                    | 0             | 10000000      | 76.802                        | 0                            | 0                                        |
| Ingress   | 2       | -      | -         | gueue-2                                                                                   | 12                    | 1500          | 300000        | 14.5945                       | 0.27                         | 0                                        |
| Ingress   | 3       | -      | -         | queue-3                                                                                   | af                    | 3000          | 6000          | 16.0788                       | 0.25                         | 0.27                                     |
| Ingress   | 4       | -      | -         | queue-4                                                                                   | l1                    | 2000          | 8000          | 76.802                        | 3.83                         | 0.96                                     |
| Ingress   | 11      | -      | -         | queue-11                                                                                  | ef                    | 0             | 10000000      | 76.802                        | 0                            | 0                                        |
| Ingress   | -       | -      | 1         | policer-1                                                                                 | nc                    | 100           | 2200          | 0                             | 0                            | 0                                        |
| Ingress   | -       | -      | 2         | policer-2                                                                                 | h1                    | 0             | 10000000      | 76.802                        | 0                            | 0                                        |
|           |         |        |           | SubTotal                                                                                  | Ingress:              | 6600          | 30316200      | 166.6231                      | 2.25                         | 0                                        |
|           |         |        |           | TOTAL                                                                                     | Ingress:              | 6600          | 30316200      | 166.6231                      | 2.25                         | 0                                        |

|   | Egress Utilization |         |        |           |                                                                                           |                       |               |                                        |                               |                              |                                          |
|---|--------------------|---------|--------|-----------|-------------------------------------------------------------------------------------------|-----------------------|---------------|----------------------------------------|-------------------------------|------------------------------|------------------------------------------|
| D | irection           | Queue#  | Meter# | Policer#  | Name                                                                                      | Forwarding<br>Classes | CIR<br>(Kbps) | PIR<br>(Kbps)                          | Actual<br>(Kbps)<br>(95 PCTL) | CIR Utilization<br>(95 PCTL) | Utilization<br>(Actual/PIR)<br>(95 PCTL) |
|   | SAP:               | 1/1/2:0 |        | Full SAP: | svc-mgr:service-<br>211:35.250.64.164:<br>interface-1/1/2-<br>inner-tag-0-outer-<br>tag-0 | Policy ID:            | 2             | Egress<br>Aggregate Rate<br>Limit PIR: | -1                            |                              |                                          |
|   | Egress             | 1       | -      | -         | queue-1                                                                                   | be                    | 0             | 10000000                               | 28.5937                       | 0                            | 0                                        |
|   | Egress             | 2       | -      | -         | queue-2                                                                                   | 12                    | 4200          | 12000                                  | 29.1211                       | 0.42                         | 0.24                                     |
|   | Egress             | 3       | -      | -         | queue-3                                                                                   | af                    | 4500          | 7000                                   | 25.4161                       | 0.38                         | 0.36                                     |
|   | Egress             | -       | -      | 1         | policer-1                                                                                 | h2                    | 337           | 5679                                   | 0                             | 0                            | 0                                        |
|   | Egress             | -       | -      | 2         | policer-2                                                                                 | ef                    | 300           | 4564                                   | 0                             | 0                            | 0                                        |
|   |                    |         |        |           | SubTotal                                                                                  | Egress:               | 9337          | 10029243                               | 81.5882                       | 0.54                         | 0                                        |
|   |                    |         |        |           | TOTAL                                                                                     | Egress:               | 9337          | 10029243                               | 81.5882                       | 0.54                         | 0                                        |

# 14.13 Service Utilization per LSP report

## 14.13.1 Service Utilization per LSP report overview

The Service Utilization per LSP report shows a list of the top LSPs for a selected MPLS interface. The report can be run on its own or as a drill-down from an Interface Utilization Details report.

The report provides a table with a list of services contained within the LSP, and displays the service's percentage utilization of the LSP's bandwidth sorted in decreasing order. For each service in the table, you can drill down to the existing Service Utilization report to see a breakdown of traffic on a per queue basis for each SAP in the service.

#### Use cases

Capacity planning—Use the report to examine interface utilization patterns for planning future capacity requirements.

### **Prerequisites**

The following table describes the aggregation rules that must be enabled and the accounting policies that must be configured for the NEs on which statistics are to be collected; see the *NSP NFM-P Statistics Management Guide* for information about configuring an accounting policy. To view the report for granularities other than raw data, the aggregation rules must be enabled; see 1.9 "How do I configure analytics aggregation?" (p. 28).

Table 14-17 Service Utilization per LSP report prerequisites

| Aggregator name                                                | Monitored object class                  | Statistics class                                     | Statistics collection              | Details                 | Counters                  | NE types                                                                                                    |
|----------------------------------------------------------------|-----------------------------------------|------------------------------------------------------|------------------------------------|-------------------------|---------------------------|----------------------------------------------------------------------------------------------------|
| Combined SDP<br>Ingress<br>PacketOctets<br>stats<br>aggregator | svt.<br>PWPortBinding<br>svt.SdpBinding | service.<br>CombinedSd-<br>pIngressPack-<br>etOctets | Accounting, file, and log policies | combinedSvcS-dpInEg     | totalOctetsFor-<br>warded | 210 WBX<br>7210 SAS Dxp<br>7210 SAS-K<br>7210 SAS-M<br>7210 SAS-Mxp<br>7210 SAS-R<br>7210 SAS-S/Sx<br>7210 SAS-T<br>7210 SAS-T |
| Combined SDP<br>Egress<br>PacketOctets<br>stats<br>aggregator  | svt.<br>PWPortBinding<br>svt.SdpBinding | service.<br>CombinedSdpE-<br>gressPacketOc-<br>tets  | Accounting, file, and log policies | combinedSvcS-<br>dpInEg | totalOctetsForwarded      | 7250 IXR<br>7450 ESS<br>7705 SAR Hm<br>7710 SR<br>7750 SR<br>7850 VSA-8<br>7850 VSG<br>7950 XRS<br>VSC                         |

## Report characteristics

Table 14-18 Service Utilization per LSP report characteristics

| Characteristic      | Value                                    |
|---------------------|------------------------------------------|
| Data type           | Statistics                               |
| Source database     | Auxiliary database                       |
| LSP types supported | Dynamic, P2MP Dynamic, SR TE, Static LSP |

Table 14-18 Service Utilization per LSP report characteristics (continued)

| Characteristic     | Value                              |                                                                                                    |  |  |  |  |  |
|--------------------|------------------------------------|----------------------------------------------------------------------------------------------------|--|--|--|--|--|
| Report inputs      | Prompt                             | Notes                                                                                                    |  |  |  |  |  |
|                    | End date                           | Calendar date or relative date (for example, two days ago) and time                                                                                                    |  |  |  |  |  |
|                    | Report range                       | Length of time to be reported, in hours or days                                                                                                    |  |  |  |  |  |
|                    | Granularity                        | Aggregation types:  None (raw data)  Hourly  Daily  Monthly                                                                                                    |  |  |  |  |  |
|                    | NE type                            | Search using partial names or wildcard (%).                                                                                                    |  |  |  |  |  |
|                    | Name or name pattern for NE        | Select individual items or click <b>Select All</b> .                                                                                                    |  |  |  |  |  |
|                    | NE                                 |                                                                                                    |  |  |  |  |  |
|                    | Name or name pattern for interface |                                                                                                    |  |  |  |  |  |
|                    | Interface                          |                                                                                                    |  |  |  |  |  |
|                    | Name or name pattern for LSP       |                                                                                                    |  |  |  |  |  |
|                    | LSP                                | 1                                                                                                    |  |  |  |  |  |
|                    | Logo Resource ID                   | The logo to add to the report. Enter the Resource ID of the logo image in the Images folder.  The default is the Nokia logo. To create the report without a logo, leave the Logo Resource ID field blank.                                                            |  |  |  |  |  |
|                    | Logo Position                      | Choose Left, Middle, or Right. The logo appears on the left on the first page of the report if you choose Left or Middle.                                                                                                    |  |  |  |  |  |
|                    | Show report output on one page     | Select the check box to enable pagination.  Note: Using the Show report output on one page option when creating reports as drill-downs may impact report rendering time. Nokia recommends disabling the Show report output on one page option when creating reports. |  |  |  |  |  |
| Drill-down support | Yes—Click on a Name to launch      | n a Service Utilization Details report.                                                                                                    |  |  |  |  |  |

# 14.13.2 Example

The following figure shows a report example.

Figure 14-15 Service Utilization per LSP report

#### Service Utilization Per LSP

**Start Date:** 2019-08-28 12:00:00 IST

2019-09-30 20:19:13 IST

35.250.40.121

Interface Name: to112
LSP Name: from121to112

Report Date:

NE ID:

End Date: 2019-08-31 11:00:00 IST Granularity: Raw Collection Interval

NE Name: NE121

| Direction | LSP Name     | LSP Bandwidth<br>(Mbps) | Customer Name | Service Name | Service ID | Utilization (%) |
|-----------|--------------|-------------------------|---------------|--------------|------------|-----------------|
| Total     | from121to112 | 1000.0                  | Customer_NFMP | N/A          | 1          | 19.81           |
| Ingress   | from121to112 | 1000.0                  | Customer_NFMP | N/A          | 1          | 19.81           |
| Egress    | from121to112 | 1000.0                  | Customer_NFMP | N/A          | 1          | 0.0             |

\*When LSP's bandwidth is 0, the Port's speed is used for display and to calculate utilization.

# 14.14 Service Utilization per Port report

## 14.14.1 Service Utilization per Port report overview

The Service Utilization per Port report shows the utilization of individual services for a selected access port. It is used to identify what services are consuming the majority of the bandwidth on a particular port. This report can be launched on its own or as a drill-down of the Port Throughput Summary report.

The default display is a table showing average ingress and egress utilization. By default the table is sorted by average utilization in decreasing value order (worst first), regardless of ingress or egress direction.

For SR variants, 7705 SAR-Hm, and 7705 SAR-Hmc, the report supports QoS policies, virtual schedulers, queue overrides, policer overrides, and the egress aggregate rate limit.

For the 7210 SAS, the report supports QoS policies, queue/meter overrides, and the egress aggregate rate limit.

For the 7705 SAR, the report supports QoS policies and the egress aggregate rate limit.

The report supports the port limit and local limit, which are the CIR and PIR values configured as percentages.

It is not mandatory to configure QoS for this report since the default QoS settings apply.

#### Use cases

Capacity planning—Use the report to examine utilization patterns for planning future capacity requirements.

Fault impact analysis—If the port is down or suffering performance issues, use this report to quickly identify the impacted services.

The Rate (kbps) rate type, Percent Port, and Percent Local rate types are supported for this report.

### **Prerequisites**

The following table describes the aggregation rules that must be enabled and the accounting policies that must be configured for the NEs on which statistics are to be collected; see the *NSP NFM-P Statistics Management Guide* for information about configuring an accounting policy. The accounting policy must be assigned to the SAPs that belong to services for which the Utilization reports will be created. For the report to be created as a drill-down from a Port Throughput Summary report, the Port Throughput prerequisites must also be in place; see 14.2 "Port Throughput Summary report" (p. 503). To view the report for granularities other than raw data, the aggregation rules must be enabled; see 1.9 "How do I configure analytics aggregation?" (p. 28).

Table 14-19 Service Utilization per Port report prerequisites

| Aggregator name                              | Monitored object class      | Statistics class                               | Statistics collection              | Details                   | NE types                                                                                                    |
|----------------------------------------------|-----------------------------|------------------------------------------------|------------------------------------|---------------------------|----------------------------------------------------------------------------------------------------|
| SAP Interface<br>Stats Aggregator<br>Egress  | service.<br>AccessInterface | service. CompleteService- EgressPacketOc- tets | Accounting, file, and log policies | completeSvcInEg<br>policy | 7705 SAR<br>7705 SAR Hm<br>7750 SR<br><b>Note:</b> esat ports<br>are not supported                                                                                                    |
| SAP Interface<br>Stats Aggregator<br>Ingress | service.<br>AccessInterface | service.<br>CompleteServiceIngressPacketOctets | Accounting, file, and log policies | completeSvcInEg<br>policy | 7250 IXR-R6<br>7705 SAR<br>7705 SAR Hm<br>7750 SR                                                                                                    |
| Service Egress<br>Octets Aggregator          | service.<br>AccessInterface | service.<br>ServiceEgressOctets                | Accounting, file, and log policies | svcEgressOctet policy     | 7210 SAS-D 7210 SAS Dxp 7210 SAS-K 7210 SAS-M 7210 SAS-Mxp 7210 SAS-R 7210 SAS-S/Sx 7210 SAS-T 7210 SAS-X Note: 7210 SAS-E and 7210 SAS-S/Sx are not supported due to NE limitations. |

Table 14-19 Service Utilization per Port report prerequisites (continued)

| Aggregator name                      | Monitored object class      | Statistics class                 | Statistics collection              | Details                | NE types                                                                                                    |
|--------------------------------------|-----------------------------|----------------------------------|------------------------------------|------------------------|----------------------------------------------------------------------------------------------------|
| Service Ingress<br>Octets Aggregator | service.<br>AccessInterface | service.<br>ServiceIngressOctets | Accounting, file, and log policies | svcIngressOctet policy | 7210 SAS-D<br>7210 SAS Dxp<br>7210 SAS-K<br>7210 SAS-M<br>7210 SAS-Mxp<br>7210 SAS-R<br>7210 SAS-S/Sx<br>7210 SAS-T<br>7210 SAS-X |

## Report characteristics

Table 14-20 Service Utilization per Port report characteristics

| Characteristic  | Value              |
|-----------------|--------------------|
| Data type       | Statistics         |
| Source database | Auxiliary database |

Table 14-20 Service Utilization per Port report characteristics (continued)

| Characteristic     | Value                                                                                                    |                                                                                                    |  |  |  |  |  |  |
|--------------------|----------------------------------------------------------------------------------------------------|----------------------------------------------------------------------------------------------------|--|--|--|--|--|--|
| Report inputs      | Prompt                                                                                                    | Notes                                                                                                    |  |  |  |  |  |  |
|                    | End date                                                                                                    | Calendar date or relative date (for example, two days ago) and time                                                                                                    |  |  |  |  |  |  |
|                    | Granularity                                                                                                    | Aggregation types:  None (raw data)  Hourly  Daily  Monthly                                                                                                    |  |  |  |  |  |  |
|                    | Report range                                                                                                    | Length of time to be reported, in hours or days                                                                                                    |  |  |  |  |  |  |
|                    | NE Types                                                                                                    | Search using partial names or wildcard (%).                                                                                                    |  |  |  |  |  |  |
|                    | NE Name (or NE Pattern)                                                                                                    | Select individual items or click <b>Select All</b> .                                                                                                    |  |  |  |  |  |  |
|                    | NEs                                                                                                    |                                                                                                    |  |  |  |  |  |  |
|                    | Port Name (or Port Name Pattern)                                                                                                    | Search using partial names or wildcard (%). Select individual items or click <b>Select All</b> .                                                                                                    |  |  |  |  |  |  |
|                    | Port/ LAG                                                                                                    |                                                                                                    |  |  |  |  |  |  |
|                    | Display Service Full Name                                                                                                    | Select the check box to show the full names of the services in the table.                                                                                                    |  |  |  |  |  |  |
|                    | Percentile                                                                                                    | Identify a percentile of interest between 1 and 99.                                                                                                    |  |  |  |  |  |  |
|                    | Logo Resource ID                                                                                                    | The logo to add to the report. Enter the Resource ID of the logo image in the Images folder.  The default is the Nokia logo. To create the report without a logo, leave the Logo Resource ID field blank.                                                            |  |  |  |  |  |  |
|                    | Logo Position                                                                                                    | Choose Left, Middle, or Right. The logo appears on the left on the first page of the report if you choose Left or Middle.                                                                                                    |  |  |  |  |  |  |
|                    | Show report output on one page                                                                                                    | Select the check box to enable pagination.  Note: Using the Show report output on one page option when creating reports as drill-downs may impact report rendering time. Nokia recommends disabling the Show report output on one page option when creating reports. |  |  |  |  |  |  |
| Drill-down support | Yes:                                                                                                    |                                                                                                    |  |  |  |  |  |  |
|                    |                                                                                                    | unch a Ping Service Summary report.                                                                                                    |  |  |  |  |  |  |
|                    |                                                                                                    | h an OAM-PM Service Summary report.                                                                                                    |  |  |  |  |  |  |
|                    | Click on an Egress Actual value to launch a SAP Throughput report.                                                                                                    |                                                                                                    |  |  |  |  |  |  |
|                    | Click on an Egress Utilization value to launch a Service Utilization Details report.  The drill-down from the Service Utilization per port report is only supported when the Service Utilization report is performed on a service that is supported by the target report: |                                                                                                    |  |  |  |  |  |  |
|                    | <ul> <li>Ping Service Summary reports support EPIPE, CPIPE, VPLS, MVPLS, and VPRN</li> <li>OAM-PM Service Summary reports support EPIPE, VPLS, MVPLS, and VPRN</li> </ul>                                                                                                 |                                                                                                    |  |  |  |  |  |  |

## 14.14.2 Example

The following figure shows a report example.

Figure 14-16 Service Utilization per port

#### Service Utilization per Port Details

| Start Date:  | 2020-08-20 10:01:00 IST | End Date:        | 2020-08-20 11:00:00 IST | Granularity: | Raw Collection Interval |
|--------------|-------------------------|------------------|-------------------------|--------------|-------------------------|
| Report Date: | 2020-08-24 13:26:12 IST | Port Description | 10/100 Ethernet TX      | Port Name:   | Port 1/1/5              |
| NE ID :      | 35.249.149.25           | NE Name:         | s168_96_54_Both         | Port Mode:   | Access                  |

| Customer<br>Name | Customer<br>ID | Service<br>Type | Service<br>Name | Service<br>ID | Service<br>FullName | Ingress<br>CIR<br>(Kbps) | Ingress<br>PIR<br>(Kbps) | Ingress<br>Actual<br>(Kbps) | Ingress<br>Utilization<br>(%Actual/PIR) | Egress<br>CIR<br>(Kbps) | Egress<br>PIR<br>(Kbps) | Egress<br>Actual<br>(Kbps) | Egress<br>Utilization<br>(%Actual/PIR) |
|------------------|----------------|-----------------|-----------------|---------------|---------------------|--------------------------|--------------------------|-----------------------------|-----------------------------------------|-------------------------|-------------------------|----------------------------|----------------------------------------|
| vsim_25_c<br>ust | 13             | vpls            | <u>VPLS 23</u>  | <u>23</u>     | svc-mgr:service-6   | 0                        | 200000                   | 0                           | 0                                       | 0                       | 100000                  | <u>0</u>                   | <u>0</u>                               |

# 14.15 Link Utilization Summary report

# 14.15.1 Link Utilization Summary report overview

The Link Utilization Summary report shows utilization percentage information for selected IGP interfaces.

The default display is a table showing ingress, egress and percentage utilization. By default the table is sorted by average egress utilization in decreasing value order (worst first).

Note: Selecting more than 6000 interfaces may affect performance. Nokia recommends selecting only necessary interfaces.

The donut chart segments are colored based on the interface average egress utilization percentages, as follows:

- green: 0% to 20%
  blue: 21% to 40%
  purple: 41% to 60%
  pink: 61% to 80%
  red: 81% to 100%
- Note: An operational CPAM with CPAA must be in use for the IGP Metric and Remote Node fields in the report to be populated.

#### Use cases

Capacity planning—Use the report to examine interface utilization patterns for planning future capacity requirements.

#### **Prerequisites**

For a Link Utilization Summary report to be created for an interface, the following items must be performed:

- Assign the interface to either an IS-IS or an OSPF context, that is, enable the interface for IP
- If needed, assign the interface to an MPLS context, that is, also enable the interface for MPLS

The report shows utilization data for the statistics that are enabled. For example, if the interface is running both MPLS and IP but only IP statistics are enabled, the report shows IP utilization data only.

Note: The utilization data is derived from collected statistics. It will not be an exact match to utilization data available via CLI from the NE.

For an Interface Utilization Details report to be available as a drill-down, the MPLS LSP Egress Stats Aggregator must be enabled; see 1.9 "How do I configure analytics aggregation?" (p. 28). If the aggregator is not enabled, the Link Utilization Summary report can still be created, but the drill-down will not be available.

To avoid errors, Nokia recommends creating the report with 4 500 interfaces or less.

The following table describes the aggregation rules that must be enabled and the accounting policies that must be configured for the NEs on which statistics are to be collected; see the *NSP NFM-P Statistics Management Guide* for information about configuring an accounting policy. To view the report for granularities other than raw data, the aggregation rules must be enabled; see 1.9 "How do I configure analytics aggregation?" (p. 28).

Table 14-21 Link Utilization Summary report prerequisites

| Aggregator name                                | Monitored object class | Statistics class                        | Statistics collection     | MIB name            | NE types                                                             |
|------------------------------------------------|------------------------|-----------------------------------------|---------------------------|---------------------|----------------------------------------------------------------------|
| Ip Interface Stats<br>Aggregator               | rtr.NetworkInterface   | rtr.lpInterfaceStats                    | Performance<br>statistics | vRtrlfStatsEntry    | 7250 IXR<br>7750-SR<br><b>Note:</b> 7210 SAS is<br>not supported     |
| Ip Interface<br>Additional Stats<br>Aggregator | rtr.NetworkInterface   | rtr.<br>IpInterfaceAddition-<br>alStats | Performance<br>statistics | vRtrlfStatsExtEntry | 7250 IXR<br>7750-SR<br><b>Note:</b> 7210 SAS is<br>not supported     |
| SAR Ip Interface<br>Stats Aggregator           | rtr.NetworkInterface   | rtr.<br>SarlpInterfaceStats             | Performance<br>statistics | _                   | 7705 SAR<br>7705 SAR Hm<br><b>Note:</b> 7210 SAS is<br>not supported |

Table 14-21 Link Utilization Summary report prerequisites (continued)

| Aggregator name                    | Monitored object class | Statistics class            | Statistics collection     | MIB name            | NE types                                                                    |
|------------------------------------|------------------------|-----------------------------|---------------------------|---------------------|-----------------------------------------------------------------------------|
| Mpls Interface<br>Stats Aggregator | rtr.NetworkInterface   | mpls.<br>MplsInterfaceStats | Performance<br>statistics | vRtrMplsIfStatEntry | 7210 SAS<br>7250 IXR<br>7750 SR<br>7705 SAR<br>7705 SAR Hm<br>Omnisystem NE |

## Report characteristics

Table 14-22 Link Utilization Summary report characteristics

| Characteristic            | Value                       |
|---------------------------|-----------------------------|
| Data type                 | Statistics                  |
| Source database           | Auxiliary database          |
| Interface types supported | IP (IS-IS, OSPF, RIP), MPLS |

Table 14-22 Link Utilization Summary report characteristics (continued)

| Characteristic | Value                                      |                                                                                                    |  |
|----------------|--------------------------------------------|----------------------------------------------------------------------------------------------------|--|
| Report inputs  | Prompt                                     | Notes                                                                                                    |  |
|                | End date                                   | Calendar date or relative date (for example, two days ago) and time                                                                                                    |  |
|                | Granularity                                | Aggregation types:  • None (raw data)  • Hourly  • Daily  • Monthly                                                                                                    |  |
|                | Report Range                               | Length of time to be reported, in hours or days                                                                                                    |  |
|                | NE Type  NE Name (or NE Name Pattern)      | Search using partial names or wildcard (%). Select individual items or click <b>Select All</b> .                                                                                                    |  |
|                | NEs                                        |                                                                                                    |  |
|                | Interface Name (or Interface Name Pattern) |                                                                                                    |  |
|                | Interfaces                                 | 1                                                                                                    |  |
|                | Rank                                       | Value to use for the Top-N LSPs in the Interface Details drill-down report. The maximum is 1000; default is 10.  Will only be relevant when MPLS interfaces are present.                                                                                             |  |
|                | Reference Speed                            | Interface Speed or Physical Port Speed Notes:  • IP-only utilization can be calculated with Interface Speed.  • MPLS-only and IP+MPLS calculations can only be calculated if the Reference Speed is Physical Port Speed.                                             |  |
|                | Logo Resource ID                           | The logo to add to the report. Enter the Resource ID of the logo image in the Images folder.  The default is the Nokia logo. To create the report without a logo, leave the Logo Resource ID field blank.                                                            |  |
|                | Logo Position                              | Choose Left, Middle, or Right. The logo appears on the left on the first page of the report if you choose Left or Middle.                                                                                                    |  |
|                | Show report output on one page             | Select the check box to enable pagination.  Note: Using the Show report output on one page option when creating reports as drill-downs may impact report rendering time. Nokia recommends disabling the Show report output on one page option when creating reports. |  |

Table 14-22 Link Utilization Summary report characteristics (continued)

| Characteristic     | Value                                                                                                    |
|--------------------|----------------------------------------------------------------------------------------------------|
| Drill-down support | Yes—Click on an interface name to open an Interface Utilization Details report for the selected interface. |

# 14.15.2 Example

The following figure shows a report example.

Figure 14-17 Link Utilization Summary report

#### Link Utilization Summary

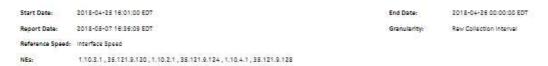

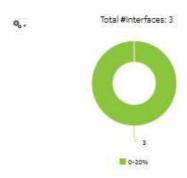

| NE ID    | NE Name  | Port       | interface<br>Name | IGP<br>Matric | Remote<br>NE | Total<br>Volume<br>(Bytes) | Total<br>Utilization | Min<br>Egress<br>Utilization | Avig<br>Egress<br>Utilization | Max<br>Egress<br>Utilization | Min<br>Ingress<br>Utilization | Avg<br>Ingress<br>Utilization | Max<br>Ingress<br>Utilization |
|----------|----------|------------|-------------------|---------------|--------------|----------------------------|----------------------|------------------------------|-------------------------------|------------------------------|-------------------------------|-------------------------------|-------------------------------|
| 1.30.3.1 | sim9_120 | Port 1/2/1 | OSPF interface    | 1881          | 820          | 0.0                        | 00%                  | 204                          | 0.0%                          | 004                          | 0.0%                          | 20%                           | 20%                           |
| 1.30.4.1 | sim0_128 | Port 1/2/1 | OSPF Interface    | 16            | 67           | 0.0                        | 0.0%                 | 00%                          | 0.0%                          | 0.0%                         | 0.0%                          | 0.0%                          | 0.0%                          |
| 1.10.2,1 | sim6_124 | Port 1/2/1 | CSPF interface    | 3.83          | 365          | 0.0                        | 0.0%                 | 00%                          | EG#4                          | 0.0%                         | 00%                           | 01%                           | 01%                           |

# 14.16 Port Forwarding Class Details report

## 14.16.1 Port Forwarding Class Details report overview

The Port Forwarding Class Details report shows throughput and utilization information for each forwarding class of a selected port or LAG. The report can be run on its own or as a drill-down from a Port Throughput Summary report.

The default display is a summary table and a set of multi-axis graphs, showing total bitrate and utilization of the port or LAG, the bitrate of each forwarding class, and any configured thresholds.

It is not mandatory to configure QoS for this report since the default QoS settings apply.

#### Use cases

Capacity planning—Use the report to examine traffic usage and patterns on a port or LAG basis, to plan for capacity requirements.

### **Prerequisites**

The following items need to be performed in the NFM-P for Port Forwarding Class Details reports to be created:

- Interface Additional Statistics (Physical Equipment) must be enabled on the port; see information
  in the NSP NFM-P Statistics Management Guide about creating or modifying a specific MIB
  statistics policy using a bottom-up method.
- A Network Queue policy must be configured and distributed on the NE.
- The following table describes the aggregation rules that must be enabled and the accounting policies that must be configured for the NEs on which statistics are to be collected; see the NSP NFM-P Statistics Management Guide for information about configuring an accounting policy. The accounting policies must be assigned to the ports or LAGs for which the Forwarding Class Details reports will be created. To view the report for granularities other than raw data, the aggregation rules must be enabled; see 1.9 "How do I configure analytics aggregation?" (p. 28).

Table 14-23 Port Forwarding Class Details report prerequisites

| Aggregator name                              | Monitored object class                                                | Statistics class                             | Statistics collection              | Details                     | NE types                                                                                                    |
|----------------------------------------------|-----------------------------------------------------------------------|----------------------------------------------|------------------------------------|-----------------------------|----------------------------------------------------------------------------------------------------|
| Complete Network<br>Ingress Packet<br>Octets | equipment.Port ethernetequipment. EthernetPortSpecifics lag.Interface | CompleteNetwork-<br>IngressPacketOc-<br>tets | Accounting, file, and log policies | completeNetIngrEg<br>policy | 7250 IXR 7450 ESS 7705 SAR 7705 SAR-H 7705 SAR Hm 7750 SR 7950 XRS Note: SR variants use the network queue policy to retrieve statistics at the FC level |

Table 14-23 Port Forwarding Class Details report prerequisites (continued)

| Aggregator name                             | Monitored object class                                                | Statistics class                            | Statistics collection              | Details                        | NE types                                                                                                    |
|---------------------------------------------|-----------------------------------------------------------------------|---------------------------------------------|------------------------------------|--------------------------------|----------------------------------------------------------------------------------------------------|
| Complete Network<br>Egress Packet<br>Octets | equipment.Port ethernetequipment. EthernetPortSpecifics lag.Interface | CompleteNet-<br>workEgressPack-<br>etOctets | Accounting, file, and log policies | completeNet-<br>IngrEgr policy | 7250 IXR 7450 ESS 7705 SAR 7705 SAR-H 7705 SAR Hm 7750 SR 7950 XRS Note: SR variants use the network queue policy to retrieve statistics at the FC level                                                                                                    |
| Network Ingress<br>Octets                   | equipment.Port                                                        | NetworkIngressOctets                        | Accounting, file, and log policies | netIngressOctet policy         | 7210 SAS-D 7210 SAS-Dxp 7210 SAS-E 7210 SAS-K 7210 SAS-M 7210 SAS-Mxp 7210 SAS-R 7210 SAS-R 7210 SAS-S/Sx 7210 SAS-T 7210 SAS-T 7210 SAS-X 7250 IXR 7450 ESS 7705 SAR 7705 SAR-H 7705 SAR-H 7705 SAR Hm 7750 SR 7850 VSA-8 7850 VSG 7950 XRS VSC Note: SAS NEs use the network policy to retrieve statistics at the FC level; supports meters only |

Table 14-23 Port Forwarding Class Details report prerequisites (continued)

| Aggregator name          | Monitored object class | Statistics class         | Statistics collection              | Details                                                                                                    | NE types                                                                                                    |
|--------------------------|------------------------|--------------------------|------------------------------------|----------------------------------------------------------------------------------------------------|----------------------------------------------------------------------------------------------------|
| Network Egress<br>Octets | equipment.Port         | NetworkEgressOc-<br>tets | Accounting, file, and log policies | netEgressOctet policy  Note: Network policy is not supported for network egress octets to retrieve statistics at the FC level | 7210 SAS-D 7210 SAS Dxp 7210 SAS-K 7210 SAS-M 7210 SAS-M 7210 SAS-R 7210 SAS-R 7210 SAS-S/Sx 7210 SAS-T 7210 SAS-X 7250 IXR 7450 ESS 7705 SAR 7705 SAR-H 7705 SAR Hm 7750 SR 7850 VSG 7850 VSA-8 7950 XRS VSC |

## Report characteristics

Table 14-24 Port Forwarding Class Details report characteristics

| Characteristic  | Value              |
|-----------------|--------------------|
| Data type       | Statistics         |
| Source database | Auxiliary database |

Table 14-24 Port Forwarding Class Details report characteristics (continued)

| Characteristic | Value                        |                                                                                                    |  |  |  |  |
|----------------|------------------------------|----------------------------------------------------------------------------------------------------|--|--|--|--|
| Report inputs  | Prompt                       | Notes                                                                                                    |  |  |  |  |
|                | End date                     | Calendar date or relative date (for example, two days ago) and time                                                                                                    |  |  |  |  |
|                | Granularity                  | Aggregation types:                                                                                                    |  |  |  |  |
|                |                              | None (raw data)                                                                                                    |  |  |  |  |
|                |                              | • Hourly                                                                                                    |  |  |  |  |
|                |                              | • Daily                                                                                                    |  |  |  |  |
|                |                              | • Monthly                                                                                                    |  |  |  |  |
|                | Report range                 | Length of time to be reported, in hours or days                                                                                                    |  |  |  |  |
|                | NE Types                     | Search using partial names or wildcard (%).                                                                                                    |  |  |  |  |
|                | Name or name pattern for NEs | Select individual items or click <b>Select All</b> .                                                                                                    |  |  |  |  |
|                | NEs                          |                                                                                                    |  |  |  |  |
|                | Port Modes                   | Select Network or Hybrid.                                                                                                    |  |  |  |  |
|                |                              | Select individual items or click <b>Select All</b> .                                                                                                    |  |  |  |  |
|                | Port/LAG                     | Select one radio button                                                                                                    |  |  |  |  |
|                | Name or name pattern for     | Search using partial names or wildcard (%).                                                                                                    |  |  |  |  |
|                | ports                        | Select individual items or click Select All.                                                                                                    |  |  |  |  |
| -              | Physical Port / LAG          |                                                                                                    |  |  |  |  |
|                | KPI                          | Raw Granularity:                                                                                                    |  |  |  |  |
|                |                              | Total Traffic – Utilization                                                                                                    |  |  |  |  |
|                |                              | Total Traffic – Bitrate                                                                                                    |  |  |  |  |
|                |                              | Egress Traffic – Utilization                                                                                                    |  |  |  |  |
|                |                              | Egress Traffic – Bitrate                                                                                                    |  |  |  |  |
|                |                              | Ingress Traffic – Utilization                                                                                                    |  |  |  |  |
|                |                              | Ingress Traffic – Bitrate  Consularities Minimum and account of all KDIs                                                                                                    |  |  |  |  |
|                |                              | Granularities: Minimum, maximum, and average of all KPIs  Note: For the SAS NE, the report shows only one direction of                                                            |  |  |  |  |
|                |                              | data at a time: Either egress traffic or ingress traffic.                                                                                                    |  |  |  |  |
|                | Total Threshold              | Specify in bps/Kbps/Mbps/Gbps                                                                                                    |  |  |  |  |
|                | Ingress Threshold            |                                                                                                    |  |  |  |  |
|                | Egress Threshold             |                                                                                                    |  |  |  |  |
|                | Logo Resource ID             | The logo to add to the report. Enter the Resource ID of the log image in the Images folder.                                                                                       |  |  |  |  |
|                |                              | The default is the Nokia logo. To create the report without a logo, leave the Logo Resource ID field blank.                                                                       |  |  |  |  |
|                | Logo Position                | Choose Left, Middle, or Right. The logo appears on the left on the first page of the report if you choose Left or Middle.                                                         |  |  |  |  |
|                | Show report output on one    | Select the check box to enable pagination.                                                                                                    |  |  |  |  |
|                | page                         | Note: Using the Show report output on one page option when creating reports as drill-downs may impact report rendering time. Nokia recommends disabling the Show report output on |  |  |  |  |
|                | © 2023                       | one page option when creating reports.                                                                                                    |  |  |  |  |

Table 14-24 Port Forwarding Class Details report characteristics (continued)

| Characteristic     | Value |
|--------------------|-------|
| Drill-down support | No    |

# 14.16.2 Example

The following figures show a report example.

Figure 14-18 Port Forwarding Class Details report

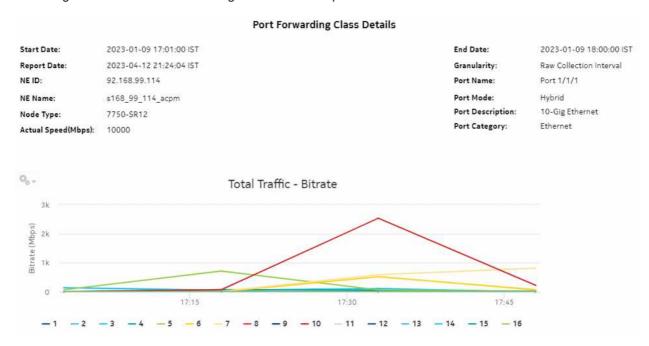

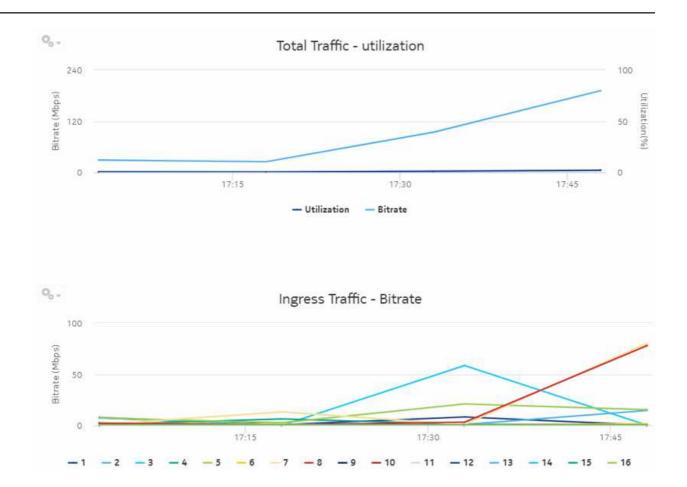

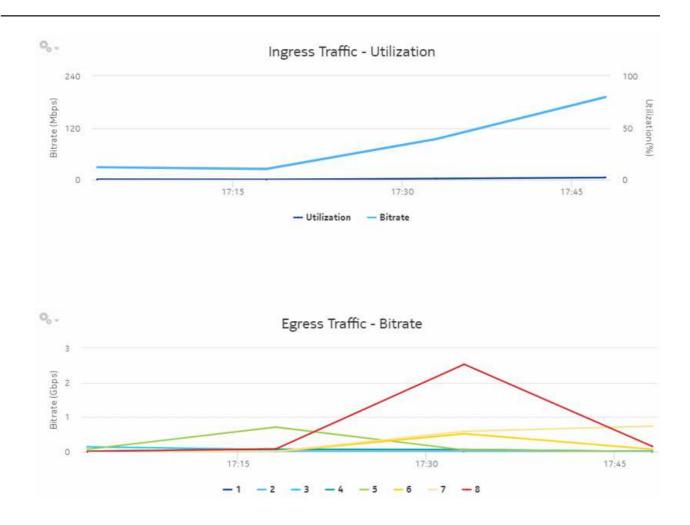

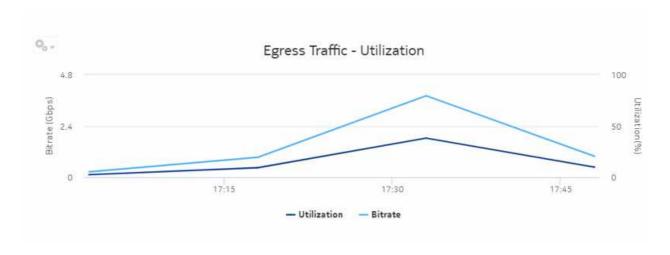

| Queue Id   | Forwarding Class | Avg Ingress<br>Utilization(%) | Avg Ingress<br>Throughput(Mbps) | Max Ingress<br>Utilization(%) | Max Ingress<br>Throughput[Mbps] | Max Ingress Time | Avg Egress<br>Utilization(%) | Avg Egress<br>Throughput(Mbps) | Max Egress<br>Utilization(%) | Max Egress<br>Throughput(Mbps) | Max Egress Time |
|------------|------------------|-------------------------------|---------------------------------|-------------------------------|---------------------------------|------------------|------------------------------|--------------------------------|------------------------------|--------------------------------|-----------------|
| ŧ.         | be:              | 0.04                          | 4.07                            | 0.05                          | 8.21                            | 1/9/23 3:33 PM   | 0.03                         | 2.69                           | 0.09                         | 9.10                           | 1/9/23 5:03 PM  |
| 2          | 12               | 0.04                          | 4,01                            | 0.15                          | 14.52                           | 1/9/23 5:48 PM   | 0.05                         | 4.54                           | 0.18                         | 15.14                          | 1/9/23 5:48 PM  |
| 3          | af               | 0.17                          | 16.60                           | 0.58                          | 58.43                           | 1/9/23 5:33 PM   | 0.63                         | 62.56                          | 1.36                         | 135.94                         | 1/9/23 5:03 PM  |
| 4          | н                | 0.02                          | 2.32                            | 0.06                          | 6.29                            | 1/9/23 5:18 PM   | 0.35                         | 34.98                          | 0.72                         | 71.92                          | 1/9/23 5:18 PM  |
| 5          | h2               | 0.11                          | 11.49                           | 0.21                          | 20.92                           | 1/9/23 5:33 PM   | 2.08                         | 208.33                         | 7.13                         | 713.45                         | 1/9/23 5:18 PM  |
| 6          | of .             | 0.01                          | 1.37                            | 0.02                          | 2.27                            | 1/9/23 5:03 PM   | 1.5                          | 150.10                         | 5.22                         | 521.83                         | 1/9/23 5:33 PM  |
| 7          | hs.              | 0.24                          | 23.77                           | 0.8                           | 80.26                           | 1/9/23 5:48 PM   | 3.36                         | 336.26                         | 7.36                         | 735.88                         | 1/9/23 5:48 PM  |
|            | ne               | 0.21                          | 20.67                           | 0.78                          | 77.97                           | 1/9/23 5:45 PM   | 6.91                         | 690.97                         | 25.3                         | 2529.78                        | 1/9/23 5:33 PM  |
| 9(Mcast)   | be               | 0.0                           | 0.01                            | 0.0                           | 0.02                            | 1/9/23 5:45 PM   | N/A                          | N/A                            | N/A                          | N/A                            | N/A             |
| 10(Mcast)  | 12               | 0.0                           | 0.02                            | 0.0                           | 0.05                            | 1/9/23 5:48 PM   | N/A                          | N/A                            | N/A                          | N/A                            | N/A             |
| 11(Mcast)  | af               | 0.0                           | 0.01                            | 0.0                           | 0.03                            | 1/9/23 5:48 PM   | N/A                          | N/A                            | N/A                          | N/A                            | N/A             |
| 12(Mcast)  | В                | 0.0                           | 0.02                            | 0.0                           | 0.04                            | 1/9/23 5:48 PM   | N/A                          | N/A                            | N/A                          | N/A                            | N/A             |
| 13 (Mcast) | h2               | 0.0                           | 0.03                            | 0.0                           | 0.08                            | 1/9/23 5:48 PM   | N/A                          | N/A                            | N/A                          | N/A                            | N/A             |
| 14(Mcast)  | of               | 0.0                           | 0.01                            | 0.0                           | 0.03                            | 1/9/23 5:48 PM   | N/A                          | N/A                            | N/A                          | N/A                            | N/A             |
| 15(Mcast)  | ht               | 0.0                           | 0,01                            | 0.0                           | 0.02                            | 1/9/23 5:48 PM   | N/A                          | N/A                            | N/A                          | N/A                            | N/A             |
| 16(Moast)  | ne               | 0.0                           | 0.02                            | 0.0                           | 0.04                            | 1/9/23 5:48 PM   | N/A                          | N/A                            | N/A                          | N/A                            | N/A             |

# 14.17 Port/LAG Details report

## 14.17.1 Port/LAG Details report overview

The Port/LAG Details report shows the throughput and utilization by a specified port, LAG, or MC LAG. The default display is a set of time series graphs, showing total, ingress, and egress traffic. The report can be run by itself or as a drill-down from a Port Throughput Summary report. The report can also be displayed along with baseline values. See 1.1.6 "Baselining in Analytics reports" (p. 19) for more information about how baselines are defined.

Additionally, the plot or graph shows the actual values at a specified time.

To enable or disable a baseline box plot, click on the baseline item in the graph legend. When you run the report for MC-LAG or LAG, enable only one baseline legend to align the baseline plot with the axis.

#### Use cases

Capacity planning—Use the report to examine traffic usage and patterns on a port, LAG, or MC LAG basis, to plan for capacity requirements.

### **Prerequisites**

The following table describes the aggregation rules that must be enabled and the accounting policies that must be configured for the NEs on which statistics are to be collected; see the *NSP NFM-P Statistics Management Guide* for information about configuring an accounting policy. To view the report for granularities other than raw data, the aggregation rules must be enabled; see 1.9 "How do I configure analytics aggregation?" (p. 28).

Table 14-25 Port/LAG Details report prerequisites

| Aggregator name                                                      | Monitored object class                      | Statistics class                                         | Statistics collection     | MIB name                                                          | NE types                                                   |
|----------------------------------------------------------------------|---------------------------------------------|----------------------------------------------------------|---------------------------|-------------------------------------------------------------------|------------------------------------------------------------|
| Interface Utilization<br>Statistics<br>Aggregator                    | equipment.<br>PhysicalPort<br>lag.Interface | equipment.<br>InterfaceAdditional-<br>Stats              | Performance<br>statistics | ifXEntry                                                          | 7210 SAS<br>7250 IXR<br>7705 SAR<br>7750 SR                |
| PortNet-<br>IngressStats Error<br>Stats Aggregator                   | equipment.<br>PhysicalPort                  | equipment.<br>PortNet-<br>IngressStats                   | Performance<br>statistics | TIMETRA-PORT-<br>MIB.<br>tmnxPortNet-<br>IngressStatsEntry        | 7705 SAR<br>7705 SAR-H                                     |
| PortNetE-<br>gressStats Error<br>Stats Aggregator                    | equipment.<br>PhysicalPort                  | equipment.<br>PortNetEgressStats                         | Performance<br>statistics | TIMETRA-PORT-<br>MIB.<br>tmnxPortNetE-<br>gressStatsEntry         | 7705 SAR<br>7705 SAR-H                                     |
| Dot3Stats Error<br>Stats Aggregator                                  | equipment.<br>PhysicalPort                  | ethernetequipment.<br>Dot3Stats                          | Performance<br>statistics | EtherLike-MIB.<br>dot3StatsEntry                                  | 7210 SAS<br>7250 IXR<br>7705 SAR<br>7750 SR                |
| Interface Error<br>Stats Aggregator                                  | equipmet.<br>PhysicalPort<br>lag.Interface  | equipment.<br>InterfaceStats                             | Performance<br>statistics | ifEntry                                                           | 7210 SAS<br>7250 IXR<br>7705 SAR<br>7750 SR                |
| EthernetStats Error<br>Stats Aggregator                              | equipment.<br>PhysicalPort                  | ethernetequipment.<br>Ethernet-<br>StatsLogRecord        | Performance<br>statistics | etherStatsEntry                                                   | 7210 SAS<br>7250 IXR<br>7705 SAR-Hm<br>7750 SR             |
| AdditionalEthernet-<br>Stats Error Stats<br>Aggregator               | equipment.<br>PhysicalPort                  | ethernetequipment.<br>AdditionalEthernet-<br>Stats       | Performance<br>statistics | tmnxPortEtherEntry                                                | 7210 SAS<br>7250 IXR<br>7705 SAR<br>7705 SAR-Hm<br>7750 SR |
| IngressPortF-<br>wdEngDropRea-<br>sonStats Error<br>Stats Aggregator | equipment.<br>PhysicalPort                  | equipment.<br>IngressPortF-<br>wdEngDropRea-<br>sonStats | Performance<br>statistics | TIMETRA-PORT-<br>MIB.<br>tPortIngressF-<br>wdEngDRStatsEn-<br>try | 7250 IXR<br>7705 SAR-Hm<br>7750 SR                         |

## Report characteristics

Table 14-26 Port/LAG Details report characteristics

| Characteristic | Value      |
|----------------|------------|
| Data type      | Statistics |

Table 14-26 Port/LAG Details report characteristics (continued)

| Characteristic  | Value                              |                                                                                                    |
|-----------------|------------------------------------|----------------------------------------------------------------------------------------------------|
| Source database | Auxiliary database                 |                                                                                                    |
| Report inputs   | Prompt                             | Notes                                                                                                    |
|                 | End date                           | Calendar date or relative date (for example, two days ago) and time                                                                                                    |
|                 | Granularity                        | Aggregation types:  None (raw data)  Hourly  Daily  Monthly                                                                                                    |
|                 | Report range                       | Length of time to be reported, in hours or days                                                                                                    |
|                 | NE Types                           | Search using partial names or wildcard (%).                                                                                                    |
|                 | Node Name (or Node Name Pattern)   | Select individual items.                                                                                                    |
|                 | Nodes                              |                                                                                                    |
|                 | Port Modes                         | Select Access, Network, or Hybrid. Select individual items or click <b>Select All</b> .                                                                                                    |
|                 | Port-LAG/MC LAG                    | Select one radio button                                                                                                    |
|                 | Port Name (or Port Name Pattern)   | Select Access, Network, or Hybrid. Select individual items.                                                                                                    |
|                 | Physical Ports / LAGs / MC<br>LAGs |                                                                                                    |
|                 | Enable Baseline                    | Select the check box to include baseline data in the report.                                                                                                    |
|                 | Baseline End Date                  | Calendar date or relative date (for example, two days ago) and time                                                                                                    |
|                 | Baseline Report Range              | Length of time to calculate the baseline, in minutes, hours, days, or months.  A longer baseline range will improve baseline accuracy.                                                                                    |
|                 | Baseline Definition                | Select a definition to calculate the baseline. For example, "hour of day" means that current data is compared against the baseline calculated from the historical data from the same hour within the baseline time frame. |
|                 | Baseline NEs                       | Select one NE to use as an example for baseline data                                                                                                    |

Table 14-26 Port/LAG Details report characteristics (continued)

| Characteristic                                                                                                    | Value                                   |                                                                                                    |  |
|----------------------------------------------------------------------------------------------------|-----------------------------------------|----------------------------------------------------------------------------------------------------|--|
| Report inputs                                                                                                    | Baseline port mode                      | Select Access, Network, or Hybrid. Select individual items or click <b>Select All</b> .                                                                                                    |  |
|                                                                                                    | Name or name pattern for baseline ports | Search using partial names or wildcard (%). Select individual items or click <b>Select All</b> .                                                                                                    |  |
|                                                                                                    | Baseline port or LAG or MC-LAG          | Select a baseline port, LAG, or MC-LAG.                                                                                                    |  |
|                                                                                                    | Total Threshold                         | Specify in bps/Kbps/Mbps/Gbps                                                                                                    |  |
|                                                                                                    | Ingress Threshold                       | Specify in bps/Kbps/Mbps/Gbps                                                                                                    |  |
|                                                                                                    | Egress Threshold                        | Specify in bps/Kbps/Mbps/Gbps                                                                                                    |  |
|                                                                                                    | Show report output on one page          | Select the check box to enable pagination.  Note: Using the Show report output on one page option when creating reports as drill-downs may impact report rendering time. Nokia recommends disabling the Show report output on one page option when creating reports. |  |
|                                                                                                    | Percentile                              | Identify a percentile of interest between 1 and 99.                                                                                                    |  |
|                                                                                                    | Logo Resource ID                        | The logo to add to the report. Enter the Resource ID of the logo image in the Images folder.  The default is the Nokia logo. To create the report without a logo, leave the Logo Resource ID field blank.                                                            |  |
|                                                                                                    | Logo Position                           | Choose Left, Middle, or Right. The logo appears on the left on the first page of the report if you choose Left or Middle.                                                                                                    |  |
|                                                                                                    | Show report output on one page          | Select the check box to enable pagination.  Note: Using the Show report output on one page option when creating reports as drill-downs may impact report rendering time. Nokia recommends disabling the Show report output on one page option when creating reports. |  |
| Drill-down support  Yes:  Click on the utilization plot in the graph to open a Link Utiliz  Click on the bitrate plot in the graph to open an Interface U |                                         |                                                                                                    |  |

# 14.17.2 Example

The following figures show a report example.

Figure 14-19 Port/LAG Details report—Total Traffic – Bitrate

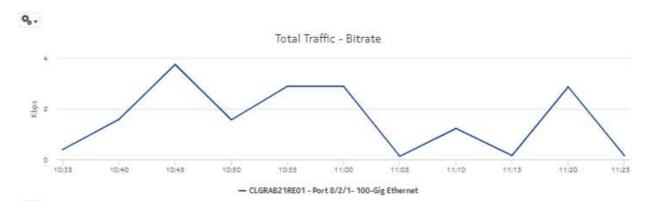

Figure 14-20 Port/LAG Details report—Total Traffic – Utilization

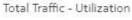

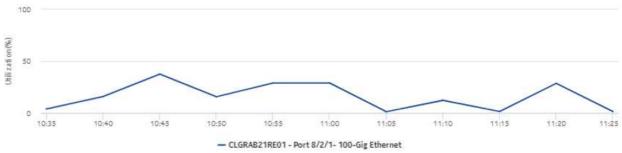

Figure 14-21 Port/LAG Details report—Ingress Traffic – Bitrate

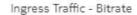

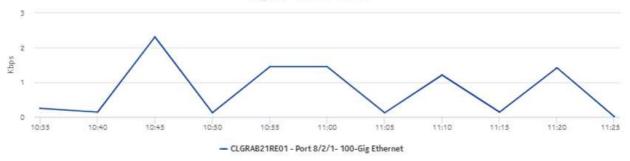

Figure 14-22 Port/LAG Details report—Ingress Traffic – Utilization

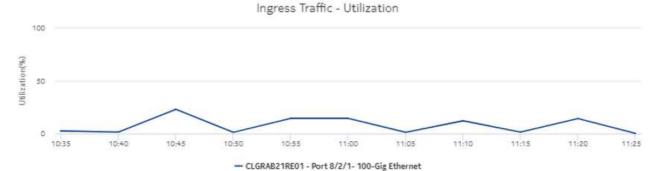

Figure 14-23 Port/LAG Details report—Egress Traffic – Bitrate

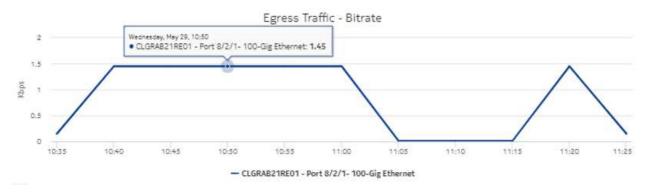

Figure 14-24 Port/LAG Details report—Egress traffic – Utilization

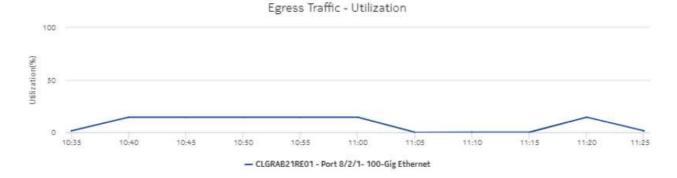

© 2023 Nokia.

Figure 14-25 Port/LAG Details report with baseline—Total Traffic

### Port-LAG Details

| Start Date:          | 2019-05-29 10:31:00 IST | End Date:           | 2019-05-29 11:30:00 IST |
|----------------------|-------------------------|---------------------|-------------------------|
| Report Date:         | 2019-05-31 13:40:27 IST | Granularity:        | Raw Collection Interval |
| NE ID:               | 35.250.64.165           | NE Name:            | CLGRAB21RE01            |
| Port Name:           | Port 8/2/1              | Port Mode:          | Network                 |
| Baseline Start Date: | 2019-05-26 12:00:00 IST | Baseline End Date:  | 2019-05-29 11:30:00 IST |
| Baseline Definition: | Raw + Hour of Day       |                     |                         |
| Baseline NE ID:      | 35.250.64.165           | Baseline NE Name:   | CLGRAB21RE01            |
| Baseline Port Name:  | Port B/2/1              | Baseline Port Mode: | Network                 |
|                      |                         |                     |                         |

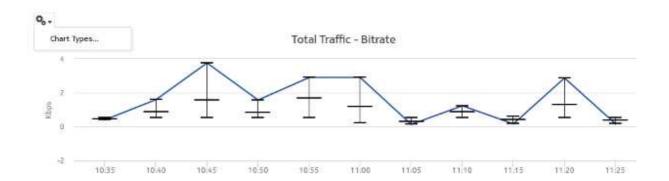

Figure 14-26 Port/LAG Details report with baseline—Ingress Traffic – Bitrate

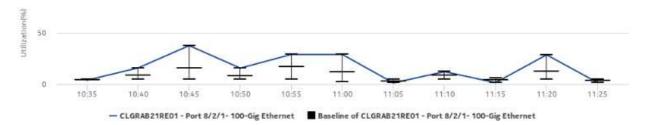

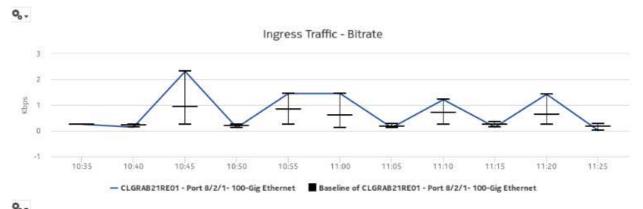

Ingress Traffic - Utilization

Egress Traffic - Bitrate 10:35 10:40 10:55 11:00 11:05 11:10 11:20 11:25 - CLGRAB21RE01 - Port 8/2/1- 100-Gig Ethernet Baseline of CLGRAB21RE01 - Port 8/2/1- 100-Gig Ethernet Egress Traffic - Utilization 100 10:35 10:40 10:45 10:50 10:55 11:00 11:05 11:10 11:15 11:20 11:25 -- CLGRAB21RE01 - Port 8/2/1- 100-Gig Ethernet Baseline of CLGRAB21RE01 - Port 8/2/1- 100-Gig Ethernet

Figure 14-27 Port/LAG Details report with baseline—Egress Traffic – Bitrate

0 10:35 10:40 10:45 10:50 10:55 11:00 11:05 11:10 11:15 11:20 11:25 — CLGRAB21RE01 - Port 8/2/1 - 100-Gig Ethernet Baseline of CLGRAB21RE01 - Port 8/2/1 - 100-Gig Ethernet

Figure 14-28 Port/LAG Details report—Baseline information

| Stat       | Counter                      | Count  |
|------------|------------------------------|--------|
| Dot3 Stats |                              | 490191 |
|            | SQE Test Errors              | 265105 |
|            | Single Collision Frames      | 225086 |
|            | Alignment Errors             | .0     |
|            | Carrier Sense Errors         | 0      |
|            | Excessive Collisions         | 0      |
|            | FCS Errors                   | 0      |
|            | Frame Too Long               | 0      |
|            | Internal MAC Receive Errors  | 0      |
|            | Internal MAC Transmit Errors | 0      |
|            | Late Collisions              | .0     |
|            | Multiple Collision Frames    | 0      |

# 14.18 Interface Overview report

### 14.18.1 Interface Overview report overview

The Interface Overview report shows an overview of protocol, TOS, host, and conversation traffic for a selected IGP interface. The report can be run on its own or as a drill-down from an Interface Utilization Summary report.

The default display is a set of graphs showing ingress, egress stacked trends and summaries.

#### Use cases

Capacity planning—Use the report to examine interface utilization patterns for planning future capacity requirements.

### **Prerequisites**

The collection of IPFIX statistics, which are also called system Cflowd or NetFlow v10 statistics, must be enabled; see the NSP NFM-P Statistics Management Guide.

To view the report for granularities other than raw data, the aggregation rules must be enabled; see 1.9 "How do I configure analytics aggregation?" (p. 28). The following table describes the aggregation rules and the accounting policies that must be configured for the NEs on which statistics are to be collected; see the NSP NFM-P Statistics Management Guide for information about configuring an accounting policy.

Table 14-27 Interface Overview report prerequisites

| Aggregator name                      | Statistics collection                              | Details                              | NE types                                                |
|--------------------------------------|----------------------------------------------------|--------------------------------------|---------------------------------------------------------|
| Analytics_cflowd_sys_pt_<br>proto_r  | Flow Statistics collected through a Flow Collector | Analytics_cflowd_sys_pt_<br>proto_r  | 7250 IXR<br>7450 ESS<br>7705 SAR<br>7750 SR<br>7950 XRS |
| Analytics_cflowd_sys_ot_tos_r        | Flow Statistics collected through a Flow Collector | Analytics_cflowd_sys_ot_tos_r        | 7250 IXR<br>7450 ESS<br>7705 SAR<br>7750 SR<br>7950 XRS |
| Analytics_cflowd_sys_ht_if_<br>hip_r | Flow Statistics collected through a Flow Collector | Analytics_cflowd_sys_ht_if_<br>hip_r | 7250 IXR<br>7450 ESS<br>7705 SAR<br>7750 SR<br>7950 XRS |
| Analytics_cflowd_sys_ct_if_ ip1ip2_r | Flow Statistics collected through a Flow Collector | Analytics_cflowd_sys_ct_if_ ip1ip2_r | 7250 IXR<br>7450 ESS<br>7705 SAR<br>7750 SR<br>7950 XRS |

### Report characteristics

Table 14-28 Interface Overview report characteristics

| Characteristic              | Value                       |
|-----------------------------|-----------------------------|
| Data type                   | Statistics                  |
| Statistics type             | IPFIX                       |
| NSP Flow Collector required | Yes                         |
| Source database             | Auxiliary database          |
| Interface types supported   | IP (IS-IS, OSPF, RIP), MPLS |

Table 14-28 Interface Overview report characteristics (continued)

| Characteristic     | Value                            |                                                                                                    |  |
|--------------------|----------------------------------|----------------------------------------------------------------------------------------------------|--|
| Report inputs      | Prompt                           | Notes                                                                                                    |  |
|                    | End date                         | Calendar date or relative date (for example, two days ago) and time                                                                                                    |  |
|                    | Granularity                      | Aggregation types:  None (raw data)  Hourly  Daily  Monthly                                                                                                    |  |
|                    | Report Range                     | Length of time to be reported, in hours or days                                                                                                    |  |
|                    | NE Types                         | Search using partial names or wildcard (%).                                                                                                    |  |
|                    | NE (or NE Name Pattern)          | Select individual items or click Select All.                                                                                                    |  |
|                    | NE                               |                                                                                                    |  |
|                    | Interface Name (or Name Pattern) |                                                                                                    |  |
|                    | Interface                        |                                                                                                    |  |
|                    | Direction                        | Ingress, Egress, or Both                                                                                                    |  |
|                    | Top N                            | Number of interfaces to report                                                                                                    |  |
|                    | Logo Resource ID                 | The logo to add to the report. Enter the Resource ID of the logo image in the Images folder.  The default is the Nokia logo. To create the report without a logo, leave the Logo Resource ID field blank.                                                            |  |
|                    | Logo Position                    | Choose Left, Middle, or Right. The logo appears on the left on the first page of the report if you choose Left or Middle.                                                                                                    |  |
|                    | Show report output on one page   | Select the check box to enable pagination.  Note: Using the Show report output on one page option when creating reports as drill-downs may impact report rendering time. Nokia recommends disabling the Show report output on one page option when creating reports. |  |
| Drill-down support | No                               |                                                                                                    |  |

# 14.18.2 Example

The following figures show a report example.

Figure 14-29 Interface Overview report—Stacked Protocol Trend - In

## Interface Overview

2018-08-01 01:29:00 EDT Start Date: 2018-08-01 00:30:00 EDT End Date: 2018-10-30 12:29:04 EDT Report Date: Granularity: Raw Collection Interval 198.51.100.239 5812 NE Name: NE ID: Interface: 198.51,100.239-Port 1/1/2-int141to149-N/A Interface Full Name: network:198.51.100.239:router-1:ip-interface-2 Direction:

## Stacked Protocol Trend - In

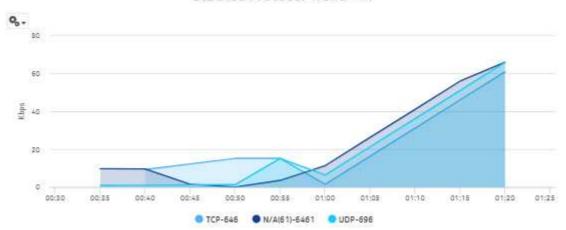

Figure 14-30 Interface Overview report—Stacked Protocol Trend – Out

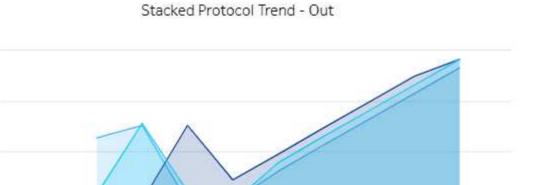

N/A(61)-6461UDP-696

01:10

01:15

01:20

01:25

# Figure 14-31 Interface Overview report, Stacked TOS Trend – In

00:40

00:30

00:35

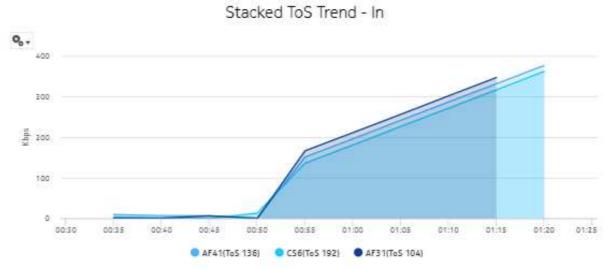

### 2016 FE. N. - 19020-1-1903

Figure 14-32 Interface Overview report—Stacked TOS Trend – Out

# Stacked ToS Trend - Out

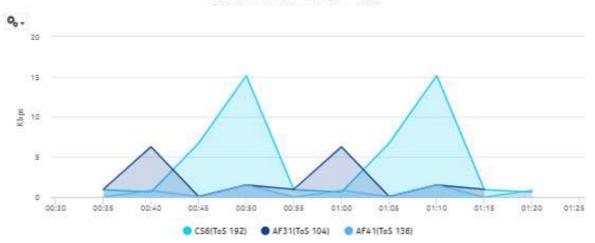

Figure 14-33 Interface Overview report—Host Summary – Volume – From

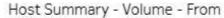

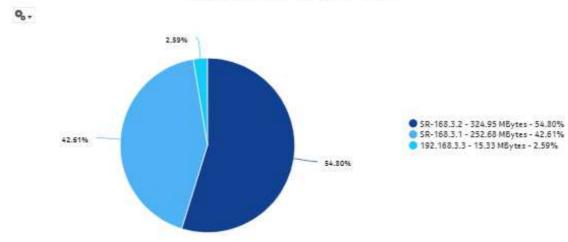

Figure 14-34 Interface Overview report—Host Summary - Volume - To

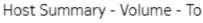

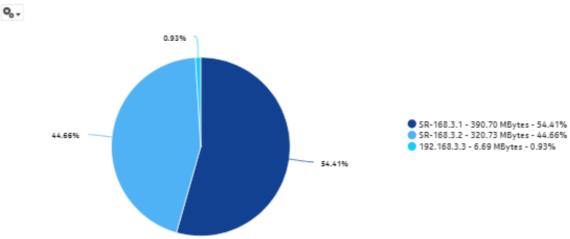

Figure 14-35 Interface Overview report—Conversion Summary - Volume - Total

# Conversation Summary-Volume-Total

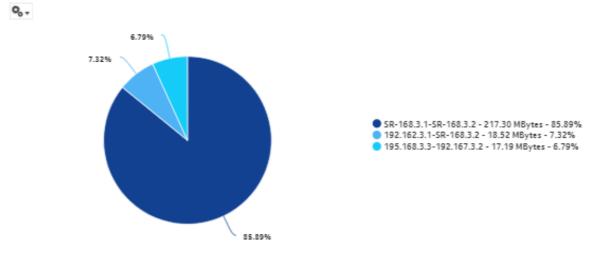

#### 14.19 **Interface Utilization Details report**

## 14.19.1 Interface Utilization Details report overview

The Interface Utilization Details report shows utilization details for a selected IGP interface. The report can be run on its own or as a drill-down from a Link Utilization report.

The default display is a set of graphs and a table showing ingress, egress utilization, reference speeds, and percentage interface consumption. By default the table is sorted by average egress interface consumption in decreasing value order (worst first).

Percentage interface consumption is based on average MPLS interface throughput divided by average LSP throughput.

The results in the table are colored based on interface consumption percentage ranges:

green: 0% to 20% turquoise: 21% to 40%

blue: 41% to 60% purple: 61% to 80% red: 81% to 100%

#### Use cases

Capacity planning—Use the report to examine interface utilization patterns for planning future capacity requirements.

#### **Prerequisites**

For an Interface Utilization Details Report to be created for an interface, the "Prerequisites" (p. 551) for a Link Utilization report must be performed.

To view the report for granularities other than raw data, the aggregation rules must be enabled; see 1.9 "How do I configure analytics aggregation?" (p. 28). The following table describes the aggregation rules and the accounting policies that must be configured for the NEs on which statistics are to be collected; see the NSP NFM-P Statistics Management Guide for information about configuring an accounting policy.

Table 14-29 Interface Utilization Details report prerequisites

| Aggregator name                                | Monitored object class   | Statistics class                        | Statistics collection     | Details (MIB name)  | NE types                                                         |
|------------------------------------------------|--------------------------|-----------------------------------------|---------------------------|---------------------|------------------------------------------------------------------|
| Ip Interface Stats<br>Aggregator               | rtr.Network<br>Interface | rtr.lpInterfaceStats                    | Performance<br>statistics | vRtrlfStatsEntry    | 7250 IXR<br>7750 SR<br><b>Note:</b> 7210 SAS is<br>not supported |
| Ip Interface<br>Additional Stats<br>Aggregator | rtr.Network<br>Interface | rtr.<br>IpInterfaceAddition-<br>alStats | Performance<br>statistics | vRtrlfStatsExtEntry | 7250 IXR<br>7750 SR<br><b>Note:</b> 7210 SAS is<br>not supported |

Table 14-29 Interface Utilization Details report prerequisites (continued)

| Aggregator name                      | Monitored object class   | Statistics class                 | Statistics collection     | Details (MIB<br>name) | NE types                                                                        |
|--------------------------------------|--------------------------|----------------------------------|---------------------------|-----------------------|---------------------------------------------------------------------------------|
| SAR Ip Interface<br>Stats Aggregator | rtr.Network<br>Interface | rtr.<br>SarlpInterfaceStats      | Performance<br>statistics | _                     | 7705 SAR<br>7705 SAR Hm<br><b>Note:</b> 7210 SAS is<br>not supported            |
| Mpls Interface<br>Stats Aggregator   | rtr.Network<br>Interface | mpls.<br>MplsInterfaceStats      | Performance<br>statistics | vRtrMplsIfStatEntry   | 7210 SAS<br>7250 IXR<br>7705 SAR<br>7705 SAR Hm<br>7750 SR<br>Omnisystem NEs    |
| MPLS LSP Egress<br>Stats Aggregator  | rtr.Network<br>Interface | mpls.<br>MplsLspE-<br>gressStats | Performance<br>statistics | _                     | 7705 SAR<br>7705 SAR Hm<br>7750 SR<br><b>Note:</b> 7210 SAS is<br>not supported |

## Report characteristics

The following table lists the principal report characteristics.

Table 14-30 Interface Utilization Details report characteristics

| Characteristic            | Value                       |
|---------------------------|-----------------------------|
| Data type                 | Statistics                  |
| Source database           | Auxiliary database          |
| Interface types supported | IP (IS-IS, OSPF, RIP), MPLS |

Table 14-30 Interface Utilization Details report characteristics (continued)

| Characteristic     | Value                                      |                                                                                                    |  |  |
|--------------------|--------------------------------------------|----------------------------------------------------------------------------------------------------|--|--|
| Report inputs      | Prompt                                     | Notes                                                                                                    |  |  |
|                    | End date                                   | Calendar date or relative date (for example, two days ago) and time                                                                                                    |  |  |
|                    | Granularity                                | Aggregation types:  None (raw data)  Hourly  Daily  Monthly                                                                                                    |  |  |
|                    | Report Range                               | Length of time to be reported, in hours or days                                                                                                    |  |  |
|                    | Node Type                                  | Search using partial names or wildcard (%).                                                                                                    |  |  |
|                    | Node Name (or Node Name<br>Pattern)        | Select individual items or click <b>Select All</b> .                                                                                                    |  |  |
|                    | Nodes                                      |                                                                                                    |  |  |
|                    | Interface Name (or Interface Name Pattern) |                                                                                                    |  |  |
|                    | Interfaces                                 |                                                                                                    |  |  |
|                    | Rank                                       | Value to use for the Top-N LSPs. Max is 1000, default is 10.                                                                                                    |  |  |
|                    | Reference Speed                            | Interface Speed or Physical Port Speed Notes:  • IP-only utilization can be calculated with Interface Speed.  • MPLS-only and IP+MPLS calculations can only be calculated if the Reference Speed is Physical Port Speed.                                             |  |  |
|                    | Logo Resource ID                           | The logo to add to the report. Enter the Resource ID of the logo image in the Images folder.  The default is the Nokia logo. To create the report without a logo, leave the Logo Resource ID field blank.                                                            |  |  |
|                    | Logo Position                              | Choose Left, Middle, or Right. The logo appears on the left on the first page of the report if you choose Left or Middle.                                                                                                    |  |  |
|                    | Show report output on one page             | Select the check box to enable pagination.  Note: Using the Show report output on one page option when creating reports as drill-downs may impact report rendering time. Nokia recommends disabling the Show report output on one page option when creating reports. |  |  |
| Drill-down support | Yes—OpenClick on a Name to launch          | h a Service Utilization per LSP report.                                                                                                    |  |  |

# 14.19.2 Example

The following figures show a report example.

Figure 14-36 Interface Utilization Details report

#### Interface Utilization Details

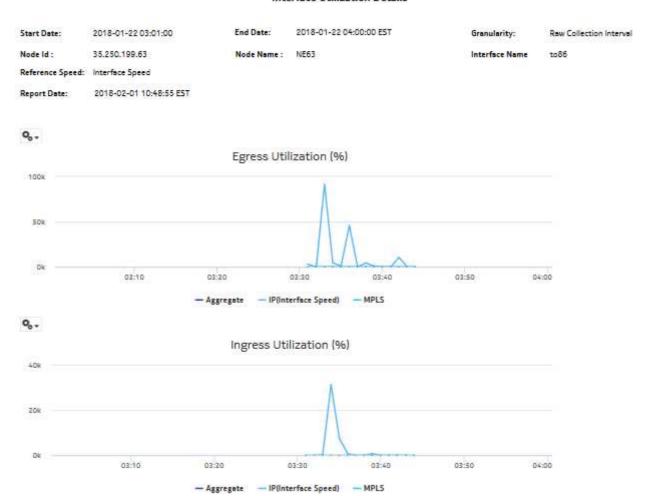

0,. Reference Speeds 15 10 03:20 03:30 03:40 03:50 04:00 - Physical Port - Interface

Figure 14-37 Interface Utilization Details report, continued

Top 10 LSPs

| Lsp Name | Avg Interface Consumption(%) | Max Interface Consumption(%) | Min Interface Consumption(%) |
|----------|------------------------------|------------------------------|------------------------------|
| 63to86   | 14.46                        | 29.34                        | 0.0                          |

#### 14.20 **Interface Utilization Summary report**

## 14.20.1 Interface Utilization Summary report overview

The Interface Utilization Summary report provides a summary of utilization data for a selected group of interfaces.

Note: The Interface Utilization Summary report is based on different statistics from the Interface Overview report. The utilization values shown in the two report types will be different.

The default display is a set of graphs and a table showing ingress and egress speeds and minimum, maximum and average utilization percentages. Utilization results in the table are colored red when utilization reaches or exceeds user-defined thresholds.

Utilization calculation varies by interface type:

- MPLS/Network & Access Interfaces use port speed
- GNE interfaces use genericne. If speed

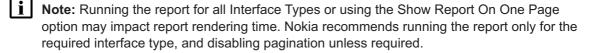

When five or fewer SAPs are selected and the data is available in the database for either ingress or egress (but not both), the legend of other graphs display, but not the plot.

#### Use cases

Capacity planning—Use the report to examine interface utilization patterns for planning future capacity requirements.

#### **Prerequisites**

To view the report for granularities other than raw data, the aggregation rules must be enabled; see 1.9 "How do I configure analytics aggregation?" (p. 28). The following table describes the aggregation rules and the accounting policies that must be configured for the NEs on which statistics are to be collected; see the *NSP NFM-P Statistics Management Guide* for information about configuring an accounting policy.

Table 14-31 Interface Utilization Summary report prerequisites

| Aggregator name                              | Monitored object class      | Statistics class                               | Statistics collection              | Details                | NE types                                                                                                    |
|----------------------------------------------|-----------------------------|------------------------------------------------|------------------------------------|------------------------|----------------------------------------------------------------------------------------------------|
| SAP Interface<br>Stats Aggregator<br>Egress  | service.<br>AccessInterface | service. CompleteService- EgressPacketOc- tets | Accounting, file, and log policies | completeSvcInEg policy | 7705 SAR<br>7705 SAR Hm<br>7750 SR                                                                                                |
| SAP Interface<br>Stats Aggregator<br>Ingress | service.<br>AccessInterface | service.<br>CompleteServiceIngressPacketOctets | Accounting, file, and log policies | completeSvcInEg policy | 7250 IXR-R6<br>7705 SAR<br>7705 SAR Hm<br>7750 SR                                                                                 |
| Service Egress<br>Octets Aggregator          | service.<br>AccessInterface | service.<br>ServiceEgressOc-<br>tets           | Accounting, file, and log policies | svcEgressOctet policy  | 7210 SAS-D<br>7210 SAS Dxp<br>7210 SAS-K<br>7210 SAS-M<br>7210 SAS-Mxp<br>7210 SAS-R<br>7210 SAS-S/Sx<br>7210 SAS-T<br>7210 SAS-X |
| Service Ingress<br>Octets Aggregator         | service.<br>AccessInterface | service.<br>ServiceIngressOctets               | Accounting, file, and log policies | svcIngressOctet policy | 7210 SAS-D<br>7210 SAS Dxp<br>7210 SAS-K<br>7210 SAS-M<br>7210 SAS-Mxp<br>7210 SAS-R<br>7210 SAS-S/Sx<br>7210 SAS-T<br>7210 SAS-X |

Table 14-31 Interface Utilization Summary report prerequisites (continued)

| Aggregator name                                  | Monitored object class           | Statistics class                                                                                           | Statistics collection     | Details             | NE types                                                                     |
|--------------------------------------------------|----------------------------------|----------------------------------------------------------------------------------------------------|---------------------------|---------------------|------------------------------------------------------------------------------|
| Mpls Interface<br>Stats Aggregator               | rtr.NetworkInterface             | mpls.<br>MplsInterfaceStats                                                                                | Performance<br>statistics | vRtrMplsIfStatEntry | 7210 SAS<br>7250 IXR<br>7705 SAR<br>7705 SAR Hm<br>7750 SR<br>Omnisystem NEs |
| GNE Interface<br>Utilization Stats<br>Aggregator | genericne.<br>GenericNeInterface | genericne. InterfaceAdditional- Stats Note: Only GNE interfaces without multivendor drivers are supported. | Performance<br>statistics | ifXEntry            | Generic NEs                                                                  |

Note: The report does not support the 7250 IXR, Release 22.0 or later.

### Report characteristics

The following table lists the principal report characteristics.

Table 14-32 Interface Utilization Summary report characteristics

| Characteristic            | Value                |
|---------------------------|----------------------|
| Data type                 | Statistics           |
| Source database           | Auxiliary database   |
| Interface types supported | MPLS, GNE interfaces |

Table 14-32 Interface Utilization Summary report characteristics (continued)

| Characteristic | Value                               |                                                                                                    |  |  |
|----------------|-------------------------------------|----------------------------------------------------------------------------------------------------|--|--|
| Report inputs  | Prompt                              | Notes                                                                                                    |  |  |
|                | End date                            | Calendar date or relative date (for example, two days ago) and time                                                                                                    |  |  |
|                | Report Range                        | Length of time to be reported, in hours or days                                                                                                    |  |  |
|                | Granularity                         | Aggregation types:  None (raw data)  Hourly  Daily  Monthly                                                                                                    |  |  |
|                | NE Types                            | Search using partial names or wildcard (%).                                                                                                    |  |  |
|                | Name or name pattern for NEs        | Select individual items or click <b>Select All</b> .                                                                                                    |  |  |
|                | NEs                                 | 1                                                                                                    |  |  |
|                | Port modes                          | Select Access, Network, or Hybrid Port and port mode inputs are not required for GNE interfaces. Selecting a GNE in the NE list will automatically display GNE interfaces.                                                                                           |  |  |
|                | Name or name pattern for ports      | Search using partial names or wildcard (%).                                                                                                    |  |  |
|                | Physical ports or LAGs              | Select individual items or click <b>Select All</b> .  Interfaces whose associated port speed is 0 will not b displayed in the Interfaces input prompt.                                                                                                    |  |  |
|                | Interface Type                      |                                                                                                    |  |  |
|                | Name or name pattern for interfaces |                                                                                                    |  |  |
|                | Interfaces                          |                                                                                                    |  |  |
|                | Total threshold                     | Specify in bps/Kbps/Mbps/Gbps                                                                                                    |  |  |
|                | Ingress threshold                   |                                                                                                    |  |  |
|                | Egress threshold                    |                                                                                                    |  |  |
|                | Logo resource ID                    | The logo to add to the report. Enter the resource ID for the logo image uploaded to the Images folder, if any. If no logo ID is provided, the logo area will be blank.                                                                                               |  |  |
|                | Logo Position                       | Choose Left, Middle or Right. The logo will be placed on the left of the first page of the report for both the left and middle options.                                                                                                    |  |  |
|                | Show report output on one page      | Select the check box to enable pagination.  Note: Using the Show report output on one page option when creating reports as drill-downs may impact report rendering time. Nokia recommends disabling the Show report output on one page option when creating reports. |  |  |

Table 14-32 Interface Utilization Summary report characteristics (continued)

| Characteristic     | Value                                                                                                    |
|--------------------|----------------------------------------------------------------------------------------------------|
| Drill-down support | Yes—Click on an entry in the Interface Name column for a 7750 SR, VSR, 7450 ESS, or 7950 XRS NE interface to launch an Interface Overview report. |

## 14.20.2 Example

The following figures show report examples. Not all figures are from the same report.

Figure 14-38 Interface Utilization Summary report—Total and Ingress Utilization

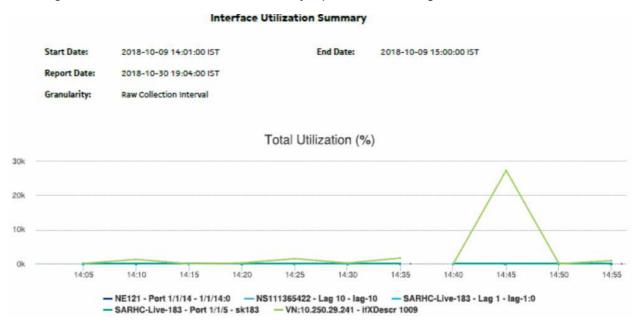

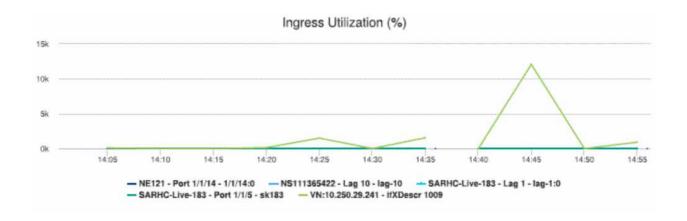

20k

10k

Figure 14-39 Interface Utilization Summary report—Egress Utilization

- SARHC-Live-183 - Port 1/1/5 - sk183

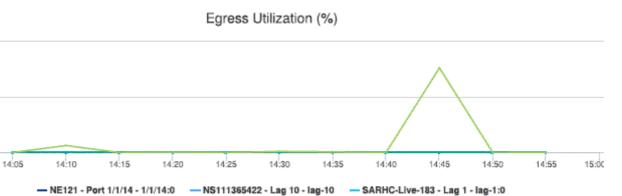

-- VN:10.250.29.241 - ifXDescr 1009

Figure 14-40 Interface Utilization Summary report, continued

Interfaces Over Total Threshold: 2
Interfaces Over Ingress Threshold: 2
Interfaces Over Egress Threshold: 2

| Direction | NE Name           | NE ID       | Port/LAG    | Speed<br>(Mbps) | Interface Name | Average<br>Bitrate<br>(Kbps) | Minimum<br>Utilization (%) | Maximum<br>Utilization (%) | Average<br>Utilization (%) |
|-----------|-------------------|-------------|-------------|-----------------|----------------|------------------------------|----------------------------|----------------------------|----------------------------|
| Total     | s0_2_27_both      | 192.0,2.27  | Port 1/1/1  | 10000.0         | 1/1/1:102      | 67,56                        | 0.0                        | 0.0                        | 0.0                        |
| Ingress   | s0_2_27_both      | 192.0.2.27  | Part 1/1/1  | 10000.0         | 1/1/1:102      | 38.09                        | 0.0                        | 0.0                        | 0.0                        |
| Egress    | s0_2_27_both      | 192,0,2,27  | Port 1/1/1  | 10000.0         | 1/1/1:102      | 29.48                        | 0.0                        | 0.0                        | 0.0                        |
| Total     | s0_2_156_b<br>oth | 192.0.2.156 | Rort 1/1/1  | 10000.0         | 1/1/1:101      | 45.87                        | 0.0                        | 0.0                        | 0.0                        |
| Ingress   | s0_2_156_b<br>oth | 192.0.2.156 | Port 1/1/1  | 10000.0         | 1/1/1:191      | 24.48                        | 0.0                        | 0.0                        | 0.0                        |
| Egress    | s0_2_156_b<br>oth | 192,0,2,156 | Port 1/1/1  | 10000.0         | 1/1///:01      | 21,39                        | 0.0                        | 0.0                        | 0.0                        |
| Total     | s0_2_27_both      | 192.0.2.27  | Part 1/1/11 | 10000.0         | 1/1/27:11      | 0,64                         | 0.0                        | 0,0                        | 0.0                        |
| Egress    | s0_2_27_both      | 192.0.2.27  | Port 1/1/11 | 10000.0         | 1/1/27:11      | 0.64                         | 0.0                        | 0.0                        | 0.0                        |

# 14.21 Interface Utilization With Forecast report

# 14.21.1 Interface Utilization With Forecast report overview

The Interface Utilization With Forecast report provides forecast utilization data for a single interface.

The default display is a set of graphs showing total, ingress, and egress traffic.

To generate a forecast, you must provide at least two seasons of data, although more may be required if the input data is not linear. For example, if you choose a seasonality value of 7 and the granularity is daily, you must use a report range of at least 14 days.

When the forecast algorithm fails, a pop-up message displays with the recommendation that you either lower the seasonality value or increase the report range.

You may consider scheduling the report, as it takes several minutes to generate.

#### Use cases

Capacity planning—Use the report to examine interface utilization patterns for planning future capacity requirements.

#### **Prerequisites**

The session time zone must match the aggregation time zone. When these two settings are different, the report does not run correctly and the system returns an error. See section 1.10 "How do I configure the Analytics session time zone?" (p. 30) for more information about configuring the session time zone.

To view the report for granularities other than raw data, the aggregation rules must be enabled; see 1.9 "How do I configure analytics aggregation?" (p. 28). The following table describes the aggregation rules and the accounting policies that must be configured for the NEs on which statistics are to be collected; see the NSP NFM-P Statistics Management Guide for information about configuring an accounting policy.

Table 14-33 Interface Utilization With Forecast report prerequisites

| Aggregator name                              | Monitored object class      | Statistics class                                        | Statistics collection              | Details                   | NE types                                                                                                    |
|----------------------------------------------|-----------------------------|---------------------------------------------------------|------------------------------------|---------------------------|----------------------------------------------------------------------------------------------------|
| SAP Interface<br>Stats Aggregator<br>Egress  | service.<br>AccessInterface | service.<br>CompleteService-<br>EgressPacketOc-<br>tets | Accounting, file, and log policies | completeSvcInEg<br>policy | 7705 SAR<br>7705 SAR Hm<br>7750 SR                                                                                                |
| SAP Interface<br>Stats Aggregator<br>Ingress | service.<br>AccessInterface | service.<br>CompleteServiceIngressPacketOctets          | Accounting, file, and log policies | completeSvcInEg<br>policy | 7250 IXR-R6<br>7705 SAR<br>7705 SAR Hm<br>7750 SR                                                                                 |
| Service Egress<br>Octets Aggregator          | service.<br>AccessInterface | service.<br>ServiceEgressOctets                         | Accounting, file, and log policies | svcEgress Octet policy    | 7210 SAS-D<br>7210 SAS Dxp<br>7210 SAS-K<br>7210 SAS-M<br>7210 SAS-Mxp<br>7210 SAS-R<br>7210 SAS-S/Sx<br>7210 SAS-T<br>7210 SAS-X |

Table 14-33 Interface Utilization With Forecast report prerequisites (continued)

| Aggregator name                                  | Monitored object class           | Statistics class                            | Statistics collection              | Details                | NE types                                                                                                    |
|--------------------------------------------------|----------------------------------|---------------------------------------------|------------------------------------|------------------------|----------------------------------------------------------------------------------------------------|
| Service Ingress<br>Octets Aggregator             | service.<br>AccessInterface      | service.<br>ServiceIngressOctets            | Accounting, file, and log policies | svcIngressOctet policy | 7210 SAS-D<br>7210 SAS Dxp<br>7210 SAS-K<br>7210 SAS-M<br>7210 SAS-Mxp<br>7210 SAS-R<br>7210 SAS-S/Sx<br>7210 SAS-T<br>7210 SAS-X |
| Mpls Interface<br>Stats Aggregator               | rtr.NetworkInterface             | mpls.<br>MplsInterfaceStats                 | Performance<br>statistics          | vRtrMplsIfStatEntry    | 7210 SAS<br>7250 IXR<br>7705 SAR<br>7705 SAR Hm<br>7750-SR<br>Omnisystem NEs                                                      |
| GNE Interface<br>Utilization Stats<br>Aggregator | genericne.<br>GenericNeInterface | genericne.<br>InterfaceAdditional-<br>Stats | Performance<br>statistics          | ifXEntry               | Generic NEs                                                                                                    |

Note: The report does not support the 7250 IXR, Release 22.0 or later.

## Report characteristics

The following table lists the principal report characteristics.

Table 14-34 Interface Utilization With Forecast report characteristics

| Characteristic            | Value              |
|---------------------------|--------------------|
| Data type                 | Statistics         |
| Source database           | Auxiliary database |
| Interface types supported | MPLS interfaces    |

Table 14-34 Interface Utilization With Forecast report characteristics (continued)

| Characteristic | Value                              |                                                                                                    |  |
|----------------|------------------------------------|----------------------------------------------------------------------------------------------------|--|
| Report inputs  | Prompt                             | Notes                                                                                                    |  |
|                | End date                           | Calendar date or relative date (for example, two days ago) and time                                                                                                    |  |
|                | Report Range                       | Length of time to be reported, in hours or days                                                                                                    |  |
|                | Granularity                        | Aggregation types: Daily Monthly                                                                                                    |  |
|                | NE Type                            | Search using partial names or wildcard (%).                                                                                                    |  |
|                | Name or name pattern for NE        | Select individual items.                                                                                                    |  |
|                | NE                                 |                                                                                                    |  |
|                | Port Mode                          | Select Access, Network, or Hybrid Select individual items.                                                                                                    |  |
|                | Name or name pattern for port      | Search using partial names or wildcard (%).                                                                                                    |  |
|                | Physical Port or LAG               | Select individual items.                                                                                                    |  |
|                | Interface Type                     |                                                                                                    |  |
|                | Name or name pattern for Interface |                                                                                                    |  |
|                | Interface                          |                                                                                                    |  |
|                | Forecast Periods                   | The range for the forecast to work. The value is based on the granularity selected. For example, a period of 30 would mean 30 days if the granularity is daily, and 30 months if the granularity is monthly.                                                                                |  |
|                | Periods per Season                 | The frequency at which there is a similarity in data. For example, the frequency at which a plot has similar values. The behavior is the same as the forecast period. For example, a period of 7 would mean 7 days if the granularity is daily, and 7 months if the granularity is monthly. |  |
|                | Logo Resource ID                   | The logo to add to the report. Enter the resource ID for the logo image uploaded to the Images folder, if any. If no logo ID is provided, the logo area will be blank.                                                                                                    |  |
|                | Logo Position                      | Choose Left, Middle or Right. The logo will be placed on the left of the first page of the report for both the left and middle options.                                                                                                    |  |
|                | Show report output on one page     | Select the check box to enable pagination.  Nokia recommends using the Show report output on one page option when creating reports. A high forecast periods per season may impact the time that it takes for the report to load the forecast.                                               |  |

Table 14-34 Interface Utilization With Forecast report characteristics (continued)

| Characteristic     | Value |
|--------------------|-------|
| Drill-down support | No    |

# 14.21.2 Example

The following figures show report examples.

Figure 14-41 Interface Utilization With Forecast report—Total Utilization

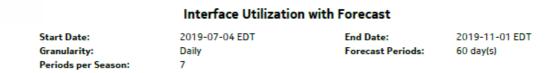

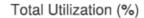

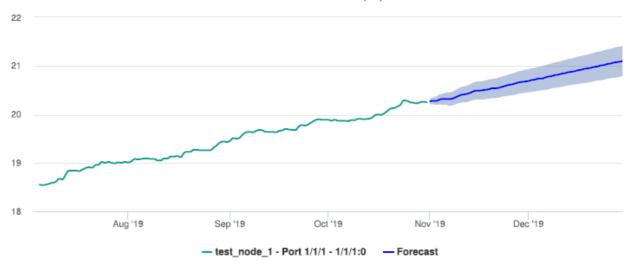

Figure 14-42 Interface Utilization With Forecast report—Ingress Utilization

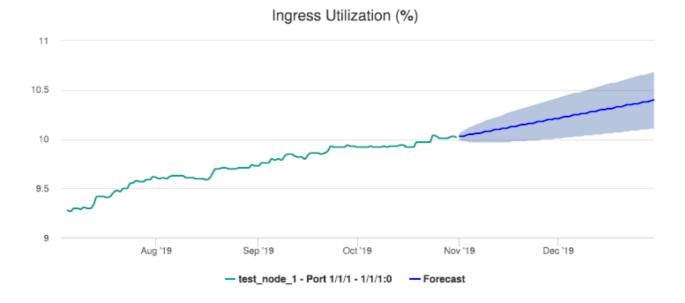

Figure 14-43 Interface Utilization With Forecast report—Egress Utilization

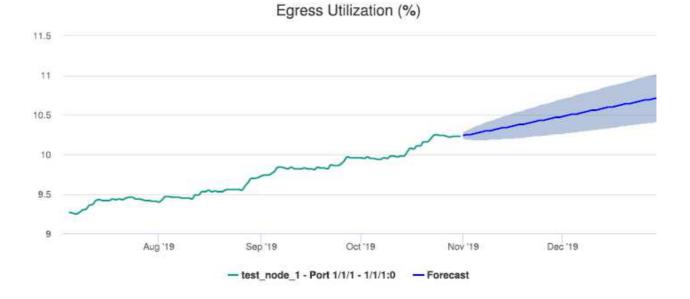

# 14.22 LSP Throughput with Forecast report

## 14.22.1 LSP Throughput with Forecast report overview

The LSP Throughput with Forecast report provides the LSP throughput with forecasting data.

The report can generate a forecast depending on the granularity. For raw and hourly granularities, forecast periods and periods per season are ignored. To generate a forecast, you must provide at least two seasons of data, although more may be required if the input data is not linear. For example, if you choose a seasonality value of 7 and the granularity is daily, you must use a report range of at least 14 days.

When the forecast algorithm fails, a pop-up message displays with the recommendation that you either lower the seasonality value or increase the report range.

The aggregation time zone and the session time zone must be same.

You may consider scheduling the report, as it takes several minutes to generate.

### **Prerequisites**

The session time zone must match the aggregation time zone. When these two settings are different, the report does not run correctly and the system returns an error. See section 1.10 "How do I configure the Analytics session time zone?" (p. 30) for more information about configuring the session time zone.

For an LSP Throughput with Forecast report to be created, the following items must be enabled:

- vRtrMplsLspStatisticsEntry
- MPLS LSP Egress Aggregator to see MPLS utilization data; see 1.9 "How do I configure analytics aggregation?" (p. 28)

The following table describes the aggregation rules that must be enabled and the accounting policies that must be configured for the NEs on which statistics are to be collected; see the *NSP NFM-P Statistics Management Guide* for information about configuring an accounting policy. To view the report for granularities other than raw data, the aggregation rules must be enabled; see 1.9 "How do I configure analytics aggregation?" (p. 28).

Table 14-35 LSP Throughput with Forecast report prerequisites

| Aggregator name               | Monitored object class                                                          | Statistics class       | Statistics collection     | MIB                                                    | NE types                                                                          |
|-------------------------------|---------------------------------------------------------------------------------|------------------------|---------------------------|--------------------------------------------------------|-----------------------------------------------------------------------------------|
| MPLS LSP Egress<br>Aggregator | mpls.DynamicLsp<br>mpls.<br>P2MPDynamicLsp<br>mpls.<br>SegmentRouting-<br>TeLsp | mpls.<br>mplsLspEgress | Performance<br>statistics | TIMETRA -MPLS-<br>MIB.vRtr MplsLsp<br>Statistics Entry | 7705 SAR<br>7750 SR<br><b>Note:</b> 7210 SAS<br>and 7250 IXR are<br>not supported |

#### Use cases

Capacity planning—Use the report to examine LSP throughput data for planning future capacity requirements.

## Report characteristics

The following table lists the principal report characteristics.

Table 14-36 LSP Throughput with Forecast report characteristics

| Characteristic Value                             |  |
|--------------------------------------------------|--|
| Data type Statistics                             |  |
| Source database Auxiliary database               |  |
| LSP types supported Dynamic, P2MP Dynamic, SR TE |  |

Table 14-36 LSP Throughput with Forecast report characteristics (continued)

| Characteristic     | Value                          |                                                                                                    |  |
|--------------------|--------------------------------|----------------------------------------------------------------------------------------------------|--|
| Report inputs      | Prompt                         | Notes                                                                                                    |  |
|                    | End date                       | Calendar date or relative date (for example, two days ago) and time                                                                                                    |  |
|                    | Report Range                   | Length of time to be reported, in hours or days                                                                                                    |  |
|                    | Granularity                    | Aggregation types:  None (raw data)  Hourly  Daily  Monthly                                                                                                    |  |
|                    | NE type                        | Select individual items.                                                                                                    |  |
|                    | Name or name pattern for NE    | Search using partial names or wildcard (%). Select individual items.                                                                                                    |  |
|                    | NE                             | Select individual items.                                                                                                    |  |
|                    | Name or name pattern for LSP   | Search using partial names or wildcard (%). Select individual items.                                                                                                    |  |
|                    | LSP                            | Select individual items. You must enter data for this field.                                                                                                    |  |
|                    | Forecast Periods               | The range for the forecast to work. The value is based on the granularity selected. For example, a period of 30 would mean 30 days if the granularity is daily, and 30 months if the granularity is monthly.                                                                                |  |
|                    | Periods per Season             | The frequency at which there is a similarity in data. For example, the frequency at which a plot has similar values. The behavior is the same as the forecast period. For example, a period of 7 would mean 7 days if the granularity is daily, and 7 months if the granularity is monthly. |  |
|                    | Logo Resource ID               | The logo to add to the report. Enter the resource ID for the logo image uploaded to the Images folder, if any. If no logo ID is provided, the logo area will be blank.                                                                                                    |  |
|                    | Logo Position                  | Choose Left, Middle or Right. The logo will be placed on the left of the first page of the report for both the left and middle options.                                                                                                    |  |
|                    | Show report output on one page | Select the check box to enable pagination.  Note: Using the Show report output on one page option when creating reports as drill-downs may impact report rendering time. Nokia recommends disabling the Show report output on one page option when creating reports.                        |  |
| Drill-down support | No                             |                                                                                                    |  |

## 14.22.2 Example

The following figures show report examples.

Figure 14-44 LSP Throughput with Forecast

#### LSP Throughput with Forecast

| Start date:       | 2020-01-08 IST          | End date:           | 2020-05-06 IST    |
|-------------------|-------------------------|---------------------|-------------------|
| Report date:      | 2020-05-07 09:14:23 IST | Granularity:        | Daily             |
| NE ID (From):     | 35.250.198.121          | NE Name (From):     | s250_198_121_both |
| NE ID (To):       | Multipoint              | NE Name (To):       | Multipoint        |
| LSP name:         | p2mp                    | LSP ID:             | 2                 |
| LSP type:         | P2MP Dynamic            | Tunnel ID           | 2                 |
| Forecast periods: | 30 day(s)               | Periods per Season: | 1                 |
|                   |                         |                     |                   |

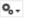

### LSP Egress Throughput

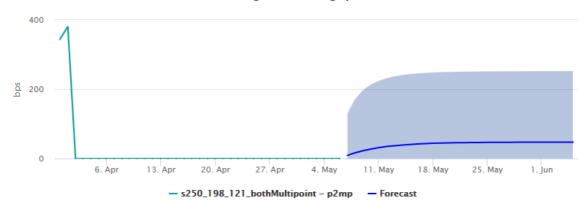

# 14.23 Per-site VPN Throughput report

# 14.23.1 Per-site VPN Throughput report overview

The Per-site VPN Throughput report shows the throughput for L2 and L3 VPNs on a per-site basis.

The report provides a table with a list of sites and displays the source site, destination site, VPN name, L2/L3 name, average and maximum bit rates, and maximum traffic time.

#### Use cases

Use the report to visualize traffic distribution between different sites in a distributed VPN.

## **Prerequisites**

The Per-site VPN Throughput report requires the Flow Collector and Flow Collector Controller. Perform the following:

- 1. Enable the collection of the IPFIX statistics as per Table 14-37, "Per-site VPN Throughput report prerequisites" (p. 597):
  - a. Open the NSP Flow Collector web UI; see the NSP System Administrator Guide.
  - b. Click on the Aggregation Policy tab.
  - c. Click on the Traffic Volume tab.
  - d. Enable the IPv4 VPN and IPv6 VPN check boxes.
  - e. Click Save Configuration and close the NSP Flow Collector web UI.
- 2. Enable the analytics\_cflowd\_sys\_vpn\_r aggregate.

Table 14-37 Per-site VPN Throughput report prerequisites

| Aggregator name                     | Statistics class           | NE types                        |
|-------------------------------------|----------------------------|---------------------------------|
| Analytics_cflowd_sys_vpn_r          | Analytics_cflowd_sys_vpn_r | 7250 IXR<br>7705 SAR<br>7750 SR |
| Analytics_cflowd_sys_vpn_r_max_time | Analytics_cflowd_sys_vpn_r | 7250 IXR<br>7705 SAR<br>7750 SR |

### **Report characteristics**

The following table lists the principal report characteristics.

Table 14-38 Per-site VPN Throughput report characteristics

| Characteristic          | Value                             |  |
|-------------------------|-----------------------------------|--|
| Data type               | IPFIX Traffic Volume flow records |  |
| Source database         | tabase Auxiliary database         |  |
| Service types supported | All L2 and L3 services            |  |

Table 14-38 Per-site VPN Throughput report characteristics (continued)

| Characteristic     | Value                                   |                                                                                                    |  |
|--------------------|-----------------------------------------|----------------------------------------------------------------------------------------------------|--|
| Report inputs      | Prompt                                  | Notes                                                                                                    |  |
|                    | End date                                | Calendar date or relative date (for example, two days ago) and time                                                                                                    |  |
|                    | Report Range                            | Length of time to be reported, in hours or days                                                                                                    |  |
|                    | Granularity                             | Aggregation types:  None (raw data)  Hourly  Daily  Monthly                                                                                                    |  |
|                    | Name or name pattern for Source<br>Site | Search using partial names or wildcard (%). Select individual items or click <b>Select All</b> .                                                                                                    |  |
|                    | Source Site                             |                                                                                                    |  |
|                    | Name or name pattern for Remote Site    |                                                                                                    |  |
|                    | Remote Site                             |                                                                                                    |  |
|                    | VPN Type                                | L2, L3                                                                                                    |  |
|                    | Name or name pattern for VPN Name       | Search using partial names or wildcard (%). Select individual items or click <b>Select All</b> .                                                                                                    |  |
|                    | VPN Name                                |                                                                                                    |  |
|                    | Logo Resource ID                        | The logo to add to the report. Enter the resource ID for the logo image uploaded to the Images folder, if any. If no logo ID is provided, the logo area will be blank.                                                                                               |  |
|                    | Logo Position                           | Choose Left, Middle or Right. The logo will be placed on the left of the first page of the report for both the left and middle options.                                                                                                    |  |
|                    | Show report output on one page          | Select the check box to enable pagination.  Note: Using the Show report output on one page option when creating reports as drill-downs may impact report rendering time. Nokia recommends disabling the Show report output on one page option when creating reports. |  |
| Drill-down support | No                                      |                                                                                                    |  |

# 14.23.2 Example

The following figure shows a report example.

Figure 14-45 Per-site VPN Throughput report

#### Per-site VPN Throughput

 Start Date:
 2021-06-15 04:29:00 EDT
 End Date:
 2021-06-15 12:28:52 EDT

 Report Date:
 2021-06-15 12:28:52 EDT

 Granularity:
 Raw Collection Interval

| Granularity: | Raw Collection Interval                      | VPN Ty   | rpe: L2,L3               |                      |                     |
|--------------|----------------------------------------------|----------|--------------------------|----------------------|---------------------|
| Source Site  | Destination Site                             | VPN Name | Average Bitrate<br>(bps) | Max Bitrate<br>(bps) | Max Traffic Time    |
| sim202_173   | 10,10,10.4                                   | EPIPE 11 | 46.67                    | ::B0,0               | 2021-06-15 20:07:00 |
| sim202_173   | 10,10,10,4                                   | VPRN 22  | 26.67                    | 26.67                | 2021-06-15 20:07:00 |
| sim202_173   | 159.1.1.1                                    | EPIPE 11 | 66.67                    | 65.67                | 2021-06-15 20:07:00 |
| sim202_173   | 192,168,1,1                                  | EPIPE 11 | 40.0                     | 40.0                 | 2021-06-15 20:07:00 |
| sim202_173   | 2002:0DB8:85A3:0000:0000:8A2E:<br>0370:7334  | EPIPE 11 | 46.67                    | 80.0                 | 2021-06-15 20:07:00 |
| sim202_173   | 2002:0D88:85A3:0000:0000:8A2E:<br>0370:7334  | VPRN 22  | 26.67                    | 26.67                | 2021-06-15 20;07:00 |
| sim202_173   | 7777:0DB8:85A3:0000:0000:8A2E:<br>0370:7777  | EPIPE 11 | 66.67                    | 66.67                | 2021-06-15 20;07:00 |
| sim202_173   | 9002:0DB8:85A3:0000:0000:8A2E:<br>0370:11111 | EPIPE 11 | 40.0                     | 40.0                 | 2021-06-15 20:07:00 |

# 14.24 Signaling Trend Analysis report

## 14.24.1 Signaling Trend Analysis report overview

The Signaling Trend Analysis report provides analysis of LTE signal trends for 7705 SAR-Hm and 7705 SAR-Hmc NEs.

The default display is a set of graphs and a table showing signal strength, power, temperature, memory, and CPU data.

### **Prerequisites**

The following table describes the aggregation rules that must be enabled and the accounting policies that must be configured for the NEs on which statistics are to be collected; see the *NSP NFM-P Statistics Management Guide* for information about configuring an accounting policy. To view the report for granularities other than raw data, the aggregation rules must be enabled; see 1.9 "How do I configure analytics aggregation?" (p. 28).

Table 14-39 Signaling Trend Analysis report prerequisites

| Aggregator name                          | Monitored object class                                                                                                    | Statistics class                        | Statistics collection       | MIB                                                               | NE types                    |
|------------------------------------------|----------------------------------------------------------------------------------------------------|-----------------------------------------|-----------------------------|-------------------------------------------------------------------|-----------------------------|
| Cellular Port Signal<br>Stats Aggregator | Card<br>Port<br>Shelf                                                                                                    | CellularPortStats                       | CellularPortstatis-<br>tics | TIMETRACELLU-<br>LAR<br>-MIB.<br>tmnxCellularPortS-<br>tatusEntry | 7705 Sar-Hm<br>7705 Sar-Hmc |
| System CPU<br>Usage Stats<br>Aggregator  | equipment.System<br>StatsHolder                                                                                                    | equipment.<br>SystemCpuStats            | Performance statistics      | TIMETRA-<br>SYSTEM-MIB.<br>sgiCpuU sage                           | 7705 SAR Hm                 |
| System Memory<br>Stats Aggregator        | equipment.System<br>StatsHolder                                                                                                    | equipment.System<br>MemoryStats         | Performance statistics      | TIMETRA-<br>SYSTEM-MIB.<br>sgiMem oryUsed                         | 7705 SAR Hm                 |
| Hardware Temperature Stats Aggregator    | equipment. BaseCard equipment. CardSlot equipment.CCM equipment.FanTray equipment. ControlProcessor equipment. DaughterCard equipment. MCMCard equipment. PowerSupplyTray equipment. SwitchFabricProcessor equipment. XiomCard | equipment. HardwareTemperature          | Performance<br>statistics   | TIMETRA-<br>CHASSIS-MIB.<br>tmnxHwEntry                           | 7705 SAR Hm                 |
| Allocated Memory<br>Stats Aggregator     | equipment.<br>SystemStatsHolder                                                                                                    | equipment.<br>AllocatedMemoryS-<br>tats | Performance<br>statistics   | TIMETRA-<br>SYSTEM-MIB.<br>sgiMemoryPoolAl-<br>locate             | 7705 SAR Hm                 |
| Available<br>MemoryStats<br>Aggregator   | equipment.<br>SystemStatsHolder                                                                                                    | equipment.<br>AvailableMemoryS-<br>tats | Performance<br>statistics   | TIMETRA-<br>SYSTEM-MIB.<br>sgiMemoryPoolA-<br>vailable            | 7705 SAR Hm                 |

## Use cases

Capacity planning—Use the report to examine signal patterns for planning future capacity requirements.

## Report characteristics

The following table lists the principal report characteristics.

Table 14-40 Signaling Trend Analysis report characteristics

| Characteristic     | Value                          |                                                                                                    |  |  |
|--------------------|--------------------------------|----------------------------------------------------------------------------------------------------|--|--|
| Data type          | Statistics                     | Statistics                                                                                                    |  |  |
| Source database    | Auxiliary database             |                                                                                                    |  |  |
| Report inputs      | Prompt                         | Notes                                                                                                    |  |  |
|                    | End date                       | Calendar date or relative date (for example, two days ago) and time                                                                                                    |  |  |
|                    | Report Range                   | Length of time to be reported, in hours or days                                                                                                    |  |  |
|                    | Granularity                    | Aggregation types:  None (raw data) Hourly Daily Monthly                                                                                                    |  |  |
|                    | NE Type                        | 7705 SAR-Hmc                                                                                                    |  |  |
|                    | Name or name pattern for NE    | Search using partial names or wildcard (%).                                                                                                    |  |  |
|                    | NE                             |                                                                                                    |  |  |
|                    | Port Status                    | Active<br>All                                                                                                    |  |  |
|                    | Name or name pattern for port  | Search using partial names or wildcard (%).                                                                                                    |  |  |
|                    | Cellular port                  |                                                                                                    |  |  |
|                    | Temperature Unit               | Celsius or Fahrenheit                                                                                                    |  |  |
|                    | Logo Resource ID               | The logo to add to the report. Enter the resource ID for the logo image uploaded to the Images folder, if any. If no logo ID is provided, the logo area will be blank.                                                                                               |  |  |
|                    | Logo Position                  | Choose Left, Middle or Right. The logo will be placed on the left of the first page of the report for both the left and middle options.                                                                                                    |  |  |
|                    | Show report output on one page | Select the check box to enable pagination.  Note: Using the Show report output on one page option when creating reports as drill-downs may impact report rendering time. Nokia recommends disabling the Show report output on one page option when creating reports. |  |  |
| Drill-down support | No                             |                                                                                                    |  |  |

## 14.24.2 Example

The following figures show report examples. The table below is a single table, but is separated due to its width.

Figure 14-46 Signaling Trend Analysis report

|              | Signaling               | Trend Analysis |                         |
|--------------|-------------------------|----------------|-------------------------|
| Start Date:  | 2022-01-03 16:01:00 IST | End Date:      | 2022-01-04 00:00:00 IST |
| Report Date: | 2022-02-08 13:59:46 IST | Granularity:   | Raw Collection Interval |
| NE ID:       | 35.119.11.0             | NE Name:       | NS192110034             |
| Port Name:   | Port 1/1/1              |                |                         |

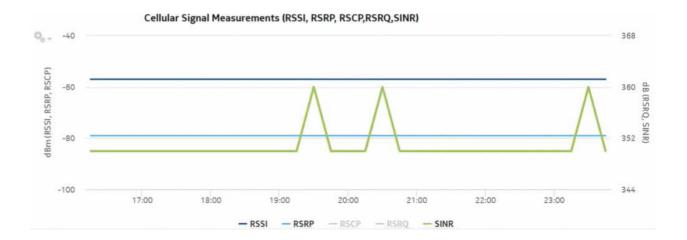

\*RSSI: Received Signal Strength Indicator

\*RSCP: Reference Signal Code Power

\*SINR: Signal to Interference plus Noise Ratio

\*RSRP : Reference Signal Receive Power

\*RSRQ: Reference Signal Receive Quality

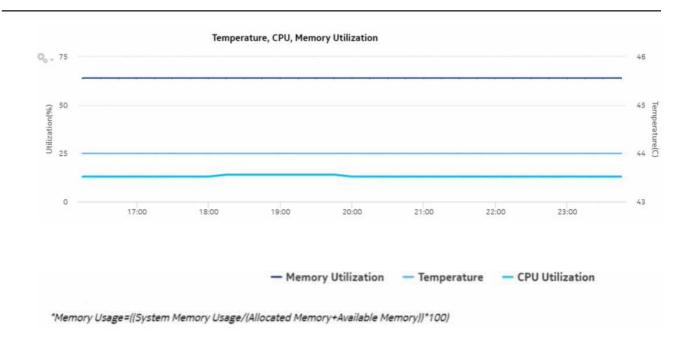

|            |                 |          | Cellu                  | lar Port | Specifics 9 | Summary |      |      |                   |                 |
|------------|-----------------|----------|------------------------|----------|-------------|---------|------|------|-------------------|-----------------|
| Port       | Cellular IMEI   | C-1114   | Wireless<br>Technology | RSSI     | RSRP        | RSCP    | RSRQ | SINR | Frequency<br>Band | Channe<br>Numbe |
| Port 1/1/1 | 860524031914813 | 00000101 | LTE                    | -57      | -79         | 0       | -3   | 350  | 2                 | 900             |

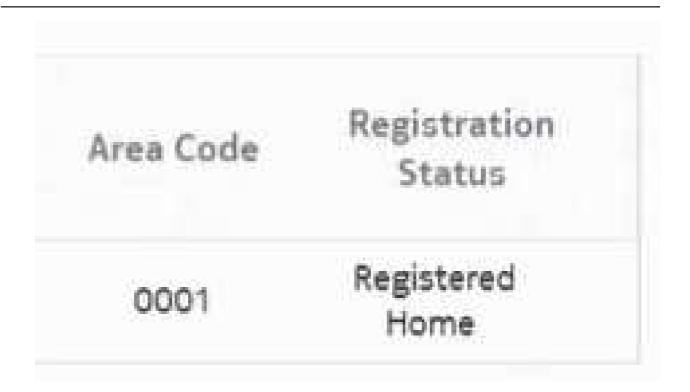

# 14.25 Temperature, CPU, Memory Utilization Details report

## 14.25.1 Temperature, CPU, Memory Utilization Details report overview

The Temperature, CPU, Memory Utilization Details report shows the temperature, memory and CPU usage details for selected NEs and sites. The default display is a graph displaying usage over time relative to user-defined thresholds.

The following temperatures can be reported by the NE when no temperature sensor is available. These temperatures are invalid and will not be displayed in the report.

- For ETR NEs: -127 C, -128 C
- · For non ETR NEs: all negative temperatures

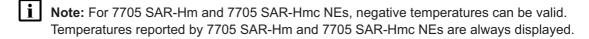

#### **Prerequisites**

The following table describes the aggregation rules that must be enabled and the accounting policies that must be configured for the NEs on which statistics are to be collected; see the *NSP NFM-P Statistics Management Guide* for information about configuring an accounting policy. To view the report for granularities other than raw data, the aggregation rules must be enabled; see 1.9 "How do I configure analytics aggregation?" (p. 28).

See information in the NSP NFM-P Statistics Management Guide about creating or modifying a specific MIB statistics policy using a bottom-up method.

Table 14-41 Temperature, CPU, Memory Utilization Details Summary report prerequisites

| Aggregator name                             | Monitored object class                                                                                                    | Statistics class                        | Statistics collection     | Details (MIB name)                                    | NE types                                                      |
|---------------------------------------------|----------------------------------------------------------------------------------------------------|-----------------------------------------|---------------------------|-------------------------------------------------------|---------------------------------------------------------------|
| System CPU<br>Usage Stats<br>Aggregator     | equipment.<br>SystemStatsHolder                                                                                                    | equipment.<br>SystemCpuStats            | Performance<br>statistics | TIMETRA-<br>SYSTEM-MIB.<br>sgiCpuUsage                | 7210 SAS<br>7250 IXR<br>7705 SAR<br>7705 SAR Hm<br>7750 SR    |
| System Memory<br>Stats Aggregator           | equipment.<br>SystemStatsHolder                                                                                                    | equipment.System<br>MemoryStats         | Performance<br>statistics | TIMETRA-<br>SYSTEM-MIB.<br>sgiMemoryUsed              | 7210 SAS<br>7250 IXR<br>7705 SAR<br>7705 SAR Hm<br>7750 SR    |
| Allocated Memory<br>Stats Aggregator        | equipment.<br>SystemStatsHolder                                                                                                    | equipment.<br>AllocatedMemoryS-<br>tats | Performance<br>statistics | TIMETRA-<br>SYSTEM-MIB.<br>sgiMemoryPoolAl-<br>locate | 7210 SAS<br>7250 IXR<br>7705 SAR<br>7705 SAR Hm<br>7750 SR    |
| Available Memory<br>Stats Aggregator        | equipment.<br>SystemStatsHolder                                                                                                    | equipment.<br>AvailableMemoryS-<br>tats | Performance<br>statistics | TIMETRA-<br>SYSTEM-MIB.<br>sgiMemoryAvail-<br>able    | 7210 SAS<br>7250 IXR<br>7705 SAR<br>7705 SAR Hm<br>7750 SR    |
| Hardware<br>Temperature Stats<br>Aggregator | equipment. BaseCard equipment. CardSlot equipment.CCM equipment.FanTray equipment. ControlProcessor equipment. DaughterCard equipment.MCCard equipment. PowerSupplyTray equipment. SwitchFabricProcessor equipment. | equipment.<br>HardwareTempera-<br>ture  | Performance<br>statistics | TIMETRA-<br>CHASSIS-MIB.<br>tmnxHwEntry               | 7210 SAS 7250 IXR 7705 SAR 7705 SAR Hm 7750-SR Omnisystem NEs |

Table 14-41 Temperature, CPU, Memory Utilization Details Summary report prerequisites (continued)

| Aggregator name                 | Monitored object class | Statistics class               | Statistics collection     | Details (MIB name)                                | NE types                          |
|---------------------------------|------------------------|--------------------------------|---------------------------|---------------------------------------------------|-----------------------------------|
| Card Health Stats<br>Aggregator | equipment.<br>CardSlot | equipment.<br>CardHealth Stats | Performance<br>statistics | ALCATEL-IND1-<br>HEALTH-MIB.<br>healthModuleEntry | Omnisystem NEs and their variants |

### Report characteristics

The following table lists the principal report characteristics.

Table 14-42 Temperature, CPU, Memory Utilization Details report characteristics

| Characteristic  | Value                                   |
|-----------------|-----------------------------------------|
| Data type       | Statistics NE configuration information |
| Source database | Auxiliary database                      |

Table 14-42 Temperature, CPU, Memory Utilization Details report characteristics (continued)

| Characteristic     | Value                          |                                                                                                    |
|--------------------|--------------------------------|----------------------------------------------------------------------------------------------------|
| Report inputs      | Prompt                         | Notes                                                                                                    |
|                    | End date                       | Calendar date or relative date (for example, two days ago) and time                                                                                                    |
|                    | Granularity                    | Aggregation types:  None (raw data)  Hourly  Daily  Monthly                                                                                                    |
|                    | Report range                   | Length of time to be reported, in hours or days                                                                                                    |
|                    | Node Type                      | Select individual NE types or click <b>Select All</b> . Search using partial names or wildcard (%).                                                                                                    |
|                    | Site                           | If the report is opened from a Temperature-CPU-Memory Utilization report, the site is displayed. Otherwise, select from the list of sites for the slected NE types.                                                                                                  |
|                    | Temperature threshold          | Data at or above thresholds will display in red.                                                                                                    |
|                    | CPU threshold                  |                                                                                                    |
|                    | Memory threshold               |                                                                                                    |
|                    | Logo Resource ID               | The logo to add to the report. Enter the resource ID for the logo image uploaded to the Images folder, if any. If no logo ID is provided, the logo area will be blank.                                                                                               |
|                    | Logo Position                  | Choose Left, Middle or Right. The logo will be placed on the left of the first page of the report for both the left and middle options.                                                                                                    |
|                    | Show report output on one page | Select the check box to enable pagination.  Note: Using the Show report output on one page option when creating reports as drill-downs may impact report rendering time. Nokia recommends disabling the Show report output on one page option when creating reports. |
| Drill-down support | No                             |                                                                                                    |

# 14.25.2 Example

The following figure shows a report example.

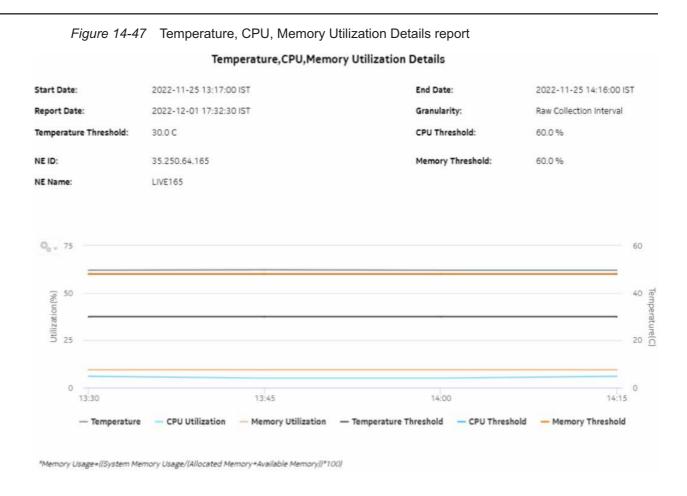

# 14.26 Temperature, CPU, Memory Utilization Summary report

## 14.26.1 Temperature, CPU, Memory Utilization Summary report overview

The Temperature, CPU, Memory Utilization Summary report shows the maximum and average temperature and memory and CPU usage for selected NEs. The report displays a detailed table that is sorted according to the NE Name column. Table sorting is enabled for the CPU Memory Average and Maximum columns.

To generate meaningful average temperature data, Nokia recommends using raw or hourly interval statistics.

Memory Usage is computed in the report using the following formula:

[memory in use / (allocated memory + available memory) \* 100]

The calculation is displayed at the footnote section of the reports.

If a null value is returned by the NE for CPU or Memory, the report displays the result as -1. If a null value is returned by the NE for Temperature, the report displays N/A.

Utilization results are colored red when utilization reaches or exceeds user-defined thresholds. Thresholds are defined separately. The default value for the temperature threshold is 30°C. The default value for the memory and CPU thresholds is 60%.

The following temperatures can be reported by the NE when no temperature sensor is available. These temperatures are invalid and will not be displayed in the report.

- For ETR NEs: -127 C, -128 C
- · For non ETR NEs: all negative temperatures

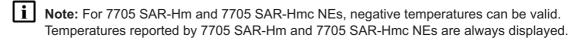

#### **Prerequisites**

The following table describes the aggregation rules that must be enabled and the accounting policies that must be configured for the NEs on which statistics are to be collected; see the *NSP NFM-P Statistics Management Guide* for information about configuring an accounting policy. To view the report for granularities other than raw data, the aggregation rules must be enabled; see 1.9 "How do I configure analytics aggregation?" (p. 28).

See information in the NSP NFM-P Statistics Management Guide about creating or modifying a specific MIB statistics policy using a bottom-up method.

Table 14-43 Temperature, CPU, Memory Utilization Summary report prerequisites

| Aggregator name                         | Monitored object class          | Statistics class                        | Statistics collection     | Details (MIB<br>name)                                 | NE types                                                   |
|-----------------------------------------|---------------------------------|-----------------------------------------|---------------------------|-------------------------------------------------------|------------------------------------------------------------|
| System CPU<br>Usage Stats<br>Aggregator | equipment.<br>SystemStatsHolder | equipment.<br>SystemCpuStats            | Performance<br>statistics | TIMETRA-<br>SYSTEM-MIB.<br>sgiCpuUsage                | 7210 SAS<br>7250 IXR<br>7705 SAR<br>7705 SAR Hm<br>7750 SR |
| System Memory<br>Stats Aggregator       | equipment.<br>SystemStatsHolder | equipment.<br>SystemMemoryS-<br>tats    | Performance<br>statistics | TIMETRA-<br>SYSTEM-MIB.<br>sgiMemoryUsed              | 7210 SAS<br>7250 IXR<br>7705 SAR<br>7705 SAR Hm<br>7750 SR |
| Allocated Memory<br>Stats Aggregator    | equipment.<br>SystemStatsHolder | equipment.<br>AllocatedMemoryS-<br>tats | Performance<br>statistics | TIMETRA-<br>SYSTEM-MIB.<br>sgiMemoryPoolAl-<br>locate | 7210 SAS<br>7250 IXR<br>7705 SAR<br>7705 SAR Hm<br>7750 SR |
| Available Memory<br>Stats Aggregator    | equipment.<br>SystemStatsHolder | equipment.<br>AvailableMemoryS-<br>tats | Performance<br>statistics | TIMETRA-<br>SYSTEM-MIB.<br>sgiMemoryAvail-<br>able    | 7210 SAS<br>7250 IXR<br>7705 SAR<br>7705 SAR Hm<br>7750 SR |

Table 14-43 Temperature, CPU, Memory Utilization Summary report prerequisites (continued)

| Aggregator name                             | Monitored object class                                                                                                    | Statistics class                      | Statistics collection  | Details (MIB name)                                | NE types                                                                     |
|---------------------------------------------|----------------------------------------------------------------------------------------------------|---------------------------------------|------------------------|---------------------------------------------------|------------------------------------------------------------------------------|
| Hardware<br>Temperature Stats<br>Aggregator | equipment. BaseCard equipment. CardSlot equipment.CCM equipment.FanTray equipment. ControlProcessor equipment. DaughterCard equipment. MCMCard equipment. PowerSupplyTray equipment. SwitchFabricProcessor equipment. XiomCard | equipment.<br>Hardware<br>Temperature | Performance statistics | TIMETRA-<br>CHASSIS-MIB.<br>tmnxHwEntry           | 7210 SAS<br>7250 IXR<br>7705 SAR<br>7705 SAR Hm<br>7750-SR<br>Omnisystem NEs |
| Card Health Stats<br>Aggregator             | equipment.<br>CardSlot                                                                                                    | equipment.<br>CardHealth Stats        | Performance statistics | ALCATEL-IND1-<br>HEALTH-MIB.<br>healthModuleEntry | Omnisystem NEs and their variants                                            |

## Report characteristics

The following table lists the principal report characteristics.

Table 14-44 Temperature, CPU, Memory Utilization Summary report characteristics

| Characteristic  | Value                                   |
|-----------------|-----------------------------------------|
| Data type       | Statistics NE configuration information |
| Source database | Auxiliary database                      |

Table 14-44 Temperature, CPU, Memory Utilization Summary report characteristics (continued)

| Characteristic     | Value                          |                                                                                                    |
|--------------------|--------------------------------|----------------------------------------------------------------------------------------------------|
| Report inputs      | Prompt                         | Notes                                                                                                    |
|                    | End date                       | Calendar date or relative date (for example, two days ago) and time                                                                                                    |
|                    | Granularity                    | Aggregation types:  • None (raw data)  • Hourly  • Daily  • Monthly                                                                                                    |
|                    | Report range                   | Length of time to be reported, in hours or days                                                                                                    |
|                    | Node Type                      | Select individual NE types or click <b>Select All</b> . Search using partial names or wildcard (%).                                                                                                    |
|                    | Site (or Site Name Pattern)    | Search using partial names or wildcard (%).                                                                                                    |
|                    | Sites                          | Select individual sites or click <b>Select All</b> . Search using partial names or wildcard (%).                                                                                                    |
|                    | Temperature unit (C/F)         | Default is Celsius                                                                                                    |
|                    | Temperature threshold          | Data at or above thresholds will display in red.                                                                                                    |
|                    | CPU threshold                  |                                                                                                    |
|                    | Memory threshold               |                                                                                                    |
|                    | Logo Resource ID               | The logo to add to the report. Enter the resource ID for the logo image uploaded to the Images folder, if any. If no logo ID is provided, the logo area will be blank.                                                                                               |
|                    | Logo Position                  | Choose Left, Middle or Right. The logo will be placed on the left of the first page of the report for both the left and middle options.                                                                                                    |
|                    | Show report output on one page | Select the check box to enable pagination.  Note: Using the Show report output on one page option when creating reports as drill-downs may impact report rendering time. Nokia recommends disabling the Show report output on one page option when creating reports. |
| Drill-down support | Yes—Open the Temperature, C    | PU, Memory Details report for the selected NE.                                                                                                    |

# 14.26.2 Example

The following figure shows a report example.

Figure 14-48 Temperature, CPU, Memory Utilization Summary report Temperature, CPU, Memory Utilization Summary Start Date: 2022-11-25 13:16:00 IST End Date: 2022-11-25 14:15:09 IST 2022-11-29 14:30:35 IST Report Date: Granularity: Raw Collection Interval Temperature Threshold: 30.0 C CPU Threshold 60.0% 35.250.64.165 NE IDs: **Memory Threshold:** 60.0 % Temperature Avg Temperature Max NE Name NE ID CPU Avg(%) CPU Max(%) Memory Avg(%) Memory Max(%) (C) (C) 35,250,64,165 5.33 6.0 9.4 49.57 49.8 LIVE165 9.4 Memory Usage+((System Memory Usage/(Allocated Memory+Available Memory))

# 14.27 Top N Packet Drop—Network Ports report

### 14.27.1 Top N Packet Drop—Network Ports report overview

The Top N Packet Drop—Network Ports report show the top N FECs or queues that are dropping packets. Separate reports are available for access ports and for network ports. The default display is a table showing queue, forwarding class, and ingress, egress, and total packet and octet dropped information.

Note: The report can be run for 7210 SAS NEs that do not support forwarding classes. For these NEs, the report will display N/A in the Forwarding Class and Queue columns.

For 7210 SAS network ports, only one of the following statistics can be collected at one time:

- network ingress octets
- network ingress packets
- · network egress octets
- network egress packets

The columns for the statistics not being collected will display -1.

It is not mandatory to configure QoS for this report since the default QoS settings apply.

#### Use cases

SLA monitoring—Use the report to examine traffic drop patterns, to ensure SLAs are met.

### **Prerequisites**

The following table describes the aggregation rules that must be enabled and the accounting policies that must be configured for the NEs on which statistics are to be collected; see the *NSP NFM-P Statistics Management Guide* for information about configuring an accounting policy. To view the report for granularities other than raw data, the aggregation rules must be enabled; see 1.9 "How do I configure analytics aggregation?" (p. 28).

Table 14-45 Top N Packet Drop—Network Ports report prerequisites

| Aggregator name                                                  | Monitored object class                                                              | Statistics class                             | Statistics collection              | Details                        | NE types                                                                             |
|------------------------------------------------------------------|-------------------------------------------------------------------------------------|----------------------------------------------|------------------------------------|--------------------------------|--------------------------------------------------------------------------------------|
| Complete Network<br>Ingress Packet<br>Octets stats<br>aggregator | equipment.Port<br>ethernetequipment.<br>EthernetPortSpecif-<br>ics<br>lag.Interface | CompleteNetwork-<br>IngressPacketOc-<br>tets | Accounting, file, and log policies | completeNetIngrEg<br>policy    | 7250 IXR<br>7450 ESS<br>7705 SAR<br>7705 SAR-H<br>7705 SAR Hm<br>7750 SR<br>7950 XRS |
| Complete Network<br>Egress Packet<br>Octets stats<br>aggregator  | equipment.Port<br>ethernetequipment.<br>EthernetPortSpecif-<br>ics<br>lag.Interface | CompleteNet-<br>workEgressPack-<br>etOctets  | Accounting, file, and log policies | completeNet-<br>IngrEgr policy | 7250 IXR<br>7450 ESS<br>7705 SAR<br>7705 SAR-H<br>7705 SAR Hm<br>7750 SR<br>7950 XRS |

Table 14-45 Top N Packet Drop—Network Ports report prerequisites (continued)

| Aggregator name                               | Monitored object class | Statistics class         | Statistics collection              | Details                  | NE types                                                                                                    |  |  |  |
|-----------------------------------------------|------------------------|--------------------------|------------------------------------|--------------------------|----------------------------------------------------------------------------------------------------|--|--|--|
| Network Ingress<br>Octets stats<br>aggregator | equipment.Port         | NetworkIngressOctets     | Accounting, file, and log policies | netIngressOctet policy   | 7210 SAS-D 7210 SAS Dxp 7210 SAS-E 7210 SAS-K 7210 SAS-M 7210 SAS-M 7210 SAS-M 7210 SAS-R 7210 SAS-S/Sx 7210 SAS-S/Sx 7210 SAS-T 7210 SAS-X 7250 IXR 7450 ESS 7705 SAR 7705 SAR-H 7705 SAR-H 7705 SAR Hm 7750 SR 7850 VSA-8 7850 VSG 7950 XRS VSC |  |  |  |
| Network Egress<br>Octets stats<br>aggregator  | equipment.Port         | NetworkEgressOc-<br>tets | Accounting, file, and log policies | netEgressOctet<br>policy | 7210 SAS-D 7210 SAS Dxp 7210 SAS Dxp 7210 SAS-K 7210 SAS-M 7210 SAS-Mxp 7210 SAS-R 7210 SAS-S/Sx 7210 SAS-T 7210 SAS-X 7250 IXR 7450 ESS 7705 SAR 7705 SAR-H 7705 SAR Hm 7750 SR 7850 VSA-8 7850 VSG 7950 XRS VSC                                 |  |  |  |

Table 14-45 Top N Packet Drop—Network Ports report prerequisites (continued)

| Aggregator name                                | Monitored object class | Statistics class | Statistics collection              | Details                 | NE types                                                                                                    |
|------------------------------------------------|------------------------|------------------|------------------------------------|-------------------------|----------------------------------------------------------------------------------------------------|
| Network Ingress<br>Packets stats<br>aggregator | kets stats             |                  | Accounting, file, and log policies | netIngressPkt<br>policy | 7210 SAS-D<br>7210 SAS Dxp<br>7210 SAS-E<br>7210 SAS-K<br>7210 SAS-M<br>7210 SAS-Mxp<br>7210 SAS-R<br>7210 SAS-S/Sx<br>7210 SAS-T<br>7210 SAS-T<br>7210 SAS-X                       |
|                                                |                        |                  |                                    |                         | 7450 ESS 7705 SAR 7705 SAR-H 7705 SAR Hm 7750 SR 7850 VSA-8 7850 VSG 7950 XRS VSC Note: SAS NEs use the network policy to retrieve stats at the FC level. They support only meters. |

Table 14-45 Top N Packet Drop—Network Ports report prerequisites (continued)

| Aggregator name | Monitored object class | Statistics class | Statistics collection | Details             | NE types      |
|-----------------|------------------------|------------------|-----------------------|---------------------|---------------|
| Network Egress  | equipment.Port         | NetworkEgress-   | Accounting, file,     | netEgressPkt policy | 7210 SAS-D    |
| Packets stats   |                        | Packets          | and log policies      |                     | 7210 SAS Dxp  |
| aggregator      |                        |                  |                       |                     | 7210 SAS-K    |
|                 |                        |                  |                       |                     | 7210 SAS-M    |
|                 |                        |                  |                       |                     | 7210 SAS-Mxp  |
|                 |                        |                  |                       |                     | 7210 SAS-R    |
|                 |                        |                  |                       |                     | 7210 SAS-S/Sx |
|                 |                        |                  |                       |                     | 7210 SAS-T    |
|                 |                        |                  |                       |                     | 7210 SAS-X    |
|                 |                        |                  |                       |                     | 7250 IXR      |
|                 |                        |                  |                       |                     | 7450 ESS      |
|                 |                        |                  |                       |                     | 7705 SAR      |
|                 |                        |                  |                       |                     | 7705 SAR-H    |
|                 |                        |                  |                       |                     | 7705 SAR Hm   |
|                 |                        |                  |                       |                     | 7750 SR       |
|                 |                        |                  |                       |                     | 7850 VSG      |
|                 |                        |                  |                       |                     | 7850 VSA-8    |
|                 |                        |                  |                       |                     | 7950 XRS      |
|                 |                        |                  |                       |                     | VSC           |

### Report characteristics

Table 14-46 Top N Packet Drop—Network Ports report characteristics

| Characteristic  | Value              |
|-----------------|--------------------|
| Data type       | Statistics         |
| Source database | Auxiliary database |

Table 14-46 Top N Packet Drop—Network Ports report characteristics (continued)

| Characteristic     | Value                             |                                                                                                    |  |  |  |  |  |
|--------------------|-----------------------------------|----------------------------------------------------------------------------------------------------|--|--|--|--|--|
| Report inputs      | Prompt                            | Notes                                                                                                    |  |  |  |  |  |
|                    | Report range                      | Length of time to be reported, in hours or days                                                                                                    |  |  |  |  |  |
|                    | End date                          | Calendar date or relative date (for example, two days ago) and time                                                                                                    |  |  |  |  |  |
|                    | Granularity                       | Aggregation types:  None (raw data)  Hourly  Daily  Monthly                                                                                                    |  |  |  |  |  |
|                    | NE types                          | Search using partial names or wildcard (%).                                                                                                    |  |  |  |  |  |
|                    | Name or name pattern for NEs      | Select individual items or click <b>Select All</b> .                                                                                                    |  |  |  |  |  |
|                    | NEs                               |                                                                                                    |  |  |  |  |  |
|                    | Port modes                        | Choose Network or Hybrid                                                                                                    |  |  |  |  |  |
|                    | Port, LAG, or MC-LAG              | Choose Port or LAG                                                                                                    |  |  |  |  |  |
|                    | Name or name pattern for ports    | Search using partial names or wildcard (%).                                                                                                    |  |  |  |  |  |
|                    | Physical ports or LAGs or MC LAGs | Search using partial names or wildcard (%). Select individual items or click <b>Select All</b> .                                                                                                    |  |  |  |  |  |
|                    | Top N                             | Enter the number of results to display. Enter a value between 1 and 100.                                                                                                    |  |  |  |  |  |
|                    | Logo Resource ID                  | The logo to add to the report. Enter the resource ID for the logo image uploaded to the Images folder, if any. If no logo ID is provided, the logo area will be blank.                                                                                               |  |  |  |  |  |
|                    | Logo Position                     | Choose Left, Middle or Right. The logo will be placed on the left of the first page of the report for both the left and middle options.                                                                                                    |  |  |  |  |  |
|                    | Show report output on one page    | Select the check box to enable pagination.  Note: Using the Show report output on one page option when creating reports as drill-downs may impact report rendering time. Nokia recommends disabling the Show report output on one page option when creating reports. |  |  |  |  |  |
| Drill-down support | No                                |                                                                                                    |  |  |  |  |  |

# 14.27.2 Example

The following figure shows report examples.

Figure 14-49 Top N Packet Drop—Network Ports report

#### Top N Packet Drop - Network Ports

 Start Date:
 2018-10-20 18:00:00 EDT

 Report Date:
 2018-10-25 17:09:34 EDT

 Granularity:
 Raw Collection Interval

End Date: 2018-10-25 17:09:10 EDT

|              |            |             |         |   | Forwarding<br>Class |         | Ingress<br>In Profile<br>Octots<br>Dropped<br>(Bytes) | Ingress<br>Out of Profile<br>Packets<br>Dropped | Ingress Out of Profile Octets Oropped (Bytes) | Egress<br>In Profile<br>Packets<br>Dropped |         | Egrees<br>Out of Profile<br>Packets<br>Ovopped | Earness | Total<br>Packets<br>Dropped | Total<br>Octets<br>Dropped<br>(Bytes) |
|--------------|------------|-------------|---------|---|---------------------|---------|-------------------------------------------------------|-------------------------------------------------|-----------------------------------------------|--------------------------------------------|---------|------------------------------------------------|---------|-----------------------------|---------------------------------------|
| s0,2,27,both | 192.0.2.27 | Port 1/1/10 | Network | 5 | h1                  | 1915214 | 1915746                                               | 1951215                                         | 1974792                                       | 1919204                                    | 1004764 | 1938412                                        | 1070515 | 7534045                     | 7514100                               |
| 60.2.27_both | 192.0.2.27 | Port 1/1/10 | Network | 4 | ef                  | 1925588 | 1840244                                               | 2025995                                         | 1922144                                       | 1828652                                    | 1829870 | 1830024                                        | 1830332 | 7610250                     | 7422590                               |
| s0_2_27_both | 192.0.2:27 | Port 1/1/10 | Network | 6 | 112                 | 1918420 | 1821876                                               | 1822408                                         | 1829912                                       | 1915284                                    | 1823164 | 1931692                                        | 1823276 | 7587804                     | 7298228                               |
| s0.2,27.both |            | Port 1/1/10 | Network | 1 | af                  | 1906172 | 1944768                                               | 1894760                                         | 1877512                                       | 1867222                                    | 1858750 | 1862028                                        | 1872864 | 7532182                     | 7551894                               |
| s0_2_27_both | 192.0.2.27 | Port 1/1/10 | Network | 3 | be                  | 1820094 | 1899408                                               | 1830234                                         | 1077526                                       | 1919204                                    | 1827084 | 1939592                                        | 1030135 | 7510224                     | 7474154                               |

# 14.28 Top N Packet Drop—Access Ports report

### 14.28.1 Top N Packet Drop—Access Ports report overview

The Top N Packet Drop—Access Ports report show the top N FECs or queues that are dropping packets. Separate reports are available for access ports and for network ports. The default display is a table showing queue, forwarding class, egress and octet dropped information.

The report can be run for 7210 SAS NEs that do not support forwarding classes. For these NEs, the report displays N/A in the Forwarding Class and Queue columns. For 7210 SAS NEs that do not support egress policies, the statistics displays as -1 and the forwarding class and queue displays as N/A.

For 7750 SR NEs that do not have packet details available, the statistics will display as -1.

It is not mandatory to configure QoS for this report since the default QoS settings apply.

#### Use cases

SLA monitoring—Use the report to examine traffic drop patterns, to ensure SLAs are met.

#### **Prerequisites**

The following table describes the aggregation rules that must be enabled and the accounting policies that must be configured for the NEs on which statistics are to be collected; see the *NSP NFM-P Statistics Management Guide* for information about configuring an accounting policy. To view the report for granularities other than raw data, the aggregation rules must be enabled; see 1.9 "How do I configure analytics aggregation?" (p. 28).

Table 14-47 Top N Packet Drop—Access Ports report prerequisites

| Aggregator name                              | Monitored object class      | Statistics class                                        | Statistics collection              | Details                   | NE types                                                                                                    |
|----------------------------------------------|-----------------------------|---------------------------------------------------------|------------------------------------|---------------------------|----------------------------------------------------------------------------------------------------|
| SAP Interface<br>Stats Aggregator<br>Egress  | service.<br>AccessInterface | service.<br>CompleteService-<br>EgressPacketOc-<br>tets | Accounting, file, and log policies | completeSvcInEg<br>policy | 7705 SAR<br>7705 SAR Hm<br>7750 SR                                                                                                 |
| SAP Interface<br>Stats Aggregator<br>Ingress | service.<br>AccessInterface | service.<br>CompleteServiceIngressPacketOctets          | Accounting, file, and log policies | completeSvcInEg policy    | 7250 IXR-R6<br>7705 SAR<br>7705 SAR Hm<br>7750 SR                                                                                  |
| Service Egress<br>Octets Aggregator          | service.<br>AccessInterface | service.<br>ServiceEgressOctets                         | Accounting, file, and log policies | svcEgressOctet policy     | 7210 SAS-D<br>7210 SAS Dxp<br>7210 SAS-K<br>7210 SAS-M<br>7210 SAS-Mxp<br>7210 SAS-R<br>7210 SAS-S/Sx,<br>7210 SAS-T<br>7210 SAS-X |
| Service Ingress<br>Octets Aggregator         | ÿ                           |                                                         | Accounting, file, and log policies | svcIngressOctet policy    | 7210 SAS-D<br>7210 SAS Dxp<br>7210 SAS-K<br>7210 SAS-M<br>7210 SAS-Mxp<br>7210 SAS-R<br>7210 SAS-S/Sx,<br>7210 SAS-T<br>7210 SAS-X |

### Report characteristics

Table 14-48 Top N Packet Drop for Access port report characteristics

| Characteristic  | Value              |
|-----------------|--------------------|
| Data type       | Statistics         |
| Source database | Auxiliary database |

Table 14-48 Top N Packet Drop for Access port report characteristics (continued)

| Characteristic     | Value                                                          |                                                                                                    |  |  |  |  |  |
|--------------------|----------------------------------------------------------------|----------------------------------------------------------------------------------------------------|--|--|--|--|--|
| Report inputs      | Prompt                                                         | Notes                                                                                                    |  |  |  |  |  |
|                    | Report range                                                   | Length of time to be reported, in hours or days                                                                                                    |  |  |  |  |  |
|                    | End date                                                       | Calendar date or relative date (for example, two days ago) an time                                                                                                    |  |  |  |  |  |
|                    | Granularity                                                    | Aggregation types:  None (raw data)  Hourly  Daily  Monthly                                                                                                    |  |  |  |  |  |
|                    | NE types                                                       | Search using partial names or wildcard (%).                                                                                                    |  |  |  |  |  |
|                    | Name or name pattern for NEs                                   | Select individual items or click <b>Select All</b> .                                                                                                    |  |  |  |  |  |
|                    | NEs                                                            |                                                                                                    |  |  |  |  |  |
|                    | Port modes                                                     | Choose Access or Hybrid                                                                                                    |  |  |  |  |  |
|                    | Port, LAG, or MC-LAG<br>Port or LAG                            | Choose Port, LAG, or MC-LAG                                                                                                    |  |  |  |  |  |
|                    | Name or name pattern for ports                                 | Search using partial names or wildcard (%). If an MC LAG is selected, the report will show a column with the name of the MC LAG.                                                                                                    |  |  |  |  |  |
|                    | Physical ports or LAGs<br>Physical ports or LAGs or MC<br>LAGs | Search using partial names or wildcard (%). Select individual items or click <b>Select All</b> .                                                                                                    |  |  |  |  |  |
|                    | Top N                                                          | Enter the number of results to display. Enter a value between 1 and 100.                                                                                                    |  |  |  |  |  |
|                    | Logo Resource ID                                               | The logo to add to the report. Enter the resource ID for the logo image uploaded to the Images folder, if any. If no logo ID is provided, the logo area will be blank.                                                                                               |  |  |  |  |  |
|                    | Logo Position                                                  | Choose Left, Middle or Right. The logo will be placed on the left of the first page of the report for both the left and middle options.                                                                                                    |  |  |  |  |  |
|                    | Show report output on one page                                 | Select the check box to enable pagination.  Note: Using the Show report output on one page option when creating reports as drill-downs may impact report rendering time. Nokia recommends disabling the Show report output on one page option when creating reports. |  |  |  |  |  |
| Drill-down support | No                                                             |                                                                                                    |  |  |  |  |  |

# 14.28.2 Example

The following figure shows report examples.

Figure 14-50 Top N Packet Drop - Access Ports

|              |                         | Top N Packet Drop - Access Po | orts         |                         |
|--------------|-------------------------|-------------------------------|--------------|-------------------------|
| Start Date:  | 2018-10-15 17:00:00 507 |                               | End Date:    | 2015-10-25 15:54:10 EDT |
| Report Date: | 2018-10-25 16:54:28 EDT |                               | Granularity: | Raw Collection Interval |
|              |                         |                               |              |                         |

| NE Nacr    |       | NEID      | Port-<br>LAS | Description     | Customer<br>ID | Customer<br>Nerre   | Service<br>10 | Service<br>Name | SAP<br>10 | SAP Name                                                              | Queue    | Forwarding<br>Class | in Profile<br>Packets<br>Dropped | Out Of<br>Profile<br>Peckets<br>Dropped | All<br>Packets<br>Dropped | In Profile<br>Octota<br>Dropped<br>(Sytes) | Out Of<br>Profile<br>Octets<br>Oropped<br>(Bytes) | All Octobe<br>Dropped<br>(Bytes) |
|------------|-------|-----------|--------------|-----------------|----------------|---------------------|---------------|-----------------|-----------|-----------------------------------------------------------------------|----------|---------------------|----------------------------------|-----------------------------------------|---------------------------|--------------------------------------------|---------------------------------------------------|----------------------------------|
| 60.2.27. N | oth s | 92.02.27  | Aart1/N/11   | 10-Sig Ethernet | 1              | Default<br>oustomer | 101           | APIRE 101       | 5/5/22:11 | svo-regressivice-101:9929:227:<br>Interface-1/1/11-inner-tag-0-outer- | opeue-12 | 2                   | 12101                            | 9214                                    | 20415                     | 2242                                       | 2161                                              | 4504                             |
| s0_2_27_bc | ah t  | 02.0.2.27 | Port 1/1/11  | 10-Dig Ethernet | 1              | Default<br>outtomer | 101           | APPE 101        | 1/1/27:11 | avo-mgraenvice-101:192/02:27 :<br>interface-1/1/11-inner-cag-0-outer- | queue-14 | be                  | 1303                             | 1295                                    | 2801                      | 19751                                      | 1368                                              | 21129                            |

# 14.29 Emulated Service Details report

### 14.29.1 Emulated Service Details report overview

The Emulated Service Details report shows the jitter buffer depth, asymmetry, underruns, overruns, and errored seconds details for the service endpoints.

The Emulated Service Details report is a multi-element report with the following:

- · column Spline timeline with depth and delay ADC
- · time series graph with Cem Sap measurements
- · time series graph with errored seconds
- bar graph timeline with jitter buffer asymmetry for the emulated service
- · table with emulated service error counts

The Increasing Intervals value does not have to be contiguously increasing intervals, the increases can be scattered across the reporting period.

This report can be run on its own or launched from the Top-N Worst Emulated Services report.

#### Use cases

Synchronization management—Monitoring of services and their health in terms of network synchronization, with identification of services needing further investigation or maintenance based on three jitter buffer asymmetry KPIs.

#### **Prerequisites**

- CEM SAP statistics must be enabled via MIB policy.
- To view the report for granularities other than raw data, the aggregation rules must be enabled; see 1.9 "How do I configure analytics aggregation?" (p. 28). The following table describes the aggregation rules and the accounting policies that must be configured for the NEs on which statistics are to be collected; see the NSP NFM-P Statistics Management Guide for information about configuring an accounting policy.

Table 14-49 Emulated Service Details report prerequisites

| Aggregator name           | Monitored object class        | Statistics class           | Statistics collection     | MIB name                 | NE types                                                                                                    |
|---------------------------|-------------------------------|----------------------------|---------------------------|--------------------------|----------------------------------------------------------------------------------------------------|
| CEM SAP<br>Aggregator     | service.<br>L2AccessInterface | service.<br>CemSapStats    | Performance<br>statistics | sapCemStatsEntry         | 7210 SAS-M<br>7250 IXR R6<br>7450 ESS<br>7705 SAR<br>7750 SR<br><b>Note:</b> 7705<br>SAR-Hm and 7705<br>SAR-Hmc are not<br>supported |
| CEM SAP ADC<br>Aggregator | service.<br>L2accessInterafce | service.<br>CemSapADCStats | Performance statistics    | samCemADCStat-<br>sEntry | 7705 SAR<br>7705 SAR-H                                                                                                    |

### Report characteristics

The following table lists the principal report characteristics.

Table 14-50 Emulated Service Details report characteristics

| Characteristic  | Value              |
|-----------------|--------------------|
| Data type       | Statistics         |
| Source database | Auxiliary database |

3HE-18966-AAAC-TQZZA

Table 14-50 Emulated Service Details report characteristics (continued)

| Characteristic     | Value                             |                                                                                                    |
|--------------------|-----------------------------------|----------------------------------------------------------------------------------------------------|
| Report inputs      | Prompt                            | Notes                                                                                                    |
|                    | End date                          | Calendar date or relative date (for example, two days ago) and time                                                                                                    |
|                    | Report range                      | Length of time to be reported, in hours or days                                                                                                    |
|                    | Granularity                       | Aggregation types:  None (raw data)  Hourly  Daily  Monthly                                                                                                    |
|                    | Name or name pattern for customer | Search using partial names or wildcard (%).                                                                                                    |
|                    | Customer                          | Select individual items.                                                                                                    |
|                    | Name or name pattern for service  | Search using partial names or wildcard (%).                                                                                                    |
|                    | Service                           | Select individual items.                                                                                                    |
|                    | KPI Threshold                     | Specify the threshold value for: Ingress Dropped Packets                                                                                                    |
|                    |                                   | Ingress Forwarded Packets     Egress Overruns Packets                                                                                                    |
|                    |                                   | Egress Jitter Buffer Depth Packets                                                                                                    |
|                    |                                   | Egress Underruns Packets                                                                                                    |
|                    |                                   | Egress Dropped Packets                                                                                                    |
|                    |                                   | Egress Errored Seconds                                                                                                    |
|                    | Logo Resource ID                  | The logo to add to the report. Enter the Resource ID of the logo image in the Images folder. The default is the Nokia logo. To create the report without a logo, leave the Logo Resource ID field blank.                                                             |
|                    | Logo Position                     | Choose Left, Middle, or Right. The logo appears on the left on the first page of the report if you choose Left or Middle.                                                                                                    |
|                    | Show report output on one page    | Select the check box to enable pagination.  Note: Using the Show report output on one page option when creating reports as drill-downs may impact report rendering time. Nokia recommends disabling the Show report output on one page option when creating reports. |
| Drill-down support | No                                |                                                                                                    |

#### Notes:

1. The 7705 SAR-Hm and 7705 SAR-Hmc are not supported.

3HE-18966-AAAC-TQZZA

# 14.29.2 Example

The following figure shows a report example.

Figure 14-51 Emulated Service Details report

|                 | Emulate                      | ed Service Details |                              |
|-----------------|------------------------------|--------------------|------------------------------|
| Start Date:     | 2023-02-15 06:00:00 IST      | End Date:          | 2023-02-15 06:59:00 IST      |
| Report Date:    | 2023-04-05 11:32:01 IST      | Granularity:       | Raw Collection               |
| Endpoint NE 1:  | s168_99_6_Both               | Endpoint NE 2:     | s168_99_144_Both             |
| Service Name:   | CPIPE_test_SAR_new           |                    |                              |
| Endpoint SAP 1: | Channel 1/9/5.ds0Grp-1.1:0.0 | Endpoint SAP 2:    | Channel 1/9/1.ds0Grp-1.1:0.0 |

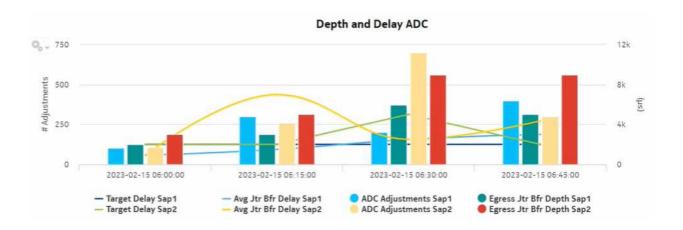

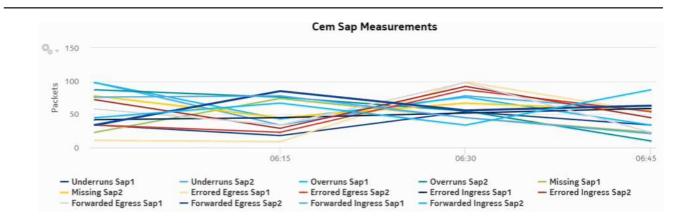

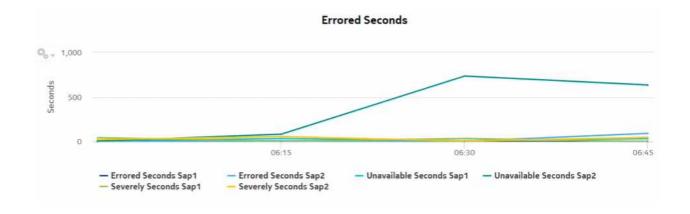

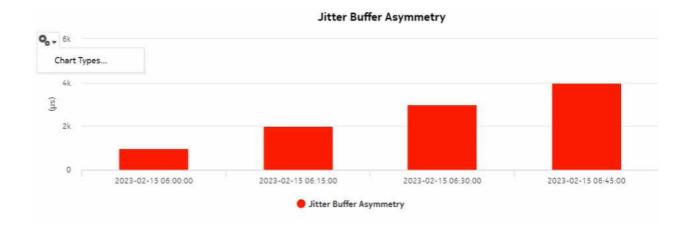

|                     | Emulated Service Error Counts |            |                      |                                  |                                  |                                |                                |                                               |                                |
|---------------------|-------------------------------|------------|----------------------|----------------------------------|----------------------------------|--------------------------------|--------------------------------|-----------------------------------------------|--------------------------------|
| Customer<br>Name    | Service Name                  | Service ID | Endpoint NE<br>Name  | Endpoint SAP<br>Name             | Egress<br>Forwarded<br>(Packets) | Egress<br>Dropped<br>(Packets) | Egress<br>Missing<br>(Packets) | Egress<br>Reordered<br>Forwarded<br>(Packets) | Egress<br>Underrun<br>(events) |
| Default<br>customer | CPIPE_test_SAR_n<br>ew        | 19         | s168_99_6_Both       | Channel 1/9/5.<br>ds0Grp-1.1:0.0 | 213                              | 173                            | 165                            | 244                                           | 15                             |
| Default<br>customer | CPIPE_test_SAR_n<br>ew        | 19         | s168_99_144_Bo<br>th | Channel 1/9/1.<br>ds0Grp-1.1:0.0 | 238                              | 198                            | 246                            | 0                                             | 15                             |

| Egress<br>Overruns<br>(events) | Egress<br>Overruns<br>(Packets) | Egress<br>Misordered<br>Dropped<br>(Packets) | Egress<br>Malformed<br>Dropped<br>(Packets)                                    | Egress LBit<br>Dropped<br>(Packets)                                                                                  | Egress Error<br>(Seconds)                                                                                                    | Egress<br>Severely<br>Errored<br>(Seconds)                                                                                                    | Egress<br>Unavailable<br>(Seconds)                                                                                                    | Egress<br>Failure<br>Count<br>(events)                                                                                                    | Ingress<br>Forwarded<br>(Packets)                                                                                                    | Ingress<br>Dropped<br>(Packets                                                                                                    |
|--------------------------------|---------------------------------|----------------------------------------------|--------------------------------------------------------------------------------|----------------------------------------------------------------------------------------------------|----------------------------------------------------------------------------------------------------|----------------------------------------------------------------------------------------------------|----------------------------------------------------------------------------------------------------|----------------------------------------------------------------------------------------------------|----------------------------------------------------------------------------------------------------|----------------------------------------------------------------------------------------------------|
| 218                            | 251                             | 202                                          | 269                                                                            | 235                                                                                                    | 4                                                                                                    | 82                                                                                                    | 83                                                                                                    | 281                                                                                                    | 220                                                                                                    | 198                                                                                                    |
| 31                             | 228                             | 204                                          | 249                                                                            | 189                                                                                                    | 106                                                                                                    | 132                                                                                                    | 1457                                                                                                    | 110                                                                                                    | 233                                                                                                    | 238                                                                                                    |
|                                | Overruns<br>(events)            | Overruns (events) (Packets)  218 251         | Overruns Overruns (events) (Packets) Misordered Dropped (Packets)  218 251 202 | Overruns (events) (Packets) (Packets) Misordered Dropped (Packets) (Packets) (Packets) (Packets) (Packets) (Packets) | Overruns (events) (Packets) (Packets | Overruns (events) (Packets) (Packets | Overruns (events) (Packets) (Packets | Overruns Overruns (events) (Packets) (Packets) | Overruns (events) (Packets) (Packets | Overruns (events) (Packets) (Packets |

Egress Jtr Bfr Depth (Packets)

16

26

# 14.30 Top N Worst Emulated Services report

### 14.30.1 Top N Worst Emulated Services report overview

The Top N Worst Emulated Services report is a tabular report that lists the emulated services (Cpipe) with the worst jitter buffer asymmetry.

Jitter buffer asymmetry is the difference in the jitter buffer depth at the two SAP endpoints at a moment in time (statistics collection interval). The jitter buffer asymmetry index is a value in the 0 to 100 range where 100 is the theoretical worst jitter buffer asymmetry (maximum jitter buffer asymmetry) for each interval in the report range. The formula is:

```
sum (asymmetry for each interval in the range) / (# intervals * max jitter buffer depth) * 100
```

Jitter buffer asymmetry persistence is a value in the 0 to 100 range, where 100 is the theoretical worst persistence value. This value indicates how consistently the asymmetry is at an unacceptable level. A single spike of asymmetry is typically less of a concern than a persistent condition of asymmetry. The formula is:

```
Count (# intervals asymmetry >= 2) / # intervals * 100
```

The table is sorted in descending order with the asymmetry index first, then asymmetry persistence.

#### **Prerequisites**

The following table describes the aggregation rules that must be enabled and the accounting policies that must be configured for the NEs on which statistics are to be collected; see the *NSP NFM-P Statistics Management Guide* for information about configuring an accounting policy. To view the report for granularities other than raw data, the aggregation rules must be enabled; see 1.9 "How do I configure analytics aggregation?" (p. 28).

Table 14-51 Top N Worst Emulated Services report prerequisites

| Aggregator name           | Monitored object class        | Statistics class           | Statistics collection     | MIB name                 | NE types                                                                                              |
|---------------------------|-------------------------------|----------------------------|---------------------------|--------------------------|----------------------------------------------------------------------------------------------------|
| CEM SAP<br>Aggregator     | service.<br>L2AccessInterface | service.<br>CemSapStats    | Performance<br>statistics | sapCemStatsEntry         | 7210 SAS-M 7250 IXR R6 7450 ESS 7705 SAR 7750 SR Note: 7705 SAR-Hm and 7705 SAR-Hmc are not supported |
| CEM SAP ADC<br>Aggregator | service.<br>L2accessInterafce | service.<br>CemSapADCStats | Performance statistics    | samCemADCStat-<br>sEntry | 7705 SAR<br>7705 SAR-H                                                                                |

#### Use cases

Synchronization management—Monitoring of services and their health in terms of network synchronization, with identification of services needing further investigation or maintenance based on three jitter buffer asymmetry KPIs.

### Report characteristics

Table 14-52 Top N Worst Emulated Services report characteristics

| Characteristic     | Value                             |                                                                                                    |  |  |  |  |
|--------------------|-----------------------------------|----------------------------------------------------------------------------------------------------|--|--|--|--|
| Data type          | Statistics                        |                                                                                                    |  |  |  |  |
| Source database    | Auxiliary database                |                                                                                                    |  |  |  |  |
| Report inputs      | Prompt                            | Notes                                                                                                    |  |  |  |  |
|                    | End date                          | Calendar date or relative date (for example, two days ago) and time                                                                                                    |  |  |  |  |
|                    | Report range                      | Length of time to be reported, in hours or days                                                                                                    |  |  |  |  |
|                    | Granularity                       | Aggregation types:  None (raw data)  Hourly  Daily  Monthly                                                                                                    |  |  |  |  |
|                    | Name or name pattern for customer | Search using partial names or wildcard (%). Select individual items or click <b>Select All</b> .                                                                                                    |  |  |  |  |
|                    | Customers                         |                                                                                                    |  |  |  |  |
|                    | Name or name pattern for service  |                                                                                                    |  |  |  |  |
|                    | Service                           |                                                                                                    |  |  |  |  |
|                    | Top N                             | Number of interfaces to report.                                                                                                    |  |  |  |  |
|                    | Logo Resource ID                  | The logo to add to the report. Enter the Resource ID of the logo image in the Images folder. The default is the Nokia logo. To create the report without a logo, leave the Logo Resource ID field blank.                                                             |  |  |  |  |
|                    | Logo Position                     | Choose Left, Middle, or Right. The logo appears on the left on the first page of the report if you choose Left or Middle.                                                                                                    |  |  |  |  |
|                    | Show report output on one page    | Select the check box to enable pagination.  Note: Using the Show report output on one page option when creating reports as drill-downs may impact report rendering time. Nokia recommends disabling the Show report output on one page option when creating reports. |  |  |  |  |
| Drill-down support | Yes—Click on service name to      | drill down to the Emulated Service Details report.                                                                                                    |  |  |  |  |

### 14.30.2 Example

The following figure shows a report example.

Figure 14-52 Top N Worst Emulated Services report

2023-04-04 22:37:46 IST

# Top N Worst Emulated Services

End Date: 2023-04-03 18:59:00 IST Start Date: 2023-04-03 18:00:00 IST Granularity: Raw Collection Interval Report Date:

Jitter Buffer Endpoint 1 SAP Endpoint 2 SAP Endpoint 2 NE Name Customer Name Service ID Endpoint 1 NE Name Asymmetry Index Service Name Name (0-100) svc-mgr:service-15: svc-mgr:service-15: QA\_MTN\_Cust\_des cpipe\_dha 2 s168\_99\_6\_Both 92.168.99.6:interface- s168\_99\_144\_Both 92.168.99.144: interface-1/9/7. 56.25 1/9/7.ds1e1\_1.

| Jitter Buffer<br>Asymmetry<br>Persistence (0-100) | Jitter Buffer<br>Asymmetry<br>Increasing<br>Intervals (#) | ADC Adjustments (#) | Avg Deviation | Max Deviation Time |
|---------------------------------------------------|-----------------------------------------------------------|---------------------|---------------|--------------------|
| 100.00                                            | 2                                                         | 6300                | 1725.00       | 4/3/23 6:45 PM     |

Wavence reports NSP

# 15 Wavence reports

# **Overview**

# 15.1 Wavence reports overview

### 15.1.1 General information

Wavence reports consist of both inventory and utilization reports based on Wavence NEs managed by the NFM-P.

# **Wavence inventory reports**

# 15.2 Wavence inventory reports overview

#### 15.2.1 General information

The inventory reports provide hardware configuration details at the card and port levels. Results are colored when percentage of ports used exceeds user-defined thresholds:

- Yellow coloring indicates that the utilization is equal to or above the warning threshold. The
  default threshold value is 70%.
- Red coloring indicates that the utilization is equal to or above the critical threshold. The default threshold value is 90%.

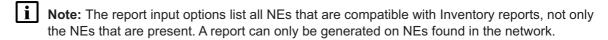

#### Use cases

Network planning—Use the reports to plan for the acquisition of new hardware when required.

#### **Prerequisites**

Before an inventory report can be created, the NEs must be managed by the NFM-P.

# 15.3 License Inventory Summary report

### 15.3.1 License Inventory Summary report overview

The License Inventory Summary report shows a cumulative summary of license(s) present on Wavence NEs managed on NMS. Based on the input controls chosen, suitable license results are shown.

For capacity licenses, a cumulative comparison of the number of radios is performed. Several capacity licenses may be present in the system. The comparison is done by summing all of the radio directions in the capacity licenses with the license string, and comparing it with the total number of radios configured.

#### **Prerequisites**

Before a license inventory summary report can be created, the NEs must be managed by the NFM-P. Input fields for the license inventory summary report are retrieved from the NFM-P database. If the license data is modified using the NFM-P, you must rerun the report to get the updated data.

#### Report characteristics

Table 15-1 License Inventory Summary report characteristics

| Characteristic                                                                                                    | Value                                                                                                    |                                                                                                    |  |  |
|----------------------------------------------------------------------------------------------------|----------------------------------------------------------------------------------------------------|----------------------------------------------------------------------------------------------------|--|--|
| Data type                                                                                                    | NE configuration information                                                                                                    |                                                                                                    |  |  |
| Source database                                                                                                    | NFM-P database                                                                                                    |                                                                                                    |  |  |
| NE types supported                                                                                                    | Wavence MSS-1, Wavence MSS-4, Wavence MSS-8, Wavence MSS-O, Wavence MSS-E, Wavence MSS-HE, Wavence MSS-XE, Wavence UBT-SA, Wavence UBT-I, Wavence UBT-T XP, 9500 MPR-A Chassis 1, 9500 MPR-A Chassis 4, 9500 MPR-A Chassis 8, 9500 MPR-E Chassis 1, 9500 MPR-E Chassis 4, 9500 MPR-E Chassis 8, 9500 MSS-1c, 9500 MSS-O ANSI, 9500 MSS-O ETSI. |                                                                                                    |  |  |
|                                                                                                    | Support is limited to NEs found in the network.                                                                                                    |                                                                                                    |  |  |
| Report inputs                                                                                                    | Prompt                                                                                                    | Notes                                                                                                    |  |  |
|                                                                                                    | License Types                                                                                                    | Search using partial names or wildcard (%). At least one license type must be entered.                                                                                                    |  |  |
|                                                                                                    | Logo Resource ID                                                                                                    | The logo to add to the report. Enter the Resource ID of the logo image in the Images folder. The default is the Nokia logo. To create the report without a logo, leave the Logo Resource ID field blank. |  |  |
|                                                                                                    | Logo Position                                                                                                    | Choose Left, Middle, or Right. The logo appears on the left on the first page of the report if you choose Left or Middle.                                                                                |  |  |
| Show report output on one page  Select the check box to enable pagination.  Note: Using the Show report output on one page when creating reports as drill-downs may impact rendering time. Nokia recommends disabling the report output on one page option when creating report output on one page option when creating report output on one page option when crea |                                                                                                    |                                                                                                    |  |  |
| Drill-down support                                                                                                    | Yes—Open the License Detail                                                                                                    | s report for the selected NE.                                                                                                    |  |  |

# **15.3.2 Example**

The following figures show a report example.

Figure 15-1 License Inventory Summary report

### License Inventory Summary

Report Date: 2020-01-06 12:23:53 5.1

Clearme Types: 1588FC, AES, YXRIC, TYLEYTH, YCapURRIX, YCapXXX

### Static

| License Type         | Number of Nodes |
|----------------------|-----------------|
| ACS Radio Draypton   | 22.             |
| 1388 Burspures Clock | 2               |

### Dynamic

| License Type                                    | Novber of Nobes | Number of Redios/Interfaces/Services<br>(Appropriet) |
|-------------------------------------------------|-----------------|------------------------------------------------------|
| Eadin marfaces a 65 .GHC (MFT-HLS, MFT-<br>HLC) | 32              | 335                                                  |
| (\$95) services can be activated                | 38              | 1152                                                 |

### Capacity

| UR TOMPT Capacity (Maps) | Number of Nodes | Humber of Radios (Aggregates) | Tope |
|--------------------------|-----------------|-------------------------------|------|
| 10000                    | 1.              | 16                            | UBT  |
| 1000                     | I               | 126                           | URT  |
| 800                      | 1               | 16                            | UST  |
| 3000                     | à.              | 34                            | UBT  |
| 500                      | 16              | 480                           | MPT  |

# 15.4 License Details report

### 15.4.1 License Details report overview

The License Details report shows details of a particular license present on Wavence NEs managed on NMS. Based on the input controls chosen suitable license results are shown.

License Details at a particular license string level shows the relevant NE/s containing the license string (MSS-8/MSS-4/MSS-1/MSS-0).

#### **Prerequisites**

Before a license details report can be created, the NEs must be managed by the NFM-P. Input fields for the license details report are retrieved from the NFM-P database. If the license data is modified using the NFM-P, you must rerun the report to get the updated data.

### Report characteristics

Table 15-2 License Details report characteristics

| Characteristic     | Value                                                                                                    |                                                                                                    |  |
|--------------------|----------------------------------------------------------------------------------------------------|----------------------------------------------------------------------------------------------------|--|
| Data type          | NE configuration information                                                                                                    |                                                                                                    |  |
| Source database    | NFM-P database                                                                                                    |                                                                                                    |  |
| NE types supported | Wavence MSS-1, Wavence MSS-4, Wavence MSS-8, Wavence MSS-O, Wavence MSS-E, Wavence MSS-HE, Wavence MSS-XE, Wavence UBT-SA, Wavence UBT-I, Wavence UBT-T XP, 9500 MPR-A Chassis 1, 9500 MPR-A Chassis 4, 9500 MPR-A Chassis 8, 9500 MPR-E Chassis 1, 9500 MPR-E Chassis 4, 9500 MPR-E Chassis 8, 9500 MSS-1c, 9500 MSS-O ANSI, 9500 MSS-O ETSI. |                                                                                                    |  |
|                    | Support is limited to NEs found                                                                                                    | I in the network.                                                                                                    |  |
| Report inputs      | Prompt                                                                                                    | Notes                                                                                                    |  |
|                    | License Types                                                                                                    | Search using partial names or wildcard (%). At least one license type must be entered.                                                                                                    |  |
|                    | Capacity                                                                                                    | Select the capacity values corresponding to the selected license from drop-down menu.                                                                                                    |  |
|                    | Logo Resource ID                                                                                                    | The logo to add to the report. Enter the Resource ID of the logo image in the Images folder. The default is the Nokia logo. To create the report without a logo, leave the Logo Resource ID field blank.                                                             |  |
|                    | Logo Position                                                                                                    | Choose Left, Middle, or Right. The logo appears on the left on the first page of the report if you choose Left or Middle.                                                                                                    |  |
|                    | Show report output on one page                                                                                                    | Select the check box to enable pagination.  Note: Using the Show report output on one page option when creating reports as drill-downs may impact report rendering time. Nokia recommends disabling the Show report output on one page option when creating reports. |  |

Table 15-2 License Details report characteristics (continued)

| Characteristic     | Value                                                    |
|--------------------|----------------------------------------------------------|
| Drill-down support | Yes—Open the License Details report for the selected NE. |

# **15.4.2 Example**

The following figures show a report example.

Figure 15-2 License Details report

#### License Details

Report Date: 2020-01-06 12:27:27 IST License Type: AES

Description : AES Radio Encryption

| Site ID         | Site Name     |
|-----------------|---------------|
| 172.26.66.42    | Node_Echo     |
| 135,238,235,541 | HLS_Right     |
| 135,238,235,172 | 1BGHz_XPIC_B  |
| 135,238,235,120 | UBTROLOW      |
| 172.26.66.27    | Node_C        |
| 172,26,55.152   | MSS4_152      |
| 172.26.55.129   | node_cdr_129  |
| 135.238.236.176 | MSS4 RIGHT    |
| 172.26.66.57    | Node_57       |
| 135,238,236,177 | MSSA 10G LETT |
| 135.238.235.162 | NET AREA A    |
| 172.26.66.29    | Node_E        |
| 172.26.66.41    | Nedu_Brino    |
| 135.238.236.166 | L3VPN_Node-C  |
| 172.26.66.5     | Node_5        |
| 135.236.235.167 | L3\PN_Node-D  |

### License Details

Report Date: 2020-01-05 12:28:56 IST License Type: YXPIC

| Site ID         | Site Name     | Number of<br>Radios/Interfaces/Services | Description                                            |
|-----------------|---------------|-----------------------------------------|--------------------------------------------------------|
| 172.26,66.42    | Node_Echo     | 28                                      | Up to 26 radio interfaces with XPIC (MPT-HLS, MPT-HLC) |
| 135.238.236.141 | HLS_Right     | 28                                      | Up to 26 radio interfaces with XPIC (MPT-HLS, MPT-HLC) |
| 135.238.236.172 | 186Hz_KPIC_B  | 28                                      | Up to 26 sedio interfaces with XPIC (MPT-HLS, MPT-HLC) |
| 172.26.66,27    | Node_C        | .28                                     | Up to 26 radio interfaces with XPIC (MPT-HLS, MPT-HLC) |
| 135.238.236.170 | USTROLOW      | 28                                      | Up to 26 radio interfaces with XPIC (MPT-HLS, MPT-HLC) |
| 172.26.65.129   | node_cdr_129  | 28                                      | Up to 26 radio interfaces with XPIC (MPT-HLS, MPT-HLC) |
| 135.238.236.176 | MSS4 RIGHT    | 28                                      | Up to 26 radio interfaces with XPIC (MPT-HLS, MPT-HLC) |
| 122.26.66.57    | Node_57       | 2.6                                     | Up to 26 radio interfaces with XPIC (MPT-HLS, MPT-HLC) |
| 135.238.236.177 | MSSK 100 LEFT | 28                                      | Up to 26 radio interfaces with XPIC (MPT-HLS, MPT-HLC) |
| 135.238.236.162 | NET AREA A    | 28                                      | Up to 26 radio interfaces with XPIC IMPT-HLS, MPT-HLC  |
| 172.26.66.29    | Node_E        | 28                                      | Up to 26 radio interfaces with XPIC (MPT-HLS, MPT-HLC) |
| 172.26.65.152   | MSS4 152      | 28                                      | Up to 26 radio interfaces with XPIC DMPT-HLS, MPT-HLC  |

#### License Details

 Report Date :
 2020-01-05 12:23:32 IST
 License Type :
 YCapXXX

 Radio Type :
 MPT

| Site ID         | Site Nerve    | Number of Redios | Interface Used | Interface Available | Copacity (Mhps) | Description                       |
|-----------------|---------------|------------------|----------------|---------------------|-----------------|-----------------------------------|
| 135.238.236.162 | NET AREA A    | 30               | 11             | 19                  | 500             | Up to 30 Radio<br>Interfaces with |
| 125.218.236.166 | L3VPN_Node-C  | 30               | 15             | 14                  | 500             | Up to 50 Radio<br>Interfaces with |
| 135.238.236.167 | LEVPN_Node-D  | 30               | 18             | 12                  | 500             | Up to 30 Ked o<br>interfaces with |
| 115,218,236,176 | MSSA RIGHT    | 10               | 2              | 28                  | 500             | Up to 30 Radio<br>Interfaces with |
| 135.238.236.177 | MSS4 100 LEFT | 30               | 13             | 17                  | 500             | Up to 30 Radio<br>Interfaces with |
| 172.26.65.129   | node_cdr_129  | 30               | 120            | 23                  | 500             | Up to 30 Radio<br>Interfaces with |
| 172.25.65.152   | MSS4_132      | 30               | 13             | 17                  | 500             | Up to 50 Redo<br>Interfaces with  |
| 172.26.66.27    | Node_C        | 30               | 18             | 12                  | 500             | Up to 30 Redio<br>Interfaces with |
| 177.26.66.28    | Node_O        | 30               | 2.8            | *                   | 500             | Up to 30 Radio<br>Interfaces with |
| 172.26.66.38    | Node_Delta    | 30               | 10             | 20                  | 500             | Up to 30 Radio<br>Interfaces with |
| 172.26.66,41    | Node_Brevo    | 30               | 37             | 13                  | 500             | Up to 30 Radio<br>Interfaces with |
| 172.26.66,42    | Node_Echa     | 30               | 15             | 15                  | 500             | Up to 30 Red o<br>Interfaces with |
| 172.26.66.43    | Node_fulf     | 30               | 12             | 18                  | 500             | Up to 30 Redic<br>Interfaces with |
| 172.26.66,44    | Node_Fox      | 10               | 30             | 0                   | 500             | Up to 30 Radio<br>Interfaces with |
| 172.26.66.57    | Node_57       | 39               | 13             | 17                  | 500             | Up to 30 Radio<br>Interfaces with |
| 172.25.66.8     | Node_8        | 30               |                | 29                  | 500             | Up to 30 Radio<br>Interfaces with |

# 15.5 Radio Link Inventory report

### 15.5.1 Radio Link Inventory report overview

The Radio Link Inventory report shows the radio links on the selected NEs, along with the frequency, capacity and utilization of radio and MWA links and the frequency and temperature of MWA links. Wavence and SAR nodes must be discovered in the NFM-P; MWA links are supported on SAR nodes, and radio links on Wavence nodes.

<u>i</u> N

**Note:** When you enter a search term that returns zero links, you can still load a report for the links in the network

### Report characteristics

Table 15-3 Radio Link Inventory report characteristics

| Characteristic     | Value                                                                                                    |                                                                                                    |  |  |
|--------------------|----------------------------------------------------------------------------------------------------|----------------------------------------------------------------------------------------------------|--|--|
| Data type          | Radio                                                                                                    |                                                                                                    |  |  |
| Source database    | NFM-P database                                                                                                    |                                                                                                    |  |  |
| NE types supported | Wavence MSS-1, Wavence MSS-4, Wavence MSS-8, Wavence MSS-O, Wavence MSS-E, Wavence MSS-HE, Wavence MSS-XE, Wavence MSS-1c, Wavence SA, 9500 MPR-A Chassis 1, 9500 MPR-A Chassis 4, 9500 MPR-A Chassis 8, 9500 MPR-E Chassis 1, 9500 MPR-E Chassis 4, 9500 MPR-E Chassis 8, 9500 MSS-O ANSI, 9500 MSS-O ETSI, 9500 SA, 7705 SAR with PMC |                                                                                                    |  |  |
|                    | Support is limited to NEs found                                                                                                    | in the network.                                                                                                    |  |  |
| Report inputs      | Prompt                                                                                                    | Notes                                                                                                    |  |  |
|                    | Node Types                                                                                                    | Search using partial names or wildcard (%).                                                                                                    |  |  |
|                    | Filter                                                                                                    | Displays information about the parameters, which can be filtered based on the following attributes: This includes  Tx Frequency (Ghz)  Rx Frequency (Ghz)  Max Capacity (Mbps)  Min Capacity (Mbps)  Current Capacity (Mbps)  Current Utilization (%) To generate a Radio link inventory report on a MWA link, Filter and distance unit must be none and value must be empty. |  |  |
|                    | Value                                                                                                    | Specify the value using required expressions (>100k or <100M) based on the attributes selected in the Filter parameter.  To generate a Radio link inventory report on a MWA link, Filter and distance unit must be none and value must be empty.                                                                                                    |  |  |
|                    | Logo Resource ID                                                                                                    | The logo to add to the report. Enter the Resource ID of the logo image in the Images folder. The default is the Nokia logo. To create the report without a logo, leave the Logo Resource ID field blank.                                                                                                    |  |  |
|                    | Logo Position                                                                                                    | Choose Left, Middle, or Right. The logo appears on the left on the first page of the report if you choose Left or Middle.                                                                                                    |  |  |
|                    | Show report output on one page                                                                                                    | Select the check box to enable pagination.  Note: Using the Show report output on one page option when creating reports as drill-downs may impact report rendering time. Nokia recommends disabling the Show report output on one page option when creating reports.                                                                                                    |  |  |
|                    | Radio link                                                                                                    | Select up to 1000 radio links to display in the report. If you do not select any links, then the report displays network-wide radio links.                                                                                                    |  |  |
|                    | Distance unit                                                                                                    | Choose whether to display distances in kilometres or miles for Wavence nodes.                                                                                                    |  |  |

Table 15-3 Radio Link Inventory report characteristics (continued)

| Characteristic     | Value |
|--------------------|-------|
| Drill-down support | No    |

### **15.5.2 Example**

The following figure shows a report example.

Figure 15-3 Radio Link Inventory report

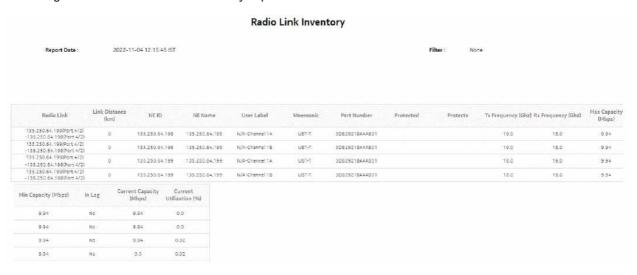

# 15.6 Feature and Capacity Inventory report

### 15.6.1 Feature and Capacity Inventory report overview

The Feature and Capacity Inventory report consists of feature inventory and capacity inventory tables.

The feature inventory table counts the following items for the selected snapshot date:

- radios
- · radio types
- MSS types
- features
- NEs

- · ref radios
- · difference of radios
- ref nodes
- · difference of nodes

The capacity inventory table lists the UBT or MPT type, its capacity and number of radios, number of ref radios, and difference of radios for the selected snapshot date.

You can compare the selected snapshot date against another snapshot to display the difference between the two snapshots.

#### Use cases

Capacity planning—Use the report to examine capacity and features which are licensed.

#### Limitations

When using a reference snapshot that contains data for features or capacities that are absent from any of the selected snapshot dates, rows in the table output may appear malformed (for example, displaying N/A in the Snapshot Date column).

#### **Prerequisites**

Before a feature and capacity inventory report can be created, the Wavence NE and ports must be discovered in NFM-P and features and capacity must be scheduled in NFM-P.

#### **Calculations**

This section describes how the capacity and feature license values are calculated for this report. The following table lists the port feature licenses and the requirements for a port to be counted as using the licensed feature. If a feature is enabled on any channel, then the port is counted as using that feature, except where noted.

| License | Description                                                                                                    |
|---------|----------------------------------------------------------------------------------------------------|
| XPIC    | Number of ports with XPIC enabled                                                                                                    |
| modAdp  | Number of ports with Adaptive Modulation enabled                                                                                                    |
| HCS     | Number of ports with channel spacing igreater than 500MHz                                                                                                    |
| HQAM    | Number of ports using HQAM. The threshold depends on the UBT  • UBT-m: 128QAM/256QAM  • UBT-S, UBT-T: 2048QAM/4096QAM  UBT-C is not included.                                         |
| РТВ     | Number of ports with Packet Throughput Booster enabled                                                                                                    |
| AES     | Number of ports with AES Encryption enabled                                                                                                    |
| TRX2    | Number of ports using TRX2. UBT-T are counted only if both channels are enabled                                                                                                    |
| TDM2Eth | Only UBT ports which are part of a CrossConnect backhaul service with a CEM to Eth profile are counted. If the same port is used in two different services, it will be counted twice. |
| CA      | Total number of LAG members. Port usage is calculated using the primary port in the LAG. MPTs are also considered.                                                                    |

The following table lists the node feature licenses, and the requirements for a node to be counted as using the licensed feature.

| License                  | Description                                                              |
|--------------------------|--------------------------------------------------------------------------|
| L3VPN                    | Total number of sites used for an L3 service, grouped by node type.      |
| Ring                     | Number of ring instances created, grouped by node type.                  |
| 1588TC                   | Number of nodes with 1588TC enabled                                      |
| 1588BC                   | Number of nodes with 1588BC enabled                                      |
| IGP                      | Number of nodes with an OSPF Site that has an administrative state of Up |
| BNM                      | Number of nodes with one or more BNM entries enabled.                    |
| Core Protection          | Number of nodes with core card protected.                                |
| RTU Synchronous Ethernet | Number of nodes with Sync-E enabled.                                     |
| 10G                      | Number of nodes containing a UBT port with speed 10G.                    |

The following table lists the capacity licenses for each UBT type and capacity range.

| UBT Type | From | Till  | License     |
|----------|------|-------|-------------|
| UBT-m    | 0    | 1000  | yyCapU1000  |
| UBT-m    | 1001 | 1500  | yyCapU1500  |
| UBT-m    | 1501 | 2000  | yyCapU2000  |
| UBT-m    | 2001 | 3000  | yyCapU3000  |
| UBT-m    | 3001 | 4000  | yyCapU4000  |
| UBT-m    | 4001 | 5000  | yyCapU5000  |
| UBT-m    | 5001 | 6000  | yyCapU6000  |
| UBT-m    | 6001 | Above | yyCapU10000 |
| UBT-S    | 0    | 50    | yyCapU0050  |
| UBT-S    | 51   | 100   | yyCapU0100  |
| UBT-S    | 101  | 160   | yyCapU0160  |
| UBT-S    | 161  | 200   | yyCapU0200  |
| UBT-S    | 201  | 300   | yyCapU0300  |
| UBT-S    | 301  | 400   | yyCapU0400  |
| UBT-S    | 401  | 600   | yyCapU0600  |
| UBT-S    | 601  | 800   | yyCapU0800  |
| UBT-S    | 801  | Above | yyCapU1000  |
| UBT-T    | 0    | 300   | yyCapU0300  |

| UBT Type | From | Till  | License    |
|----------|------|-------|------------|
| UBT-T    | 301  | 400   | yyCapU0400 |
| UBT-T    | 401  | 600   | yyCapU0600 |
| UBT-T    | 601  | 800   | yyCapU0800 |
| UBT-T    | 801  | 1000  | yyCapU1000 |
| UBT-T    | 1001 | 1500  | yyCapU1500 |
| UBT-T    | 1501 | Above | yyCapU2000 |
| UBT-C    | 0    | 50    | yyCapU0050 |
| UBT-C    | 51   | 100   | yyCapU0100 |
| UBT-C    | 101  | 160   | yyCapU0160 |
| UBT-C    | 161  | 200   | yyCapU0200 |
| UBT-C    | 201  | 300   | yyCapU0300 |
| UBT-C    | 301  | 400   | yyCapU0400 |
| UBT-C    | 401  | 600   | yyCapU0600 |
| UBT-C    | 601  | 800   | yyCapU0800 |
| UBT-C    | 801  | Above | yyCapU1000 |

### Report characteristics

Table 15-4 Feature and Capacity Inventory report characteristics

| Characteristic     | Value                                                                                                    |
|--------------------|----------------------------------------------------------------------------------------------------|
| Source database    | NFM-P database                                                                                                    |
| NE types supported | Wavence MSS-1, Wavence MSS-4, Wavence MSS-8, Wavence MSS-E, Wavence MSS-HE, Wavence MSS-XE, Wavence MSS-O, Wavence UBT-SA, Wavence UBT-I, Wavence UBT-T XP, Wavence-SA, Wavence NIM |
|                    | Support is limited to NEs found in the network.                                                                                                    |

Table 15-4 Feature and Capacity Inventory report characteristics (continued)

| Characteristic     | Value                          |                                                                                                    |  |
|--------------------|--------------------------------|----------------------------------------------------------------------------------------------------|--|
| Report inputs      | Prompt                         | Notes                                                                                                    |  |
|                    | Snapshot date                  | Calendar date or relative date (for example, two days ago) and time. Do not specify more than ten snapshot dates.                                                                                                    |  |
|                    | Reference snapshot date        | Snapshot date to compare the selected snapshot against                                                                                                    |  |
|                    | Logo Resource ID               | The logo to add to the report. Enter the Resource ID of the logo image in the Images folder. The default is the Nokia logo. To create the report without a logo, leave the Logo Resource ID field blank.                                                             |  |
|                    | Logo Position                  | Choose Left, Middle, or Right. The logo appears on the left on the first page of the report if you choose Left or Middle.                                                                                                    |  |
|                    | Show report output on one page | Select the check box to enable pagination.  Note: Using the Show report output on one page option when creating reports as drill-downs may impact report rendering time. Nokia recommends disabling the Show report output on one page option when creating reports. |  |
|                    | Apply                          | Applies all the parameters and prepares the report based on the parameters entered.                                                                                                    |  |
|                    | Reset                          | Resets all the parameters to default value.                                                                                                    |  |
| Drill-down support | No                             |                                                                                                    |  |

## 15.6.2 **Example**

The following figure shows a report example using a single snapshot date.

Figure 15-4 Feature and Capacity Inventory report

### Feature and Capacity Inventory

Report Date: 2021-05-24 14:25:39 IST

Snapshot Date: 12-MAY-2021

#### Feature Inventory

| Snapshot Date       | Feature | Radio Type | MSS Type | Number of Radios | Number of Nodes |
|---------------------|---------|------------|----------|------------------|-----------------|
| 2021-05-12 09:30:03 |         |            |          |                  |                 |
|                     | modAdp  | UBT-C      | N/A      | 2                | 0               |
|                     | modAdp  | UBT-S      | N/A      | 2                | 0               |
|                     | L3VPN   | N/A        | MSS-8    | 0                | 4               |
|                     | modAdp  | UBT-T      | N/A      | 5                | 0               |
|                     | 10G     | N/A        | MSS-8    | 0                | 1               |
|                     |         |            |          |                  |                 |

### **Capacity Inventory**

| Snapshot Date       | Capacity | Radio Type | Number of Radios                                                                                                    |
|---------------------|----------|------------|----------------------------------------------------------------------------------------------------|
| 2021-05-12 09:30:03 |          |            |                                                                                                    |
|                     | 50.0     | UBT-S      | a) betalalanda sandametalalain adinaka kinimatain manaka kinimatain anaka kinimatain adinaka da da da da da da<br>Z |
|                     | 50.0     | UBT-C      | 2                                                                                                    |
|                     | 300.0    | UBT-T      | 5                                                                                                    |

The following figure shows a report example using a reference snapshot date.

Figure 15-5 Feature and Capacity Inventory report with reference snapshot

#### NOKIA

### Feature and Capacity Inventory

Report Date: 2023-03-21 17:08:19

Snapshot Date: 2023-03-21 16:30:00

Reference Snapshot Date: 2023-03-21 15:30:00

#### Feature Inventory

| Snapshot Date       | Feature                     | Radio Type | MSS Type | Number of<br>Radios | Number of Ref<br>Radios | Difference of<br>Radios | Number of<br>Nodes | Number of Ref<br>Nodes | Difference o<br>Nodes |
|---------------------|-----------------------------|------------|----------|---------------------|-------------------------|-------------------------|--------------------|------------------------|-----------------------|
| 2023-03-21 16:30:00 | ,                           |            |          |                     |                         |                         |                    |                        |                       |
|                     | 10G                         | N/A        | MSS-4    | 0                   | 0                       | 0                       | 1                  | 1                      | 0                     |
|                     | modAdp                      | UBT-T      | UBT-SA   | 5                   | 5                       | 0                       | 0                  | 0                      | 0                     |
|                     | 10G                         | UBT-m      | UBT-SA   | 1                   | 1                       | 0                       | 0                  | 0                      | 0                     |
|                     | RTU Synchronous<br>Ethernet | UBT-S      | UBT-SA   | 2                   | 2                       | 0                       | 0                  | 0                      | 0                     |
|                     | modAdp                      | UBT-m      | N/A      | 7                   | 7                       | 0                       | 0                  | 0                      | 0                     |
|                     | Ring                        | N/A        | MSS-8    | 0                   | 0                       | 0                       | 9                  | 9                      | 0                     |
|                     | CA                          | MPT-HQAM   | MSS-8    | 16                  | 16                      | 0                       | 0                  | 0                      | 0                     |
|                     | 1588TC                      | N/A        | MSS-8    | 0                   | 0 "                     | 0                       | 12                 | 12                     | 0                     |

### Capacity Inventory

| Snapshot Date       | Capacity | Radio Type | Number of Radios | Number of Ref Radios | Difference of Radio |
|---------------------|----------|------------|------------------|----------------------|---------------------|
| 2023-03-21 16:30:00 |          |            |                  |                      |                     |
|                     | 300.0    | UBT-T      | 9                | 9                    | 0                   |
|                     | 10000.0  | UBT-m      | 7                | 7                    | 0                   |
|                     | 2000.0   | UBT-T      | 31               | 31                   | 0                   |
|                     | 1000.0   | UBT-S      | 8                | 8                    | ō                   |
|                     | 800.0    | UBT-S      | 4                | 4                    | 0                   |
|                     | 1000.0   | UBT-T      | 2                | 2                    | 0                   |
|                     | 50.0     | UBT-S      | 3                | 3                    | 0                   |
|                     | 1500.0   | UBT-T      | 1                | 1                    | 0                   |
|                     | 1000.0   | UBT-m      | 1                | 1                    | 0                   |

# 15.7 Synchronization Report

## 15.7.1 Synchronization Report overview

The Synchronization Report table lists the data for switch criteria and status for the selected NEs for the selected snapshot date.

#### Use cases

Network planning—Use the report to examine network wide Synchronisation settings and plan for synchronisation over networks.

### Report characteristics

Table 15-5 Synchronization Report characteristics

| Characteristic     | Value                                                                                                    |                                                                                                    |  |  |  |
|--------------------|----------------------------------------------------------------------------------------------------|----------------------------------------------------------------------------------------------------|--|--|--|
| Source database    | NFM-P database                                                                                                    |                                                                                                    |  |  |  |
| NE types supported | Wavence MSS-1, Wavence MSS-4, Wavence MSS-8, Wavence MSS-E, Wavence MSS-HE, Wavence MSS-XE, Wavence UBT-SA, Wavence UBT-I, Wavence UBT-T XP, Wavence NIM, 9500-MPR-A Chassis 1, 9500-MPR-E Chassis 1, 9500-MPR-A Chassis 4, 9500-MPR-A Chassis 8, 9500-MPR-E Chassis 8 |                                                                                                    |  |  |  |
| Report inputs      | Prompt                                                                                                    | Notes                                                                                                    |  |  |  |
|                    | NE Types                                                                                                    | Lists all Wavence NE Types                                                                                                    |  |  |  |
|                    | Name or name pattern for NEs                                                                                                    | Enter the name pattern of the NE.                                                                                                    |  |  |  |
|                    | NEs                                                                                                    | Up to 1000 entries from the available list of NEs are displayed. Select individual NEs or click <b>Select All</b> .                                                                                                    |  |  |  |
|                    | Logo Resource ID                                                                                                    | The logo to add to the report. Enter the Resource ID of the logo image in the Images folder. The default is the Nokia logo. To create the report without a logo, leave the Logo Resource ID field blank.                                                             |  |  |  |
|                    | Logo Position                                                                                                    | Choose Left, Middle, or Right. The logo appears on the left on the first page of the report if you choose Left or Middle.                                                                                                    |  |  |  |
|                    | Show report output on one page                                                                                                    | Select the check box to enable pagination.  Note: Using the Show report output on one page option when creating reports as drill-downs may impact report rendering time. Nokia recommends disabling the Show report output on one page option when creating reports. |  |  |  |
|                    | Apply                                                                                                    | Applies all the parameters and prepares the report.                                                                                                    |  |  |  |
|                    | Reset                                                                                                    | Resets all the parameters to default value.                                                                                                    |  |  |  |
| Drill-down support | No                                                                                                    |                                                                                                    |  |  |  |

### **15.7.2 Example**

The following figures show a report example.

Figure 15-6 Synchronization Report

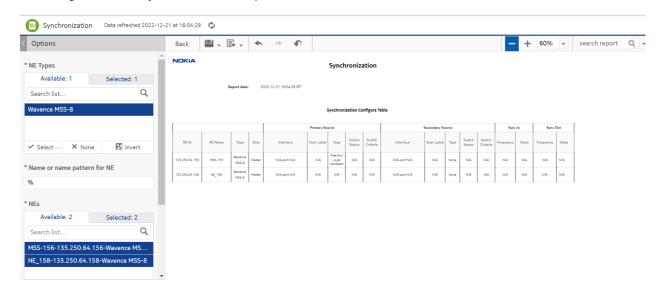

# **Wavence Data Communication Network (DCN) reports**

# 15.8 Radio Port Config report

## 15.8.1 Radio Port Config report overview

The Radio Port Config report shows the detailed information of a port, LAG, routing protocol, shortest path for the selected NEs along with the protection information on the port/LAG.

#### Use cases

Use the report to examine the radio configurations on a port and a LAG based on the selected NE.

#### **Report characteristics**

Table 15-6 Radio Port Config report characteristics

| Characteristic     | Value                                 |                                                                                                    |  |  |  |  |  |
|--------------------|---------------------------------------|----------------------------------------------------------------------------------------------------|--|--|--|--|--|
| Source database    | NFM-P database                        |                                                                                                    |  |  |  |  |  |
| NE types supported | · · · · · · · · · · · · · · · · · · · | Wavence MSS-4, Wavence MSS-8, Wavence MSS-E, Wavence MSS-HE, Wavence MSS-XE, Wavence UBT SA, 9500 MPR-E Chassis 4, 9500 MPR-E Chassis 8, 9500 MSS-O ETSI, 9500 SA                                                                                                    |  |  |  |  |  |
| Report inputs      | Prompt                                | Notes                                                                                                    |  |  |  |  |  |
|                    | Name or name pattern for NEs          | Enter the name pattern of the NE.                                                                                                    |  |  |  |  |  |
|                    | NEs                                   | A maximum of first 1000 entries from the available list of NEs are displayed. Select individual NEs or click <b>Select All</b> .                                                                                                    |  |  |  |  |  |
|                    | Logo Resource ID                      | The logo to add to the report. Enter the Resource ID of the logo image in the Images folder. The default is the Nokia logo. To create the report without a logo, leave the Logo Resource ID field blank.                                                             |  |  |  |  |  |
|                    | Logo Position                         | Choose Left, Middle, or Right. The logo appears on the left on the first page of the report if you choose Left or Middle.                                                                                                    |  |  |  |  |  |
|                    | Show report output on one page        | Select the check box to enable pagination.  Note: Using the Show report output on one page option when creating reports as drill-downs may impact report rendering time. Nokia recommends disabling the Show report output on one page option when creating reports. |  |  |  |  |  |
|                    | Apply                                 | Applies all the parameters and prepares the report.                                                                                                    |  |  |  |  |  |
|                    | Reset                                 | Resets all the parameters to default value.                                                                                                    |  |  |  |  |  |
| Drill-down support | No                                    |                                                                                                    |  |  |  |  |  |

## **15.8.2 Example**

The following figures show a report example.

Figure 15-7 Radio Port Config report

### Radio Port Config

Report Date : 2020-10-08 20:34:41 IST

| Loopback IP     | Site Name     | Slot | Port | LAG | LAG<br>Member | Port Label      | Remote IP       | PPP RF  | Routing<br>Protocol | OSPF<br>Area | OSPF Address | Protect | Stand by<br>Slot | Stand b |
|-----------------|---------------|------|------|-----|---------------|-----------------|-----------------|---------|---------------------|--------------|--------------|---------|------------------|---------|
| 192.169.204.26  | BA0013_MSS4_1 | 4    | 1    | 0   | 0             | BA0494H3_188L01 | 192.169.204.2   | Enabled | OSPF                | 1            | 4.94.1.1     | N/A     | N/A              | N/A     |
| 192.169.204.30  | BA0006_MSS4_1 | 4    | 1    | 0   | 0             | 267.BA0494V4L01 | 192.169.204.10  | Enabled | OSPF                | 1            | 4.94.1.1     | N/A     | N/A              | N/A     |
| 192.169.204.38  | BA0023_MSS4_1 | 4    | 1    | 0   | 0             | BA0006V3-214L01 | 192.169.204.34  | Enabled | OSPF                | 1            | 4.94.1.1     | N/A     | N/A              | N/A     |
| 192.169.204.38  | BA0023_MSS4_1 | . 4  | 2    | 0   | 0             | BA0310H2_340L01 | 192.169.204.42  | Enabled | OSPF                | 1            | 4.94.1.1     | N/A     | N/A              | N/A     |
| 192.169.220.134 | BA0018_MSS4_1 | 4    | 1    | 0   | 0             | BA0068V4_237L01 | 192.169.220.130 | Enabled | OSPF                | 1            | 0.68.1.1     | N/A     | N/A              | N/A     |
| 92.169.220.138  | BA0022_MSS4_1 | 4    | 1    | 0   | 0             | BA0068H4_310L01 | 192.169.220.130 | Enabled | OSPF                | 1            | 0.68.1.1     | N/A     | N/A              | N/A     |
| 192.169.220.138 | BA0022_MSS4_1 | 4    | 2    | 0   | 0             | BA0492_V2L1     | 192.169.220.150 | Enabled | OSPF                | 1            | 0.68.1.1     | N/A     | N/A              | N/A     |
| 192.169.220.34  | BA0003_MSS4_1 | 4    | 1    | 0   | 0             | BA0601V2_233L01 | 192.169.220.2   | Enabled | OSPF                | 1            | 6.1.1.1      | N/A     | N/A              | N/A     |
| 192.169.246.38  | BA0024_MSS4_1 | 4    | 1    | 0   | 0             | BA0131V2_55L01  | 192.169.246.2   | Enabled | OSPF                | 2            | 1.31.1.1     | N/A     | N/A              | N/A     |

# 15.9 Static Routes report

## 15.9.1 Static Routes report overview

The Static Routes report shows the detailed information of the route traversed, destination, gateway and the interface type for the selected NEs.

#### Use cases

Use the report to examine the static route defined on a selected NE.

#### Report characteristics

Table 15-7 Static Routes report characteristics

| Characteristic     | Value                                                                                                    |
|--------------------|----------------------------------------------------------------------------------------------------|
| Source database    | NFM-P database                                                                                                    |
| NE types supported | Wavence MSS-4, Wavence MSS-8, Wavence MSS-E, Wavence MSS-HE, Wavence MSS-XE, Wavence UBT SA, 9500 MPR-E Chassis 4, 9500 MPR-E Chassis 8, 9500 MSS-O ETSI, 9500 SA |

Table 15-7 Static Routes report characteristics (continued)

| Characteristic     | Value                          |                                                                                                    |  |
|--------------------|--------------------------------|----------------------------------------------------------------------------------------------------|--|
| Report inputs      | Prompt                         | Notes                                                                                                    |  |
|                    | Name or name pattern for NEs   | Enter the name pattern of the NE.                                                                                                    |  |
|                    | NEs                            | A maximum of first 1000 entries from the available list of NEs are displayed. Select individual NEs or click <b>Select All</b> .                                                                                                    |  |
|                    | Logo Resource ID               | The logo to add to the report. Enter the Resource ID of the logo image in the Images folder. The default is the Nokia logo. To create the report without a logo, leave the Logo Resource ID field blank.                                                             |  |
|                    | Logo Position                  | Choose Left, Middle, or Right. The logo appears on the left on the first page of the report if you choose Left or Middle.                                                                                                    |  |
|                    | Show report output on one page | Select the check box to enable pagination.  Note: Using the Show report output on one page option when creating reports as drill-downs may impact report rendering time. Nokia recommends disabling the Show report output on one page option when creating reports. |  |
|                    | Apply                          | Applies all the parameters and prepares the report.                                                                                                    |  |
|                    | Reset                          | Resets all the parameters to default value.                                                                                                    |  |
| Drill-down support | No                             |                                                                                                    |  |

## **15.9.2 Example**

The following figures show a report example.

Figure 15-8 Static Routes report

### Static Routes

Report Date : 2020-10-08 20:38:01 IST

| Loopback IP    | Site Name     | Destination     | IP Mask         | Gateway         | Interface Type |
|----------------|---------------|-----------------|-----------------|-----------------|----------------|
| 192.169.204.38 | BA0023_MSS4_1 | 192.169.204.232 | 255,255,255,248 | 192.169.204.137 | Next Hop       |
| 192.169.207.6  | BA0041_MSS4_1 | 192.169.207.124 | 255.255.255.252 | 192.169.207.5   | Next Hop       |
| 192.169.218.10 | BA0179_MSS4_1 | 192.169.218.240 | 255.255.255.248 | 192.169.218.9   | Next Hop       |
| 192,169,222,30 | BA0143_MSS4_1 | 192.169.222.248 | 255.255.255.248 | 192,169,222,29  | Next Hop       |

# 15.10 TMN In Band Details report

## 15.10.1 TMN In Band Details report overview

The TMN In Band Details report shows the detailed information of the network IP, routing protocol, and OSPF address for the selected NEs (managed through the common protocols using the network itself as a medium), and OSPF area.

#### Use cases

Use the report to examine the TMN in band details for ports based on the selected NEs and the OSPF area.

#### Report characteristics

Table 15-8 TMN In Band Details report characteristics

| Characteristic     | Value                          |                                                                                                    |  |  |  |  |  |
|--------------------|--------------------------------|----------------------------------------------------------------------------------------------------|--|--|--|--|--|
| Source database    | NFM-P database                 |                                                                                                    |  |  |  |  |  |
| NE types supported | •                              | Wavence MSS-4, Wavence MSS-8, Wavence MSS-E, Wavence MSS-HE, Wavence MSS-XE, Wavence UBT SA, 9500 MPR-E Chassis 4, 9500 MPR-E Chassis 8, 9500 MSS-O ETSI, 9500 SA                                                                                                    |  |  |  |  |  |
| Report inputs      | Prompt                         | Notes                                                                                                    |  |  |  |  |  |
|                    | Name or name pattern for NEs   | Enter the name pattern of the NE.                                                                                                    |  |  |  |  |  |
|                    | NEs                            | Up to 1000 entries from the available list of NEs are displayed. Select individual NEs or click <b>Select All</b> .                                                                                                    |  |  |  |  |  |
|                    | OSPF Area                      | Select the OSPF area for which the report is to be generated.                                                                                                    |  |  |  |  |  |
|                    | Logo Resource ID               | The logo to add to the report. Enter the Resource ID of the logo image in the Images folder. The default is the Nokia logo. To create the report without a logo, leave the Logo Resource ID field blank.                                                             |  |  |  |  |  |
|                    | Logo Position                  | Choose Left, Middle, or Right. The logo appears on the left on the first page of the report if you choose Left or Middle.                                                                                                    |  |  |  |  |  |
|                    | Show report output on one page | Select the check box to enable pagination.  Note: Using the Show report output on one page option when creating reports as drill-downs may impact report rendering time. Nokia recommends disabling the Show report output on one page option when creating reports. |  |  |  |  |  |
|                    | Apply                          | Applies all the parameters and prepares the report.                                                                                                    |  |  |  |  |  |
|                    | Reset                          | Resets all the parameters to default value.                                                                                                    |  |  |  |  |  |
| Drill-down support | No                             |                                                                                                    |  |  |  |  |  |

### 15.10.2 Example

The following figures show a report example.

Note: The OSPF Area and OSPF Address are represented by N/A when the static routing protocol is used.

Figure 15-9 TMN In Band Details report

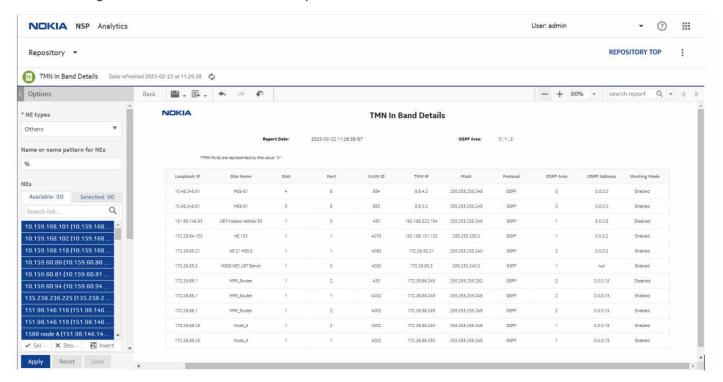

# 15.11 TMN Out of Band Details report

### 15.11.1 TMN Out of Band Details report overview

The TMN Out of Band Details report shows the detailed information of the network IP, routing protocol, and OSPF address for the selected NE (by having an access server that is connected to a management port of each controlled device), and OSPF area.

#### Use cases

Use the report to examine the TMN out of band details for port/interface based on the selected NEs and the OSPF area.

#### Report characteristics

Table 15-9 TMN Out of Band Details report characteristics

| Characteristic     | Value                                 |                                                                                                    |  |  |  |  |
|--------------------|---------------------------------------|----------------------------------------------------------------------------------------------------|--|--|--|--|
| Source database    | NFM-P database                        |                                                                                                    |  |  |  |  |
| NE types supported | · · · · · · · · · · · · · · · · · · · | Wavence MSS-4, Wavence MSS-8, Wavence MSS-E, Wavence MSS-HE, Wavence MSS-XE, Wavence UBT SA, 9500 MPR-E Chassis 4, 9500 MPR-E Chassis 8, 9500 MSS-O ETSI, 9500 SA                                                                                                    |  |  |  |  |
| Report inputs      | Prompt                                | Notes                                                                                                    |  |  |  |  |
|                    | Name or name pattern for NEs          | Enter the name pattern of the NE.                                                                                                    |  |  |  |  |
|                    | NEs                                   | Up to 1000 entries from the available list of NEs are displayed. Select individual NEs or click <b>Select All</b> .                                                                                                    |  |  |  |  |
|                    | OSPF Area                             | Select the OSPF area for which the report is to be generated                                                                                                    |  |  |  |  |
|                    | Logo Resource ID                      | The logo to add to the report. Enter the Resource ID of the logo image in the Images folder. The default is the Nokia logo. To create the report without a logo, leave the Logo Resource ID field blank.                                                             |  |  |  |  |
|                    | Logo Position                         | Choose Left, Middle, or Right. The logo appears on the left on the first page of the report if you choose Left or Middle.                                                                                                    |  |  |  |  |
|                    | Show report output on one page        | Select the check box to enable pagination.  Note: Using the Show report output on one page option when creating reports as drill-downs may impact report rendering time. Nokia recommends disabling the Show report output on one page option when creating reports. |  |  |  |  |
|                    | Apply                                 | Applies all the parameters and prepares the report.                                                                                                    |  |  |  |  |
|                    | Reset                                 | Resets all the parameters to default value.                                                                                                    |  |  |  |  |
| Drill-down support | No                                    |                                                                                                    |  |  |  |  |

## 15.11.2 Example

The following figures show a report example.

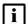

**Note:** The OSPF Area and OSPF Address are represented by N/A when the static routing protocol is used.

Figure 15-10 TMN Out of Band Details report

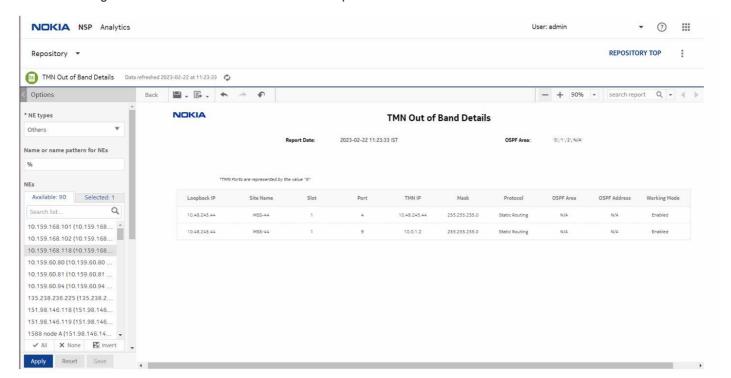

## Wavence utilization reports

## 15.12 Wavence utilization reports overview

### 15.12.1 General information

Utilization reports provide utilization or uptime information at the NE, port, SAP, service, or customer level.

Note: Changing the graph type of a report, for example, switching from a line chart to a bar chart, can take 30 s or more to complete.

**Note:** Running customer level reports with output on one page may impact the time required to generate the report. In extreme cases, report generation may fail.

## 15.13 Advanced Stats Analysis report

### 15.13.1 Advanced Stats Analysis report overview

The Advanced Stats Analysis report shows the peak and average statistics of the UBT radio NEs along with the peak utilization, peak throughput, average utilization, and average throughput values.

#### Use cases

Capacity planning—Use the report to highlight ports crossing the threshold for a given time range with specified number of occurrences.

### **Prerequisites**

The following table describes the aggregation rules that must be enabled and the accounting policies that must be configured for the NEs on which statistics are to be collected; see the *NSP NFM-P Statistics Management Guide* for information about configuring an accounting policy. To view the report for granularities other than raw data, the aggregation rules must be enabled; see 1.9 "How do I configure analytics aggregation?" (p. 28).

Table 15-10 Advanced Stats Analysis report prerequisites

| Aggregator name | Monitored object class | Statistics class                                                                  | Statistics collection                                                                                                    | MIB                                              | NE types                                                                                                    |
|-----------------|------------------------|-----------------------------------------------------------------------------------|----------------------------------------------------------------------------------------------------|--------------------------------------------------|----------------------------------------------------------------------------------------------------|
| Not applicable  | Port<br>LAG            | Peak Throughput Average Throughput Peak Link Utilization Average Link Utilization | Peak And Average<br>Throughput and<br>Link Utilization<br>History Data Stats<br>(24Hr)<br>Peak And Average<br>Throughput and<br>Link Utilization<br>History Data Stats<br>(15 min) | opticsIMPeakAn-<br>dAverageHistory-<br>DataEntry | Wavence MSS-1, Wavence MSS-4, Wavence MSS-8, Wavence MSS-E, Wavence MSS-HE, Wavence MSS-XE, Wavence UBT-SA, Wavence UBT-I, Wavence UBT-T XP, 9500 MPR-A Chassis 4, 9500 MPR-A Chassis 8, 9500 MPR-E Chassis 1, 9500 MPR-E Chassis 4, 9500 MPR-E Chassis 8 |

### Report characteristics

Table 15-11 Advanced Stats Analysis report characteristics

| Characteristic              | Value                                                                                                    |
|-----------------------------|----------------------------------------------------------------------------------------------------|
| Data type                   | Statistics                                                                                                    |
| NSP flow collector required | No                                                                                                    |
| NE types supported          | Wavence MSS-1, Wavence MSS-4, Wavence MSS-8, Wavence MSS-E, Wavence MSS-HE, Wavence MSS-XE, Wavence UBT-SA, Wavence UBT-I, Wavence UBT-T XP, 9500 MPR-A Chassis 4, 9500 MPR-A Chassis 4, 9500 MPR-E Chassis 1, 9500 MPR-E Chassis 4, 9500 MPR-E Chassis 8 |

Table 15-11 Advanced Stats Analysis report characteristics (continued)

| Characteristic     | Value                          |                                                                                                    |
|--------------------|--------------------------------|----------------------------------------------------------------------------------------------------|
| Report inputs      | Prompt                         | Notes                                                                                                    |
|                    | Start date<br>End date         | Calendar date or relative date (for example, two days ago) and time                                                                                                    |
|                    | Granularity                    | Aggregation types:  • 15 Minutes  • 24 Hours                                                                                                    |
|                    | Statistics                     | Statistics types: Peak Throughput Average Throughput Peak Link Utilization Average Link Utilization                                                                                                    |
|                    | Threshold (Mbps or %)          | Specify the threshold value.                                                                                                    |
|                    | Minimum Number of Occurrences  | Specify the number of occurrences.                                                                                                    |
|                    | Logo Resource ID               | The logo to add to the report. Enter the Resource ID of the logo image in the Images folder. The default is the Nokia logo. To create the report without a logo, leave the Logo Resource ID field blank.                                                             |
|                    | Logo Position                  | Choose Left, Middle, or Right. The logo appears on the left on the first page of the report if you choose Left or Middle.                                                                                                    |
|                    | Show report output on one page | Select the check box to enable pagination.  Note: Using the Show report output on one page option when creating reports as drill-downs may impact report rendering time. Nokia recommends disabling the Show report output on one page option when creating reports. |
|                    | Apply                          | Applies all the parameters and prepares the report based on the parameters entered.                                                                                                    |
|                    | Reset                          | Resets all the parameters to default value.                                                                                                    |
| Drill-down support | No                             |                                                                                                    |

## 15.13.2 Example

The following figure shows a report example.

Figure 15-11 Advanced Stats Analysis Report

### Advanced Stats Analysis

**Start Date:** 2019-07-22 23:59:59 IST **End Date:** 2019-07-23 11:06:06 IST

| Site Name           | Site Id   | Port     | Time                | Peak Throughput (Mbps |
|---------------------|-----------|----------|---------------------|-----------------------|
| MSS 8 NE3 UBT Bench | 192.0 2.3 | Port 3/3 | 2019-07-23 05:45:02 | 173.24                |
| MSS 8 NE2 UBT Bench | 192.0 2.2 | Port 3/3 | 2019-07-23 09:45:05 | 169.14                |
| MSS 8 NE3 UBT Bench | 192.0 2.3 | Port 3/3 | 2019-07-23 05:15:03 | 168.91                |
| MSS 8 NE2 UBT Bench | 192.0 2:2 | Port 3/3 | 2019-07-23 05:15:02 | 168.90                |
| MSS 8 NE2 UBT Bench | 192.0.2.2 | Port 3/3 | 2019-07-23 06:15:04 | 168.89                |
| MSS 8 NE2 UBT Bench | 192.0.2.2 | Port 3/3 | 2019-07-23 05:30:04 | 168.88                |
| MSS 8 NE3 UBT Bench | 192.02.3  | Port 3/3 | 2019-07-23 05:00:05 | 168.88                |
| MSS 8 NE2 UBT Bench | 192.02.2  | Port 3/3 | 2019-07-23 05:00:05 | 168.88                |
| MSS 8 NE3 UBT Bench | 192.02.3  | Port 3/3 | 2019-07-23 11:00:04 | 168.87                |
| MSS 8 NE3 UBT Bench | 192.0 2.3 | Port 3/3 | 2019-07-23 10:30:02 | 168.87                |
| MSS 8 NE2 UBT Bench | 192.0 2.2 | Port 3/3 | 2019-07-23 06:00:06 | 168.87                |
| MSS 8 NE3 UBT Bench | 192.0.2.3 | Port 3/3 | 2019-07-23 05:30:04 | 168.87                |

# 15.14 Bandwidth Usage report

### 15.14.1 Bandwidth Throughput Summary report overview

The Bandwidth Throughput Summary report shows bandwidth utilization by specified radio or Ethernet ports configured as a part of the link across the Wavence NEs. The default display is a set of time series graphs for Rx and Tx Throughput and Rx and Tx summary. You can select a link to use as a baseline on the graph, either the same link or a different link from the data set.

The Bandwidth Throughput Summary report at the link level shows the Rx and Tx throughput on a per link basis for the available Ethernet or Radio ports. The corresponding graphs are plotted for Rx and Tx Throughput within the selected single link.

i

**Note:** The report tooltip cannot display large numbers of links. If the data displayed in the tooltip extends past the viewable area, refer to the report instead of the tooltip.

#### Use cases

Capacity planning—Use the report to examine traffic usage and patterns based on the radio or Ethernet traffic in a network and to plan for capacity requirements.

#### **Prerequisites**

The following table describes the aggregation rules that must be enabled and the accounting policies that must be configured for the NEs on which statistics are to be collected; see the *NSP NFM-P Statistics Management Guide* for information about configuring an accounting policy. To view the report for granularities other than raw data, the aggregation rules must be enabled; see 1.9 "How do I configure analytics aggregation?" (p. 28).

Table 15-12 Bandwidth Throughput Summary report prerequisites

| Aggregator name                                                                      | Monitored object class | Statistics class | Statistics collection                                                            | MIB                                                  | NE types                                                                                                    |
|--------------------------------------------------------------------------------------|------------------------|------------------|----------------------------------------------------------------------------------|------------------------------------------------------|----------------------------------------------------------------------------------------------------|
| Wavence Ingress Stats Bandwidth Aggregator Wavence Egress Stats Bandwidth Aggregator | Port<br>LAG            | Ethernet         | Ethernet Aggregate<br>Rx Stats (15Min)<br>Ethernet Aggregate<br>Tx Stats (15Min) | ethAggrMaintRxEn-<br>try<br>ethAggrMaintTxEn-<br>try | Wavence MSS-1, Wavence MSS-4, Wavence MSS-8, Wavence MSS-O, Wavence MSS-E, Wavence MSS-HE, Wavence MSS-1c, Wavence MSS-1c, Wavence MSS-1c, Wavence UBT-1, Wavence UBT-1, Wavence UBT-1 XP, 9500 MPR-A Chassis 4, 9500 MPR-A Chassis 8, 9500 MPR-E Chassis 1, 9500 MPR-E Chassis 4, 9500 MPR-E Chassis 8, 9500 MSS-1c, 9500 MSS-O ANSI, 9500 SA |

### Report characteristics

Table 15-13 Bandwidth Throughput Summary report characteristics

| Characteristic | Value      |
|----------------|------------|
| Data type      | Statistics |

Table 15-13 Bandwidth Throughput Summary report characteristics (continued)

| Characteristic     | Value                                                                                                    |
|--------------------|----------------------------------------------------------------------------------------------------|
| NE types supported | Wavence MSS-1, Wavence MSS-4, Wavence MSS-8, Wavence MSS-O, Wavence MSS-E, Wavence MSS-HE, Wavence MSS-XE, Wavence MSS-1c, Wavence SA, Wavence UBT-SA, Wavence UBT-I, Wavence UBT-T XP, 9500 MPR-A Chassis 1, 9500 MPR-A Chassis 4, 9500 MPR-E Chassis 8, 9500 MPR-E Chassis 1, 9500 MPR-E Chassis 8, 9500 MSS-O ANSI, 9500 MSS-O ETSI, 9500 SA |

3HE-18966-AAAC-TQZZA

Table 15-13 Bandwidth Throughput Summary report characteristics (continued)

| Characteristic | Value                          | Value                                                                                                    |  |  |
|----------------|--------------------------------|----------------------------------------------------------------------------------------------------|--|--|
| Report inputs  | Prompt                         | Notes                                                                                                    |  |  |
|                | End date                       | Calendar date or relative date (for example, two days ago) and time                                                                                                    |  |  |
|                | Granularity                    | Aggregation types:  None (raw data)  Hourly  Daily  Monthly                                                                                                    |  |  |
|                | Report Range                   | Length of time to be reported, in hours or days                                                                                                    |  |  |
|                | Name or name pattern for links | Enter the name pattern of the link                                                                                                    |  |  |
|                | Links                          | Select individual items or click <b>Select All</b> .                                                                                                    |  |  |
|                | Enable Baseline                | Select the check box to enable baseline support.                                                                                                    |  |  |
|                | Baseline End Date              | Calendar date or relative date (for example, two days ago) and time                                                                                                    |  |  |
|                | Baseline Report range          | Length of time to be reported, in hours or days                                                                                                    |  |  |
|                | Baseline Definition            | Sub-aggregation types:  None (raw data): Raw + Hour of Day, Raw + Hour of Day + Day of Week  Hourly: Hour of Day, Hour of Day + Day of Week + Hour of Day + Day of Month  Daily: Day of Week, Day of Week + Month of year,                                           |  |  |
|                |                                | Day of Month, Day of Month + Month of year  • Monthly: Month of year                                                                                                    |  |  |
|                | Baseline Links                 | Select individual items or click Select All.                                                                                                    |  |  |
|                | Tx Threshold                   | Specify value (Mbps)                                                                                                    |  |  |
|                | Rx Threshold                   |                                                                                                    |  |  |
|                | Logo Resource ID               | The logo to add to the report. Enter the Resource ID or the logo image in the Images folder. The default is the Nokia logo. To create the report without a logo, leave the Logo Resource ID field blank.                                                             |  |  |
|                | Logo Position                  | Choose Left, Middle, or Right. The logo appears on the left on the first page of the report if you choose Left or Middle.                                                                                                    |  |  |
|                | Show report output on one page | Select the check box to enable pagination.  Note: Using the Show report output on one page option when creating reports as drill-downs may impact report rendering time. Nokia recommends disabling the Show report output on one page option when creating reports. |  |  |
|                | Apply                          | Applies all the parameters and prepares the report based on the parameters entered                                                                                                    |  |  |
|                | Reset                          | Resets all the parameters to default value                                                                                                    |  |  |

Table 15-13 Bandwidth Throughput Summary report characteristics (continued)

| Characteristic     | Value |
|--------------------|-------|
| Drill-down support | No    |

## 15.14.2 Example

The following figures show a report example.

Figure 15-12 Bandwidth Throughput Summary Report—Tx Throughput

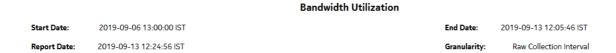

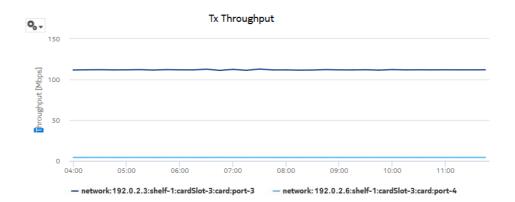

Figure 15-13 Bandwidth Throughput Summary Report—Rx Throughput

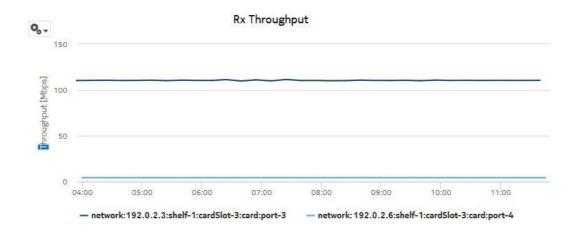

Figure 15-14 Bandwidth Throughput Summary Report—Tx Summary

#### Tx Summary

| Link Name                                                          | Site Name           | Site Id   | Port Name | Average<br>Throughput<br>(Mbps) | Minimum<br>Throughput<br>(Mbps) | Maximum<br>Throughput<br>(Mbps) |
|--------------------------------------------------------------------|---------------------|-----------|-----------|---------------------------------|---------------------------------|---------------------------------|
| MSS 8 NE3 UBT Bench<br>(Port 3/3)-MSS 8 NE2 UBT<br>Bench(Port 3/3) |                     |           |           |                                 |                                 |                                 |
|                                                                    | MSS 8 NE3 UBT Bench | 192.0.2.3 | Port 3/3  | 101.76                          | 1.83                            | 112.97                          |
| MSS 8 NE3 UBT Bench<br>(Port 3/3)-MSS 8 NE2 UBT<br>Bench(Port 4/3) |                     |           |           |                                 |                                 |                                 |
|                                                                    | MSS 8 NE3 UBT Bench | 192.0.2.3 | Port 3/3  | 101.76                          | 1.83                            | 112.97                          |

Figure 15-15 Bandwidth Throughput Summary Report—Rx Summary

#### **Rx Summary**

| Link Name                                                          | Site Name           | Site Id   | Port Name | Average<br>Throughput<br>(Mbps) | Minimum<br>Throughput<br>(Mbps) | Maximum<br>Throughput<br>(Mbps) |
|--------------------------------------------------------------------|---------------------|-----------|-----------|---------------------------------|---------------------------------|---------------------------------|
| MSS 8 NE3 UBT Bench<br>(Port 3/3)-MSS 8 NE2 UBT<br>Bench(Port 3/3) |                     |           |           |                                 |                                 |                                 |
|                                                                    | MSS 8 NE3 UBT Bench | 192.0.2.3 | Port 3/3  | 101.76                          | 1.83                            | 112.97                          |
| MSS 8 NE3 UBT Bench<br>(Port 3/3)-MSS 8 NE2 UBT<br>Bench(Port 4/3) |                     |           |           |                                 |                                 |                                 |
|                                                                    | MSS 8 NE3 UBT Bench | 192.0.2.3 | Port 3/4  | 101.76                          | 1.83                            | 112.97                          |

Figure 15-16 Bandwidth Throughput Summary Report with Baseline—Tx Throughput

### Bandwidth Throughput Summary

 Start Date:
 2021-05-04 08:01:00 IST
 End Date:
 2021-05-04 09:00:00 IST

 Report Date:
 2021-06-09 18:15:58 IST
 Granularity:
 Raw Collection Interval

 Baseline Start Date:
 2021-04-30 10:00:00 IST
 Baseline End Date:
 2021-05-03 09:00:00 IST

 Baseline Definition:
 Raw + Hour of Day

### Tx Throughput

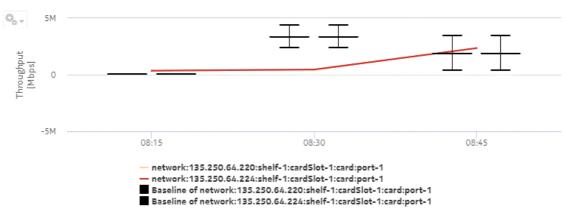

| Throughput | 100k | 100k | 100k | 100k | 100k | 100k | 100k | 100k | 100k | 100k | 100k | 100k | 100k | 100k | 100k | 100k | 100k | 100k | 100k | 100k | 100k | 100k | 100k | 100k | 100k | 100k | 100k | 100k | 100k | 100k | 100k | 100k | 100k | 100k | 100k | 100k | 100k | 100k | 100k | 100k | 100k | 100k | 100k | 100k | 100k | 100k | 100k | 100k | 100k | 100k | 100k | 100k | 100k | 100k | 100k | 100k | 100k | 100k | 100k | 100k | 100k | 100k | 100k | 100k | 100k | 100k | 100k | 100k | 100k | 100k | 100k | 100k | 100k | 100k | 100k | 100k | 100k | 100k | 100k | 100k | 100k | 100k | 100k | 100k | 100k | 100k | 100k | 100k | 100k | 100k | 100k | 100k | 100k | 100k | 100k | 100k | 100k | 100k | 100k | 100k | 100k | 100k | 100k | 100k | 100k | 100k | 100k | 100k | 100k | 100k | 100k | 100k | 100k | 100k | 100k | 100k | 100k | 100k | 100k | 100k | 100k | 100k | 100k | 100k | 100k | 100k | 100k | 100k | 100k | 100k | 100k | 100k | 100k | 100k | 100k | 100k | 100k | 100k | 100k | 100k | 100k | 100k | 100k | 100k | 100k | 100k | 100k | 100k | 100k | 100k | 100k | 100k | 100k | 100k | 100k | 100k | 100k | 100k | 100k | 100k | 100k | 100k | 100k | 100k | 100k | 100k | 100k | 100k | 100k | 100k | 100k | 100k | 100k | 100k | 100k | 100k | 100k | 100k | 100k | 100k | 100k | 100k | 100k | 100k | 100k | 100k | 100k | 100k | 100k | 100k | 100k | 100k | 100k | 100k | 100k | 100k | 100k | 100k | 100k | 100k | 100k | 100k | 100k | 100k | 100k | 100k | 100k | 100k | 100k | 100k | 100k | 100k | 100k | 100k | 100k | 100k | 100k | 100k | 100k | 100k | 100k | 100k | 100k | 100k | 100k | 100k | 100k | 100k | 100k | 100k | 100k | 100k | 100k | 100k | 100k | 100k | 100k | 100k | 100k | 100k | 100k | 100k | 100k | 100k | 100k | 100k | 100k | 100k | 100k | 100k | 100k | 100k | 100k | 100k | 100k | 100k | 100k | 100k | 100k | 100k | 100k | 100k | 100k | 100k | 100k | 100k | 100k | 100k | 100k | 100k | 100k | 100k | 100k | 100k | 100k | 100k | 100k | 100k | 100k | 100k | 100k | 100k | 100k | 100k | 100k | 100k | 100k | 100k | 100k | 100k | 1

Baseline of network:135.250.64.220:shelf-1:cardSlot-1:card:port-1
Baseline of network:135.250.64.224:shelf-1:cardSlot-1:card:port-1

Figure 15-17 Bandwidth Throughput Summary Report with Baseline—Rx Throughput

## 15.15 Bandwidth Throughput with Forecast report

## 15.15.1 Bandwidth Throughput with Forecast report overview

The Bandwidth Throughput with Forecast report shows bandwidth utilization by specified radio or Ethernet ports configured as a part of the link across the Wavence NEs with forecasting data. The default display is a set of time series graphs for Rx and Tx Throughput.

Note: The report generation takes approximately 49 to 50 s to complete.

#### Use cases

Capacity planning—Use the report to examine traffic usage and patterns based on the radio or Ethernet traffic in a network and to plan for capacity requirements.

#### **Prerequisites**

The session time zone must match the aggregation time zone. When these two settings are different, the report does not run correctly and the system returns an error. See section 1.10 "How do I configure the Analytics session time zone?" (p. 30) for more information about configuring the session time zone.

The following table describes the aggregation rules that must be enabled and the accounting policies that must be configured for the NEs on which statistics are to be collected; see the *NSP NFM-P Statistics Management Guide* for information about configuring an accounting policy. To view the report for granularities other than raw data, the aggregation rules must be enabled; see 1.9 "How do I configure analytics aggregation?" (p. 28).

3HE-18966-AAAC-TQZZA

Table 15-14 Bandwidth Throughput with Forecast report prerequisites

| Aggregator name                                                                                     | Monitored object class | Statistics class | Statistics collection                                                            | MIB                                                  | NE types                                                                                                    |
|----------------------------------------------------------------------------------------------------|------------------------|------------------|----------------------------------------------------------------------------------|------------------------------------------------------|----------------------------------------------------------------------------------------------------|
| Wavence Ingress<br>Stats Bandwidth<br>Aggregator<br>Wavence Egress<br>Stats Bandwidth<br>Aggregator | Port<br>LAG            | Ethernet         | Ethernet Aggregate<br>Rx Stats (15Min)<br>Ethernet Aggregate<br>Tx Stats (15Min) | ethAggrMaintRxEn-<br>try<br>ethAggrMaintTxEn-<br>try | Wavence MSS-1, Wavence MSS-4, Wavence MSS-8, Wavence MSS-O, Wavence MSS-E, Wavence MSS-HE, Wavence MSS-1c, Wavence MSS-1c, Wavence MSS-1c, Wavence UBT-1, Wavence UBT-1, Wavence UBT-T XP, 9500 MPR-A Chassis 4, 9500 MPR-A Chassis 8, 9500 MPR-E Chassis 1, 9500 MPR-E Chassis 4, 9500 MPR-E Chassis 8, 9500 MSS-1c, 9500 MSS-0 ANSI, 9500 MSS-O ETSI, 9500 SA |

### Report characteristics

Table 15-15 Bandwidth Throughput with Forecast report characteristics

| Characteristic     | Value                                                                                                    |
|--------------------|----------------------------------------------------------------------------------------------------|
| Data type          | Statistics                                                                                                    |
| NE types supported | Wavence MSS-1, Wavence MSS-4, Wavence MSS-8, Wavence MSS-0, Wavence MSS-E, Wavence MSS-HE, Wavence MSS-XE, Wavence MSS-1c, Wavence SA, Wavence UBT-SA, Wavence UBT-I, Wavence UBT-T XP, 9500 MPR-A Chassis 1, 9500 MPR-A Chassis 4, 9500 MPR-E Chassis 1, 9500 MPR-E Chassis 8, 9500 MPR-E Chassis 1, 9500 MPR-E Chassis 8, 9500 MSS-0 ANSI, 9500 MSS-0 ETSI, 9500 SA |

Table 15-15 Bandwidth Throughput with Forecast report characteristics (continued)

| Characteristic     | Value                          |                                                                                                    |
|--------------------|--------------------------------|----------------------------------------------------------------------------------------------------|
| Report inputs      | Prompt                         | Notes                                                                                                    |
|                    | End date                       | Calendar date or relative date (for example, two days ago) and time                                                                                                    |
|                    | Granularity                    | Aggregation types:     Daily     Monthly                                                                                                    |
|                    | Report Range                   | Length of time to be reported, in hours or days                                                                                                    |
|                    | Name or name pattern for links | Enter the name pattern of the link                                                                                                    |
|                    | Links                          | Select individual link                                                                                                    |
|                    | Tx Threshold                   | Specify value (Mbps)                                                                                                    |
|                    | Rx Threshold                   |                                                                                                    |
|                    | Forecast periods               | The range for the forecast to work. The value is based on the granularity selected. For example, a period of 30 would mean 30 days if the granularity is daily, and 30 months if the granularity is monthly.                                                                                |
|                    | Periods per Season             | The frequency at which there is a similarity in data. For example, the frequency at which a plot has similar values. The behavior is the same as the forecast period. For example, a period of 7 would mean 7 days if the granularity is daily, and 7 months if the granularity is monthly. |
|                    | Logo Resource ID               | The logo to add to the report. Enter the Resource ID of the logo image in the Images folder. The default is the Nokia logo. To create the report without a logo, leave the Logo Resource ID field blank.                                                                                    |
|                    | Logo Position                  | Choose Left, Middle, or Right. The logo appears on the left on the first page of the report if you choose Left or Middle.                                                                                                    |
|                    | Show report output on one page | Select the check box to enable pagination.  Note: Using the Show report output on one page option when creating reports as drill-downs may impact report rendering time. Nokia recommends disabling the Show report output on one page option when creating reports.                        |
|                    | Apply                          | Applies all the parameters and prepares the report based on the parameters entered                                                                                                    |
|                    | Reset                          | Resets all the parameters to default value                                                                                                    |
| Drill-down support | No                             |                                                                                                    |

## 15.15.2 Example

The following figures show a report example.

Figure 15-18 Bandwidth Throughput with Forecast report—Tx Throughput

#### Bandwidth Throughput with Forecast

| Forecast periods: | 30 day(s)               | Periods per Season: | 7              |
|-------------------|-------------------------|---------------------|----------------|
| Report Date:      | 2021-06-09 18:43:01 IST | Granularity:        | Daily          |
| Start Date:       | 2021-01-05 IST          | End Date:           | 2021-05-04 IST |

### Tx Throughput

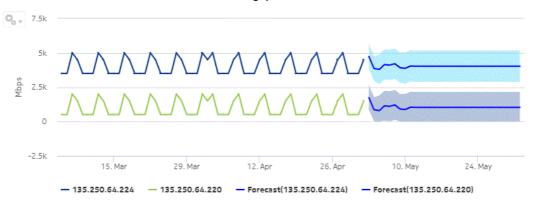

Figure 15-19 Bandwidth Throughput with Forecast report—Rx Throughput

### Rx Throughput

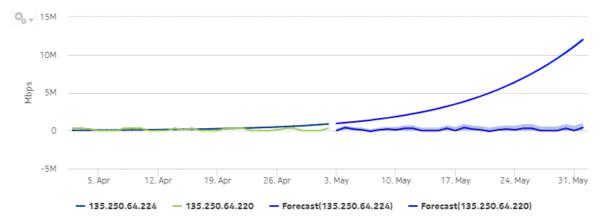

## 15.16 Link Budget Calculation report

### 15.16.1 Link Budget Calculation report overview

The Link Budget Calculation report provides the details on radio link deviations, based on the Install/Design and Actual RSL values per MPT/UBT basis, for selected time range and granularity. The report lists the number of deviations and details on the links for Actual vs Design and Actual vs Install dB values.

The default display is a set of tables for 1+0 and 1+1, 2+0 and 2+2, and N+0 and N+N radio links providing details including Site A, Site B, Radio Link Name, Link Distance (km/mile), Site ID, Port, Design RSL (dBm), Installed RSL (dBm), Actual RSL (dBm), and Number of deviations for the selected inputs.

Click on the number of deviations on the selected radio link to drill down to the Link Budget Calculation details report. The default display is a time-series chart with Actual vs Design and Actual vs Install dB values. The values are plotted on the time slots in the time range and presented in a table with details like Date, Time, Actual vs Design RSL deviation, and Actual vs Installed RSL deviation.

**Note:** The coordinates are displayed as parameters on the General tab of the Node Properties form.

#### **Prerequisites**

The following items must be performed in the NFM-P for a Link Budget Calculation Report to be created:

- NEs with radio links need to be discovered in NFM-P. NFM-P calculates the path distance (user configurable between kilometer or miles) based on the latitude and longitude coordinates discovered from the NE. The NFM-P discovers the Wavence radio links automatically and builds this report based on the adjacency information.
  - Radio RSL is supported only for MPT/UBT radio ports and not supported for radio modem ports.
- To update the Installed RSL value on the associated radio ports, the Radio RSL retrieval operation must be completed for the NEs with radio links.
  - See the *Wavence statistics support* chapter of the *Microwave Radio User Guide* for information about configuring link budget calculation statistics.
- The Install RSL value must be updated per MPT/UBT after the Radio RSL retrieval operation is successfully completed on the NE.
- The Design RSL value must be manually entered on the radio ports that are part of the radio links from the radio tab on NFM-P.
- The Radio RSL Hop Current Data 15 Min PM must be enabled for the radio ports that are part of radio links, to be included in the analytics reporting.
- The Radio RSL Hop History 24 Hr PM must be enabled for the radio ports for generating report on 24 h granularity.

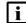

Note: For reports with more than 1000 pages, use the multipage display option to shorten loading times. Large reports can take from thirty seconds to several minutes to load, depending on the number of entries.

#### Use case

Use the Link Budget Calculation report to identify the deviations with respect to Design vs Install vs Actual RSL on a per MPT/UBT level on the radio link.

#### Report characteristics

Table 15-16 Link Budget Calculation report characteristics

| Characteristic     | Value                                                                                                    |
|--------------------|----------------------------------------------------------------------------------------------------|
| Data type          | Statistics                                                                                                    |
| NE types supported | Wavence MSS-1, Wavence MSS-4, Wavence MSS-8, Wavence MSS-E, Wavence MSS-HE, Wavence MSS-XE, Wavence UBT-SA, Wavence UBT-I, Wavence UBT-T XP, 9500 MPR-A Chassis 4, 9500 MPR-A Chassis 4, 9500 MPR-E Chassis 4, 9500 MPR-E Chassis 8 |

Table 15-16 Link Budget Calculation report characteristics (continued)

| Characteristic     | Value                                                                     |                                                                                                    |  |
|--------------------|---------------------------------------------------------------------------|----------------------------------------------------------------------------------------------------|--|
| Report inputs      | Prompt                                                                    | Notes                                                                                                    |  |
|                    | Start date<br>End date                                                    | Calendar date or relative date (for example, two days ago) and time                                                                                                    |  |
|                    | Actual vs Design threshold (dB)                                           | Accepts values greater than 0.1                                                                                                    |  |
|                    | Actual vs Install threshold (dB)                                          |                                                                                                    |  |
|                    | Number of Deviations                                                      | Accepts integer values                                                                                                    |  |
|                    | Granularity                                                               | 15 Minutes and 24 Hours                                                                                                    |  |
|                    | Distance Unit                                                             | Select the unit for the path distance to display on the report. Unit types:  Kilometer                                                                                                    |  |
|                    |                                                                           | • Mile                                                                                                    |  |
|                    | Logo Resource ID                                                          | The logo to add to the report. Enter the Resource ID of the logo image in the Images folder. The default is the Nokia logo. To create the report without a logo, leave the Logo Resource ID field blank.                                                             |  |
|                    | Logo Position                                                             | Choose Left, Middle, or Right. The logo appears on the left on the first page of the report if you choose Left or Middle.                                                                                                    |  |
|                    | Show report output on one page                                            | Select the check box to enable pagination.  Note: Using the Show report output on one page option when creating reports as drill-downs may impact report rendering time. Nokia recommends disabling the Show report output on one page option when creating reports. |  |
|                    | Apply                                                                     | Applies all the parameters and prepares the report based on the parameters entered                                                                                                    |  |
|                    | Reset                                                                     | Resets all the parameters to default value                                                                                                    |  |
| Drill-down support | Yes—Link Budget Calculation Details<br>Link Name to launch the Radio Link | s can only be launched from the main report. Click on the Inventory report.                                                                                                    |  |

# 15.16.2 **Examples**

The following figures show report examples.

Figure 15-20 Link Budget Calculation report

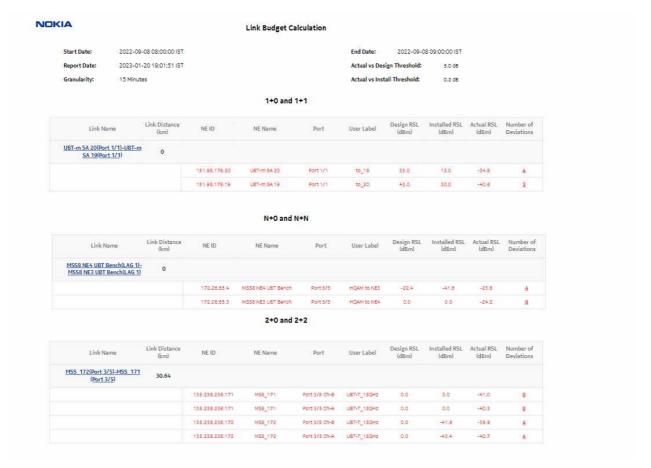

Figure 15-21 Link Budget Calculation report, continued.

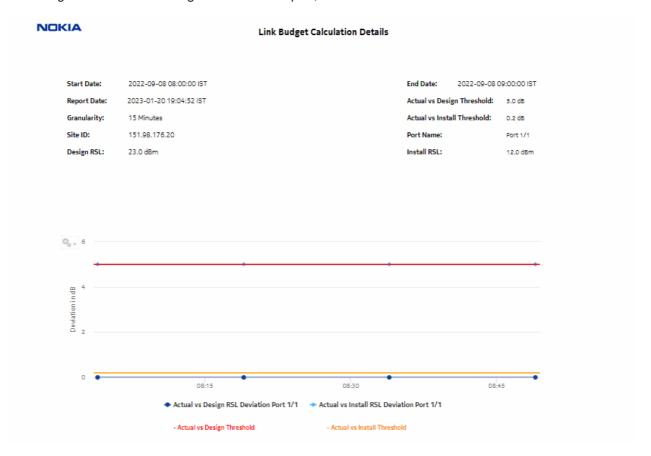

Figure 15-22 Link Budget Calculation Details report

| DateTime            | Actual vs Design RSL Deviation (dB) | Actual vs Install RSL Deviation (dB) | Actual RSL(dBm) |
|---------------------|-------------------------------------|--------------------------------------|-----------------|
| 2022-09-08 08:49:00 | 0.00                                | 5.00                                 | -34.80          |
| 2022-09-08 08:34:00 | 0.00                                | 5.00                                 | -34.80          |
| 2022-09-08 08:19:00 | 0.00                                | 5.00                                 | -34.80          |
| 2022-09-08 08:04:00 | 0.00                                | 5.00                                 | -34.80          |

# 15.17 Link Unavailability Summary report

## 15.17.1 Link Unavailability Summary report overview

The Link Unavailability Summary report shows high-level information about the unavailable seconds of the associated port or LAG on a radio and MWA link. The operator can select multiple radio links and MWA links for the selected interval. The Link Unavailability Summary report can be generated based on radio and MWA links between the NEs of the respective ports or LAGs.

#### Use cases

Capacity planning—Use the report to examine the unavailable seconds based on the radio link between the NEs of the respective ports or LAGs.

### **Prerequisites**

To create the Link Unavailability Summary report, enable the Hop History Data Statistics by selecting the Product Name as 'Wavence SM' on the NFM-P.

The following table lists the statistics that must be collected on each NE; see the *NSP NFM-P Statistics Management Guide* for information about configuring statistics collection.

Table 15-17 Link Unavailability Summary report prerequisites

| Aggregator name | Monitored object class | Statistics class | Statistics collection          | MIB                                           | NE types                                                                                                    |
|-----------------|------------------------|------------------|--------------------------------|-----------------------------------------------|----------------------------------------------------------------------------------------------------|
| Not applicable  | Port<br>LAG<br>UBT     | G.826            | Hop History Data stats (15Min) | opticsIMPdhFrame-<br>HopHistoryDataEn-<br>try | Wavence MSS-1, Wavence MSS-4, Wavence MSS-8, Wavence MSS-O, Wavence MSS-E, Wavence MSS-HE, Wavence MSS-HE, Wavence MSS-1c, Wavence MSS-1c, Wavence UBT-1, Wavence UBT-1, Wavence UBT-T XP, 9500 MPR-A Chassis 4, 9500 MPR-A Chassis 8, 9500 MPR-E Chassis 1, 9500 MPR-E Chassis 4, 9500 MPR-E Chassis 8, 9500 MSS-1c, 9500 MSS-O ANSI, 9500 MSS-O ETSI, 9500 SA, 7705 SAR with PMC |

### **Report characteristics**

Table 15-18 Link Unavailability Summary report characteristics

| Characteristic              | Value                                                                                                |                                                                                                    |  |  |  |  |
|-----------------------------|----------------------------------------------------------------------------------------------------|----------------------------------------------------------------------------------------------------|--|--|--|--|
| Statistics type             | Performance statistics                                                                               |                                                                                                    |  |  |  |  |
| NSP flow collector required | No                                                                                                   | No                                                                                                    |  |  |  |  |
| NE types supported          | Wavence MSS-XE, Wavence MSS-O<br>Wavence UBT-I, Wavence UBT-T XP<br>MPR-A Chassis 8, 9500 MPR-E Chas | Wavence MSS-1, Wavence MSS-4, Wavence MSS-8, Wavence MSS-E, Wavence MSS-HE, Wavence MSS-XE, Wavence MSS-O, Wavence MSS-1c, Wavence SA, Wavence UBT-SA, Wavence UBT-I, Wavence UBT-T XP, 9500 MPR-A Chassis 1, 9500 MPR-A Chassis 4, 9500 MPR-A Chassis 8, 9500 MPR-E Chassis 1, 9500 MPR-E Chassis 8, 9500 MPR-E Chassis 8, 9500 MSS-O ANSI, 9500 MSS-O ETSI, 9500 SA, 7705 SAR with PMC |  |  |  |  |
| Report inputs               | Prompt                                                                                               | Notes                                                                                                    |  |  |  |  |
|                             | Start date<br>End date                                                                               | Calendar date or relative date (for example, two days ago) and time                                                                                                    |  |  |  |  |
|                             | Links                                                                                                | Select individual links or click <b>Select All</b> .                                                                                                    |  |  |  |  |
|                             | Unavailability Seconds Threshold                                                                     | Specify the value in seconds                                                                                                    |  |  |  |  |
|                             | Show threshold violations only                                                                       | Select to see threshold violations only.                                                                                                    |  |  |  |  |
|                             | Logo Resource ID                                                                                     | The logo to add to the report. Enter the Resource ID of the logo image in the Images folder. The default is the Nokia logo. To create the report without a logo, leave the Logo Resource ID field blank.                                                                                                    |  |  |  |  |
|                             | Logo Position                                                                                        | Choose Left, Middle, or Right. The logo appears on the left on the first page of the report if you choose Left or Middle.                                                                                                    |  |  |  |  |
|                             | Show report output on one page                                                                       | Select the check box to enable pagination.  Note: Using the Show report output on one page option when creating reports as drill-downs may impact report rendering time. Nokia recommends disabling the Show report output on one page option when creating reports.                                                                                                    |  |  |  |  |
|                             | Apply                                                                                                | Applies all the parameters and prepares the report based on the parameters entered.                                                                                                    |  |  |  |  |
|                             | Reset                                                                                                | Resets all the parameters to default value.                                                                                                    |  |  |  |  |
| Drill-down support          | Yes—Open the Link Unavailability De                                                                  | etails for the selected NE.                                                                                                    |  |  |  |  |

## 15.17.2 Example

The following figures show a report example.

Figure 15-23 Link Unavailability Summary report

|              |                                               | Link Unava        | ilability Summary |               |                      |
|--------------|-----------------------------------------------|-------------------|-------------------|---------------|----------------------|
| Start Date:  | 2022-08-22 (                                  | 14:00:00 IST      |                   | End Date: 202 | 2-12-02 13:38:48 IST |
| Report Date: | 2022-12-06 1                                  | 5:48:55 IST       |                   |               |                      |
|              |                                               | 1                 | +0/1+1/2+0/2+2    |               |                      |
|              | Link Name                                     | Link Distance(km) | Site ID           | Port          | Unavailable Seconds  |
|              | UBTmSA_149(Port 1/1)-<br>UBTmSA_148(Port 1/1) | 0.0               |                   |               |                      |
|              |                                               |                   | 135.238.236.148   | Port 1/1      | 98479                |
|              |                                               |                   | 135.238.236.149   | Port 1/1      | 0                    |
|              |                                               |                   |                   |               |                      |

Figure 15-24 Link Unavailability Summary Report, continued

|                              |                   | N+0/N+N        |                           |                     |
|------------------------------|-------------------|----------------|---------------------------|---------------------|
| Link Name                    | Link Distance(km) | Site ID        | Port                      | Unavailable Seconds |
| NE_158(LAG 2)-MSS-156(LAG 1) | 0.0               |                |                           |                     |
|                              |                   | 135.250.64.156 | Port 3/1                  | 234                 |
|                              |                   | 135.250.64.158 | Port 3/1                  | 899                 |
|                              |                   |                | Total Unavailable Seconds | 1133                |

# 15.18 Link Unavailability Details report

## 15.18.1 Link Unavailability Details report overview

The Link Unavailability Details report shows the month wise details of unavailable seconds for the associated ports or LAGs on a radio link and MWA link. The Link Unavailability Details report can be generated based on the link selected in the summary report.

#### Use cases

Capacity planning—Use the report to examine the unavailable seconds based on the radio link between the NEs of the respective ports or LAGs.

#### **Prerequisites**

To create a Link Unavailability Details report, you must enable the Hop History Data Statistics by selecting the Product Name as 'Wavence SM' in the NFM-P.

The following table lists the statistics that must be collected on each NE; see the *NSP NFM-P Statistics Management Guide* for information about configuring statistics collection.

Table 15-19 Link Unavailability Details report prerequisites

| Aggregator name | Monitored object class | Statistics class | Statistics collection          | MIB                                           | NE types                                                                                                    |
|-----------------|------------------------|------------------|--------------------------------|-----------------------------------------------|----------------------------------------------------------------------------------------------------|
| Not applicable  | Port<br>LAG<br>UBT     | G.826            | Hop History Data stats (15Min) | opticsIMPdhFrame-<br>HopHistoryDataEn-<br>try | Wavence MSS-1, Wavence MSS-4, Wavence MSS-8, Wavence MSS-O, Wavence MSS-E, Wavence MSS-HE, Wavence MSS-Tc, Wavence MSS-1c, Wavence MSS-1c, Wavence UBT-SA, Wavence UBT-I, Wavence UBT-T XP, 9500 MPR-A Chassis 4, 9500 MPR-A Chassis 8, 9500 MPR-E Chassis 1, 9500 MPR-E Chassis 4, 9500 MPR-E Chassis 8, 9500 MSS-1c, 9500 MSS-O ANSI, 9500 MSS-O ETSI, 9500 SA, 7705 SAR with PMC |

#### Report characteristics

Table 15-20 Link Unavailability Details report characteristics

| Characteristic              | Value                                                                                                |                                                                                                    |  |  |  |  |  |
|-----------------------------|----------------------------------------------------------------------------------------------------|----------------------------------------------------------------------------------------------------|--|--|--|--|--|
| Statistics type             | Performance statistics                                                                               |                                                                                                    |  |  |  |  |  |
| NSP flow collector required | No                                                                                                   | No                                                                                                    |  |  |  |  |  |
| NE types supported          | Wavence MSS-HE, Wavence MSS-X<br>Wavence UBT-I, Wavence UBT-T XP<br>MPR-A Chassis 8, 9500 MPR-E Chas | Wavence MSS-1, Wavence MSS-4, Wavence MSS-8, Wavence MSS-O, Wavence MSS-E, Wavence MSS-HE, Wavence MSS-XE, Wavence MSS-1c, Wavence SA, Wavence UBT-SA, Wavence UBT-I, Wavence UBT-T XP, 9500 MPR-A Chassis 1, 9500 MPR-A Chassis 4, 9500 MPR-E Chassis 1, 9500 MPR-E Chassis 4, 9500 MPR-E Chassis 8, 9500 MSS-1c, 9500 MSS-O ANSI, 9500 MSS-O ETSI, 9500 SA, 7705 SAR with PMC |  |  |  |  |  |
| Report inputs               | Prompt                                                                                               | Notes                                                                                                    |  |  |  |  |  |
|                             | Start date<br>End date                                                                               | Calendar date or relative date (for example, two days ago) and time                                                                                                    |  |  |  |  |  |
|                             | Links                                                                                                | Select individual links or click <b>Select All</b> .                                                                                                    |  |  |  |  |  |
|                             | Unavailability Seconds Threshold                                                                     | Specify the value in seconds                                                                                                    |  |  |  |  |  |
|                             | Show threshold violations only                                                                       | Select to see threshold violations only.                                                                                                    |  |  |  |  |  |
|                             | Logo Resource ID                                                                                     | The logo to add to the report. Enter the Resource ID of the logo image in the Images folder. The default is the Nokia logo. To create the report without a logo, leave the Logo Resource ID field blank.                                                                                                    |  |  |  |  |  |
|                             | Logo Position                                                                                        | Choose Left, Middle, or Right. The logo appears on the left on the first page of the report if you choose Left or Middle.                                                                                                    |  |  |  |  |  |
|                             | Show report output on one page                                                                       | Select the check box to enable pagination.  Note: Using the Show report output on one page option when creating reports as drill-downs may impact report rendering time. Nokia recommends disabling the Show report output on one page option when creating reports.                                                                                                    |  |  |  |  |  |
|                             | Apply                                                                                                | Applies all the parameters and prepares the report based on the parameters entered.                                                                                                    |  |  |  |  |  |
|                             | Reset                                                                                                | Resets all the parameters to default value.                                                                                                    |  |  |  |  |  |
| Drill-down support          | No                                                                                                   |                                                                                                    |  |  |  |  |  |

## 15.18.2 Example

The following figures show a report example.

Figure 15-25 Link Unavailability Details report

### Link Unavailability Details

 Start Date:
 2019-02-01 00:00:00 IST
 End Date:
 2019-08-27 14:49:03 IST

Report Date: 2019-08-27 14:50:21 IST

 Local NE:
 BLR\_64\_156
 Local Port:
 Port 5/6

 Far NE:
 BLR\_64\_157
 Far Port:
 Port 5/6

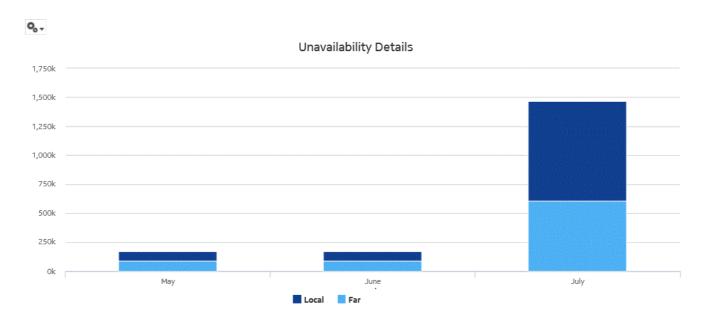

Figure 15-26 Link Unavailability Details report, continued

| Month | Local UAS | Far UAS |
|-------|-----------|---------|
| May   | 86399     | 86399   |
| June  | 85966     | 86400   |
| July  | 863991    | 604793  |
| Total | 1036356   | 777592  |

# 15.19 Quarterly Traffic Analysis report

### 15.19.1 Quarterly Traffic Analysis report overview

The Quarterly Traffic Analysis report shows the daily Peak Utilization and daily Peak Throughput for each radio port averaged over one quarter. The report can be generated on a per-quarter basis, Q1, Q2, Q3, or Q4 of the selected year.

#### Use cases

Capacity planning—Use the report to examine the quarterly traffic based on the daily Peak Utilization and daily Peak Throughput per radio port on the given network and to plan for capacity requirements.

### **Prerequisites**

The following table lists the statistics that must be collected on each NE; see the *NSP NFM-P Statistics Management Guide* for information about configuring statistics collection.

Table 15-21 Quarterly Traffic Analysis report prerequisites

| Aggregator name | Monitored object class | Statistics class                                                                  | Statistics collection                                                                  | MIB                                              | NE types                                                                                                    |
|-----------------|------------------------|-----------------------------------------------------------------------------------|----------------------------------------------------------------------------------------|--------------------------------------------------|----------------------------------------------------------------------------------------------------|
| Not applicable  | Port<br>LAG            | Peak Throughput Average Throughput Peak Link Utilization Average Link Utilization | Peak And Average<br>Throughput and<br>Link Utilization<br>History Data Stats<br>(24Hr) | opticsIMPeakAn-<br>dAverageHistory-<br>DataEntry | Wavence MSS-4, Wavence MSS-8, Wavence MSS-E, Wavence MSS-HE, Wavence MSS-XE, Wavence UBT-SA, Wavence UBT-I, Wavence UBT-T XP, 9500 MPR-A Chassis 4, 9500 MPR-A Chassis 8, 9500 MPR-E Chassis 4, 9500 MPR-E Chassis 8 |

### Report characteristics

Table 15-22 Quarterly Traffic Analysis report characteristics

| Characteristic              | Value                                                                                                    |
|-----------------------------|----------------------------------------------------------------------------------------------------|
| Statistics type             | Radio Equipment                                                                                                    |
| NSP flow collector required | No                                                                                                    |
| NE types supported          | Wavence MSS-4, Wavence MSS-8, Wavence MSS-E, Wavence MSS-HE, Wavence MSS-XE, Wavence UBT-SA, Wavence UBT-I, Wavence UBT-T XP, 9500 MPR-A Chassis 4, 9500 MPR-A Chassis 8, 9500 MPR-E Chassis 4, 9500 MPR-E Chassis 8 |

Table 15-22 Quarterly Traffic Analysis report characteristics (continued)

| Characteristic     | Value                          |                                                                                                    |
|--------------------|--------------------------------|----------------------------------------------------------------------------------------------------|
| Report inputs      | Prompt                         | Notes                                                                                                    |
|                    | Duration                       | Report is generated based on the selected quarter of the year.                                                                                                    |
|                    | Year                           | Select the year from the drop-down menu.                                                                                                    |
|                    | Apply                          | Applies all the parameters and prepares the report based on the parameters entered.                                                                                                    |
|                    | Reset                          | Resets all the parameters to default value.                                                                                                    |
|                    | Logo Resource ID               | The logo to add to the report. Enter the Resource ID of the logo image in the Images folder. The default is the Nokia logo. To create the report without a logo, leave the Logo Resource ID field blank.                                                             |
|                    | Logo Position                  | Choose Left, Middle, or Right. The logo appears on the left on the first page of the report if you choose Left or Middle.                                                                                                    |
|                    | Show report output on one page | Select the check box to enable pagination.  Note: Using the Show report output on one page option when creating reports as drill-downs may impact report rendering time. Nokia recommends disabling the Show report output on one page option when creating reports. |
| Drill-down support | No                             |                                                                                                    |

# 15.19.2 Example

The following figure shows a report example.

Figure 15-27 Quarterly Traffic Analysis report

## **Quarterly Traffic Analysis**

 Start Month:
 2019-07 IST
 End Month:
 2019-10 IST

**Report Date:** 2019-07-23 11:23:23 IST **Quarter:** 3

| Site Id   | Site Name            | Port     | Port Usage | Average Peak<br>Throughput (Mbps) | Average Peak<br>Utilization (%) |
|-----------|----------------------|----------|------------|-----------------------------------|---------------------------------|
| 192.0.2.1 | MSS 8 NE1 UBT Bench  | Port 5/5 | UBT-S      | 192.08                            | 79.15                           |
| 192.0.2.5 | MSS 8 NE5 UBT Bench  | Port 3/5 | UBT-T      | 320.12                            | 31.45                           |
| 192.0.2.2 | MSS 8 NE2 UBT Bench  | Port 3/3 | UBT-T      | 276.42                            | 27.25                           |
| 192.0.2.3 | MSS 8 NE3 UBT Bench  | Port 3/3 | UBT-T      | 260.40                            | 25.36                           |
| 192.0.2.4 | MSS 8 NE 4 UBT Bench | Port 1/7 | UBT-T      | 225.81                            | 22.18                           |

## 15.20 Radio Equipment Health Monitoring Summary report

### 15.20.1 Radio Equipment Health Monitoring Summary report overview

The Radio Equipment Health Monitoring Summary report shows the detailed information of the power voltage, current, and temperature values of the ports associated on the radio link. The operator can select multiple radio links for the selected temperature unit. The default unit for temperature is Celsius. The Radio Equipment Health Monitoring Summary report can be generated based on the radio links between the NEs of the respective ports or LAGs.

#### Use cases

Capacity planning—Use the report to examine the power voltage, current and temperature values based on the radio link between the NEs of the respective ports or LAGs.

#### **Prerequisites**

Perform the following items in the NFM-P to create a Radio Equipment Health Monitoring Details report:

- enable the UBT/MPT Equipment Measurement (MPR) statistics by selecting the Product Name as 'Wavence SM'
- enable the Wavence MPT STATS Aggregator to view the report for granularities other than raw data

### Report characteristics

The following table lists the principal report characteristics.

Note: The value of -99 means the data value is not available.

Table 15-23 Radio Equipment Health Monitoring Summary report characteristics

| Characteristic              | Value                                                                                                    |
|-----------------------------|----------------------------------------------------------------------------------------------------|
| Statistics type             | Performance statistics                                                                                                    |
| NSP flow collector required | No                                                                                                    |
| NE types supported          | Wavence MSS-1, Wavence MSS-4, Wavence MSS-8, Wavence MSS-0, Wavence MSS-E, Wavence MSS-HE, Wavence MSS-XE, Wavence MSS-1c, Wavence SA, 9500 MPR-A Chassis 1, 9500 MPR-A Chassis 4, 9500 MPR-A Chassis 8, 9500 MPR-E Chassis 1, 9500 MPR-E Chassis 4, 9500 MPR-E Chassis 8, 9500 MSS-1c, 9500 MSS-O ANSI, 9500 MSS-O ETSI, 9500 SA |

Table 15-23 Radio Equipment Health Monitoring Summary report characteristics (continued)

| Characteristic     | Value                                                                            |                                                                                                    |  |
|--------------------|----------------------------------------------------------------------------------|----------------------------------------------------------------------------------------------------|--|
| Report inputs      | Prompt                                                                           | Notes                                                                                                    |  |
|                    | Start date<br>End date                                                           | Calendar date or relative date (for example, two days ago) and time                                                                                                    |  |
|                    | Granularity                                                                      | Aggregation types:  • None (raw data)  • Hourly  • Daily  • Monthly                                                                                                    |  |
|                    | Links                                                                            | Select individual links or click <b>Select All</b> .                                                                                                    |  |
|                    | Temperature Unit                                                                 | Celsius or Fahrenheit                                                                                                    |  |
|                    | Temperature Threshold                                                            | Specify the value using expression like >,<,=,<=,>=.                                                                                                    |  |
|                    | Power Threshold                                                                  |                                                                                                    |  |
|                    | Current Threshold                                                                |                                                                                                    |  |
|                    | Voltage Threshold                                                                |                                                                                                    |  |
|                    | Logo Resource ID                                                                 | The logo to add to the report. Enter the Resource ID of the logo image in the Images folder. The default is the Nokia logo. To create the report without a logo, leave the Logo Resource ID field blank.                                                             |  |
|                    | Logo Position                                                                    | Choose Left, Middle, or Right. The logo appears on the left on the first page of the report if you choose Left or Middle.                                                                                                    |  |
|                    | Show report output on one page                                                   | Select the check box to enable pagination.  Note: Using the Show report output on one page option when creating reports as drill-downs may impact report rendering time. Nokia recommends disabling the Show report output on one page option when creating reports. |  |
|                    | Apply                                                                            | Applies all the parameters and prepares the report based on the parameters entered.                                                                                                    |  |
|                    | Reset                                                                            | Resets all the parameters to default value.                                                                                                    |  |
| Drill-down support | Yes—Open the Radio Equipment Health Monitoring Details Report for the select NE. |                                                                                                    |  |

## 15.20.2 Example

The following figures show a report example.

Figure 15-28 Radio Equipment Health Monitoring Summary report

#### Radio Equipment Health Monitoring Summary

 Start Date:
 2019-01-01 00:00:00 IST
 End Date:
 2019-08-27 14:40:56 IST

 Report Date:
 2019-08-27 14:41:05 IST
 Granularity:
 Raw Collection Interval

Temperature Threshold: C Power Threshold:

Current Threshold: Voltage Threshold:

#### 1+0/1+1

| NE Name    | NE ID     | Port        | Power Avg(W) | Power Max(W) | Current Min(A) | Current Max(A) | (C)  | Temperature Max<br>(C) | Voltage Min (V) | Voltage Max(V |
|------------|-----------|-------------|--------------|--------------|----------------|----------------|------|------------------------|-----------------|---------------|
| BLR_64_156 | 192.0.2.1 | Port 5/6    | 43.25        | 53.0         | 0.61           | 0.69           | 25.0 | 45.0                   | 41.0            | 53.0          |
| BLR_64_157 | 192.0.2.1 | Port 5/6    | 44.83        | 48.0         | 0.62           | 0.69           | 41.0 | 45.0                   | 41.0            | 48.0          |
|            |           | Total Power | 88.08        | 101.0        |                |                |      |                        |                 |               |

Figure 15-29 Radio Equipment Health Monitoring Summary report, continued

#### N+o/N+N

| NE Name    | NE ID     | Lag-Port                | Power Avg(W) | Power Max(W) | Current Min(A) | Current Max(A) | Temperature Min<br>(C) | Temperature<br>Max(C) | Voltage Min (V) | Voltage Max(V |
|------------|-----------|-------------------------|--------------|--------------|----------------|----------------|------------------------|-----------------------|-----------------|---------------|
| BLR_64_156 | 192.0.2.5 | LAG 2tester             | 44.5         | 48.0         | 0.63           | 0.69           | 35.0                   | 48.0                  | 20.0            | 50.0          |
| BLR_64_156 | 192.0.2.5 | LAG 2tester             | 50.58        | 54.0         | 0.61           | 0.69           | 41.0                   | 47.0                  | 40.0            | 48.0          |
| BLR_64_156 | 192.0.2.5 | LAG 2tester             | 48.75        | 59.0         | 0.61           | 0.69           | 41.0                   | 47.0                  | 41.0            | 52.0          |
|            |           | Total Power<br>Consumed | 143.83       | 161.0        |                |                |                        |                       |                 |               |
| BLR_64_157 | 192.0.2.1 | LAG Ztester             | 44.67        | 49.0         | 0.61           | 0.69           | 41.0                   | 46.0                  | 41.0            | 47.0          |
| BLR_64_157 | 192.0.2.1 | LAG 2tester             | 45.58        | 58.0         | 0.61           | 0.68           | 41.0                   | 54.0                  | 41.0            | 45.0          |
| BLR_64_157 | 192.0.2.1 | LAG 2tester             | 54.83        | 60.0         | 0.61           | 0.69           | 12.0                   | 45.0                  | 25.0            | 56.0          |
|            |           | Total Power<br>Consumed | 145.08       | 167.0        |                |                |                        |                       |                 |               |

# 15.21 Radio Equipment Health Monitoring Details report

## 15.21.1 Radio Equipment Health Monitoring Details report overview

The Radio Equipment Health Monitoring Details report shows the detailed port information of the power voltage, current and temperature values of the selected port. The default unit for temperature is Celsius. The report can be generated based on the port selected in the details report.

#### Use cases

Capacity planning—Use the report to examine the power voltage, current and temperature values on NEs of the respective ports.

#### **Prerequisites**

To create a Radio Equipment Health Monitoring Details report, perform the following items in the NFM-P:

 enable the UBT/MPT Equipment Measurement (MPR) by selecting the Product Name as 'Wavence SM'  enable the Wavence MPT STATS Aggregator to view the report for granularities other than raw data.

## Report characteristics

The following table lists the principal report characteristics.

Note: The value of -99 means the data value is not available.

Table 15-24 Radio Equipment Health Monitoring Details report characteristics

| Characteristic              | Value                                                                                                    |       |  |  |
|-----------------------------|----------------------------------------------------------------------------------------------------|-------|--|--|
| Statistics type             | Performance statistics                                                                                                    |       |  |  |
| NSP flow collector required | No                                                                                                    |       |  |  |
| NE types supported          | Wavence MSS-1, Wavence MSS-4, Wavence MSS-8, Wavence MSS-O, Wavence MSS-E, Wavence MSS-HE, Wavence MSS-XE, Wavence MSS-1c, Wavence SA, 9500 MPR-A Chassis 1, 9500 MPR-A Chassis 4, 9500 MPR-A Chassis 8, 9500 MPR-E Chassis 1, 9500 MPR-E Chassis 4, 9500 MPR-E Chassis 8, 9500 MSS-1c, 9500 MSS-O ANSI, 9500 MSS-O ETSI, 9500 SA |       |  |  |
| Report inputs               | Prompt                                                                                                    | Notes |  |  |

Table 15-24 Radio Equipment Health Monitoring Details report characteristics (continued)

| Characteristic     | Value                          |                                                                                                    |  |
|--------------------|--------------------------------|----------------------------------------------------------------------------------------------------|--|
|                    | Start date<br>End date         | Calendar date or relative date (for example, two days ago) and time                                                                                                    |  |
|                    | Granularity                    | Aggregation types:  None (raw data)  Hourly  Daily  Monthly                                                                                                    |  |
|                    | Port                           | Select a port from the drop-down list                                                                                                    |  |
|                    | Temperature Unit               | Celsius or Fahrenheit                                                                                                    |  |
|                    | Temperature Threshold          | Specify the value using expression like >,<,=,<=.                                                                                                    |  |
|                    | Power Threshold                |                                                                                                    |  |
|                    | Current Threshold              | _                                                                                                    |  |
|                    | Voltage Threshold              |                                                                                                    |  |
|                    | Logo Resource ID               | The logo to add to the report. Enter the Resource ID of the logo image in the Images folder. The default is the Nokia logo. To create the report without a logo, leave the Logo Resource ID field blank.                                                             |  |
|                    | Logo Position                  | Choose Left, Middle, or Right. The logo appears on the left on the first page of the report if you choose Left or Middle.                                                                                                    |  |
|                    | Show report output on one page | Select the check box to enable pagination.  Note: Using the Show report output on one page option when creating reports as drill-downs may impact report rendering time. Nokia recommends disabling the Show report output on one page option when creating reports. |  |
|                    | Apply                          | Applies all the parameters and prepares the report based on the parameters entered.                                                                                                    |  |
|                    | Reset                          | Resets all the parameters to default value.                                                                                                    |  |
| Drill-down support | No                             |                                                                                                    |  |

# 15.21.2 Example

The following figure shows a report example.

Figure 15-30 Radio Equipment Health Monitoring Details report

#### Radio Equipment Health Monitoring Details

| Start Date:            | 2022-09-23 19:00:00 IST | End Date:          | 2022-09-23 20:00:00 IST |
|------------------------|-------------------------|--------------------|-------------------------|
| Report Date:           | 2022-10-21 10:53:43 IST | Granularity:       | Raw Collection Interval |
| Temperature Threshold: | c                       | Power Threshold:   |                         |
| Current Threshold:     |                         | Voltage Threshold: |                         |

current Inreshold:

 NE Name:
 135,250,64,198
 NE ID:
 135,250,64,198

 Port:
 Port 3/5
 User Label:
 Towards\_SR12

'The value of -99 means the data value is not available

| Date                | Power(W) | Current(A) | Temperature(C) | Voltage(V) |
|---------------------|----------|------------|----------------|------------|
| 2019-07-19 68:55:00 | 45.0     | 0.68       | 44.0           | 45.0       |
| Z019-07-19 08:50:00 | 46.0     | 0.69       | 44.0           | 42.0       |
| 2019-07-19 08:45:00 | 48.0     | 0.61       | 45.0           | 42.0       |
| 2019-07-19 08:40:00 | 43.0     | 0.62       | 4Z.0           | 41.0       |
| 2019-07-19 08:35:00 | 41.0     | 0.63       | 41.0           | 43.0       |
| 2019-07-19 08:30:00 | 42.0     | 0.64       | 44.0           | 44.0       |
| 2019-07-19 08:25:00 | 48.0     | 0.65       | 45.0           | 48.0       |

# 15.22 Radio Performance per Link report

# 15.22.1 Radio Performance per Link report overview

The Radio Performance per Link report shows a comprehensive view of Adaptive Modulation, RSL, and performance parameters.

#### Use cases

Capacity planning—Use the report to examine the radio performance summary for the endpoints of the links.

### **Prerequisites**

The following table lists the statistics that must be collected on each NE; see the *NSP NFM-P Statistics Management Guide* for information about configuring statistics collection.

Table 15-25 Radio Performance per Link report prerequisites

| Monitored object class                                                         | Statistics class                                                                      | Statistics collection                                                                                                    | MIB                                                                                                    | NE types                                                                                                    |
|--------------------------------------------------------------------------------|---------------------------------------------------------------------------------------|----------------------------------------------------------------------------------------------------|----------------------------------------------------------------------------------------------------|----------------------------------------------------------------------------------------------------|
| Port LAG UBT MWA Port for SAR with PMC MWA link for SAR Radio link for Wavence | For Wavence:  RSL  G.826  ACM  Ethernet For SAR with PMC:  G.826  ACM  Radio Analogue | For Wavence:  RSL Hop History Data stats (24Hr)  Hop History Data stats (24Hr)  Adaptive Modulation History data stats (24Hr)  For SAR with PMC:  Hop History Data stats (24Hr)  Adaptive Modulation History data stats (24Hr)  Radio Analogue stats (24Hr) | For Wavence:  opticsIMRSLHopHistoryDataEntry  opticsIMPdhFrameHopHistoryDataEntry  opticsIMAdaptiveModulationHistoryDataEntry  ethAggrMaintTxEntry For SAR with PMC:  opticsIMPdhFrameHopHistoryDataEntry  opticsIMAdaptiveModulationHistoryDataEntry  aluMwRadioPMACMEntry  aluMwRadioPMG826En  aluMwRadioPMPowerEntry | Wavence MSS-1, Wavence MSS-4, Wavence MSS-8, Wavence MSS-O, Wavence MSS-E, Wavence MSS-HE, Wavence MSS-1c, Wavence MSS-1c, Wavence MSS-1c, Wavence SA, Wavence UBT-SA, Wavence UBT-I, Wavence UBT-T XP, 9500 MPR-A Chassis 1, 9500 MPR-A Chassis 4, 9500 MPR-E Chassis 1, 9500 MPR-E Chassis 4, 9500 MPR-E Chassis 4, 9500 MPR-E Chassis 8, 9500 MSS-1c, 9500 MSS-O ANSI, 9500 MSS-O ETSI, 9500 SA, 7705 |

## Report characteristics

The following table lists the principal report characteristics.

Table 15-26 Radio Performance per Link report characteristics

| Characteristic              | Value                                                                                                    |       |  |  |
|-----------------------------|----------------------------------------------------------------------------------------------------|-------|--|--|
| Statistics type             | Performance statistics                                                                                                    |       |  |  |
| NSP flow collector required | No                                                                                                    |       |  |  |
| NE types supported          | Wavence MSS-1, Wavence MSS-4, Wavence MSS-8, Wavence MSS-O, Wavence MSS-E, Wavence MSS-HE, Wavence MSS-XE, Wavence SA, Wavence UBT-SA, Wavence UBT-I, Wavence UBT-T XP, 9500 MPR-A Chassis 1, 9500 MPR-A Chassis 4, 9500 MPR-A Chassis 8, 9500 MPR-E Chassis 1, 9500 MPR-E Chassis 4, 9500 MPR-E Chassis 8, 9500 MSS-O ANSI, 9500 MSS-O ETSI, 9500 SA, 7705 SAR with PMC |       |  |  |
| Report inputs               | Prompt                                                                                                    | Notes |  |  |

3HE-18966-AAAC-TQZZA

Table 15-26 Radio Performance per Link report characteristics (continued)

| Characteristic     | Value                                                                                                    |                                                                                                    |  |
|--------------------|----------------------------------------------------------------------------------------------------|----------------------------------------------------------------------------------------------------|--|
|                    | Start date<br>End date                                                                                                    | Calendar date or relative date (for example, two days ago) and time                                                                                                    |  |
|                    | Radio link                                                                                                    | Select a radio link from the drop-down list.                                                                                                    |  |
|                    | Logo Resource ID                                                                                                    | The logo to add to the report. Enter the Resource ID of the logo image in the Images folder. The default is the Nokia logo. To create the report without a logo, leave the Logo Resource ID field blank.                                                             |  |
|                    | Logo Position                                                                                                    | Choose Left, Middle, or Right. The logo appears on the left on the first page of the report if you choose Left or Middle.                                                                                                    |  |
|                    | Show report output on one page                                                                                            | Select the check box to enable pagination.  Note: Using the Show report output on one page option when creating reports as drill-downs may impact report rendering time. Nokia recommends disabling the Show report output on one page option when creating reports. |  |
| Drill-down support | Yes—Drill down from Radio Performance per Link > Radio Performance per Port Summary > Radio Performance per Port Details. |                                                                                                    |  |

# 15.22.2 Example

The following figures show a report example.

Figure 15-31 Radio Performance per Link report

| Radio Performance per Link |                                                         |              |                         |  |  |
|----------------------------|---------------------------------------------------------|--------------|-------------------------|--|--|
| Start Date:                | 2021-08-25 00:00:00 IST                                 | End Date:    | 2021-08-31 00:00:00 IST |  |  |
| Report Date:               | 2021-09-03 09:35:07 IST                                 | Site A Name: | MSS8 NEZ UBT BENCH      |  |  |
| Link:                      | MSS8 NE2 UBT BENCH (LAG 1) -MSS 8 NE1 UBT Bench (LAG 1) | Site B Name: | MSS 8 NE1 UBT Bench     |  |  |
| Site A Port:               | LAG 1                                                   | Site B Port: | LAG 1                   |  |  |

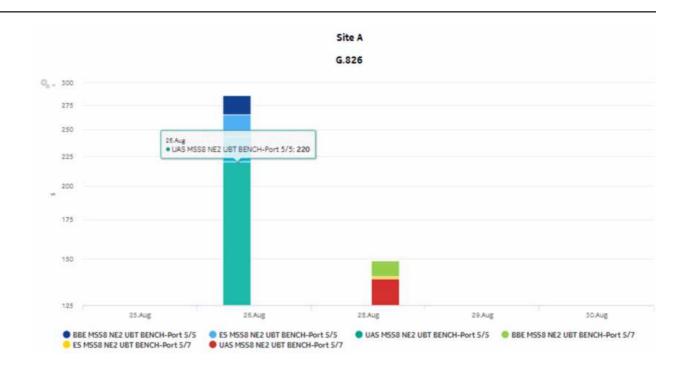

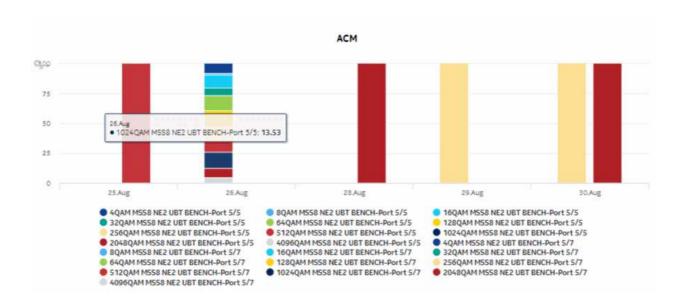

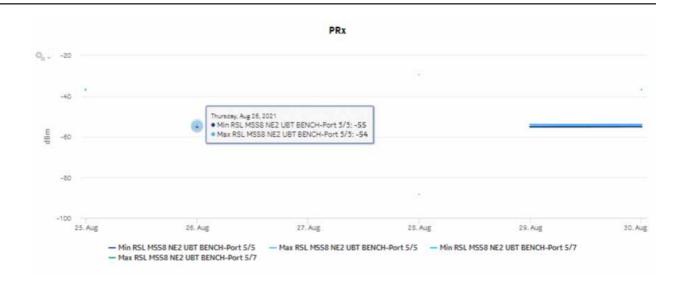

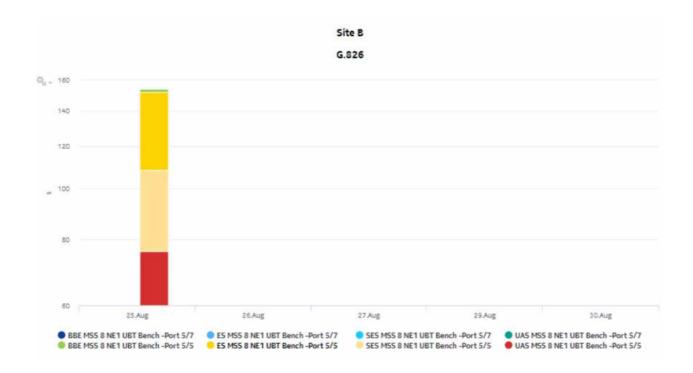

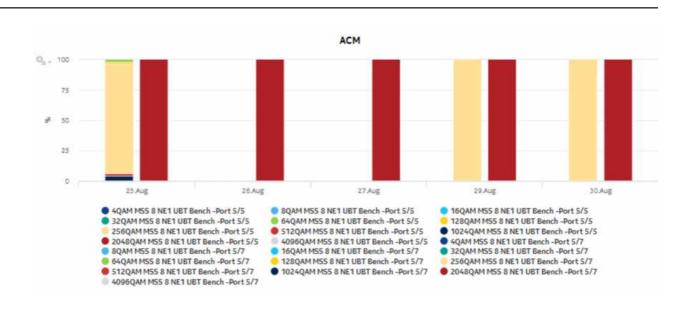

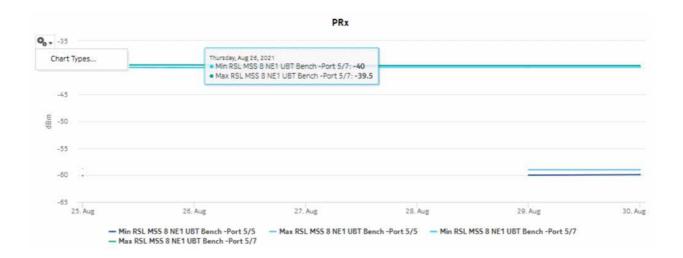

# 15.23 Radio Links Summary report

## 15.23.1 Radio Links Summary report overview

The Radio Links Summary report displays a summary of the near end and far end details of radio links in the network, showing utilization, link availability, and peak throughput values of the links.

### **Prerequisites**

Wavence nodes and radio links must be discovered in the NFM-P in order to be displayed in the report.

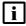

Note: When statistics collection is not enabled on the NFM-P, some report parameters are displayed at their default value. The following table describes the parameters, the default values that are displayed, and the related NFM-P statistic.

| Parameter         | Default<br>displayed | NFM-P statistic                                                                                 |
|-------------------|----------------------|-------------------------------------------------------------------------------------------------|
| RSL (min/max)     | -99                  | RSL Hop History Data stats (15Min)                                                              |
| ODU temp          | -99                  | UBT/MPT Equipment measurement                                                                   |
| Throughput        | 0                    | Peak And Average Throughput and Link Utilization History Data Stats (15Min)/AggrTxEthernetStats |
| Utilization       | 0                    | Peak And Average Throughput and Link Utilization History Data Stats (15Min)/AggrTxEthernetStats |
| Detect Time       | N/A                  | Peak And Average Throughput and Link Utilization History Data Stats (15Min)/AggrTxEthernetStats |
| Link Availability | 0                    | PdhFrameHopHistoryDataStats24HrLogRecord                                                        |

The following table lists the statistics that must be collected; see the NSP NFM-P Statistics Management Guide for information about configuring statistics collection.

Table 15-27 Radio Links Summary report prerequisites

| Monitored object class | Statistics class                                                                             | Statistics collection                                                                | MIB                                         | NE types                                                                                                    |
|------------------------|----------------------------------------------------------------------------------------------|--------------------------------------------------------------------------------------|---------------------------------------------|----------------------------------------------------------------------------------------------------|
| Port /LAG              | Ethernet                                                                                     | Ethernet Aggregate Tx<br>Stats                                                       | ethAggrMaintTxEntry                         | Wavence MSS-1,<br>Wavence MSS-4,<br>Wavence MSS-8,<br>Wavence MSS-O,                                                      |
|                        | RSL                                                                                          | RSL Hop History Data<br>stats (15Min)                                                | opticsIMRSLHopHisto-<br>ryDataEntry         | Wavence MSS-E,<br>Wavence MSS-HE,<br>Wavence MSS-XE,<br>Wavence MSS-1c.                                                   |
|                        | G.826                                                                                        | Hop History Data stats (24Hr)                                                        | opticsIMPdhFrameHo-<br>pHistoryDataEntry    | Wavence SA, Wavence UBT-SA, Wavence UBT-I, Wavence UBT-T XP, 9500 MPR-A                                                   |
|                        | Peak Throughput,<br>Average Throughput<br>Peak Link Utilization,<br>Average Link Utilization | Peak And Average<br>Throughput and Link<br>Utilization History Data<br>Stats (15Min) | opticsIMPeakAndAver-<br>ageHistoryDataEntry | Chassis 1, 9500 MPR-A<br>Chassis 4, 9500 MPR-A<br>Chassis 8, 9500 MPR-E<br>Chassis 1, 9500 MPR-E<br>Chassis 4, 9500 MPR-E |
|                        | MPR                                                                                          | UBT/MPT Equipment measurement                                                        | opticsIMEquipmentExte-<br>nEntry            | Chassis 8, 9500<br>MSS-1c, 9500 MSS-O<br>ANSI, 9500 MSS-O<br>ETSI, 9500 SA                                                |

## Report characteristics

The following table lists the principal report characteristics.

Table 15-28 Radio Links Summary report characteristics

| Characteristic     | Value                                                                 |                                                                                                    |  |  |  |  |  |
|--------------------|-----------------------------------------------------------------------|----------------------------------------------------------------------------------------------------|--|--|--|--|--|
| Data type          | NE configuration information                                          | NE configuration information                                                                                                    |  |  |  |  |  |
| Source database    | NFM-P database                                                        |                                                                                                    |  |  |  |  |  |
| NE types supported | Wavence MSS-HE, Wavence M<br>9500 MPR-A Chassis 4, 9500 M             | S-4, Wavence MSS-8, Wavence MSS-O, Wavence MSS-E,<br>SS-XE, Wavence MSS-1c, Wavence SA, 9500 MPR-A Chassis 1,<br>IPR-A Chassis 8, 9500 MPR-E Chassis 1, 9500 MPR-E Chassis<br>0 MSS-1c, 9500 MSS-O ANSI, 9500 MSS-O ETSI, 9500 SA                                    |  |  |  |  |  |
|                    | Support is limited to NEs found                                       | in the network.                                                                                                    |  |  |  |  |  |
| Report inputs      | Prompt                                                                | Notes                                                                                                    |  |  |  |  |  |
|                    | Logo Resource ID                                                      | The logo to add to the report. Enter the Resource ID of the logo image in the Images folder. The default is the Nokia logo. To create the report without a logo, leave the Logo Resource ID field blank.                                                             |  |  |  |  |  |
|                    | Logo Position                                                         | Choose Left, Middle, or Right. The logo appears on the left on the first page of the report if you choose Left or Middle.                                                                                                    |  |  |  |  |  |
|                    | Show report output on one page                                        | Select the check box to enable pagination.  Note: Using the Show report output on one page option when creating reports as drill-downs may impact report rendering time. Nokia recommends disabling the Show report output on one page option when creating reports. |  |  |  |  |  |
| Drill Down         | Yes. Click on the link in the Rad<br>15.5 "Radio Link Inventory repor | io Link column to display the Radio Link Inventory report. See rt" (p. 638)                                                                                                    |  |  |  |  |  |

# 15.23.2 Example

The following figures show a report example.

Figure 15-32 Radio Links Summary report

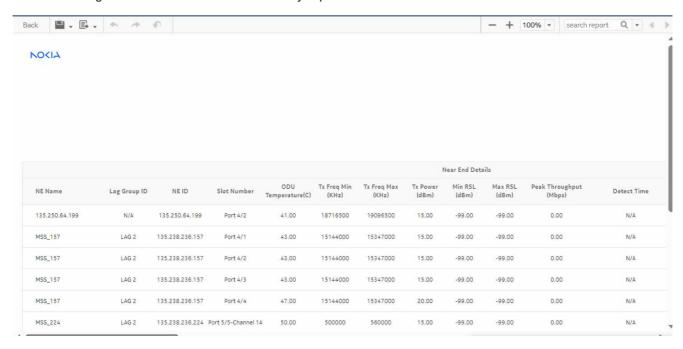

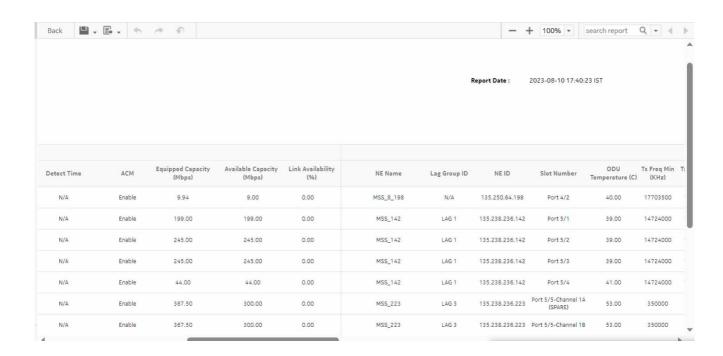

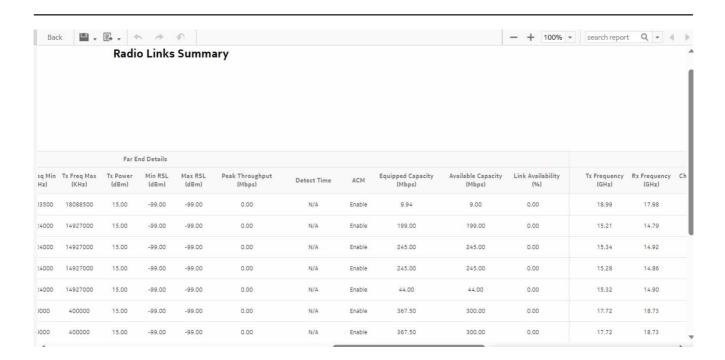

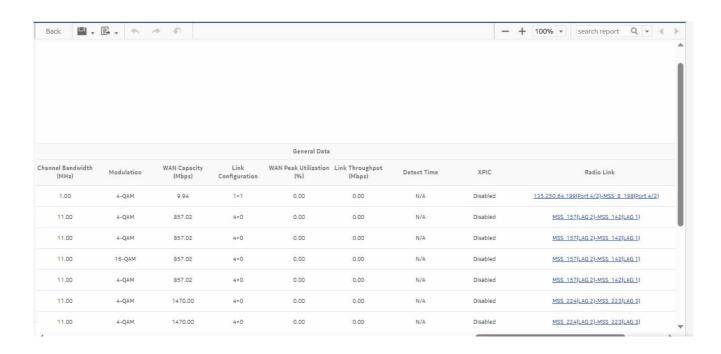

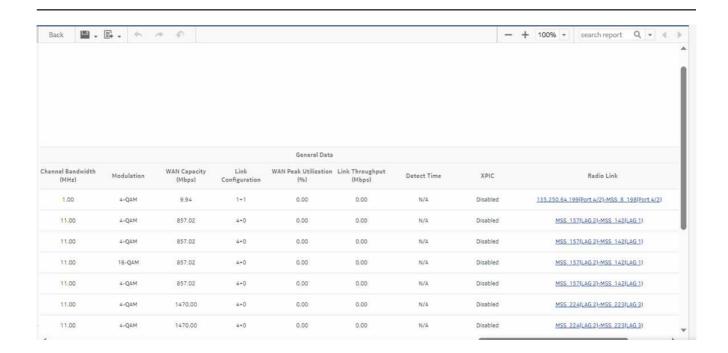

# 15.24 Radio Performance per Port Summary report

## 15.24.1 Radio Performance per Port Summary report overview

The Radio Performance per Port Summary report shows a comprehensive view of Adaptive Modulation, RSL, and performance parameters.

#### Use cases

Capacity planning—Use the report to examine the radio performance for a selected port.

### **Prerequisites**

The following table lists the statistics that must be collected on each NE; see the *NSP NFM-P Statistics Management Guide* for information about configuring statistics collection.

**Note:** When the ethernetequipment\_AggrMaintTxStatsLogRecord statistic is configured to collect at an interval of five minutes or less, duplicate entries appear in the report.

Table 15-29 Radio Performance per Port Summary report prerequisites

| Monitored object class                                                         | Statistics class                                                                       | Statistics collection                                                                                                    | MIB                                                                                                    | NE types                                                                                                    |
|--------------------------------------------------------------------------------|----------------------------------------------------------------------------------------|----------------------------------------------------------------------------------------------------|----------------------------------------------------------------------------------------------------|----------------------------------------------------------------------------------------------------|
| Port LAG UBT MWA Port for SAR with PMC MWA link for SAR Radio link for Wavence | For Wavence:  RSL  G.826  ACM  Ethernet  For SAR with PMC:  G.826  ACM  Radio Analogue | For Wavence:  RSL Hop History Data stats (24Hr)  Hop History Data stats (24Hr)  Adaptive Modulation History data stats (24Hr)  Ethernet Aggregate Tx stats_day  For SAR with PMC:  Hop History Data stats (24Hr)  Adaptive Modulation History data stats (24Hr)  Radio Analogue stats (24Hr) | For Wavence:  opticsIMRSLHopHistoryDataEntry  opticsIMPdhFrameHopHistoryDataEntry  opticsIMAdaptiveModulationHistoryDataEntry  ethAggrMaintTxEntry For SAR with PMC:  opticsIMPdhFrameHopHistoryDataEntry  opticsIMAdaptiveModulationHistoryDataEntry  aluMwRadioPMACMEntry  aluMwRadioPMG826Entry  aluMwRadioPMPowerEntry | Wavence MSS-1, Wavence MSS-4, Wavence MSS-8, Wavence MSS-O, Wavence MSS-E, Wavence MSS-HE, Wavence MSS-Ic, Wavence MSS-1c, Wavence MSS-1c, Wavence SA, Wavence UBT-SA, Wavence UBT-I, Wavence UBT-T XP, 9500 MPR-A Chassis 1, 9500 MPR-A Chassis 4, 9500 MPR-E Chassis 1, 9500 MPR-E Chassis 4, 9500 MPR-E Chassis 4, 9500 MPR-E Chassis 8, 9500 MSS-1c, 9500 MSS-O ANSI, 9500 MSS-O ETSI, 9500 SA, 7705 |

### Report characteristics

The following table lists the principal report characteristics.

Table 15-30 Radio Performance per Port Summary report characteristics

| Characteristic              | Value                                                            |                                                                                                    |  |  |  |  |  |
|-----------------------------|------------------------------------------------------------------|----------------------------------------------------------------------------------------------------|--|--|--|--|--|
| Statistics type             | Performance statistics                                           |                                                                                                    |  |  |  |  |  |
| NSP flow collector required | No                                                               |                                                                                                    |  |  |  |  |  |
| NE types supported          | Wavence MSS-HE, Wavence MSS-X<br>Wavence UBT-T XP, 9500 MPR-A Ch | Navence MSS-8, Wavence MSS-O, Wavence MSS-E, E, Wavence SA, Wavence UBT-SA, Wavence UBT-I, lassis 1, 9500 MPR-A Chassis 4, 9500 MPR-A Chassis R-E Chassis 4, 9500 MPR-E Chassis 8, 9500 MSS-O 7705 SAR with PMC |  |  |  |  |  |
| Report inputs               | Prompt                                                           | Notes                                                                                                    |  |  |  |  |  |

3HE-18966-AAAC-TQZZA

Table 15-30 Radio Performance per Port Summary report characteristics (continued)

| Characteristic     | Value                                                                     |                                                                                                    |
|--------------------|---------------------------------------------------------------------------|----------------------------------------------------------------------------------------------------|
|                    | Start date<br>End date                                                    | Calendar date or relative date (for example, two days ago) and time                                                                                                    |
|                    | Name or name pattern for port                                             | Search using partial names or wildcard (%).<br>Select individual items.                                                                                                    |
|                    | Port                                                                      | Select a port from the drop-down list.                                                                                                    |
|                    | Logo Resource ID                                                          | The logo to add to the report. Enter the Resource ID of the logo image in the Images folder. The default is the Nokia logo. To create the report without a logo, leave the Logo Resource ID field blank.                                                             |
|                    | Logo Position                                                             | Choose Left, Middle, or Right. The logo appears on the left on the first page of the report if you choose Left or Middle.                                                                                                    |
|                    | Show report output on one page                                            | Select the check box to enable pagination.  Note: Using the Show report output on one page option when creating reports as drill-downs may impact report rendering time. Nokia recommends disabling the Show report output on one page option when creating reports. |
| Drill-down support | Yes—Drill down from Radio Performa<br>Radio Performance per Port Details. | nnce per Link > Radio Performance per Port Summary >                                                                                                    |

# 15.24.2 Example

The following figures show a report example.

Figure 15-33 Radio Performance per Port Summary report

|              |                         | Radio Performance per Port Summary |                 |                         |
|--------------|-------------------------|------------------------------------|-----------------|-------------------------|
| Start Date:  | 2021-08-24 00:00:00 IST | E                                  | End Date:       | 2021-09-03 13:23:37 IST |
| Report Date: | 2021-09-03 13:23:38 IST |                                    |                 |                         |
| NE Name:     | MSS 8 NE1 UBT Bench     | N                                  | IE ID:          | 172.26.65.1             |
| Port:        | Port 5/5                | Pi                                 | ort User Label: | Port 5/5 - UBT S to NE2 |
|              |                         |                                    |                 |                         |
|              |                         |                                    |                 |                         |
|              |                         |                                    |                 |                         |

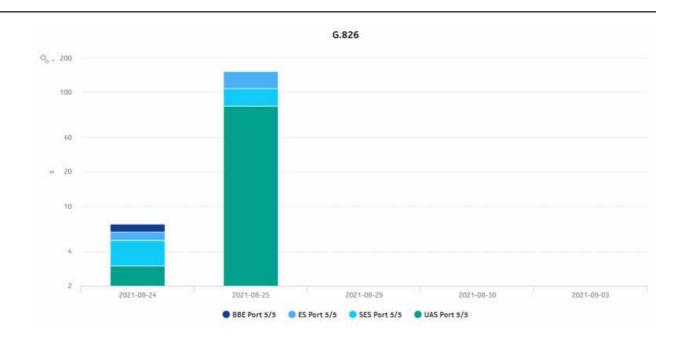

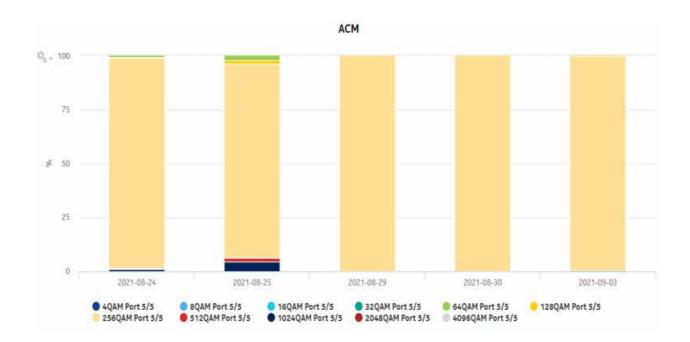

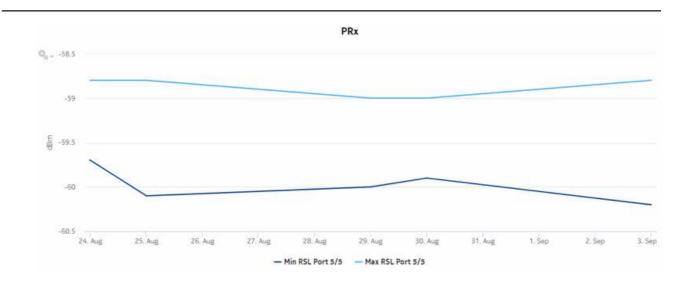

| *Throughput and Utilization values highlighted in red indicates no data |           |              |              |             |            |         |        |         |         |        |                      |                |
|-------------------------------------------------------------------------|-----------|--------------|--------------|-------------|------------|---------|--------|---------|---------|--------|----------------------|----------------|
| Date                                                                    | RSL (dBm) | Min RSL(dBm) | Max RSL(dBm) | Highest QAM | Lowest QAM | BBE (s) | ES (s) | SES (s) | UAS (s) | TDF(#) | Throughput<br>(Mbps) | Utilization (% |
| 2021-08-24                                                              | -59.2     | -59.7        | -58.8        | 1024        | 64         | 1       | i)     | 2       | 3       | 23.0   | 86.01                | 8.6            |
| 2021-08-25                                                              | -59.4     | -60.1        | -58.8        | 1024        | 64         | z       | 44     | 32      | 76      | 12.0   | 86.01                | 8.6            |
| 2021-08-29                                                              | -59.5     | -60.0        | -59.0        | 256         | 256        | 0       | 0      | 0       | 0       | 0.0    | 0.0                  | 0.0            |
| 2021-08-30                                                              | +59.4     | -59.9        | -59.0        | 256         | 256        | 0       | 0      | 0       | 0       | 0.0    | 0.0                  | 0.0            |
| 2021-09-03                                                              | -59.4     | -60.2        | -58.8        | 1024        | 64         | 0       | 0      | 0       | 0       | 0.0    | 0.0                  | 0.0            |

# 15.25 Radio Performance per Port Details report

# 15.25.1 Radio Performance per Port Details report overview

The Radio Performance per Port Details report shows a comprehensive view of Adaptive Modulation, RSL, and performance parameters.

#### Use cases

Capacity planning—Use the report to examine the day wise radio performance details for a selected port.

### **Prerequisites**

The following table lists the statistics that must be collected on each NE; see the *NSP NFM-P Statistics Management Guide* for information about configuring statistics collection.

Table 15-31 Radio Performance per Port Details report prerequisites

| Monitored object class                                                         | Statistics class                                                                      | Statistics collection                                                                                                    | MIB                                                                                                    | NE types                                                                                                    |
|--------------------------------------------------------------------------------|---------------------------------------------------------------------------------------|----------------------------------------------------------------------------------------------------|----------------------------------------------------------------------------------------------------|----------------------------------------------------------------------------------------------------|
| Port LAG UBT MWA Port for SAR with PMC MWA link for SAR Radio link for Wavence | For Wavence:  RSL  G.826  ACM  Ethernet For SAR with PMC:  G.826  ACM  Radio Analogue | For Wavence:  RSL Hop History Data stats (15Min)  Hop History Data stats (15Min)  Adaptive Modulation History data stats (15Min)  Ethernet Aggregate Tx stats (15Min)  For SAR with PMC:  Hop History Data stats (15 Min)  Adaptive Modulation History data stats (15 Min)  Radio Analogue stats (15 min) | For Wavence:  opticsIMRSLHopHistoryDataEntry  opticsIMPdhFrameHopHistoryDataEntry  opticsIMAdaptiveModulationHistoryDataEntry  ethAggrMaintTxEntry For SAR with PMC:  opticsIMPdhFrameHopHistoryDataEntry  opticsIMPdhFrameHopHistoryDataEntry  aluMwRadioPMACMEntry  aluMwRadioPMG 826Entry  aluMwRadioPMPowerEntry | Wavence MSS-1, Wavence MSS-4, Wavence MSS-8, Wavence MSS-O, Wavence MSS-E, Wavence MSS-HE, Wavence MSS-Ic, Wavence MSS-1c, Wavence MSS-1c, Wavence SA, Wavence UBT-SA, Wavence UBT-I, Wavence UBT-T XP, 9500 MPR-A Chassis 1, 9500 MPR-A Chassis 4, 9500 MPR-E Chassis 3, 9500 MPR-E Chassis 4, 9500 MPR-E Chassis 4, 9500 MPR-E Chassis 4, 9500 MPR-E Chassis 4, 9500 MPR-E Chassis 4, 9500 MPR-E Chassis 7, 9500 MSS-O ANSI, 9500 MSS-O ETSI, 9500 SA, 7705 SAR with PMC |

## Report characteristics

The following table lists the principal report characteristics.

Table 15-32 Radio Performance per Port Details report characteristics

| Characteristic              | Value                                                            |                                                                                                    |  |  |  |  |  |  |
|-----------------------------|------------------------------------------------------------------|----------------------------------------------------------------------------------------------------|--|--|--|--|--|--|
| Statistics type             | Performance statistics                                           | Performance statistics                                                                                                    |  |  |  |  |  |  |
| NSP flow collector required | No                                                               |                                                                                                    |  |  |  |  |  |  |
| NE types supported          | Wavence MSS-HE, Wavence MSS-X<br>Wavence UBT-T XP, 9500 MPR-A Ch | Vavence MSS-8, Wavence MSS-O, Wavence MSS-E, E, Wavence SA, Wavence UBT-SA, Wavence UBT-I, lassis 1, 9500 MPR-A Chassis 4, 9500 MPR-A Chassis R-E Chassis 4, 9500 MPR-E Chassis 8, 9500 MSS-O 7705 SAR with PMC |  |  |  |  |  |  |
| Report inputs               | Prompt Notes                                                     |                                                                                                    |  |  |  |  |  |  |

Table 15-32 Radio Performance per Port Details report characteristics (continued)

| Characteristic     | Value                                                                     |                                                                                                    |  |  |  |  |
|--------------------|---------------------------------------------------------------------------|----------------------------------------------------------------------------------------------------|--|--|--|--|
|                    | Start date<br>End date                                                    | Calendar date or relative date (for example, two days ago) and time                                                                                                    |  |  |  |  |
|                    | Name or name pattern for port                                             | Search using partial names or wildcard (%).<br>Select individual items.                                                                                                    |  |  |  |  |
|                    | Port                                                                      | Select a port from the drop-down list.                                                                                                    |  |  |  |  |
|                    | Logo Resource ID                                                          | The logo to add to the report. Enter the Resource ID of the logo image in the Images folder. The default is the Nokia logo. To create the report without a logo, leave the Logo Resource ID field blank.                                                             |  |  |  |  |
|                    | Logo Position                                                             | Choose Left, Middle, or Right. The logo appears on the left on the first page of the report if you choose Left or Middle.                                                                                                    |  |  |  |  |
|                    | Show report output on one page                                            | Select the check box to enable pagination.  Note: Using the Show report output on one page option when creating reports as drill-downs may impact report rendering time. Nokia recommends disabling the Show report output on one page option when creating reports. |  |  |  |  |
| Drill-down support | Yes—Drill down from Radio Performa<br>Radio Performance per Port Details. | nnce per Link > Radio Performance per Port Summary >                                                                                                    |  |  |  |  |

# 15.25.2 Example

The following figures show a report example.

3HE-18966-AAAC-TQZZA

Figure 15-34 Radio Performance per Port Details report

#### Radio Performance per Port Details

 Start Date:
 2021-09-03 09:00:00 IST

 Report Date:
 2021-09-03 12:41:28 IST

 NE Name:
 SAR18\_64.180\_Live

Port 1/4/3

End Date:

2021-09-03 11:00:05 IST

NE ID: Port User Label: 35.250.64.180 Port 1/4/3

| Date           | BBE (s) | ES (s) | SES (s) | UAS(s) | Highest QAM | Lowest QAM | Local Tx Power<br>(dBm) | Local Rx Power(dBm) | Remote Tx Power<br>(dBm) | Remote Rx<br>Power(dBm |
|----------------|---------|--------|---------|--------|-------------|------------|-------------------------|---------------------|--------------------------|------------------------|
| 9/3/21 9:00 AM | 0       | 0      | 0       | 900    | 4           | 4096       | 16.00                   | -91.20              | 17.40                    | -54.30                 |
| 9/3/21 9:15 AM | 0       | 0      | ٥       | 900    | 4           | 4096       | 16.00                   | -91.10              | 17.40                    | -54.20                 |
| 9/3/21 9:30 AM | 0       | 0      | 0       | 900    | 4           | 4096       | 16.00                   | -91,10              | 17,40                    | -54.00                 |
| 9/3/21 9:45 AM | 0       | 0      | (0.)    | 900    | #           | 4096       | 16.00                   | -91.30              | 17.40                    | -54.00                 |
| /3/21 10:00 AM | 0       | 0      | 0       | 900    | 4           | 4096       | 16.00                   | -91.20              | 17.40                    | -54.10                 |

| *Throughput and Utilization values highlighted in red indicates no data |           |              |              |             |            |        |       |        |        |        |                      |                    |
|-------------------------------------------------------------------------|-----------|--------------|--------------|-------------|------------|--------|-------|--------|--------|--------|----------------------|--------------------|
| Date                                                                    | RSL (dBm) | Min RSL(dBm) | Max RSL(dBm) | Highest QAM | Lowest QAM | BBE(s) | ES(s) | SES(s) | UAS(s) | TDF(#) | Throughput<br>(Mbps) | Utilization<br>(%) |
| 8/26/21 3:00 PM                                                         | -59.40    | -59.70       | -59.10       | 256         | 256        | 10     | 20    | 30     | 40     | 0.00   | 40.0                 | 66.0               |
| 8/26/21 3:15 PM                                                         | -59.40    | -59.70       | -59.10       | 256         | 256        | 23     | 2     | 20     | 10     | 0.00   | 50.0                 | 66.0               |
| 8/26/21 3:30 PM                                                         | -59.40    | -59.80       | -59.00       | 256         | 256        | 3      | 3     | 12     | 1      | 0.00   | 45.0                 | 56.0               |
| 8/26/21 3:45 PM                                                         | -59.40    | -59.90       | -59.00       | 256         | 256        | 5      | 3     | 1      | 2      | 0.00   | 0.0                  | 0.0                |
| 8/26/21 4:00 PM                                                         | -59.40    | -59.80       | -59.10       | 256         | 256        | 0      | 0     | 0      | 0      | 0.00   | 0.0                  | 0.0                |

# 15.26 Top Loaded Nodes report

## 15.26.1 Top Loaded Nodes report overview

The Top Loaded Nodes report shows the top loaded NEs sorted by order of load. You can select a value of 'N' meaning top N loaded NEs. By default, N is set to 5. If N is not selected, then all NEs are included. The Top Loaded Nodes report can be generated based on Radio or Ethernet port utilization percentage.

The heat map is colored according to the maximum and minimum values for the number of NEs that appear in each section of the chart.

Click each block on the heat map report to get the individual NE port utilization report. See Figure 15-37, "Top Loaded Nodes Report—Utilization Details" (p. 711) for the utilization report.

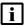

**Note:** We see utilization details with data upon clicking the empty box of the heat map with one minute interval. This happens when we see PM collection with one min interval and the time stamp is with less than 1 min duration.

#### Use cases

Capacity planning—Use the report to examine the top loaded NEs based on the radio or Ethernet traffic in a network and to plan for capacity requirements.

### **Prerequisites**

The following table describes the aggregation rules that must be enabled and the accounting policies that must be configured for the NEs on which statistics are to be collected; see the *NSP NFM-P Statistics Management Guide* for information about configuring an accounting policy. To view the report for granularities other than raw data, the aggregation rules must be enabled; see 1.9 "How do I configure analytics aggregation?" (p. 28).

Table 15-33 Top Loaded Nodes report prerequisites

| Aggregator name                                                                       | Monitored object class | Statistics class | Statistics collection                                                            | MIB                                                  | NE types                                                                                                    |
|---------------------------------------------------------------------------------------|------------------------|------------------|----------------------------------------------------------------------------------|------------------------------------------------------|----------------------------------------------------------------------------------------------------|
| Wavence Ingress Stats Bandwidth Aggregator Wavence Egress Stats Bandwidth Aggregatorr | NE                     | Ethernet         | Ethernet Aggregate<br>Rx Stats (15Min)<br>Ethernet Aggregate<br>Tx Stats (15Min) | ethAggrMaintRxEn-<br>try<br>ethAggrMaintTxEn-<br>try | Wavence MSS-1, Wavence MSS-4, Wavence MSS-8, Wavence MSS-O, Wavence MSS-E, Wavence MSS-HE, Wavence MSS-1c, Wavence MSS-1c, Wavence MSS-1c, Wavence UBT-1, Wavence UBT-1, Wavence UBT-1 XP, 9500 MPR-A Chassis 1, 9500 MPR-A Chassis 4, 9500 MPR-A Chassis 8, 9500 MPR-E Chassis 1, 9500 MPR-E Chassis 4, 9500 MPR-E Chassis 8, 9500 MSS-1c, 9500 MSS-O ANSI, 9500 MSS-O ETSI, 9500 SA |

## Report characteristics

The following table lists the principal report characteristics.

Table 15-34 Top Loaded Nodes report characteristics

| Characteristic     | Value                                                                                                    |
|--------------------|----------------------------------------------------------------------------------------------------|
| Data type          | Statistics                                                                                                    |
| NE types supported | Wavence MSS-1, Wavence MSS-4, Wavence MSS-8, Wavence MSS-O, Wavence MSS-E, Wavence MSS-HE, Wavence MSS-XE, Wavence MSS-1c, Wavence SA, Wavence UBT-SA, Wavence UBT-I, Wavence UBT-T XP, 9500 MPR-A Chassis 1, 9500 MPR-A Chassis 4, 9500 MPR-A Chassis 8, 9500 MPR-E Chassis 1, 9500 MPR-E Chassis 8, 9500 MSS-O ANSI, 9500 MSS-O ETSI, 9500 SA |

Table 15-34 Top Loaded Nodes report characteristics (continued)

| Characteristic     | Value                          |                                                                                                    |  |  |  |
|--------------------|--------------------------------|----------------------------------------------------------------------------------------------------|--|--|--|
| Report inputs      | Prompt                         | Notes                                                                                                    |  |  |  |
|                    | End date                       | Calendar date or relative date (for example, two days ago) and time                                                                                                    |  |  |  |
|                    | Granularity                    | Aggregation types:  None (raw data)  Hourly  Daily  Monthly                                                                                                    |  |  |  |
|                    | Report Range                   | Length of time to be reported, in hours or days                                                                                                    |  |  |  |
|                    | Top 'N' Nodes                  | Specify the value (1, 2, etc.) or leave blank to get all the NE details in the report.  Default: N=5                                                                                                    |  |  |  |
|                    | Port Type                      | Select Radio or Ethernet.                                                                                                    |  |  |  |
|                    | Logo Resource ID               | The logo to add to the report. Enter the Resource ID of the logo image in the Images folder. The default is the Nokia logo. To create the report without a logo, leave the Logo Resource ID field blank.                                                             |  |  |  |
|                    | Logo Position                  | Choose Left, Middle, or Right. The logo appears on the left on the first page of the report if you choose Left or Middle.                                                                                                    |  |  |  |
|                    | Show report output on one page | Select the check box to enable pagination.  Note: Using the Show report output on one page option when creating reports as drill-downs may impact report rendering time. Nokia recommends disabling the Show report output on one page option when creating reports. |  |  |  |
|                    | Apply                          | Applies all the parameters and prepares the report based on the parameters entered.                                                                                                    |  |  |  |
|                    | Reset                          | Resets all the parameters to default value.                                                                                                    |  |  |  |
| Drill-down support | No                             |                                                                                                    |  |  |  |

# 15.26.2 Example

The following figures show a report example.

The below heatmap is displayed for all the NEs in the network based on the radio port utilization percentage.

Click each block to get the individual NE port utilization report.

Figure 15-35 Top Loaded Nodes Report—Radio Traffic

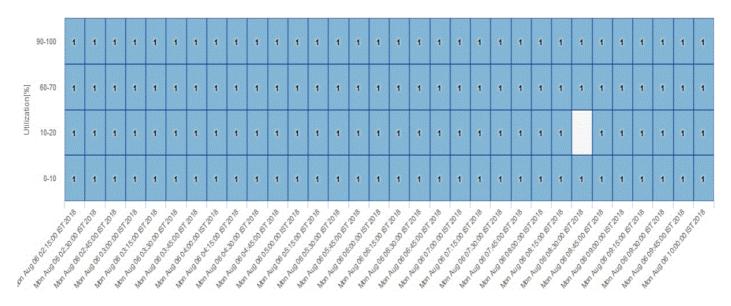

The below heatmap is displayed for top five NEs in the network based on the Ethernet port utilization percentage.

Clicking on each block will take the user to the individual NE port utilization report which is shown in the next figure.

Figure 15-36 Top Loaded Nodes Report—Ethernet Traffic

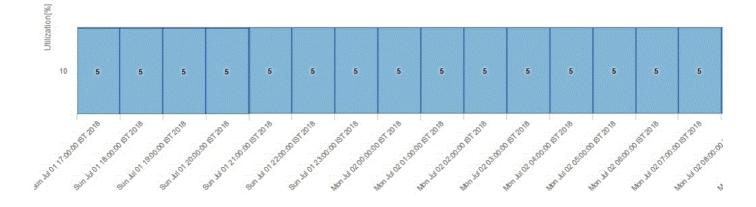

The Figure below is the individual NE port utilization report which displays the Site Id, Port Name, Utilization(%), Throughput (Mbps), Compression Gain and Average Utilization(%).

Figure 15-37 Top Loaded Nodes Report—Utilization Details

#### **Utilization Details**

| Site Id     | Port Name | Utilization (%) | Throughput (Mbps) |     | Average<br>Utilization (%) |
|-------------|-----------|-----------------|-------------------|-----|----------------------------|
| 192.0.2.139 |           |                 |                   |     | 39.49                      |
|             | LAG 1     | 39.49           | 753.83            | 0.0 |                            |
| *** * * *** |           |                 |                   |     | 25.40                      |
|             | LAG 1     | 35.19           | 671.69            | 0.0 |                            |

# 15.27 Top Loaded Ports report

## 15.27.1 Top Loaded Ports report overview

The Top Loaded Ports report shows the top loaded ports sorted by utilization percentage. The operator can select the value of 'N' which corresponds to the top N loaded ports. By default, N is set to 5. The Top Loaded Ports report can be generated based on Radio or Ethernet port utilization percentage.

#### Use cases

Capacity planning—Use the report to examine the top loaded ports based on the radio and/or Ethernet traffic in a given network and to plan for capacity requirements.

## **Prerequisites**

The following table describes the aggregation rules that must be enabled and the accounting policies that must be configured for the NEs on which statistics are to be collected; see the *NSP NFM-P Statistics Management Guide* for information about configuring an accounting policy. To view the report for granularities other than raw data, the aggregation rules must be enabled; see 1.9 "How do I configure analytics aggregation?" (p. 28).

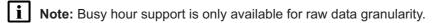

3HE-18966-AAAC-TQZZA

Table 15-35 Top Loaded Ports report prerequisites

| Aggregator name                                  | Monitored object class | Statistics class | Statistics collection                  | MIB                      | NE types                                                                                                    |
|--------------------------------------------------|------------------------|------------------|----------------------------------------|--------------------------|----------------------------------------------------------------------------------------------------|
| Wavence Egress<br>Stats Bandwidth<br>Aggregatorr | Port LAG               | Ethernet         | Ethernet Aggregate<br>Tx Stats (15Min) | ethAggrMaintTxEn-<br>try | Wavence MSS-1, Wavence MSS-4, Wavence MSS-8, Wavence MSS-O, Wavence MSS-E, Wavence MSS-HE, Wavence MSS-1c, Wavence MSS-1c, Wavence MSS-1c, Wavence UBT-1, Wavence UBT-1, Wavence UBT-1 XP, 9500 MPR-A Chassis 1, 9500 MPR-A Chassis 4, 9500 MPR-A Chassis 8, 9500 MPR-E Chassis 1, 9500 MPR-E Chassis 4, 9500 MPR-E Chassis 8, 9500 MSS-1c, 9500 MSS-O ANSI, 9500 MSS-O ETSI, 9500 SA |

## Report characteristics

The following table lists the principal report characteristics.

Table 15-36 Top Loaded Ports report characteristics

| Characteristic     | Value                                                                                                    |       |  |  |  |
|--------------------|----------------------------------------------------------------------------------------------------|-------|--|--|--|
| Data type          | Statistics                                                                                                    |       |  |  |  |
| NE types supported | Wavence MSS-1, Wavence MSS-4, Wavence MSS-8, Wavence MSS-O, Wavence MSS-E, Wavence MSS-HE, Wavence MSS-XE, Wavence MSS-1c, Wavence SA, Wavence UBT-SA, Wavence UBT-I, Wavence UBT-T XP, 9500 MPR-A Chassis 1, 9500 MPR-A Chassis 4, 9500 MPR-E Chassis 1, 9500 MPR-E Chassis 8, 9500 MPR-E Chassis 1, 9500 MPR-E Chassis 8, 9500 MSS-O ANSI, 9500 MSS-O ETSI, 9500 SA |       |  |  |  |
| Report inputs      | Prompt                                                                                                    | Notes |  |  |  |

Table 15-36 Top Loaded Ports report characteristics (continued)

| Characteristic     | Value                                                                                                    |                                                                                                    |  |  |  |
|--------------------|----------------------------------------------------------------------------------------------------|----------------------------------------------------------------------------------------------------|--|--|--|
|                    | Start date<br>End date                                                                                                | Calendar date or relative date (for example, two days ago) and time                                                                                                    |  |  |  |
|                    | Granularity                                                                                                    | Aggregation types:  None (raw data)  Hourly  Daily  Monthly                                                                                                    |  |  |  |
|                    | Top 'N' Ports                                                                                                    | Specify the value (1,2, etc.) to get the ports details of the selected number of ports in the report.  Default: N=5                                                                                                    |  |  |  |
|                    | Port Type                                                                                                    | Select Radio or Ethernet or All.                                                                                                    |  |  |  |
|                    | Utilization Threshold (%)                                                                                             | Specify the threshold percentage to get reports for all entries equal and above the specified threshold value.                                                                                                    |  |  |  |
|                    | Minimum Number of Occurrence                                                                                          | Specify the number of occurrences.                                                                                                    |  |  |  |
|                    | Busy Hour Support                                                                                                    | Allows specifying Busy Start Hour and Busy End Hour to customize report range for busy hours. Busy Hour Support is only available for raw data granularity.                                                                                                    |  |  |  |
|                    | Busy Start Hour                                                                                                    | Start hour of the busy hour in the report range                                                                                                    |  |  |  |
|                    | Busy End Hour                                                                                                    | End hour of the busy hour in the report range                                                                                                    |  |  |  |
|                    | Logo Resource ID                                                                                                    | The logo to add to the report. Enter the Resource ID of the logo image in the Images folder. The default is the Nokia logo. To create the report without a logo, leave the Logo Resource ID field blank.                                                             |  |  |  |
|                    | Logo Position                                                                                                    | Choose Left, Middle, or Right. The logo appears on the left on the first page of the report if you choose Left or Middle.                                                                                                    |  |  |  |
|                    | Show report output on one page                                                                                        | Select the check box to enable pagination.  Note: Using the Show report output on one page option when creating reports as drill-downs may impact report rendering time. Nokia recommends disabling the Show report output on one page option when creating reports. |  |  |  |
|                    | Apply                                                                                                    | Applies all the parameters and prepares the report based on the parameters entered.                                                                                                    |  |  |  |
|                    | Reset                                                                                                    | Resets all the parameters to default value.                                                                                                    |  |  |  |
| Drill-down support | Yes—Click on each Link Name (applicable to Radio ports only) to get the individual link Bandwidth Throughput Summary. |                                                                                                    |  |  |  |

# 15.27.2 Example

The following figures show a report example.

Figure 15-38 Top Loaded Ports report—Radio Traffic

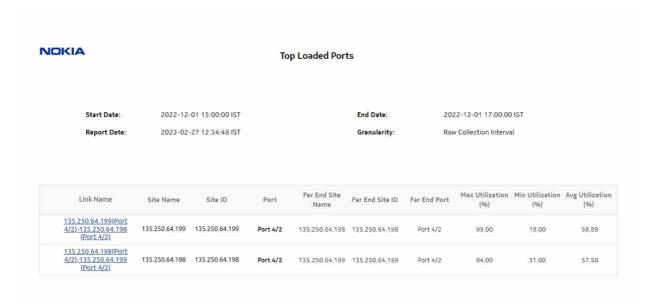

Figure 15-39 Top Loaded Ports Report—Drill-down, Radio Link Inventory Details

#### **Radio Link Inventory**

**Report Date :** 2019-07-23 12:17:51 IST **Filter :** None

| Radio Link                            | Link<br>Distance<br>(km) | Site      | User Label     | Protected | Protects | Tx Frequency<br>(Ghz) | Rx Frequency<br>(Ghz) | Max Capacity<br>(Mbps) | Min Capacity<br>(Mbps) | In Lag | Current<br>Capacity<br>(Mbps) | ID    | Current<br>Utilization<br>(%) |
|---------------------------------------|--------------------------|-----------|----------------|-----------|----------|-----------------------|-----------------------|------------------------|------------------------|--------|-------------------------------|-------|-------------------------------|
| 192.0.2.2(LAG 1)<br>-192.0.2.1(LAG 1) | 0                        |           |                |           |          |                       |                       |                        |                        |        |                               |       |                               |
|                                       |                          | 192.0.2.1 | R Lag to NE 2  |           |          | 0                     | 0                     | 1420.93                |                        | Yes    | 1363.27                       | 50122 | 63.04                         |
|                                       |                          | 192.0.2.2 | R Lag Dir NE 1 |           |          | 0                     | 0                     | 503.17                 |                        | Yes    | 488.82                        | 50122 | 75.67                         |

NSP NSP

# Part V: NSP

## **Overview**

# **Purpose**

This part describes the NSP Analytics reports in the NSP category.

## **Supported NEs**

NSP reports support classic and model-driven NEs.

For a list of statistics that are supported for each NE variant, see the Statistics Search Tool in the NSP Help Center.

### Note:

There is a duplication of data in the report inputs when the NEs are dual managed.

### **Contents**

| Chapter 16, NSP inventory reports   | 717 |
|-------------------------------------|-----|
| Chapter 17, NSP OAM reports         | 729 |
| Chapter 18, NSP utilization reports | 785 |

NSP

NSP inventory reports

# 16 NSP inventory reports

# 16.1 NSP inventory reports overview

#### 16.1.1 General information

NSP inventory reports provide hardware configuration details at the card and port levels. NSP inventory reports include inventory data for NEs managed by the NFM-P and MDM (model-driven Nokia or multivendor NEs).

Note: The report input options list all NEs that are compatible with NSP inventory reports, not only the NEs that are present. A report can only be generated on NEs found in the network.

#### Use cases

Network planning—Use the reports to plan for the acquisition of new hardware when required.

## **Prerequisites**

An MDM adapter is required for MDM-mediated NEs. Contact your technical support representative for more information. You must also enable statistics; see the *Data Collection and Analysis Guide*.

# 16.2 Card Inventory (NSP) report

# 16.2.1 Card Inventory (NSP) report overview

The Card Inventory (NSP) report differs from the Card Inventory report by including inventory data for NEs managed by the NFM-P and MDM (model-driven Nokia or multivendor NEs). The Card Inventory (NSP) report contents and format vary from the NFM-P-only Card Inventory report to accommodate its model-driven approach.

For MDM-mediated NEs, cards are mapped as IOM cards.

The Card Inventory (NSP) report shows the NEs and sites selected and proportion of empty and populated IOM, IMM, MDA, and Wavence slots. The default display is a pie chart and a set of tables displaying details.

- The pie chart shows the empty and populated slot percentages of IOM/IMM/XCM/Wavence and MDA/XMA for the sites selected.
- The Card Totals Per Node Type table displays the number of the Populated/Empty slot of IOM/ IMM/XCM/Wavence and MDA/XMA.
- The CPM/SF Card Totals table displays the Card Type, Card Software and Number of Card details of CPM/SF card type.
- The IOM/IMM/XCM/Wavence Card Totals table displays the Card Type, Card Software and Number of Card details of IOM/IMM/XCM card type.
- The MDA/XMA Card Totals table displays the Card Type, Card Software, and Number of Card details of MDA/XMA card type.

- The Card Totals Per Node table provides the number of IOM/IMM/XCM/MDA/XMA for the selected sites.
- The Full Node Inventory table provides information of NE Name, Node type, Card Type, Software Version, Slot Number, Part Number, Serial Number, Manufacture Assembly Number, and Manufacture Date of the sites selected.

### **Prerequisites**

An MDM adapter is required for MDM-mediated NEs. Contact your technical support representative for more information. You must also enable statistics; see the *Data Collection and Analysis Guide*.

#### **Report characteristics**

The following table lists the principal report characteristics.

Table 16-1 Card Inventory (NSP) report characteristics

| Characteristic     | Value                                                                                                    |
|--------------------|----------------------------------------------------------------------------------------------------|
| Data type          | NE configuration information                                                                                                    |
| Source database    | NSP main database                                                                                                    |
| NE types supported | all 7705 SAR variants all 7750 SR and VSR variants all 7450 ESS variants all 7950 XRS variants all 7250 IXR variants all 7250 IXR variants all 7210 SAS variants OS 6860, OS 6450, OS 6900 Wavence MSS-1, Wavence MSS-4, Wavence MSS-8, Wavence MSS-O, Wavence MSS-1c, Wavence SA, 9500 MPR-A Chassis 1, 9500 MPR-A Chassis 4, 9500 MPR-A Chassis 8, 9500 MPR-E Chassis 1, 9500 MPR-E Chassis 4, 9500 MPR-E Chassis 8, 9500 MSS-O ANSI, 9500 MSS-O ETSI, 9500 SA MDM-mediated NEs. The support for MDM-mediated NEs depends on the availability of the MDM adapters for the particular NE version and variants installed in the network.  Support is limited to NEs found in the network. |

Table 16-1 Card Inventory (NSP) report characteristics (continued)

| Characteristic     | Value                          |                                                                                                    |  |  |  |
|--------------------|--------------------------------|----------------------------------------------------------------------------------------------------|--|--|--|
| Report inputs      | Prompt                         | Notes                                                                                                    |  |  |  |
|                    | NE types                       | Search using partial names or wildcard (%).                                                                                                    |  |  |  |
|                    | Name or name pattern for NEs   | At least one NE ID or NE name must be entered.                                                                                                    |  |  |  |
|                    | NEs                            |                                                                                                    |  |  |  |
|                    | Warning Threshold %            | Ranges from 0 to 100                                                                                                    |  |  |  |
|                    | Critical Threshold %           | Ranges from 0 to 100                                                                                                    |  |  |  |
|                    | Logo Resource ID               | The logo to add to the report. Enter the Resource ID of the logo image in the Images folder.  The default is the Nokia logo. To create the report without a logo, leave the Logo Resource ID field blank.                                                            |  |  |  |
|                    | Logo Position                  | Choose Left, Middle, or Right. The logo appears on the left on the first page of the report if you choose Left or Middle.                                                                                                    |  |  |  |
|                    | Show report output on one page | Select the check box to enable pagination.  Note: Using the Show report output on one page option when creating reports as drill-downs may impact report rendering time. Nokia recommends disabling the Show report output on one page option when creating reports. |  |  |  |
| Drill-down support | No                             | •                                                                                                    |  |  |  |

# **16.2.2 Example**

The following figures show a Card Inventory (NSP) report example.

Figure 16-1 Card Inventory (NSP) report

# Card Inventory (NSP)

Warning Threshold: 70.0 % Critical Threshold: 90.0 %

Report Date: 2020-01-09 19:14:23 IST

NE IDs: 35.249.148.207

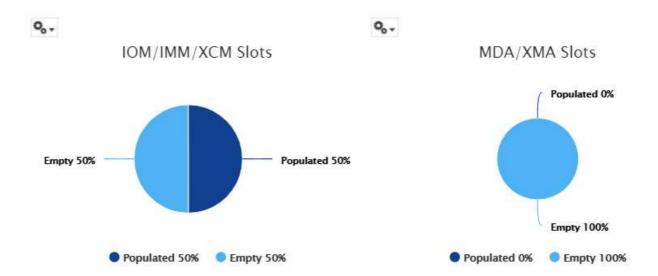

## Card Totals by NE Type

| NE Type     | Number<br>NEs | Total IOM/IMM/<br>XCM<br>Slots | Populated<br>IOM/IMM/<br>XCM Slots | Empty<br>IOM/IMM/<br>XCM Slots | Populated<br>MDA/XMA<br>Slots | Empty<br>MDA/XMA<br>Slots | NEs with No<br>Free IOM/IMM/<br>XCM Slots | NEs with No<br>Free<br>MDA/XMA<br>Slots |
|-------------|---------------|--------------------------------|------------------------------------|--------------------------------|-------------------------------|---------------------------|-------------------------------------------|-----------------------------------------|
| 7250 IXR-R6 | 1             | 2                              | 1                                  | 1                              | 0                             | 12                        | 0                                         | 0                                       |

#### CPM/SF Card Totals

| Card Type    | Card Software<br>Version | Number of Cards |
|--------------|--------------------------|-----------------|
| IXR-R6 CPIOM | TiMOS-B-19.10.B1-24      | 2               |
| Totals       |                          | 2               |

## IOM/IMM/XCM Card Totals

| Card Type  | Card Software<br>Version | Number of Cards |
|------------|--------------------------|-----------------|
| IXR-R6 IOM | TiMOS-B-19.10.B1-<br>24  | 1               |
| Totals     |                          | 1               |

#### MDA/XMA Card Totals

| Card Type     | Card Software<br>Version | Number of Cards |
|---------------|--------------------------|-----------------|
| No data found |                          |                 |

#### Card Totals Per NE

| NE Name         | NE Type     | Total IOM/XCM Cards | Total IMM Cards | Free IOM/IMM/<br>XCM Slots | Total MDA/XMA<br>cards | Free MDA/XMA<br>Slots |
|-----------------|-------------|---------------------|-----------------|----------------------------|------------------------|-----------------------|
| s168_96_19_Both | 7250 IXR-R6 | 2                   | 0               | 1                          | 12                     | 12                    |

#### Full NE Inventory

| NE<br>Name         | NE<br>Type  | Software<br>Version     | Slot<br>Number | Card<br>Type                                            | Part<br>Number                           | Serial<br>Number | Manufacture<br>Assembly<br>Number | Manufacture<br>Date |
|--------------------|-------------|-------------------------|----------------|---------------------------------------------------------|------------------------------------------|------------------|-----------------------------------|---------------------|
| 168_96_1<br>9_Both | 7250 IXR-R6 | TiMOS-B-19.10.<br>B1-24 | 1              | IXR-R6 IOM                                              | 9487075d121a4<br>34ba6ddaaed24<br>6c890a | card-1           | 01-2345-67                        | 01/01/2003          |
| 168_96_1<br>9_Both | 7250 IXR-R6 | TiMOS-B-19.10.<br>B1-24 | 1/5            | 32 Port Any<br>Service<br>Channelized<br>DS1/E1, Multi- | N/A                                      | N/A              | N/A                               | N/A                 |
| 168_96_1<br>9_Both | 7250 IXR-R6 | TiMOS-B-19.10.<br>B1-24 | 1/6            | 32 Port Any<br>Service<br>Channelized<br>DS1/E1, Multi- | N/A                                      | N/A              | N/A                               | N/A                 |
| 168_96_1<br>9_Both | 7250 IXR-R6 | TiMOS-B-19.10.<br>B1-24 | 2              | IXR-R6 IOM                                              | N/A                                      | N/A              | N/A                               | N/A                 |
| 168_96_1<br>9_Both | 7250 IXR-R6 | TiMOS-B-19.10.<br>B1-24 | 3              | IXR-R6 CPIOM                                            | 9487075d121a4<br>34ba6ddaaed24<br>6c890a | card-3           | 01-2345-67                        | 01/01/2003          |
| 168_96_1<br>9_Both | 7250 IXR-R6 | TiMOS-B-19.10.<br>B1-24 | 4              | IXR-R6 CPIOM                                            | N/A                                      | N/A              | N/A                               | N/A                 |

# 16.3 Port Details (NSP) report

## 16.3.1 Port Details (NSP) report overview

The Port Details (NSP) report differs from the Port Details report by including inventory data for NEs managed by the NFM-P and MDM. The Port Details (NSP) report contents and format vary from the NFM-P-only Port Details report to accommodate its model-driven approach.

The port mode may show its value as Unknown for multivendor NEs because it is specific to Nokia.

The Port Details (NSP) report shows the port usage details for selected NEs and sites. The default display is a table displaying details of the port. Protection ports will not be shown as "used ports" in the port details reports.

The model number and optical compliance are displayed at the port level.

## **Prerequisites**

MDM adapters are required based on the NEs that are managed. Contact your technical support representative for more information. You must also enable statistics; see the *Data Collection and Analysis Guide*.

### Report characteristics

Table 16-2 Port Details (NSP) report characteristics

| /alue                                                                                                    |
|----------------------------------------------------------------------------------------------------|
| IE configuration information                                                                                                    |
| ISP main database                                                                                                    |
| Ill 7755 SAR variants Ill 7750 SR and VSR variants Ill 7450 ESS variants Ill 7950 XRS variants Ill 7950 XRS variants Ill 7250 IXR variants Ill 7210 SAS variants Ill 7210 SAS variants Ill 7250 IXR variants Ill 7250 IXR va |
|                                                                                                    |

Table 16-2 Port Details (NSP) report characteristics (continued)

| Characteristic     | Value                          |                                                                                                    |  |
|--------------------|--------------------------------|----------------------------------------------------------------------------------------------------|--|
| Report inputs      | Prompt                         | Notes                                                                                                    |  |
|                    | NE type                        | Search using partial names or wildcard (%).                                                                                                    |  |
|                    | Name or name pattern for NE    | At least one NE ID or NE name must be entered.                                                                                                    |  |
|                    | NE                             |                                                                                                    |  |
|                    | Warning Threshold %            | Ranges from 0 to 100                                                                                                    |  |
|                    | Critical Threshold %           | Ranges from 0 to 100                                                                                                    |  |
|                    | Logo Resource ID               | The logo to add to the report. Enter the Resource ID of the logo image in the Images folder.  The default is the Nokia logo. To create the report without a logo, leave the Logo Resource ID field blank.                                                            |  |
|                    | Logo Position                  | Choose Left, Middle, or Right. The logo appears on the left on the first page of the report if you choose Left or Middle.                                                                                                    |  |
|                    | Show report output on one page | Select the check box to enable pagination.  Note: Using the Show report output on one page option when creating reports as drill-downs may impact report rendering time. Nokia recommends disabling the Show report output on one page option when creating reports. |  |
| Drill-down support | No                             |                                                                                                    |  |

## **16.3.2 Example**

The following figure shows a report example.

Figure 16-2 Port Details (NSP) report

|                |                                      | Port De                 | etails (NSP)         |                   |                          |         |
|----------------|--------------------------------------|-------------------------|----------------------|-------------------|--------------------------|---------|
|                | Report Date :                        | 2023-03-29 14:36:41 IST | NE Name:             | NS204265290       |                          |         |
|                | NE Type :                            | 7750-SRa4               | NE ID :              | 35.250.64.162     |                          |         |
|                | Warning Threshold :                  | 70.0 %                  | Critical Threshold : | 90.0 %            |                          |         |
|                |                                      |                         |                      |                   |                          |         |
| Slot           | Card Type                            | Port Type               | Port Name            | Port Speed (mbps) | Port Actual Speed (kbps) | Mode    |
|                | Card Type                            | Port Type               | Port Name            | Port Speed (mbps) | Port Actual Speed (kbps) | Mode    |
| fdn:realm:sam: | Card Type  MDA-a XP 10 x 10GE XP SFP |                         | Port Name Port 1/1/1 | Port Speed (mbps) | Port Actual Speed (kbps) | Mode    |
| fdn:realm:sam: |                                      | 0+ ethernet             |                      |                   |                          |         |
| fdn:realm:sam: | MDA-a XP 10 x 10GE XP SFP            | ethernet ethernet       | Port 1/1/1           | 1000              | 1000000                  | Network |

| Port Description | Port Count | Ports Used | Ports Used (%) | Model Number                     | Optical Compliance |
|------------------|------------|------------|----------------|----------------------------------|--------------------|
|                  | 10         | 2          | 20             |                                  |                    |
| 10-Gig Ethernet  | 1          | 0          |                | N/A                              | N/A                |
| 10-Gig Ethernet  | 1          | 0          |                | N/A                              | N/A                |
| 10-Gig Ethernet  | 1          | 0          |                | 3HE04823AAAA01 ALA<br>IPU3ANKEAA | 10GBASE-LR         |
| 10-Gig Ethernet  | 1          | 1          |                | N/A                              | 10GBASE-SR         |

# 16.4 Port Inventory Summary (NSP) report

## 16.4.1 Port Inventory Summary (NSP) report overview

The Port Inventory Summary (NSP) report differs from the Port Inventory Summary report by including inventory data for NEs managed by the NFM-P and MDM (model-driven Nokia or multivendor NEs). The Port Inventory Summary (NSP) report contents and format vary from the NFM-P-only Port Inventory Summary report to accommodate its model-driven approach.

The Port Inventory Summary (NSP) report shows the port type and port usage for selected NEs. The default display is a table displaying details, including total port count, total ports used, and percentage of ports used. Protection ports will not be shown as "used ports" in port inventory summary (NSP) reports.

The part number and CLEI number are displayed at the card level.

#### **Prerequisites**

An MDM adapter is required for MDM-mediated NEs. Contact your technical support representative for more information. You must also enable statistics; see the *Data Collection and Analysis Guide*.

### Report characteristics

Table 16-3 Port Inventory Summary (NSP) report characteristics

| Characteristic  | Value                        |
|-----------------|------------------------------|
| Data type       | NE configuration information |
| Source database | NSP main database            |

Table 16-3 Port Inventory Summary (NSP) report characteristics (continued)

| Characteristic     | Value                                                                                                    |                                                                                                    |  |  |
|--------------------|----------------------------------------------------------------------------------------------------|----------------------------------------------------------------------------------------------------|--|--|
| NE types supported | all 7705 SAR variants all 7750 SR and VSR variants all 7450 ESS variants all 7950 XRS variants all 7950 IXR variants all 7250 IXR variants all 7250 IXR variants 7210 SAS-D 6F 4T ETR, 7210 SAS-M 24F, 7210 SAS-M 24F 2XFP, 7210 SAS-M 24F 2XFP ETR, 7210 SAS-T 12F 10T 4XFP, 7210 SAS-T 12F 10T 4XFP ETR, 7210 SAS-X 24F 2XFP ETR, 7210 SAS-R 7210 SAS-R 7210 SAS-T 12F 10T 4XFP ETR, 7210 SAS-X 24F 2XFP, 7210 SAS-K, 7210 SAS-R 7210 SAS-R 7210 SAS-R 7210 SAS-X 24F 2XFP, 7210 SAS-K, 7210 SAS-R 7210 SAS-R 7210 SAS-R 7210 SAS-X 24F 2XFP, 7210 SAS-K, 7210 SAS-R 7210 SAS-R |                                                                                                    |  |  |
|                    | Support is limited to NEs found in the network.                                                                                                    |                                                                                                    |  |  |
| Report inputs      | Prompt                                                                                                    | Notes                                                                                                    |  |  |
|                    | NE Types                                                                                                    | Search using partial names or wildcard (%).                                                                                                    |  |  |
|                    | NEs                                                                                                    | At least one NE ID or NE name must be entered.                                                                                                    |  |  |
|                    | Name or name pattern for NEs                                                                                                    |                                                                                                    |  |  |
|                    | Warning Threshold %                                                                                                    | Ranges from 0 to 100                                                                                                    |  |  |
|                    | Critical Threshold %                                                                                                    | Ranges from 0 to 100                                                                                                    |  |  |
|                    | Logo Resource ID                                                                                                    | The logo to add to the report. Enter the Resource ID of the logo image in the Images folder.  The default is the Nokia logo. To create the report without a logo, leave the Logo Resource ID field blank.                                                            |  |  |
|                    | Logo Position                                                                                                    | Choose Left, Middle, or Right. The logo appears on the left on the first page of the report if you choose Left or Middle.                                                                                                    |  |  |
|                    | Show report output on one page                                                                                                    | Select the check box to enable pagination.  Note: Using the Show report output on one page option when creating reports as drill-downs may impact report rendering time. Nokia recommends disabling the Show report output on one page option when creating reports. |  |  |
| Drill-down support | Yes—Open the Port Details rep                                                                                                    | port for the selected NE.                                                                                                    |  |  |

# **16.4.2 Example**

The following figure shows a report example.

3HE-18966-AAAC-TQZZA

Figure 16-3 Port Inventory Summary (NSP) report

Port Inventory Summary (NSP)

2023-04-03 11:01:49 IST

Warning Threshold: 70.0 % Critical Threshold: 90.0 %

| NE ID         | NE Name     | NE Type    | Card Type                                      | Port Type | Port Description               | Port Count | Ports Used | Ports Used (%) | Part Number    | CLEI Number |
|---------------|-------------|------------|------------------------------------------------|-----------|--------------------------------|------------|------------|----------------|----------------|-------------|
| 35.250.64.167 | NS1949C2511 | 7250 IXR-s |                                                |           |                                | 54         | 9          | 16.6667 %      |                |             |
|               |             |            | 48 X 10GE SFP+, 6-<br>Port 100GE QSFP28<br>IMM | ethernet  | 100Mb/1-Gig/10-Gig<br>Ethernet | 48         | 9          | 18.75 %        | 3HE13343AARC01 | INM4900BRA  |
|               |             |            | 48 X 10GE SFP+, 6-<br>Port 100GE QSFP28<br>IMM | Unknown   | QSFP28 Connector               | 6          | 0          | 0 %            | 3HE13343AARC01 | INM4900BRA  |

NSP OAM reports

# 17 NSP OAM reports

## 17.1 NSP OAM reports overview

#### 17.1.1 General information

NSP OAM reports show aggregated latency and loss information based on results of OAM testing. Information in the report inputs is optimized to reflect the configuration of the test in the NFM-P GUI, for example, only configured forwarding classes appear in the inputs. NSP OAM reports include OAM data for NEs managed by the NFM-P and MDM (model-driven Nokia NEs).

Forwarding classes are highlighted when latency or packet loss exceeds thresholds:

- Orange highlighting indicates that the maximum RTD is double or more the value of the average RTD
- Yellow highlighting indicates that the loss is greater than 0% but less than 5%.
- Red highlighting indicates that the loss is greater than 5%.

Both the NE name and its IP address display in the report.

Note: Gaps may appear in line graphs: These indicate a time during which no data was available.

There is a duplication of data in input controls when the NEs are dual managed.

#### **Drill-down reports**

NSP OAM reports can be run from the main NSP OAM reports folder. Some reports can also be run as drill-downs by clicking on a data point in another report. See the report characteristics table for each NSP OAM report for the drill-downs available.

#### Supported standards

The MEF35 test type is supported for the following reports:

- OAM-PM Bins and Delay (NSP)
- OAM-PM Latency (NSP)
- OAM-PM Loss (NSP)
- OAM-PM Multiple Session View (NSP)
- OAM-PM Network Site Summary (NSP)
- OAM-PM Network Summary (NSP)
- OAM-PM Service Summary (NSP)
- OAM-PM Service Site Summary (NSP)
- OAM-PM Service Site (NSP)

## **Prerequisites**

Note: See "Supported NEs" (p. 715) for information about supported NEs.

The following must be configured for NSP OAM reports to be created:

- For classic (NFM-P)-managed NEs statistics collection, use the traditional NFM-P SNMP MIB statistics or accounting statistics
- For model driven-managed NEs, MDM is required to collect gRPC statistics. When MDM is used to collect statistics, persistence must be enabled in the subscription.
- An MDM adapter is required for MDM-mediated NEs; contact your technical support representative for more information. You must also enable statistics; see the *Data Collection and Analysis Guide*.
- · OAM testing must be configured in the NFM-P.

See the following in the *NSP NFM-P Classic Management User Guide* for information about the tests and policies that provide data for OAM reports:

- PM bin policies
- Configuring a PM session OAM diagnostic test from the STM
- Configuring a CFM DMM session OAM diagnostic test from the STM
- Configuring a TWAMP-Light session OAM diagnostic test from the STM
- The OAM test results must be stored in the auxiliary database. To enable auxiliary database storage of OAM test results, you must enable the oam-test-results parameter in the samauxdb section of each NFM-P main server configuration. See the NSP Installation and Upgrade Guide for information about using the samconfig utility to modify the NFM-P configuration.
- OAM statistics must be collected using an accounting policy. ETH-CFM Session and TWAMP-Light Session tests require a Complete-PM policy.
- To view the reports for granularities other than raw data, the OAM aggregation rules must be enabled; see 1.9 "How do I configure analytics aggregation?" (p. 28).
- · PM bin group policies must be created.
- The following feature packs must be added when you create an NSP instance:
  - platform
  - platformMdm
  - serviceAssurance
  - serviceActivationAndConfiguration-intentBasedServiceFulfillment
  - intentBasedNetworkingFramework

# 17.2 OAM PM BinGroups (NSP) report

## 17.2.1 OAM PM BinGroups (NSP) report overview

The OAM-PM BinGroups (NSP) report differs from the OAM PM BinGroups report by including OAM data for NEs managed by the NFM-P and MDM (model-driven Nokia NEs). The report shows a distribution count of the PM bin groups in use. To use this report, a bin group policy must be distributed, PM sessions must be configured for each bin group, and PM sessions must be active and enabled.

#### Use cases

SLA reporting—Identify potential impact to service level agreements.

QoS analysis—Identify potential performance impact for a selected bin group.

#### **Prerequisites**

The following sessions need to be performed in the NSP and NFM-P for the report to be created:

- a DMM session must be defined with accounting enabled in both MDM-managed and NFM-P NEs
- a TWAMP-Light session must be defined with accounting enabled in both MDM-managed and NFM-P NEs
- You must enable aggregation using NSP. For more information, see the Telemetry information on the Network Developer Portal and the NSP Data Collection and Analysis Guide.

### Report inputs

The following table shows the report inputs.

Table 17-1 OAM-PM BinGroups (NSP) report inputs

| Prompt           | Notes                                                                                                    |
|------------------|----------------------------------------------------------------------------------------------------|
| Logo resource ID | The logo to add to the report. Enter the Resource ID of the logo image in the Images folder.  The default is the Nokia logo. To create the report without a logo, leave the Logo Resource ID field blank. |
| Logo position    | Choose Left, Middle, or Right. The logo appears on the left on the first page of the report if you choose Left or Middle.                                                                                 |

### Report characteristics

Table 17-2 OAM-PM BinGroups (NSP) report characteristics

| Characteristic     | Value                                                                                                    |
|--------------------|----------------------------------------------------------------------------------------------------|
| Data type          | OAM testing                                                                                                    |
| Source database    | Auxiliary database                                                                                                    |
| NE types supported | 7210 SAS-M 24F, 7210 SAS-M 24F 2XFP, 7210 SAS-M 24F 2XFP ETR, 7210 SAS-Mxp, 7210 SAS-T 12F 10T 4XFP, 7210 SAS-T 12F 10T 4XFP ETR, 7210 SAS-X 24F 2XFP, 7210 SAS-K, 7210 SAS-R6, 7210 SAS-R12, 7210 SAS-S/SX 1/10GE VC all 7450 ESS variants all 7750 SR variants (supports Classic and MDM modes) all 7950 XRS variants all Wavence variants |
| Aggregation types  |                                                                                                    |

Table 17-2 OAM-PM BinGroups (NSP) report characteristics (continued)

| Characteristic     | Value                                                                                                    |
|--------------------|----------------------------------------------------------------------------------------------------|
| Drill-down support | Yes:                                                                                                    |
|                    | Click on a bin group to show an OAM-PM Sessions (NSP) report, showing the distribution of sessions using the bin group.                                                                |
|                    | From an OAM-PM Sessions (NSP) report, click on a session to show an OAM-PM Sessions By Site report: an aggregate view of the active sessions on the site using the selected bin group. |
|                    | You can modify report inputs, for example, show sessions with no data.                                                                                                    |
|                    | From an OAM-PM Sessions By Site (NSP) report, click on a delay result to show an OAM-PM Latency (NSP) report.                                                                          |
|                    | From an OAM-PM Sessions By Site (NSP) report, click on a jitter or loss result to show an OAM-PM Loss (NSP) report.                                                                    |

## **17.2.2 Example**

The following figure shows a report example.

Figure 17-1 OAM-PM BinGroups (NSP) report

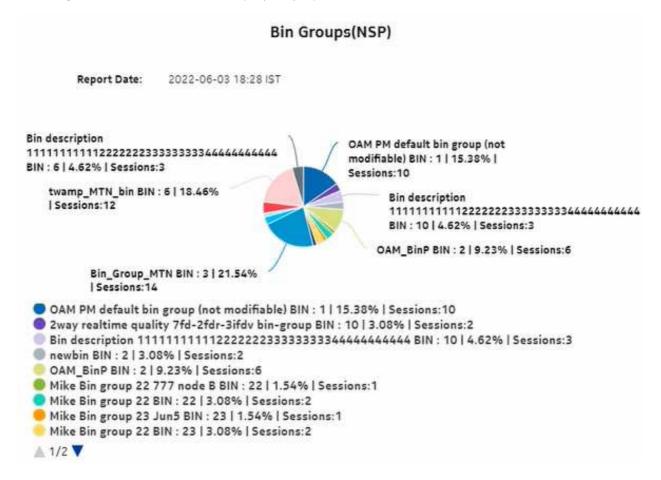

# 17.3 OAM-PM Bins (NSP) report

## 17.3.1 OAM-PM Bins (NSP) report overview

The OAM-PM Bins (NSP) report differs from the OAM-PM Bins report by including OAM data for NEs managed by the NFM-P and MDM (model-driven Nokia NEs). The report shows a distribution count of the PM bins in use. To use this report, a bin policy must be distributed, PM sessions must be configured for each bin, and PM sessions must be active and enabled.

#### Use cases

SLA reporting—Identify potential impact to service level agreements.

QoS analysis—Identify potential performance impact for a selected bin group.

### **Prerequisites**

The following sessions need to be performed in the NSP and NFM-P for the report to be created:

- a DMM session must be defined with accounting enabled in both the MDM-managed and NFM-P NEs
- a TWAMP-Light session must be defined with accounting enabled in both the MDM-managed and NFM-P NEs
- You must enable aggregation using NSP. For more information, see the Telemetry information on the Network Developer Portal and the NSP Data Collection and Analysis Guide.

#### Report inputs

The following table shows the report inputs.

Table 17-3 OAM-PM Bins (NSP) report inputs

| Prompt            | Notes                                                                       |  |
|-------------------|-----------------------------------------------------------------------------|--|
| Session Type      | ETH-CFM Session, TWAMP-Light Session                                        |  |
| End Date          | Calendar date or relative date (for example, two days ago) and time         |  |
| Granularity       | Aggregation types:  • Hourly  • Daily  • Monthly  • Raw Collection Interval |  |
| Report range      | Length of time to be reported, in hours, days, or months                    |  |
| Session name      | Search using partial names, full names, or IP addresses.                    |  |
| Bin Type          | Bin types as configured in the NSP and NFM-P                                |  |
| Interval Duration | 5 minutes, 15 minutes, 1 hour, or 1 day                                     |  |

Table 17-3 OAM-PM Bins (NSP) report inputs (continued)

| Prompt                            | Notes                                                                                                    |
|-----------------------------------|----------------------------------------------------------------------------------------------------|
| Logo resource ID                  | The logo to add to the report. Enter the Resource ID of the logo image in the Images folder.                                                                                                    |
|                                   | The default is the Nokia logo. To create the report without a logo, leave the Logo Resource ID field blank.                                                                                                    |
| Logo Position                     | Choose Left, Middle, or Right. The logo appears on the left on the first page of the report if you choose Left or Middle.                                                                                                    |
| Show Report Output On One<br>Page | Select the check box to enable pagination.  Note: Using the Show report on one page option when creating reports as drill-downs may impact report rendering time. Nokia recommends disabling the Show report on one page option when creating reports. |

## Report characteristics

The following table lists the principal report characteristics.

Table 17-4 OAM-PM Bins (NSP) report characteristics

| Characteristic     | Value                                                                                                    |
|--------------------|----------------------------------------------------------------------------------------------------|
| Data type          | OAM testing                                                                                                    |
| Source database    | Auxiliary database                                                                                                    |
| NE types supported | all 7750 SR variants all 7450 ESS variants all 7950 XRS variants 7210 SAS-M 24F, 7210 SAS-M 24F 2XFP, 7210 SAS-M 24F 2XFP ETR, 7210 SAS-Mxp, 7210 SAS-T 12F 10T 4XFP, 7210 SAS-T 12F 10T 4XFP ETR, 7210 SAS-X 24F 2XFP, 7210 SAS-K, 7210 SAS-R6, 7210 SAS-R12, 7210 SAS-S/SX 1/10GE VC |
| Aggregation types  |                                                                                                    |
| Drill-down support | No                                                                                                    |

## 17.3.2 **Example**

The following figure shows a report example.

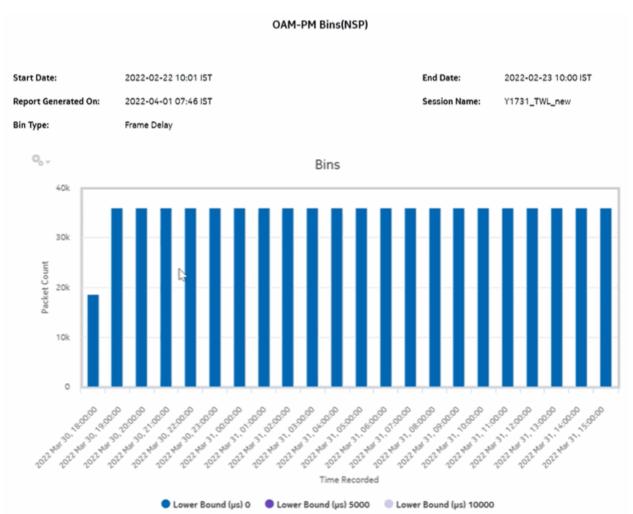

Figure 17-2 OAM-PM Bins (NSP) report

# 17.4 OAM-PM Bins and Delay (NSP) report

## 17.4.1 OAM-PM Bins and Delay (NSP) report overview

The OAM-PM Bins and Delay (NSP) report differs from the OAM-PM Bins and Delay report by including OAM data for NEs managed by the NFM-P and MDM (model-driven Nokia NEs). The report shows an OAM-PM session with a bin count bar graph and a delay line overlay.

#### Use cases

QoS analysis—Identify potential performance or SLA impact for a service

### **Prerequisites**

The following sessions need to be performed in the NSP and NFM-P for the report to be created:

- a DMM session must be defined with accounting enabled in both the MDM-managed and NFM-P NEs
- a TWAMP-Light session must be defined with accounting enabled in both the MDM-managed and NFM-P NEs
- You must enable aggregation using NSP. For more information, see the Telemetry information on the Network Developer Portal and the NSP Data Collection and Analysis Guide.

### Report inputs

The following table shows the report inputs.

Table 17-5 OAM-PM Bins and Delay (NSP) report inputs

| Prompt                            | Notes                                                                                                    |
|-----------------------------------|----------------------------------------------------------------------------------------------------|
| Session Type                      | ETH-CFM Session, TWAMP-Light Session                                                                                                    |
| End Date                          | Calendar date or relative date (for example, two days ago) and time                                                                                                    |
| Granularity                       | Aggregation types:  • Hourly  • Daily  • Monthly  • None (raw collection interval)                                                                                                    |
| Report range                      | Length of time to be reported, in hours, days, or months                                                                                                    |
| Session name                      | Search using partial names, full names, or IP addresses.                                                                                                    |
| Bin Type                          | Bin types as configured in the NSP and NFM-P                                                                                                    |
| Interval Duration                 | 5 minutes, 15 minutes, 1 hour, or 1 day                                                                                                    |
| Delay Type                        | Maximum, average, or minimum                                                                                                    |
| Logo resource ID                  | The logo to add to the report. Enter the Resource ID of the logo image in the Images folder.  The default is the Nokia logo. To create the report without a logo, leave the Logo Resource ID field blank.                                              |
| Logo Position                     | Choose Left, Middle, or Right. The logo appears on the left on the first page of the report if you choose Left or Middle.                                                                                                    |
| Show Report Output On One<br>Page | Select the check box to enable pagination.  Note: Using the Show report on one page option when creating reports as drill-downs may impact report rendering time. Nokia recommends disabling the Show report on one page option when creating reports. |

## Report characteristics

Table 17-6 OAM-PM Bins and Delay (NSP) report characteristics

| Characteristic     | Value                                                                                                    |  |
|--------------------|----------------------------------------------------------------------------------------------------|--|
| Data type          | OAM PM statistics                                                                                                    |  |
| Source database    | Auxiliary database                                                                                                    |  |
| NE types supported | 7210 SAS-M 24F, 7210 SAS-M 24F 2XFP, 7210 SAS-M 24F 2XFP ETR, 7210 SAS-T 12F 10T 4XFP, 7210 SAS-T 12F 10T 4XFP, 7210 SAS-T 12F 10T 4XFP ETR, 7210 SAS-X 24F 2XFP, 7210 SAS-K, 7210 SAS-R6, 7210 SAS-R12, 7210 SAS-S/SX 1/10GE VC 7250 IXR-6, 7250 IXR-R6, 7250 IXR-s, 7250 IXR-10, 7250 IXR-e all 7450 ESS variants all 7750 SR variants all 7950 XRS variants |  |
| Drill-down support | No                                                                                                    |  |

# 17.4.2 Examples

The following figures show report examples.

Figure 17-3 OAM-PM Bins and Delay (NSP) report – NFM-P NE TWAMP light session bins and delay

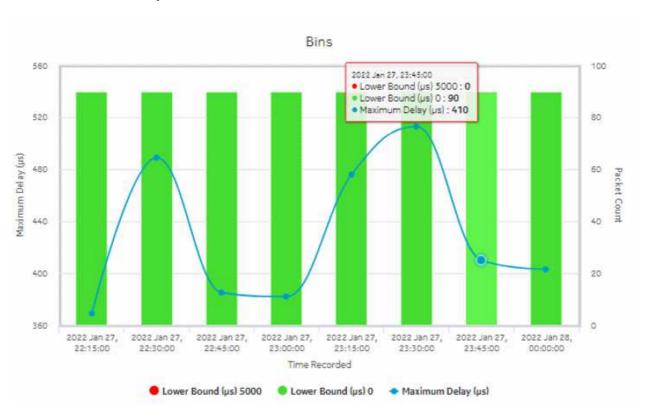

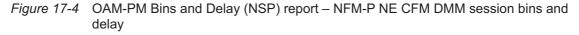

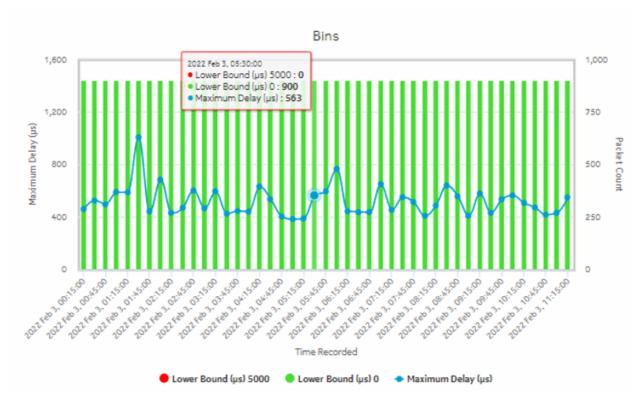

Figure 17-5 OAM-PM Bins and Delay (NSP) report – MDM NE TWAMP light session bins and delay

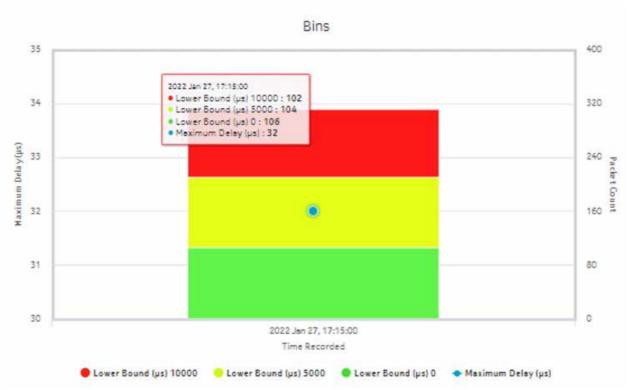

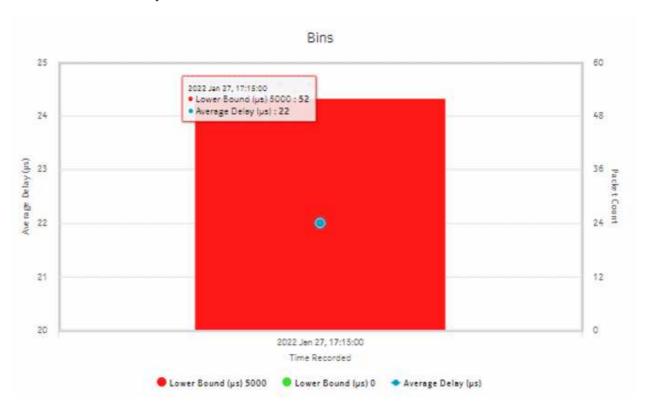

Figure 17-6 OAM-PM Bins and Delay (NSP) report – MDM NE CFM DMM light session bins and delay

# 17.5 OAM-PM Latency (NSP) report

#### 17.5.1 General information

The OAM-PM Latency (NSP) report differs from the OAM-PM Latency report by including OAM data for NEs managed by the NFM-P and MDM (model-driven Nokia NEs). The report can be run by itself or as a drill-down from an OAM-PM Network Site Summary (NSP) report. The report shows the graph of latency for a selected session during a specified time period. The report includes the following session types:

- ETH-CFM Session
- TWAMP-Light Session

For raw granularity, the report displays data based on startTime from PM session-based statistics. For other granularities (hourly, daily, and monthly), the report displays based on timeRecorded. The difference in data is between the raw and granularity reports for Wavence NEs.

#### Use cases

QoS analysis—Identify potential service impacting issues based on thresholds for latency, jitter, and packet loss between specific NEs.

### **Prerequisites**

The following sessions need to be performed in the NSP and NFM-P for the report to be created:

- a DMM session must be defined with accounting enabled in both the MDM-managed and NFM-P NEs
- a TWAMP-Light session must be defined with accounting enabled in both the MDM-managed and NFM-P NEs
- You must enable aggregation using NSP. For more information, see the Telemetry information on the Network Developer Portal and the NSP Data Collection and Analysis Guide.

## Report inputs

The following table shows the report inputs.

Table 17-7 OAM-PM Latency (NSP) report inputs

| Prompt                            | Notes                                                                                                    |  |
|-----------------------------------|----------------------------------------------------------------------------------------------------|--|
| Session Type                      | ETH-CFM Session, TWAMP-Light Session                                                                                                    |  |
| End Date                          | Calendar date or relative date (for example, two days ago) and time                                                                                                    |  |
| Granularity                       | Aggregation types:  • Hourly  • Daily  • Monthly  • None (raw collection interval)                                                                                                    |  |
| Report Range                      | Length of time to be reported, in hours, days, or months                                                                                                    |  |
| Source Node                       | Search using partial or full names.  Select individual items or click <b>Select All</b> .  Both the NE name and its IP address display.                                                                                                    |  |
| Target Node                       |                                                                                                    |  |
| Session name                      | Joan No. 12 Mario and No. 11 data ook diophay.                                                                                                    |  |
| Bin Type                          | Bin types as configured in the NSP and NFM-P                                                                                                    |  |
| Interval Duration                 | 5 minutes, 15 minutes, 1 hour, or 1 day (15 min and 1 day are supported for Wavence NEs)                                                                                                    |  |
| Threshold                         | Specify the threshold value                                                                                                    |  |
| Logo resource ID                  | The logo to add to the report. Enter the Resource ID of the logo image in the Images folder.  The default is the Nokia logo. To create the report without a logo, leave the Logo Resource ID field blank.                                              |  |
| Logo Position                     | Choose Left, Middle, or Right. The logo appears on the left on the first page of the report if you choose Left or Middle.                                                                                                    |  |
| Show Report Output On One<br>Page | Select the check box to enable pagination.  Note: Using the Show report on one page option when creating reports as drill-downs may impact report rendering time. Nokia recommends disabling the Show report on one page option when creating reports. |  |

## Report characteristics

The following table lists the principal report characteristics.

Table 17-8 OAM-PM Latency (NSP) report characteristics

| Characteristic     | Value                                                                                                    |  |
|--------------------|----------------------------------------------------------------------------------------------------|--|
| Data type          | OAM session statistics For Wavence NEs: OAM session statistics and PM session-based statistics                                                                                                    |  |
| Source database    | Auxiliary database                                                                                                    |  |
| NE types supported | 7210 SAS-M 24F, 7210 SAS-M 24F 2XFP, 7210 SAS-M 24F 2XFP ETR, 7210 SAS-T 12F 10T 4XFP, 7210 SAS-T 12F 10T 4XFP, 7210 SAS-T 12F 10T 4XFP ETR, 7210 SAS-X 24F 2XFP, 7210 SAS-K, 7210 SAS-R6, 7210 SAS-R12, 7210 SAS-S/SX 1/10GE VC 7250 IXR-6, 7250 IXR-R6, 7250 IXR-s, 7250 IXR-10, 7250 IXR-e all 7450 ESS variants all 7750 SR variants all 7950 XRS variants Wavence MSS-4, Wavence MSS-8 |  |
| Drill-down support | No                                                                                                    |  |

# 17.5.2 Examples

The following figures show report examples.

Figure 17-7 OAM-PM Twamp-Light Session Delay Measurement Details (NSP) – Delay Details for Frame Delay

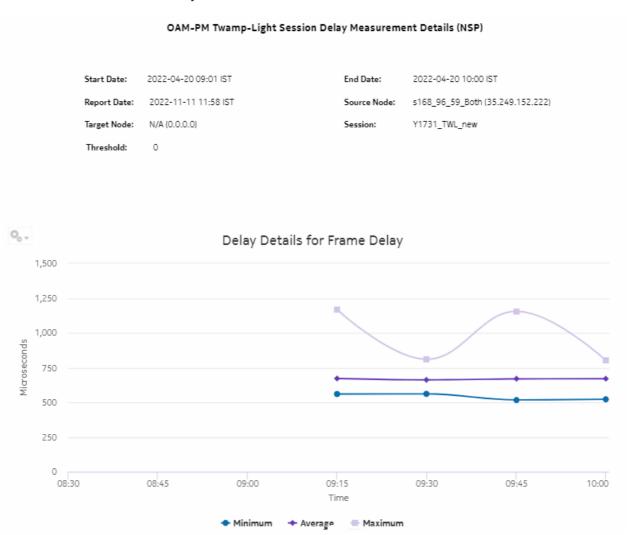

Figure 17-8 OAM-PM Twamp-Light Session Delay Measurement Details (NSP) – Delay Details for Inter Frame Delay Variation

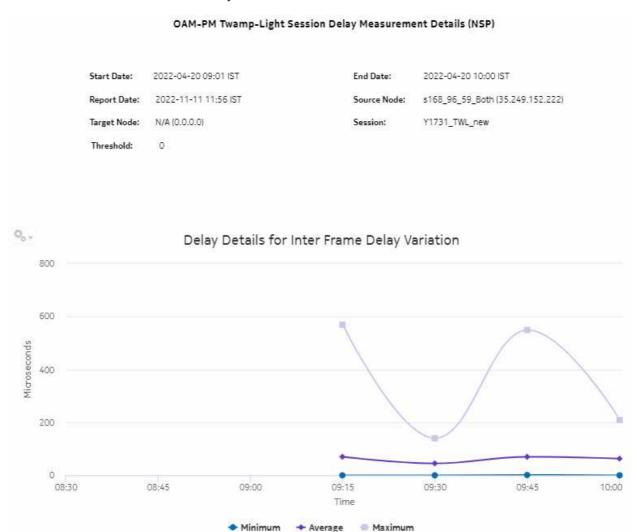

Figure 17-9 OAM-PM ETH-CFM Session Delay Measurement Details (NSP) – Delay Details for Frame Delay Range

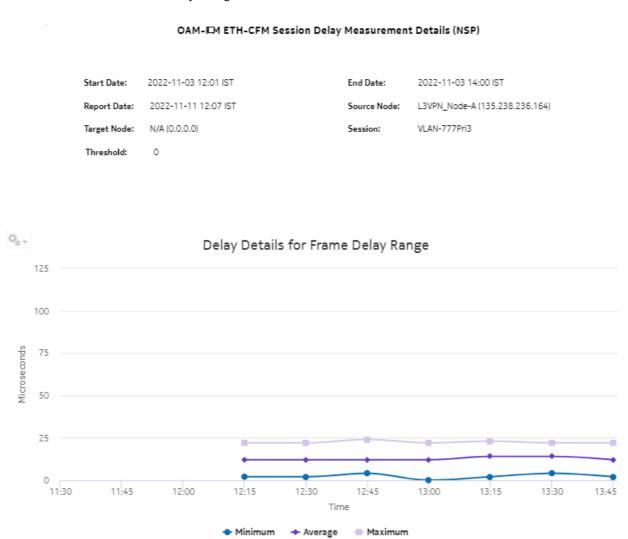

Figure 17-10 OAM-PM ETH-CFM Session Delay Measurement Details (NSP) – Delay Details for Frame Delay

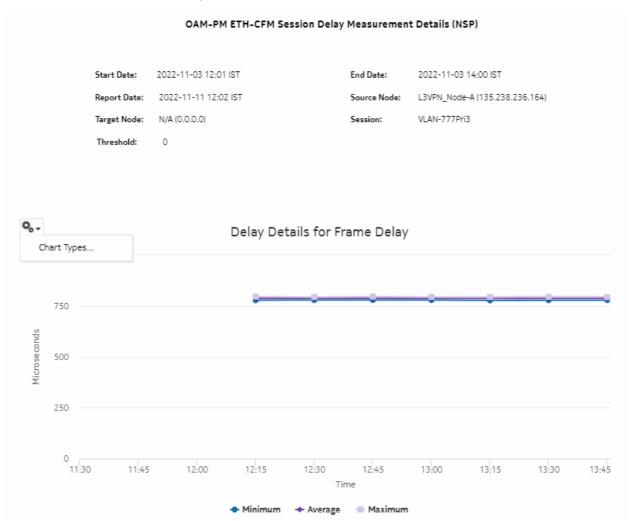

OAM-PM ETH-CFM Session Delay Measurement Details (NSP) 2022-11-03 12:01 IST End Date: Start Date: 2022-11-03 14:00 IST Report Date: 2022-11-11 12:07 IST Source Node: L3VPN\_Node-A (135.238.236.164) Target Node: N/A (0.0.0.0) Session: VLAN-777Pri3 Threshold: Ο 0, , Delay Details for Inter Frame Delay Variation 125 100 Microseconds 50 25 0 11:30 11:45 12:00 12:30 12:45 13:00 13:15 13:30 13:45 12:15 Time Minimum Average Maximum

Figure 17-11 OAM-PM ETH-CFM Session Delay Measurement Details (NSP) – Delay Details for Inter Frame Delay Variation

# 17.6 OAM-PM Loss (NSP) report

### 17.6.1 Overview

The OAM-PM Loss (NSP) report differs from the OAM-PM Loss report by including OAM data for NEs managed by the NFM-P and MDM (model-driven Nokia NEs). The report can be run by itself or as a drill-down from an OAM-PM Network Site Summary (NSP) report. The report shows the graph of loss data for a selected session during a specified time period.

The report includes the following session types:

ETH-CFM Session

3HE-18966-AAAC-TQZZA

## • TWAMP-Light Session

#### Use cases

QoS analysis—Identify potential service impacting issues based on thresholds for latency, jitter and packet loss between specific NEs.

### **Prerequisites**

The following sessions need to be performed in the NSP and NFM-P for the report to be created:

- a DMM session must be defined with accounting enabled in both the MDM-managed and NFM-P NEs
- a TWAMP-Light session must be defined with accounting enabled in both the MDM-managed and NFM-P NEs
- You must enable aggregation using NSP. For more information, see the Telemetry information on the Network Developer Portal and the NSP Data Collection and Analysis Guide.

### Report inputs

The following table shows the report inputs.

Table 17-9 OAM-PM Loss (NSP) report inputs

| Prompt                   | Notes                                                                                                    |
|--------------------------|----------------------------------------------------------------------------------------------------|
| Session Type             | ETH-CFM Session, TWAMP-Light Session                                                                                                    |
| End Date                 | Calendar date or relative date (for example, two days ago) and time                                                                                                    |
| Granularity              | Aggregation types:  None (raw collection interval)  Hourly  Daily  Monthly                                                                                                    |
| Report range             | Length of time to be reported, in hours, days, or months                                                                                                    |
| Source Node              | Search using partial or full names. Select individual items or click <b>Select All</b> .                                                                                                    |
| Target Node Session Name | Both the NE name and its IP address display.                                                                                                    |
| Bin Type                 | Bin type configured in the NSP and NFM-P                                                                                                    |
| Interval Duration        | 5 minutes, 15 minutes, 1 hour, or 1 day                                                                                                    |
| Logo resource ID         | The logo to add to the report. Enter the Resource ID of the logo image in the Images folder. The default is the Nokia logo. To create the report without a logo, leave the Logo Resource ID field blank. |
| Logo Position            | Choose Left, Middle, or Right. The logo appears on the left on the first page of the report if you choose Left or Middle.                                                                                |

Table 17-9 OAM-PM Loss (NSP) report inputs (continued)

| Prompt                            | Notes                                                                                                    |
|-----------------------------------|----------------------------------------------------------------------------------------------------|
| Show Report Output On<br>One Page | Select the check box to enable pagination.  Note: Using the Show report on one page option when creating reports as drill-downs may impact report rendering time. Nokia recommends disabling the Show report on one page option when creating reports. |

## Report characteristics

The following table lists the principal report characteristics.

Table 17-10 OAM-PM Loss (NSP) report characteristics

| Characteristic     | Value                                                                                                    |
|--------------------|----------------------------------------------------------------------------------------------------|
| Data type          | OAM session statistics                                                                                                    |
| Source database    | Auxiliary database                                                                                                    |
| NE types supported | 7210 SAS-M 24F, 7210 SAS-M 24F 2XFP, 7210 SAS-M 24F 2XFP ETR, 7210 SAS-T 12F 10T 4XFP, 7210 SAS-T 12F 10T 4XFP, 7210 SAS-T 12F 10T 4XFP ETR, 7210 SAS-X 24F 2XFP, 7210 SAS-K, 7210 SAS-R6, 7210 SAS-R12, 7210 SAS-S/SX 1/10GE VC 7250 IXR-6, 7250 IXR-R6, 7250 IXR-s, 7250 IXR-10, 7250 IXR-e all 7450 ESS variants all 7750 SR variants all 7950 XRS variants Wavence MSS-4, Wavence MSS-8 |
| Drill-down support | Yes-From the following reports:  OAM-PM Service Site (NSP) report  OAM-PM Top N Worst Sessions (NSP) report  OAM-PM Sessions by Site (NSP) report                                                                                                    |

# 17.6.2 Example

The following figures show report examples.

Figure 17-12 OAM-PM Twamp-Light Loss Measurement Details (NSP) report – Loss Details for Frame Delay

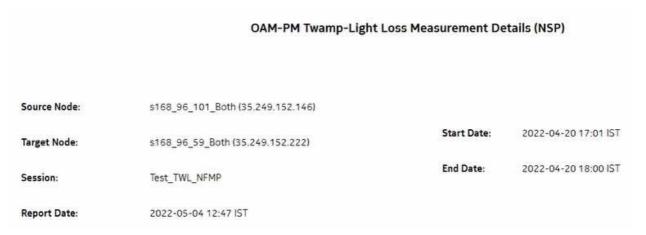

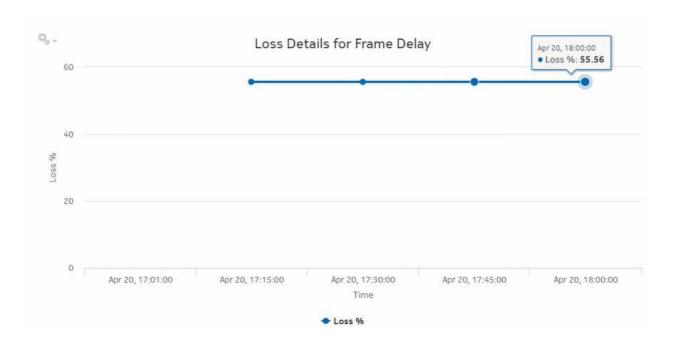

Figure 17-13 OAM-PM ETH-CFM Loss Measurement Details (NSP) report – Loss Details for Inter Frame Delay Variation

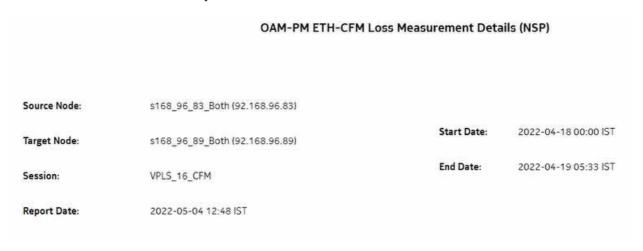

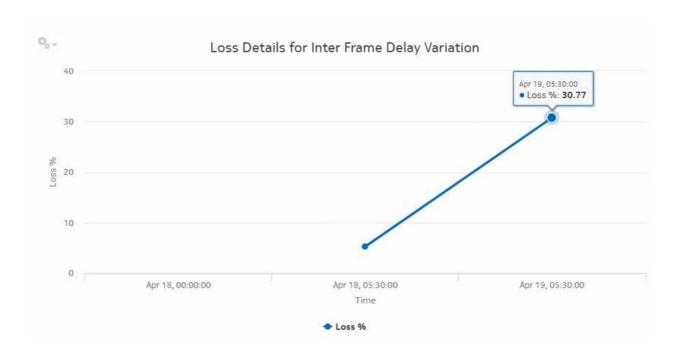

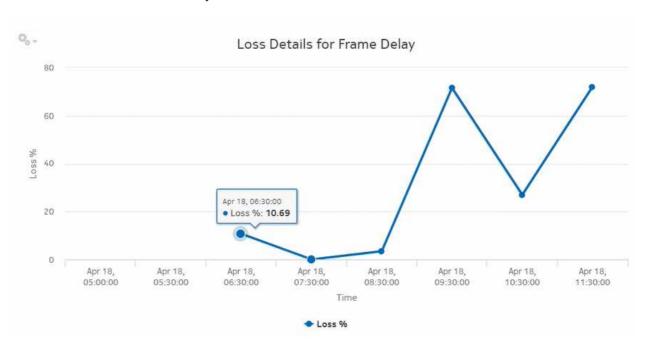

Figure 17-14 OAM-PM ETH-CFM Loss Measurement Details (NSP) report – Loss Details for Frame Delay

# 17.7 OAM-PM Multiple Session View (NSP) report

## 17.7.1 OAM-PM Multiple Session View (NSP) report overview

The OAM-PM Multiple Session View (NSP) report differs from the OAM-PM Multiple Session View report by including OAM data for NEs managed by the NFM-P and MDM (model-driven Nokia NEs). The report shows a list of OAM-PM sessions with a delay history graph and bin count summary.

**Note:** The OAM-PM Multiple Session View (NSP) report returns an exception when more than 150 sessions are selected. You can select up to 149 sessions only.

#### Use cases

QoS analysis—Identify potential performance or SLA impact for a service

### **Prerequisites**

The following sessions need to be performed in the NSP and NFM-P for the report to be created:

- a DMM session must be defined with accounting enabled in both MDM-managed and NFM-P NEs
- a TWAMP-Light session must be defined with accounting enabled in both MDM-managed and NFM-P NEs
- You must enable aggregation using NSP. For more information, see the Telemetry information on the Network Developer Portal and the NSP Data Collection and Analysis Guide.

## **Report inputs**

The following table shows the report inputs.

Table 17-11 OAM-PM Multiple Session View (NSP) report inputs

| Prompt                         | Notes                                                                                                    |
|--------------------------------|----------------------------------------------------------------------------------------------------|
| Session Type                   | ETH-CFM Session, TWAMP-Light Session                                                                                                    |
| End Date                       | Calendar date or relative date (for example, two days ago) and time                                                                                                    |
| Granularity                    | Aggregation types:  None (raw collection interval)  Hourly  Daily  Monthly                                                                                                    |
| Report Range                   | Length of time to be reported, in hours, days, or months                                                                                                    |
| Session Name                   | Search using partial names, full names, or IP addresses.                                                                                                    |
| Bin Type                       | Bin types as configured in the NSP and NFM-P                                                                                                    |
| Interval Duration              | 5 minutes, 15 minutes, 1 hour, or 1 day                                                                                                    |
| Threshold                      | Identify the threshold                                                                                                    |
| Logo resource ID               | The logo to add to the report. Enter the Resource ID of the logo image in the Images folder.  The default is the Nokia logo. To create the report without a logo, leave the Logo Resource ID field blank.                                                            |
| Logo Position                  | Choose Left, Middle, or Right. The logo appears on the left on the first page of the report if you choose Left or Middle.                                                                                                    |
| Show report output on one page | Select the check box to enable pagination.  Note: Using the Show report output on one page option when creating reports as drill-downs may impact report rendering time. Nokia recommends disabling the Show report output on one page option when creating reports. |

## Report characteristics

Table 17-12 OAM-PM Multiple Session View (NSP) report characteristics

| Characteristic  | Value              |
|-----------------|--------------------|
| Data type       | OAM PM statistics  |
| Source database | Auxiliary database |

Table 17-12 OAM-PM Multiple Session View (NSP) report characteristics (continued)

| Characteristic     | Value                                                                                                    |
|--------------------|----------------------------------------------------------------------------------------------------|
| NE types supported | 7210 SAS-M 24F, 7210 SAS-M 24F 2XFP, 7210 SAS-M 24F 2XFP ETR, 7210 SAS-T 12F 10T 4XFP, 7210 SAS-T 12F 10T 4XFP, 7210 SAS-X 24F 2XFP, 7210 SAS-K, 7210 SAS-R6, 7210 SAS-R12, 7210 SAS-S/SX 1/10GE VC all 7450 ESS variants all 7750 SR variants all 7950 XRS variants |
| Drill-down support | Yes—Open an OAM-PM Bins and Delay (NSP) report for the selected bin.                                                                                                    |

# 17.7.2 Examples

The following figures show report examples.

Figure 17-15 OAM-PM Multiple Session View (NSP) – ETH-CFM Session Delay

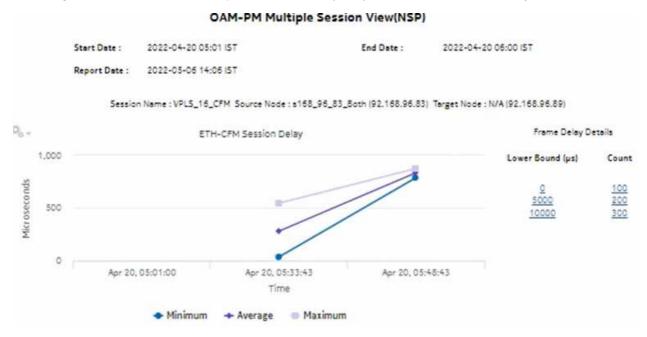

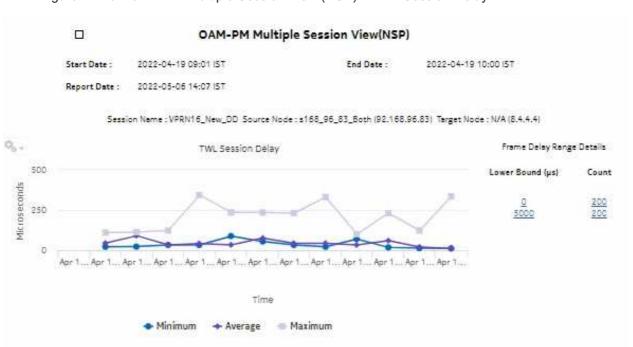

Figure 17-16 OAM-PM Multiple Session View (NSP) – TWL Session Delay

# 17.8 OAM-PM Network Site Summary (NSP) report

#### 17.8.1 Overview

The OAM-PM Network Site Summary (NSP) report differs from the OAM-PM Network Site Summary report by including OAM data for NEs managed by the NFM-P and MDM (model-driven Nokia NEs). The report shows the aggregated PM sessions for a selected source and target NE with collected bin type data, aggregated by session name.

The report includes the following session types:

- · ETH-CFM Session
- TWAMP-Light Session

#### Use cases

QoS analysis—Identify potential service impacting issues based on thresholds for latency, jitter and packet loss between specific NEs.

### **Prerequisites**

The following sessions need to be performed in the NSP and NFM-P for the report to be created:

 a DMM session must be defined with accounting enabled in both the MDM-managed and NFM-P NEs

- a TWAMP-Light session must be defined with accounting enabled in both the MDM-managed and NFM-P NEs
- You must enable aggregation using NSP. For more information, see the Telemetry information on the Network Developer Portal and the NSP Data Collection and Analysis Guide.

## Report inputs

The following table shows the report inputs.

Table 17-13 OAM-PM Network Site Summary (NSP) report inputs

| Prompt                         | Notes                                                                                                    |
|--------------------------------|----------------------------------------------------------------------------------------------------|
| Session Type                   | ETH-CFM Session, TWAMP-Light Session                                                                                                    |
| End Date                       | Calendar date or relative date (for example, two days ago) and time                                                                                                    |
| Granularity                    | Aggregation types:  • None (raw collection interval)  • Hourly  • Daily  • Monthly                                                                                                    |
| Report range                   | Length of time to be reported, in hours, days, or months                                                                                                    |
| Source Node Target Node        | Search using partial or full names. Select individual items or click <b>Select All</b> . Both the NE name and its IP address display.                                                                                                    |
| Bin Type                       | Bin types configured in the NSP and NFM-P                                                                                                    |
| Result set limit               | Number of results to report                                                                                                    |
| Interval Duration              | 5 minutes, 15 minutes, 1 hour, or 1 day                                                                                                    |
| Logo resource ID               | The logo to add to the report. Enter the Resource ID of the logo image in the Images folder.  The default is the Nokia logo. To create the report without a logo, leave the Logo Resource ID field blank.                                                            |
| Logo Position                  | Choose Left, Middle, or Right. The logo appears on the left on the first page of the report if you choose Left or Middle.                                                                                                    |
| Show report output on one page | Select the check box to enable pagination.  Note: Using the Show report output on one page option when creating reports as drill-downs may impact report rendering time. Nokia recommends disabling the Show report output on one page option when creating reports. |

### Report characteristics

Table 17-14 OAM-PM Network Site Summary (NSP) report characteristics

| Characteristic     | Value                                                                                                    |
|--------------------|----------------------------------------------------------------------------------------------------|
| Data type          | OAM session statistics                                                                                                    |
| Source database    | Auxiliary database                                                                                                    |
| NE types supported | 7210 SAS-M 24F, 7210 SAS-M 24F 2XFP, 7210 SAS-M 24F 2XFP ETR, 7210 SAS-T 12F 10T 4XFP, 7210 SAS-T 12F 10T 4XFP ETR, 7210 SAS-X 24F 2XFP, 7210 SAS-K, 7210 SAS-R6, 7210 SAS-R12, 7210 SAS-S/SX 1/10GE VC 7250 IXR-6, 7250 IXR-R6, 7250 IXR-s, 7250 IXR-10, 7250 IXR-e all 7450 ESS variants all 7750 SR variants |
| Drill-down support | Yes: Click on a delay result to show an OAM-PM Latency (NSP) report. Click on a jitter or loss result to show an OAM-PM Loss (NSP) report.                                                                                                    |

# 17.8.2 **Example**

The following figures show report examples.

Figure 17-17 OAM-PM Twamp-Light Network Site Summary (NSP) – Frame Delay

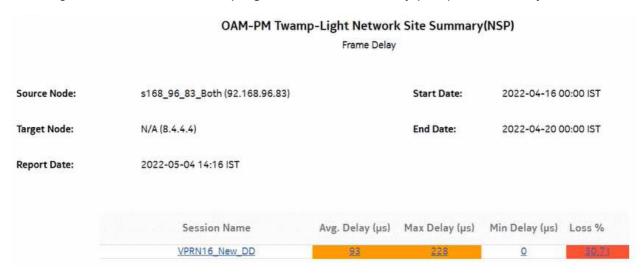

Figure 17-18 OAM-PM Twamp-Light Network Site Summary (NSP) – Frame Delay Range OAM-PM Twamp-Light Network Site Summary(NSP) Frame Delay Range

s168\_96\_83\_Both (92.168.96.83)

2022-04-19 05:01 IST

2022-04-19 06:00 IST

Start Date:

End Date:

Report Date: 2022-05-04 14:16 IST

N/A (8.4.4.4)

Source Node:

Target Node:

Session Name Avg. Delay (µs) Max Delay (µs) Min Delay (µs) Loss % VPRN16\_New\_DD 748 -5

Figure 17-19 OAM-PM ETH-CFM Network Site Summary (NSP) – Inter Frame Delay Variation

### OAM-PM ETH-CFM Network Site Summary(NSP) Inter Frame Delay Variation Source Node: s168\_96\_83\_Both (92.168.96.83) Start Date: 2022-04-20 07:00 IST Target Node: N/A () End Date: 2022-04-20 10:00 IST Report Date: 2022-05-04 14:14 IST Session Name Avg. Delay (µs) Max Delay (µs) Min Delay (µs) Loss % VPLS 16 CFM

Figure 17-20 OAM-PM ETH-CFM Network Site Summary (NSP) – Frame Delay Range OAM-PM ETH-CFM Network Site Summary(NSP) Frame Delay Range Source Node: s168\_96\_83\_Both (92.168.96.83) Start Date: 2022-01-01 00:00 IST Target Node: N/A () End Date: 2022-04-01 00:00 IST Report Date: 2022-05-04 14:17 IST Session Name Avg. Delay (µs) Max Delay (µs) Min Delay (µs) Loss % VPLS 16 CFM

## 17.9 OAM-PM Network Summary (NSP) report

#### 17.9.1 Overview

The OAM-PM Network Summary (NSP) report differs from the OAM-PM Network Summary report by including OAM data for NEs managed by the NFM-P and MDM (model-driven Nokia NEs). The report shows an aggregated view of performance monitoring tests for Ethernet and IP, grouped by source and target NE.

The report includes the following session types:

- · ETH-CFM session
- · TWAMP-Light session

#### **Use cases**

QoS analysis—Identify potential service impacting issues based on thresholds for latency, jitter and packet loss between specific NEs.

### **Prerequisites**

The following need to be performed in the NSP and NFM-P for the report to be created:

- a DMM session must be defined with accounting enabled in both MDM-managed and NFM-P NEs
- a TWAMP-Light session must be defined with accounting enabled in both MDM-managed and NFM-P NEs
- You must enable aggregation using NSP. For more information, see the Telemetry information on the Network Developer Portal and the NSP Data Collection and Analysis Guide.

## **Report inputs**

The following table shows the report inputs.

Table 17-15 OAM-PM Network Summary (NSP) report inputs

| Prompt                         | Notes                                                                                                    |
|--------------------------------|----------------------------------------------------------------------------------------------------|
| Session Type                   | ETH-CFM Session, TWAMP-Light Session                                                                                                    |
| End Date                       | Calendar date or relative date (for example, two days ago) and time                                                                                                    |
| Granularity                    | Aggregation types:  None (raw collection interval)  Hourly  Daily  Monthly                                                                                                    |
| Report range                   | Length of time to be reported, in hours, days, or months                                                                                                    |
| Source Node Target Node        | Search using partial or full names. Select individual items or click <b>Select All</b> . Both the NE name and its IP address display.                                                                                                    |
| Bin Type                       | Bin types configured in the NSP and NFM-P                                                                                                    |
| Result set limit               | Number of results to report                                                                                                    |
| Interval Duration              | 5 minutes, 15 minutes, 1 hour, or 1 day                                                                                                    |
| Logo resource ID               | The logo to add to the report. Enter the Resource ID of the logo image in the Images folder. The default is the Nokia logo. To create the report without a logo, leave the Logo Resource ID field blank.                                                             |
| Logo Position                  | Choose Left, Middle, or Right. The logo appears on the left on the first page of the report if you choose Left or Middle.                                                                                                    |
| Show report output on one page | Select the check box to enable pagination.  Note: Using the Show report output on one page option when creating reports as drill-downs may impact report rendering time. Nokia recommends disabling the Show report output on one page option when creating reports. |

## Report characteristics

The following table lists the principal report characteristics.

Table 17-16 OAM-PM Network Summary (NSP) report characteristics

| Characteristic  | Value                  |
|-----------------|------------------------|
| Data type       | OAM session statistics |
| Source database | Auxiliary database     |

Table 17-16 OAM-PM Network Summary (NSP) report characteristics (continued)

| Characteristic     | Value                                                                                                    |
|--------------------|----------------------------------------------------------------------------------------------------|
| NE types supported | 7210 SAS-M 24F, 7210 SAS-M 24F 2XFP, 7210 SAS-M 24F 2XFP ETR, 7210 SAS-T 12F 10T 4XFP, 7210 SAS-T 12F 10T 4XFP, 7210 SAS-X 24F 2XFP, 7210 SAS-K, 7210 SAS-R6, 7210 SAS-R12, 7210 SAS-S/SX 1/10GE VC 7250 IXR-6, 7250 IXR-R6, 7250 IXR-s, 7250 IXR-10, 7250 IXR-e all 7450 ESS variants all 7750 SR variants (supports Classic and MDM modes) all 7950 XRS variants |
| Drill-down support | Yes—Opens an OAM-PM Network Site Summary (NSP) report of the selected session type, an aggregate view of the PM sessions for the selected source and target NE.  From an OAM-PM Network Site Summary (NSP) report:  Click on a delay result to show an OAM-PM Latency (NSP) report.                                                                                |

## 17.9.2 Examples

The following figures show report examples.

Figure 17-21 OAM-PM ETH-CFM Network Summary (NSP) – Frame Delay

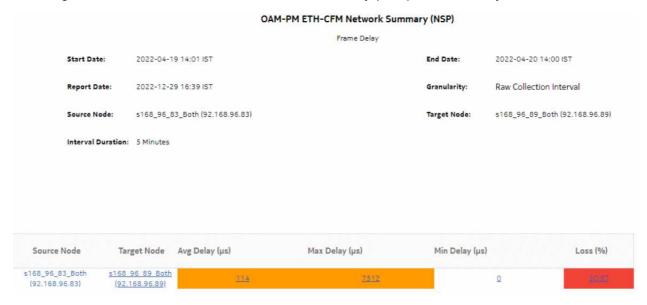

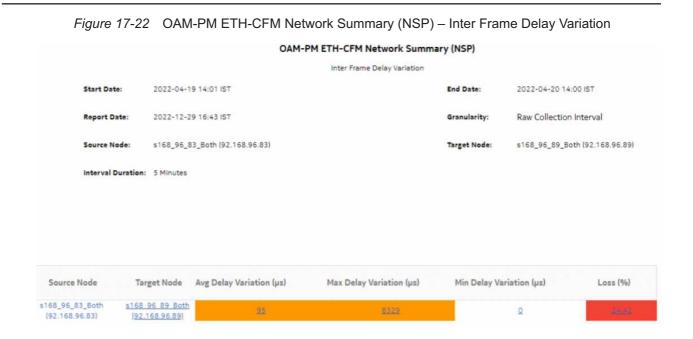

Figure 17-23 OAM-PM ETH-CFM Network Summary (NSP) - Frame Delay Range

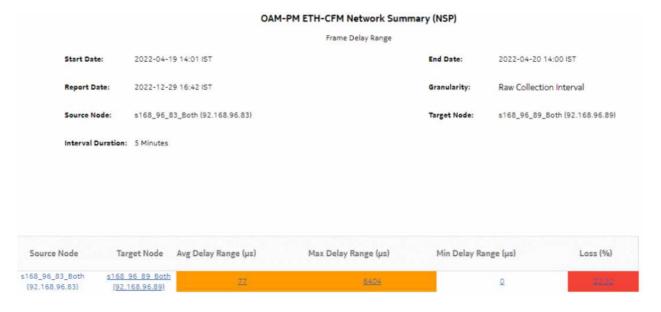

# 17.10 OAM-PM Service Site (NSP) report

### 17.10.1 Overview

The OAM-PM Service Site (NSP) report differs from the OAM-PM Service Site report by including OAM data for NEs managed by the NFM-P and MDM (model-driven Nokia NEs). The report can be run by itself or as a drill-down from an OAM-PM Service Site Summary (NSP) report. The report shows the aggregate view of the set of sessions on a selected service.

#### Use cases

QoS analysis—Identify potential service impacting issues based on thresholds for latency, jitter and packet loss between specific NEs.

Troubleshooting—Troubleshoot service performance by service and segment

#### **Prerequisites**

The following need to be performed in the NSP and NFM-P for the report to be created:

- a DMM session must be defined with accounting enabled in both MDM-managed and NFM-P NEs
- a TWAMP-Light session must be defined with accounting enabled in both MDM-managed and NFM-P NEs
- You must enable aggregation using NSP. For more information, see the Telemetry information on the Network Developer Portal and the NSP Data Collection and Analysis Guide.

#### Report inputs

The following table shows the report inputs.

Table 17-17 OAM-PM Service Site (NSP) report inputs

| Prompt          | Notes                                                                      |
|-----------------|----------------------------------------------------------------------------|
| Session Type    | ETH-CFM Session, TWAMP-Light Session                                       |
| End Date        | Calendar date or relative date (for example, two days ago) and time        |
| Granularity     | Aggregation types:  None (raw collection interval)  Hourly  Daily  Monthly |
| Report Range    | Length of time to be reported, in hours, days, or months                   |
| Service Name/ID | Search using partial names or full names. Select individual items.         |
| Service Type    | Epipe, VPLS, MVPLS, or VPRN                                                |

Table 17-17 OAM-PM Service Site (NSP) report inputs (continued)

| Prompt                         | Notes                                                                                                    |
|--------------------------------|----------------------------------------------------------------------------------------------------|
| Source Node                    | Select individual items.                                                                                                    |
| Target Node                    |                                                                                                    |
| Interval Duration              | 5 minutes, 15 minutes, 1 hour, or 1 day                                                                                                    |
| Bin Type                       | Frame Delay, Frame Delay Range, or Inter Frame Delay Variation                                                                                                    |
| Result set limit               | Number of results to report                                                                                                    |
| Logo resource ID               | The logo to add to the report. Enter the Resource ID of the logo image in the Images folder. The default is the Nokia logo. To create the report without a logo, leave the Logo Resource ID field blank.                                                             |
| Logo Position                  | Choose Left, Middle, or Right. The logo appears on the left on the first page of the report if you choose Left or Middle.                                                                                                    |
| Show report output on one page | Select the check box to enable pagination.  Note: Using the Show report output on one page option when creating reports as drill-downs may impact report rendering time. Nokia recommends disabling the Show report output on one page option when creating reports. |

## Report characteristics

The following table lists the principal report characteristics.

Table 17-18 OAM-PM Service Site (NSP) report characteristics

| Characteristic     | Value                                                                                                    |
|--------------------|----------------------------------------------------------------------------------------------------|
| Data type          | OAM session statistics                                                                                                    |
| Source database    | Auxiliary database                                                                                                    |
| NE types supported | 7210 SAS-M 24F, 7210 SAS-M 24F 2XFP, 7210 SAS-M 24F 2XFP ETR, 7210 SAS-T 12F 10T 4XFP, 7210 SAS-T 12F 10T 4XFP, 7210 SAS-T 12F 10T 4XFP ETR, 7210 SAS-X 24F 2XFP, 7210 SAS-K, 7210 SAS-R6, 7210 SAS-R12, 7210 SAS-S/SX 1/10GE VC 7250 IXR-6, 7250 IXR-R6, 7250 IXR-s, 7250 IXR-10, 7250 IXR-e all 7450 ESS variants all 7750 SR variants (supports chassis and MDM mode) all 7950 XRS variants |
| Drill-down support | Yes: Click on a delay result to show an OAM-PM Latency (NSP) report. Click on a jitter or loss result to show an OAM-PM Loss (NSP) report.                                                                                                    |

## 17.10.2 Example

The following figures show report examples.

3HE-18966-AAAC-TQZZA

Figure 17-24 OAM-PM Twamp-Light Service Site (NSP) – Frame Delay OAM-PM Twamp-Light Service Site (NSP) Frame Delay 2022-04-19 06:59:59 IST 2022-04-19 06:00:00 IST Start Date: End Date: Report Date: 2022-05-11 15:29:06 IST Service Type: VPRN Granularity: Raw Collection Interval Service Name/ID: VPRN\_16 Source Node: 92.168.96.83 Target Node: 8.4.4.4 Session Avg Delay (µs) Max Delay (µs) Min Delay (µs) Loss (%) VPRN16\_New\_DD

Figure 17-25 OAM-PM ETH-CFM Service Site (NSP) – Inter Frame Delay Variation

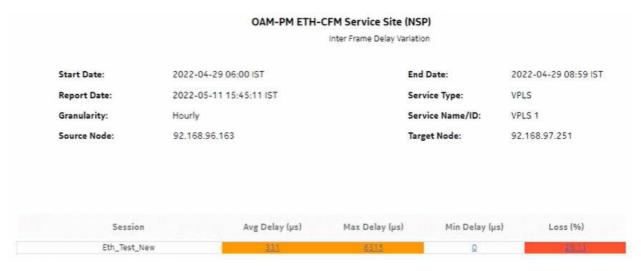

Figure 17-26 OAM-PM Twamp-Light Service Site (NSP) – Frame Delay OAM-PM Twamp-Light Service Site (NSP) Frame Delay 2022-04-28 IST 2022-04-30 IST Start Date: End Date: Report Date: 2022-05-11 15:46:37 IST Service Type: VPRN Granularity: Service Name/ID: VPRN 3 92.168.97.251 92.168.96.163 Source Node: Target Node: Session Avg Delay (µs) Max Delay (µs) Min Delay (µs) Loss (%) P2P\_MTN\_ser

Figure 17-27 OAM-PM ETH-CFM Service Site (NSP) - Frame Delay

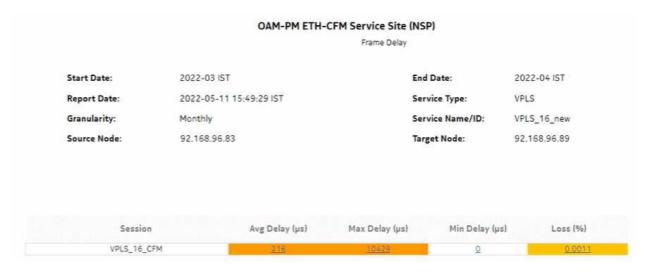

# 17.11 OAM-PM Service Site Summary (NSP) report

## 17.11.1 Overview

The OAM-PM Service Site Summary (NSP) report differs from the OAM-PM Service Site Summary report by including OAM data for NEs managed by the NFM-P and MDM (model-driven Nokia NEs).

The report can be run by itself or as a drill-down from an OAM-PM Service Summary (NSP) report. The report shows the aggregate view of the set of sessions on a selected service.

The report includes the following session types:

- · ETH-CFM session
- TWAMP-Light session

#### Use cases

QoS analysis—Identify potential service impacting issues based on thresholds for latency, jitter, and packet loss between specific NEs.

Troubleshooting—Troubleshoot service performance by service and segment

### **Prerequisites**

The following sessions need to be performed in the NSP and NFM-P for the report to be created:

- A DMM session must be defined with accounting enabled in both MDM-managed and NFM-P NEs.
- A TWAMP-Light session must be defined with accounting enabled in both MDM-managed and NFM-P NEs.
- You must enable aggregation using NSP. For more information, see the Telemetry information on the Network Developer Portal and the NSP Data Collection and Analysis Guide.

#### Report inputs

The following table shows the report inputs.

Table 17-19 OAM-PM Service Site Summary (NSP) report inputs

| Prompt                        | Notes                                                                                          |
|-------------------------------|------------------------------------------------------------------------------------------------|
| Session Type                  | ETH-CFM Session, TWAMP-Light Session                                                           |
| End Date                      | Calendar date or relative date (for example, two days ago) and time                            |
| Granularity                   | Aggregation types:  • None (raw collection interval)  • Hourly  • Daily  • Monthly             |
| Report Range                  | Length of time to be reported, in hours, days, or months                                       |
| Service Type                  | MVPLS, VPRN, VPLS, Epipe                                                                       |
| Service Name/ID Service Sites | Search using partial names or full names. Select individual items or click <b>Select All</b> . |
| Interval Duration             | Both the NE name and its IP address display.  5 minutes, 15 minutes, 1 hour, or 1 day          |

Table 17-19 OAM-PM Service Site Summary (NSP) report inputs (continued)

| Prompt                         | Notes                                                                                                    |
|--------------------------------|----------------------------------------------------------------------------------------------------|
| Bin Type                       | Frame Delay, Frame Delay Range, or Inter Frame Delay Variation                                                                                                    |
| Result set limit               | Number of results to report                                                                                                    |
| Logo resource ID               | The logo to add to the report. Enter the Resource ID of the logo image in the Images folder.  The default is the Nokia logo. To create the report without a logo, leave the Logo Resource ID field blank.                                                            |
| Logo Position                  | Choose Left, Middle, or Right. The logo appears on the left on the first page of the report if you choose Left or Middle.                                                                                                    |
| Show report output on one page | Select the check box to enable pagination.  Note: Using the Show report output on one page option when creating reports as drill-downs may impact report rendering time. Nokia recommends disabling the Show report output on one page option when creating reports. |

## Report characteristics

The following table lists the principal report characteristics.

Table 17-20 OAM-PM Service Site Summary (NSP) report characteristics

| Characteristic     | Value                                                                                                    |
|--------------------|----------------------------------------------------------------------------------------------------|
| Data type          | OAM session statistics                                                                                                    |
| Source database    | Auxiliary database                                                                                                    |
| NE types supported | 7210 SAS-M 24F, 7210 SAS-M 24F 2XFP, 7210 SAS-M 24F 2XFP ETR, 7210 SAS-T 12F 10T 4XFP, 7210 SAS-T 12F 10T 4XFP, 7210 SAS-T 12F 10T 4XFP ETR, 7210 SAS-X 24F 2XFP, 7210 SAS-K, 7210 SAS-R6, 7210 SAS-R12, 7210 SAS-S/SX 1/10GE VC 7250 IXR-6, 7250 IXR-R6, 7250 IXR-s, 7250 IXR-10, 7250 IXR-e all 7450 ESS variants all 7750 SR variants |
| Drill-down support | Yes—Opens an OAM-PM Service Site (NSP) report of the selected session type: a view of the results of tests on the site.  From an OAM-PM Service Site (NSP) report:  Click on a delay result to show an OAM-PM Latency (NSP) report.  Click on a jitter or loss result to show an OAM-PM Loss (NSP) report.                               |

# 17.11.2 Examples

The following figures show report examples.

3HE-18966-AAAC-TQZZA

Figure 17-28 OAM-PM Twamp-Light Service Site Summary (NSP) - Frame Delay OAM-PM Twamp-Light Service Site Summary (NSP) Frame Delay Service Name/ID: VPRN\_16 Start Date: 2022-04-19 09:01 IST Service Sites: s168\_96\_83\_Both (92.168.96.83) End Date: 2022-04-19 10:00 IST Raw Collection Interval Granularity: Report Date : 2022-05-12 18:32 IST Session Name Source Node Target Node Avg. Delay (µs) Max Delay (µs) Min Delay (µs) s168\_96\_83\_Both (92.168.96.83) s168 96 83 Both VPRN16 New DD 876 26

Figure 17-29 OAM-PM Twamp-Light Service Site (NSP) - Frame Delay

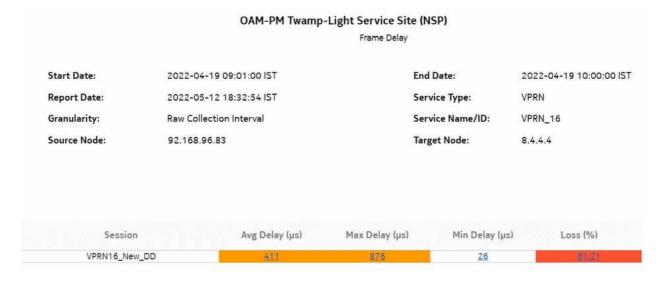

3HE-18966-AAAC-TQZZA

Figure 17-30 OAM-PM ETH-CFM Service Site Summary (NSP) – Inter Frame Delay Variation OAM-PM ETH-CFM Service Site Summary (NSP) Inter Frame Delay Variation Service Name/ID: VPLS\_newNFMP Start Date: 2022-04-29 06:00 IST Service Sites: s168\_96\_163\_Both (92.168.96.163), s168\_97\_251\_Both End Date: 2022-04-29 08:00 IST (92.168,97,251) Hourly Granularity: Report Date: 2022-05-12 18:33 IST Max Delay (µs) Session Name Source Node Target Node Avg. Delay (µs) Min Delay (µs) Loss % s168\_96\_163\_Both s168\_97\_251\_Both Eth Test New (92.168.97.251) (92.168.96.163)

# 17.12 OAM-PM Service Summary (NSP) report

#### 17.12.1 Overview

The OAM-PM Service Summary (NSP) report differs from the OAM-PM Service Summary report by including OAM data for NEs managed by the NFM-P and MDM (model-driven Nokia NEs). The reports show an aggregated view of session statistics on a specified service over a specified time period, grouped by service ID.

The report includes the following session types:

- · ETH-CFM Session
- TWAMP-Light Session

#### Use cases

QoS analysis—Identify potential service impacting issues based on thresholds for latency, jitter and packet loss between specific NEs.

Troubleshooting—Troubleshoot service performance by service and segment

### **Prerequisites**

The following sessions need to be performed in the NSP and NFM-P for the report to be created:

 A DMM session must be defined with accounting enabled in both the MDM-managed and NFM-P NEs.

- A TWAMP-Light session must be defined with accounting enabled in both the MDM-managed and NFM-P NEs.
- You must enable aggregation using NSP. For more information, see the Telemetry information on the Network Developer Portal and the NSP Data Collection and Analysis Guide.

## Report inputs

The following table shows the report inputs.

Table 17-21 OAM-PM Service Summary (NSP) report inputs

| Prompt                         | Notes                                                                                                    |
|--------------------------------|----------------------------------------------------------------------------------------------------|
| Session Type                   | ETH-CFM Session, TWAMP-Light Session                                                                                                    |
| End Date                       | Calendar date or relative date (for example, two days ago) and time                                                                                                    |
| Granularity                    | Aggregation types:  None (raw collection interval)  Hourly  Daily  Monthly                                                                                                    |
| Report Range                   | Length of time to be reported, in hours, days, or months                                                                                                    |
| Service Type                   | Epipe, VPLS, VPRN, or MVPLS                                                                                                    |
| Service ID Range               | Search service ID ranges using hyphens, for example, 1-200. A wildcard (*) displays all service IDs.                                                                                                    |
| Bin Type                       | Frame Delay, Frame Delay Range, or Inter Frame Delay Variation                                                                                                    |
| Interval Duration              | 5 minutes, 15 minutes, 1 hour, or 1 day                                                                                                    |
| Result set limit               | Number of results to report                                                                                                    |
| Logo resource ID               | The logo to add to the report. Enter the Resource ID of the logo image in the Images folder. The default is the Nokia logo. To create the report without a logo, leave the Logo Resource ID field blank.                                                             |
| Logo Position                  | Choose Left, Middle, or Right. The logo appears on the left on the first page of the report if you choose Left or Middle.                                                                                                    |
| Show report output on one page | Select the check box to enable pagination.  Note: Using the Show report output on one page option when creating reports as drill-downs may impact report rendering time. Nokia recommends disabling the Show report output on one page option when creating reports. |

### Report characteristics

The following table lists the principal report characteristics.

Table 17-22 OAM-PM Service Summary (NSP) report characteristics

| Characteristic     | Value                                                                                                    |
|--------------------|----------------------------------------------------------------------------------------------------|
| Data type          | OAM session statistics                                                                                                    |
| Source database    | Auxiliary database                                                                                                    |
| NE types supported | 7210 SAS-M 24F, 7210 SAS-M 24F 2XFP, 7210 SAS-M 24F 2XFP ETR, 7210 SAS-T 12F 10T 4XFP, 7210 SAS-T 12F 10T 4XFP, 7210 SAS-T 12F 10T 4XFP, 7210 SAS-X 24F 2XFP, 7210 SAS-K, 7210 SAS-R6, 7210 SAS-R12, 7210 SAS-S/SX 1/10GE VC 7250 IXR-6, 7250 IXR-R6, 7250 IXR-s, 7250 IXR-10, 7250 IXR-e all 7450 ESS variants all 7750 SR variants                                                                      |
| Drill-down support | Yes—Opens an OAM-PM Service Site Summary (NSP) report of the selected session type: an view of the results of tests on the service.  From an OAM-PM Service Site Summary, open an OAM-PM Service Site (NSP) report of the selected session type: an view of the results of tests on the site.  From an OAM-PM Service Site (NSP) report:  Click on a delay result to show an OAM-PM Latency (NSP) report. |

# 17.12.2 Example

The following figures show report examples.

Figure 17-31 OAM-PM Twamp-Light Service Summary (NSP)-Frame Delay

|                                     |         | OAM-PM Twa     | amp-Light Service Summ | ary (NSP)        |          |
|-------------------------------------|---------|----------------|------------------------|------------------|----------|
|                                     |         |                | Frame Delay            |                  |          |
| tart Date:                          | 20      | 022-01 IST     | Er                     | ad Date: 2022-0  | 4 IST    |
| eport Date: 2022-05-09 17:46:21 IST |         | Gi             | anularity: Monthly     | ,                |          |
|                                     |         |                |                        |                  |          |
|                                     |         |                |                        |                  |          |
|                                     |         | Ανσ Delay (us) | Max Delay (us)         | Min Delay (us)   | Loss (%) |
| VPRN                                | Service | Avg Delay (μs) | Max Delay (µs)         | Min Delay (μs)   | Loss (%) |
| VPRN<br>VPRN                        | Service |                | ASTON                  | III II IVE AINTE |          |
|                                     | Service | 537            | 11341                  | Ω                | 0.0017   |

OAM-PM ETH-CFM Service Summary (NSP) Frame Delay Range Start Date: 2022-04-29 10:01:00 IST End Date: 2022-04-29 11:00:00 IST Report Date: 2022-05-09 17:46:34 IST Granularity: Raw Collection Interval Service Avg Delay (µs) Max Delay (µs) Min Delay (µs) Loss (%) VPLS 1 3

Figure 17-32 OAM-PM ETH-CFM Service Summary (NSP)-Frame Delay Range

Figure 17-33 OAM-PM ETH-CFM Service Summary (NSP)-Inter Frame Delay Variation

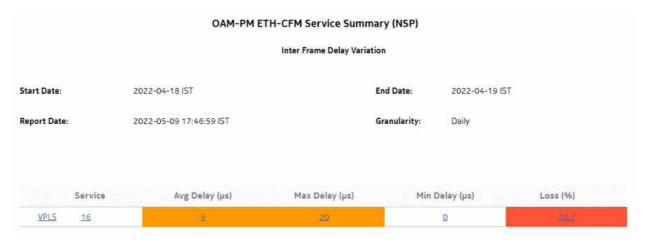

OAM-PM Twamp-Light Service Site Summary (NSP) Frame Delay Service Name/ID: VPRN 12 (service ID: 12) Start Date: 2022-04-19 05:00 IST Service Sites End Date: 2022-04-19 07:30 IST Report Date : 2022-05-09 17:47 IST Avg. Delay (µs) Source Node Target Node Max Delay (µs) Min Delay (µs) Session Name Loss % s168 96 101 Both s168 96 59 Both Test TWL NFMP 10584 494 (35,249,152,146) (35,249,152,222)

Figure 17-34 OAM-PM Twamp-Light Service Site Summary (NSP)-Frame Delay

# 17.13 OAM-PM Sessions (NSP) report

#### 17.13.1 Overview

The OAM-PM Sessions (NSP) report differs from the OAM-PM Sessions report by including OAM data for NEs managed by the NFM-P and MDM (model-driven Nokia NEs). The report shows the aggregate view of the active sessions on the site using the selected bin group.

#### Use cases

SLA reporting—Identify potential impact to service level agreements.

QoS analysis—Identify potential service impact for a selected bin group.

#### **Prerequisites**

The following need to be performed in the NSP and NFM-P for the report to be created:

- A DMM session must be defined with accounting enabled in both MDM-managed and NFM-P NEs.
- A TWAMP-Light session must be defined with accounting enabled in both MDM-managed and NFM-P NEs.
- You must enable aggregation using NSP. For more information, see the Telemetry information on the Network Developer Portal and the NSP Data Collection and Analysis Guide.

#### Report inputs

The following table shows the report inputs.

Table 17-23 OAM-PM Sessions (NSP) report inputs

| Prompt           | Notes                                                                                                    |
|------------------|----------------------------------------------------------------------------------------------------|
| Bin Group        | Bin groups configured in the NSP or NFM-P                                                                                                    |
| Sites            | Search using partial names or wildcard (%). Select individual items or click <b>Select All</b> .                                                                                                    |
| Logo resource ID | The logo to add to the report. Enter the Resource ID of the logo image in the Images folder.  The default is the Nokia logo. To create the report without a logo, leave the Logo Resource ID field blank. |
| Logo position    | Choose Left, Middle, or Right. The logo appears on the left on the first page of the report if you choose Left or Middle.                                                                                 |

## 17.13.2 Report characteristics

The following table lists the principal report characteristics.

Table 17-24 OAM-PM Sessions (NSP) report characteristics

| Characteristic     | Value                                                                                                    |
|--------------------|----------------------------------------------------------------------------------------------------|
| Data type          | OAM testing                                                                                                    |
| Source database    | Auxiliary database                                                                                                    |
| NE types supported | 7210 SAS-M 24F, 7210 SAS-M 24F 2XFP, 7210 SAS-M 24F 2XFP ETR, 7210 SAS-Mxp, 7210 SAS-T 12F 10T 4XFP, 7210 SAS-T 12F 10T 4XFP ETR, 7210 SAS-X 24F 2XFP, 7210 SAS-K, 7210 SAS-R6, 7210 SAS-R12, 7210 SAS-S/SX 1/10GE VC all 7450 ESS variants all 7750 SR variants (support both Classic and MDM modes) all 7950 XRS variants                                                                                                    |
| Drill-down support | Yes:  Click on a bin group in the OAM-PM BinGroups (NSP) report to show an OAM-PM Sessions (NSP) report, showing the distribution of sessions using the bin group.  From an OAM-PM Sessions (NSP) report, click on a session to show an OAM-PM Sessions By Site (NSP) report: an aggregate view of the active sessions on the site using the selected bin group. You can modify report inputs, for example, show sessions with no data. |

# 17.13.3 Example

The following figure shows a report example.

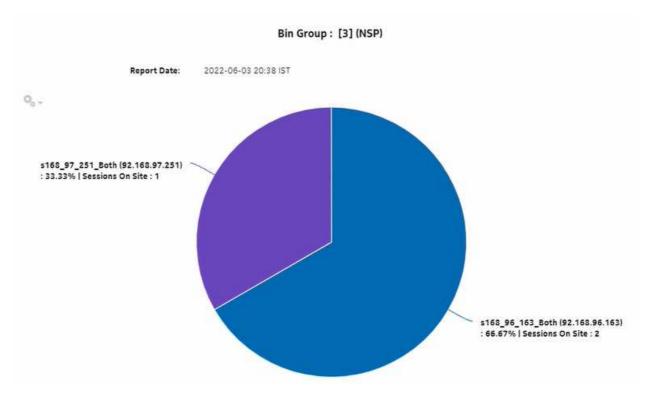

Figure 17-35 OAM-PM Sessions (NSP) report

# 17.14 OAM-PM Sessions By Site (NSP) report

### 17.14.1 Overview

The OAM-PM Sessions By Site (NSP) report differs from the OAM-PM Sessions By Site report by including OAM data for NEs managed by the NFM-P and MDM (model-driven Nokia NEs). The report shows the aggregate view of the active sessions on the site using the selected bin group.

The report includes the following session types:

- · ETH-CFM Session
- · TWAMP-Light Session

## Use cases

SLA reporting—Identify potential impact to service level agreements.

QoS analysis—Identify potential service impact for a selected bin group.

#### **Prerequisites**

The following need to be performed in the NSP and NFM-P for the report to be created:

3HE-18966-AAAC-TQZZA

- A DMM session must be defined with accounting enabled in both MDM-managed and NFM-P NEs.
- A TWAMP-Light session must be defined with accounting enabled in both MDM-managed and NFM-P NEs.
- You must enable aggregation using NSP. For more information, see the Telemetry information on the Network Developer Portal and the NSP Data Collection and Analysis Guide.

### Report inputs

The following table shows the report inputs.

Table 17-25 OAM-PM Sessions By Site (NSP) report inputs

| Prompt                         | Notes                                                                                                    |
|--------------------------------|----------------------------------------------------------------------------------------------------|
| End Date                       | Calendar date or relative date (for example, two days ago) and time                                                                                                    |
| Granularity                    | Aggregation types:  None (raw collection interval)  Hourly  Daily  Monthly                                                                                                    |
| Report Range                   | Length of time to be reported, in hours, days, or months                                                                                                    |
| Bin Group                      | Bin groups configured in the NSP or NFM-P                                                                                                    |
| Site                           | Search using partial names or wildcard (%). Select individual items or click <b>Select All</b> .                                                                                                    |
| Interval Duration              | 5 minutes, 15 minutes, 1 hour, or 1 day                                                                                                    |
| Bin type                       | Frame Delay, Frame Delay Range, or Inter Frame Delay Variation                                                                                                    |
| Result set limit               | Number of results to report                                                                                                    |
| Show Sessions With No<br>Data  | Enable or disable checkbox                                                                                                    |
| Logo resource ID               | The logo to add to the report. Enter the Resource ID of the logo image in the Images folder. The default is the Nokia logo. To create the report without a logo, leave the Logo Resource ID field blank.                                                             |
| Logo Position                  | Choose Left, Middle, or Right. The logo appears on the left on the first page of the report if you choose Left or Middle.                                                                                                    |
| Show report output on one page | Select the check box to enable pagination.  Note: Using the Show report output on one page option when creating reports as drill-downs may impact report rendering time. Nokia recommends disabling the Show report output on one page option when creating reports. |

#### Report characteristics

The following table lists the principal report characteristics.

Table 17-26 OAM-PM Sessions By Site (NSP) report characteristics

| Characteristic     | Value                                                                                                    |
|--------------------|----------------------------------------------------------------------------------------------------|
| Data type          | OAM session statistics                                                                                                    |
| Source database    | Auxiliary database                                                                                                    |
| NE types supported | 7210 SAS-M 24F, 7210 SAS-M 24F 2XFP, 7210 SAS-M 24F 2XFP ETR, 7210 SAS-Mxp, 7210 SAS-T 12F 10T 4XFP, 7210 SAS-T 12F 10T 4XFP ETR, 7210 SAS-X 24F 2XFP, 7210 SAS-K, 7210 SAS-R6, 7210 SAS-R12, 7210 SAS-S/SX 1/10GE VC all 7450 ESS variants (support both Classic and MDM modes) all 7950 XRS variants |
| Drill-down support | Yes:  • From an OAM-PM Sessions By Site (NSP) report, click on a delay result to show an OAM-PM Latency (NSP) report.  • From an OAM-PM Sessions By Site (NSP) report, click on a jitter or loss result to show an OAM-PM Loss (NSP) report.                                                           |

# 17.14.2 Example

The following figures show report examples.

Figure 17-36 OAM-PM Sessions By Site (NSP) – Frame Delay

|              | OAM-PM                         | Sessions By Site (NS | P)                             |                                        |           |
|--------------|--------------------------------|----------------------|--------------------------------|----------------------------------------|-----------|
| Frame Delay  |                                |                      |                                |                                        |           |
| Start Date:  | 2022-04-20 13:21 IST           |                      | End Date: 2022-04-20 14:20 IST |                                        | 14:20 IST |
| Report Date: | 2022-12-28 13:23 IST           | Granularity:         |                                | Raw Collection Interval                |           |
| Site ID:     | s168_96_83_Both (92.168.96.83) |                      | Bin Group :                    | Bin Group: 1   OAM PM default bin grou |           |
| Session      | Avg Delay (µs)                 | Max Delay (μs)       | Min Dela                       | y (µs)                                 | Loss (%)  |
| VPLS_16_CFM  | 3                              | 5                    |                                | .1                                     | 83.52     |

3HE-18966-AAAC-TQZZA

OAM-PM Sessions By Site (NSP) Frame Delay Range 2022-04-20 14:20 IST 2022-04-20 13:21 IST Start Date: End Date: Report Date: 2022-12-28 13:18 IST Granularity: Raw Collection Interval s168\_96\_83\_Both (92.168.96.83) 1 | OAM PM default bin group (not modifiable) Site ID: Bin Group : Session Avg Delay Range (µs) Max Delay Range (µs) Min Delay Range (µs) Loss (%) VPLS\_16\_CFM

Figure 17-37 OAM-PM Sessions By Site (NSP) – Frame Delay Range

Figure 17-38 OAM-PM Sessions By Site (NSP) – Inter Frame Delay Variation

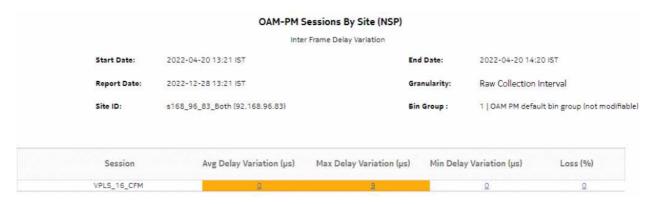

# 17.15 OAM-PM Top N Worst Sessions (NSP) report

#### 17.15.1 Overview

The OAM-PM Top N Worst Sessions (NSP) report differs from the OAM-PM Top N Worst Sessions report by including OAM data for NEs managed by the NFM-P and MDM (model-driven Nokia NEs). The report shows the worst case OAM-PM sessions over a specified time period, grouped by session.

The report includes the following session types:

- ETH-CFM Session
- TWAMP-Light Session

#### Use cases

QoS analysis—Identify potential service impacting issues between specific NEs.

### **Prerequisites**

The following sessions need to be performed in the NSP and NFM-P for the report to be created:

- A DMM session must be defined with accounting enabled in both MDM-managed and NFM-P NFs.
- A TWAMP-Light session must be defined with accounting enabled in both MDM-managed and NFM-P NEs.
- You must enable aggregation using NSP. For more information, see the Telemetry information on the Network Developer Portal and the NSP Data Collection and Analysis Guide.

## Report inputs

The following table shows the report inputs.

Table 17-27 OAM-PM Top N Worst Sessions (NSP) report inputs

| Prompt            | Notes                                                                                                    |
|-------------------|----------------------------------------------------------------------------------------------------|
| Session Type      | ETH-CFM Session, TWAMP-Light Session                                                                                                    |
| End Date          | Calendar date or relative date (for example, two days ago) and time                                                                                                    |
| Granularity       | Aggregation types:  None (raw collection interval)  Hourly  Daily  Monthly                                                                                                    |
| Report Range      | Length of time to be reported, in hours, days, or months                                                                                                    |
| Source Node       | Search using partial or full names.  Select individual items or click <b>Select All</b> .                                                                                                    |
| Target Node       | Both the NE name and its IP address display.                                                                                                    |
| Bin Type          | Frame Delay—Average Delay, Maximum Delay, Minimum Delay     Frame Delay Range—Average Delay Range, Maximum Delay Range, Minimum Delay                                                                    |
| Test Factor       | Range     Inter Frame Delay Variation—Average Delay Variation, Maximum Delay Variation, Minimum Delay Variation                                                                                          |
| Result set limit  | Number of results to report                                                                                                    |
| Interval Duration | 5 minutes, 15 minutes, 1 hour, or 1 day                                                                                                    |
| Logo resource ID  | The logo to add to the report. Enter the Resource ID of the logo image in the Images folder. The default is the Nokia logo. To create the report without a logo, leave the Logo Resource ID field blank. |
| Logo Position     | Choose Left, Middle, or Right. The logo appears on the left on the first page of the report if you choose Left or Middle.                                                                                |

Table 17-27 OAM-PM Top N Worst Sessions (NSP) report inputs (continued)

| Prompt                         | Notes                                                                                                    |
|--------------------------------|----------------------------------------------------------------------------------------------------|
| Show report output on one page | Select the check box to enable pagination.  Note: Using the Show report output on one page option when creating reports as drill-downs may impact report rendering time. Nokia recommends disabling the Show report output on one page option when creating reports. |

## Report characteristics

The following table lists the principal report characteristics.

Table 17-28 OAM-PM Top N Worst Sessions (NSP) report characteristics

| Characteristic     | Value                                                                                                    |
|--------------------|----------------------------------------------------------------------------------------------------|
| Data type          | OAM session statistics                                                                                                    |
| Source database    | Auxiliary database                                                                                                    |
| NE types supported | 7210 SAS-M 24F, 7210 SAS-M 24F 2XFP, 7210 SAS-M 24F 2XFP ETR, 7210 SAS-T 12F 10T 4XFP, 7210 SAS-T 12F 10T 4XFP ETR, 7210 SAS-X 24F 2XFP, 7210 SAS-K, 7210 SAS-R6, 7210 SAS-R12, 7210 SAS-S/SX 1/10GE VC 7250 IXR-6, 7250 IXR-R6, 7250 IXR-s, 7250 IXR-10, 7250 IXR-e all 7450 ESS variants (support both Classic and MDM modes) all 7950 XRS variants |
| Drill-down support | Yes: Click on a delay result to show an OAM-PM Latency (NSP) report. Click on a loss result to show an OAM-PM Loss (NSP) report.                                                                                                    |

## 17.15.2 Examples

The following figures show report examples.

Figure 17-39 OAM-PM Top N Worst Sessions (NSP)—Frame Delay

### OAM-PM Twamp-Light Top 100 Worst Case Sessions(NSP)

Frame Delay

Start Date: 2022-09-11 18:01:00 IST End Date: 2022-09-12 18:00:00 IST

Report Date: 2022-09-13 14:40:51 IST Granularity: Raw Collection Interval

Source Node: s168\_97\_251\_Both (135.249.210.65)

Target Node: N/A (0.0.0.0), s168\_96\_163\_Both (35.249.213.6)

| Session Name        | Avg Delay (μs) | Max Delay (μs) | Min Delay (μs) | Loss (%) |
|---------------------|----------------|----------------|----------------|----------|
| P2P_SR2_Pair2       | 0              | 0              | Q              | N/A      |
| P2P_SR_SP_251/10    | Q              | Q              | Q              | 100      |
| P2P VRRN2 Service49 | Q              | Q              | Q              | N/A      |

Figure 17-40 OAM-PM Top N Worst Sessions (NSP)—Frame Delay Range

### OAM-PM Twamp-Light Top 100 Worst Case Sessions(NSP)

Frame Delay Range

Start Date: 2022-09-11 18:01:00 IST

End Date:

2022-09-12 18:00:00 IST

Report Date:

2022-09-13 14:38:11 IST

Granularity:

Raw Collection Interval

Source Node:

s168\_97\_251\_Both (135.249.210.65)

Target Node:

N/A (0.0.0.0), s168\_96\_163\_Both (35.249.213.6)

| Session Name        | Avg Delay Range (μs) | Max Delay Range (μs) | Min Delay Range (μs) | Loss (%) |
|---------------------|----------------------|----------------------|----------------------|----------|
| P2P_SR_SP_251/10    | Q                    | Q                    | Q                    | 100      |
| P2P_VRRN2_Service49 | Q                    | Q                    | Q                    | N/A      |
| P2P_SR2_Pair2       | <u>O</u>             | <u>0</u>             | <u>0</u>             | N/A      |

Figure 17-41 OAM-PM Top N Worst Sessions (NSP)—Inter Frame Delay Variation

### OAM-PM Twamp-Light Top 100 Worst Case Sessions(NSP)

Inter Frame Delay Variation

Start Date: 2022-09-11 18:01:00 IST

End Date: 2022-09-12 18:00:00 IST

Report Date: 2022-09-13 15:33:08 IST

Granularity: Raw Collection Interval

Source Node: s168\_97\_251\_Both (135.249.210.65)

Target Node: N/A (0.0.0.0), s168\_96\_163\_Both (35.249.213.6)

| Session Name        | Avg Delay Variation (μs) | Max Delay Variation (µs) | Min Delay Variation (µs) | Loss (%) |
|---------------------|--------------------------|--------------------------|--------------------------|----------|
| P2P_SR2_Pair2       | ٥                        | ٥                        | <u>o</u>                 | N/A      |
| P2P_SR_SP_251/10    | Q                        | Q                        | <u>0</u>                 | 100      |
| P2P_VRRN2_Service49 | <u>0</u>                 | <u>0</u>                 | Q                        | N/A      |

NSP utilization reports

# 18 NSP utilization reports

## 18.1 NSP utilization reports overview

#### 18.1.1 General information

NSP utilization reports provide utilization or uptime information at the NE, port, SAP, or LSP level. NSP utilization reports support NEs managed by the NFM-P only, MDM (model-driven Nokia) only, or NFM-P+MDM-mediated NEs.

LAGs are not supported for MDM-only NEs and NFM-P+MDM-mediated NEs except for the Port Throughput Summary (NSP) and Port-LAG Details (NSP) reports.

There is a duplication of data in input controls when the NEs are dual managed.

#### Use cases

Capacity planning—Use the report to examine traffic usage and patterns to plan for capacity requirements.

#### **Prerequisites**

- Note: See "Supported NEs" (p. 715) for information about supported NEs.
- For Classic (NFM-P)-managed NEs, there are two methods for statistics collection; choose one of the following methods:
  - use the traditional NFM-P SNMP MIB statistics or accounting statistics
  - use MDM to collect gRPC statistics. You must include gRPC in your mediation policy in order to use the policy/discovery rule for classic NEs; see the *Device Management Guide*.
- For Model Driven managed NEs, MDM is required to collect gRPC statistics. When MDM is used to collect statistics, persistence must be enabled in the subscription.
- MDM adapters are required based on the NEs that are managed; contact your technical support representative for more information. You must also enable statistics; see the Data Collection and Analysis Guide.

# 18.2 Interface Utilization With Forecast (NSP) report

## 18.2.1 Interface Utilization With Forecast report overview

The Interface Utilization with Forecast (NSP) report includes utilization data for NEs managed by the NFM-P only or by the MDM (model-driven Nokia) only. The report provides forecast utilization data for a single interface. The default display is a set of graphs showing total, ingress, and egress traffic.

To generate a forecast, you must provide at least two seasons of data, although more may be required if the input data is not linear. For example, if you choose a seasonality value of 7 and the granularity is daily, you must use a report range of at least 14 days.

When the forecast algorithm fails, a pop-up message displays with the recommendation that you either lower the seasonality value or increase the report range.

You may consider scheduling the report, as it takes several minutes to generate.

#### Use cases

Capacity planning—Use the report to examine interface utilization patterns for planning future capacity requirements.

## **Prerequisites**

The session time zone must match the aggregation time zone. When these two settings are different, the report does not run correctly and the system returns an error. See section 1.10 "How do I configure the Analytics session time zone?" (p. 30) for more information about configuring the session time zone.

To view the report for daily and monthly granularities, the aggregation rules must be enabled; see 1.9 "How do I configure analytics aggregation?" (p. 28). Enable aggregation and configure telemetry subscriptions; see the Telemetry information on the Network Developer Portal and the NSP Data Collection and Analysis Guide.

The following table describes the aggregation rules and the accounting policies that must be configured for the NEs on which statistics are to be collected; see the *NSP NFM-P Statistics Management Guide* for information about configuring an accounting policy.

Table 18-1 Interface Utilization with Forecast (NSP) report prerequisites for MDM-managed NEs

| Aggregator name                                                                                                    | Monitored object class         | Statistics class                                                              | Statistics collection             | NE types   |
|----------------------------------------------------------------------------------------------------|--------------------------------|-------------------------------------------------------------------------------|-----------------------------------|------------|
| md-aggr:/md-aggr-<br>base/complete-service-<br>egress-packet-octets/<br>complete-service-<br>ingress-packet-octets | queue-id<br>sap-id<br>statmode | telemetry:/base/<br>accounting/complete/<br>service/ingress/packet/<br>octets | Accounting, file and log policies | 7750 MD SR |
| md-aggr:/md-aggr-<br>base/complete-service-<br>egress-packet-octets/<br>complete-service-<br>egress-packet-octets  | queue-id<br>sap-id<br>statmode | telemetry:/base/<br>accounting/complete/<br>service/egress/packet/<br>octets  | Accounting, file and log policies | 7750 MD SR |
| md-aggr:/md-aggr-<br>base/telemetry-mpls-<br>interfaces/mpls-<br>interface                                         | Telemetry Base<br>Interface    | telemetry:/base/mpls-<br>interfaces/mpls-<br>interface                        | Telemetry Statistics              | 7750 MD SR |

Table 18-2 Interface Utilization with Forecast (NSP) report prerequisites for NFM-P-managed NEs

| Aggregator name                             | Monitored object class      | Statistics class                                        | Statistics collection              | Details                   | NE types                           |
|---------------------------------------------|-----------------------------|---------------------------------------------------------|------------------------------------|---------------------------|------------------------------------|
| SAP Interface<br>Stats Aggregator<br>Egress | service.<br>AccessInterface | service.<br>CompleteService-<br>EgressPacketOc-<br>tets | Accounting, file, and log policies | completeSvcInEg<br>policy | 7705 SAR<br>7705 SAR Hm<br>7750 SR |

Table 18-2 Interface Utilization with Forecast (NSP) report prerequisites for NFM-P-managed NEs (continued)

| Aggregator name                                  | Monitored object class           | Statistics class                               | Statistics collection              | Details                   | NE types                                                                                                    |
|--------------------------------------------------|----------------------------------|------------------------------------------------|------------------------------------|---------------------------|----------------------------------------------------------------------------------------------------|
| SAP Interface<br>Stats Aggregator<br>Ingress     | service.<br>AccessInterface      | service.<br>CompleteServiceIngressPacketOctets | Accounting, file, and log policies | completeSvcInEg<br>policy | 7250 IXR-R6<br>7705 SAR<br>7705 SAR Hm<br>7750 SR                                                                                 |
| Service Egress<br>Octets Aggregator              | service.<br>AccessInterface      | service.<br>ServiceEgressOc-<br>tets           | Accounting, file, and log policies | svcEgress Octet policy    | 7210 SAS-D<br>7210 SAS Dxp<br>7210 SAS-K<br>7210 SAS-M<br>7210 SAS-Mxp<br>7210 SAS-R<br>7210 SAS-S/Sx<br>7210 SAS-T<br>7210 SAS-X |
| Service Ingress<br>Octets Aggregator             | service.<br>AccessInterface      | service.<br>ServiceIngressOctets               | Accounting, file, and log policies | svcIngressOctet policy    | 7210 SAS-D<br>7210 SAS Dxp<br>7210 SAS-K<br>7210 SAS-M<br>7210 SAS-Mxp<br>7210 SAS-R<br>7210 SAS-S/Sx<br>7210 SAS-T<br>7210 SAS-X |
| Mpls Interface<br>Stats Aggregator               | rtr.NetworkInterface             | mpls.<br>MplsInterfaceStats                    | Performance<br>statistics          | vRtrMplsIfStatEntry       | 7210 SAS<br>7250 IXR<br>7705 SAR<br>7705 SAR Hm<br>7750-SR<br>Omnisystem NEs                                                      |
| GNE Interface<br>Utilization Stats<br>Aggregator | genericne.<br>GenericNeInterface | genericne.<br>InterfaceAdditional-<br>Stats    | Performance<br>statistics          | ifXEntry                  | Generic NEs                                                                                                    |

Note: The report does not support the 7250 IXR, Release 22.0 or later.

### Report characteristics

The following table lists the principal report characteristics.

Table 18-3 Interface Utilization with Forecast (NSP) report characteristics

| Characteristic | Value      |
|----------------|------------|
| Data type      | Statistics |

Table 18-3 Interface Utilization with Forecast (NSP) report characteristics (continued)

| Characteristic     | Value              |
|--------------------|--------------------|
| NE types supported | 7210 SAS           |
|                    | 7250 IXR           |
|                    | 7705 SAR           |
|                    | 7705 SAR-Hm        |
|                    | 7750 SR            |
|                    | Omnisystem NEs     |
|                    | 7750 MD SR         |
|                    | Model-driven NEs   |
| Source database    | Auxiliary database |
| Interface types    | Access interface   |
| supported          | Network interface  |

Table 18-3 Interface Utilization with Forecast (NSP) report characteristics (continued)

| Characteristic | Value                              |                                                                                                    |  |
|----------------|------------------------------------|----------------------------------------------------------------------------------------------------|--|
| Report inputs  | Prompt                             | Notes                                                                                                    |  |
|                | End date                           | Calendar date or relative date (for example, two days ago) and time                                                                                                    |  |
|                | Report Range                       | Length of time to be reported, in hours or days                                                                                                    |  |
|                | Granularity                        | Aggregation types: Daily Monthly                                                                                                    |  |
|                | NE Type                            | Search using partial names or wildcard (%).                                                                                                    |  |
|                | Name or name pattern for NE        | Select individual items.                                                                                                    |  |
|                | NE                                 |                                                                                                    |  |
|                | Port Mode                          | Select Access, Network, or Hybrid Select individual items.                                                                                                    |  |
|                | Name or name pattern for port      | Search using partial names or wildcard (%).                                                                                                    |  |
|                | Physical Port or LAG               | Select individual items.                                                                                                    |  |
|                | Interface Type                     |                                                                                                    |  |
|                | Name or name pattern for Interface |                                                                                                    |  |
|                | Interface                          |                                                                                                    |  |
|                | Forecast Periods                   | The range for the forecast to work. The value is based on the granularity selected. For example, a period of 30 would mean 30 days if the granularity is daily, and 30 months if the granularity is monthly.                                                                                |  |
|                | Periods per Season                 | The frequency at which there is a similarity in data. For example, the frequency at which a plot has similar values. The behavior is the same as the forecast period. For example, a period of 7 would mean 7 days if the granularity is daily, and 7 months if the granularity is monthly. |  |
|                | Logo Resource ID                   | The logo to add to the report. Enter the resource ID for the logo image uploaded to the Images folder, if any. If no logo ID is provided, the logo area will be blank.                                                                                                    |  |
|                | Logo Position                      | Choose Left, Middle or Right. The logo will be placed on the left of the first page of the report for both the left and middle options.                                                                                                    |  |
|                | Show report output on one page     | Select the check box to enable pagination.  Nokia recommends using the Show report output on one page option when creating reports. A high forecast periods per season may impact the time that it takes for the report to load the forecast.                                               |  |

Table 18-3 Interface Utilization with Forecast (NSP) report characteristics (continued)

| Characteristic     | Value |
|--------------------|-------|
| Drill-down support | No    |

## **18.2.2 Example**

The following figures show report examples.

Figure 18-1 Interface Utilization with Forecast (NSP) report

## Interface Utilization with Forecast(NSP)

| Start Date:         | 2023-10-09 IST           | End Date:         | 2023-10-24 IST   |
|---------------------|--------------------------|-------------------|------------------|
| Granularity:        | Daily                    | Forecast Periods: | 30 day(s)        |
| Periods per Season: | 2                        |                   |                  |
| NE ID:              | fded:fade:face:ffff;:18b | NE Name:          | s168_96_219_acpm |
| Port Mode:          | Network                  | Port / LAG Name:  | 1/1/5            |
| Interface Name:     | test_sal                 |                   |                  |

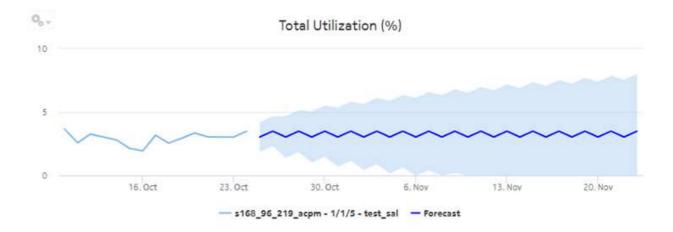

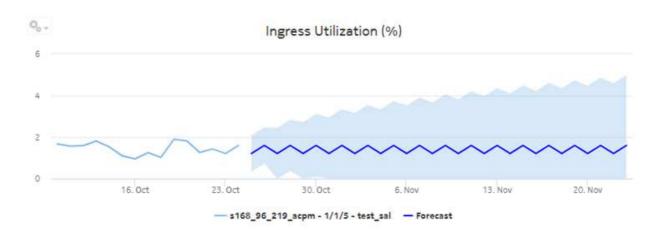

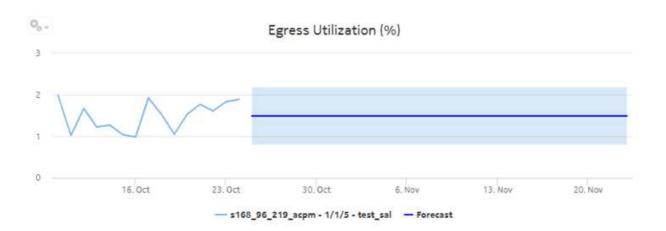

# 18.3 Interface Utilization Summary (NSP) report

## 18.3.1 Interface Utilization Summary (NSP) report overview

The Interface Utilization Summary (NSP) report includes utilization data for NEs managed by the NFM-P only or by the MDM (model-driven Nokia) only. The Interface Utilization Summary report provides a summary of utilization data for a selected group of interfaces.

Note: The Interface Utilization Summary report is based on different statistics from the Interface Overview report. The utilization values shown in the two report types will be different.

The default display is a set of graphs and a table showing ingress and egress speeds and minimum, maximum and average utilization percentages. Utilization results in the table are colored red when utilization reaches or exceeds user-defined thresholds.

Utilization calculation varies by interface type:

- MPLS/Network & Access Interfaces use port speed
- · GNE interfaces use genericne.Ifspeed

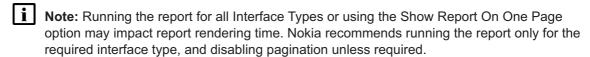

When five or fewer SAPs are selected and the data is available in the database for either ingress or egress (but not both), the legend of other graphs display, but not the plot.

#### Use cases

Capacity planning—Use the report to examine interface utilization patterns for planning future capacity requirements.

#### **Prerequisites**

To view the report for granularities other than raw data, the aggregation rules must be enabled; see 1.9 "How do I configure analytics aggregation?" (p. 28). Enable aggregation and configure telemetry subscriptions; see the Telemetry information on the Network Developer Portal and the NSP Data Collection and Analysis Guide.

The following table describes the aggregation rules and the accounting policies that must be configured for the NEs on which statistics are to be collected; see the *NSP NFM-P Statistics Management Guide* for information about configuring an accounting policy.

Table 18-4 Interface Utilization Summary (NSP) report prerequisites for MDM-managed NEs

| Aggregator name                                                                                                    | Monitored object class         | Statistics class                                                              | Statistics collection             | NE types   |
|----------------------------------------------------------------------------------------------------|--------------------------------|-------------------------------------------------------------------------------|-----------------------------------|------------|
| md-aggr:/md-aggr-<br>base/complete-service-<br>egress-packet-octets/<br>complete-service-<br>ingress-packet-octets | queue-id<br>sap-id<br>statmode | telemetry:/base/<br>accounting/complete/<br>service/ingress/packet/<br>octets | Accounting, file and log policies | 7750 MD SR |
| md-aggr:/md-aggr-<br>base/complete-service-<br>egress-packet-octets/<br>complete-service-<br>egress-packet-octets  | queue-id<br>sap-id<br>statmode | telemetry:/base/<br>accounting/complete/<br>service/egress/packet/<br>octets  | Accounting, file and log policies | 7750 MD SR |
| md-aggr:/md-aggr-<br>base/telemetry-mpls-<br>interfaces/mpls-<br>interface                                         | Telemetry Base<br>Interface    | telemetry:/base/mpls-<br>interfaces/mpls-<br>interface                        | Telemetry statistics              | 7750 MD SR |

Table 18-5 Interface Utilization Summary (NSP) report prerequisites for NFM-P-managed NEs

| Aggregator name                                  | Monitored object class           | Statistics class                                                                                           | Statistics collection              | Details                   | NE types                                                                                                    |
|--------------------------------------------------|----------------------------------|----------------------------------------------------------------------------------------------------|------------------------------------|---------------------------|----------------------------------------------------------------------------------------------------|
| SAP Interface<br>Stats Aggregator<br>Egress      | service.<br>AccessInterface      | service.<br>CompleteService-<br>EgressPacketOc-<br>tets                                                    | Accounting, file, and log policies | completeSvcInEg<br>policy | 7705 SAR<br>7705 SAR Hm<br>7750 SR                                                                                                |
| SAP Interface<br>Stats Aggregator<br>Ingress     | service.<br>AccessInterface      | service.<br>CompleteServiceIngressPacketOctets                                                             | Accounting, file, and log policies | completeSvcInEg<br>policy | 7250 IXR-R6<br>7705 SAR<br>7705 SAR Hm<br>7750 SR                                                                                 |
| Service Egress<br>Octets Aggregator              | service.<br>AccessInterface      | service.<br>ServiceEgressOc-<br>tets                                                                       | Accounting, file, and log policies | svcEgressOctet policy     | 7210 SAS-D<br>7210 SAS Dxp<br>7210 SAS-K<br>7210 SAS-M<br>7210 SAS-Mxp<br>7210 SAS-R<br>7210 SAS-S/Sx<br>7210 SAS-T<br>7210 SAS-T |
| Service Ingress<br>Octets Aggregator             | service.<br>AccessInterface      | service.<br>ServiceIngressOctets                                                                           | Accounting, file, and log policies | svcIngressOctet policy    | 7210 SAS-D<br>7210 SAS Dxp<br>7210 SAS-K<br>7210 SAS-M<br>7210 SAS-Mxp<br>7210 SAS-R<br>7210 SAS-S/Sx<br>7210 SAS-T<br>7210 SAS-X |
| Mpls Interface<br>Stats Aggregator               | rtr.NetworkInterface             | mpls.<br>MplsInterfaceStats                                                                                | Performance<br>statistics          | vRtrMplsIfStatEntry       | 7210 SAS<br>7250 IXR<br>7705 SAR<br>7705 SAR Hm<br>7750 SR<br>Omnisystem NEs                                                      |
| GNE Interface<br>Utilization Stats<br>Aggregator | genericne.<br>GenericNeInterface | genericne. InterfaceAdditional- Stats Note: Only GNE interfaces without multivendor drivers are supported. | Performance<br>statistics          | ifXEntry                  | Generic NEs                                                                                                    |

Note: The report does not support the 7250 IXR, Release 22.0 or later.

# Report characteristics

Table 18-6 Interface Utilization Summary (NSP) report characteristics

| Characteristic            | Value                              |
|---------------------------|------------------------------------|
| Data type                 | Statistics                         |
| Source database           | Auxiliary database                 |
| Interface types supported | Access interface Network interface |

Table 18-6 Interface Utilization Summary (NSP) report characteristics (continued)

| Characteristic | Value                               |                                                                                                    |  |  |
|----------------|-------------------------------------|----------------------------------------------------------------------------------------------------|--|--|
| Report inputs  | Prompt                              | Notes                                                                                                    |  |  |
|                | End date                            | Calendar date or relative date (for example, two days ago) and time                                                                                                    |  |  |
|                | Report Range                        | Length of time to be reported, in hours or days                                                                                                    |  |  |
|                | Granularity                         | Aggregation types:  None (raw data)  Hourly  Daily  Monthly                                                                                                    |  |  |
|                | NE Types                            | Search using partial names or wildcard (%).                                                                                                    |  |  |
|                | Name or name pattern for NEs        | Select individual items or click <b>Select All</b> .                                                                                                    |  |  |
|                | NEs                                 |                                                                                                    |  |  |
|                | Port modes                          | Select Access, Network, or Hybrid Port and port mode inputs are not required for GNE interfaces. Selecting a GNE in the NE list will automatically display GNE interfaces.                                                                                           |  |  |
|                | Name or name pattern for ports      | Search using partial names or wildcard (%).                                                                                                    |  |  |
|                | Physical ports or LAGs              | Select individual items or click <b>Select All</b> .  Interfaces whose associated port speed is 0 will not be                                                                                                    |  |  |
|                | Interface Type                      | displayed in the Interfaces input prompt.                                                                                                    |  |  |
|                | Name or name pattern for interfaces |                                                                                                    |  |  |
|                | Interfaces                          |                                                                                                    |  |  |
|                | Total threshold                     | Specify in bps/Kbps/Mbps/Gbps                                                                                                    |  |  |
|                | Ingress threshold                   |                                                                                                    |  |  |
|                | Egress threshold                    |                                                                                                    |  |  |
|                | Logo resource ID                    | The logo to add to the report. Enter the resource ID for the logo image uploaded to the Images folder, if any. If no logo ID is provided, the logo area will be blank.                                                                                               |  |  |
|                | Logo Position                       | Choose Left, Middle or Right. The logo will be placed on the left of the first page of the report for both the left and middle options.                                                                                                    |  |  |
|                | Show report output on one page      | Select the check box to enable pagination.  Note: Using the Show report output on one page option when creating reports as drill-downs may impact report rendering time. Nokia recommends disabling the Show report output on one page option when creating reports. |  |  |

Table 18-6 Interface Utilization Summary (NSP) report characteristics (continued)

| Characteristic     | Value                                                                                                    |
|--------------------|----------------------------------------------------------------------------------------------------|
| Drill-down support | Yes—Click on an entry in the Interface Name column for a 7750 SR, VSR, 7450 ESS, or 7950 XRS NE interface to launch an Interface Overview report. |

Interface Utilization Summary (NSP)

# **18.3.2 Example**

The following figures show a report example.

Figure 18-2 Interface Utilization Summary (NSP) report

# Start Date: 2023-09-07 04:01:00 IST End Date: 2023-09-07 05:00:00 IST Report Date: 2023-11-10 15:51:45 IST End Date: 2023-09-07 05:00:00 IST Granularity: Raw Collection Interval Raw Collection Interval

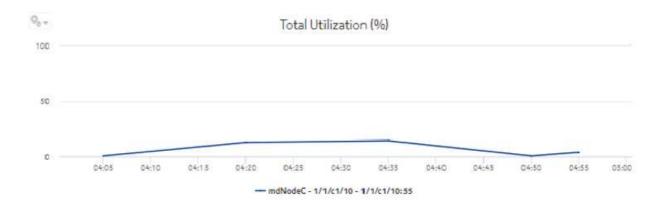

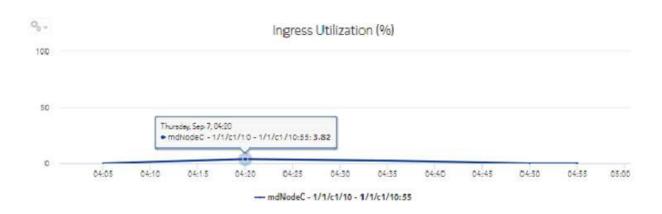

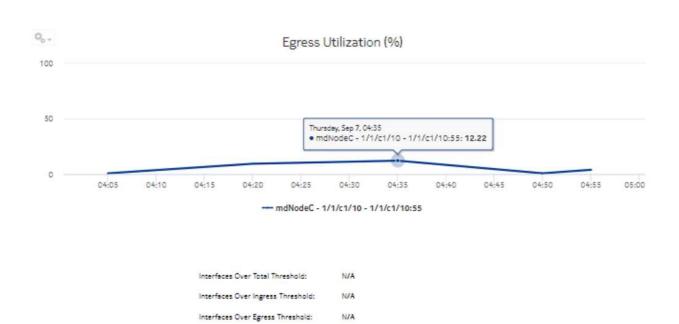

| Direction | NE Name | NE ID        | Port/LAG  | Speed<br>(Mbps) | Interface Name | Average<br>Bitrate<br>(bps) | Minimum<br>Utilization (%) | Maximum<br>Utilization (%) | Average<br>Utilization (%) |
|-----------|---------|--------------|-----------|-----------------|----------------|-----------------------------|----------------------------|----------------------------|----------------------------|
| Total     | mdNodeC | 92,168,96,26 | 1/1/c1/10 | 0.01            | 1/1/c1/10:55   | 662.59                      | 0.69                       | 14.63                      | 6.63                       |
| ingress   | mdNodeC | 92.168.96.26 | 1/1/e1/10 | 0.01            | 1/1/c1/10:55   | 124.42                      | 0.0                        | 3.82                       | 1.24                       |
| Egress    | mdNodeC | 92.168.96.26 | 1/1/c1/10 | 0.01            | 1/1/e1/10:55   | 538.17                      | 0.69                       | 12.22                      | 5.38                       |

# 18.4 LSP Throughput with Forecast (NSP) report

#### 18.4.1 LSP Throughput with Forecast (NSP) report overview

The LSP Throughput with Forecast (NSP) report provides the throughput trend for an LSP. The report can generate a forecast, depending on the granularity; the forecast is generated for daily and monthly granularities. There is no forecast plot for raw and hourly granularities; forecast periods and periods per season are ignored in this case.

#### Use cases

Capacity planning—Use the report to examine LSP throughput data for planning future capacity requirements.

#### **Prerequisites**

The session time zone must match the aggregation time zone. When these two settings are different, the report does not run correctly and the system returns an error. See section 1.10 "How do I configure the Analytics session time zone?" (p. 30) for more information about configuring the session time zone.

To configure LSP records collection, perform "Steps to follow to use IETF framework" from the Network Developer Portal, and create LSPs using postman to post the IETF tunnel creation to the server, as shown in the examples provided in IETF framework in the Network Developer Portal.

NEs must be in IPV4 format. The IPV6 format is currently not supported

The following table describes the aggregation rules that must be enabled and the telemetry subscriptions that must be configured for the NEs on which statistics are to be collected. The aggregation rules must be enabled to view the report for granularities other than raw data; see 1.9 "How do I configure analytics aggregation?" (p. 28). Enable aggregation and configure telemetry subscriptions; see the Telemetry information on the Network Developer Portal and the NSP Data Collection and Analysis Guide.

See the NSP NFM-P Statistics Management Guide for information about creating or modifying a specific MIB statistics policy using a bottom-up method.

Table 18-7 LSP Throughput with Forecast (NSP) report prerequisites

| Aggregator name                                                                                               | Monitored object class | Statistics class                         | Statistics collection | NE types                                                              |
|----------------------------------------------------------------------------------------------------|------------------------|------------------------------------------|-----------------------|-----------------------------------------------------------------------|
| md-aggr:/md-aggr-<br>base/telemetry-base-<br>lsps-lsp-egress/<br>telemetry-base-lsps-lsp-<br>egress           | Isp                    | telemetry:/base/lsps/lsp/<br>egress      | Telemetry statistics  | 7750 MD SR<br>Classic NE with gRPC<br>telemetry collection<br>enabled |
| md-aggr:/md-aggr-<br>base/telemetry-base-<br>lsps-lsp-egress-path/<br>telemetry-base-lsps-lsp-<br>egress-path | lsp path               | telemetry:/base/lsps/lsp/<br>egress/path | Telemetry statistics  | 7750 MD SR<br>Classic NE with gRPC<br>telemetry collection<br>enabled |

The following table describes the LSP Throughput with Forecast (NSP) report prerequisites for NFM-P-managed NEs.

Table 18-8 LSP Throughput with Forecast (NSP) report prerequisites for NFM-P-managed NEs

| Aggregator name               | Monitored object class                                                          | Statistics class       | Statistics collection     | MIB                                                    | NE types                                                                          |
|-------------------------------|---------------------------------------------------------------------------------|------------------------|---------------------------|--------------------------------------------------------|-----------------------------------------------------------------------------------|
| MPLS LSP Egress<br>Aggregator | mpls.DynamicLsp<br>mpls.<br>P2MPDynamicLsp<br>mpls.<br>SegmentRouting-<br>TeLsp | mpls.<br>mplsLspEgress | Performance<br>statistics | TIMETRA- MPLS-<br>MIB.vRtr MplsLsp<br>Statistics Entry | 7750 SAR<br>7750 SR<br><b>Note:</b> 7210 SAS<br>and 7250 IXR are<br>not supported |

#### Report characteristics

Table 18-9 LSP Throughput with Forecast (NSP) report characteristics

| Characteristic      | Value                              |
|---------------------|------------------------------------|
| Data type           | Statistics                         |
| Source database     | Auxiliary database                 |
| LSP types supported | Dynamic, P2MP Dynamic, SR TE, RSVP |

Table 18-9 LSP Throughput with Forecast (NSP) report characteristics (continued)

| Characteristic     | Value                          |                                                                                                    |
|--------------------|--------------------------------|----------------------------------------------------------------------------------------------------|
| Report inputs      | Prompt                         | Notes                                                                                                    |
|                    | End date                       | Calendar date or relative date (for example, two days ago) and time                                                                                                    |
|                    | Report Range                   | Length of time to be reported, in hours or days                                                                                                    |
|                    | Granularity                    | Aggregation types:  None (raw data)  Hourly  Daily  Monthly                                                                                                    |
|                    | NE Types                       | Select individual items.                                                                                                    |
|                    | Name or name pattern for NE    | Search using partial names or wildcard (%). Select individual items.                                                                                                    |
|                    | NE                             | Select individual items.                                                                                                    |
|                    | Name or name pattern for LSP   | Search using partial names or wildcard (%). Select individual items.                                                                                                    |
|                    | LSP                            | Select individual items. You must enter data for this field.                                                                                                    |
|                    | Forecast periods               | The range for the forecast to work. The value is based on the granularity selected. For example, a period of 30 would mean 30 days if the granularity is daily, and 30 months if the granularity is monthly.                                                                                |
|                    | Periods per Season             | The frequency at which there is a similarity in data. For example, the frequency at which a plot has similar values. The behavior is the same as the forecast period. For example, a period of 7 would mean 7 days if the granularity is daily, and 7 months if the granularity is monthly. |
|                    | Logo resource ID               | The logo to add to the report. Enter the resource ID for the logo image uploaded to the Images folder, if any. If no logo ID is provided, the logo area will be blank.                                                                                                    |
|                    | Logo position                  | Choose Left, Middle or Right. The logo will be placed on the left of the first page of the report for both the left and middle options.                                                                                                    |
|                    | Show report output on one page | Select the check box to enable pagination.  Note: Using the Show report output on one page option when creating reports as drill-downs may impact report rendering time. Nokia recommends disabling the Show report output on one page option when creating reports.                        |
| Drill-down support | No                             |                                                                                                    |

# **18.4.2 Example**

The following figure shows a report example.

Figure 18-3 LSP Throughput with Forecast report—For LSPs managed by the 7750 MD SR

# LSP Throughput with Forecast (NSP)

| Start date:       | 2023-09-28 IST          | End date:           | 2023-10-12 IST   |
|-------------------|-------------------------|---------------------|------------------|
| Report date:      | 2023-10-13 20:14:37 IST | Granularity:        | Daily            |
| NE ID (From):     | 92.168.98.212           | NE Name (From):     | s168_98_212_Both |
| NE ID (To):       | 92.168.98.214           | NE Name (To):       | s168_98_214_Both |
| LSP name:         | LSP11                   | LSP ID:             | 11               |
| LSP type:         | SR-TE                   | Tunnel ID:          | 76               |
| Forecast Periods: | 5 day(s)                | Periods per season: | 1                |

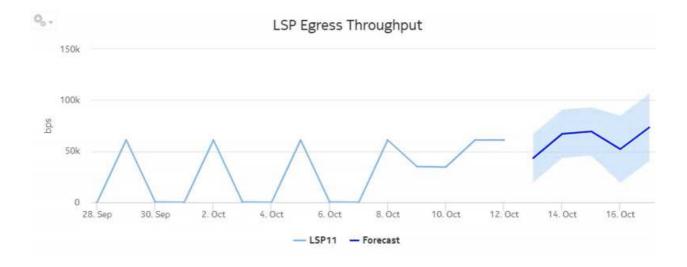

LSP Throughput with Forecast (NSP) Start date: 2018-02-14 IST End date: 2018-02-25 IST Report date: Granularity: 2021-10-27 18:57:47 IST Daily NE Name (From): NE ID (From): 35.250.198.121 s250\_198\_121\_both NE ID (Tol: Multipoint NE Name (To): Multipoint LSP name: LSP ID: 2 p2mp P2MP Dynamic Tunnel ID: 2 LSP type: Forecast Periods: 10 day(s) Periods per season: 0,. LSP Egress Throughput 1,000 750 500 250 16. Feb 18, Feb 20. Feb 22. Feb 24. Feb 25. Feb 28. Feb. 4. Mar 5. Mar 14. Feb 2. Mar - lsp:from-35.250.198.121-id-2 - Forecast

Figure 18-4 LSP Throughput with Forecast report—For LSPs managed by the NFM-P

# 18.5 Port-LAG Details (NSP) report

# 18.5.1 Port-LAG Details (NSP) report overview

The Port-LAG Details (NSP) report includes throughput data for NEs managed by the NFM-P only, by the MDM (model-driven Nokia) only, or NFM-P+MDM-mediated NEs. The content and format of

the Port-LAG Details (NSP) report vary from the NFM-P-only Port-LAG Details report to accommodate its model-driven approach. For classic+GRPC NEs, the NE IP must be in IPV4 format. The IPV6 format is currently not supported by the report. The Port-LAG Details (NSP) report shows the throughput and utilization by a specified port, LAG, or MC LAG. For classic+gRPC NEs, the report shows the default NFM-P description in the Physical ports or LAGs or MC LAGs report input if there is no description provided in the port. The default display is a set of time series graphs, showing total, ingress, and egress traffic. The report can be run by itself or as a drill-down from a Port Throughput Summary report. The report can also be displayed along with baseline values. See 1.1.6 "Baselining in Analytics reports" (p. 19) for more information about how baselines are defined.

Additionally, the plot or graph shows the actual values at a specified time.

To enable or disable a baseline box plot, click on the baseline item in the graph legend. When you run the report for MC-LAG or LAG, enable only one baseline legend to align the baseline plot with the axis.

i Note: There is a duplication of data in the report inputs when the NEs are dual managed.

#### Use cases

Capacity planning—Use the report to examine traffic usage and patterns on a port, LAG, or MC LAG basis, to plan for capacity requirements.

#### **Prerequisites**

The following table describes the aggregation rules that must be enabled and the accounting policies that must be configured for the NEs on which statistics are to be collected; see the *NSP NFM-P Statistics Management Guide* for information about configuring an accounting policy. To view the report for granularities other than raw data, the aggregation rules must be enabled; see 1.9 "How do I configure analytics aggregation?" (p. 28).

Table 18-10 Port-LAG Details (NSP) report prerequisites

| Aggregator name                                    | Monitored object class                      | Statistics class                            | Statistics collection     | MIB name                                                   | NE types                                    |
|----------------------------------------------------|---------------------------------------------|---------------------------------------------|---------------------------|------------------------------------------------------------|---------------------------------------------|
| Interface Utilization<br>Statistics<br>Aggregator  | equipment.<br>PhysicalPort<br>lag.Interface | equipment.<br>InterfaceAdditional-<br>Stats | Performance<br>statistics | ifXEntry                                                   | 7210 SAS<br>7250 IXR<br>7705 SAR<br>7750 SR |
| PortNet-<br>IngressStats Error<br>Stats Aggregator | equipment.<br>PhysicalPort                  | equipment.<br>PortNet-<br>IngressStats      | Performance<br>statistics | TIMETRA-PORT-<br>MIB.<br>tmnxPortNet-<br>IngressStatsEntry | 7705 SAR<br>7705 SAR-H                      |
| PortNetE-<br>gressStats Error<br>Stats Aggregator  | equipment.<br>PhysicalPort                  | equipment.<br>PortNetEgressStats            | Performance<br>statistics | TIMETRA-PORT-<br>MIB.<br>tmnxPortNetE-<br>gressStatsEntry  | 7705 SAR<br>7705 SAR-H                      |

Table 18-10 Port-LAG Details (NSP) report prerequisites (continued)

| Aggregator name                                                      | Monitored object class                     | Statistics class                                         | Statistics collection     | MIB name                                                          | NE types                                                   |
|----------------------------------------------------------------------|--------------------------------------------|----------------------------------------------------------|---------------------------|-------------------------------------------------------------------|------------------------------------------------------------|
| Dot3Stats Error<br>Stats Aggregator                                  | equipment.<br>PhysicalPort                 | ethernetequipment.<br>Dot3Stats                          | Performance<br>statistics | EtherLike-MIB.<br>dot3StatsEntry                                  | 7210 SAS<br>7250 IXR<br>7705 SAR<br>7750 SR                |
| Interface Error<br>Stats Aggregator                                  | equipmet.<br>PhysicalPort<br>lag.Interface | equipment.<br>InterfaceStats                             | Performance<br>statistics | ifEntry                                                           | 7210 SAS<br>7250 IXR<br>7705 SAR<br>7750 SR                |
| EthernetStats Error<br>Stats Aggregator                              | equipment.<br>PhysicalPort                 | ethernetequipment.<br>Ethernet-<br>StatsLogRecord        | Performance<br>statistics | etherStatsEntry                                                   | 7210 SAS<br>7250 IXR<br>7705 SAR-Hm<br>7750 SR             |
| AdditionalEthernet-<br>Stats Error Stats<br>Aggregator               | equipment.<br>PhysicalPort                 | ethernetequipment.<br>AdditionalEthernet-<br>Stats       | Performance<br>statistics | tmnxPortEtherEntry                                                | 7210 SAS<br>7250 IXR<br>7705 SAR<br>7705 SAR-Hm<br>7750 SR |
| IngressPortF-<br>wdEngDropRea-<br>sonStats Error<br>Stats Aggregator | equipment.<br>PhysicalPort                 | equipment.<br>IngressPortF-<br>wdEngDropRea-<br>sonStats | Performance<br>statistics | TIMETRA-PORT-<br>MIB.<br>tPortIngressF-<br>wdEngDRStatsEn-<br>try | 7250 IXR<br>7705 SAR-Hm<br>7750 SR                         |

Table 18-11 Port-Lag Details (NSP) report prerequisites for MD-node

| Aggregator name                                                                                                    | Monitored object class         | Statistics class                                                              | Statistics collection             | NE types                                                              |
|----------------------------------------------------------------------------------------------------|--------------------------------|-------------------------------------------------------------------------------|-----------------------------------|-----------------------------------------------------------------------|
| md-aggr:/md-aggr-<br>base/complete-service-<br>egress-packet-octets/<br>complete-service-<br>ingress-packet-octets | queue-id<br>sap-id<br>statmode | telemetry:/base/<br>accounting/complete/<br>service/ingress/packet/<br>octets | Accounting, file and log policies | 7750 MD SR<br>Classic NE with gRPC<br>telemetry collection<br>enabled |
| md-aggr:/md-aggr-<br>base/complete-service-<br>egress-packet-octets/<br>complete-service-<br>egress-packet-octets  | queue-id<br>sap-id<br>statmode | telemetry:/base/<br>accounting/complete/<br>service/egress/packet/<br>octets  | Accounting, file and log policies | 7750 MD SR<br>Classic NE with gRPC<br>telemetry collection<br>enabled |
| md-aggr:/md-aggr-<br>base/telemetry-<br>interfaces/interface                                                       | Telemetry Base<br>Interface    | telemetry:/base/<br>interfaces/interface                                      | Telemetry Statistics              | 7750 MD SR<br>Classic NE with gRPC<br>telemetry collection<br>enabled |

Table 18-11 Port-Lag Details (NSP) report prerequisites for MD-node (continued)

| Aggregator name                                                         | Monitored object class             | Statistics class                                    | Statistics collection | NE types                                                              |
|-------------------------------------------------------------------------|------------------------------------|-----------------------------------------------------|-----------------------|-----------------------------------------------------------------------|
| md-aggr:/md-aggr-<br>base/telemetry-<br>interfaces/interface-<br>errors | Telemetry Base<br>Interface errors | telemetry:/base/<br>interfaces/interface/<br>errors | Telemetry Statistics  | 7750 MD SR<br>Classic NE with gRPC<br>telemetry collection<br>enabled |

# Report characteristics

Table 18-12 Port-LAG Details (NSP) report characteristics

| Characteristic  | Value              |
|-----------------|--------------------|
| Data type       | Statistics         |
| Source database | Auxiliary database |

Table 18-12 Port-LAG Details (NSP) report characteristics (continued)

| Characteristic | Value                               |                                                                                                    |
|----------------|-------------------------------------|----------------------------------------------------------------------------------------------------|
| Report inputs  | Prompt                              | Notes                                                                                                    |
|                | End date                            | Calendar date or relative date (for example, two days ago) and time                                                                                                    |
|                | Granularity                         | Aggregation types:  None (raw data)  Hourly  Daily  Monthly                                                                                                    |
|                | Report range                        | Length of time to be reported, in hours or days                                                                                                    |
|                | NE Types                            | Search using partial names or wildcard (%).                                                                                                    |
|                | Node Name (or Node Name<br>Pattern) | Select individual items.                                                                                                    |
|                | Nodes                               |                                                                                                    |
|                | Port Modes                          | Select Access, Network, or Hybrid. Select individual items or click <b>Select All</b> .                                                                                                    |
|                | Port-LAG/MC LAG                     | Select one radio button                                                                                                    |
|                | Port Name (or Port Name Pattern)    | Select Access, Network, or Hybrid. Select individual items.                                                                                                    |
|                | Physical Ports / LAGs / MC<br>LAGs  |                                                                                                    |
|                | Enable Baseline                     | Select the check box to include baseline data in the report.                                                                                                    |
|                | Baseline End Date                   | Calendar date or relative date (for example, two days ago) and time                                                                                                    |
|                | Baseline Report Range               | Length of time to calculate the baseline, in minutes, hours, days, or months.  A longer baseline range will improve baseline accuracy.                                                                                    |
|                | Baseline Definition                 | Select a definition to calculate the baseline. For example, "hour of day" means that current data is compared against the baseline calculated from the historical data from the same hour within the baseline time frame. |
|                | Baseline NEs                        | Select one NE to use as an example for baseline data                                                                                                    |

Table 18-12 Port-LAG Details (NSP) report characteristics (continued)

| Characteristic | Value                                   |                                                                                                    |
|----------------|-----------------------------------------|----------------------------------------------------------------------------------------------------|
| Report inputs  | Baseline port mode                      | Select Access, Network, or Hybrid. Select individual items or click <b>Select All</b> .                                                                                                    |
|                | Name or name pattern for baseline ports | Search using partial names or wildcard (%). Select individual items or click <b>Select All</b> .                                                                                                    |
|                | Baseline port or LAG or MC-LAG          | Select a baseline port, LAG, or MC-LAG.                                                                                                    |
|                | Total Threshold                         | Specify in bps/Kbps/Mbps/Gbps                                                                                                    |
|                | Ingress Threshold                       | Specify in bps/Kbps/Mbps/Gbps                                                                                                    |
|                | Egress Threshold                        | Specify in bps/Kbps/Mbps/Gbps                                                                                                    |
|                | Logo Resource ID                        | The logo to add to the report. Enter the Resource ID of the logo image in the Images folder.  The default is the Nokia logo. To create the report without a logo, leave the Logo Resource ID field blank.                                                            |
|                | Logo Position                           | Choose Left, Middle, or Right. The logo appears on the left on the first page of the report if you choose Left or Middle.                                                                                                    |
|                | Show report output on one page          | Select the check box to enable pagination.  Note: Using the Show report output on one page option when creating reports as drill-downs may impact report rendering time. Nokia recommends disabling the Show report output on one page option when creating reports. |

# **18.5.2 Example**

The following figures show a report example.

Figure 18-5 Port-LAG Details report (NSP) with baseline

|                      | Port-LAG D               | Details (NSP)       |                         |
|----------------------|--------------------------|---------------------|-------------------------|
|                      |                          |                     |                         |
| Start Date:          | 2023-10-11 14:01:00 IST  | End Date:           | 2023-10-11 15:00:00 IST |
| Report Date:         | 2023-10-14 13:00:33 IST  | Granularity:        | Raw Collection Interval |
| NE ID:               | fded:fade:face:ffff::18b | NE Name:            | s168_96_219_acpm        |
| Port Name:           | 1/2/1                    | Port Mode:          | Network                 |
| Baseline Start Date: | 2023-09-11 00:00:00 IST  | Baseline End Date:  | 2023-10-11 15:00:00 IST |
| Baseline Definition: | Raw + Hour of Day        |                     |                         |
| Baseline NE ID:      | fded:fade:face:ffff::18b | Baseline NE Name:   | s168_96_219_acpm        |
| Baseline Port Name:  | 1/2/1                    | Baseline Port Mode: | Network                 |

Figure 18-6 Port-LAG Details report (NSP) with baseline—Total Traffic Bitrate

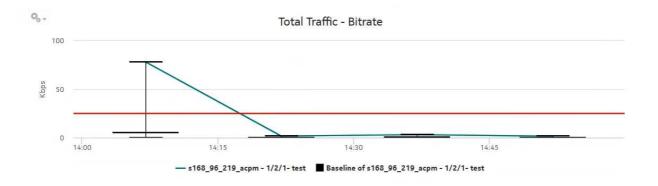

Figure 18-7 Port-LAG Details report (NSP) with baseline—Total Traffic Utilization

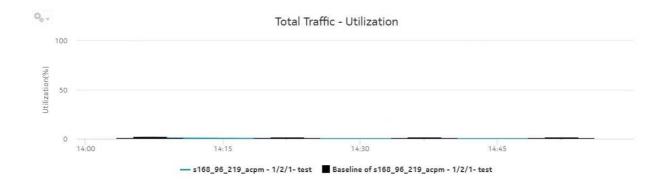

Figure 18-8 Port-LAG Details report (NSP) with baseline—Ingress Traffic Bitrate

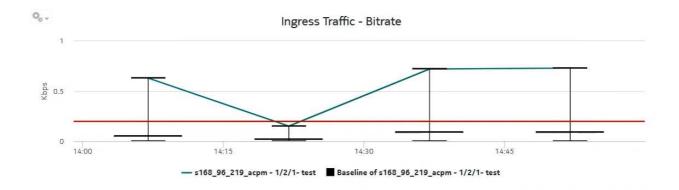

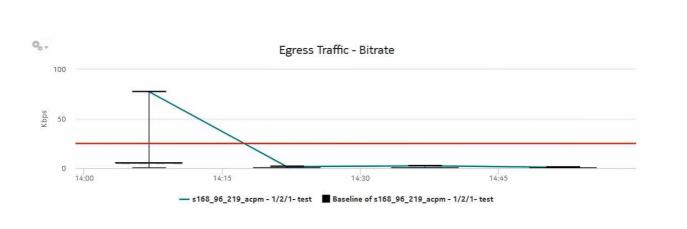

Figure 18-9 Port-LAG Details report (NSP) with baseline—Egress Traffic Bitrate

# 18.6 Port Throughput Summary (NSP) report

# 18.6.1 Port Throughput Summary (NSP) report overview

The Port Throughput Summary (NSP) report differs from the Port Throughput Summary report by including throughput data for NEs managed by the NFM-P only, by the MDM (model-driven Nokia) only, or NFM-P+MDM-mediated NEs. The content and format of the Port Throughput Summary (NSP) report vary from the NFM-P-only Port Throughput Summary report to accommodate its model-driven approach.

For classic+GRPC NEs, the NE IP must be in IPV4 format. The IPV6 format is currently not supported by the report.

The port mode may show its value as Unknown for multivendor NEs because it is specific to Nokia.

The Port Throughput Summary (NSP) report shows bandwidth utilization by specified ports for selected NFM-P and MDM-mediated NEs. The report contents and format vary from the NFM-P-only Port Throughput Summary report to accommodate the model-driven approach. The report can display a set of time series graphs, showing total, ingress, and egress.

The top five ports with the highest throughputs are shown in the report plots.

The summary table shows the minimum, average, and maximum throughput values and the average utilization, along with percentiles, for all the ports selected. The summary table displays the ports in descending order of average total throughput. The report also shows information such as the total count of errors of all types for the port.

If a percentile value from 1 to 99 is entered in the Percentile input, the selected percentile value of the data is shown in the table.

The values entered in the ingress, egress, and total threshold input prompts are compared with the average of ingress, egress, or total values and accordingly the records or rows in the table are highlighted. The highlighted rows (that is, the average values) are populated in the three rows above the table.

Additionally, the plot or graph shows the actual values at a specified time.

You must apply unique descriptions to classic NEs with gPRC when they are discovered in the NFM-P and SDN; otherwise, they are displayed as duplicates in the 'Physical ports or LAGs or MC LAGs' report input options.

#### **Prerequisites**

You must configure SAP on an access port. When an access port is not configured with SAP, the drill-down from Port Throughput to Service Utilization per Port Details does not generate a report and shows a warning in the input prompts.

The following table describes the aggregation rules that must be enabled and the telemetry subscriptions that must be configured for the NEs on which statistics are to be collected. The aggregation rules must be enabled to view the report for granularities other than raw data; see 1.9 "How do I configure analytics aggregation?" (p. 28). Enable aggregation and configure telemetry subscriptions; see the Telemetry information on the Network Developer Portal and the NSP Data Collection and Analysis Guide.

See the NSP NFM-P Statistics Management Guide for information about creating or modifying a specific MIB statistics policy using a bottom-up method.

Table 18-13 Port Throughput Summary (NSP) report prerequisites

| Aggregator name                                              | Monitored object class | Statistics class                         | Statistics collection                  | NE types                                                                                                    |
|--------------------------------------------------------------|------------------------|------------------------------------------|----------------------------------------|----------------------------------------------------------------------------------------------------|
| md-aggr:/md-aggr-<br>base/telemetry-<br>interfaces/interface | equipment.PhysicalPort | telemetry:/base/<br>interfaces/interface | GNMI/GRPC-based performance statistics | All 7250 IXR variants 7750 MD SR Classic NE with gRPC telemetry collection enabled Cisco Sapro NCS540 7.5.2 Cisco Sapro NCS57C3 7.6.2 |

The following table describes the Port Throughput Summary (NSP) report prerequisites for NFM-Pmanaged NEs.

Table 18-14 Port Throughput Summary (NSP) report prerequisites for NFM-P-managed NEs

| Aggregator name                                                      | Monitored object class                      | MIB name                                                                            | Statistics class                                                                        | Statistics collection     | NE types                                                       |
|----------------------------------------------------------------------|---------------------------------------------|-------------------------------------------------------------------------------------|-----------------------------------------------------------------------------------------|---------------------------|----------------------------------------------------------------|
| Interface Utilization<br>Statistics<br>Aggregator                    | equipment.<br>PhysicalPort<br>lag.Interface | ifXEntry                                                                            | equipment.<br>InterfaceAdditional-<br>Stats                                             | Performance<br>statistics | 7210-SAS All 7250 IXR variants 7705 SAR 7750-SR                |
| PortNet-<br>IngressStats Error<br>Stats Aggregator                   | equipment.<br>PhysicalPort                  | TIMETRA-<br>PORT-MIB.<br>tmnxPort<br>NetIngress<br>StatsEntry                       | equipment.<br>PortNet-<br>IngressStats                                                  | Performance<br>statistics | 7210 SAS<br>All 7250 IXR<br>variants<br>7705 SAR<br>7750 SR    |
| PortNetE-<br>gressStats Error<br>Stats Aggregator                    | equipment.<br>PhysicalPort                  | TIMETRA-<br>PORT-MIB.<br>tmnxPort<br>NetEgress<br>StatsEntry                        | equipment.<br>PortNetEgressStats                                                        | Performance<br>statistics | 7210 SAS<br>All 7250 IXR<br>variants<br>7705 SAR<br>7750 SR    |
| Dot3Stats Error<br>Stats Aggregator                                  | equipment.<br>PhysicalPort                  | EtherLike-<br>MIB.dot3Stats<br>Entry<br>ifEntry<br>RMON-<br>MIB.etherStats<br>Entry | equipment. InterfaceStats ethernetequipment. EthernetStats ethernetequipment. Dot3Stats | Performance<br>statistics | 7210 SAS<br>All 7250 IXR<br>variants<br>7705 SAR<br>7750 SR    |
| IngressPortF-<br>wdEngDropRea-<br>sonStats Error<br>Stats Aggregator | equipment.<br>PhysicalPort                  | TIMETRA-<br>PORT-MIB.<br>tPortIngress<br>FwdEngDR<br>StatsEntry                     | equipment.<br>IngressPortF-<br>wdEngDropRea-<br>sonStats                                | Performance<br>statistics | 7210 SAS<br>All 7250 IXR<br>variants<br>7705 SAR Hm<br>7750 SR |

# Report characteristics

Table 18-15 Port Throughput Summary (NSP) report characteristics

| Characteristic  | Value              |
|-----------------|--------------------|
| Data type       | Statistics         |
| Source database | Auxiliary database |

Table 18-15 Port Throughput Summary (NSP) report characteristics (continued)

| Characteristic | Value                                 |                                                                                                  |
|----------------|---------------------------------------|--------------------------------------------------------------------------------------------------|
| Report inputs  | Prompt                                | Notes                                                                                            |
|                | End date                              | Calendar date or relative date (for example, two days ago) and time                              |
|                | Report range                          | Length of time to be reported, in hours or days                                                  |
|                | Granularity                           | Aggregation types:  • None (raw data)  • Hourly                                                  |
|                |                                       | • Daily                                                                                          |
|                |                                       | • Monthly                                                                                        |
|                | NE Types                              | Search using partial names or wildcard (%).                                                      |
|                | Name or name pattern for NEs          | Select individual items or click <b>Select All</b> .                                             |
|                | NEs                                   |                                                                                                  |
|                | Port modes                            | Select Access, Network, or Hybrid. Select individual items or click <b>Select All</b> .          |
|                | Port-LAG or MC LAG                    | Select one radio button                                                                          |
|                | Name or name pattern for ports        | Search using partial names or wildcard (%). Select individual items or click <b>Select All</b> . |
|                | Physical ports or LAGs or MC LAGs     |                                                                                                  |
|                | Ingress Threshold                     | Specify in bps/Kbps/Mbps/Gbps                                                                    |
|                | Egress Threshold                      |                                                                                                  |
|                | Total Threshold                       |                                                                                                  |
|                | Average total utilization threshold   | _                                                                                                |
|                | Average ingress utilization threshold |                                                                                                  |
|                | Average egress utilization threshold  |                                                                                                  |
|                | Percentile                            | Identify a percentile of interest between 1 and 99.                                              |

Table 18-15 Port Throughput Summary (NSP) report characteristics (continued)

| Characteristic     | Value                                                                                                    |                                                                                                    |  |
|--------------------|----------------------------------------------------------------------------------------------------|----------------------------------------------------------------------------------------------------|--|
| Report inputs      | Prompt                                                                                                    | Notes                                                                                                    |  |
|                    | Logo Resource ID                                                                                                    | The logo to add to the report. Enter the Resource ID of the logo image in the Images folder.  The default is the Nokia logo. To create the report without a logo, leave the Logo Resource ID field blank.                                                            |  |
|                    | Logo Position                                                                                                    | Choose Left, Middle, or Right. The logo appears on the left on the first page of the report if you choose Left or Middle.                                                                                                    |  |
|                    | Show report output on one page                                                                                                    | Select the check box to enable pagination.  Note: Using the Show report output on one page option when creating reports as drill-downs may impact report rendering time. Nokia recommends disabling the Show report output on one page option when creating reports. |  |
| Drill-down support | Yes:                                                                                                    |                                                                                                    |  |
|                    | Click on an entry in the Port/L<br>selected port or LAG.                                                                                                    | AG column to open the Port/LAG Details report for the                                                                                                    |  |
|                    | <ul> <li>Click on an entry in the Average Utilization (%) column to open the Service Utilization per F report for the selected port.</li> <li>Click on an entry in the Minimum column to open the Port Forwarding Class Details for th selected port or LAG.</li> </ul> |                                                                                                    |  |
|                    |                                                                                                    |                                                                                                    |  |
|                    | Note: You can drill down on an MDM-managed ports.                                                                                                    | NFM-P managed port but the hyperlink is disabled for                                                                                                    |  |

# **18.6.2 Example**

The following figures show report examples.

Figure 18-10 Port Throughput Summary (NSP) report

#### Port Throughput Summary (NSP)

 Start Date:
 2019-10-18 10:01:00 IST
 End Date:
 2019-10-18 11:00:00 IST

Report Date: 2019-12-05 12:16:27 IST
Granularity: Raw Collection Interval

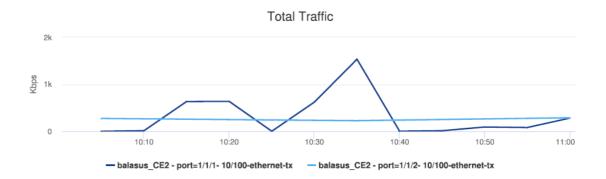

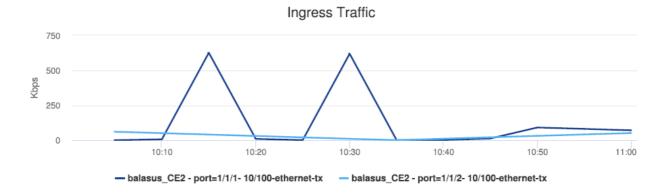

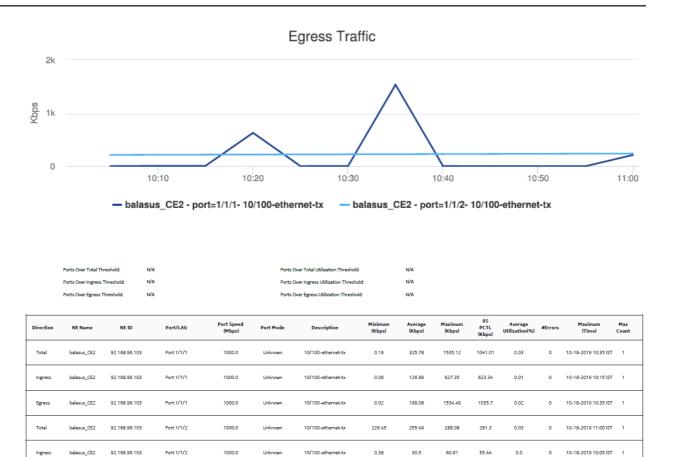

# 18.7 Resource Group Utilization Detail with Forecast (NSP) report

10/100-ethernet-tx

224.99

236.86

235.67

0.02

10-18-2019 11:00 IST 1

# 18.7.1 Resource Group Utilization Detail with Forecast (NSP) report overview

The Resource Group Utilization Detail with Forecast (NSP) report includes utilization data for NEs managed by the NFM-P only, by the MDM (model-driven Nokia) only, or NFM-P+MDM-mediated NEs. The report shows forecast support for utilization and throughput. Forecasts are available for daily or monthly granularities. The report displays a set of time series graphs or tables for Rx and Tx throughput, Rx and Tx utilization, Rx and Tx throughput with forecast, and Rx and Tx utilization with forecast.

There must be data in the data dictionary tables in order to generate the Resource Group Utilization Detail with Forecast (NSP) report. Otherwise, an error occurs when executing the SQL statement for the report; see /opt/nsp/analytics/log/analytics.server.log for more information.

balasus\_CE2

92.168.96.103

Port 1/1/2

1000.0

#### Use cases

Capacity planning—Use the report to examine resource group utilization patterns to plan for capacity requirements.

#### **Prerequisites**

The following table describes the aggregation rules that must be enabled and telemetry subscriptions that must be configured for the NEs on which statistics are to be collected. The aggregation rules must be enabled to view the report for granularities other than raw data; see 1.9 "How do I configure analytics aggregation?" (p. 28). Enable aggregation and configure telemetry subscriptions; see the Telemetry information on the Network Developer Portal and the NSP Data Collection and Analysis Guide. For the report prerequisites for NFM-P-managed NEs, see Table 14-43, "Temperature, CPU, Memory Utilization Summary report prerequisites" (p. 610).

See information in the NSP NFM-P Statistics Management Guide about creating or modifying a specific MIB statistics policy using a bottom-up method.

Table 18-16 Resource Group Utilization Detail with Forecast (NSP) report prerequisites

| Aggregator name                                    | Monitored object class      | Statistics class                         | Statistics collection | NE types                                                                                       |
|----------------------------------------------------|-----------------------------|------------------------------------------|-----------------------|------------------------------------------------------------------------------------------------|
| md-aggr:/md-aggr-<br>base-interfaces-<br>interface | Telemetry Base<br>Interface | telemetry:/base/<br>interfaces/interface | Telemetry statistics  | All 7250 IXR variants<br>7750 MD SR<br>Classic NE with gRPC<br>telemetry collection<br>enabled |

Table 18-17 Resource Group Utilization Detail with Forecast (NSP) report prerequisites for NFM-P-managed NEs

| Aggregator name                                   | Monitored object class                | Statistics class                            | Statistics collection  | MIB name | NE types                                                                                                    |
|---------------------------------------------------|---------------------------------------|---------------------------------------------|------------------------|----------|----------------------------------------------------------------------------------------------------|
| Interface Utilization<br>Statistics<br>Aggregator | equipment. PhysicalPort lag.Interface | equipment.<br>InterfaceAdditional-<br>Stats | Performance statistics | ifXEntry | 7210 SAS 7250 IXR 7705 SAR 7750 SR 9500 MPR-A Chassis 1 9500 MPR-A Chassis 4 9500 MPR-A Chassis 8 9500 MPR-E Chassis 1 9500 MPR-E Chassis 4 9500 MPR-E Chassis 4 9500 MPR-E Chassis 4 9500 MPR-E Chassis 8 9500 MPR-E Chassis 8 9500 MSS-O ETSI 9500 MSS-O ETSI 9500 MSS-O ETSI 9500 SA Wavence UBT-I Wavence UBT-I Wavence MSS-1 Wavence MSS-1 Wavence MSS-1 Wavence MSS-1 Wavence MSS-8 Wavence MSS-8 Wavence MSS-B Wavence MSS-HE Wavence MSS-XE Wavence MSS-O |
|                                                   |                                       |                                             |                        |          | Wavence SA                                                                                                    |

#### Report characteristics

Table 18-18 Resource Group Utilization Detail with Forecast (NSP) report characteristics

| Characteristic  | Value              |
|-----------------|--------------------|
| Data type       | Statistics         |
| Source database | Auxiliary database |

Table 18-18 Resource Group Utilization Detail with Forecast (NSP) report characteristics (continued)

| Characteristic | Value                          |                                                                                                    |  |  |  |
|----------------|--------------------------------|----------------------------------------------------------------------------------------------------|--|--|--|
| Report inputs  | Prompt                         | Notes                                                                                                    |  |  |  |
|                | Start date End date            | Calendar date or relative date (for example, two days ago) and time                                                                                                    |  |  |  |
|                | Report range                   | Length of time to be reported, in hours or days                                                                                                    |  |  |  |
|                | Granularity                    | Aggregation types:  None (raw data)  Hourly  Daily  Monthly                                                                                                    |  |  |  |
|                | Resource Groups                | Port and LAG resource groups as created in the Maps Layouts and Groups, Map Layout view.                                                                                                    |  |  |  |
|                | Average utilization threshold  | _                                                                                                    |  |  |  |
|                | Maximum utilization threshold  | _                                                                                                    |  |  |  |
|                | Forecast periods               | The range for the forecast to work. The value is base on the granularity selected. For example, a period of 30 would mean 30 days if the granularity is daily, and 30 months if the granularity is monthly.                                                                                 |  |  |  |
|                | Periods per Season             | The frequency at which there is a similarity in data. For example, the frequency at which a plot has similar values. The behavior is the same as the forecast period. For example, a period of 7 would mean 7 days if the granularity is daily, and 7 months if the granularity is monthly. |  |  |  |
|                | KPI                            | Rx Throughput Tx Throughput Rx Utilization Tx Utilization                                                                                                    |  |  |  |
|                | Logo Resource ID               | The logo to add to the report. Enter the Resource ID of the logo image in the Images folder. The default is the Nokia logo. To create the report without a logo, leave the Logo Resource ID field blank.                                                                                    |  |  |  |
|                | Logo Position                  | Choose Left, Middle, or Right. The logo appears on the left on the first page of the report if you choose Left or Middle.                                                                                                    |  |  |  |
|                | Show report output on one page | Select the check box to enable pagination.  Note: Using the Show report output on one page option when creating reports as drill-downs may impact report rendering time. Nokia recommends disabling the Show report output on one page option when creating reports.                        |  |  |  |

3HE-18966-AAAC-TQZZA

Table 18-18 Resource Group Utilization Detail with Forecast (NSP) report characteristics (continued)

| Characteristic     | Value                                                                   |
|--------------------|-------------------------------------------------------------------------|
| Drill-down support | Yes—Drills down to the Resource Group Utilization Summary (NSP) report. |

# **18.7.2 Example**

The following figures show a report example.

Figure 18-11 Resource Group Utilization Detail with Forecast (NSP) report

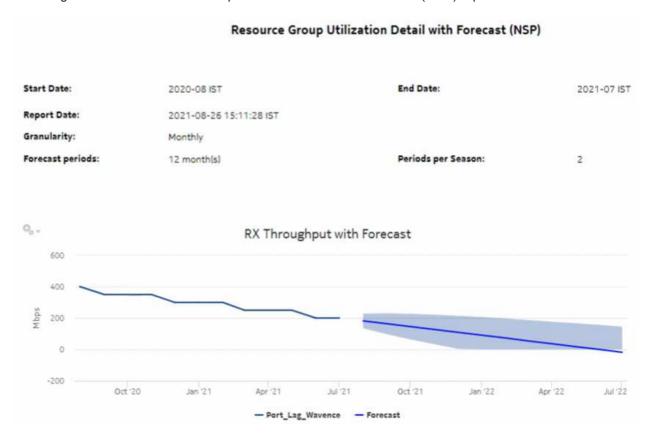

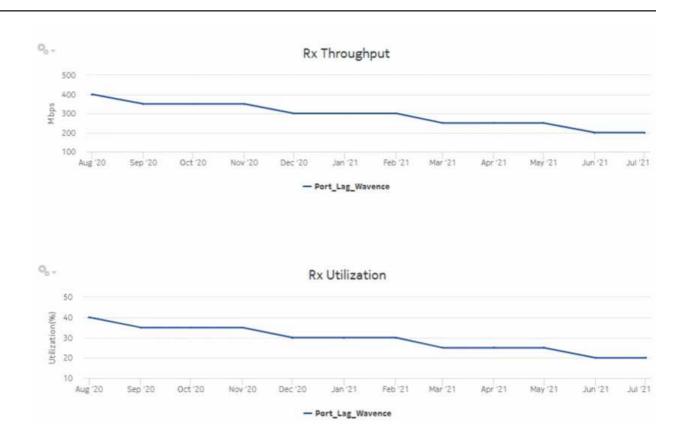

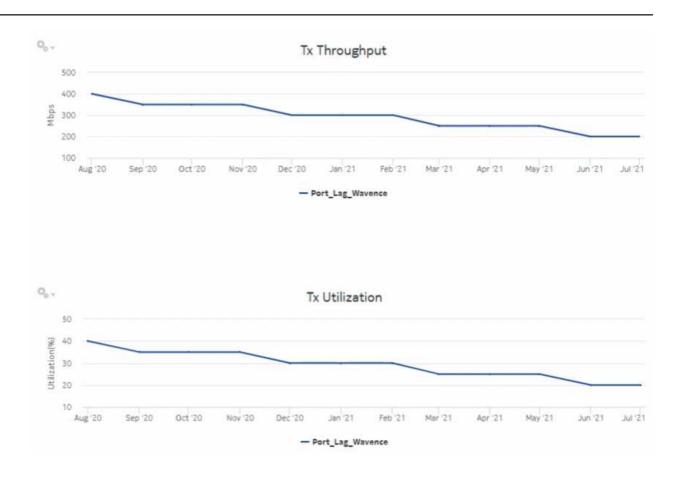

| NE Name                   | NE ID Po                   | rt/LAG Spee<br>(Mbp: | d<br>s) M          | ode D                         | Description                 | Avg Rx Throughp<br>(Mbps) | out Min Rx Throughput<br>(Mbps) | Max Rx<br>Throughput<br>(Mbps) | Avg Rx<br>Utilization (%) | Min Rx Utilization<br>(%)  |
|---------------------------|----------------------------|----------------------|--------------------|-------------------------------|-----------------------------|---------------------------|---------------------------------|--------------------------------|---------------------------|----------------------------|
| MSS8 NEZ UBT<br>BENCH     | 172.26.65.2                | AG 1 668             | Net                | work                          | N/A                         | 291.67                    | 200.0                           | 400.0                          | 29.1666666666<br>67       | 20.0                       |
| Max Rx<br>Utilization (%) | tin Rx Utilization time    | eMax Rx Utilizati    | on time            | Avg Tx<br>Throughpo<br>(Mbps) | ut Min                      | Tx Throughput<br>(Mbps)   | Max Tx Throughput<br>(Mbps)     | Avg Tx<br>Utilization (%)      | Min Tx<br>Utilization (%  | Max Tx<br>) Utilization (% |
| 40.0                      | 06-01-2021 00:00:00<br>IST | 08-01-2020 00:0      | 0:00 IST           | 291.67                        |                             | 200.0                     | 400.0                           | 29.1666666666<br>67            | 20.0                      | 40.0                       |
| Min Tx Utilization time   | Max Tx Utilization         | n Max<br>Utilization | Avg Thre<br>Violat | ion Tr                        | Max<br>preshold<br>iolation |                           |                                 |                                |                           |                            |
| 06-01-2021 00:00:0        | 0 08-01-2020 00:00:0       | 40.0                 | 0                  |                               | 1                           |                           |                                 |                                |                           |                            |

#### 18.8 Resource Group Utilization Summary (NSP) report

# 18.8.1 Resource Group Utilization Summary (NSP) report overview

The Resource Group Utilization Summary (NSP) report includes utilization data for NEs managed by the NFM-P only, by the MDM (model-driven Nokia) only, or NFM-P+MDM-mediated NEs. The report computes throughput and utilization based on ports and LAGs contained in resource groups defined in the NSP. Port/LAG speed is used to calculate utilization. You can select one or more resource groups to report on. The report contains one or more resource groups as per a multiselect prompt. The table-type report contains one summary row per resource group with the average maximum utilization for the top-N periods in the select date range (for example, top five days in one month).

The table is sorted by decreasing average maximum utilization; the resource group with the highest utilization is first. The top-N periods are sorted by decreasing max utilization. Sort order is fixed. Minimum and maximum timestamp columns (time of occurrence of minimum and maximum utilization) are for Rx and Tx utilization only.

#### Use cases

Capacity planning—Use the report to examine resource group utilization patterns to plan for capacity requirements.

#### **Prerequisites**

The following table describes the aggregation rules that must be enabled and telemetry subscriptions that must be configured for the NEs on which statistics are to be collected. The aggregation rules must be enabled to view the report for granularities other than raw data; see 1.9 "How do I configure analytics aggregation?" (p. 28). Enable aggregation and configure telemetry subscriptions; see the Telemetry information on the Network Developer Portal and the NSP Data Collection and Analysis Guide. For the report prerequisites for NFM-P-managed NEs, see Table 14-43, "Temperature, CPU, Memory Utilization Summary report prerequisites" (p. 610).

See information in the NSP NFM-P Statistics Management Guide about creating or modifying a specific MIB statistics policy using a bottom-up method.

Table 18-19 Resource Group Utilization Summary (NSP) report prerequisites

| Aggregator name                                    | Monitored object class      | Statistics class                         | Statistics collection | NE types                                                                                       |
|----------------------------------------------------|-----------------------------|------------------------------------------|-----------------------|------------------------------------------------------------------------------------------------|
| md-aggr:/md-aggr-<br>base-interfaces-<br>interface | Telemetry Base<br>Interface | telemetry:/base/<br>interfaces/interface | Telemetry statistics  | All 7250 IXR variants<br>7750 MD SR<br>Classic NE with gRPC<br>telemetry collection<br>enabled |

Table 18-20 Resource Group Utilization Summary (NSP) report prerequisites for NFM-P-managed NEs

| Aggregator name       | Monitored object class | Statistics class         | Statistics collection  | NE types             |
|-----------------------|------------------------|--------------------------|------------------------|----------------------|
| Interface Utilization | equipment.PhysicalPort | equipment.               | Performance statistics | 7210 SAS             |
| Statistics Aggregator | lag.Interface          | InterfaceAdditionalStats |                        | 7250 IXR             |
|                       |                        |                          |                        | 7705 SAR             |
|                       |                        |                          |                        | 7750 SR              |
|                       |                        |                          |                        | 9500 MPR-A Chassis 1 |
|                       |                        |                          |                        | 9500 MPR-A Chassis 4 |
|                       |                        |                          |                        | 9500 MPR-A Chassis 8 |
|                       |                        |                          |                        | 9500 MPR-E Chassis 1 |
|                       |                        |                          |                        | 9500 MPR-E Chassis 4 |
|                       |                        |                          |                        | 9500 MPR-E Chassis 8 |
|                       |                        |                          |                        | 9500 MSS-1c          |
|                       |                        |                          |                        | 9500 MSS-O ANSI      |
|                       |                        |                          |                        | 9500 MSS-O ETSI      |
|                       |                        |                          |                        | 9500 SA              |
|                       |                        |                          |                        | Wavence UBT-SA       |
|                       |                        |                          |                        | Wavence UBT-I        |
|                       |                        |                          |                        | Wavence MSS-1        |
|                       |                        |                          |                        | Wavence MSS-1c       |
|                       |                        |                          |                        | Wavence MSS-4        |
|                       |                        |                          |                        | Wavence MSS-8        |
|                       |                        |                          |                        | Wavence MSS-E        |
|                       |                        |                          |                        | Wavence MSS-HE       |
|                       |                        |                          |                        | Wavence MSS-XE       |
|                       |                        |                          |                        | Wavence MSS-O        |
|                       |                        |                          |                        | Wavence SA           |

# Report characteristics

Table 18-21 Resource Group Utilization Summary (NSP) report characteristics

| Characteristic  | Value              |
|-----------------|--------------------|
| Data type       | Statistics         |
| Source database | Auxiliary database |

Table 18-21 Resource Group Utilization Summary (NSP) report characteristics (continued)

| Characteristic     | Value                               |                                                                                                    |
|--------------------|-------------------------------------|----------------------------------------------------------------------------------------------------|
| Report inputs      | Prompt                              | Notes                                                                                                    |
|                    | End date                            | Calendar date or relative date (for example, two days ago) and time                                                                                                    |
|                    | Report range                        | Length of time to be reported, in hours or days                                                                                                    |
|                    | Granularity                         | Aggregation types:  None (raw data)  Hourly  Daily  Weekly  Monthly                                                                                                    |
|                    | Resource Groups                     | Port and LAG resource groups as created in the Maps Layouts and Groups, Map Layout view                                                                                                    |
|                    | Average utilization threshold       | _                                                                                                    |
|                    | Maximum utilization threshold       | _                                                                                                    |
|                    | Top N                               | Enter the number of results to display.                                                                                                    |
|                    | Logo Resource ID                    | The logo to add to the report. Enter the Resource ID of the logo image in the Images folder. The default is the Nokia logo. To create the report without a logo, leave the Logo Resource ID field blank.                                                             |
|                    | Logo Position                       | Choose Left, Middle, or Right. The logo appears on the left on the first page of the report if you choose Left or Middle.                                                                                                    |
|                    | Show report output on one page      | Select the check box to enable pagination.  Note: Using the Show report output on one page option when creating reports as drill-downs may impact report rendering time. Nokia recommends disabling the Show report output on one page option when creating reports. |
| Drill-down support | Yes—Drills down to the Resource Gro | oup Utilization Detail with Forecast (NSP) report.                                                                                                    |

# **18.8.2 Example**

The following figure shows a report example. The table below is a single table, but is separated due to its width.

Figure 18-12 Resource Group Utilization Summary (NSP) report

# Resource Group Utilization Summary (NSP)

Report Date: 2021-03-02 10:40:51 IST

Granularity: Hourly

| Resource Group  | Avg Max<br>Utilization | Top-N Date           | Avg Rx<br>Throughput<br>(Mbps) | Min Rx<br>Throughput<br>(Mbps) | Max Rx<br>Throughput<br>(Mbps) | Avg Rx<br>Utilization<br>(%) | Min Rx<br>Utilization<br>(%) | Max Rx<br>Utilization<br>(%) | Min Rx Utilization time | Max Rx Utilization tim |
|-----------------|------------------------|----------------------|--------------------------------|--------------------------------|--------------------------------|------------------------------|------------------------------|------------------------------|-------------------------|------------------------|
| New Portlag Gro | 5.3975 %               |                      |                                |                                |                                |                              |                              |                              |                         |                        |
|                 |                        | 02-09-2021 09:15 IST | 2.04                           | 0.40                           | 6.83                           | 2.04                         | 0.40                         | 6.83                         | 02-09-2021 09:15 IST    | 02-09-2021 09:15 (\$7  |
|                 |                        | 02-09-2021 09:45 IST | 1.85                           | 0.41                           | 5.99                           | 1.85                         | 0.41                         | 5.99                         | 02-09-2021 09:45 IST    | 02-09-2021 09:45 IST   |
|                 |                        | 02-09-2021 09:00 IST | 1.54                           | 0.31                           | 4.85                           | 1.54                         | 0.31                         | 4.85                         | 02-09-2021 09:00 IST    | 02-09-2021 09:00 IST   |
|                 |                        | 02-09-2021 09:30 IST | 1.26                           | 0.30                           | 3.92                           | 1.26                         | 0.30                         | 3.92                         | 02-09-2021 09:30 IST    | 02-09-2021 09:30 IS    |

| Avg Tx<br>Throughput<br>(Mbps) | Min Tx<br>Throughput<br>(Mbps) | Max Tx<br>Throughput<br>(Mbps) | Avg Tx<br>Utilization<br>(%) | Min Tx<br>Utilization<br>(%) | Max Tx<br>Utilization<br>(%) | Min Tx Utilization<br>time | Max Tx Utilization time | Max<br>Utilization | Avg<br>Threshold<br>Violation | Max<br>Threshold<br>Violation |
|--------------------------------|--------------------------------|--------------------------------|------------------------------|------------------------------|------------------------------|----------------------------|-------------------------|--------------------|-------------------------------|-------------------------------|
|                                |                                |                                |                              |                              |                              |                            |                         |                    | 4                             | 4                             |
| 2.90                           | 0.50                           | 4.95                           | 2.90                         | 0.50                         | 4.95                         | 02-09-2021 09:15 IST       | 02-09-2021 09:15 IST    | 6.83               | 1                             | 1                             |
| 4.01                           | 1.73                           | 5.10                           | 4.01                         | 1.73                         | 5.10                         | 02-09-2021 09:45 IST       | 02-09-2021 09:45 IST    | 5.99               | 1                             | 1                             |
| 2.55                           | 0.41                           | 5.04                           | 2.55                         | 0.41                         | 5.04                         | 02-09-2021 09:00 IST       | 02-09-2021 09:00 IST    | 5.04               | 1                             | 1                             |
| 2.28                           | 0.40                           | 4.01                           | 2.28                         | 0.40                         | 4.01                         | 02-09-2021 09:30 IST       | 02-09-2021 09:30 IST    | 4.01               | 1                             | 1                             |

# 18.9 SAP Throughput (NSP) report

# 18.9.1 SAP Throughput (NSP) report overview

The SAP Throughput (NSP) report differs from the SAP Throughput report by including throughput data for NEs managed by the NFM-P only, MDM (model-driven) only, or NFM-P+MDM-mediated

NEs. The content and format of the SAP Throughput (NSP) report vary from the NFM-P-only SAP Throughput report to accommodate its model-driven approach.

The SAP Throughput (NSP) report shows throughput by a specified service and SAPs. The default display is a set of time series graphs, showing ingress and egress.

The top 5 SAPs with the highest throughputs are shown in the report plots.

The summary table shows the minimum, average, and maximum SAP throughput values along with percentiles, for all the SAPs selected. The summary table displays the SAPs in descending order of average total throughput.

The report currently shows policers with stat mode "minimal" only.

If a percentile value from 1 to 99 is entered in the Percentile input, the selected percentile value of the data is shown in the table.

Note: The report may not complete if it is run on more than 400 000 SAPs.

#### Use cases

Capacity planning—Use the report to examine traffic usage and patterns on a per service or per SAP basis, to plan for capacity requirements.

#### **Prerequisites**

The following items need to be performed in the NFM-P for SAP Throughput (NSP) reports to be created:

- For raw data, the periodic counter must be enabled from the Periodic Counter Manager; see the NSP NFM-P Statistics Management Guide for information about creating and managing periodic accounting statistics calculations.
- The following table describes the aggregation rules that must be enabled and the telemetry subscriptions that must be configured for the NEs on which statistics are to be collected. The aggregation rules must be enabled to view the report for granularities other than raw data; see 1.9 "How do I configure analytics aggregation?" (p. 28). Enable aggregation and configure telemetry subscriptions; see the Telemetry information on the Network Developer Portal and the NSP Data Collection and Analysis Guide. For the report prerequisites for NFM-P-managed NEs, see Table 14-4, "SAP Throughput report prerequisites" (p. 509).

Table 18-22 SAP Throughput (NSP) report prerequisites

| Aggregator name                                                                                                    | Monitored object class         | Statistics class                                                              | Statistics collection              | NE types                                                              |
|----------------------------------------------------------------------------------------------------|--------------------------------|-------------------------------------------------------------------------------|------------------------------------|-----------------------------------------------------------------------|
| md-aggr:/md-aggr-<br>base/complete-service-<br>egress-packet-octets/<br>complete-service-<br>ingress-packet-octets | queue-id<br>sap-id<br>statmode | telemetry:/base/<br>accounting/complete/<br>service/ingress/packet/<br>octets | Accounting, file, and log policies | 7750 MD SR<br>Classic NE with gRPC<br>telemetry collection<br>enabled |
| md-aggr:/md-aggr-<br>base/complete-service-<br>egress-packet-octets/<br>complete-service-<br>egress-packet-octets  | queue-id<br>sap-id<br>statmode | telemetry:/base/<br>accounting/complete/<br>service/egress/packet/<br>octets  | Accounting, file, and log policies | 7750 MD SR<br>Classic NE with gRPC<br>telemetry collection<br>enabled |

#### Viewing collection statistics in the NFM-P GUI

For 7210 SAS and 7750 SR NEs, the statistics collected to create the SAP Throughput (NSP) report can be viewed in the NFM-P GUI, from the SAP properties Statistics tab:

- For 7210 SAS NEs, the Service Ingress Octets and Service Egress Octets record types show the statistics with All Octets Forwarded, which are used for throughput calculations.
- For 7750 SR and 7705 SAR NEs, the Complete Service Ingress Packet Octets and Complete Service Egress Packet Octets record types show the statistics used for throughput calculations.

#### 7210 SAS counter type

Reports are available for 7210 SAS NEs using both counter types. The throughput information is calculated based on the counter type configured at the time the report is taken. If multiple SAPs are selected for reporting, Analytics assumes that the counter type of all the selected SAPs can be the same or different. Currently the sum of throughputs of multiple SAPs chosen would be plotted.

For more information about counter types, see the NE documentation.

#### Report characteristics

Table 18-23 SAP Throughput (NSP) report characteristics

| Characteristic          | Value                           |
|-------------------------|---------------------------------|
| Data type               | Statistics                      |
| Source database         | Auxiliary database              |
| Service types supported | VPRN, VPLS, Epipe, Ipipe, Cpipe |

Table 18-23 SAP Throughput (NSP) report characteristics (continued)

| Characteristic     | Value                           |                                                                                                    |  |
|--------------------|---------------------------------|----------------------------------------------------------------------------------------------------|--|
| Report inputs      | Prompt                          | Notes                                                                                                    |  |
|                    | End date                        | Calendar date or relative date (for example, two days ago) and time                                                                                                    |  |
|                    | Granularity                     | Aggregation types:  • None (raw data)  • Hourly  • Daily  • Monthly                                                                                                    |  |
|                    | Report range                    | Length of time to be reported, in hours or days                                                                                                    |  |
|                    | Node Type                       | Search using partial names or wildcard (%). Select individual items or click <b>Select All</b> .                                                                                                    |  |
|                    | Node                            |                                                                                                    |  |
|                    | Customer Name (or Name Pattern) | Search using partial names or wildcard (%).                                                                                                    |  |
|                    | Customer                        | Search using partial names or wildcard (%). Select individual items or click <b>Select All</b> .                                                                                                    |  |
|                    | Service                         |                                                                                                    |  |
|                    | SAP Name (or Name Pattern)      | Search using partial names or wildcard (%).                                                                                                    |  |
|                    | SAP                             | Search using partial names or wildcard (%). Select individual items or click <b>Select All</b> .                                                                                                    |  |
|                    | Ingress Threshold               | Specify in bps/Kbps/Mbps/Gbps                                                                                                    |  |
|                    | Egress Threshold                |                                                                                                    |  |
|                    | Percentile                      | Identify a percentile of interest between 1 and 99.                                                                                                    |  |
|                    | Logo Resource ID                | The logo to add to the report. Enter the Resource ID of the logo image in the Images folder. The default is the Nokia logo. To create the report without a logo, leave the Logo Resource ID field blank.                                                             |  |
|                    | Logo Position                   | Choose Left, Middle, or Right. The logo appears on the left on the first page of the report if you choose Left or Middle.                                                                                                    |  |
|                    | Show report output on one page  | Select the check box to enable pagination.  Note: Using the Show report output on one page option when creating reports as drill-downs may impact report rendering time. Nokia recommends disabling the Show report output on one page option when creating reports. |  |
| Drill-down support | No                              |                                                                                                    |  |

# **18.9.2 Example**

The following figures show a report example.

Figure 18-13 SAP Throughput (NSP) report

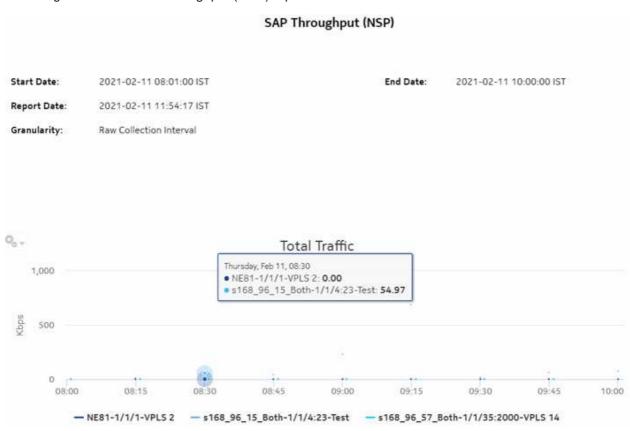

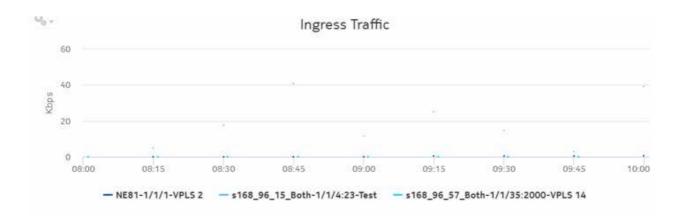

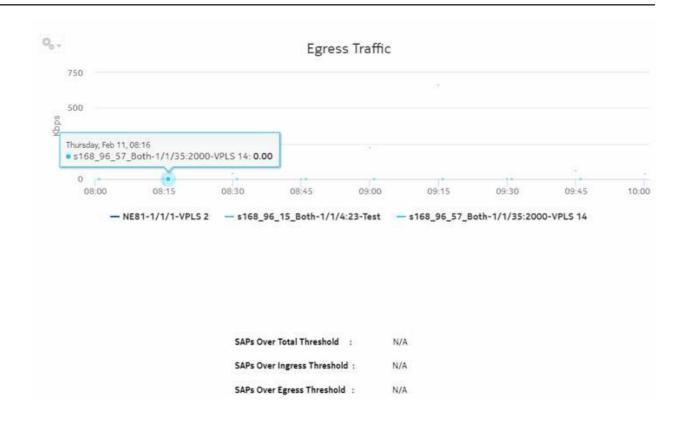

| Direction | NE Name         | NE ID        | SAP             | Service Name | Description | Minimum<br>(Kbps) | Average<br>(Kbps) | Maximum<br>(Kbps) | 95<br>PCTL<br>(Kbps) | Maximum<br>(Time)       | Max<br>Count |
|-----------|-----------------|--------------|-----------------|--------------|-------------|-------------------|-------------------|-------------------|----------------------|-------------------------|--------------|
| Total     | s168_96_15_Both | 92.168.96.15 | 1/1/4:23        | Test         | sap_MDM     | 11.46             | 147.87            | 688.16            | 528.1                | 02-11-2021<br>09:15 IST | 1            |
| Ingress   | s168_96_15_Both | 92.168,96.15 | 1/1/4:23        | Test         | sap_MDM     | 3.08              | 19.52             | 40.64             | 40.08                | 02-11-2021<br>08:45 IST | 1            |
| Egress    | s168_96_15_Both | 92.168.96.15 | 1/1/4:23        | Test         | sap_MDM     | 2.67              | 128.34            | 663.1             | 507.8                | 02-11-2021<br>09:15 IST | 1            |
| Total     | NE81            | 35.250,40.81 | 1/1/1           | VPLS 2       | TIM_Up_SAP  | 0.0               | 0.28              | 0.55              | 0.55                 | 02-11-2021<br>10:00 IST | 4            |
| Ingress   | NE81            | 35.250.40.81 | 1/1/1           | VPLS 2       | TIM_Up_SAP  | 0.0               | 0.28              | 0.55              | 0.55                 | 02-11-2021<br>10:00 IST | 4            |
| Total     | s168_96_57_Both | 35.249.149.7 | 1/1/35:<br>2000 | VPLS 14      | N/A         | 0.0               | 0.0               | 0.0               | 0.0                  | 02-11-2021<br>09:46 IST | 0            |
| Ingress   | s168_96_57_Both | 35.249.149.7 | 1/1/35;<br>2000 | VPLS 14      | N/A         | 0.0               | 0.0               | 0.0               | 0.0                  | 02-11-2021<br>09:46 IST | 0            |
| Egress    | s168_96_57_Both | 35.249,149.7 | 1/1/35:         | VPLS 14      | N/A         | 0.0               | 0,0               | 0.0               | 0.0                  | 02-11-2021<br>09:46 IST | 0            |

# 18.10 Temperature, CPU, Memory Utilization Details (NSP) report

## 18.10.1 Temperature, CPU, Memory Utilization Details (NSP) report overview

The Temperature, CPU, Memory Utilization Details (NSP) report differs from the Temperature, CPU, Memory Details report by including throughput data for NEs managed by the NFM-P only, MDM (model-driven Nokia) only, or NFM-P+MDM-mediated NEs. The content and format of the Temperature, CPU, Memory Utilization Details (NSP) report vary from the NFM-P-only Temperature, CPU, Memory Details report to accommodate its model-driven approach.

The Temperature, CPU, Memory Utilization Details (NSP) report shows the temperature, memory and CPU usage details for selected NEs and sites. The default display is a graph displaying usage over time relative to user-defined thresholds.

The following temperatures can be reported by the NE when no temperature sensor is available. These temperatures are invalid and will not be displayed in the report.

- For ETR NEs: -127°C, -128°C
- · For non ETR NEs: all negative temperatures

### **Prerequisites**

The following table describes the aggregation rules that must be enabled and telemetry subscriptions that must be configured for the NEs on which statistics are to be collected. The aggregation rules must be enabled to view the report for granularities other than raw data; see 1.9 "How do I configure analytics aggregation?" (p. 28). Enable aggregation and configure telemetry subscriptions; see the Telemetry information on the Network Developer Portal and the NSP Data Collection and Analysis Guide. For the report prerequisites for NFM-P-managed NEs, see Table 14-41, "Temperature, CPU, Memory Utilization Details Summary report prerequisites" (p. 606).

See information in the NSP NFM-P Statistics Management Guide about creating or modifying a specific MIB statistics policy using a bottom-up method.

| Table 18-24 | Temperature | CPI Memor | v I Itilization | Details (N. | SP) report prerequisite: | 9 |
|-------------|-------------|-----------|-----------------|-------------|--------------------------|---|
|             |             |           |                 |             |                          |   |

| Aggregator name                                              | Monitored object class       | Statistics class                         | Statistics collection | NE types                                                                       |
|--------------------------------------------------------------|------------------------------|------------------------------------------|-----------------------|--------------------------------------------------------------------------------|
| md-aggr:/md-aggr-<br>base/telemetry-system-<br>info/system   | Card<br>Memory pool<br>Shelf | telemetry:/base/system-<br>info/system   | Telemetry statistics  | 7750 MD SR Classic NE with gRPC telemetry collection enabled 7250 IXR variants |
| md-aggr:/md-aggr-<br>base/telemetry-<br>hardware/temperature | Card<br>Port<br>Shelf        | telemetry:/base/<br>hardware/temperature | Telemetry statistics  | 7750 MD SR Classic NE with gRPC telemetry collection enabled 7250 IXR variants |

#### Report characteristics

The following table lists the principal report characteristics.

Table 18-25 Temperature, CPU, Memory Utilization Details (NSP) report characteristics

| Characteristic     | Value                                                                |                                                                                                    |  |  |  |  |
|--------------------|----------------------------------------------------------------------|----------------------------------------------------------------------------------------------------|--|--|--|--|
| Data type          | Statistics NE configuration information                              |                                                                                                    |  |  |  |  |
| Source database    | Auxiliary database                                                   | uxiliary database                                                                                                    |  |  |  |  |
| NE types supported | 7750 MD SR<br>Classic NEs with gRPC telemet<br>All 7250 IXR variants | try collection enabled                                                                                                    |  |  |  |  |
| Report inputs      | Prompt                                                               | Notes                                                                                                    |  |  |  |  |
|                    | End date                                                             | Calendar date or relative date (for example, two days ago) and time                                                                                                    |  |  |  |  |
|                    | Granularity                                                          | Aggregation types:  None (raw data)  Hourly  Daily  Monthly                                                                                                    |  |  |  |  |
|                    | Report range                                                         | Length of time to be reported, in hours or days                                                                                                    |  |  |  |  |
|                    | Node Type                                                            | Select individual NE types or click <b>Select All</b> . Search using partial names or wildcard (%).                                                                                                    |  |  |  |  |
|                    | Site                                                                 | If the report is opened from a Temperature-CPU-Memory Utilization report, the site is displayed. Otherwise, select from the list of sites for the selected NE types.                                                                                                 |  |  |  |  |
|                    | Temperature threshold                                                | Data at or above thresholds will display in red.                                                                                                    |  |  |  |  |
|                    | CPU threshold                                                        |                                                                                                    |  |  |  |  |
|                    | Memory threshold                                                     |                                                                                                    |  |  |  |  |
|                    | Logo Resource ID                                                     | The logo to add to the report. Enter the resource ID for the logo image uploaded to the Images folder, if any. If no logo ID is provided, the logo area will be blank.                                                                                               |  |  |  |  |
|                    | Logo Position                                                        | Choose Left, Middle or Right. The logo will be placed on the left of the first page of the report for both the left and middle options.                                                                                                    |  |  |  |  |
|                    | Show report output on one page                                       | Select the check box to enable pagination.  Note: Using the Show report output on one page option when creating reports as drill-downs may impact report rendering time. Nokia recommends disabling the Show report output on one page option when creating reports. |  |  |  |  |
| Drill-down support | No                                                                   |                                                                                                    |  |  |  |  |

Note: If there is no data for the input date and range, the report displays an empty graph. For SRL NEs (7250 IXR variants), the report does not include memory statistics.

### 18.10.2 Example

The following figure shows a report example.

Figure 18-14 Temperature, CPU, Memory Utilization Details (NSP) report

#### Temperature, CPU, Memory Utilization Details (NSP)

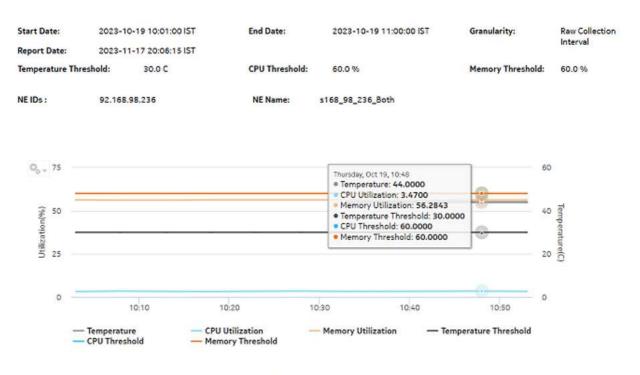

"Memory Usage=((System Memory Usage/(Allocated Memory+Available Memory))"100)

# 18.11 Temperature, CPU, Memory Utilization Summary (NSP) report

## 18.11.1 Temperature, CPU, Memory Utilization Summary (NSP) report overview

The Temperature, CPU, Memory Utilization Summary (NSP) report differs from the Temperature, CPU, Memory Utilization Summary report by including throughput data for NEs managed by the NFM-P only, MDM (model-driven Nokia) only, or NFM-P+MDM-mediated NEs. The content and format of the Temperature, CPU, Memory Utilization Summary (NSP) report vary from the NFM-P-only Temperature, CPU, Memory Utilization Summary report to accommodate its model-driven approach.

The Temperature, CPU, Memory Utilization Summary (NSP) report shows the maximum and average temperature and memory and CPU usage for selected NEs. The default display is a table displaying details. By default, the table is sorted according to the NE Name column. Table sorting is enabled for the CPU Memory Average and Maximum columns.

3HF-18966-AAAC-TQ77A

To generate meaningful average temperature data, Nokia recommends using raw or hourly interval statistics.

Memory Usage is computed in the report using the following formula: [memory in use / (allocated memory + available memory) \* 100]. The calculation is displayed at the footnote section of the reports.

If a null value is returned by the NE for CPU or Memory, the report displays the result as -1. If a null value is returned by the NE for Temperature, the report displays N/A.

Utilization results are colored red when utilization reaches or exceeds user-defined thresholds. Thresholds are defined separately. The default value for the temperature threshold is 30°C. The default value for the memory and CPU thresholds is 60%.

The following temperatures can be reported by the NE when no temperature sensor is available. These temperatures are invalid and will not be displayed in the report.

- For ETR NEs: -127°C, -128°C
- For non ETR NEs: all negative temperatures

### **Prerequisites**

The following table describes the aggregation rules that must be enabled and telemetry subscriptions that must be configured for the NEs on which statistics are to be collected. The aggregation rules must be enabled to view the report for granularities other than raw data; see 1.9 "How do I configure analytics aggregation?" (p. 28). Enable aggregation and configure telemetry subscriptions; see the Telemetry information on the Network Developer Portal and the *NSP Data Collection and Analysis Guide*. For the report prerequisites for NFM-P-managed NEs, see Table 14-43, "Temperature, CPU, Memory Utilization Summary report prerequisites" (p. 610).

See information in the NSP NFM-P Statistics Management Guide about creating or modifying a specific MIB statistics policy using a bottom-up method.

Table 18-26 Temperature, CPU, Memory Utilization Summary (NSP) report prerequisites

| Aggregator name                                              | Monitored object class       | Statistics class                         | Statistics collection | NE types                                                                                   |
|--------------------------------------------------------------|------------------------------|------------------------------------------|-----------------------|--------------------------------------------------------------------------------------------|
| md-aggr:/md-aggr-<br>base/telemetry-system-<br>info/system   | Card<br>Memory pool<br>Shelf | telemetry:/base/system-<br>info/system   | Telemetry statistics  | 7750 MD SR Classic NE with gRPC telemetry collection enabled 7250 IXR variants             |
| md-aggr:/md-aggr-<br>base/telemetry-<br>hardware/temperature | Card<br>Port<br>Shelf        | telemetry:/base/<br>hardware/temperature | Telemetry statistics  | 7750 MD SR<br>Classic NE with gRPC<br>telemetry collection<br>enabled<br>7250 IXR variants |

### Report characteristics

The following table lists the principal report characteristics.

Table 18-27 Temperature, CPU, Memory Utilization Summary (NSP) report characteristics

| Characteristic     | Value                                                                |                                                                                                    |  |  |  |
|--------------------|----------------------------------------------------------------------|----------------------------------------------------------------------------------------------------|--|--|--|
| Data type          | Statistics<br>NE configuration information                           |                                                                                                    |  |  |  |
| Source database    | Auxiliary database                                                   |                                                                                                    |  |  |  |
| NE types supported | 7750 MD SR<br>Classic NEs with gRPC telemet<br>All 7250 IXR variants | ry collection enabled                                                                                                    |  |  |  |
| Report inputs      | Prompt                                                               | Notes                                                                                                    |  |  |  |
|                    | End date                                                             | Calendar date or relative date (for example, two days ago) and time                                                                                                    |  |  |  |
|                    | Granularity                                                          | Aggregation types:  None (raw data)  Hourly  Daily  Monthly                                                                                                    |  |  |  |
|                    | Report range                                                         | Length of time to be reported, in hours or days                                                                                                    |  |  |  |
|                    | Node Type                                                            | Select individual NE types or click <b>Select All</b> . Search using partial names or wildcard (%).                                                                                                    |  |  |  |
|                    | Site (or Site Name Pattern)                                          | Search using partial names or wildcard (%).                                                                                                    |  |  |  |
|                    | Sites                                                                | Select individual sites or click <b>Select All</b> . Search using partial names or wildcard (%).                                                                                                    |  |  |  |
|                    | Temperature unit (C/F)                                               | Default is Celsius                                                                                                    |  |  |  |
|                    | Temperature threshold                                                | Data at or above thresholds will display in red.                                                                                                    |  |  |  |
|                    | CPU threshold                                                        |                                                                                                    |  |  |  |
|                    | Memory threshold                                                     |                                                                                                    |  |  |  |
|                    | Logo Resource ID                                                     | The logo to add to the report. Enter the resource ID for the logo image uploaded to the Images folder, if any. If no logo ID is provided, the logo area will be blank.                                                                                               |  |  |  |
|                    | Logo Position                                                        | Choose Left, Middle or Right. The logo will be placed on the left of the first page of the report for both the left and middle options.                                                                                                    |  |  |  |
|                    | Show report output on one page                                       | Select the check box to enable pagination.  Note: Using the Show report output on one page option when creating reports as drill-downs may impact report rendering time. Nokia recommends disabling the Show report output on one page option when creating reports. |  |  |  |
| Drill-down support | Yes—Open the Temperature, C                                          | PU, Memory Details report for the selected NE.                                                                                                    |  |  |  |

i

**Note:** If there is no data for the input date and range, the report displays -1.00 in the table columns.

For SRL NEs (7250 IXR variants), the report does not include memory statistics.

## 18.11.2 Example

The following figure shows a report example.

Figure 18-15 Temperature, CPU, Memory Utilization Summary (NSP) report

### Temperature, CPU, Memory Utilization Summary (NSP)

 Start Date:
 2023-10-19 10:01:00 IST
 End Date:
 2023-10-19 11:00:00 IST
 Granularity:
 Raw Collection Interval

Report Date: 2023-11-17 20:24:11 IST

Temperature Threshold: 30.0 C CPU Threshold: 60.0 % Memory Threshold: 60.0 %

NE IDs: 35.249.152.146, 92.168.98.236, 93.1.211.241

| NE Name          | NE ID          | CPU Avg(%) | CPU Max(%) | Memory Avg(%) | Memory Max(%) | Temperature Avg<br>(C) | Temperature Max<br>(C) |
|------------------|----------------|------------|------------|---------------|---------------|------------------------|------------------------|
| s168_96_101_Both | 35,249,152,146 | 23.48      | 43.50      | 53,14         | 56.28         | 52,33                  | 53.00                  |
| s168_98_236_Both | 92.168.98.236  | 3.36       | 3.47       | 56.24         | 56.28         | 45.60                  | 52.00                  |
| srl-1-ixr6       | 93.1.211.241   | 16.00      | 18.00      | -1.00         | -1.00         | 50.00                  | 50.00                  |

*Custom* NSP

# Part VI: Custom

## **Overview**

# **Purpose**

This part provides information about custom NSP Analytics reports. Custom reports can be created according to your specifications by Nokia Professional Services. Contact your Nokia sales representative for more information.

### **Contents**

| Chapter 19, Custom report deployment | 839 |
|--------------------------------------|-----|
| Chapter 20, Ad hoc report design     | 845 |

Custom

Custom report deployment

# 19 Custom report deployment

# 19.1 Custom reports

### 19.1.1 Custom reports overview

You can deploy custom reports in Analytics.

# 19.2 To deploy a custom report

## **19.2.1 Purpose**

Use this procedure to upload a custom report to Analytics. The report must be in ZIP file format. The custom reports can be in subfolders inside the ZIP folder. The subfolder will be included in the URI of the report when it is deployed.

### 19.2.2 Steps

| - 1 |                                                                                             |
|-----|---------------------------------------------------------------------------------------------|
| •   | Open Data Collection and Analysis Management, Analytics Server Management.                  |
| 2   |                                                                                             |
|     | Click Deploy Resource Catalog.                                                              |
| •   |                                                                                             |
| 3   |                                                                                             |
|     | Click to browse to the files to be deployed, then click <b>Deploy</b> .                     |
|     | You can select more than one file to deploy.                                                |
|     |                                                                                             |
| 4   |                                                                                             |
|     | Click Data Collection and Analysis Visualizations, Repository when the upload is completed. |
|     | The custom report appears in the Reports and Dashboards/Custom folder.                      |
| END | OF STEPS                                                                                    |

# 19.3 To delete a custom report

### **19.3.1 Purpose**

Use this procedure to remove a custom report from Analytics. Reports can only be deleted from the Custom folder.

| 19.3.2 | St  | eps                                                                                               |
|--------|-----|---------------------------------------------------------------------------------------------------|
|        | 1   | Open Data Collection and Analysis Management, Analytics Server Management.                        |
|        | 2   |                                                                                                   |
|        |     | Click Delete Resource Catalog.                                                                    |
|        | 3   |                                                                                                   |
|        |     | Choose the report or folder to be deleted; for example, Reports and Dashboards/Custom/reportname. |
|        | 4   |                                                                                                   |
|        |     | Click Delete. The report or folder is deleted from the NSP.                                       |
|        | ENI | D OF STEPS                                                                                        |

# 19.4 Dashboard designer overview

### 19.4.1 General information

You can create custom dashboards in the application. Custom dashboards can include reports that come pre-packaged with the application and custom reports created with the ad hoc editor. The ad hoc editor can be launched from within the dashboard designer to create a report as part of the new dashboard. The ad hoc editor can also be accessed separately; see Chapter 20, "Ad hoc report design".

Note: Previously created custom reports cannot be added to a custom dashboard. To add a custom report to a custom dashboard, the report must be created in the dashboard designer.

Reports are added to the dashboard with default input values applied, for example, the current date and time and all NE types. Add filters to specify input parameters, and use parameter mapping to apply the same filter to multiple reports in the new dashboard.

Dashboards can be saved to the Results folder. Running the dashboard runs the reports and displays the dashboard with the results. Opening the dashboard opens it in the dashboard designer.

Custom dashboards can be scheduled. The filters in the dashboard are available as parameters when a schedule is created. For example, if you have two reports that need to be run overnight with two NE types of interest, you can create a dashboard composed of the two reports with a filter for NE type. Create one schedule to run the dashboard with one NE type and one to run it with the other NE type. You will receive output showing results of both reports together, for the NE selected.

### 19.5 To create a custom dashboard

## 19.5.1 **Purpose**

Use the steps in this procedure as required to create a custom dashboard. At any time during creation you can click on the eye icon to toggle to display mode and preview the dashboard.

### 19.5.2 Steps

Open Data Collection and Analysis Analytics Reports, Dashboard Designer.

2

Add pre-packaged reports:

- 1. In the Existing Content panel, expand the folders to display the desired report.
- 2. Click on the report name and drag and drop it to the canvas. The report is added to the dashboard as a dashlet and input parameters are added to the Filters panel.
- 3. Drag and drop additional pre-packaged reports as needed.
- 4. Click and drag report images to move them or drag the edges to resize.
- 5. Configure the report as required using the parameters in the Dashboard Settings panel.

3

### Add a filter:

- 1. In the Filters panel, expand the report with the input for which you need to create a filter.
- 2. Click on the input parameter and drag and drop it to the canvas. The filter is displayed.

1

#### Perform parameter mapping:

- 1. Click on the parameter mapping icon. The Parameter Mapping dialog opens and displays the filter groups that have been added to the dashboard and the dashlets to which they apply.
- 2. Click on the plus symbol to add another dashlet to a filter.
- 3. Configure the Dashlet Affected and Filter/Parameter affected parameters.
- 4. Click Create New Filter to manually create a new filter.
- 5. Configure the required parameters and click OK.

5

Create custom reports to include in the dashboard:

1. In the New Content panel, choose a display type and drag and drop it to the canvas.

| 2. | Perform steps Step 2 through Step 7 of 20.2 | "To create a report using the ad hoc editor" |
|----|---------------------------------------------|----------------------------------------------|
|    | (p. 845).                                   |                                              |

6

Save the dashboard:

- 1. Click Save, and choose Save Dashboard As.
- 2. Configure the required parameters.
- 3. Click Save. The dashboard appears in the Results folder.

END OF STEPS

# 19.6 To upload images to a custom dashboard

## 19.6.1 **Purpose**

You can add a logo to a custom dashboard. Images can be saved to the analytics server.

Image files can be in any of the following formats:

- JPEG
- JPG
- GIF
- PNG
- SVG
- BMP

For custom dashboards, the images are not auto-scaled to 80 pixels as they are when used in the pre-packaged reports. You must size the image dashlet as desired.

You cannot add an image to a custom report, but you can create a custom dashboard with an image and add one or more ad hoc reports.

## 19.6.2 Steps

### **Upload your image:**

| 1 |                                                                                                  |
|---|--------------------------------------------------------------------------------------------------|
| • | Open Data Collection and Analysis Analytics Reports, Repository.                                 |
| 2 |                                                                                                  |
| _ | Click <b>Folders</b> , then expand root→Images→Add Resource→File→Image. The Add File form opens. |
| 3 |                                                                                                  |
| • | Configure the required parameters.                                                               |

| 4    |                                                                                             |
|------|---------------------------------------------------------------------------------------------|
| •    | Click Submit.                                                                               |
|      |                                                                                             |
| Ad   | d your image to the Dashboard Designer:                                                     |
| _    |                                                                                             |
| 5    |                                                                                             |
|      | Open Dashboard Designer.                                                                    |
| 6    |                                                                                             |
| •    | Drag the image from the New Content section of the Available Content panel to the dashboard |
|      | canvas to create a dashlet. The Dashlet Image form opens.                                   |
| _    |                                                                                             |
| 1    |                                                                                             |
|      | Complete the Web Address/Repository URI parameter with this path format:                    |
|      | repo:/Images/image_name.image_file_type                                                     |
|      | where:                                                                                      |
|      | image_name is the file name of your image                                                   |
|      | image_file_type is the file type of your image                                              |
|      |                                                                                             |
| 8    |                                                                                             |
|      | Click <b>OK</b> .                                                                           |
| END  | OF STEPS                                                                                    |
| -145 | . 01 01210                                                                                  |

Ad hoc report design NSP

# 20 Ad hoc report design

### Ad hoc editor

# 20.1 Ad hoc report design overview

### 20.1.1 General information

You can use the Adhoc Report Design editor to create custom reports. Data domains provide a data model and abstraction layer for a variety of information stored in the NSP. The editor allows you to select the set of data that you require.

Syncing of data dictionary items to the Aux Db for new classes can be added dynamically to the NSP. These can then be used as input controls in Ad hoc report design. Contact your Nokia sales representative for more information.

See the application landing page for a demonstration video.

# 20.2 To create a report using the ad hoc editor

## 20.2.1 Purpose

Use the steps in this procedure as required to create a report. At any time during creation you can click on the eye icon to toggle to display mode and preview the report.

## 20.2.2 Steps

| 1 |                                                                                                    |
|---|----------------------------------------------------------------------------------------------------|
|   | Open Data Collection and Analysis Analytics Reports, Adhoc Report Design. The Select Data window displays.                                        |
| 2 |                                                                                                    |
| _ | Open the folders, choose a domain, and click <b>Choose Data</b> . The list of tables in the data domain displays.                                 |
| 3 |                                                                                                    |
| 3 | Choose the tables in the Source panel that you want to include in the report and click the right arrow to move them to the Selected Fields panel. |
|   |                                                                                                    |
| 4 | Click <b>OK</b> . The Ad Hoc View canvas displays.                                                                                                |
| 5 |                                                                                                    |
| ٠ | Expand the data tables in the Fields and Measures panels. Click and drag relevant data types                                                      |
|   | to the Columns and Rows selectors.                                                                                                    |

|     | Note: You can move a data type from field to measure, or vice versa. Right-click on the data type and choose Use as Measure or Use as Field. |
|-----|----------------------------------------------------------------------------------------------------|
| 6   |                                                                                                    |
| U   | Right-click on column headers to change grouping, apply and create filters, or sort data as needed.                                          |
| 7   |                                                                                                    |
| 1   |                                                                                                    |
|     | Click <b>Save</b> to save the ad hoc view for further editing, or save it and create a report.                                               |
|     | After the view has been saved, you need to click <b>Select Fields</b> to choose a new table. Do not use the browser Back button.             |
| 0   |                                                                                                    |
| 8   | Return to the Repository.                                                                                                    |
| END | O OF STEPS                                                                                                    |

# **Application Assurance domains**

## 20.3 General information

### 20.3.1 Application Assurance domains general information

You must enable all of the aggregators associated with the domain in the NFM-P.

### 20.4 IPDR Reference

### 20.4.1 IPDR Reference general information

The fields and measures included in the data domains are based on statistics described in the *NSP NFM-P IPDR Reference*. See Help→Developer Tools in the NFM-P GUI for more information about the data collected.

The following do not appear in the NSP NFM-P IPDR Reference:

- · Node Type: the list of compatible NE types and their system addresses
- Device Operating System Data: the list of compatible device OS, and the number of devices with each OS ID
- ANL Custom Attribute Details Data: the details included in the analytics\_anl\_details\_table\_ct table in the auxiliary database; see 6.1.4 "Custom table for ANL data" (p. 129)
- IP Family Data (Wi-Fi Subscribers Domain): a static table used to display the name of the IP Family

For CFLOWD comprehensive, TCP performance and Volume statistics at the raw level, IP\_POST\_ PRECEDENCE, also called forwarding class, information is available for ad hoc reporting. Analytics presents each flag as a separate field for reporting.

Volume statistics have eight forwarding class fields for reporting; performance statistics have eight per session direction. Field names ending in C2s indicate client to server session direction, while S2c indicate server to client. The field names are the following:

AFImmediate

H2FlashOverride

BEBestEffort

L1Flash

EFCritical

L2Priority

• H1InternetworkControl

NCNetworkControl

## 20.4.2 Data domain mapping to the NSP NFM-P IPDR Reference

The following tables provide information about where data domain statistics can be found in the IPDR Reference document.

Table 20-1 Business Devices and Domains

| Adhoc Report Design                                             | NSP NFM-P IPDR Reference |                       |                  |                              |  |
|-----------------------------------------------------------------|--------------------------|-----------------------|------------------|------------------------------|--|
| Editor Source                                                   | Category                 | Aggregation<br>Domain | Туре             | Aggregation Type             |  |
| Business<br>Comprehensive<br>Device Application<br>Group * Data | AA CFLOWD                | BUSINESS              | COMPREHENSIVE    | AGG_BUS_APP_<br>GRP_SUB_DEV  |  |
| Business<br>Comprehensive<br>Application Group<br>Host * Data   | AA CFLOWD                | BUSINESS              | COMPREHENSIVE    | AGG_BUS_APP_<br>GRP_SUB_HOST |  |
| Business<br>Comprehensive<br>Application Device *<br>Data       | AA CFLOWD                | BUSINESS              | COMPREHENSIVE    | AGG_BUS_APP_<br>SUB_DEV      |  |
| Business<br>Comprehensive<br>Application Host *<br>Data         | AA CFLOWD                | BUSINESS              | COMPREHENSIVE    | AGG_BUS_APP<br>SUB_HOST      |  |
| Business<br>Comprehensive<br>Special Study Stats *<br>Data      | AA CFLOWD                | BUSINESS              | COMPREHENSIVE_SS | AGG_BUS_RAW                  |  |

Table 20-2 Business Performance Domain

| Adhoc Report Design                                     | NSP NFM-P IPDR Reference |                       |           |                  |  |
|---------------------------------------------------------|--------------------------|-----------------------|-----------|------------------|--|
| Editor Source                                           | Category                 | Aggregation<br>Domain | Туре      | Aggregation Type |  |
| Business Performance<br>RTP Audio Application<br>* Data | AA CFLOWD                | BUSINESS              | RTP_AUDIO | AGG_BUS_RAW      |  |
| Business Performance<br>RTP Video Application<br>* Data | AA CFLOWD                | BUSINESS              | RTP_VIDEO | AGG_BUS_RAW      |  |
| Business Performance<br>RTP Voice Application<br>* Data | AA CFLOWD                | BUSINESS              | RTP_VOICE | AGG_BUS_RAW      |  |
| Business Performance<br>TCP Application<br>Group * Data | AA CFLOWD                | BUSINESS              | TOD DEDE  | AGG_BUS_APP_GRP  |  |
| Business Performance<br>TCP Application *<br>Data       | AA CFLOWD                | BUSINESS              | TCP_PERF  | AGG_BUS_APP      |  |

Table 20-2 Business Performance Domain (continued)

| Adhoc Report Design                                                    | NSP NFM-P IPDR Ref | NSP NFM-P IPDR Reference |                  |                  |  |  |
|------------------------------------------------------------------------|--------------------|--------------------------|------------------|------------------|--|--|
| Editor Source                                                          | Category           | Aggregation<br>Domain    | Туре             | Aggregation Type |  |  |
| Business Performance<br>Comprehensive<br>Special Study Stats *<br>Data | AA CFLOWD          | BUSINESS                 | COMPREHENSIVE_SS | AGG_BUS_RAW      |  |  |

Table 20-3 Business Subscribers Domain

| Adhoc Report Design                                              | NSP NFM-P IPDR Reference |                    |                                                                                                    |                   |  |
|------------------------------------------------------------------|--------------------------|--------------------|----------------------------------------------------------------------------------------------------|-------------------|--|
| Editor Source                                                    | Category                 | Aggregation Domain | Туре                                                                                                    | Aggregation Type  |  |
| Business Subscribers<br>Application Group *<br>Data              | AA Accounting            | BUSINESS           | Subscriber<br>Business Transit<br>Sub<br>EsmMac                                                          | Application Group |  |
| Business Subscribers<br>Application * Data                       | AA Accounting            | BUSINESS           | Subscriber<br>Business Transit<br>Sub<br>EsmMac                                                          | Application       |  |
| Business Subscribers<br>Charging Group *<br>Data                 | AA Accounting            | BUSINESS           | Subscriber<br>Business Transit<br>Sub<br>EsmMac                                                          | Charging Group    |  |
| Business Subscriber<br>Aggregates * Data                         | AA Accounting            | BUSINESS           | Subscriber<br>Business Transit<br>Sub<br>EsmMac                                                          | Aggregates        |  |
| Business Subscriber<br>Protocol * Data                           | AA Accounting            | BUSINESS           | Subscriber<br>Business Transit<br>Sub<br>EsmMac                                                          | Protocol          |  |
| Business Subscriber<br>UAPPS Application *<br>Data               | AA Accounting            | BUSINESS           | Subscriber<br>Business Transit<br>Sub<br>EsmMac                                                          | Application       |  |
| Business Subscriber<br>Application Special<br>Study Stats * Data | AA Accounting            | BUSINESS           | Special Study -<br>Subscriber<br>Special Study -<br>Business Transit<br>Sub<br>Special Study -<br>EsmMac | Application       |  |

3HE-18966-AAAC-TQZZA

Table 20-3 Business Subscribers Domain (continued)

| Adhoc Report Design                                                | NSP NFM-P IPDR Reference |                    |                                                                                                    |                   |  |
|--------------------------------------------------------------------|--------------------------|--------------------|----------------------------------------------------------------------------------------------------|-------------------|--|
| Editor Source                                                      | Category                 | Aggregation Domain | Туре                                                                                                    | Aggregation Type  |  |
| Business Subscriber<br>Protocol Special Study<br>Stats * Data      | AA Accounting            | BUSINESS           | Special Study -<br>Subscriber<br>Special Study -<br>Business Transit<br>Sub<br>Special Study -<br>EsmMac | Protocol          |  |
| Business Subscriber<br>IP Detail Application<br>Group Stats * Data | AA Accounting            | BUSINESS           | Special Study -<br>Subscriber<br>Special Study -<br>Business Transit<br>Sub<br>Special Study -<br>EsmMac | Application Group |  |
| Business Subscriber<br>IP Detail Application<br>Stats * Data       | AA Accounting            | BUSINESS           | Special Study -<br>Subscriber<br>Special Study -<br>Business Transit<br>Sub<br>Special Study -<br>EsmMac | Application       |  |

Table 20-4 IP Family Usage Domain

| Adhoc Report Design                                               | NSP NFM-P IPDR Reference |                    |        |                         |  |
|-------------------------------------------------------------------|--------------------------|--------------------|--------|-------------------------|--|
| Editor Source                                                     | Category                 | Aggregation Domain | Туре   | Aggregation Type        |  |
| IP Traffic * Data                                                 | AA Accounting            | RESIDENTIAL        | Router | IP Family               |  |
| IP Family Business<br>Volume Application *<br>Data                | AA CFLOWD                | BUSINESS           | VOLUME | AGG_BUS_APP             |  |
| IP Family Mobile<br>Volume Application *<br>Data                  | AA CFLOWD                | RESIDENTIAL        | VOLUME | AGG_RES_APP             |  |
| IP Family Residential<br>Volume Application *<br>Data             | AA CFLOWD                | RESIDENTIAL        | VOLUME | AGG_RES_APP             |  |
| IP Family Residential<br>Volume RG<br>Application Group *<br>Data | AA CFLOWD                | RESIDENTIAL        | VOLUME | AGG_RES_GRP_<br>APP_GRP |  |
| IP Family Residential<br>Volume RG<br>Application * Data          | AA CFLOWD                | RESIDENTIAL        | VOLUME | AGG_RES_GRP_<br>APP     |  |

Table 20-4 IP Family Usage Domain (continued)

| Adhoc Report Design                                         | NSP NFM-P IPDR Ref | erence             |           |                         |
|-------------------------------------------------------------|--------------------|--------------------|-----------|-------------------------|
| Editor Source                                               | Category           | Aggregation Domain | Туре      | Aggregation Type        |
| IP Family Wi-Fi<br>Volume Application *<br>Data             | AA CFLOWD          | RESIDENTIAL        | VOLUME    | AGG_RES_APP             |
| IP Family Wi-Fi<br>Volume Application<br>Group * Data       | AA CFLOWD          | RESIDENTIAL        | VOLUME    | AGG_RES_APP_<br>GRP     |
| IP Family Wi-Fi<br>Volume RG<br>Application Group *<br>Data | AA CFLOWD          | RESIDENTIAL        | VOLUME    | AGG_RES_GRP_<br>APP_GRP |
| IP Family Wi-Fi<br>Volume RG<br>Application * Data          | AA CFLOWD          | RESIDENTIAL        | VOLUME    | AGG_RES_GRP_<br>APP     |
| IP Family Mobile<br>Volume Application<br>Group * Data      | AA CFLOWD          | RESIDENTIAL        | VOLUME    | AGG_RES_APP_<br>GRP     |
| IP Family Mobile<br>Volume Special Study<br>* Data          | AA CFLOWD          | RESIDENTIAL        | VOLUME_SS | AGG_RES_RAW             |
| IP Family Wi-Fi<br>Volume Special Study<br>* Data           | AA CFLOWD          | RESIDENTIAL        | VOLUME_SS | AGG_RES_RAW             |
| IP Family residential<br>Volume Special Study<br>* Data     | AA CFLOWD          | RESIDENTIAL        | VOLUME_SS | AGG_RES_RAW             |

### Table 20-5 ISA Performance Domain

| Adhoc Report Design                 | NSP NFM-P IPDR Reference |                    |                 |                  |  |
|-------------------------------------|--------------------------|--------------------|-----------------|------------------|--|
| Editor Source                       | Category                 | Aggregation Domain | Туре            | Aggregation Type |  |
| ISA Performance * Data              | Network                  | RESIDENTIAL        | ISA Performance |                  |  |
| ISA Performance<br>Collector * Data | Performance              | RESIDENTIAL        | statistics      |                  |  |

Table 20-6 Fixed Wireless Access Devices and Domains

| Adhoc Report Design                                                | NSP NFM-P IPDR Ref | erence                |                  |                             |
|--------------------------------------------------------------------|--------------------|-----------------------|------------------|-----------------------------|
| Editor Source                                                      | Category           | Aggregation<br>Domain | Туре             | Aggregation Type            |
| Mobile<br>Comprehensive<br>Application Group<br>Device * Data      | AA CFLOWD          | RESIDENTIAL           | COMPREHENSIVE    | AGG_RES_APP_<br>GRP_DEV     |
| Mobile<br>Comprehensive<br>Application Group<br>Host * Data        | AA CFLOWD          | RESIDENTIAL           | COMPREHENSIVE    | AGG_RES_APP_<br>GRP_HOST    |
| Mobile Comprehensive Application Group Subscriber Device * Data    | AA CFLOWD          | RESIDENTIAL           | COMPREHENSIVE    | AGG_RES_APP_<br>GRP_SUB_DEV |
| Mobile<br>Comprehensive<br>Application Device *<br>Data            | AA CFLOWD          | RESIDENTIAL           | COMPREHENSIVE    | AGG_RES_APP_<br>DEV         |
| Mobile<br>Comprehensive<br>Application Host *<br>Data              | AA CFLOWD          | RESIDENTIAL           | COMPREHENSIVE    | AGG_RES_APP_<br>HOST        |
| Mobile<br>Comprehensive<br>Application Subscriber<br>Device * Data | AA CFLOWD          | RESIDENTIAL           | COMPREHENSIVE    | AGG_RES_APP_<br>SUB_DEV     |
| Mobile<br>Comprehensive<br>Special Study Stats *<br>Data           | AA CFLOWD          | RESIDENTIAL           | COMPREHENSIVE_SS | AGG_RES_RAW                 |

Table 20-7 Fixed Wireless Access Location and Congestion Domain

| Adhoc Report Design                                          | NSP NFM-P IPDR Reference |                    |                     |                         |
|--------------------------------------------------------------|--------------------------|--------------------|---------------------|-------------------------|
| Editor Source                                                | Category                 | Aggregation Domain | Туре                | Aggregation Type        |
| Mobile Flow<br>Congestion ANL<br>Application Group *<br>Data | AA CFLOWD                | RESIDENTIAL        | FLOW_<br>CONGESTION | AGG_RES_ANL_<br>APP_GRP |
| Mobile Flow<br>Congestion ANL<br>Application * Data          | AA CFLOWD                | RESIDENTIAL        | FLOW_<br>CONGESTION | AGG_RES_ANL_<br>APP     |

3HE-18966-AAAC-TQZZA

Table 20-7 Fixed Wireless Access Location and Congestion Domain (continued)

| Adhoc Report Design                                             | NSP NFM-P IPDR Reference |                    |                     |                         |
|-----------------------------------------------------------------|--------------------------|--------------------|---------------------|-------------------------|
| Editor Source                                                   | Category                 | Aggregation Domain | Туре                | Aggregation Type        |
| Mobile Flow<br>Congestion ANL *<br>Data                         | AA CFLOWD                | RESIDENTIAL        | FLOW_<br>CONGESTION | AGG_RES_ANL             |
| Mobile Session<br>Congestion ANL<br>Application Group *<br>Data | AA CFLOWD                | RESIDENTIAL        | FLOW_<br>CONGESTION | AGG_RES_ANL_<br>APP_GRP |
| Mobile Session<br>Congestion ANL<br>Application * Data          | AA CFLOWD                | RESIDENTIAL        | FLOW_<br>CONGESTION | AGG_RES_ANL_<br>APP_GRP |
| Mobile Session<br>Congestion ANL *<br>Data                      | AA CFLOWD                | RESIDENTIAL        | FLOW_<br>CONGESTION | AGG_RES_ANL_<br>APP     |

Table 20-8 Fixed Wireless Access RTP Performance Domain

| Adhoc Report Design                                      | NSP NFM-P IPDR Reference |                       |                  |                  |
|----------------------------------------------------------|--------------------------|-----------------------|------------------|------------------|
| Editor Source                                            | Category                 | Aggregation<br>Domain | Туре             | Aggregation Type |
| Mobile RTP Audio<br>Application * Data                   | AA CFLOWD                | RESIDENTIAL           | RTP_AUDIO        | AGG_RES_RAW      |
| Mobile RTP Video<br>Application * Data                   | AA CFLOWD                | RESIDENTIAL           | RTP_VIDEO        | AGG_RES_RAW      |
| Mobile RTP Voice<br>Application * Data                   | AA CFLOWD                | RESIDENTIAL           | RTP_VOICE        | AGG_RES_RAW      |
| Mobile<br>Comprehensive<br>Special Study Stats *<br>Data | AA CFLOWD                | RESIDENTIAL           | COMPREHENSIVE_SS | AGG_RES_RAW      |

Table 20-9 Fixed Wireless Access Subscribers Domain

| Adhoc Report Design                          | NSP NFM-P IPDR Reference |                       |        |                     |
|----------------------------------------------|--------------------------|-----------------------|--------|---------------------|
| Editor Source                                | Category                 | Aggregation<br>Domain | Туре   | Aggregation Type    |
| Mobile Volume<br>Application Group *<br>Data | AA CFLOWD                | RESIDENTIAL           | VOLUME | AGG-RES_APP_<br>GRP |
| Mobile Volume<br>Application * Data          | AA CFLOWD                | RESIDENTIAL           | VOLUME | AGG_RES_APP         |

Table 20-9 Fixed Wireless Access Subscribers Domain (continued)

| Adhoc Report Design                            | NSP NFM-P IPDR Reference |                       |           |                  |
|------------------------------------------------|--------------------------|-----------------------|-----------|------------------|
| Editor Source                                  | Category                 | Aggregation<br>Domain | Туре      | Aggregation Type |
| Mobile Volume<br>Special Study Stats *<br>Data | AA CFLOWD                | RESIDENTIAL           | VOLUME_SS | AGG_RES_RAW      |

Table 20-10 Fixed Wireless Access TCP Performance Domain

| Adhoc Report Design                          | NSP NFM-P IPDR Reference |                    |          |                         |
|----------------------------------------------|--------------------------|--------------------|----------|-------------------------|
| Editor Source                                | Category                 | Aggregation Domain | Туре     | Aggregation Type        |
| Mobile TCP<br>Application Group *<br>Data    | AA CFLOWD                | RESIDENTIAL        | TCP_PERF | AGG_RES_APP_<br>GRP     |
| Mobile TCP<br>Application * Data             | AA CFLOWD                | RESIDENTIAL        | TCP_PERF | AGG_RES_APP             |
| Mobile TCP RG<br>Application Group *<br>Data | AA CFLOWD                | RESIDENTIAL        | TCP_PERF | AGG_RES_GRP_<br>APP_GRP |
| Mobile TCP RG<br>Application * Data          | AA CFLOWD                | RESIDENTIAL        | TCP_PERF | AGG_RES_GRP_<br>APP     |

Table 20-11 Residential Devices and Domains

| Adhoc Report Design                                                  | NSP NFM-P IPDR Reference |                       |               |                             |
|----------------------------------------------------------------------|--------------------------|-----------------------|---------------|-----------------------------|
| Editor Source                                                        | Category                 | Aggregation<br>Domain | Туре          | Aggregation Type            |
| Residential<br>Comprehensive<br>Device Application<br>Group * Data   | AA CFLOWD                | RESIDENTIAL           | COMPREHENSIVE | AGG_RES_APP_<br>GRP_DEV     |
| Residential<br>Comprehensive Host<br>Application Group *<br>Data     | AA CFLOWD                | RESIDENTIAL           | COMPREHENSIVE | AGG_RES_APP_<br>GRP_HOST    |
| Residential Comprehensive Device Application Group Subscriber * Data | AA CFLOWD                | RESIDENTIAL           | COMPREHENSIVE | AGG_RES_APP_<br>GRP_SUB_DEV |
| Residential<br>Comprehensive<br>Device Application *<br>Data         | AA CFLOWD                | RESIDENTIAL           | COMPREHENSIVE | AGG_RES_APP_DEV             |

Table 20-11 Residential Devices and Domains (continued)

| Adhoc Report Design                                                   | NSP NFM-P IPDR Ref | erence                |                  |                             |
|-----------------------------------------------------------------------|--------------------|-----------------------|------------------|-----------------------------|
| Editor Source                                                         | Category           | Aggregation<br>Domain | Туре             | Aggregation Type            |
| Residential<br>Comprehensive Host<br>Application * Data               | AA CFLOWD          | RESIDENTIAL           | COMPREHENSIVE    | AGG_RES_APP_<br>HOST        |
| Residential Comprehensive Device Application Subscriber * Data        | AA CFLOWD          | RESIDENTIAL           | COMPREHENSIVE    | AGG_RES_APP_<br>SUB_DEV     |
| Residential<br>Comprehensive RG<br>Device Application<br>Group * Data | AA CFLOWD          | RESIDENTIAL           | COMPREHENSIVE    | AGG_RES_GRP_<br>APP_GRP_DEV |
| Residential Comprehensive RG Device Application * Data                | AA CFLOWD          | RESIDENTIAL           | COMPREHENSIVE    | AGG_RES_GRP_<br>APP_DEV     |
| Residential<br>Comprehensive<br>Special Study Stats *<br>Data         | AA CFLOWD          | RESIDENTIAL           | COMPREHENSIVE_SS | AGG_RES_RAW                 |

### Table 20-12 Residential RTP Performance Domain

| Adhoc Report Design                         | NSP NFM-P IPDR Reference |                    |           |                  |
|---------------------------------------------|--------------------------|--------------------|-----------|------------------|
| Editor Source                               | Category                 | Aggregation Domain | Туре      | Aggregation Type |
| Residential RTP Audio<br>Application * Data | AA CFLOWD                | RESIDENTIAL        | RTP_AUDIO | AGG_RES_RAW      |
| Residential RTP Video<br>Application * Data | AA CFLOWD                | RESIDENTIAL        | RTP_VIDEO | AGG_RES_RAW      |
| Residential RTP Voice<br>Application * Data | AA CFLOWD                | RESIDENTIAL        | RTP_VOICE | AGG_RES_RAW      |

### Table 20-13 Residential Subscribers Domain

| Adhoc Report Design                                   | NSP NFM-P IPDR Reference |                    |                                                    |                   |
|-------------------------------------------------------|--------------------------|--------------------|----------------------------------------------------|-------------------|
| Editor Source                                         | Category                 | Aggregation Domain | Туре                                               | Aggregation Type  |
| Residential Subscriber<br>Application Group *<br>Data | AA Accounting            | RESIDENTIAL        | Subscriber<br>Residential Transit<br>Sub<br>EsmMac | Application Group |

Table 20-13 Residential Subscribers Domain (continued)

| Adhoc Report Design                                                 | NSP NFM-P IPDR Reference |                    |                                                                                                    |                   |  |
|---------------------------------------------------------------------|--------------------------|--------------------|----------------------------------------------------------------------------------------------------|-------------------|--|
| Editor Source                                                       | Category                 | Aggregation Domain | Туре                                                                                                    | Aggregation Type  |  |
| Residential Subscriber<br>Application * Data                        | AA Accounting            | RESIDENTIAL        | Subscriber<br>Residential Transit<br>Sub<br>EsmMac                                                          | Application       |  |
| Residential Subscriber<br>Aggregates * Data                         | AA Accounting            | RESIDENTIAL        | Subscriber<br>Residential Transit<br>Sub<br>EsmMac                                                          | Aggregates        |  |
| Residential Subscriber<br>Protocol * Data                           | AA Accounting            | RESIDENTIAL        | Subscriber<br>Residential Transit<br>Sub<br>EsmMac                                                          | Application Group |  |
| Residential Subscriber<br>Charging Group *<br>Data                  | AA Accounting            | RESIDENTIAL        | Subscriber<br>Residential Transit<br>Sub<br>EsmMac                                                          | Charging Group    |  |
| Residential Subscriber<br>Application Special<br>Study Stats * Data | AA Accounting            | RESIDENTIAL        | Special Study -<br>Subscriber<br>Special Study -<br>Residential Transit<br>Sub<br>Special Study -<br>EsmMac | Application       |  |
| Residential Subscriber<br>Protocol Special Study<br>Stats * Data    | AA Accounting            | RESIDENTIAL        | Special Study -<br>Subscriber<br>Special Study -<br>Residential Transit<br>Sub<br>Special Study -<br>EsmMac | Protocol          |  |

Table 20-14 Residential TCP Performance Domain

| Adhoc Report Design                               | NSP NFM-P IPDR Reference |                    |          |                         |
|---------------------------------------------------|--------------------------|--------------------|----------|-------------------------|
| Editor Source                                     | Category                 | Aggregation Domain | Туре     | Aggregation Type        |
| Residential TCP RG<br>Application * Data          | AA CFLOWD                | RESIDENTIAL        | TCP_PERF | AGG_RES_GRP_<br>APP     |
| Residential TCP RG<br>Application Group *<br>Data | AA CFLOWD                | RESIDENTIAL        | TCP_PERF | AGG_RES_GRP_<br>APP_GRP |

856

Table 20-14 Residential TCP Performance Domain (continued)

| Adhoc Report Design                            | NSP NFM-P IPDR Reference |                    |          |                     |
|------------------------------------------------|--------------------------|--------------------|----------|---------------------|
| Editor Source                                  | Category                 | Aggregation Domain | Туре     | Aggregation Type    |
| Residential TCP<br>Application Group *<br>Data | AA CFLOWD                | RESIDENTIAL        | TCP_PERF | AGG_RES_APP_<br>GRP |
| Residential TCP Application * Data             | AA CFLOWD                | RESIDENTIAL        | TCP_PERF | AGG_RES_APP         |

### Table 20-15 Router Partition Domain

| Adhoc Report Design                                    | NSP NFM-P IPDR Ref | NSP NFM-P IPDR Reference |        |                   |  |  |
|--------------------------------------------------------|--------------------|--------------------------|--------|-------------------|--|--|
| Editor Source                                          | Category           | Aggregation Domain       | Туре   | Aggregation Type  |  |  |
| Router Partition<br>Router Application<br>Group * Data | AA Accounting      | RESIDENTIAL              | Router | Application Group |  |  |
| Router Partition<br>Router Application *<br>Data       | AA Accounting      | RESIDENTIAL              | Router | Application       |  |  |
| Router Partition<br>Router Protocol * Data             | AA Accounting      | RESIDENTIAL              | Router | Protocol          |  |  |
| Router Partition<br>Tethering * Data                   | AA Accounting      | RESIDENTIAL              | Router | Tethering         |  |  |

### Table 20-16 Wi-Fi Devices and Domains

| Adhoc Report Design                                                     | NSP NFM-P IPDR Reference |                       |               |                             |
|-------------------------------------------------------------------------|--------------------------|-----------------------|---------------|-----------------------------|
| Editor Source                                                           | Category                 | Aggregation<br>Domain | Туре          | Aggregation Type            |
| Wi-Fi Comprehensive<br>Application Group<br>Device * Data               | AA CFLOWD                | RESIDENTIAL           | COMPREHENSIVE | AGG_RES_APP_<br>GRP_DEV     |
| Wi-Fi Comprehensive<br>Application Group<br>Host * Data                 | AA CFLOWD                | RESIDENTIAL           | COMPREHENSIVE | AGG_RES_APP_<br>GRP_HOST    |
| Wi-Fi Comprehensive<br>Application Host *<br>Data                       | AA CFLOWD                | RESIDENTIAL           | COMPREHENSIVE | AGG_RES_APP_<br>HOST        |
| Wi-Fi Comprehensive<br>Application Device *<br>Data                     | AA CFLOWD                | RESIDENTIAL           | COMPREHENSIVE | AGG_RES_APP_<br>DEV         |
| Wi-Fi Comprehensive<br>Application Group<br>Subscriber Device *<br>Data | AA CFLOWD                | RESIDENTIAL           | COMPREHENSIVE | AGG_RES_APP_<br>GRP_SUB_DEV |

Table 20-16 Wi-Fi Devices and Domains (continued)

| Adhoc Report Design                                                            | NSP NFM-P IPDR Reference |                       |                  |                             |  |
|--------------------------------------------------------------------------------|--------------------------|-----------------------|------------------|-----------------------------|--|
| Editor Source                                                                  | Category                 | Aggregation<br>Domain | Туре             | Aggregation Type            |  |
| Wi-Fi Comprehensive<br>Residential Group<br>Application Device *<br>Data       | AA CFLOWD                | RESIDENTIAL           | COMPREHENSIVE    | AGG_RES_GRP_<br>APP_DEV     |  |
| Wi-Fi Comprehensive<br>Residential Group<br>Application Group<br>Device * Data | AA CFLOWD                | RESIDENTIAL           | COMPREHENSIVE    | AGG_RES_GRP_<br>APP_GRP_DEV |  |
| Wi-Fi Comprehensive<br>Subscriber Device *<br>Data                             | AA CFLOWD                | RESIDENTIAL           | COMPREHENSIVE    | AGG_RES_APP_<br>SUB_DEV     |  |
| Wi-Fi Comprehensive<br>Special Study Stats *<br>Data                           | AA CFLOWD                | RESIDENTIAL           | COMPREHENSIVE_SS | AGG_RES_RAW                 |  |

Table 20-17 Wi-Fi Location and Congestion Domain

| Adhoc Report Design                                            | NSP NFM-P IPDR Reference |                    |                     |                         |  |
|----------------------------------------------------------------|--------------------------|--------------------|---------------------|-------------------------|--|
| Editor Source                                                  | Category                 | Aggregation Domain | Туре                | Aggregation Type        |  |
| Wi-Fi Flow Congestion<br>ANL Application Group<br>* Data       | AA CFLOWD                | RESIDENTIAL        | FLOW_<br>CONGESTION | AGG_RES_ANL_<br>APP_GRP |  |
| Wi-Fi Flow Congestion<br>ANL Application * Data                | AA CFLOWD                | RESIDENTIAL        | FLOW_<br>CONGESTION | AGG_RES_ANL_<br>APP     |  |
| Wi-Fi Flow Congestion<br>ANL * Data                            | AA CFLOWD                | RESIDENTIAL        | FLOW_<br>CONGESTION | AGG_RES_ANL             |  |
| Wi-Fi Session<br>Congestion ANL<br>Application Group *<br>Data | AA CFLOWD                | RESIDENTIAL        | FLOW_<br>CONGESTION | AGG_RES_ANL_<br>APP_GRP |  |
| Wi-Fi Session<br>Congestion ANL<br>Application * Data          | AA CFLOWD                | RESIDENTIAL        | FLOW_<br>CONGESTION | AGG_RES_ANL_<br>APP     |  |
| Wi-Fi Session<br>Congestion ANL *<br>Data                      | AA CFLOWD                | RESIDENTIAL        | FLOW_<br>CONGESTION | AGG_RES_ANL             |  |

Table 20-18 Wi-Fi RTP Performance Domain

| Adhoc Report Design                                  | NSP NFM-P IPDR Reference |                    |           |                  |
|------------------------------------------------------|--------------------------|--------------------|-----------|------------------|
| Editor Source                                        | Category                 | Aggregation Domain | Туре      | Aggregation Type |
| Wi-Fi RTP<br>Performance Audio<br>Application * Data | AA CFLOWD                | RESIDENTIAL        | RTP_AUDIO | AGG_RES_RAW      |
| Wi-Fi RTP<br>Performance Video<br>Application * Data | AA CFLOWD                | RESIDENTIAL        | RTP_VIDEO | AGG_RES_RAW      |
| Wi-Fi RTP<br>Performance Voice<br>Application * Data | AA CFLOWD                | RESIDENTIAL        | RTP_VOICE | AGG_RES_RAW      |

### Table 20-19 Wi-Fi Subscribers Domain

| Adhoc Report Design                                       | NSP NFM-P IPDR Reference |                    |           |                         |  |
|-----------------------------------------------------------|--------------------------|--------------------|-----------|-------------------------|--|
| Editor Source                                             | Category                 | Aggregation Domain | Туре      | Aggregation Type        |  |
| Wi-Fi Subscriber<br>Application Group<br>Volume * Data    | AA CFLOWD                | RESIDENTIAL        | VOLUME    | AGG_RES_APP_<br>GRP     |  |
| Wi-Fi Subscriber<br>Application Volume *<br>Data          | AA CFLOWD                | RESIDENTIAL        | VOLUME    | AGG_RES_APP             |  |
| Wi-Fi Subscriber RG<br>Application group<br>Volume * Data | AA CFLOWD                | RESIDENTIAL        | VOLUME    | AGG_RES_GRP_<br>APP_GRP |  |
| Wi-Fi Subscriber RG<br>Application Volume *<br>Data       | AA CFLOWD                | RESIDENTIAL        | VOLUME    | AGG_RES_GRP_<br>APP     |  |
| Wi-Fi Subscriber<br>Volume Special Study<br>Stats * Data  | AA CFLOWD                | RESIDENTIAL        | VOLUME_SS | AGG_RES_RAW             |  |

### Table 20-20 Wi-Fi TCP Performance Domain

| Adhoc Report Design                                     | NSP NFM-P IPDR Reference |                    |          |                     |
|---------------------------------------------------------|--------------------------|--------------------|----------|---------------------|
| Editor Source                                           | Category                 | Aggregation Domain | Туре     | Aggregation Type    |
| Wi-Fi TCP<br>Performance<br>Application Group *<br>Data | AA CFLOWD                | RESIDENTIAL        | TCP_PERF | AGG_RES_APP_<br>GRP |
| Wi-Fi TCP<br>Performance<br>Application * Data          | AA CFLOWD                | RESIDENTIAL        | TCP_PERF | AGG_RES_APP         |

# Table 20-20 Wi-Fi TCP Performance Domain (continued)

| Adhoc Report Design                                       | NSP NFM-P IPDR Reference |                    |             |                         |
|-----------------------------------------------------------|--------------------------|--------------------|-------------|-------------------------|
| Editor Source                                             | Category                 | Aggregation Domain | Туре        | Aggregation Type        |
| Wi-Fi TCP<br>Performance RG<br>Application Group*<br>Data | AA CFLOWD                | RESIDENTIAL        | TCP_PERF    | AGG_RES_GRP_<br>APP_GRP |
| Wi-Fi TCP<br>Performance RG<br>Application * Data         | AA CFLOWD                | RESIDENTIAL        | TCP_PERF    | AGG_RES_GRP_<br>APP     |
| Wi-Fi Comprehensive<br>Special Study Stats *<br>Data      | AA CFLOWD                | RESIDENTIAL        | TCP_PERF_SS | AGG_RES_RAW             |

## **Network and Service domains**

# 20.5 General information

## 20.5.1 Network and Service domains general information

You must enable all of the aggregators associated with the domain in the NFM-P.

### 20.6 Fields and Measures

### 20.6.1 Fields and Measures general information

The fields and measures included in the data domains are based on packages and classes described in the *XML API Reference*. See Help→Developer Tools in the NFM-P GUI for more information about the data collected.

The following do not appear in the XML API Reference:

- · Aux DB Enum Table: Information about the NE from the auxiliary database, such as chassis type
- Temperature
- Maintenance Window: information about configured maintenance windows from the NFM-P database
- Creation and Deletion Time: information about the time of creation and deletion of a SAP or service, from the NFM-P
- Outages

# 20.7 Data domain mapping to the XML API Reference

### 20.7.1 Comprehensive domain

The following table provides information about where data domain statistics can be found in the *XML API Reference*.

Table 20-21 Comprehensive Domain

| Adhoc Report Design Editor Source | XML API Reference |                               |
|-----------------------------------|-------------------|-------------------------------|
|                                   | Package           | Class                         |
| Memory Stats * Data               | equipment         | AllocatedMemoryStats          |
|                                   | equipment         | SystemMemoryStats             |
|                                   | equipment         | AvailableMemoryStats          |
| DDM Stats * Data                  | equipment         | DDMStats                      |
| Hardware Temperature Stats * Data | equipment         | HardwareTemperatureStats      |
| Interface Additional Stats * Data | equipment         | InterfaceAdditionalStatsStats |

Table 20-21 Comprehensive Domain (continued)

| Adhoc Report Design Editor Source                      | XML API Reference           |                                      |
|--------------------------------------------------------|-----------------------------|--------------------------------------|
|                                                        | Package                     | Class                                |
| CPU Stats * Data                                       | equipment                   | SystemCpuStatsStats                  |
| MPLS Interface Stats * Data                            | mpls                        | mplsInterfaceStats                   |
| IP Interface Stats * Data                              | rtr                         | InterfaceAdditionalStats             |
|                                                        | rtr                         | IpInterfaceStats                     |
|                                                        | rtr                         | sarlpInterfaceStats                  |
| CFM DMM Session Stats * Data                           | saspm                       | CFMDMMSessAccstats                   |
| CFM SLM Session Stats * Data                           | saspm                       | CFMSLMSessAccstats                   |
| TWL Session Stats * Data                               | saspm                       | TWLSessionAccStats                   |
| TWL Session Loss Stats * Data                          | saspm                       | TWLSessionLossAccStats               |
| Combined Network Egress Octets<br>Stats * Data         | service                     | CombinedNetworkEgressOctets          |
| Combined Network Ingress Octets<br>Stats * Data        | service                     | CombinedNetworkIngressOctets         |
| Complete Service Egress Packet<br>Octets Stats * Data  | service                     | CompleteServiceEgressPacketOctets    |
| Complete Service Ingress Packet<br>Octets Stats * Data | service                     | CompleteServiceIngressPacketOctets   |
| Service Egress Octets Stats * Data                     | service                     | serviceEgressOctets                  |
| Service Ingress Octets Stats * Data                    | service                     | serviceIngressOctets                 |
| Network Element                                        | netw                        | NetworkElement                       |
| Topology Group Binding                                 | netw                        | topologygroupbinding                 |
| Physical Port                                          | equipment                   | Physicalport                         |
| Access Uplink Specific                                 | accessuplink                | accessUplinkSpecifics                |
| Lag Interface                                          | lag                         | interface                            |
| Port DDM                                               | equipment                   | DigitalDiagnosticMonitoring          |
| Bundle Interface                                       | bundle                      | Interface                            |
|                                                        | bundle                      | Porttermination                      |
|                                                        | tdmequipment                | DS0ChannelGroup                      |
|                                                        | tdmequipment                | DS0ChannelGroupSpecifics             |
| Service                                                | service                     | service                              |
| MPLS Interface                                         | mpls                        | Interface                            |
| SAP                                                    | vprn, vll, vlan, vpls, ies, | L2AccessInterface/L3 AccessInterface |

Table 20-21 Comprehensive Domain (continued)

| Adhoc Report Design Editor Source  | XML API Reference |                                                              |
|------------------------------------|-------------------|--------------------------------------------------------------|
|                                    | Package           | Class                                                        |
| OAM CFM DMM Session                | ethernetoam       | cfmdmmsession                                                |
| OAM CFM SLM Session                | ethernetoam       | cfmslmsession                                                |
| OAM TWL Session                    | ethernetoam       | TWLSession                                                   |
| Analytics Router Network Interface | ethernetequipment | NetworkEgrQGroup                                             |
|                                    | nqueue            | NetworkQueueForwardingClass                                  |
|                                    | lag               | porttermination                                              |
|                                    | rtrif             | ntwInterface                                                 |
|                                    | sasqos            | networkingressmeter                                          |
| POS Port                           | equipSonet        | Sts12Channel                                                 |
| Scada Port                         | equipment         | scadabranch                                                  |
| Access Queue Forwarding Class      | aengr, aingr      | queue                                                        |
|                                    | sasqos            | accessingressqueue                                           |
|                                    | aengr, aingr      | policer                                                      |
|                                    | sasqos            | meter                                                        |
|                                    | aengr, aingr      | Forwardingclass                                              |
|                                    | sasqos            | AccessIngressForwardingclass,<br>AccessEgressForwardingclass |
| Maintenance Window                 | analytics         | AnalyticsManager                                             |

Table 20-22 Comprehensive Domain—Custom details

| Domain Table                      | Table Name                                 | Description                                                                                                    |
|-----------------------------------|--------------------------------------------|----------------------------------------------------------------------------------------------------|
| MW Node Availability Stats * Data | analytics_Network_Element_<br>AVAILABILITY | Consists of the availability records<br>for network element equipment; see<br>11.2 "Node Availability Details report"<br>(p. 332) |
|                                   | samdb.analytics_<br>MaintenanceWindow_ct   | Consists of the maintenance windows that you provide.                                                                             |

3HE-18966-AAAC-TQZZA

Table 20-22 Comprehensive Domain—Custom details (continued)

| Domain Table                         | Table Name                                    | Description                                                                                                    |
|--------------------------------------|-----------------------------------------------|----------------------------------------------------------------------------------------------------|
| MW Port Availability Stats * Data    | analytics_bundleInterface_<br>AVAILABILITY    | Consists of availability records for<br>the bundle interface; see 11.9 "Ports<br>and Interfaces Availability Details<br>report" (p. 364)              |
|                                      | analytics_business_aa_sub_<br>AVAILABILITY    | Consists of the availability records for the VPRN, VLL, VLAN, VPLS, and IES SAP; see 11.9 "Ports and Interfaces Availability Details report" (p. 364) |
|                                      | analytics_lagInterface_<br>AVAILABILITY       | Consists of the availability records<br>for LAG interface; see 11.9 "Ports<br>and Interfaces Availability Details<br>report" (p. 364)                 |
|                                      | analytics_PhysicalPort_<br>AVAILABILITY       | Consists of the availability records for physical port equipment; see 11.9 "Ports and Interfaces Availability Details report" (p. 364)                |
|                                      | analytics_rtr_ntwInterface_<br>AVAILABILITY   | Consists of the availability records for RTRIF network interface; see 11.9 "Ports and Interfaces Availability Details report" (p. 364)                |
|                                      | samdb.analytics_sts12channel_<br>Availability | Consists of the availability records for the equipSonet.POS port; see 11.9 "Ports and Interfaces Availability Details report" (p. 364)                |
|                                      | samdb.analytics_scadaport_<br>AVAILABILITY    | Consists of the availability records for ScadaPort equipment; see 11.9 "Ports and Interfaces Availability Details report" (p. 364)                    |
|                                      | samdb.analytics_<br>MaintenanceWindow_ct      | Consists of the maintenance windows that you provide.                                                                                                 |
| MW Service Availability Stats * Data | analytics_service_AVAILABILITY                | Consists of the availability records for service; see 11.4 "Node Health Details report" (p. 340)                                                      |
|                                      | samdb.analytics_<br>MaintenanceWindow_ct      | Consists of the maintenance windows that you provide.                                                                                                 |

Note: MW denotes Maintenance Window.

# 20.7.2 Inventory domain

The following table provides information about where data domain statistics can be found in the *XML API Reference*.

Table 20-23 Physical Inventory Domain

| Adhoc Report Design Editor Source | XML API Reference     |                                         |
|-----------------------------------|-----------------------|-----------------------------------------|
|                                   | Package               | Class                                   |
| LSP Path                          | mpls                  | LspPath                                 |
| Transport Connection              | svt                   | TransportConnection                     |
| Service Tunnel                    | svt                   | ServiceTunnel                           |
| Services                          | service               | Services                                |
| SDP Binding                       | svt                   | SdpBinding                              |
| SAP                               | vprn, vpls, vlan, vll | L3AccessInterface/<br>L2AccessInterface |
| Router Network Interface          | rtr                   | RouterNetworkInterface                  |
| Port Lag                          | lag                   | Port Lag                                |
| MPLS Interface                    | mpls                  | Interface                               |
| LSP                               | mpls                  | LSP                                     |
| Cross Connect                     | mpls                  | CrossConnect                            |
| Bundle Interface                  | bundle                | Interface                               |
| Daughter Card Slot                | equipment             | DaughterCardSlot                        |
| Base Card Slot                    | equipment             | BaseCardSlot                            |

### 20.7.3 Utilization domains

The following table provides information about where data domain statistics can be found in the *XML API Reference*.

Table 20-24 Emulated Services Domain

| Adhoc Report Design Editor Source | XML API Reference |                           |
|-----------------------------------|-------------------|---------------------------|
|                                   | Package           | Class                     |
| Channels                          | tdmequipment      | Datachannel, DS1E1Channel |
| Customer                          | subscr            | subscriber                |
| DS0ChannelGroup                   | tdmequipment      | ds0channelgroup           |
| Endpoint                          | service           | endpoint                  |
| Network Element                   | netw              | networkElement            |
| SAP                               | vII               | L2AccessInterface         |
| Service                           | service           | service                   |
| CEM SAP Stats * Data              | service           | CemSapStats               |

Table 20-25 Flow Domain

| Adhoc Report Design Editor                         | XML API Reference |                                                                                               |
|----------------------------------------------------|-------------------|-----------------------------------------------------------------------------------------------|
| Source                                             | Package           | Class                                                                                         |
| Network Interface                                  | rtr               | NetworkInterface                                                                              |
| Router VIR Interface                               | rtr               | VirtualInterfaceIcmpConfiguration                                                             |
| Interface Summary Stats * Data                     | cflowdlog         | Analytics_cflowd_sys_ot_if_r (Observed Traffic / Interface)                                   |
| Conversation Summary Stats * Data                  | cflowdlog         | Analytics_cflowd_sys_ct_ip1ip2_r (Conversation Traffic / Host IP1 to Host IP2)                |
| Conversation Traffic per<br>Interface Stats * Data | cflowdlog         | Analytics_cflowd_sys_ct_if_ip1ip2_r (Conversation Traffic / Interface / Host IP1 to Host IP2) |
| Host Summary Stats * Data                          | cflowdlog         | Analytics_cflowd_sys_ht_hip_r (Host Traffic / IP)                                             |
| Host Traffic per Interface Stats * Data            | cflowdlog         | Analytics_cFlowd_sys_ht_if_hip_r (Host Traffic / Interface / IP)                              |
| Protocol Summary Stats * Data                      | cflowdlog         | Analytics_cflowd_sys_pt_proto_r (Protocol Traffic)                                            |
| TOS Summary Stats * Data                           | cflowdlog         | Analytics_cflowd_sys_ot_tos_r (Observed Traffic / TOS)                                        |
| AS AS Pair Stats * Data                            | cflowdlog         | Analytics_cflowd_sys_sas_das_r (Traffic Volume / Source AS - Destination AS)                  |
| Basic IPv4 Stats * Data                            | cflowdlog         | Analytics_cflowd_sys_basic_ipv4_r (Basic IPv4)                                                |
| MPLS IPv4/IPv6 Stats * Data                        | cflowdlog         | Analytics_cflowd_sys_mpls_r (MPLS IPv4/IPv6)                                                  |
| Netflow V5 Statistics Stats *<br>Data              | cflowdlog         | Analytics_cflowd_sys_netflow_v5_r (Netflow v5)                                                |
| Network Element                                    | netw              | networkElement                                                                                |
| Service                                            | vpls, vprn, ies   | vprn,vpls,ies                                                                                 |
| SAP                                                | vprn, vpls, ies   | l3accessinterface,l2accessinterface                                                           |
| Service Site                                       | vprn, vpls, ies   | site                                                                                          |
| L2/L3 VPN Data                                     | cflowdlog         | Analytics_cflowd_sys_vpn_r                                                                    |
| L2 IP Data                                         | cflowdlog         | analytics_cflowd_sys_l2_ip_r                                                                  |

### Table 20-26 Link Utilization Domain

| Adhoc Report Design Editor Source | XML API Reference |                  |
|-----------------------------------|-------------------|------------------|
|                                   | Package           | Class            |
| Isis Interface                    | topology          | IsisLink         |
| Network Interface                 | rtr               | NetworkInterface |
| Ospf Interface                    | ospf              | Interface        |
| Lsp Details                       | mpls              | StaticLsp        |

Table 20-26 Link Utilization Domain (continued)

| Adhoc Report Design Editor Source | XML API Reference |                             |
|-----------------------------------|-------------------|-----------------------------|
|                                   | Package           | Class                       |
| Crossconnect                      | mpls              | Crossconnect                |
| Ip Interface Stats * Data         | equipment         | IpInterfaceStatsLogRecord   |
| Mpls Interface Stats * Data       | mpls              | MplsInterfaceStatsLogRecord |
| Mpls Lsp Egress Stats * Data      | mpls              | MplsLspEgressStats          |
| Physical Port                     | equipment         | PhysicalPort                |
| Mpls Interface                    | mpls              | Interface                   |

#### Table 20-27 Port Domain

| Adhoc Report Design Editor Source                      | XML API Reference     |                          |
|--------------------------------------------------------|-----------------------|--------------------------|
|                                                        | Package               | Class                    |
| Physical Port                                          | equipment             | PhysicalPort             |
| LAG Interface                                          | lag                   | Interface                |
| Port Termination                                       | lag                   | PortTermination          |
| MC Lag Interface                                       | Multichassis          | MultichassisLag          |
| Interface Additional Stats * Data                      | equipment             | InterfaceAdditionalStats |
| Network Queue Policy                                   | nqueue                | Policy                   |
| Network Queue Forwarding Class                         | nqueue                | ForwardingClass          |
| Access Uplink Specific                                 | accessuplinkspecifics | AccessUplinkSpecifics    |
| SAS Network Queue Policy                               | sasQos                | Nqueue                   |
| SAS Network Queue Forwarding Class                     | sasQos                | NqueueForwardingClass    |
| Combined Network Ingress Stats * Data                  | service               | PortNetIngressStats      |
| Combined Network Egress Octets<br>Stats * Data         | service               | PortNetEgressStats       |
| Complete Network Egress Packet<br>Octets Stats * Data  | service               | PortNetEgressStats       |
| Complete Network Ingress Packet<br>Octets Stats * Data | service               | PortNetIngressStats      |
| Network Egress Octets Stats * Data                     | service               | PortNetEgressStats       |
| Network Ingress Octets Stats * Data                    | service               | PortNetIngressStats      |
| Network Egress Packets Stats * Data                    | service               | PortNetEgressStats       |
| Network Ingress Packets Stats * Data                   | service               | PortNetIngressStats      |

3HE-18966-AAAC-TQZZA

#### Table 20-27 Port Domain (continued)

| Adhoc Report Design Editor Source | XML API Reference |                       |
|-----------------------------------|-------------------|-----------------------|
|                                   | Package           | Class                 |
| Network Element                   | netw              | NetworkElement        |
| Physical Shelf                    | equipment         | shelf                 |
| Cellular Specific                 | cellularequipment | CellularSpecifics     |
| Cellular Port Specific            | cellularequipment | CellularPortSpecifics |
| Cellular Port Stats * Data        | cellularequipment | cellularportstats     |

### Table 20-28 Temperature-CPU-Memory Domain

| Adhoc Report Design Editor Source | XML API Reference |                        |
|-----------------------------------|-------------------|------------------------|
|                                   | Package           | Class                  |
| CPU Stats * Data                  | equipment         | SystemCpuStats         |
| Memory Stats * Data               | equipment         | MemoryUtilizationStats |
| Temperature Stats * Data          | equipment         | HardwareTemperature    |
| Card Health Stats * Data          | equipment         | CardHealthStats        |

### Table 20-29 Uptime Domain

| Adhoc Report Design Editor Source | XML API Reference |                                                          |
|-----------------------------------|-------------------|----------------------------------------------------------|
|                                   | Package           | Class                                                    |
| Service Stats                     | service           | cpipe, epipe, fpipe ,ies, ipipe, vlan, vpls, mvpls ,vprn |
| SAP                               | service           | ies, ipipe, mvpls, vlan, vll, vpls, vprn                 |
| Customer                          | subscr            | Subscriber                                               |
| Event                             | assurance         | Event                                                    |
| Maintenance Window                | analytics         | AnalyticsManager                                         |

#### Table 20-30 Utilization Domain

| Adhoc Report Design Editor Source | XML API Reference |                                                          |
|-----------------------------------|-------------------|----------------------------------------------------------|
|                                   | Package           | Class                                                    |
| Service                           | service           | cpipe, epipe, fpipe, ies, ipipe, mvpls, vlan, vprn, vpls |
| SAP                               | service           | ies, ipipe, mvpls, vlan, vll, vprn, vpls                 |
| Physical Port                     | equipment         | PhysicalPort                                             |
| LAG Interface                     | lag               | Interface                                                |

Table 20-30 Utilization Domain (continued)

| Adhoc Report Design Editor Source                      | XML API Reference                      |                          |
|--------------------------------------------------------|----------------------------------------|--------------------------|
|                                                        | Package                                | Class                    |
| MC LAG Interface                                       | multichassis                           | MultiChassisLag          |
| Ingress Queues Policers Meters                         | package:aingr<br>Parent Package:Policy | Policer                  |
| Ingress Forwarding Class                               | package:aingr<br>Parent Package:Policy | ForwardingClass          |
| Egress Queues Policers Meters                          | package:aingr<br>Parent Package:Policy | Policer                  |
| Egress Forwarding Class                                | package:aengr<br>Parent Package:Policy | ForwardingClass          |
| Complete Service Ingress Packet<br>Octets Stats * Data | service                                | SapIngQosPlcyQueueStats  |
| Complete Service Egress Packet<br>Octets Stats * Data  | service                                | SapEgrQosHsmdaQueueStats |
| Interface Additional Stats * Data                      | equipment                              | InterfaceAdditionalStats |
| Service Egress Octets Stats * Data                     | service                                | SapEgrQosHsmdaQueueStats |
| Service Ingress Octets Stats * Data                    | service                                | SapEgrQosHsmdaQueueStats |
| Service Egress Packets Stats * Data                    | service                                | SapEgrQosHsmdaQueueStats |
| Service Ingress Packets Stats * Data                   | service                                | SapEgrQosHsmdaQueueStats |
| Customer                                               | subscr                                 | Subscriber               |

### 20.7.4 Wavence domains

You must enable all of the aggregators associated with the domain in the NFM-P.

The following table provides information on where data domain statistics can be found in the *XML API Reference*.

#### **Inventory domain**

Table 20-31 Wavence License Inventory Domain

| Adhoc Report Design Editor Source | XML API Reference |                    |
|-----------------------------------|-------------------|--------------------|
|                                   | Package           | Class              |
| Radio Port Specifics              | radioequipment    | RadioPortSpecifics |
| Physical Port                     | equipment         | PhysicalPort       |
| MPR Protection                    | mpr               | mprprotection      |
| MPR TMN                           | mpr               | mprtmn             |

Table 20-31 Wavence License Inventory Domain (continued)

| Adhoc Report Design Editor Source | XML API Reference |                          |
|-----------------------------------|-------------------|--------------------------|
|                                   | Package           | Class                    |
| Static Routes                     | mpr               | wavencestaticroutes      |
| OSPF Area                         | mpr               | ospfarea                 |
| TMN VLAN Port                     | mpr               | tmnvlanport              |
| Feature Inventory                 | mpr               | wavencefeatureInventory  |
| Capacity Inventory                | mpr               | wavencecapacityInventory |

#### **Utilization domain**

Table 20-32 Advance Stats Domain

| Adhoc Report Design Editor Source           | XML API Reference |                                     |
|---------------------------------------------|-------------------|-------------------------------------|
|                                             | Package           | Class                               |
| Peak And Average History 24Hr Stats * Data  | radioequipment    | PeakAndAverageHistoryDataStats24Hr  |
| Peak And Average History 15Min Stats * Data | radioequipment    | PeakAndAverageHistoryDataStats15Min |
| Physical Port                               | equipment         | PhysicalPort                        |

#### Table 20-33 Bandwidth Domain

| Adhoc Report Design Editor Source | XML API Reference |                        |
|-----------------------------------|-------------------|------------------------|
|                                   | Package           | Class                  |
| Network Element                   | netw              | NetworkElement         |
| Physical Port                     | equipment         | PhysicalPort           |
| Ingress Rx Stats * Data           | ethernetequipment | AggrMaintRxStats       |
| Egress Tx Stats * Data            | ethernetequipment | AggrMaintTxStats       |
| Radio Physical Link               | netw              | RadioPhysicalLink      |
| Physical Link                     | netw              | PhysicalLink           |
| Discovered Physical Link          | netw              | DiscoveredPhysicalLink |

### Table 20-34 Link Budget Calculation Domain

| Adhoc Report Design Editor Source | XML API Reference |                 |
|-----------------------------------|-------------------|-----------------|
|                                   | Package Class     |                 |
| Port Termination                  | lag               | PortTermination |

3HE-18966-AAAC-TQZZA

### Table 20-34 Link Budget Calculation Domain (continued)

| Adhoc Report Design Editor Source | XML API Reference |                                      |
|-----------------------------------|-------------------|--------------------------------------|
|                                   | Package           | Class                                |
| Physical Port                     | equipment         | PhysicalPort                         |
| Radio Port Specifics              | radioequipment    | RadioPortSpecifics                   |
| RSL Hop CD 15Min Stats * Data     | radioequipment    | RSLHopCurrnetDataStats15MinLogRecord |
| RSL Hop HD 24Hr Stats * Data      | radioequipment    | RSLHopHistoryDataStats24HrLogRecord  |

#### Table 20-35 MWA Domain

| Adhoc Report Design Editor Source        | XML API Reference |                                       |
|------------------------------------------|-------------------|---------------------------------------|
|                                          | Package           | Class                                 |
| Physical Port                            | equipment         | PhysicalPort                          |
| Network Element                          | netw              | NetworkElement                        |
| Radio Link                               | mwaLink           | Link                                  |
| MWA Port Termination                     | mwaLink           | Porttermination                       |
| MWA Radio Port Specific                  | mwaLink           | RadioPortSpecifics                    |
| Radio Analogue Measure Stats * Data      | radioEquipment    | RadioAnalogueMeasure                  |
| Adaptive Modulation 15Min Stats * Data   | radioEquipment    | AdaptiveModulationHistoryDataStats15M |
| Adaptive Modulation 24Hr Stats * Data    | radioEquipment    | AdaptiveModulationHistoryDataStats24H |
| Pdh Frame Hop History 15Min Stats * Data | radioEquipment    | pdhFrameHopHistoryDataStats15Min      |
| Pdh Frame Hop History 24H Stats * Data   | radioEquipment    | pdhFrameHopHistoryDataStats24Hr       |

#### Table 20-36 Quarterly Traffic Domain

| Adhoc Report Design Editor Source          | XML API Reference |                                    |
|--------------------------------------------|-------------------|------------------------------------|
|                                            | Package           | Class                              |
| Peak And Average History 24Hr Stats * Data | radioequipment    | PeakAndAverageHistoryDataStats24Hr |
| Physical Port                              | equipment         | PhysicalPort                       |

#### Table 20-37 Radio Interface Domain

| Adhoc Report Design Editor Source | XML API Reference |                |
|-----------------------------------|-------------------|----------------|
|                                   | Package           | Class          |
| Network Element                   | netw              | NetworkElement |

Table 20-37 Radio Interface Domain (continued)

| Adhoc Report Design Editor Source  | XML API Reference |                    |
|------------------------------------|-------------------|--------------------|
|                                    | Package           | Class              |
| Physical Port                      | equipment         | PhysicalPort       |
| Radio Link                         | netw              | radioPhysicalLink  |
| Radio Port Specifics               | radioequipment    | RadioPortSpecifics |
| MPR MPT Stats                      | mpr               | MPTStats           |
| PDH Frame Hop History Stats * Data | radioequipment    | PdhFrameHopHistory |
| Port Termination                   | lag               | PortTermination    |
| Lag Interface                      | lag               | Interface          |

Table 20-38 Wavence Domain

| Adhoc Report Design Editor Source                 | XML API Reference |                                       |
|---------------------------------------------------|-------------------|---------------------------------------|
|                                                   | Package           | Class                                 |
| Adaptive Modulation Current 15Min<br>Stats * Data | radioequipment    | AdaptiveModulationCurrentDataStats15N |
| Adaptive Modulation Current 24Hr<br>Stats * Data  | radioequipment    | AdaptiveModulationCurrentDataStats24  |
| Adaptive Modulation History 15Min<br>Stats * Data | radioequipment    | AdaptiveModulationHistoryDataStats15v |
| Adaptive Modulation History 24Hr<br>Stats * Data  | radioequipment    | AdaptiveModulationHistoryDataStats24H |
| Aggr Per Queue Stats * Data                       | radioequipment    | AggrPerQueueMaintStatsLogRecord       |
| Ethernet Egress Stats * Data                      | EthernetEquipment | AggrMaintTxStatsLogRecord             |
| Ethernet Ingress Stats * Data                     | EthernetEquipment | AggrMaintRxStatsLogRecord             |
| Link                                              | netw              | RadioPhysicalLink                     |
|                                                   | lag               | porttermination                       |
|                                                   | radioequipment    | radioportspecifics                    |
|                                                   | netw              | PhysicalLink                          |
|                                                   | netw              | DiscoveredPhysicalLink                |
| MPR MPT Stats * Data                              | mpr               | MptStatsLogRecord                     |
| MPR Protection                                    | mpr               | mprprotection                         |
| Network Element                                   | netw              | Network Element                       |
| PDH Frame Hop Current 15Min Stats * Data          | radioequipment    | PdhFrameHopCurrentDataStats15Min      |

Table 20-38 Wavence Domain (continued)

| Adhoc Report Design Editor Source              | XML API Reference |                                    |
|------------------------------------------------|-------------------|------------------------------------|
|                                                | Package           | Class                              |
| PDH Frame Hop Current 24Hr Stats * Data        | radioequipment    | PdhFrameHopCurrentDataStats24Hr    |
| PDH Frame Hop History 15Min Stats * Data       | radioequipment    | PdhFrameHopHistoryDataStats15Min   |
| PDH Frame Hop History 24Hr Stats * Data        | radioequipment    | PdhFrameHopHistoryDataStats24Hr    |
| Peak And Average History 15Min<br>Stats * Data | radioequipment    | PeakAndAverageHistoryDataStats15Mi |
| Peak And Average History 24Hr Stats * Data     | radioequipment    | PeakAndAverageHistoryDataStats24Hr |
| Physical Port                                  | equipment         | Physical Port                      |
|                                                | lag               | Interface                          |
|                                                | lag               | porttermination                    |
|                                                | radioequipment    | radioportspecifics                 |
| Radio Port Specifics                           | radioequipment    | radioportspecifics                 |
| Radio Analogue Measure Stats *<br>Data         | radioequipment    | RadioAnalogueMeasureLogRecord      |
| RSL Hop Current 24Hr Stats * Data              | radioequipment    | RSLHopCurrentDataStats24Hr         |
| RSL Hop Current 15Min Stats * Data             | radioequipment    | RSLHopCurrentDataStats15Min        |
| RSL Hop History 15Min Stats * Data             | radioequipment    | RSLHopHistoryDataStats15Min        |
| RSL Hop History 24Hr Stats * Data              | radioequipment    | RSLHopHistoryDataStats24Hr         |
| TSL Hop Current 15Min Stats * Data             | radioequipment    | TSLHopCurrentDataStats15Min        |
| TSL Hop Current 24Hr Stats * Data              | radioequipment    | TSLHopCurrentDataStats24Hr         |

#### **NSP** domains

#### 20.8 General information

## 20.8.1 NSP domains general information

For the NSP domains, you must enable the following:

- · all aggregators associated with the domain in the NFM-P
- · all documentation for NFM-P Tables in NFM-P

#### 20.9 Fields and Measures

#### 20.9.1 Fields and Measures general information

The fields and measures included in some of the data domains are based on packages and classes described in the *XML API Reference*. See Help→Developer Tools in the NFM-P GUI for more information about the data collected.

The following do not appear in the XML API Reference:

- Aux DB Enum Table: Information about the NE from the auxiliary database, such as chassis type. The table provides information about NE types (chassis types, chassis numbers) and their displayed name
- Temperature
- Creation and Deletion Time: information about the time of creation and deletion of a SAP or service, from both the MDM and NFM-P
- Outages
- ModelName
- ClassName/SubscriptionType

# 20.10 Data domain mapping to the XML API Reference

#### 20.10.1

The following tables provide information about data domain statistics. Some tables provide information about where data domain statistics can be found in the *XML API Reference*.

#### 20.10.2 Physical Inventory domain (NSP)

Table 20-39 Physical Inventory Domain (NSP)

| Adhoc Report Design Editor Source | XML API Reference |                |
|-----------------------------------|-------------------|----------------|
|                                   | Package           | Class          |
| Network Element                   | equipment         | NetworkElement |

Table 20-39 Physical Inventory Domain (NSP) (continued)

| Adhoc Report Design Editor Source | XML API Reference |                        |
|-----------------------------------|-------------------|------------------------|
|                                   | Package           | Class                  |
| Shelf                             | equipment         | equipment              |
| Card                              | equipment         | equipment              |
| Physical Port                     | equipment         | equipment, PortDetails |

# 20.10.3 OAM (NSP) domains

Table 20-40 OAM Domain (MDM)

| Adhoc Report Design Editor Source                                        | ModelName  | ClassName/SubscriptionType                                 |
|--------------------------------------------------------------------------|------------|------------------------------------------------------------|
| OAM PM Session                                                           | md-oam-app | nsp-oam.tests_oam-test.tests_cfm-dmm                       |
|                                                                          | md-oam-app | nsp-oam.tests_oam-test.tests_twamp-<br>light               |
| Network Element                                                          | equipment  | equipment.NetworkElement                                   |
| OAM PM Bin Group                                                         | md-oam-app | nsp-oam-config.oam-pm_bin-groups                           |
| OAM Test CFM DMM                                                         | md-oam-app | nsp-oam.tests_oam-test.tests_cfm-dmm                       |
| OAM Test Twamp Light                                                     | md-oam-app | nsp-oam.tests_oam-test.tests_twamp-<br>light               |
| Telemetry Base OAM PM Ethernet CFM Delay Session Stats * Data            | _          | /telemetry:base/oam-pm/eth-cfm-delay-<br>session           |
| Telemetry Base OAM PM Ethernet CFM SLM Loss Session Stats * Data         | _          | /telemetry:base/oam-pm/eth-cfm-slm-loss-session            |
| Telemetry Base OAM PM Accounting CFM DMM Bin Accounting Stats * Data     | _          | /telemetry:base/oampm-accounting/cfm-dmm-bin-acc-stats     |
| Telemetry Base OAM PM Accounting CFM DMM Session Accounting Stats * Data | _          | /telemetry:base/oampm-accounting/cfm-dmm-session-acc-stats |
| Telemetry Base OAM PM Accounting TWL Bin Accounting Stats * Data         | _          | /telemetry:base/oampm-accounting/twl-bin-acc-stats         |
| Telemetry Base OAM PM Accounting TWL Session Accounting Stats * Data     | _          | /telemetry:base/oampm-accounting/twl-session-acc-stats     |

Table 20-41 OAM Domain (NFM-P)

| Adhoc Report Design Editor Source | XML API Reference |           |
|-----------------------------------|-------------------|-----------|
|                                   | Package           | Class     |
| IP Session                        | saspm             | IPSession |
| Bin Group                         | saspm             | BinGroup  |

Table 20-41 OAM Domain (NFM-P) (continued)

| Adhoc Report Design Editor Source       | XML API Reference |                       |
|-----------------------------------------|-------------------|-----------------------|
|                                         | Package           | Class                 |
| PM Session                              | saspm             | PMSession             |
| TWL Session                             | saspm             | TwlSession            |
| CFM DMM Session                         | ethernetoam       | CfmDmmSession         |
| Network Element                         | netw              | NetworkElement        |
| CFM DMM Bin Accounting Stats * Data     | saspm             | CfmDmmBinAccStats     |
| CFM DMM Session Accounting Stats * Data | saspm             | CfmDmmSessionAccStats |
| CFM DMM Session Stats * Data            | ethernetoam       | CfmDmmSessionStats    |
| TWL Bin Accounting Stats * Data         | saspm             | TwlBinAccStats        |
| TWL Session Accounting Stats * Data     | saspm             | TwlSessionAccStats    |
| CFM SLM Session Stats * Data            | ethernetoam       | CfmSImSessionStats    |

Table 20-42 OAM Domain—Custom details

| Domain Table                                      | Table Name                                  | Description                                                                             |
|---------------------------------------------------|---------------------------------------------|-----------------------------------------------------------------------------------------|
| CFM DMM Session with PM Session<br>Stats Raw Data | ethernetoam_CfmDmm<br>SessionStatsLogRecord | Consist of Cfm Dmm Sessions data;<br>see 17.5 "OAM-PM Latency (NSP)<br>report" (p. 740) |
|                                                   | sas_PmSession Bas-<br>eStatsLogRecord       | Consists of PM Sessions data                                                            |

# 20.10.4 Utilization (NSP) domains

Table 20-43 Interface Utilization Domain (MDM)

| Adhoc Report Design Editor Source           | ModelName    | ClassName/SubscriptionType                                                         |
|---------------------------------------------|--------------|------------------------------------------------------------------------------------|
| Network Element                             | equipment    | equipment.Networkelement                                                           |
| Physical Port                               | equipment    | equipment.PhysicalPort                                                             |
| Lag                                         | equipment    | equipment.Lag                                                                      |
| Service Endpoint                            | service      | service.Endpoint                                                                   |
| Service EndpointResourceBinding             | service      | service.EndpointResourceBinding                                                    |
| Interface subinterfaces subinterface config | devicemodule | devicemodule. openconfig_<br>67032650terface_subinterfaces_<br>subinterface_config |
| Attributes interface interface ref config   | devicemodule | devicemodule. openconfig_<br>60516277attributes_interface_interface_<br>ref_config |

Table 20-43 Interface Utilization Domain (MDM) (continued)

| Adhoc Report Design Editor Source                          | ModelName | ClassName/SubscriptionType                                           |
|------------------------------------------------------------|-----------|----------------------------------------------------------------------|
| Telemetry base mpls interfaces mpls interface stats * Data |           | telemetry:/base/mpls-interfaces/mpls-interface                       |
| Telemetry Complete Service Egress<br>Packet Stats * Data   | _         | /telemetry:base/accounting/<br>completeservice-egress-packet-octets  |
| Telemetry Complete Service Ingress<br>Packet Stats * Data  | _         | /telemetry:base/accounting/<br>completeservice-ingress-packet-octets |

### Table 20-44 Interface Utilization Domain (NFM-P)

| Adhoc Report Design Editor Source                | XML API Reference |                                          |
|--------------------------------------------------|-------------------|------------------------------------------|
|                                                  | Package           | Class                                    |
| Network Element                                  | netw              | Network Element                          |
| Physical Port                                    | equipment         | PhysicalPort                             |
| Lag                                              | equipment         | LogicalPort                              |
| GenericNE                                        | genericne         | GenericNeInterface                       |
| Access Interface                                 | service           | ies, ipipe, mvpls, vlan, vll, vprn, vpls |
| Network Interface                                | rtr,mpls          | NetworkInterface, Interface              |
| Mpls Interface stats * Data                      | mpls              | MplsInterfaceStats                       |
| Complete Service Ingress Packet<br>Octets * Data | service           | CompleteServiceIngressPacketOctets       |
| Complete Service Egress Packet<br>Octets * Data  | service           | CompleteServiceEgressPacketOctets        |
| Service Ingress Octets * Data                    | service           | ServiceIngressOctets                     |
| Service Egress Octets * Data                     | service           | ServiceEgressOctets                      |
| GenericNe Interface Additional stats * Data      | genericne         | InterfaceAdditionalstatsLogRecord        |

### Table 20-45 Link Utilization Domain (MDM)

| Adhoc Report Design Editor Source    | ModelName | ClassName/SubscriptionType           |
|--------------------------------------|-----------|--------------------------------------|
| Network Element                      | equipment | equipment.NetworkElement             |
| Telemetry Base LSP Stats * Data      |           | /telemetry:base/lsps/lsp-egress      |
| Te LSP                               | ietf      | /ietf-te:te/lsps/lsp                 |
| Te Tunnel                            | ietf      | /ietf-te:te/tunnels/tunnel           |
| Telemetry Base LSP Path Stats * Data |           | /telemetry:base/lsps/lsp-egress-path |

Table 20-46 Link Utilization Domain (NFM-P)

| Adhoc Report Design Editor Source | XML API Reference |                     |
|-----------------------------------|-------------------|---------------------|
|                                   | Package           | Class               |
| Dynamic LSP                       | mpls              | DynamicLsp          |
| Network Element                   | netw              | NetworkElement      |
| P2MP Dymanic LSP                  | mpls              | P2MPDynamicLsp      |
| Segment RoutingTe LSP             | mpls              | SegmentRoutingTeLSP |
| Static LSP                        | mpls              | Static LSP          |
| MPLS LSP Egress Stats * Data      | mpls              | MplsLspEgressStats  |

## Table 20-47 Port Domain (MDM)

| Adhoc Report Design Editor Source                                | ModelName | ClassName/SubscriptionType                            |
|------------------------------------------------------------------|-----------|-------------------------------------------------------|
| Physical Port                                                    | equipment | equipment.Equipment                                   |
|                                                                  | equipment | equipment.LAG                                         |
|                                                                  | equipment | equipment.PortDetails                                 |
| Network Element                                                  | equipment | equipment.NetworkElement                              |
| Resource Group                                                   | group     | group.EquipmentGroup                                  |
|                                                                  | group     | group.LagGroup                                        |
| Resource Group Members                                           | group     | group.group_groupmembers                              |
| Telemetry Base Interface Stats * Data                            | _         | /telemetry:base/interfaces/interface                  |
| Telemetry Base Interfaces Interface<br>Error Stats * Data        | _         | telemetry:/base/interfaces/interface-errors           |
| Telemetry Base Accounting Complete<br>Ethernet Port Stats * Data | _         | telemetry:/base/accounting/complete-<br>ethernet-port |

### Table 20-48 Port Domain (NFM-P)

| Adhoc Report Design Editor Source                | XML API Reference |                                  |
|--------------------------------------------------|-------------------|----------------------------------|
|                                                  | Package           | Class                            |
| MC Lag Interface                                 | Multichassis      | MultichassisLag                  |
| Network Element                                  | netw              | NetworkElement                   |
| Physical Port                                    | equipment         | PhysicalPort                     |
| Ingress Port Fwd Eng Drop Reason<br>Stats * Data | equipment         | IngressPortFwdEngDropReasonStats |
| Interface Additional Stats * Data                | equipment         | InterfaceAdditionalStats         |
| Interface Stats * Data                           | equipment         | InterfaceStats                   |

Table 20-48 Port Domain (NFM-P) (continued)

| Adhoc Report Design Editor Source | XML API Reference |                         |
|-----------------------------------|-------------------|-------------------------|
|                                   | Package           | Class                   |
| Port Net Egress Stats * Data      | equipment         | PortNetEgressStats      |
| Port Net Ingress Stats * Data     | equipment         | PortNetIngressStats     |
| Additional Ethernet Stats * Data  | ethernetequipment | AdditionalEthernetStats |
| Ethernet Stats * Data             | ethernetequipment | EthernetStats           |
| Aggr MaintRx Stats * Data         | ethernetequipment | AggrMaintRxStats        |
| Aggr MaintTx Stats * Data         | ethernetequipment | AggrMaintTxStats        |
| Dot3 Stats * Data                 | ethernetequipment | Dot3Stats               |
| Ethernet Stats * Data             | ethernetequipment | EthernetStats           |

### Table 20-49 Temperature-CPU-Memory Domain (MDM)

| Adhoc Report Design Editor Source           | ModelName | ClassName/SubscriptionType           |
|---------------------------------------------|-----------|--------------------------------------|
| Network Element                             | equipment | equipment.NetworkElement             |
| Telemetry Hardware Temperature Stats * Data | i         | /telemetry:base/hardware/temperature |
| Telemetry Info System Stats * Data          | _         | /telemetry:base/system-info/system   |

### Table 20-50 Temperature-CPU-Memory (NFM-P)

| Adhoc Report Design Editor Source | XML API Reference |                        |
|-----------------------------------|-------------------|------------------------|
|                                   | Package           | Class                  |
| Network Element                   | netw              | NetworkElement         |
| Allocated Stats * Data            | equipment         | AllocatedMemoryStats   |
| Available Stats * Data            | equipment         | AvailableMemoryStats   |
| Temperature Stats * Data          | equipment         | HardwareTemperature    |
| Cpu Stats * Data                  | equipment         | SystemCpuStats         |
| Memory Stats* Data                | equipment         | MemoryUtilizationStats |

#### Table 20-51 Utilization Domain (MDM)

| Adhoc Report Design Editor Source | ModelName | ClassName/SubscriptionType |
|-----------------------------------|-----------|----------------------------|
| Network Element                   | equipment | equipment.NetworkElement   |
| Customer Details                  | service   | service.CustomerDetails    |
| Service Endpoint                  | service   | service.Endpoint           |

### Table 20-51 Utilization Domain (MDM) (continued)

| Adhoc Report Design Editor Source                                | ModelName | ClassName/SubscriptionType                                            |
|------------------------------------------------------------------|-----------|-----------------------------------------------------------------------|
| Service                                                          | service   | service.Service                                                       |
| Service Site                                                     | service   | service.Site                                                          |
| Telemetry Complete Service Egress<br>Packet Stats * Data         | _         | /telemetry:base/accounting/complete-<br>service-egress-packet-octets  |
| Telemetry Complete Service Ingress<br>Packet Octets Stats * Data | _         | /telemetry:base/accounting/complete-<br>service-ingress-packet-octets |

### Table 20-52 Utilization Domain (NFM-P)

| Adhoc Report Design Editor Source                      | XML API Reference |                                          |
|--------------------------------------------------------|-------------------|------------------------------------------|
|                                                        | Package           | Class                                    |
| Network Element                                        | netw              | NetworkElement                           |
| SAP                                                    | service           | ies, ipipe, mvpls, vlan, vll, vprn, vpls |
| Complete Service Egress Packet<br>Octets Stats * Data  | service           | SapEgrQosHsmdaQueueStats                 |
| Complete Service Ingress Packet<br>Octets Stats * Data | service           | SapIngQosPlcyQueueStats                  |

## **NSP API documentation**

# 20.11 NSP API documentation availability

## 20.11.1 Purpose

This part provides information about NSP API documentation for ad hoc reports.

#### 20.11.2 NSP API documentation availability

The XML API Reference is a representation of the NFM-P model for classically managed network elements only. For NSP MDM-managed devices, API documentation can be found in the Network Developer Portal (http://network.developer.nokia.com/api-documentation/). The portal provides links to NSP RESTCONF API and NSP REST API resources, which includes Swagger documentation, Yang HTML browser, and sample code "Postman" collections for all of the listed NSP APIs.

Use cases NSP

# Part VII: Use cases

## **Overview**

# **Purpose**

This part provides information about NSP Analytics use cases.

#### **Contents**

Chapter 21, Analytics use cases 885

Use cases

Analytics use cases NSP

# 21 Analytics use cases

# 21.1 Creating an ad hoc report

#### 21.1.1 Use case overview

This article shows how to create an ad hoc report in Analytics. In this use case, we want to trigger action for link expansion if a link has throughput exceeding a pre-defined capacity. To aid in making the decision, we'll create a report showing the data we need.

## 21.1.2 Let's go

To create a custom report, we'll open the Adhoc Report Design view.

The information we'll be tracking is in the Port Domain.

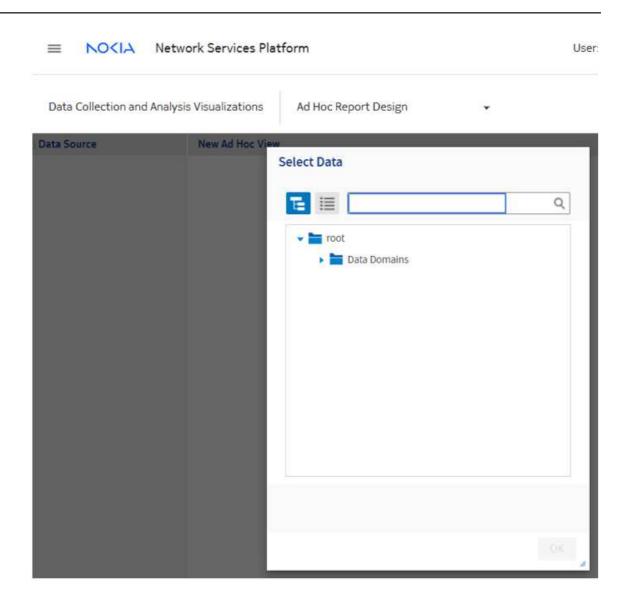

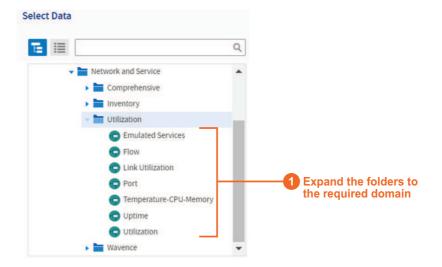

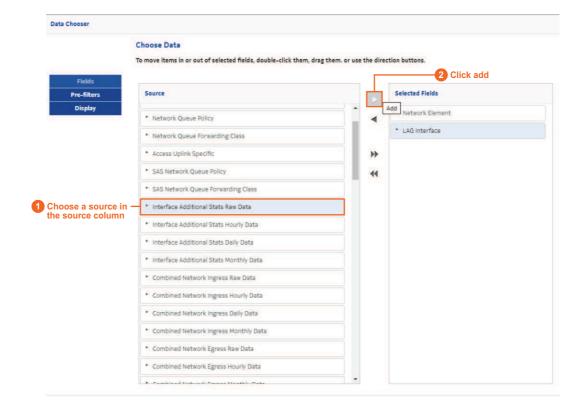

35730

The fields and measures that are included with the data domains can be customized. Let's update the names of some of the fields so that they're easy to identify.

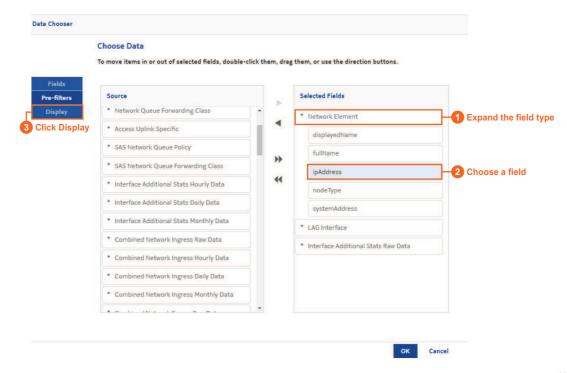

35731

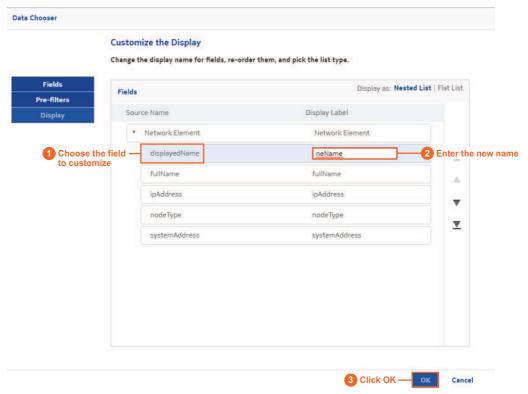

Now we're ready to start designing the report. Our report will track ingress and egress utilization measures, and display information about the NEs and LAGs in the table fields.

The utilization measures are calculated values, so we need to create custom measures to obtain the values.

The utilization measures are calculated using default measures, according to the following formulas:

- ingressUtilization: "receivedTotalOctetsPeriodic" \* 8 / 900 / "lagSpeedInBps" \*100
- egressUtilization: "transmittedTotalOctetsPeriodic" \* 8 / 900 / "lagSpeedInBps" \*100

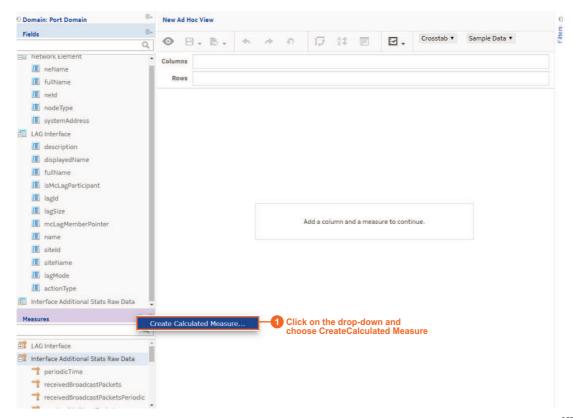

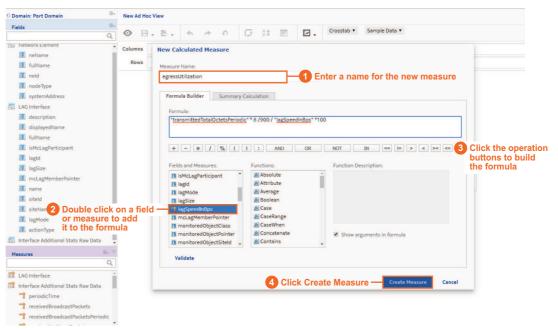

Add the values you need to the rows and columns. We'll use the Measures as the column values and put the Fields in each row. As the report is built, the values are populated to show how the report will look.

i

**Note:** You can choose to place either Fields in the Rows area and Measures in the Columns area or vice versa, but you cannot mix fields and measures in the same area.

3HE-18966-AAAC-TQZZA

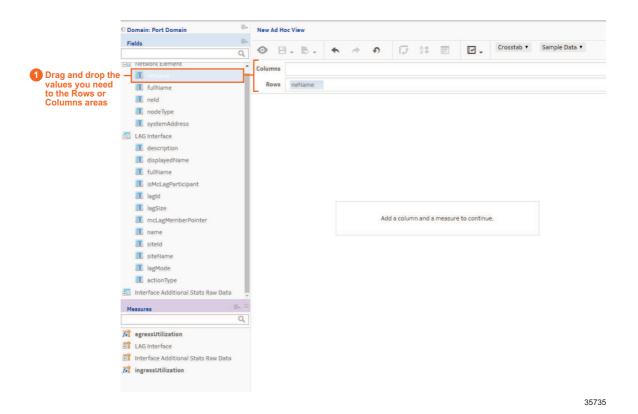

One of the values we want to show in the rows is the LAG speed. This value is a measure by default, so we'll need to change it to a field.

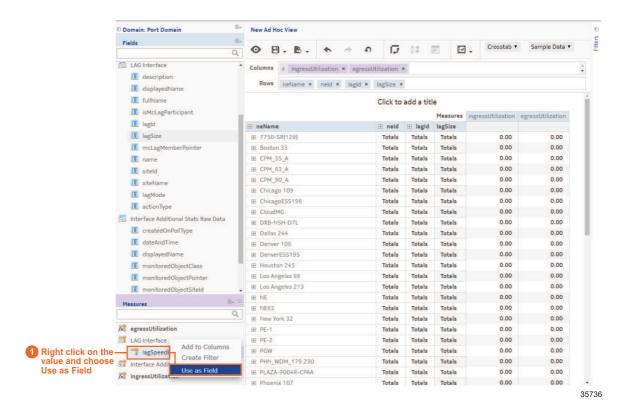

Continue adding the relevant values to the rows. The report will include descriptions about the NEs and their LAGs: NE name, NE ID, LAG ID, LAG size, LAG speed, and LAG description.

We have created a table that can be run as a report. If we saved this view and created a report from it, it would show all the available information for the selected values.

To allow the report to show a subset of data, we'll need to create filters. The filters we create will also become inputs in the report.

We'll filter based on the following:

- LAG speed
- · Date and time

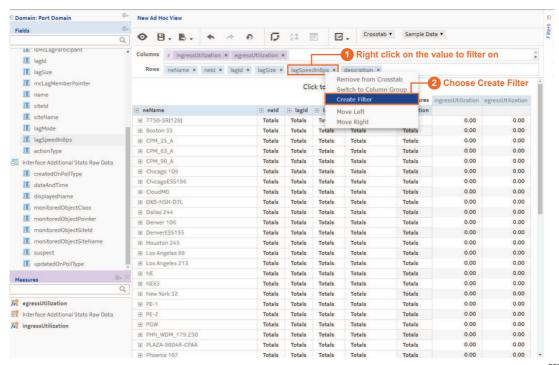

The filter appears in the Filters column. Let's set the default filter expression to greater than zero.

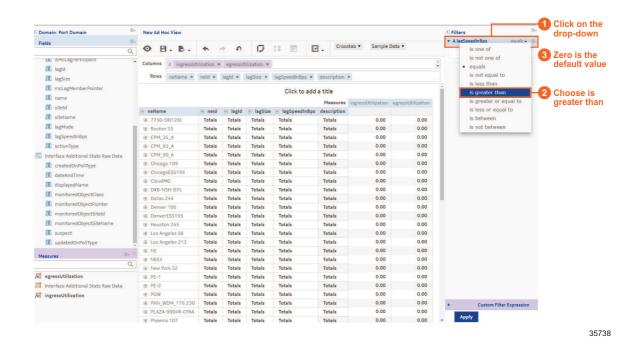

Set a second filter for date between previous day and current day.

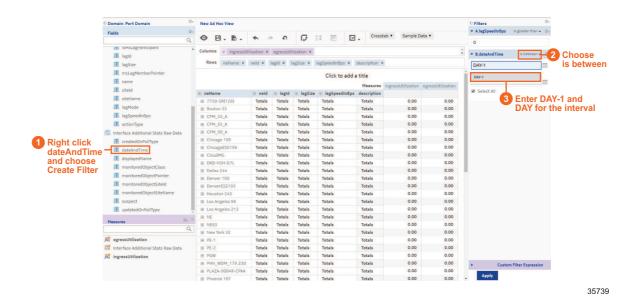

From the Save drop-down, choose Save Ad Hoc View and Create Report. Saving the Ad Hoc View will let us modify it in the future as needed. Creating the report allows us to run or schedule it.

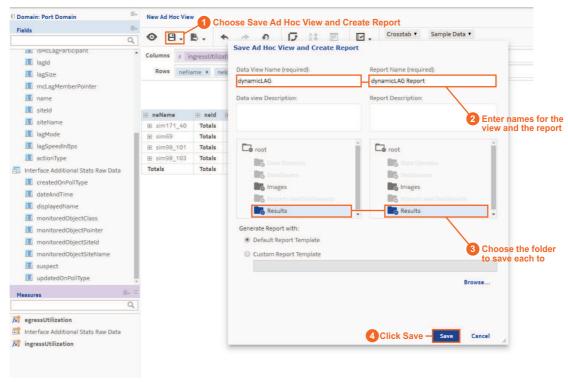

#### 21.1.3 We're done

We have created a custom report for egress and ingress LAG utilization. From the Results folder where the report is stored, we can create a schedule to run the report periodically, and output results in the desired format. The customer can use these results to trigger updates based on LAG utilization when required.